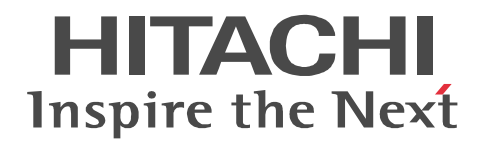

*For Windows Systems*

# **Job Management Partner 1/Performance Management - Agent Option for Platform Description, User's Guide and Reference**

3020-3-R48(E)

#### ■ Relevant program products

P-242C-AA97 Job Management Partner 1/Performance Management - Manager version 09-00 (for Windows Server 2003) P-2A2C-AA97 Job Management Partner 1/Performance Management - Manager version 09-00 (for Windows Server 2008) P-9D2C-AA92 Job Management Partner 1/Performance Management - Manager version 09-00 (for Solaris 9 (SPARC), Solaris 10 (SPARC))

P-1M2C-AA92 Job Management Partner 1/Performance Management - Manager version 09-00 (for AIX 5L V5.3, AIX V6.1) P-9S2C-BA92 Job Management Partner 1/Performance Management - Manager version 09-00 (for Linux 5 (x86), Linux 5 Advanced Platform (x86), Linux 5 (AMD/Intel 64), Linux 5 Advanced Platform (AMD/Intel 64))

P-242C-AJ97 Job Management Partner 1/Performance Management - Base version 09-00 (for Windows Server 2003)

P-2A2C-AJ97 Job Management Partner 1/Performance Management - Base version 09-00 (for Windows Server 2008)

P-242C-AR97 Job Management Partner 1/Performance Management - Web Console version 09-00 (for Windows Server 2003)

P-2A2C-AR97 Job Management Partner 1/Performance Management - Web Console version 09-00 (for Windows Server 2008) P-9S2C-AR92 Job Management Partner 1/Performance Management - Web Console version 09-00 (for Linux 5 (x86), Linux 5 Advanced Platform (x86), Linux 5 (AMD/Intel 64), Linux 5 Advanced Platform (AMD/Intel 64))

P-242C-AC97 Job Management Partner 1/Performance Management - Agent Option for Platform version 09-00 (for Windows Server 2003)

P-2A2C-AC97 Job Management Partner 1/Performance Management - Agent Option for Platform version 09-00 (for Windows Server 2008)

These products include parts that were developed under licenses received from third parties.

#### **Trademarks**

Active Directory is either a registered trademark or a trademark of Microsoft Corporation in the United States and/or other countries. AIX is a registered trademark of the International Business Machines Corp. in the U.S.

AMD, AMD Opteron, and combinations thereof, are trademarks of Advanced Micro Devices, Inc.

cc:Mail is a U.S. trademark of cc:Mail, Inc., a wholly owned subsidiary of Lotus Development corporation.

HP-UX is a product name of Hewlett-Packard Company.

Internet Explorer is either a registered trademark or trademark of Microsoft Corporation in the United States and/or other countries. Itanium is a registered trademark of Intel Corporation or its subsidiaries in the United States and other countries.

Linux is a registered trademark of Linus Torvalds.

Lotus is a registered trademark of International Business Machines Corporation in the United States, other countries, or both.

Microsoft is a registered trademark of Microsoft Corp. in the U.S. and other countries.

Microsoft, and Hyper-V are either registered trademarks or trademarks of Microsoft Corporation in the United States and/or other countries.

Microsoft SQL Server is a product name of Microsoft Corp.

NetWare is a registered trademark of Novell, Inc.

ODBC is Microsoft's strategic interface for accessing databases.

ORACLE is a registered trademark of Oracle Corporation.

Red Hat is a trademark or a registered trademark of Red Hat Inc. in the United States and other countries.

Solaris is a trademark or registered trademark of Sun Microsystems,Inc. in the United States and other countries.

All SPARC trademarks are used under license and are trademarks or registered trademarks of SPARC International, Inc., in the United States and other countries. Products bearing SPARC trademarks are based upon an architecture developed by Sun Microsystems, Inc.

Sun, Sun Microsystems, Java are trademarks or registered trademarks of Sun Microsystems, Inc. in the United States and other countries.

UNIX is a registered trademark of The Open Group in the United States and other countries.

VMware is a registered trademark or trademark of VMware, Inc. in the United States and/or other jurisdictions.

Win32 is a registered trademark of Microsoft Corp. in the U.S. and other countries.

Windows is a registered trademark of Microsoft Corp. in the U.S. and other countries.

Windows NT is a registered trademark of Microsoft Corp. in the U.S. and other countries.

Windows Server is a registered trademark of Microsoft Corporation in the United States and/or other countries.

The following program products contain some parts whose copyrights are reserved by Sun Microsystems, Inc.: P-9D2C-AA92.

The following program products contain some parts whose copyrights are reserved by UNIX System Laboratories, Inc.:

P-9D2C-AA92.

Other product and company names mentioned in this document may be the trademarks of their respective owners. Throughout this document Hitachi has attempted to distinguish trademarks from descriptive terms by writing the name with the capitalization used by the manufacturer, or by writing the name with initial capital letters. Hitachi cannot attest to the accuracy of this information. Use of a trademark in this document should not be regarded as affecting the validity of the trademark.

#### **Restrictions**

Information in this document is subject to change without notice and does not represent a commitment on the part of Hitachi. The software described in this manual is furnished according to a license agreement with Hitachi. The license agreement contains all of the terms and conditions governing your use of the software and documentation, including all warranty rights, limitations of liability, and disclaimers of warranty.

Material contained in this document may describe Hitachi products not available or features not available in your country. No part of this material may be reproduced in any form or by any means without permission in writing from the publisher. Printed in Japan.

#### **Microsoft product screen shots**

Microsoft product screen shots reprinted with permission from Microsoft Corporation.

#### **Edition history**

Edition 1 (3020-3-R48(E)): November 2009

#### **Copyright**

All Rights Reserved. Copyright (C) 2009, Hitachi, Ltd.

# <span id="page-4-0"></span>**Preface**

This manual explains the features of Job Management Partner 1/Performance Management - Agent Option for Platform, and the records it collects.

Note that in this manual, *Job Management Partner 1* is hereafter abbreviated as *JP1*.

### <span id="page-4-1"></span>**Intended readers**

This manual is intended for the following users:

- **•** Those who want to learn about the features of JP1/Performance Management Agent Option for Platform and the records it collects
- **•** Those who want to set up and operate a system that uses JP1/Performance Management to collect Windows performance data

This manual also assumes that the reader is familiar with Windows.

For details about setting up and operating a system that uses JP1/Performance Management, the reader is directed to the following manuals as well:

- **•** *Job Management Partner 1/Performance Management Planning and Configuration Guide* (3020-3-R31(E))
- **•** *Job Management Partner 1/Performance Management User's Guide* (3020-3-R32(E))
- **•** *Job Management Partner 1/Performance Management Reference*  $(3020 - 3 - R33(E))$

### <span id="page-4-2"></span>**Organization of this manual**

This manual is organized into the parts listed below. Note that this manual applies to the following OSs: Windows Server 2003 (Windows Server 2003 (x86) and Windows Server 2003 (x64)) and Windows Server 2008. When there are differences in functionality between OSs, this manual provides a separate description for each OS.

PART 1: Overview

Part 1 provides an overview of JP1/Performance Management - Agent Option for Platform.

PART 2: Setup and Operation

Part 2 explains installation and setup of JP1/Performance Management - Agent Option for Platform, and how to collect user records.

PART 3: Reference

Part 3 explains the monitoring templates, records, and messages for JP1/ Performance Management - Agent Option for Platform.

PART 4: Troubleshooting

Part 4 explains the actions to take when a problem occurs with JP1/Performance Management - Agent Option for Platform.

### <span id="page-5-0"></span>**Related publications**

This manual is part of a related set of manuals. The manuals in the set are listed below (with the manual numbers).

For JP1/Performance Management publications:

- **•** *Job Management Partner 1/Performance Management Planning and Configuration Guide* (3020-3-R31(E))
- **•** *Job Management Partner 1/Performance Management User's Guide*  $(3020 - 3 - R\bar{3}2(E))$
- **•** *Job Management Partner 1/Performance Management Reference*  $(3020 - 3 - R\bar{3}3(E))$

For Job Management Partner 1 publications:

**•** *Job Management Partner 1/Software Distribution Administrator's Guide Volume 1* (3020-3-S81(E)), for Windows systems

### <span id="page-5-1"></span>**Conventions: Abbreviations**

This manual uses the following abbreviations for product names:

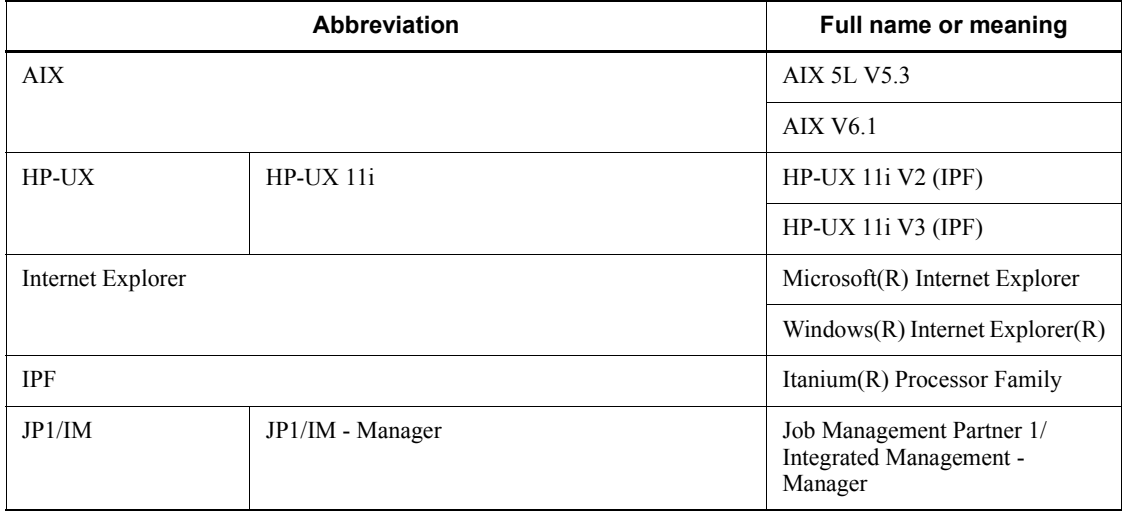

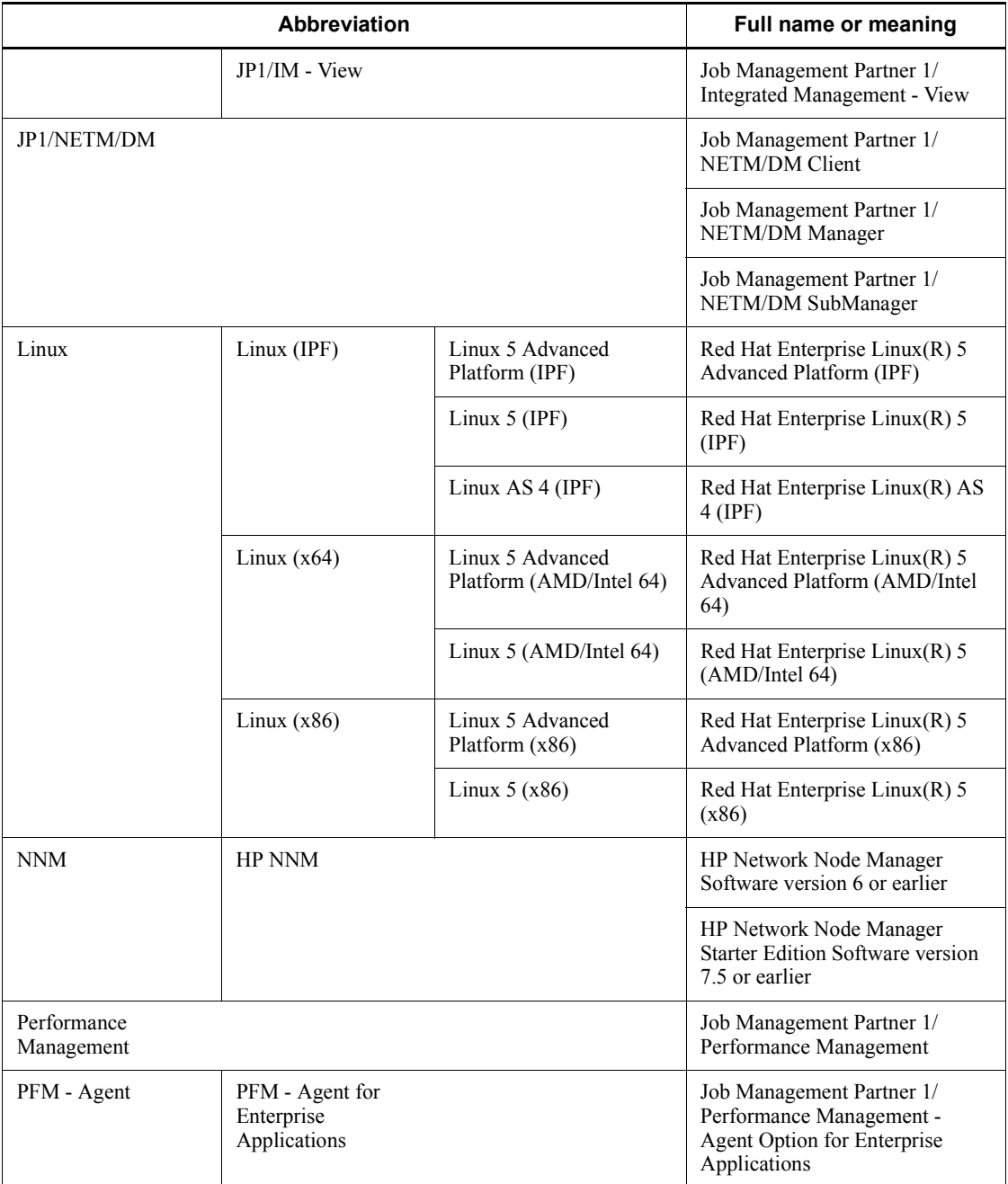

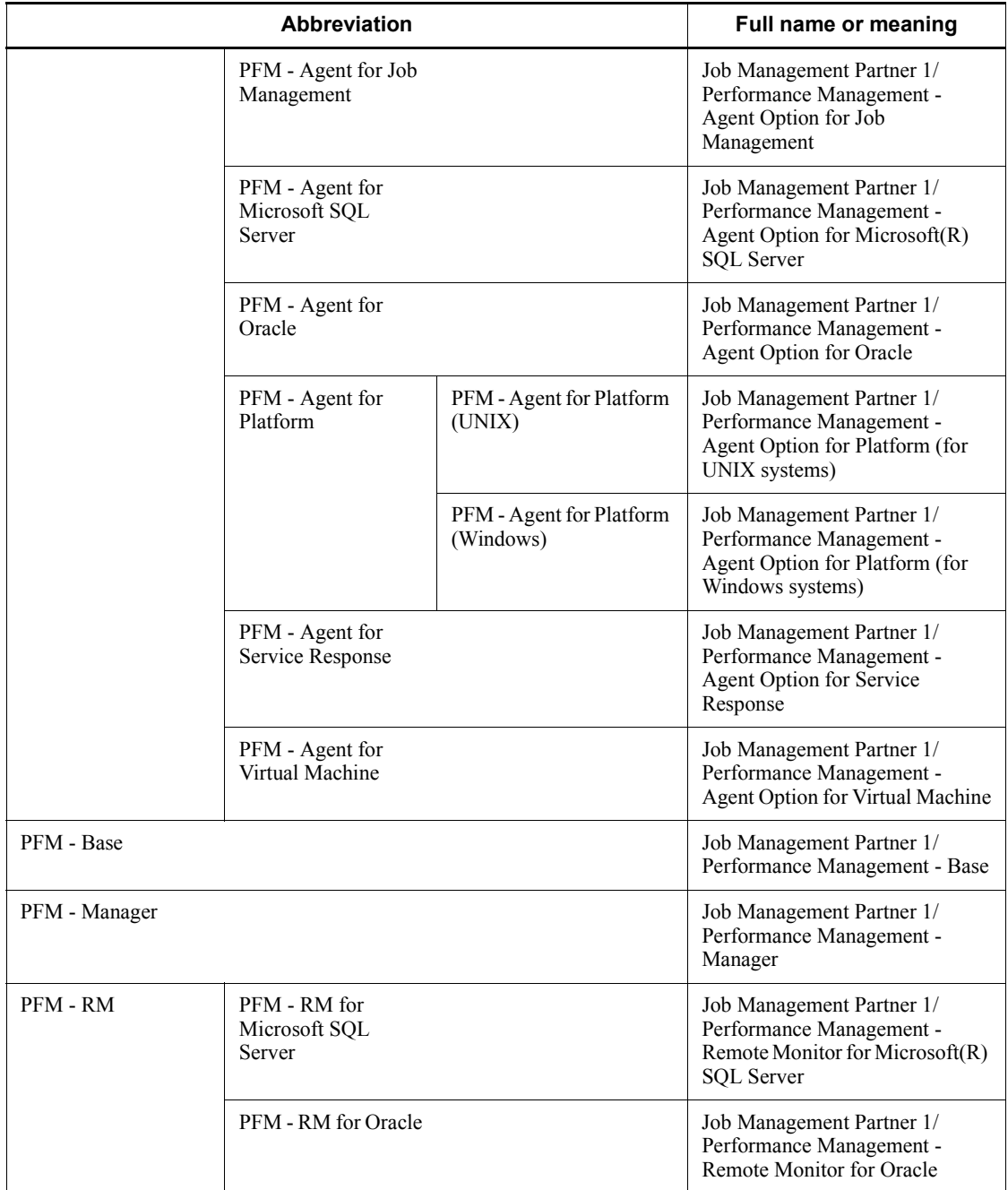

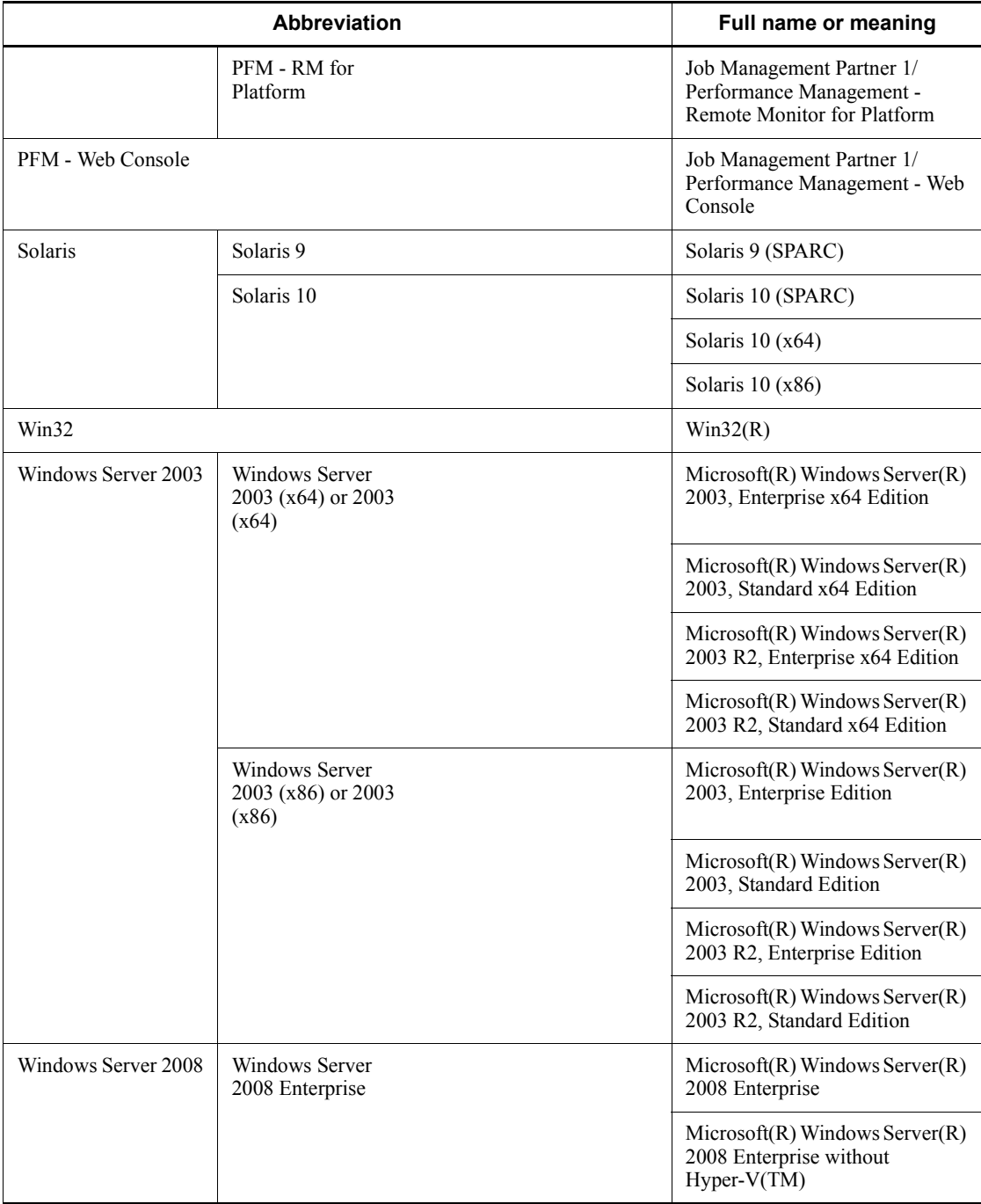

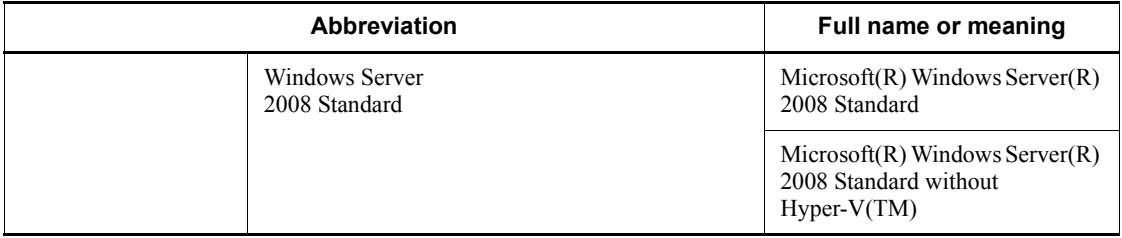

- **•** PFM Manager, PFM Agent, PFM Base, PFM Web Console, and PFM RM may be referred to collectively as *Performance Management*.
- **•** Windows Server 2003 and Windows Server 2008 may be referred to collectively as *Windows*.

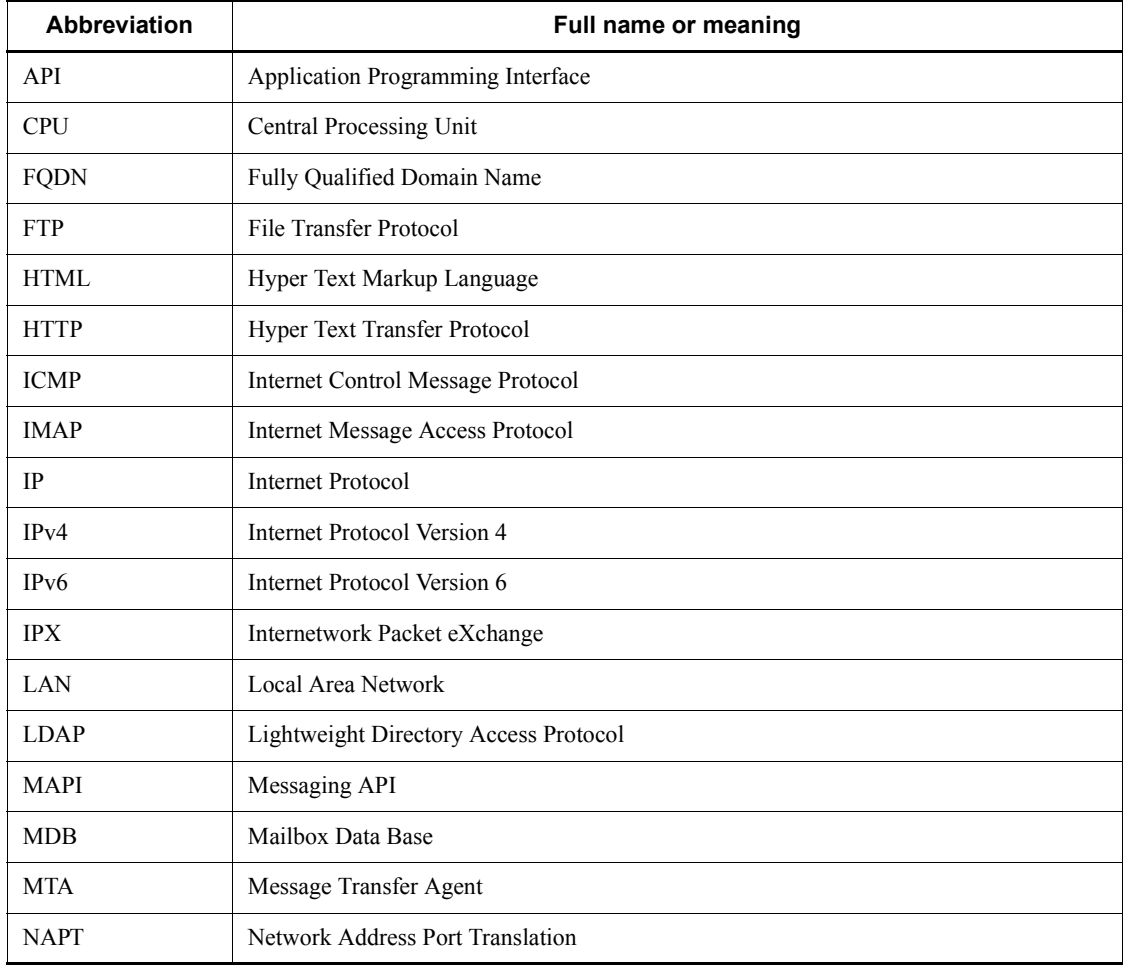

This manual also uses the following abbreviations:

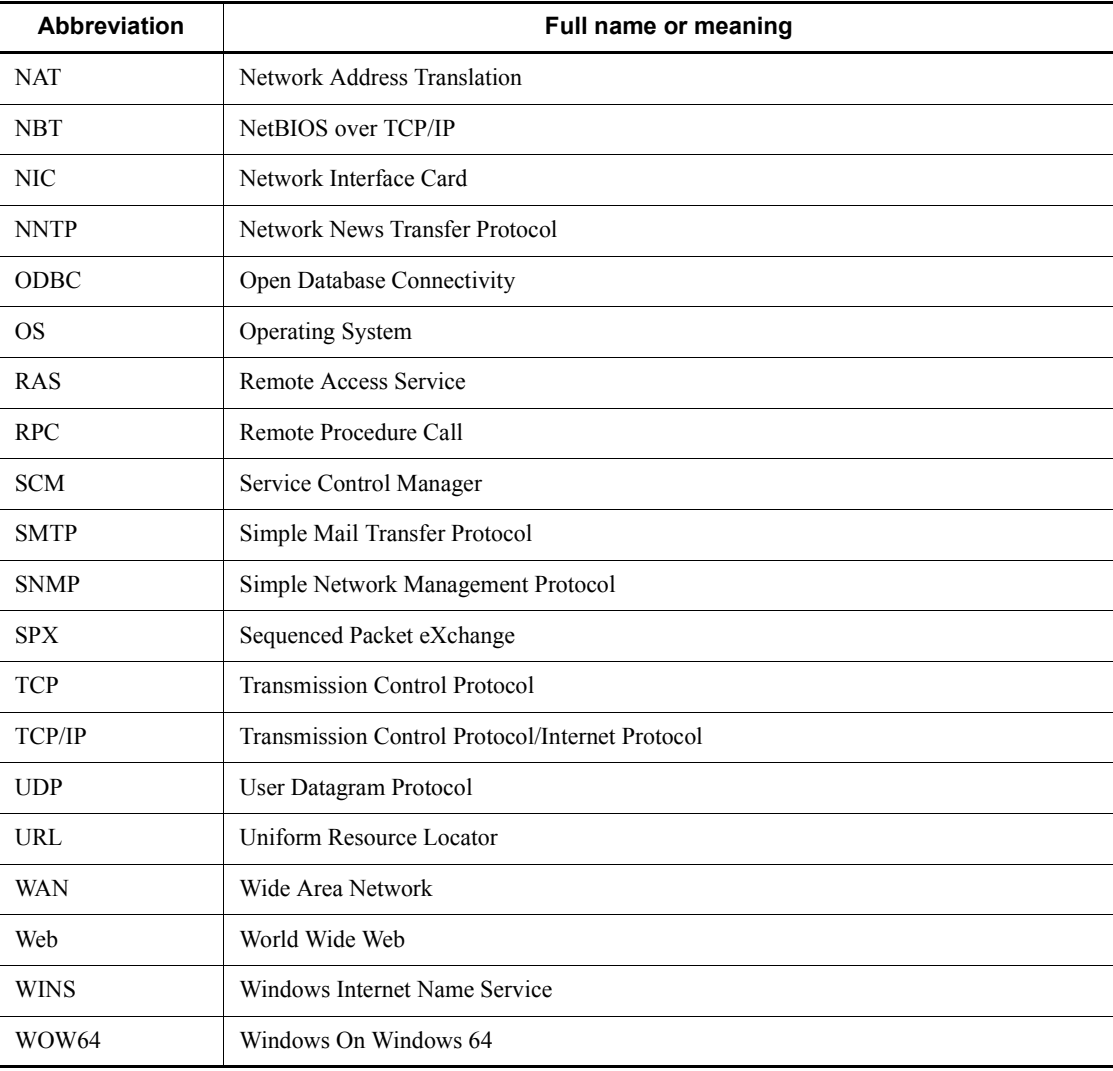

# <span id="page-11-0"></span>**Conventions: Diagrams**

This manual uses the following conventions in diagrams:

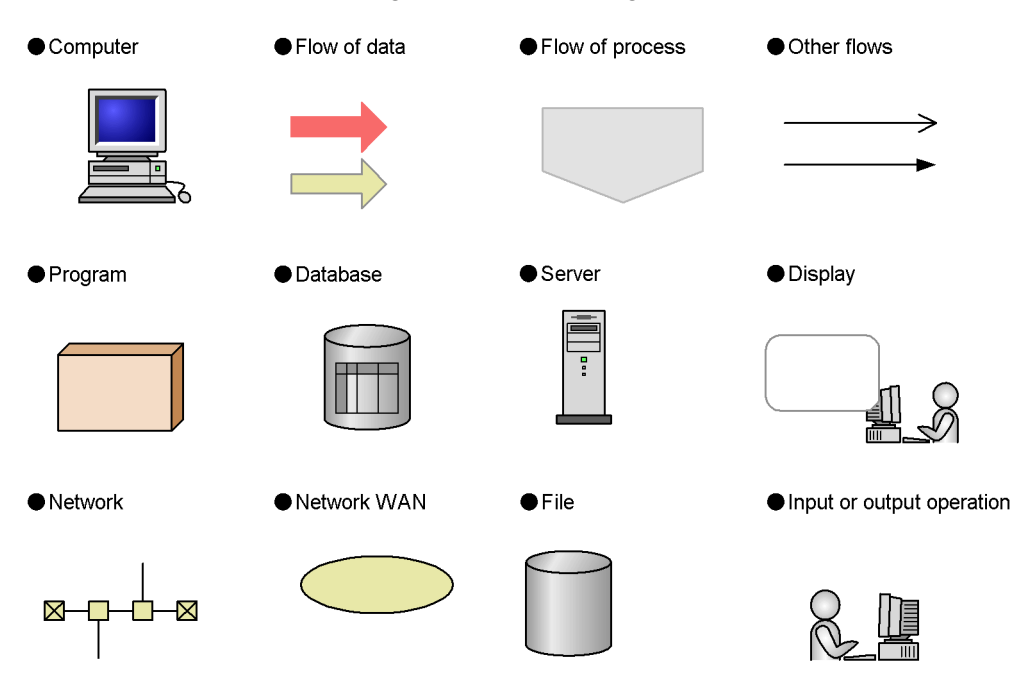

# <span id="page-11-1"></span>**Conventions: Fonts and symbols**

Font and symbol conventions are classified as:

- **•** General font conventions
- **•** Conventions in syntax explanations

These conventions are described below.

### **General font conventions**

The following table lists the general font conventions:

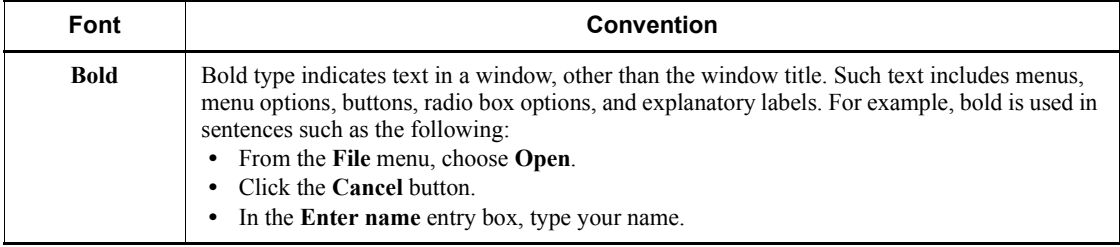

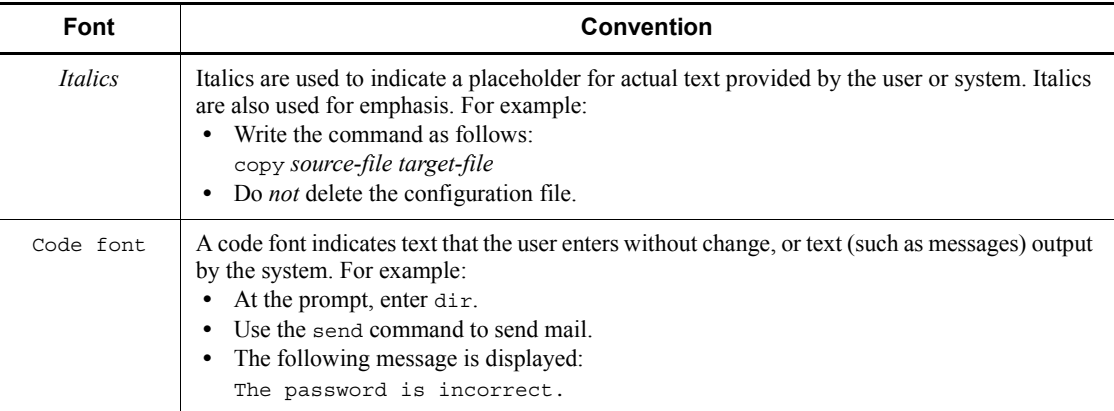

Examples of coding and messages appear as follows (although there may be some exceptions, such as when coding is included in a diagram): MakeDatabase

StoreDatabase temp DB32

...

In examples of coding, an ellipsis (...) indicates that one or more lines of coding are not shown for purposes of brevity.

### **Conventions in syntax explanations**

Syntax definitions appear as follows:

**S**tore**D**atabase [temp|perm] (*database-name* ...)

The following table lists the conventions used in syntax explanations:

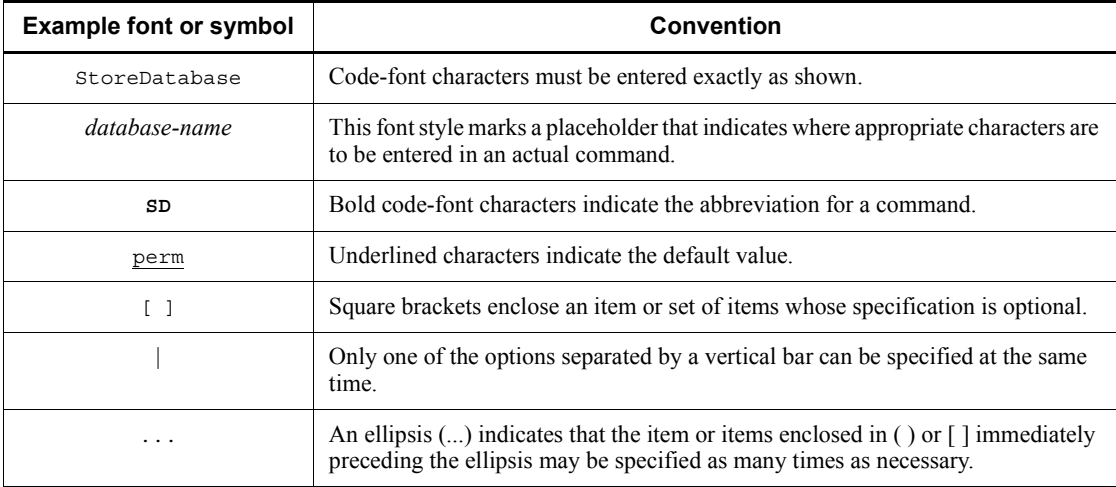

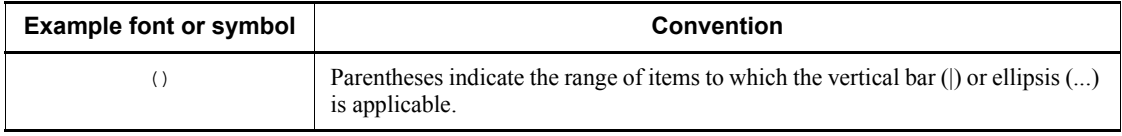

### **Conventions for mathematical expressions**

The following table lists the conventions used in mathematical formulas:

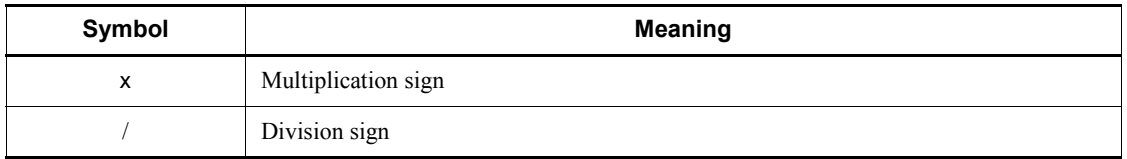

## <span id="page-13-0"></span>**Conventions: Format of product names, service IDs, and service keys in this manual**

In Performance Management 09-00 or later, the service ID and service key can be displayed in the product name when the product name display functionality is enabled.

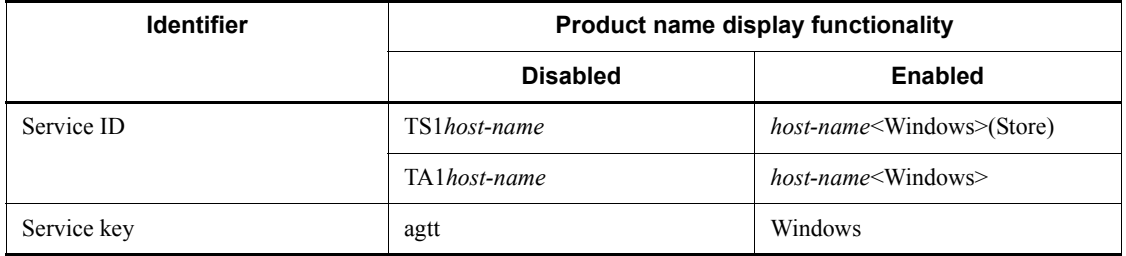

This manual uses the format that is used when the product name display functionality is enabled.

Note that the product name display functionality can be enabled when both of the following conditions exist:

- **•** The version of the prerequisite program (PFM Manager or PFM Base) on the same device as PFM-Agent is 09-00 or later.
- **•** The versions of PFM Web Console and the PFM Manager to which it connects are 09-00 or later.

### <span id="page-13-1"></span>**Conventions: Formats of commands in this manual**

New-format commands have been added in Performance Management 09-00 and later versions. Because these commands are compatible with the commands of Performance Management 08-11 and earlier versions, commands in this manual are indicated as follows:

*new-format-command (command-for-08-11-or-earlier)*

Example:

jpcconf agent setup (jpcagtsetup)

In this example, jpcconf agent setup is the new-format command and jpcagtsetup is the command for 08-11 or earlier.

New-format commands are available when the version of the prerequisite program (PFM - Manager or PFM - Base) on the same device as PFM-Agent is 09-00 or later. Note that the commands for 08-11 or earlier are also available when the version of the prerequisite program is 09-00 or later.

## <span id="page-14-0"></span>**Conventions: KB, MB, GB and TB**

This manual uses the following conventions:

- 1 KB (kilobyte) is 1,024 bytes.
- 1 MB (megabyte) is  $1,024^2$  bytes.
- 1 GB (gigabyte) is  $1,024^3$  bytes.
- 1 TB (terabyte) is  $1,024^4$  bytes.

### <span id="page-14-1"></span>**Conventions: Meaning of "folder" and "directory"**

In this manual, *directory* is generally used to mean both *folder*, as used in Windows, and *directory*, as used in UNIX.

## <span id="page-14-2"></span>**Conventions: Performance Management installation folders**

In this manual, the installation folders for the Windows version of Performance Management are referred to as *installation folders*.

The default installation folders for the Windows version of Performance Management are as follows:

Default installation folder for Performance Management programs other than PFM - Web Console

- For Windows OSs other than Windows Server 2003 (x64) and the 64-bit version of Windows Server 2008:

*system-drive*\Program Files\Hitachi\jp1pc\

- For Windows Server 2003 (x64) and the 64-bit version of Windows Server 2008

*system-drive*\Program Files(x86)\Hitachi\jp1pc\

Default installation folder for PFM - Web Console

- For Windows OSs other than Windows Server 2003 (x64) and the 64-bit version of Windows Server 2008:

```
system-drive\Program Files\Hitachi\jp1pcWebCon\
```
- For Windows Server 2003 (x64) and the 64-bit version of Windows Server 2008

*system-drive*\Program Files(x86)\Hitachi\jp1pcWebCon\

### <span id="page-15-0"></span>**Conventions: Version numbers**

The version numbers of Hitachi program products are usually written as two sets of two digits each, separated by a hyphen. For example:

- **•** Version 1.00 (or 1.0) is written as 01-00.
- Version 2.05 is written as 02-05.
- **•** Version 2.50 (or 2.5) is written as 02-50.
- **•** Version 12.25 is written as 12-25.

The version number might be shown on the spine of a manual as *Ver. 2.00,* but the same version number would be written in the program as *02-00*.

### <span id="page-15-1"></span>**NNM products supported by Performance Management**

Performance Management supports linkage with the following products:

- **•** HP Network Node Manager Software version 6 or earlier
- **•** HP Network Node Manager Starter Edition Software version 7.5 or earlier

In this manual, these products are referred to as *NNM*, and the functionality that provides linkage with these products is referred to as *NNM linkage.*

Note that Performance Management does not support linkage with the following product:

**•** HP Network Node Manager i Software v8.10

# **Contents**

## Preface

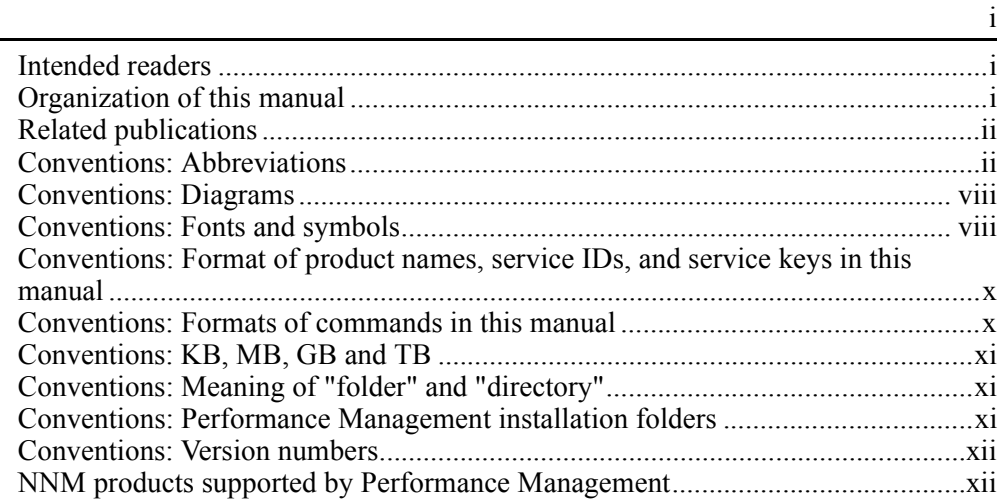

# **PART 1: Overview**

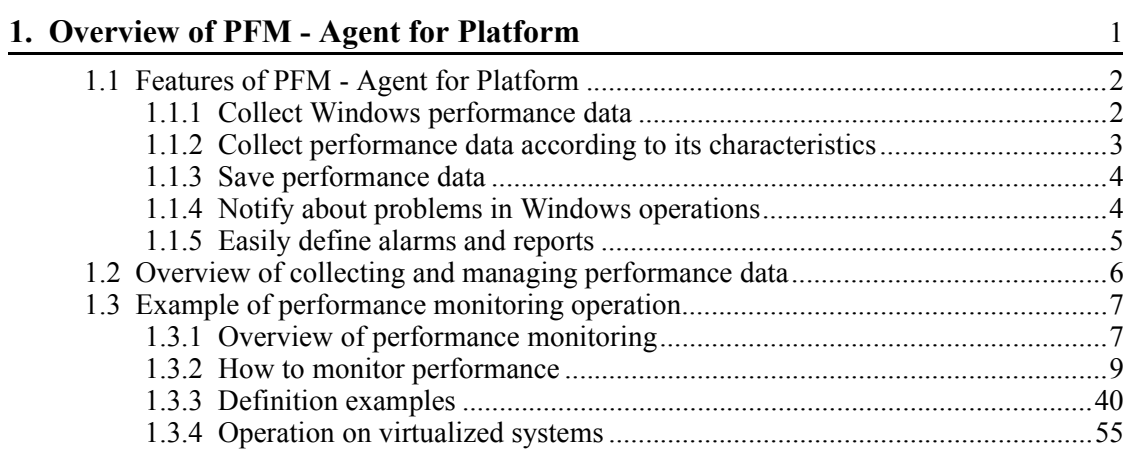

# **PART 2: Setup and Operation**

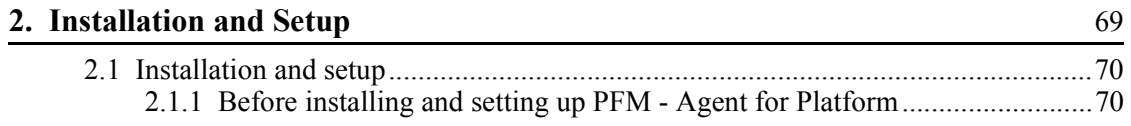

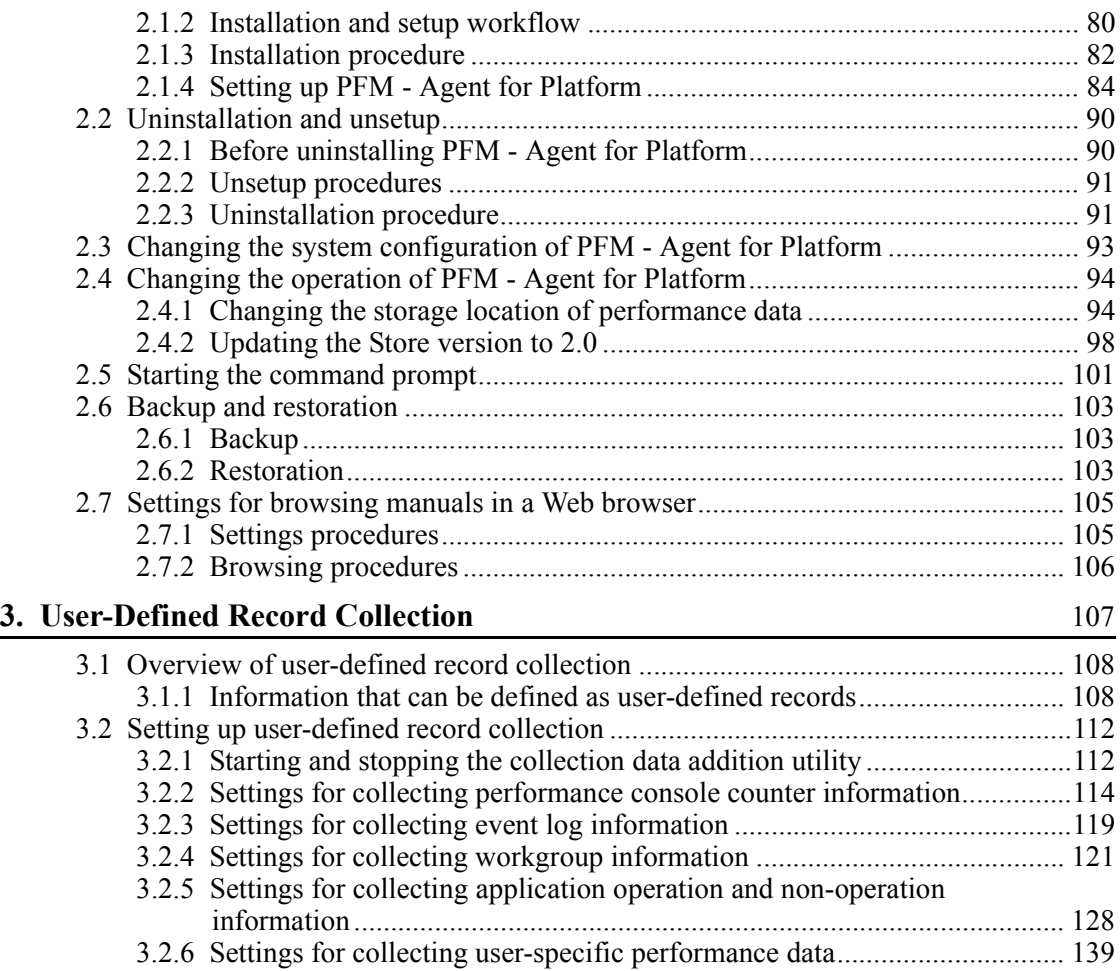

# **[PART 3: Reference](#page-190-0)**

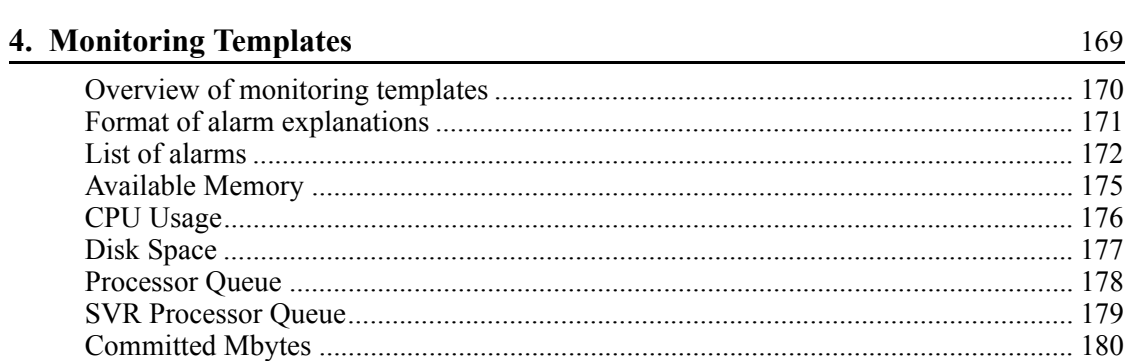

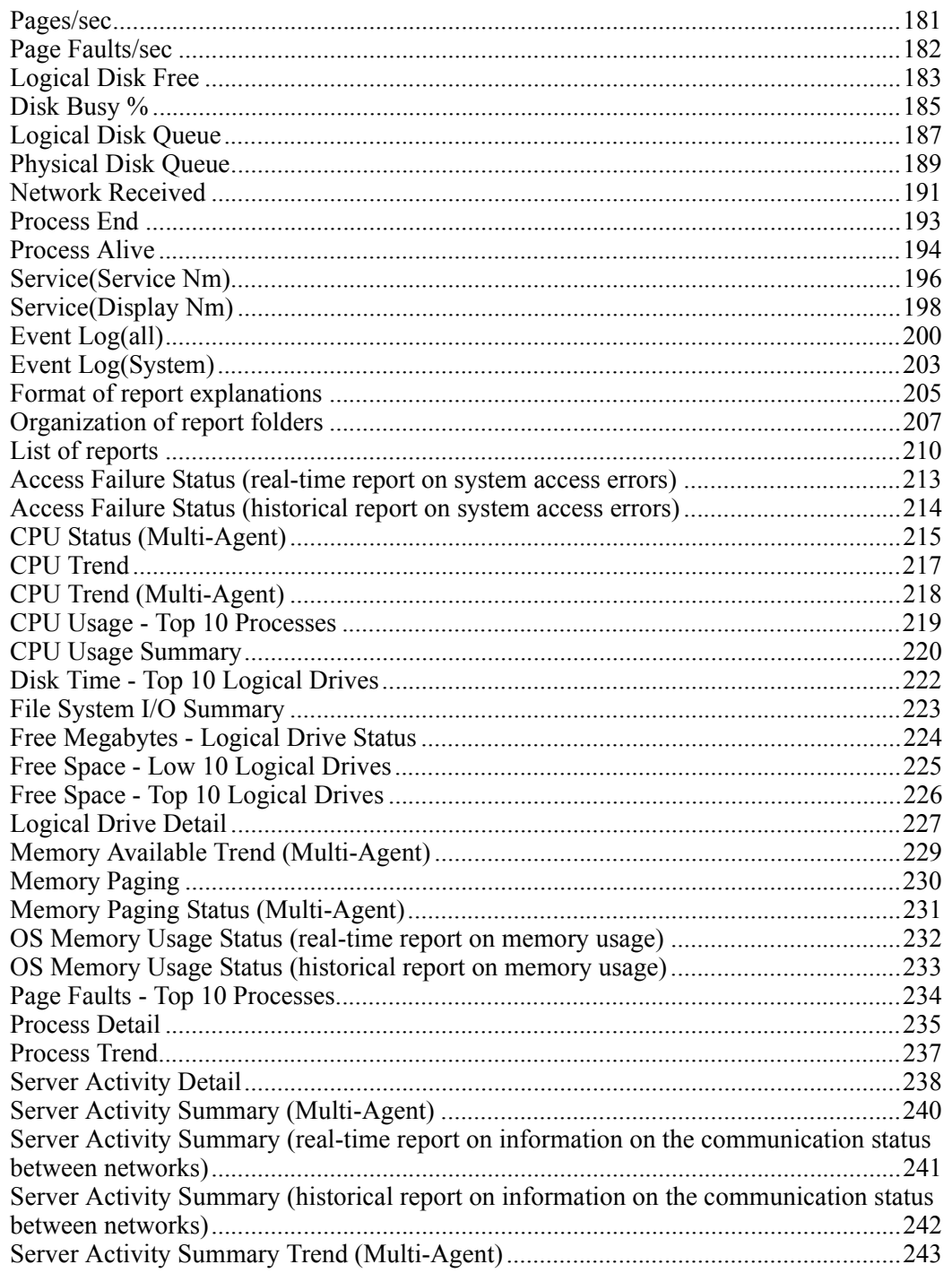

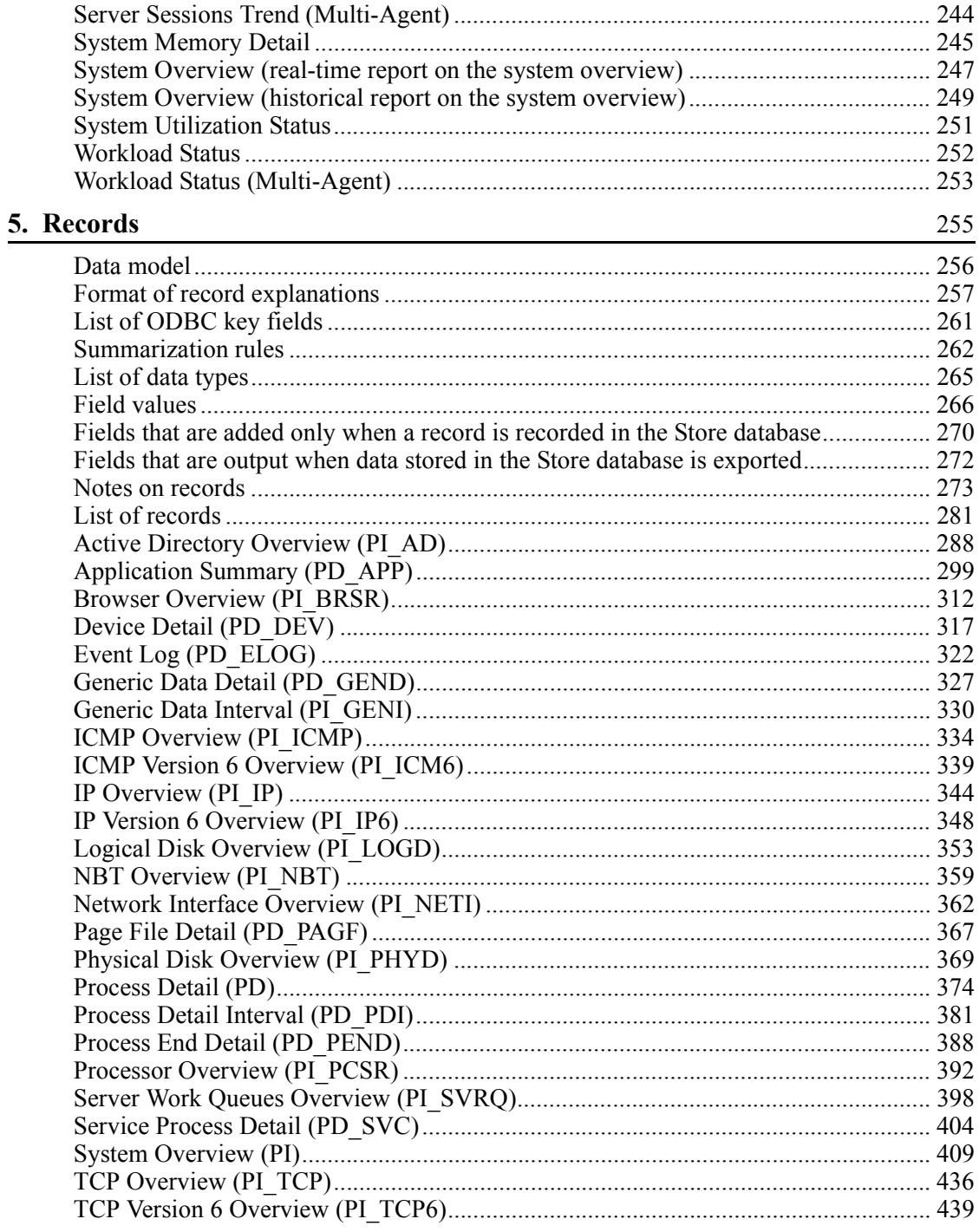

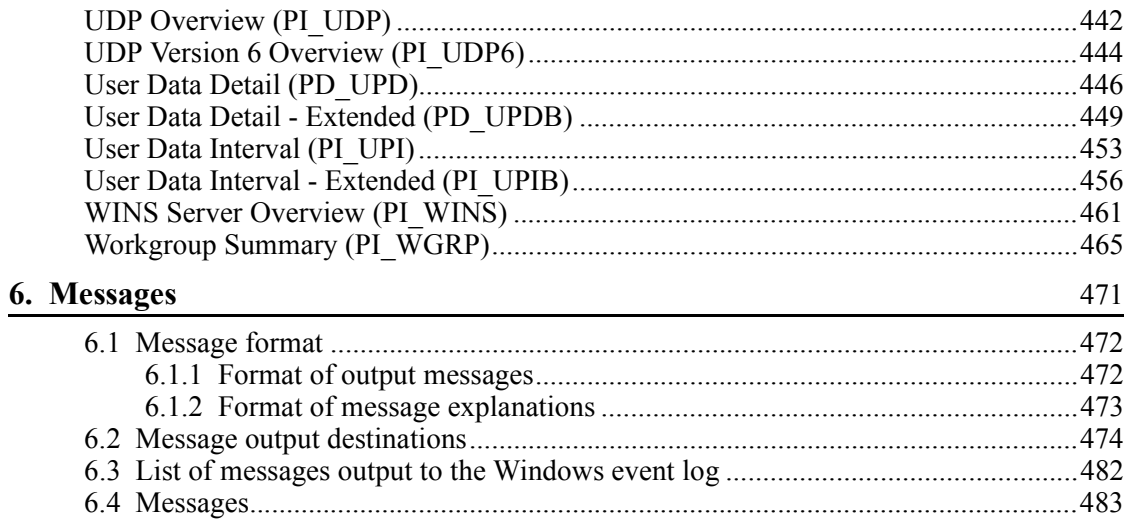

# **PART 4: Troubleshooting**

# 7. Error Handling Procedures

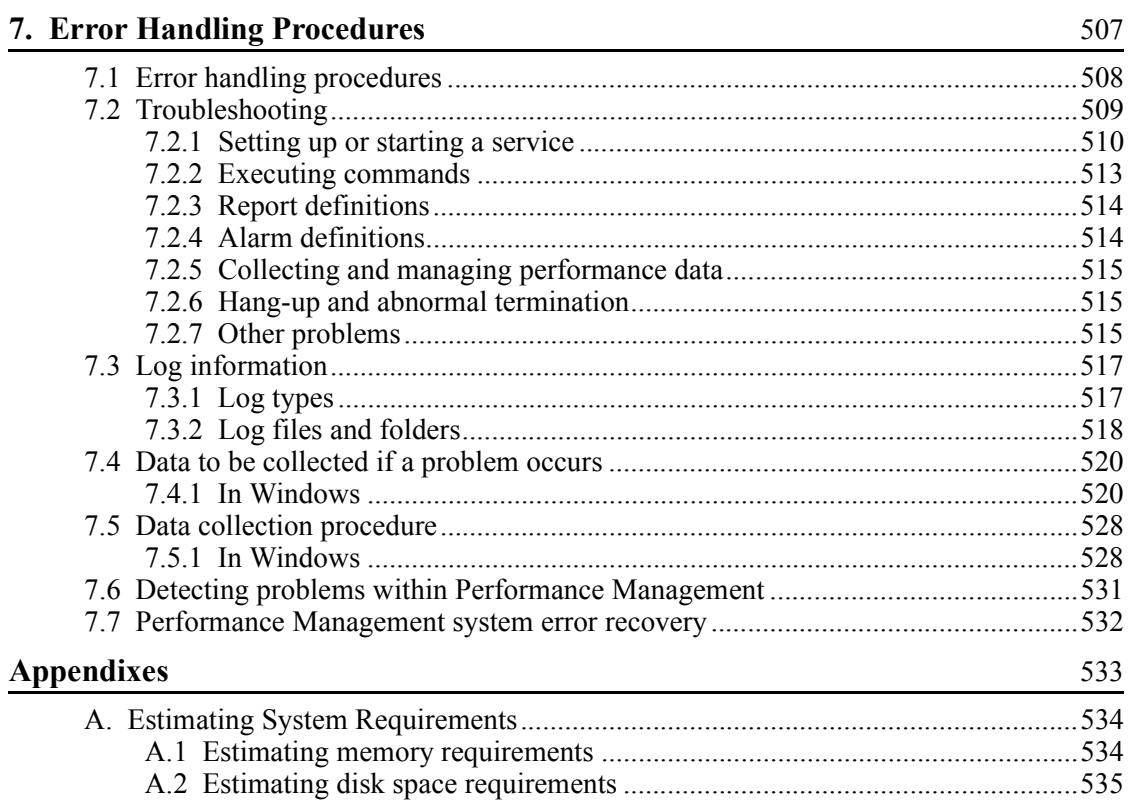

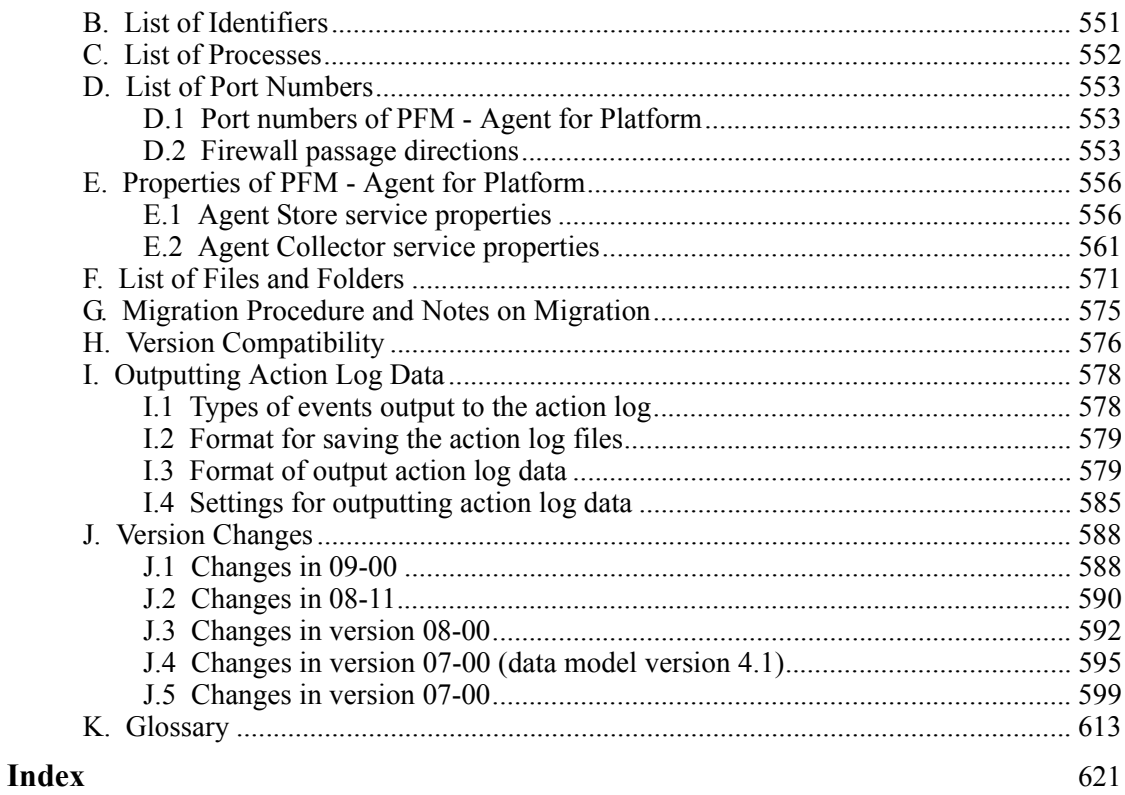

xviii

1

# <span id="page-22-0"></span>**Chapter**

# <span id="page-22-1"></span>**1. Overview of PFM - Agent for Platform**

This chapter provides an overview of PFM - Agent for Platform.

- 1.1 Features of PFM Agent for Platform
- 1.2 Overview of collecting and managing performance data
- 1.3 Example of performance monitoring operation

### <span id="page-23-0"></span>**1.1 Features of PFM - Agent for Platform**

PFM - Agent for Platform is a program for collecting and managing performance data to monitor the performance of a system running under Windows. This program is installed and used on the host to be monitored.

PFM - Agent for Platform has the following features:

■ Analysis of Windows operating status

From the Windows system being monitored, you can use PFM - Agent for Platform to collect and summarize performance data, such as CPU usage and the number of active processes. By displaying the trends in graphs, you can easily analyze Windows operating status.

■ Early detection of problems in Windows operation and provision of information for troubleshooting

If a problem, such as a system resource shortage, occurs in the Windows system being monitored, PFM - Agent for Platform can send an email notification, for example, to the user to ensure early detection of the problem. Furthermore, by graphically displaying the information related to the problem, PFM - Agent for Platform can provide troubleshooting information.

PFM - Agent for Platform requires PFM - Manager and PFM - Web Console.

### *Reference note:*

In addition to PFM - Agent for Platform, PFM - RM for Platform is another product that can analyze Windows operation statuses for Performance Management. PFM - RM for Platform does not need to be installed on the monitored host, allowing host performance data to be monitored without any modification to the monitored host environment (called *agentless monitoring*). Note that PFM - RM for Platform collects fewer types of performance data when compared to PFM - Agent for Platform, but a single instance of PFM - RM for Platform can monitor performance data for multiple hosts.

Consider installing PFM - RM for Platform to implement agentless monitoring or collect and manage performance data for multiple monitored hosts.

PFM - Agent for Platform is explained in detail below.

### <span id="page-23-1"></span>**1.1.1 Collect Windows performance data**

You can use PFM - Agent for Platform to collect Windows performance data, such as system resource usage.

PFM - Agent for Platform lets you use performance data in the following ways:

Graphically displaying Windows operating status

Using PFM - Web Console, you can process performance data into a graphical format called *report* and display it. Reports make it easy to analyze the Windows operating status.

The following types of reports are available:

**•** Real-time report

This report shows the current status of the Windows system being monitored. It is used primarily for checking the system's current status and problems. The real-time performance data collected is used to directly display a real-time report.

**•** Historical report

This report shows the status of the Windows system being monitorored from past to present. The report is used primarily for analyzing system trends. Performance data stored in the database of PFM - Agent for Platform is used to display a historical report.

■ Using performance data to determine whether a problem has occurred

If the performance data value collected indicates some sort of error, an action can be taken, such as notifying the user.

### <span id="page-24-0"></span>**1.1.2 Collect performance data according to its characteristics**

Performance data is collected in the form of a *record*. Each record is further divided into units called *fields*. Records and fields are generically referred to as *data models*.

According to their characteristics, records can be classified into two types. The kind of performance data to be collected by each type of record is defined by PFM - Agent for Platform. Using PFM - Web Console, the user can select the kinds of performance data to be collected as records.

The following record types are available in PFM - Agent for Platform:

■ Product Interval record type (hereafter referred to as *PI record type*)

Performance data for a specific duration (interval), such as the number of active processes during every minute, is collected as a PI record. Use the PI record type when you want to analyze the changes and trends in the system status over time.

■ Product Detail record type (hereafter referred to as *PD record type*)

Performance data that indicates the system status at a given point in time, such as detailed information on the processes that are currently active, is collected as a PD record. Use the PD record type when you want to determine the system status at a given point in time.

For details about these record types, see *5. Records*.

### <span id="page-25-0"></span>**1.1.3 Save performance data**

By saving the collected performance data in the database of PFM - Agent for Platform called the *Store database*, you can save the performance data up to the present and analyze the trends in the Windows operating status. To analyze trends, you use historical reports.

Using PFM - Web Console, the user can select the performance data records to be saved in the Store database. For details about how to select records in PFM - Web Console, see the chapter explaining creation of reports for operation analysis in the manual *Job Management Partner 1/Performance Management User's Guide*.

### <span id="page-25-1"></span>**1.1.4 Notify about problems in Windows operations**

Performance data collected by PFM - Agent for Platform can be displayed as a report on Windows performance, and can warn the user when a Windows operation problem or error occurs.

For example, when the amount of available system resources falls to 10% of its capacity, an email notification can be sent to the user. To accomplish this, available system resource level of less than 10% is set as the threshold, and PFM - Agent for Platform can be set to send an e-mail notification when this threshold is reached. The operation that occurs when the threshold is reached is called an *action*. The following types of actions are available:

- $\blacksquare$  Email transmission
- Command execution
- SNMP trap issuance
- JP1 event issuance

Thresholds and actions are defined in a unit called an *alarm*. A table in which one or more alarms are collected is called an *alarm table*. After you define an alarm table, you associate it with PFM - Agent for Platform. The operation of associating an alarm table with PFM - Agent for Platform is called *binding*. Once binding occurs, when the performance data collected by PFM - Agent for Platform reaches the threshold defined in the alarm, the user can be notified.

By defining alarms and actions in this way, you can detect Windows operational problems early and take the necessary corrective measures.

For details about how to specify alarms and actions, see the chapter explaining how to use alarms to monitor operations in the manual *Job Management Partner 1/ Performance Management User's Guide*.

## <span id="page-26-0"></span>**1.1.5 Easily define alarms and reports**

PFM - Agent for Platform provides a *monitoring template*, which contains reports and alarms in which necessary information is already defined. The monitoring template facilitates preparation for monitoring Windows operating statuses without complex definitions. The monitoring template can also be customized to suit the user environment. For details about how to use the monitoring template, see the chapter explaining the creation of reports for operation analysis or operation monitoring by alarms in the manual *Job Management Partner 1/Performance Management User's Guide*. For details about the monitoring template, see *4. Monitoring Templates*.

### <span id="page-27-0"></span>**1.2 Overview of collecting and managing performance data**

The methods of collecting and managing performance data differ depending on the type of record that stores performance data. Records in PFM - Agent for Platform are classified into the following types:

- **•** PI record type
- **•** PD record type

For details about how to collect and manage performance data, see the following sections or chapters:

**Performance data collection methods** 

For details about the performance data collection methods, see the chapter providing an overview on the data handled by Performance Management in the manual *Job Management Partner 1/Performance Management Planning and Configuration Guide*.

For details about the performance data values that are collected, see *5. Records*.

**Performance data management methods** 

For details about how to manage performance data, see the chapter explaining how to manage operation monitoring data in the manual *Job Management Partner 1/Performance Management User's Guide*.

You use PFM - Web Console to select which records collected and managed by PFM - Agent are to be used as performance data. For details about how to perform selection, see the chapter explaining how to manage operation monitoring data in the manual *Job Management Partner 1/Performance Management User's Guide*.

Note that, in addition to the default performance data, PFM - Agent for Platform can collect other types of performance data and store the data in records. These records are called *user-defined records*. For details about how to collect user-defined records, see *3. User-Defined Record Collection*.

### <span id="page-28-0"></span>**1.3 Example of performance monitoring operation**

To maintain stable system operation, it is important to monitor performance in order to have a good understanding of the status of a system. This section explains how to use PFM - Agent for Platform to monitor performance.

### <span id="page-28-1"></span>**1.3.1 Overview of performance monitoring**

This subsection provides an overview of performance monitoring.

### *(1) Objective of performance monitoring*

The monitoring of performance is an important task in the creation and management of a system environment.

You can achieve the following major performance monitoring objectives by using PFM - Agent for Platform:

- **•** Determine the causes of bottlenecks (by analyzing performance data).
- **•** Understand load characteristics and their impact on the corresponding system resources (by analyzing performance data trends).
- **•** Verify whether the system is operating correctly (by monitoring it).

Certain types of bottlenecks can affect the operating performance of the entire system, such as bottlenecks produced by the following causes:

- **•** Insufficient memory
- **•** Monopolization of specific resources by programs
- **•** A damaged subsystem
- An incorrect subsystem configuration (for example, 10 Mbps is set for a 100-Mbps NIC)
- **•** Unbalanced subsystem loads

By monitoring performance under different conditions (such as different numbers of users connected concurrently) and by monitoring performance continuously, you can check the load characteristics and the impact on the corresponding system resources in the system environment. The benefits of such monitoring are as follows:

- **•** Changing and adjusting the system configuration are simplified.
- **•** System resource upgrades can be planned.

Checking whether a production system is operating correctly is extremely important. You can check whether the system environment is operating correctly by using the following types of monitoring together with performance monitoring:

- **•** Monitoring of the operation of processes that provide system functionality
- **•** Monitoring of the operation of services that are prerequisite for the system
- **•** Monitoring the system for invalid processes

Using PFM - Agent for Platform as described above to correctly monitor performance is vital for stable system operation.

This section explains how you can use PFM - Agent for Platform to monitor performance to ensure stable system operation.

This section uses examples to explain the various methods of performance monitoring. Note, however, that the thresholds used in the examples are not applicable in all situations. Accordingly, actual thresholds must be determined only after baselines are selected. In addition, other settings will be dependent on the operating requirements of the system.

### *(2) Most important system resources in need of performance monitoring*

The performance monitoring performed by PFM - Agent for Platform treats the following system resources as being the most important:

- **•** Processor
- **•** Memory
- **•** Disks
- **•** Network
- **•** Processes
- **•** Services

In addition, PFM - Agent for Platform uses the following information, which is useful for detecting problems with the OS and abnormal processes:

**•** Event logs

PFM - Agent for Platform provides a monitoring template containing these important items. This section focuses on explaining how monitoring templates are used to perform monitoring. This section also provides related information for advanced monitoring.

### *(3) Determining baselines*

Determining baselines is a task in which system values unlikely to affect normal system operation are determined from the performance measurement results.

PFM products use baseline values as thresholds for monitoring system operation. The determination of baselines is therefore an important task for successfully monitoring performance.

Note the following recommendations when you determine baselines:

- **•** Measure system performance at peak load (for example, when a high-load test is run for the operating environment).
- **•** Thresholds depend greatly on the system configuration. Therefore, performance should be measured again to redetermine the baselines if system resources and the operating environment have been changed.

### <span id="page-30-0"></span>**1.3.2 How to monitor performance**

The following explains how to monitor performance for each system resource, and provides examples of performance data collection.

- **•** Record IDs are used as record names, and PFM View names are used as field names. For details about the formal record names and field names, see *5. Records*.
- **•** Fields are not explained in detail. For details about fields, see *5. Records*.
- **•** If you want to monitor information from multiple programs together, see *3.2.4 Settings for collecting workgroup information*.
- **•** If you want to monitor information about the application operating status, see *3.2.5 Settings for collecting application operation and non-operation information*.

### *(1) Processor*

This subsection explains how to monitor processor performance.

### **(a) Overview**

By monitoring processor performance, you can check performance trends for the entire system.

In Windows, as illustrated in the following figure, processes are executed in two processor access modes: user mode and kernel mode. This figure provides an overview of the Windows architecture.

1. Overview of PFM - Agent for Platform

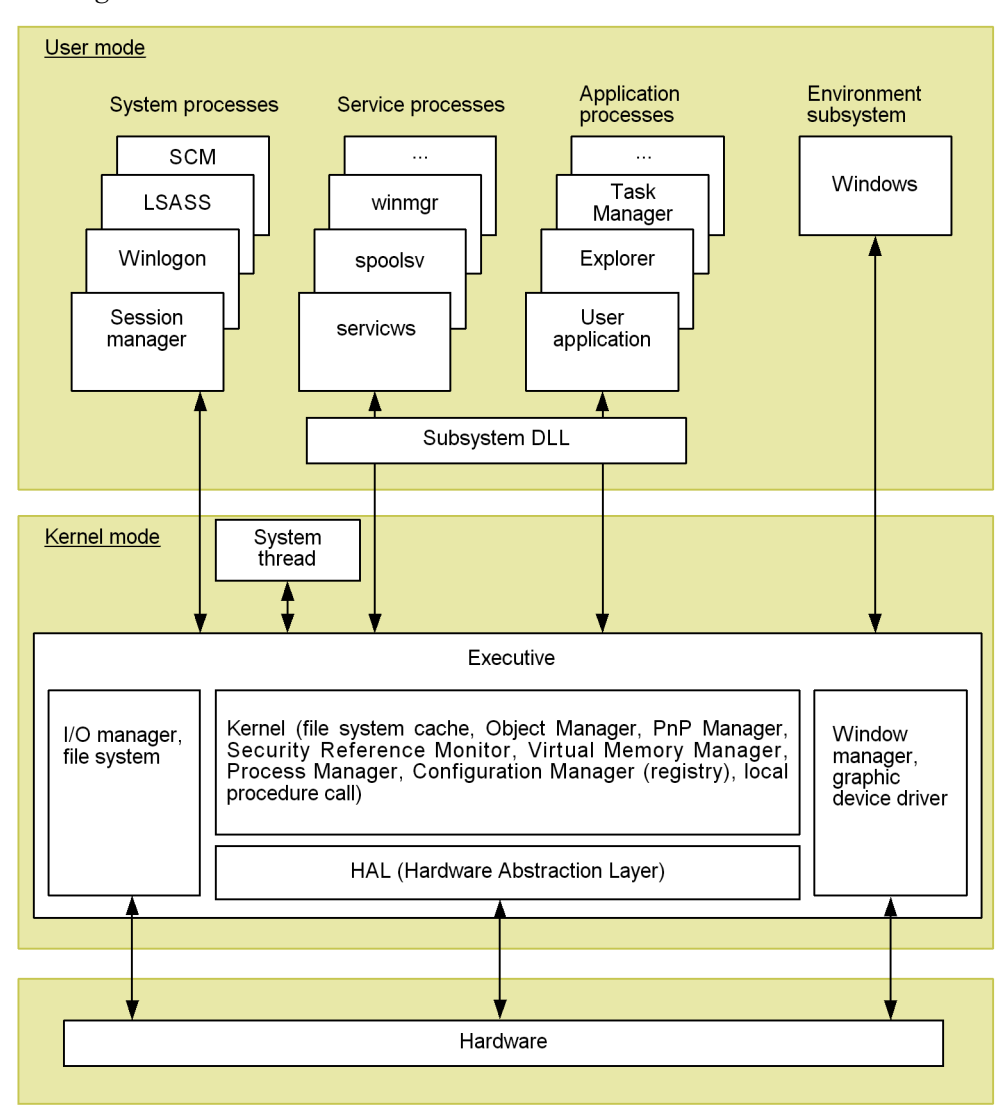

*Figure 1-1:* Overview of the Windows architecture

You can also check performance trends for the entire system by monitoring the number of queued jobs.

Jobs, such as processes, are executed by the CPU according to the schedule determined by the OS. The number of queued jobs is the number of jobs that are waiting to be executed by the CPU. When the overall system load is high, the number of queued jobs tends to increase.

The monitoring templates provide functionality such as CPU Usage alarms and CPU

Status (Multi-Agent) reports.

To monitor processor performance with more detail than with the monitoring templates, the processor usage per processor, processor usage per process, processor queue count, and processor interrupts from hardware can also be monitored.

The following table lists and describes the principal records and fields related to processor monitoring.

| <b>Record</b> | <b>Field</b>              | <b>Description (example)</b>                                                                                                    |
|---------------|---------------------------|----------------------------------------------------------------------------------------------------|
| PI PCSR       | CPU %                     | The CPU usage for a processor. If the value of this field continues to<br>be at or above the threshold (normally 85%), the processor might be<br>a system bottleneck. <sup>#</sup>                                                                                                    |
|               | Privileged CPU %          | The percentage of time that the workgroup was using the processor<br>in privileged mode. If the value of the CPU % field in the PI PCSR<br>record continues to be at or above the threshold, there might be a<br>problem with a specific application process (including a service) or<br>system process (including a service). <sup>#</sup> |
|               | User CPU %                | The CPU usage for a processor executed in the user mode. If the<br>value of the CPU $*$ field in the PI PCSR record continues to be at or<br>above the threshold, there might be a problem with a specific<br>application process (including a service). $#$                                                                                |
| PI SVRQ       | Queue Length              | The current length of the CPU server operation queue. If the value of<br>this field continues to be at or above the threshold $(2)$ , the processor<br>is busy.                                                                                                    |
| ΡI            | Processor Queue<br>Length | The number of threads ready to be executed in the processor queue.<br>If this value continues to be at or above threshold $(2)$ , this indicates<br>that the processor is congested.                                                                                                    |
|               | CPU %                     | The processor usage $(\% )$ . That is, the percentage of time that the<br>processor was executing non-idle threads. The maximum value is<br>100, even in a multi-processor environment.                                                                                                    |
|               | Privileged CPU %          | The CPU usage in the kernel mode. If the value of the CPU $\ast$ field in<br>the PI record continues to be at or above the threshold, there might<br>be a problem with a specific application process (including a service)<br>or system process (including a service).                                                                     |
|               | User CPU %                | The CPU usage in the user mode. If the value of the CPU $\ast$ field in the<br>PI record continues to be at or above the threshold, there might be a<br>problem with a specific application process (including a service).                                                                                                    |
|               | Total Interrupts/sec      | The number of hardware interrupts processed per second. If the value<br>of this field has increased substantially when there are no system<br>activities, there might be a hardware problem (for example, there is<br>a slow device burdening the processor with hardware interrupts).                                                      |

*Table 1-1:* Principal records and fields related to processor monitoring

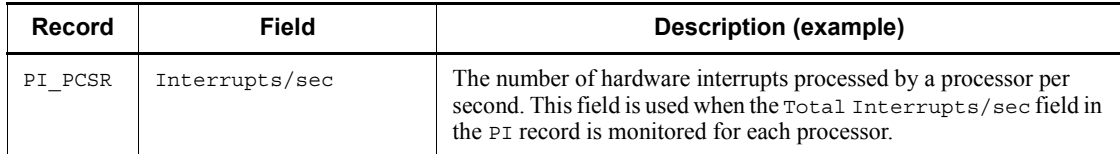

#

This field is used when monitoring is to be performed for each processor.

In a multi-processor environment, the system CPU usage is represented by the average usage of all CPUs. Therefore, check the CPU usage for each CPU.

To identify processes that are causing a bottleneck, check the CPU usage for each process.

The following table lists and describes the principal records and fields related to the process monitoring in a multi-processor environment.

*Table 1-2:* Principal records and fields related to processor monitoring in a multi-processor environment

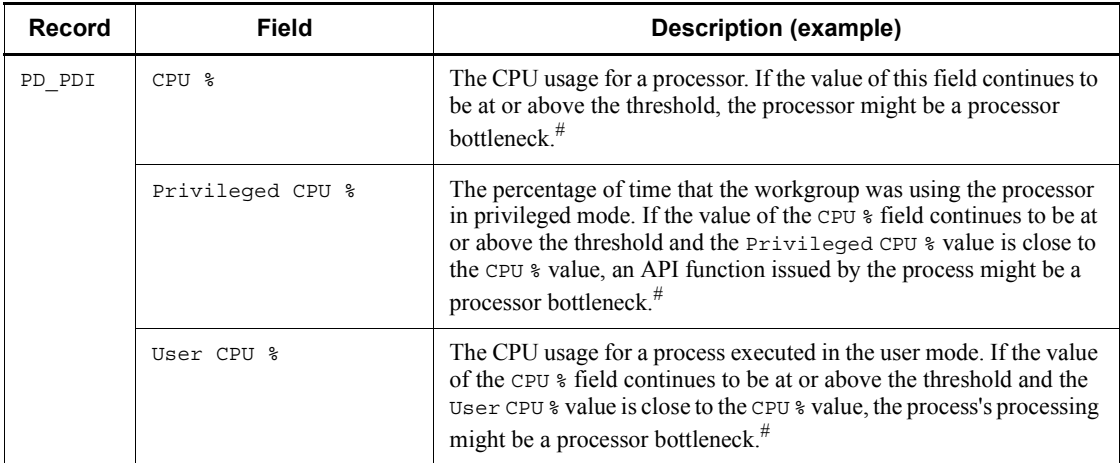

#

In a multi-processor environment, the maximum usage value that can be displayed is equal to the number of processors  $x 100 (\%)$ .

### **(b) Monitoring methods**

### **• Monitoring processor usage**

System-wide processor usage can be monitored using the CPU Usage alarm provided by the monitoring templates.

The processor usage (the CPU % field of the PI record) allows you to monitor the

processor load status. For details, see *1.3.3(1)(a) Monitoring template*.

#### **• Monitoring processor congestion**

In addition to processor usage, you can monitor processor congestion (the number of queued requests) to monitor the processor load status.

Monitoring both processor congestion and processor usage is an effective way to monitor the processor load status.

If a value at or above the threshold is displayed for the processor usage and queue length (Queue Length field in the PI\_SVRQ record), the processor is probably congested.

Note that the threshold for the number of threads in the queue (Processor Queue Length field in the PI record) is about 2. If a value of 10 or more is displayed for this value, the system capacity is being exceeded. This value can be used as a guideline for determining whether to upgrade the processor or whether to add processors.

For definition examples, see *1.3.3(1)(b) Definition examples other than for monitoring templates*.

### **• Checking processes whose processor usage is high**

If you decide that a bottleneck might have occurred after monitoring processor usage and process congestion, use a real-time report (the CPU  $\frac{1}{2}$  field of the PD PDI record) to find processes that are monopolizing the processor.

If no such processes exist, the system environment is inadequate for the processing. In this case, you might need to upgrade the processor or add processors.

For definition examples, see *1.3.3(1)(b) Definition examples other than for monitoring templates*.

### *(2) Memory*

This subsection explains how to monitor memory performance.

### **(a) Overview**

You can monitor memory performance to detect physical memory shortages and incorrect process operations.

Memory consists of physical memory and a paging file, as illustrated below. However, because the causes of bottlenecks are not limited to a small amount of physical memory or a small paging file, the paging status, page faults, and other items related to efficient memory usage must be monitored as well.

The following figure illustrates the configuration of the memory space.

*Figure 1-2:* Conceptual diagram of the memory space

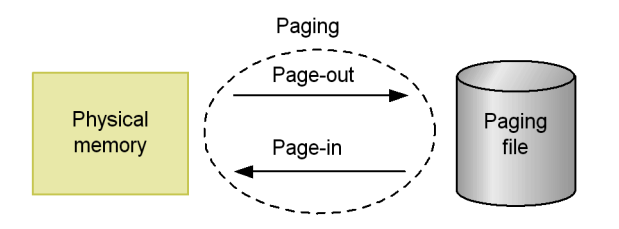

Insufficient physical memory degrades overall system performance. Memory areas not accessed by programs for a long time are saved to the paging file, and are loaded into physical memory on demand. Physical memory is efficiently used in this manner. Note, however, that paging file access is markedly slower than physical memory access. Therefore, frequent paging or frequent page faults will considerably delay system processing.

**•** Paging

Paging is the movement of code and data between physical memory and a page file. Loading from the paging file into physical memory is referred to by the term *page-in*, and saving from physical memory to the paging file is referred to by the term *page-out*.

**•** Page fault

A page fault is an attempt to access to an area that does not exist in physical memory.

Because paging often occurs even in normal processing, measure performance when the system is operating stably before attempting to determine proper thresholds.

The Available Memory alarm is provided by the monitoring templates. If you want to perform more detailed monitoring, see the following table, which lists and describes the principal records and fields related to memory monitoring.

| Record | <b>Field</b>    | Description (example)                                                                                                    |
|--------|-----------------|----------------------------------------------------------------------------------------------------|
| PТ     | Pages/sec       | The number of operations that caused paging per second. If the value<br>of this field continues to be at or above the threshold (5), memory<br>might be a system bottleneck. Note, however, that if this status is<br>temporary, the maximum allowable value can be 20, depending on<br>the case. |
|        | Page Faults/sec | The number of page faults occurring per second. If the value of this<br>field continues to be at or above the threshold (5), memory might be<br>a system bottleneck.                                                                                                    |

*Table 1-3:* Principal fields related to memory monitoring
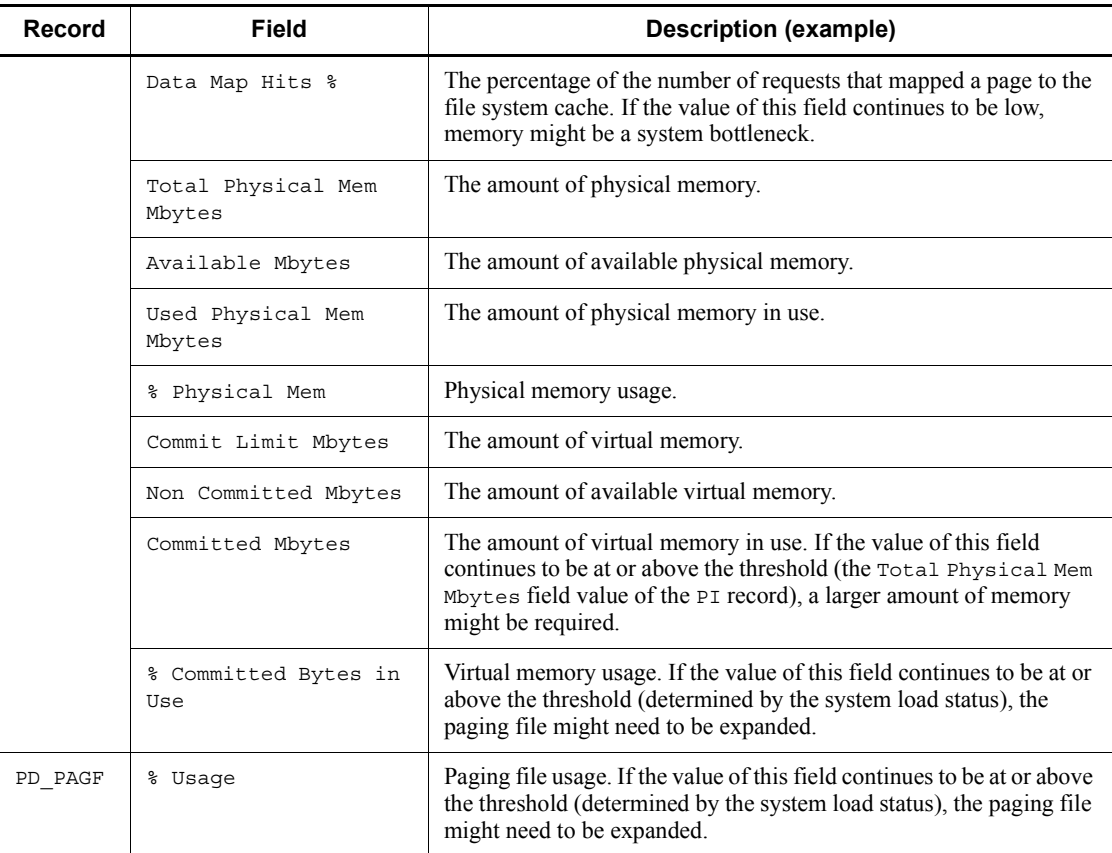

The cause of a system memory shortage is not always physical memory itself. A problem with a program can also cause a shortage. By monitoring memory usage for each process, you can identify the cause of shortages. If there is a process improperly occupying memory or if the amount of memory used by a process continues to increase steadily, the program running the process is likely to be defective.

The following table lists and describes the principal records and fields related to monitoring the memory usage of a specific process.

*Table 1-4:* Principal fields related to the memory monitoring for each process

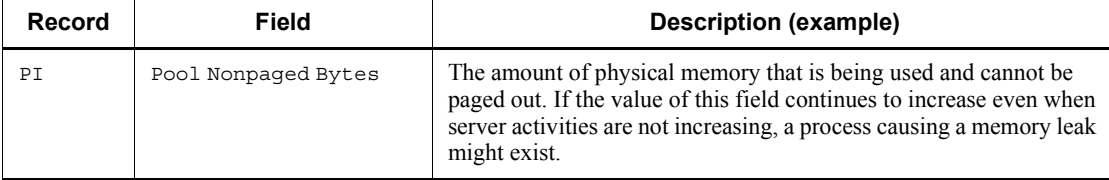

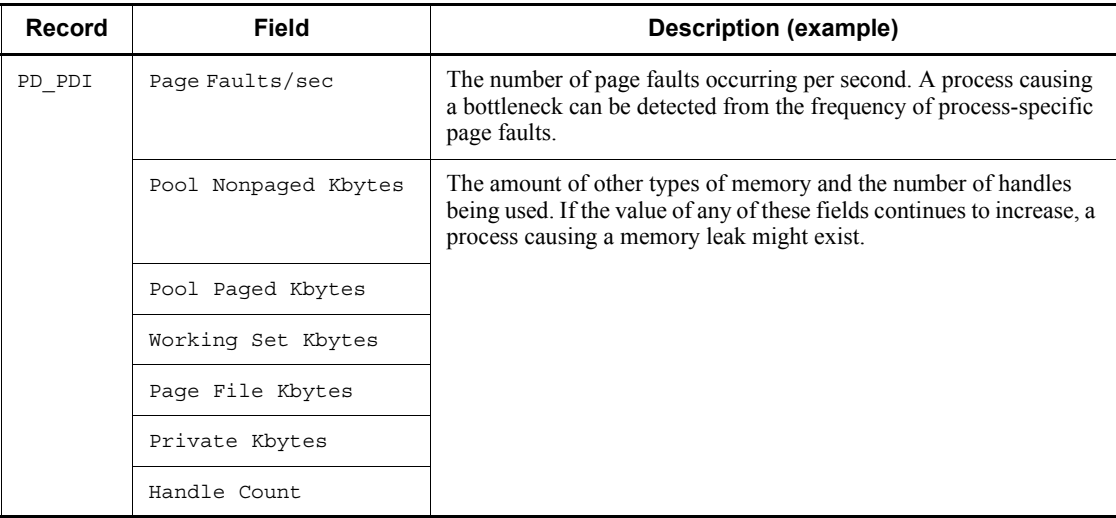

# **(b) Monitoring methods**

# **• Monitoring the amount of available physical memory**

The unused size for physical memory (Available Mbytes field in the PI record) can be monitored using the Available Memory alarm provided by the monitoring templates.

For details, see *1.3.3(2)(a) Monitoring template*.

### **• Monitoring the usage status of virtual memory**

You can use the usage status of virtual memory as a guideline for determining whether to increase physical memory.

Even when memory usage is temporarily high, if the high load status does not persist, performance degradation might be permissible. Therefore, monitoring both the load status of virtual memory and the usage status of virtual memory is recommended.

If the amount of used virtual memory (the Committed Mbytes field of the PI record) is larger than the total amount of physical memory (the Total Physical Mem Mbytes field of the PI record), more memory might be required.

For definition examples, see *1.3.3(2)(b) Definition examples other than for monitoring templates*.

# **• Monitoring the load status of virtual memory**

You can use the load status of virtual memory as a guideline for determining whether to increase physical memory.

Even though memory usage is temporarily high, if the high load status does not persist, performance degradation might be permissible. Therefore, monitoring both the load

status of virtual memory and the usage status of virtual memory is recommended.

If the number of page faults (the Page Faults/sec field of the PI record) is at or above the threshold, the amount of memory allocated on the server might be less than the amount of memory secured by applications.

If the paging frequency (the Pages/sec field of the PI record) is at or above the threshold, the amount of physical memory might be insufficient.

For definition examples, see *1.3.3(2)(b) Definition examples other than for monitoring templates*.

# **• Checking whether a memory leak has occurred**

A memory leak, which decreases the amount of available memory, might prevent the entire system from operating correctly. You can detect memory leaks by checking the line graph of a historical report for whether the amount of nonpaged-pool memory (the Pool Nonpaged Bytes field of the PI record) is increasing steadily.

If the amount of nonpaged-pool memory (the Pool Nonpaged Bytes field of the PI record) is increasing steadily even when the number of active processes has not changed, a process causing a memory leak might exist.

For definition examples, see *1.3.3(2)(b) Definition examples other than for monitoring templates*.

### **• Monitoring the amount of memory used by processes**

If you think a memory leak has occurred, you can identify the process that is causing the memory leak.

To do so, in a status in which server activities are not increasing, use a real-time report to monitor the amount of memory used by each process for a period from a few to some tens of minutes. For this monitoring, you can use, for example, the Working Set Kbytes field of the PD  $PDI$  record. Then, in the displayed line graph, check for a process whose memory usage is increasing.

If you identify a process causing a memory leak, you can contact the vendor or take other appropriate action.

For definition examples, see *1.3.3(2)(b) Definition examples other than for monitoring templates*.

# *(3) Disks*

This subsection explains how to monitor disk performance.

## **(a) Overview**

You can monitor disk performance to detect disk resource shortages and bottlenecks caused by a disk. Continuous monitoring of disk performance allows you to check for trends in increased disk space usage so that you can determine an appropriate

configuration for the system or determine when the system configuration should be expanded.

A disk stores programs, the data used by the programs, and other data. If the amount of free disk space becomes insufficient, data might be lost or the system response might slow down.

If a program that is performing a disk I/O operation must pause (that is, wait for a response), the disk is becoming a bottleneck.

A disk bottleneck can cause any of several types of performance degradation, such as slow process response. For this reason, it is important to check that disk performance is not degrading.

If you think a disk bottleneck has occurred, first make sure that the disk is not fragmented. Next, make sure that there is enough free disk space by making sure that no invalid files are occupying disk space. If invalid files exist, you must identify the programs that created the files and take appropriate action.

The Disk Space alarm is provided by the monitoring templates. If you want to perform more detailed monitoring, see the following table, which lists and describes the principal records and fields related to the monitoring of disk performance.

| <b>Record</b>       | Field                        | <b>Description (example)</b>                                                                                                    |
|---------------------|------------------------------|----------------------------------------------------------------------------------------------------|
| PI LOGD,<br>PI PHYD | % Disk Time                  | The disk busy rate. If the value of this field continues to be at or<br>above the threshold $(50\% \text{ or more, or close to } 100\%)$ , the load on<br>the disk is high. |
|                     | Current Disk Queue<br>Length | The number of queued requests. If the value of this field continues<br>to be at or above the threshold $(3)$ , the disk is congested.                                       |
|                     | Avq Disk Bytes/Xfer          | The number of bytes transferred between disks in one I/O<br>operation. The larger the value of this field, the more efficiently the<br>system is operating.                 |
|                     | Disk Bytes/sec               | The number of bytes transferred between disks per second. The<br>larger the value of this field, the more efficiently the system is<br>operating.                           |
| PI LOGD             | % Free Space                 | The percentage of free disk space. If the percentage is low, the<br>amount of free disk space is insufficient.                                                              |
|                     | Free Mbytes                  | The amount of available disk space. If the value of this field is<br>small, the amount of free disk space is insufficient.                                                  |

*Table 1-5:* Principal fields related to disk monitoring

## **(b) Monitoring methods**

#### **• Monitoring the percentage of free logical-disk space**

The percentage of the amount of free space on a logical disk can be monitored using the Disk Space alarm provided by the monitoring templates.

When the percentage of free logical-disk space is near or at the threshold value (the  $\frac{1}{6}$ Free Space field of the PI\_LOGD record), file defragmentation might be affected.

If the disk capacity is large, the system might operate normally even when the percentage of free logical-disk space is near or at threshold value. Therefore, monitoring the amount of free logical-disk space, as well as the percentage, is recommended.

For details, see *1.3.3(3)(a) Monitoring template*.

#### **• Monitoring the amount of free logical-disk space**

The amount of free space on a logical disk can be monitored using the Logical Disk Free alarm provided by the monitoring templates.

You can effectively detect a low disk space level by using an alarm to monitor the amount of free logical-disk space.

The threshold for the amount of free logical-disk space (the Free Mbytes field of the PI\_LOGD record) can be used as a guideline for determining whether to take action, such as deleting unnecessary files, compressing files, or adding a disk.

For details, see *1.3.3(3)(a) Monitoring template*.

#### **• Monitoring the disk busy rate**

You can use the Disk Busy % alarm provided by the monitoring template to monitor the disk busy rate.

You can monitor the disk busy rate by using an alarm to check whether excessive paging (reading and writing of pages by processes) is occurring.

If the disk busy rate (the % Disk Time field of the PI\_PHYD or PI\_LOGD record) continues to be at or above the threshold, you might need to take action. For example, you might need to identify the processes that frequently request disk I/O operations, and then distribute the processing of these processes.

When you monitor the disk busy rate, monitoring disk congestion is also recommended.

For details, see *1.3.3(3)(a) Monitoring template*.

#### **• Monitoring disk congestion**

Disk congestion can be monitored using the Logical Disk Queue alarm or Physical Disk Queue alarm provided by the monitoring templates.

You can monitor disk congestion by using an alarm to check whether I/O requests have been excessive.

If the disk congestion level (the Current Disk Queue Length field of the PI\_PHYD or PI\_LOGD record) continues to be at or above the threshold, you might need to take action. For example, you might need to identify those processes that frequently request disk I/O, and then distribute the processing of the processes.

When you monitor disk congestion, monitoring the disk busy rate is also recommended.

For details, see *1.3.3(3)(a) Monitoring template*.

## *(4) Network*

This subsection explains how to monitor network performance.

## **(a) Overview**

You can monitor network information to check the response time of system functionality.

Continuous monitoring of network data traffic allows you to plan network reconfiguration or expansion.

The following table lists and describes the principal records and fields related to monitoring of the network performance.

| Record  | <b>Field</b>    | Description (example)                                                                                                    |  |
|---------|-----------------|----------------------------------------------------------------------------------------------------|--|
| PI NETI | Bytes Total/sec | The amount of data sent and received per second. In an environment<br>that always uses an NIC, if the value of this field frequently falls<br>below the threshold (the larger the value, the better), the NIC might<br>be a bottleneck. $#$                                                                                                    |  |
|         | Bytes Sent/sec  | The amount of data sent per second. In an environment that always<br>uses an NIC, if the value of this field frequently falls below the<br>threshold (the larger the value, the better), the NIC might be a<br>bottleneck. <sup>#</sup>                                                                                                    |  |
| ΡI      | Bytes Rcvd/sec  | The amount of data received per second. Compare the number of<br>bytes that the server receives from the network to the total bandwidth<br>of the NIC (the maximum amount of data that can be transferred per<br>unit of time over the network). If the number of bytes is equal to or<br>greater than 50% of the total bandwidth, the network connection<br>might be a bottleneck. |  |

*Table 1-6:* Principal fields related to network monitoring

#

If the value of this field is large, a large amount of data has been transferred

successfully.

# **(b) Monitoring methods**

#### **• Monitoring for data traffic that exceeds the NIC bandwidth (the maximum amount of data that can be transferred per unit of time)**

You can use the Network Received alarm provided by the monitoring templates to monitor the bandwidth of a network interface card.

You can monitor network traffic by using an alarm to monitor the bandwidth of a network interface card (NIC).

If the data traffic continues to be at or above the threshold, you might need to upgrade the NIC or the physical network.

For details, see *1.3.3(4)(a) Monitoring template*.

### *(5) Processes and services*

This subsection explains how to monitor process performance and service performance.

# **(a) Overview**

Because system functionality is provided by individual processes and services, understanding the operating status of processes and services is essential for stable system operation.

If one of the processes or services that provide system functionality terminates abnormally, the system stops with serious consequences. In order to detect such an abnormal condition early and take appropriate action, it is necessary to monitor the status of processes and services including their generation and disappearance.

Note that PFM - Agent for Platform performs a process check at the same intervals that information is collected. Accordingly, the time that the disappearance of a process is detected is the time that PFM - Agent for Platform collects information, not the actual time that the process disappeared.

The following table lists and describes the principal records and fields related to the monitoring of processes and services.

| Record  | Field         | Description (example)                                                                                                    |
|---------|---------------|----------------------------------------------------------------------------------------------------|
| PI WGRP | Process Count | The number of processes. If the value of this field is the threshold or<br>less (the minimum number of processes that need to be activated),<br>some or all of the required processes are inactive. <sup>#</sup> |
| PD PDI  | Program       | The name of a process. If this record is not collected, the process is<br>inactive.                                                                                                    |

*Table 1-7:* Principal fields related to the monitoring of processes and services

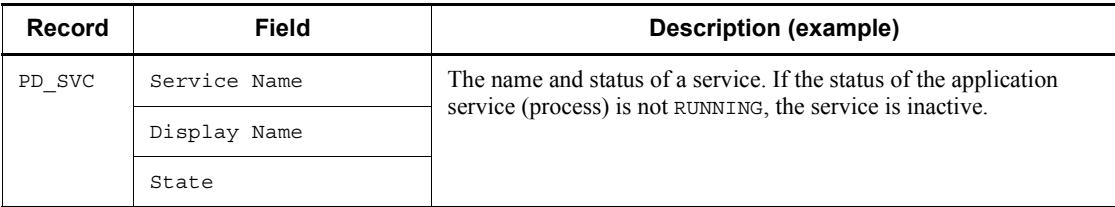

#

The collection data addition utility must be set up to collect this record.

## **(b) Monitoring methods**

#### **• Monitoring process disappearance**

You can use the Process End alarm provided by the monitoring templates to monitor process disappearance.

If a process terminates abnormally, the system stops with serious consequences. You can monitor the disappearance of processes by using an alarm, enabling prompt recovery of the system.

For details, see *1.3.3(5)(a) Monitoring template*.

## **• Monitoring process generation**

You can use the Process Alive alarm provided by the monitoring templates to monitor process generation.

You can use an alarm to monitor the generation of processes for each application or the status of scheduled processes, enabling you to check the operating status of the production system.

By using the PI\_WGRP record and specifying the workgroup settings of the collection data addition utility, you can perform several types of monitoring. For example, you can monitor the following items: process generation, process disappearance, the number of processes that have the same name, the number of processes for each application, and the number of processes activated for each user.

For details, see *1.3.3(5)(a) Monitoring template*.

#### **• Monitoring for service stoppages**

Service stoppage can be monitored using the Service (Service Nm) alarm or Service (Display Nm) alarm provided by the monitoring templates.

If a service terminates abnormally, the production system stops with serious consequences.

You can monitor a service for stoppages by using an alarm, enabling prompt recovery of the system.

For details, see *1.3.3(5)(a) Monitoring template*.

# *(6) Event logs*

This subsection explains how to monitor event logs.

## **(a) Overview**

The OS and applications output errors, warnings, and other types of events to Event Viewer. By monitoring the Event Viewer event logs, you can detect a problem with the OS or an abnormal process operation, enabling prompt recovery of the system.

The following table lists and describes the principal records and fields related to the monitoring of the event logs.

| Record  | Field           | Description (example)                                                                                                    |
|---------|-----------------|----------------------------------------------------------------------------------------------------|
| PD ELOG | Log Name        | The event log type. Event logs include the following types of logs:<br>Application, Security, and System                 |
|         | Event Type Name | The event type identification name, such as Error or Warning.                                                            |
|         | Source Name     | The name of the application that output the event. This information<br>identifies the application that output the event. |
|         | Event ID        | The event ID. This information uniquely identifies each logged event<br>for an application.                              |
|         | Description     | The description (details) of the event.                                                                                  |

*Table 1-8:* Principal fields related to the event log monitoring

#### **(b) Monitoring methods**

# **• Monitoring all error and warning events output to the event logs**

All errors and warnings output to the event log can be monitored using the Event Log (all) alarm provided by the monitoring templates.

You can use an alarm to monitor the error and warning events output to the event logs.

For details, see *1.3.3(6)(a) Monitoring template*.

## **• Monitoring an MSCS cluster**

The operation of an MSCS cluster can be monitored using the Event Log (System) alarm provided by the monitoring templates.

You can use an alarm to monitor the events output by MSCS.

For details, see *1.3.3(6)(a) Monitoring template*.

# *(7) Active Directory monitoring examples*

The following explains how to monitor Active Directory on PFM - Agent for Platform,

and gives monitoring examples.

# **(a) Active Directory monitoring information**

For versions 08-11 and later of PFM - Agent for Platform, Active Directory Overview (PI\_AD) records can be used to collect Active Directory monitoring information. PI\_AD records can be referenced to monitor the execution status and results for replication, session connection status, database cache hit rate, and wait time required for database log output. This allows users to check load, and that Active Directory is operating normally.

The following explains the Active Directory configuration and monitoring information used for each monitoring objective.

The following figure shows the configuration for Active Directory.

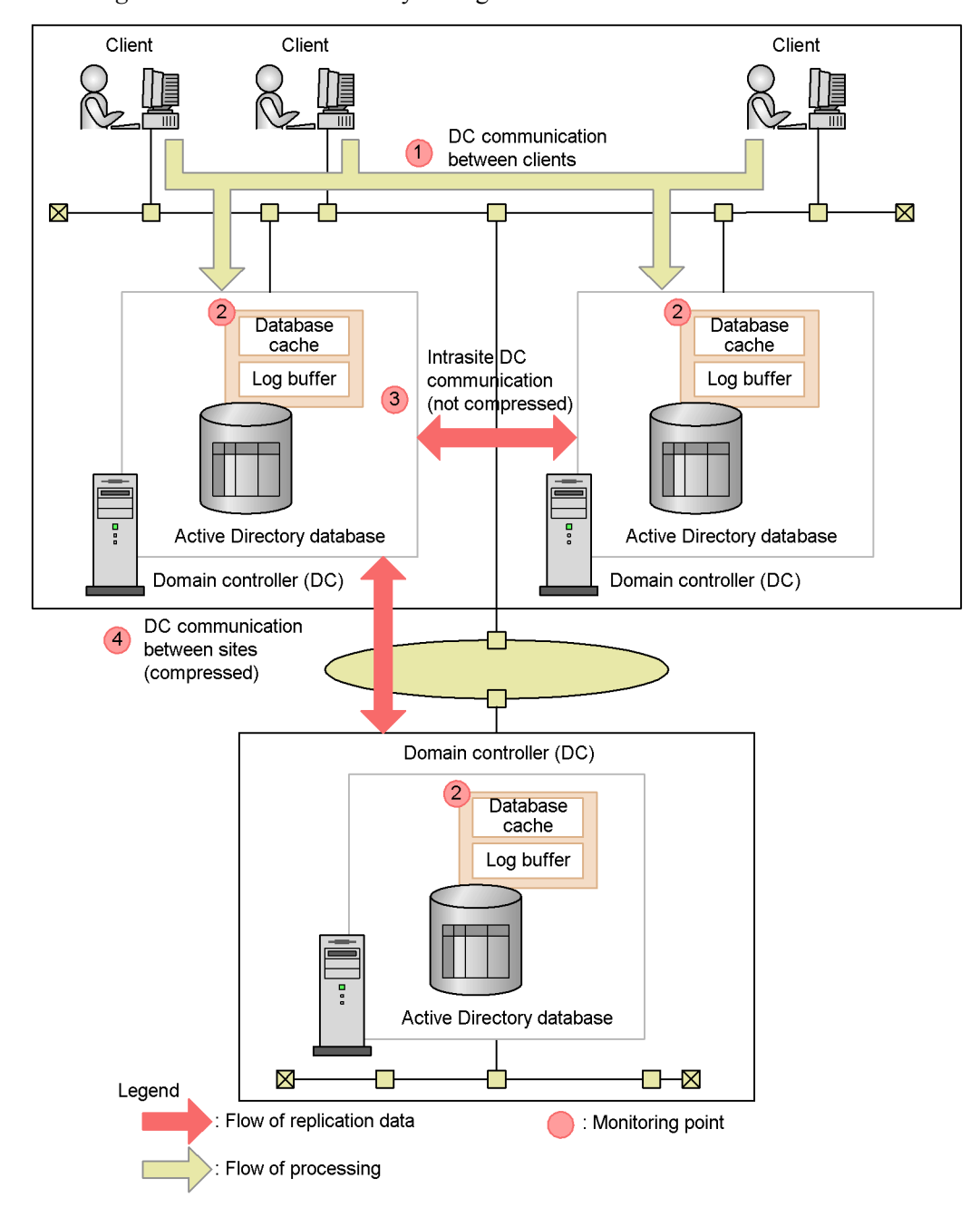

*Figure 1-3:* Active Directory configuration

The following explains the monitoring information for each monitoring objective,

# according to the numbers in the figure.

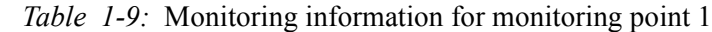

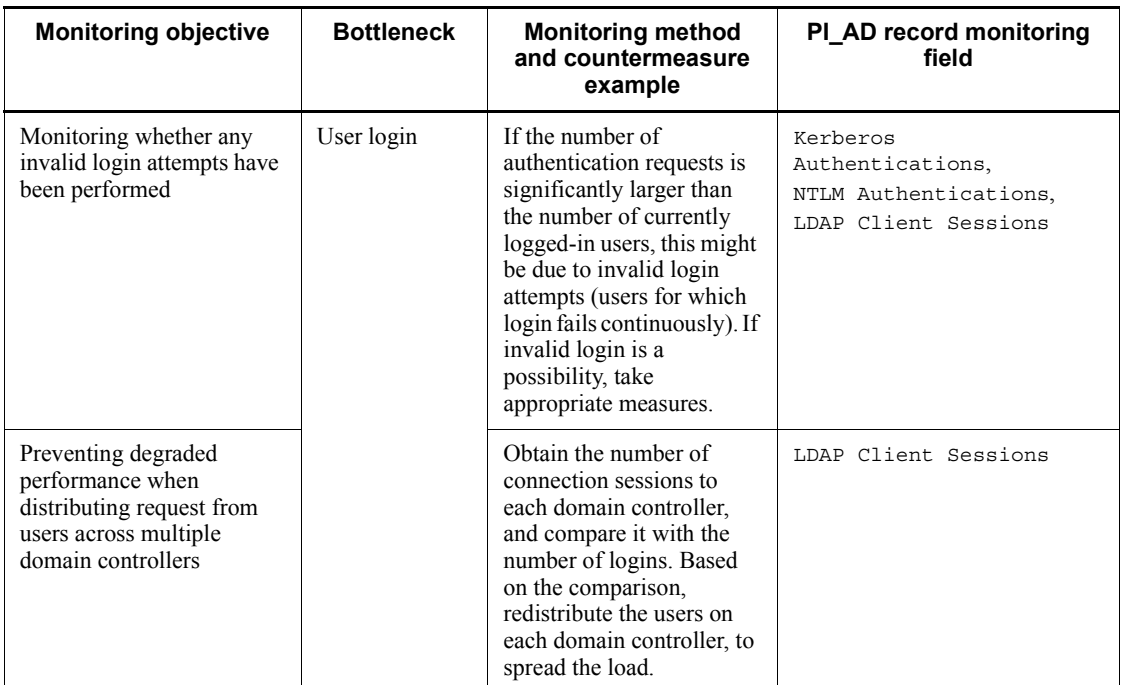

# *Table 1-10:* Monitoring information for monitoring point 2

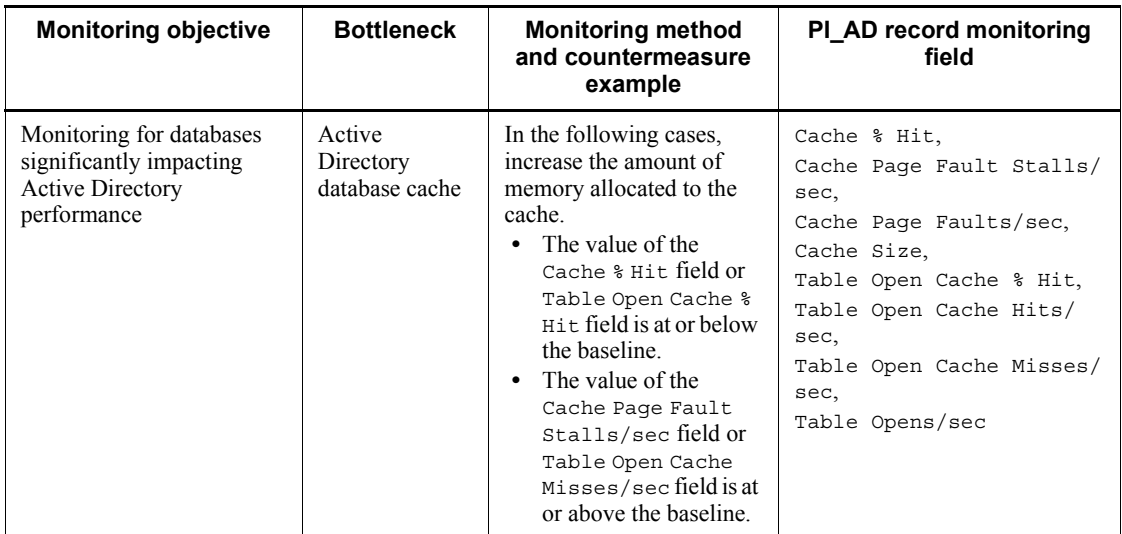

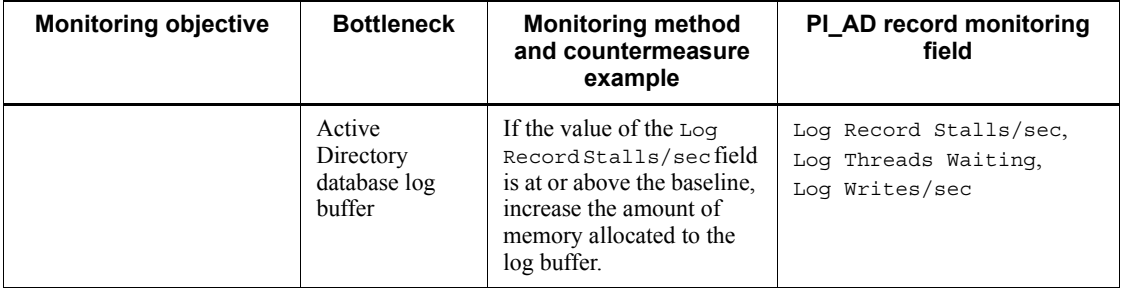

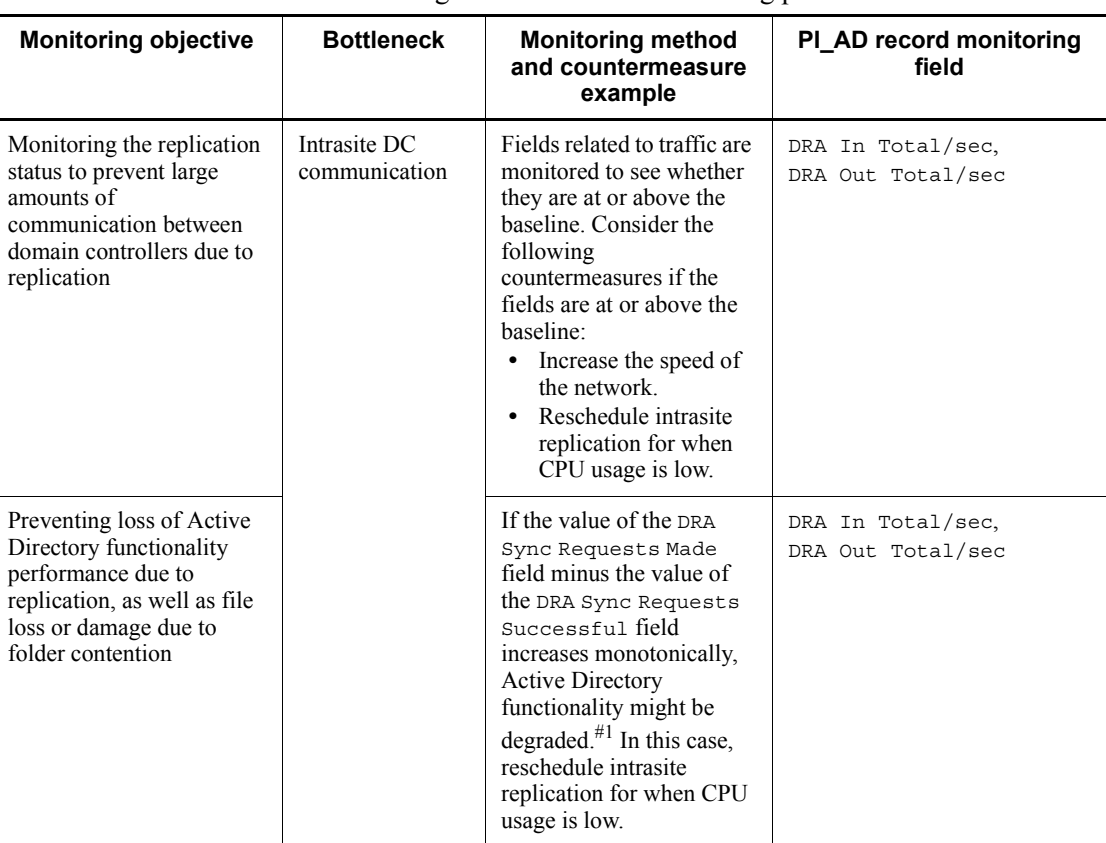

# *Table 1-11:* Monitoring information for monitoring point 3

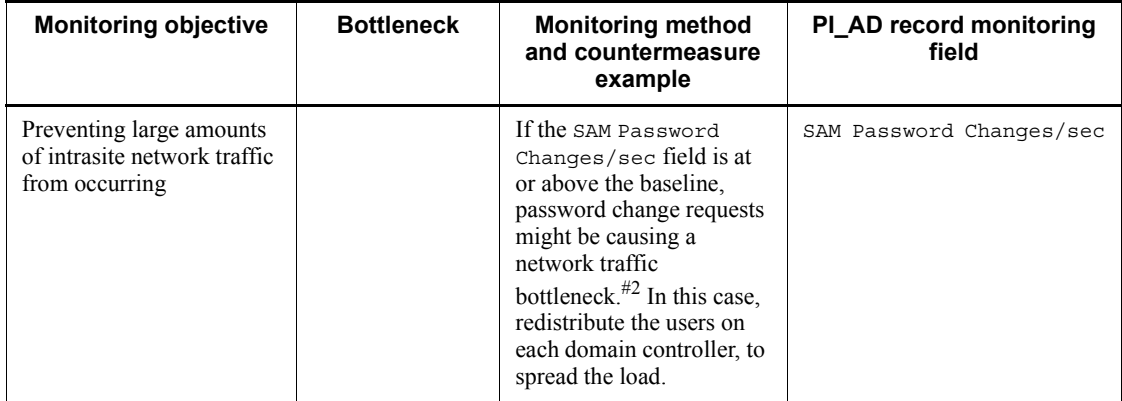

## #1

Degradation in response time is often the cause of increased amounts of requests waiting for file replication. When monitoring DRA-related fields, if the value of the DRA Sync Requests Made field minus the value of the DRA Sync Requests Successful field does not increase consistently, this can be deemed normal, as file replication is not failing.

#### #2

Large amounts of password change requests cause increased network traffic. The SAM Password Changes/sec field is monitored, and if it is less than the number of password changes expected for users, these should be no issues.

| <b>Monitoring objective</b>                 | <b>Bottleneck</b>                    | <b>Monitoring method</b><br>and countermeasure<br>example                                                                                                    | PI AD record monitoring<br>field       |
|---------------------------------------------|--------------------------------------|----------------------------------------------------------------------------------------------------|----------------------------------------|
| Monitoring network traffic<br>between sites | DC<br>communication<br>between sites | If the byte count is at or<br>above the baseline after<br>compression, consider the<br>following<br>countermeasures:<br>Reschedule replication<br>between sites to when<br>CPU usage is low.<br>Integrate the sites. | DRA In Total/sec,<br>DRA Out Total/sec |

*Table 1-12:* Monitoring information for monitoring point 4

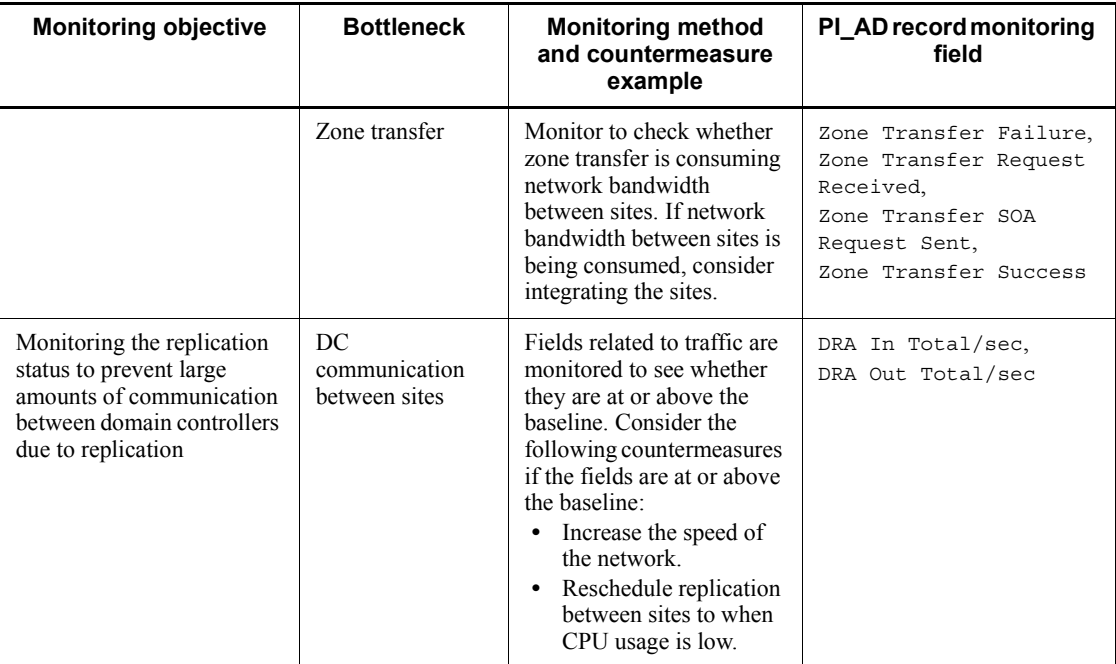

# **(b) Prerequisites for collecting Active Directory monitoring information**

To obtain performance data about Active Directory, first install Active Directory. Active Directory monitoring information cannot be obtained for environments in which Active Directory is not enabled. For details about how to perform installation, see *Installing Active Directory* in *5. Records*.

## **(c) Monitoring Active Directory**

To determine whether Active Directory is running properly, several basic performance information alarms are created to perform constant monitoring. If the status of these alarms is **Abnormal** or **Warning**, issues can be resolved by analyzing detailed reports. The following explains monitoring for basic performance information.

### **• Monitoring the operation status of the domain controller on which Active Directory is running**

The basic performance of a server on which Active Directory is running is greatly affected by the performance of Active Directory itself. The following shows the alarm and reports for monitoring the operation status of servers on which Active Directory is running:

**•** CPU Usage alarm

Monitors processor usage.

**•** Available Memory alarm

Monitors the unused size of physical memory.

**•** Disk Space alarm

Monitors hard disk free space.

**•** Server Activity Summary (Multi-Agent) report

Monitors network traffic load.

#### *Reference note:*

These alarms and reports are provided by the monitoring templates. For details about these alarms and reports, see the chapter explaining creation of reports for operation analysis, and using alarms for operation monitoring in the manual *Job Management Partner 1/Performance Management User's Guide*.

### **• Monitoring performance information specific to Active Directory**

The following shows the PI\_AD record fields for monitoring performance information specific to Active Directory.

**•** Table Opens/sec field

This field indicates the number of database tables open per second, and can be used as an index for Active Directory database load.

**•** DRA In Total/sec field

This field indicates the total number of bytes per second for input replication, and can be used as an index for replication load.

**•** DRA Out Total/sec field

This field indicates the total number of bytes per second for output replication, and can be used as an index for replication load.

**•** DS Notify Queue Size field

This field indicates the number of update notifications for held and registered in the queue, but not yet send to clients. It can be used as an index for domain service load.

**•** LDAP Successful Binds/sec field

This field indicates the number of LDAP bindings per second, and can be used as an index for LDAP load.

#### *Reference note:*

For details about alarm creation, see the chapter explaining operation monitoring by alarm in the manual *Job Management Partner 1/Performance Management User's Guide*.

# **(d) Active Directory monitoring example**

When performance related to Active Directory degrades, PI\_AD records can be collected and monitored to help resolve issues. The following describes the items monitored to identify bottlenecks when various problems occur:

• When the domain controller load is constantly high

Monitor the status of log writes for the Active Directory database cache or Active Directory database.

**•** When logins are concentrated on a specific domain

Monitor the session status for the Active Directory servers.

**•** When intrasite network load is high

Monitor the intrasite replication traffic.

• When network load between sites is high

Monitor the replication traffic between sites.

The following explains monitoring examples for when the above problems occur. Note that these monitoring examples are for reference, and might differ depending on the user environment. Adjust the thresholds and other settings to suit the user environment.

#### **• When the domain controller load is constantly high**

High load on a domain controller is often due to frequent disk access by the Active Directory database. In this case, the issue can be resolved by revising the memory cache or buffer allocation.

Monitoring the Active Directory database cache

With Active Directory databases, records can be accessed without incurring file operations on disk by setting an appropriate cache size. This cache usage can be monitored to adjust the cache, and increase database access performance. The following table describes the fields monitored for database cache usage.

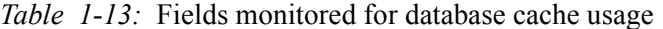

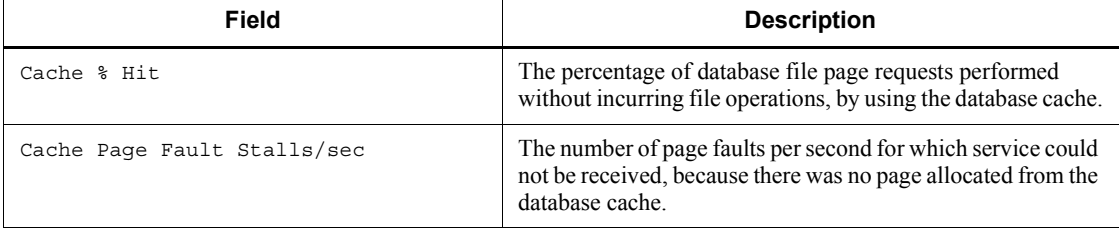

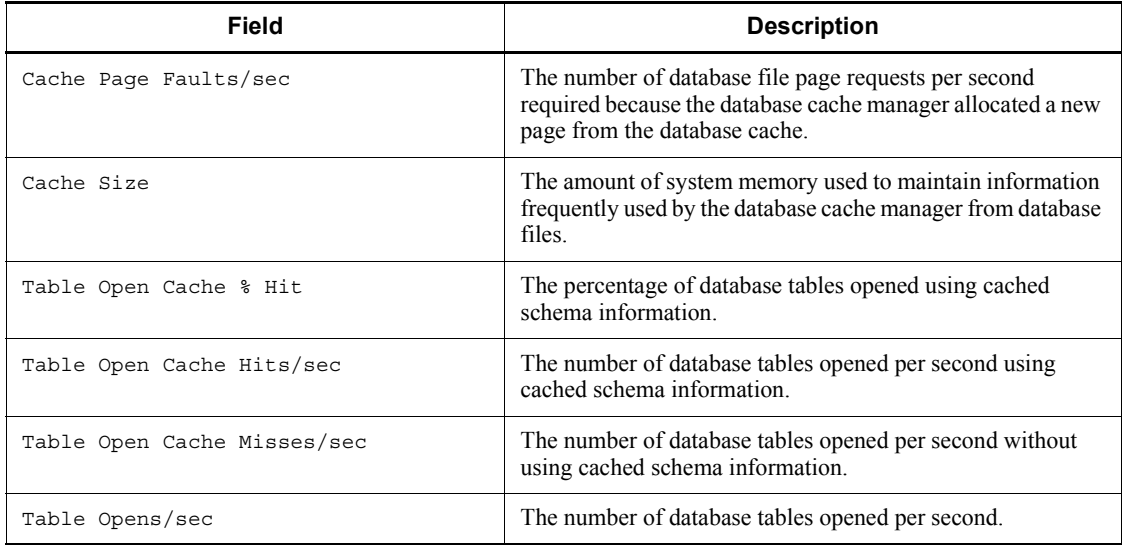

# Monitoring examples

When the following conditions are satisfied, performance might degrade due to insufficient cache capacity:

- **•** Cache % Hit and Table Open Cache % Hit fall below the baseline.
- **•** Cache Page Fault Stalls/sec rises above the baseline.

# Countermeasure example

Increase the amount of memory allocated to the Active Directory database cache.

Monitoring the status of database log writes

The wait time for writing logs can be reduced by monitoring the buffer usage status for database logs, and adjusting the capacity of the log buffer accordingly. Unlike the information from Active Directory database cache monitoring, this is information about log buffer performance.

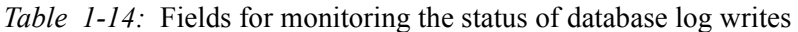

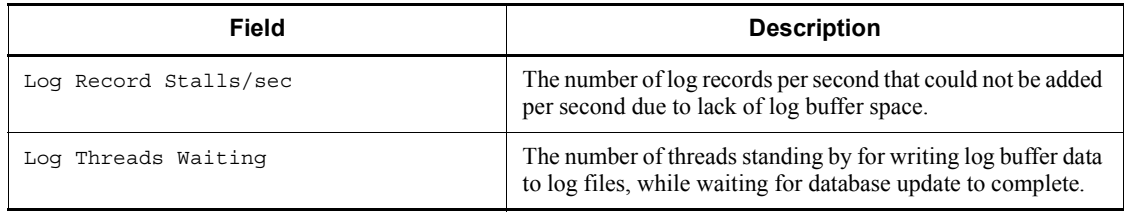

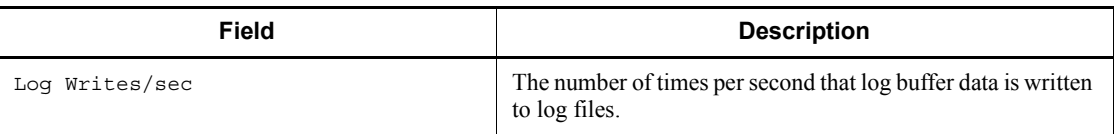

Monitoring examples

When the following condition is satisfied, performance might degrade due to insufficient log buffer space:

**•** Log Record Stalls/sec rises above the baseline.

Countermeasure example

Increase the amount of memory allocated to the log buffer.

#### **• When logins are concentrated on a specific domain**

Check the following fields to determine the number of sessions currently being used due to Active Directory.

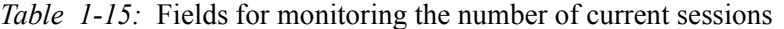

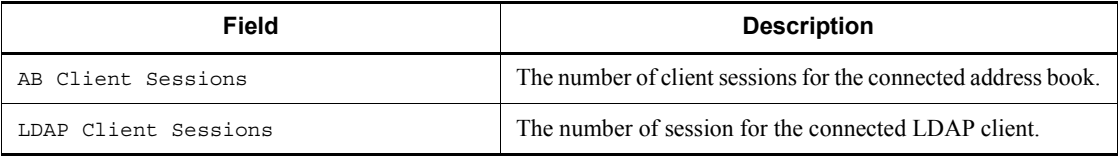

Monitoring example

When the following condition is satisfied, logins are likely concentrated on a specific domain:

**•** LDAP Client Sessions rises above the baseline.

Countermeasure example

- **•** Even out the number of users allocated to each domain controller.
- **•** Distribute the number of users, such as by increasing the number of domain controllers.
- **When intrasite network load is high**

Intrasite network load might be high because Active Directory is performing large-scale replication within the site. The following table lists the fields for monitoring intrasite replication.

| <b>Field</b>             | <b>Monitoring target</b> | <b>Description</b>                                                             |
|--------------------------|--------------------------|--------------------------------------------------------------------------------|
| DRA In Not Compress      | Inbound replication      | The number of bytes for<br>uncompressed data (amount<br>of input).             |
| DRA In Not Compress/sec  |                          | The number of bytes per<br>second for uncompressed<br>data (input frequency).  |
| DRA Out Not Compress     | Outbound replication     | The number of bytes for<br>uncompressed data (amount<br>of output).            |
| DRA Out Not Compress/sec |                          | The number of bytes per<br>second for uncompressed<br>data (output frequency). |

*Table 1-16:* Fields for monitoring intrasite replication traffic

## Monitoring example

When the following conditions are satisfied, intrasite network load might be high due to replication traffic within the site:

**•** DRA In Not Compress/sec and DRA Out Not Compress/sec rise above the baseline.

#### Countermeasure example

Distribute the load, such as by increasing the number of domain controllers.

#### **• When network load between sites is high**

The network load between sites might be high because Active Directory is performing large amount of replication between sites. Unlike intrasite replication, communication for replication between sites involves compression. The replication operation itself does not change. The following fields are for monitoring replication traffic between sites.

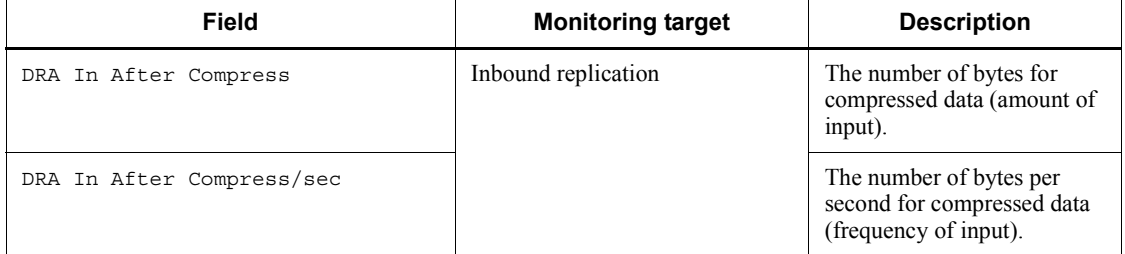

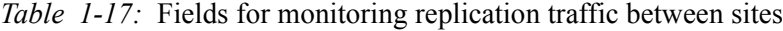

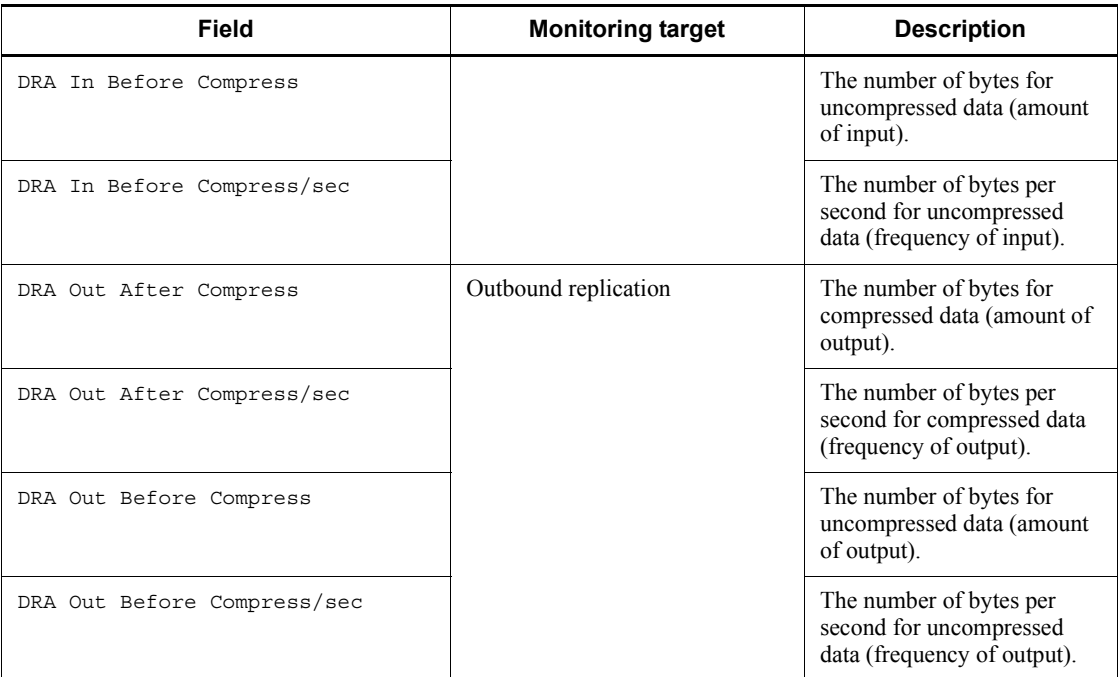

Monitoring example

When the following conditions are satisfied, network load might be high between sites due to replication traffic between sites.

**•** DRA In After Compress/sec, DRA In Before Compress/sec, DRA Out After Compress/sec, and DRA Out Before Compress/sec rise above the baseline.

Countermeasure example

- **•** Schedule replication between sites when CPU usage is low.
- **•** Consider integrating the sites, to reduce communication between the sites.

#### *Hint:*

*Replication* is functionality for distributing the load of a database management system. If multiple copies of the database are distributed across the network, the load on lines and machines is reduced. Replication functionality can be used with Active Directory to provide advanced directory services while distributing load across machines.

Replication is an important part of directory services using Active Directory. By monitoring replication traffic, the current load can be better understood to determine any necessary steps to be taken.

Active Directory operates on the assumption that the network connection within a site is fast and reliable. Accordingly, data is not compressed when intrasite replication is performed, which avoids the overhead of compression processing.

However, when replication is performed between the domain controllers of sites, costs can be incurred due to the distances involved in normal communication between sites. This is why data is compressed when replication is performed between sites.

# *(8) Example of collecting information about used ports*

PFM - Agent for Platform provides functionality to convert user-specific performance data output by users to text files (user-created data) into a format that can be stored in records provided by PFM - Agent for Platform (user data files). For details about user-specific performance data, see *3.2.6 Settings for collecting user-specific performance data*.

The following shows an example for collecting used port information in PI\_UPIB records as user-specific performance data. The following table describes the format in which used port information is stored.

| <b>Option</b> | Value                                                 |
|---------------|-------------------------------------------------------|
| tt            | TCP                                                   |
| ks            | The host name                                         |
| 1r            | The total number of TCP ports for the host            |
| 1r            | The number of currently active TCP ports for the host |
| 1r            | The number of listening TCP ports for the host        |

*Table 1-18:* Format for user-created data

To collect information:

1. Create a batch operation for collecting information about used ports.

In this example, a batch operation is used to collect information about used ports, as shown below.

Batch creation example in Windows 2003 ( $D: \hbox{\scriptsize\textbackslash}$  sample.bat): @echo off echo Product Name=PFM-Agent for Platform (Windows) > D:\homework\userdata.tcp echo FormVer=0001 >> D:\homework\userdata.tcp echo tt ks lr lr lr >> D:\homework\userdata.tcp hostname > D:\homework\userdata.tmp netstat -ap tcp | find "TCP" /C >> D:\homework\userdata.tmp netstat -ap tcp | find "ESTABLISHED" /C >> D:\homework\userdata.tmp netstat -ap tcp | find "LISTENING" /C >> D:\homework\userdata.tmp ( set /p ks= set  $\overline{p}$  lr1= set /p lr2= set /p lr3= ) < D:\homework\userdata.tmp del D:\homework\userdata.tmp echo TCP %ks% %lr1% %lr2% %lr3% >> D:\homework\userdata.tcp

#### *Note:*

As the example batch operation shown here was created for Windows 2003, it might not operate correctly in other OSs, and might not always operate correctly on Windows 2003 due to differences in environments.

2. Execute the batch operation created in step 1.

The following shows the user-created data created as a result of batch execution.

User-created data (D:\homework\userdata.tcp): Product Name=PFM-Agent for Platform (Windows) FormVer=0001 tt ks lr lr lr TCP jp1ps05 15 3 12

3. Convert the user-created data created in step 2 to a user data file.

The following shows example of executing the jpcuser command to convert user-created data into a user data file.

Example of jpcuser command execution: "C:\Program Files\HITACHI\jp1pc\agtt\agent\jpcuser\jpcuser" PI\_UPIB

-file D:\homework\userdata.tcp

4. Use PFM - Agent for Platform to collect the user data file output in step 3.

When PFM - Agent for Platform collects records, the contents of the user data file are stored in user records.

# *(9) Example of collecting performance data from multiple hosts on which PFM products are not installed*

You can use the user-created data collection functionality provided by PFM - Agent for Platform to collect performance data specific to hosts on which PFM products are not installed. You can also monitor the status of multiple hosts at the same time by converting the performance data for the hosts into a single user data file. In this case, a script such as a shell script needs to be prepared because user-created data will be created on each host on which PFM products have not been installed. The following shows an example for collecting performance data from hosts on which PFM products are not installed, and outputting it as PFM - Agent for Platform record information.

### **(a) Collection data**

The following example obtains information using the user-created data created in *(8) Example of collecting information about used ports*.

# **(b) Prerequisites**

The prerequisites for collecting performance data from multiple hosts on which PFM products are not installed are as follows:

- **•** Both hosts on which PFM products are installed and hosts on which PFM products are not installed are connected in a trusted environment to enable the exchange of files.
- **•** The version of PFM Agent for Platform on the hosts on which PFM products are installed is 08-11 or later.

### **(c) Procedures for data collection**

The following figure shows the flow of data collection for hosts on which PFM products are not installed.

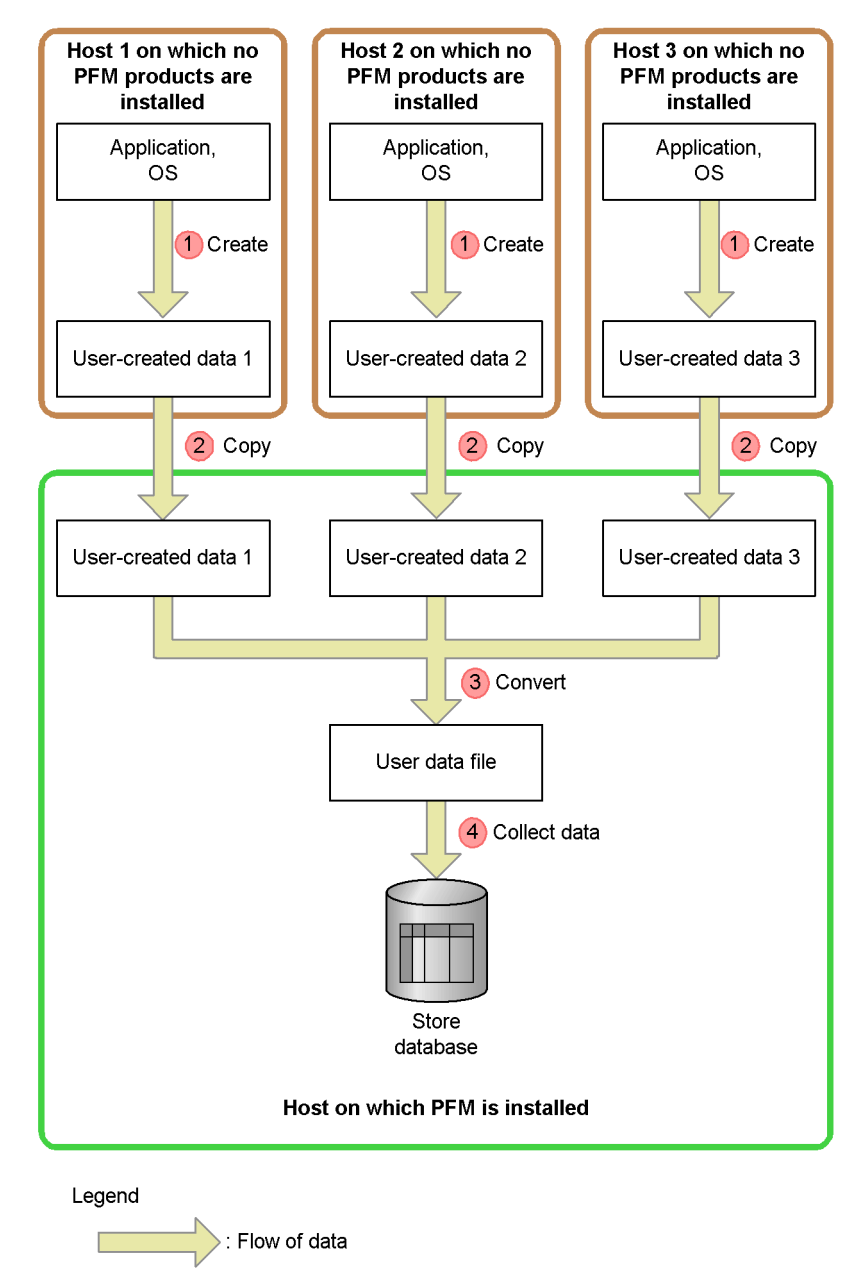

*Figure 1-4:* Flow of data collection for hosts on which PFM products are not installed

The following uses the numbering in the figure to explain processing. To collect performance data from multiple hosts, perform these steps for each host.

To collect data:

1. Create user-created data for hosts on which PFM products are not installed.

Execute the script to collect performance data, and generate user-created data. The user-created data generated in *(8) Example of collecting information about used ports* is used here.

2. Copy files between remote hosts.

Copy the user-created data created in step 1 to the hosts on which PFM products are installed. Here, user-created data is copied to the F:\nethome\ area shared between hosts, using network drive allocation. The following shows an example of the copy command.

Example of the copy command: copy D:\homework\userdata.tcp F:\nethome\userdata.tcp

*Note:*

When collecting user-created data from multiple hosts, make sure that the file names are unique. If file names are duplicated, files might be overwritten during file copying.

3. Execute the jpcuser command on hosts on which PFM products are installed.

Execute the jpcuser command on hosts on which PFM products are installed to convert the user-created data copied in step 2 to user data files. The following shows an example in which the user-created data from hosts without PFM from steps 1 and 2 is converted into a single user data file.

```
Example jpcuser command:
"C:\Program Files\HITACHI\jp1pc\agtt\agent\jpcuser\jpcuser"
PI_UPIB
-file user-created-data-1 -file user-created-data-2 -file 
user-created-data-3
```
4. Collect record data for hosts on which PFM products are installed.

For hosts on which PFM products are installed, collect the contents of the user data file output in step 3 as record data.

# **1.3.3 Definition examples**

The following provides examples of definitions for the monitoring template and definitions for items not included in the monitoring template for each monitored resource. The following notes apply to reading the definition examples:

**•** In the examples, the PFM - Web Console check boxes are shown as follows:

 $\boxtimes$  (selected) and  $\Box$  (not selected)

**•** In the examples, the PFM - Web Console radio buttons are shown as follows:

 $\odot$  (selected) and  $\odot$  (not selected)

- **•** In the examples, *xxx*, *yyy*, *zzz*, and *dummy* are variables that the user replaces with the character strings appropriate for the system environment. For other definition items, the values should be changed as required.
- In the examples, the proper values for the frequency of occurrence settings (for example, *m* **occurrence(s) during** *n* **interval(s)**) differ depending on the system environment. Accordingly, specify the appropriate values. For example, assume that the status whose threshold has been exceeded for at least two minutes in the system environment is the high-load status. Further assume that the collection interval is 60 seconds and that the maximum for the number of times that the threshold can be exceeded is twice per five intervals. Under these conditions, an unacceptable high-load condition occurs when the threshold is exceeded at least three times per five intervals. The setting in this case is 3 **occurrence(s) during** 5 **interval(s)**.

# *(1) Processor*

The following shows definition examples for the monitoring template and for items not included in the monitoring templates.

### **(a) Monitoring template**

#### **• Processor-related monitoring template alarms**

Processor-related monitoring template alarms are stored in the alarm table for PFM Windows Template Alarms [CPU] 09.00.

| <b>Monitoring</b><br>template<br>alarm | <b>Record</b> | Field | Error<br>thresh<br>old | Warnin<br>g<br>thresh<br>old | <b>Description</b>                                                                                                    |
|----------------------------------------|---------------|-------|------------------------|------------------------------|----------------------------------------------------------------------------------------------------|
| CPU Usage                              | ΡI            | CPU % | $>= 90$                | > 80                         | If the processor usage $(\% )$<br>continues to be high, the processor<br>might be a system bottleneck. Any<br>processes that are using the<br>processor excessively must be<br>found, and appropriate action<br>taken. If no such processes exist,<br>the system environment is not<br>adequate for the processing. In this<br>case, you might need to upgrade<br>the processor or add other<br>processors. |

*Table 1-19:* Processor-related monitoring template alarms

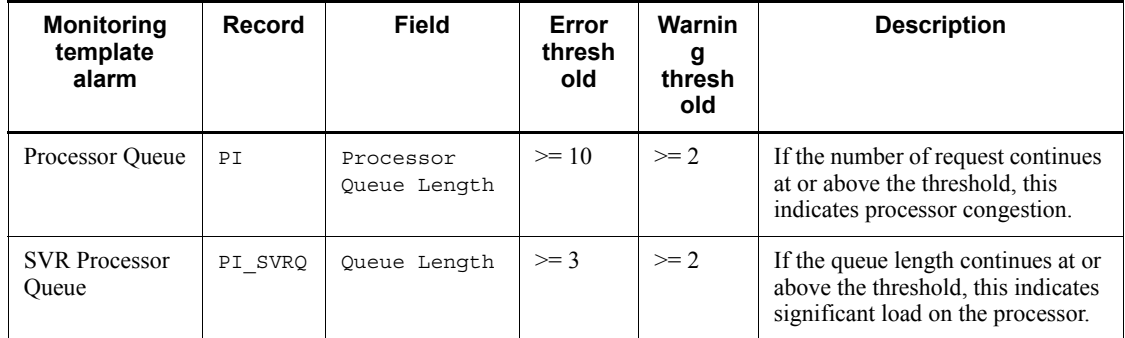

## **• Processor-related monitoring template reports**

*Table 1-20:* Processor monitoring template reports

| <b>Report name</b>       | <b>Displayed information</b>                                                                  |
|--------------------------|-----------------------------------------------------------------------------------------------|
| CPU Status (Multi-Agent) | An hourly summary of the CPU usage by multiple agents for the last 24 hours                   |
| CPU Trend                | Daily CPU usage in the user mode and daily CPU usage in the kernel mode for<br>the last month |
| CPU Trend (Multi-Agent)  | Daily CPU usage by multiple systems for the last month                                        |
| CPU Usage Summary        | A summary of the CPU usage on a minute-by-minute basis for the last hour                      |

For details about settings for existing reports, see *4. Monitoring Templates*.

# **(b) Definition examples other than for monitoring templates**

# **• Real-time report for checking processes whose processor usage is high**

*Table 1-21:* Definition example

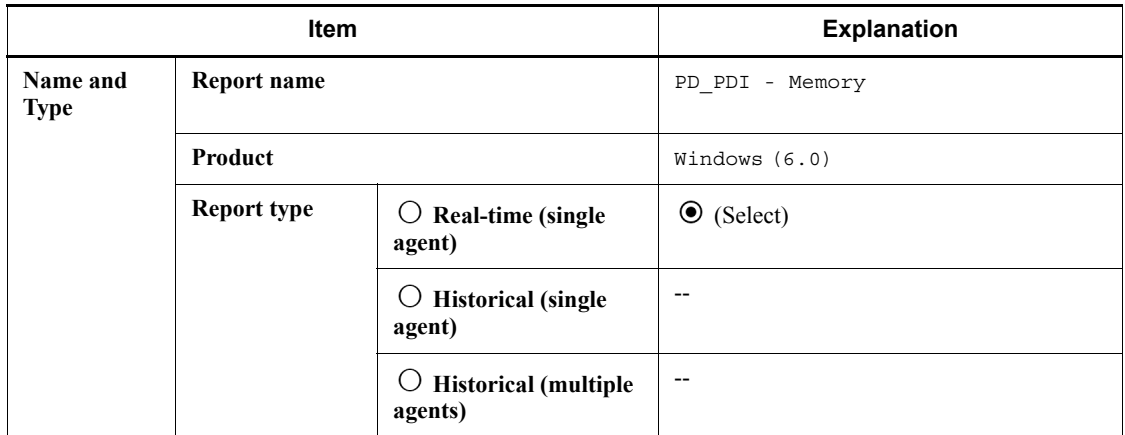

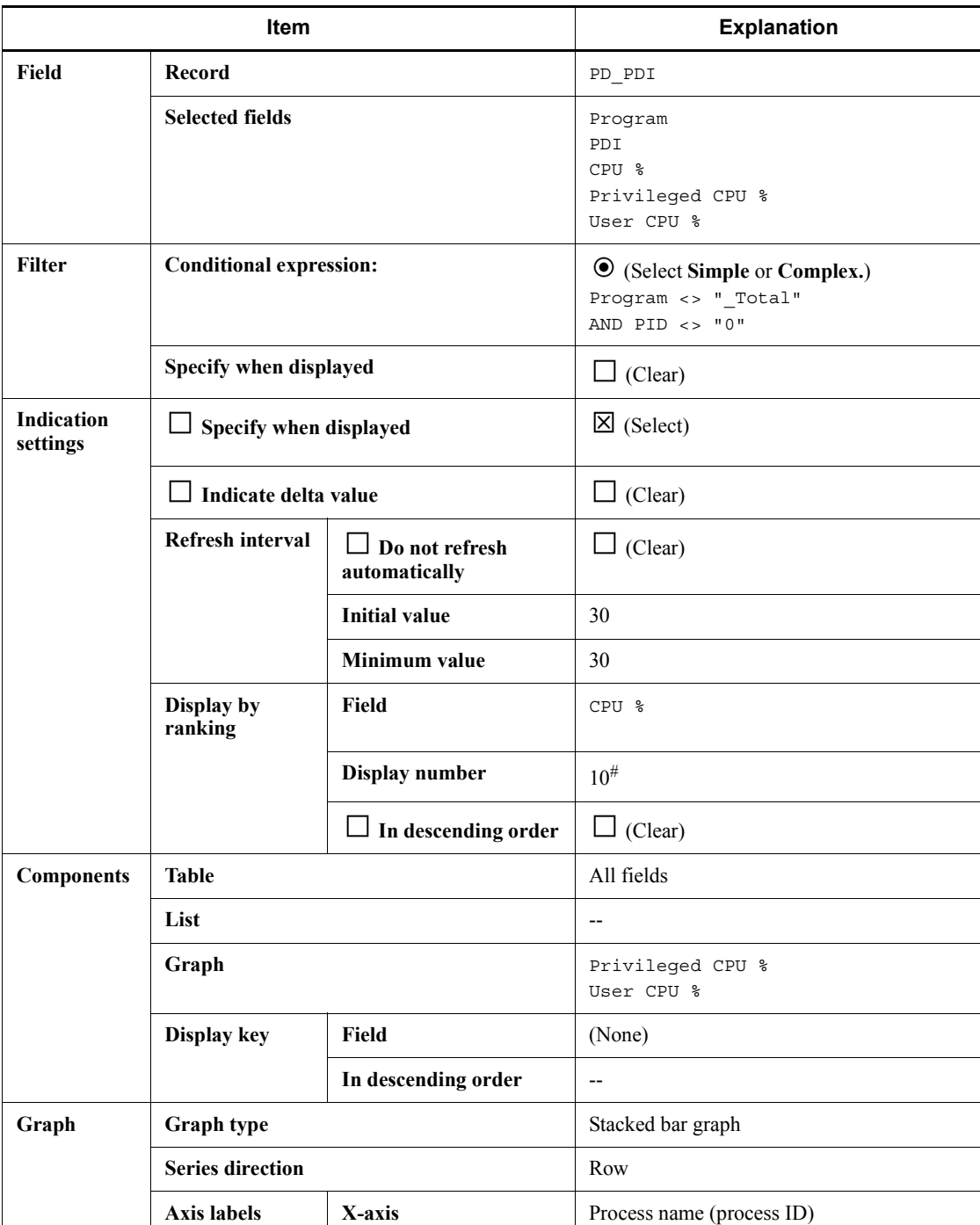

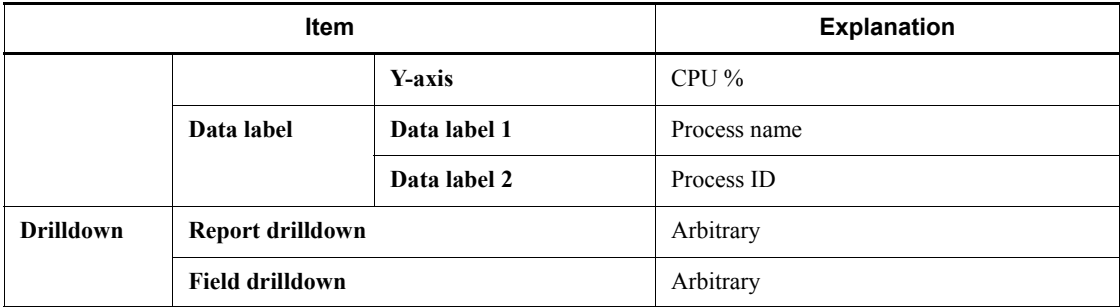

Legend:

--: Do not specify this item.

#

Specify a value appropriate for the circumstances.

# *(2) Memory*

The following shows definition examples for the monitoring templates and for items not included in the monitoring templates.

# **(a) Monitoring template**

# **• Memory-related monitoring template alarms**

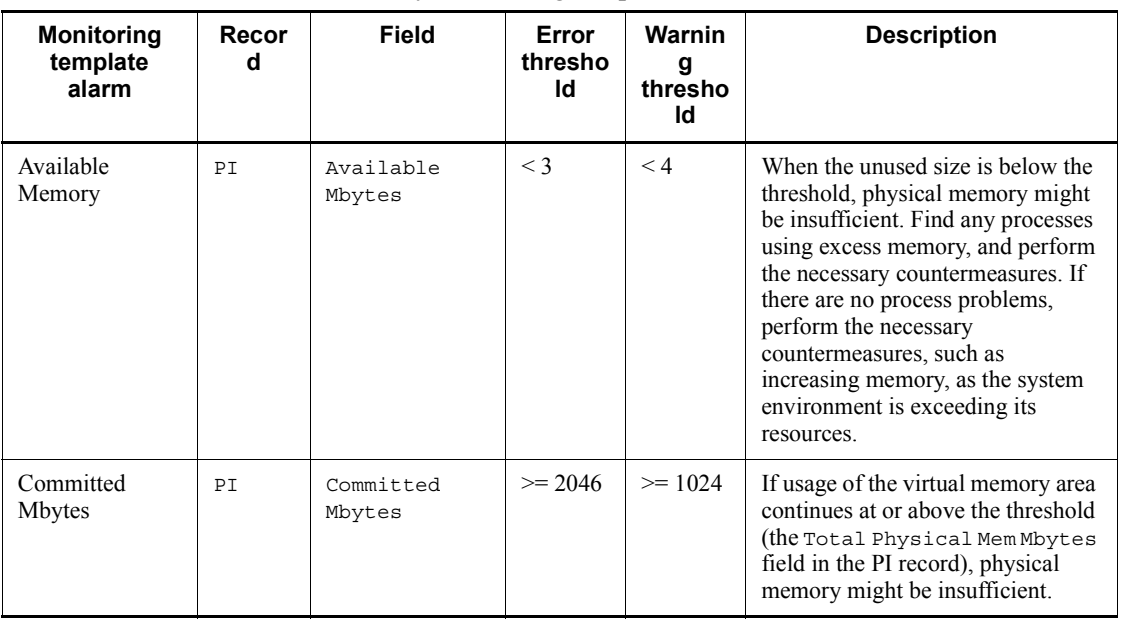

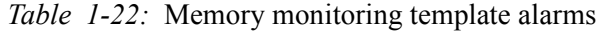

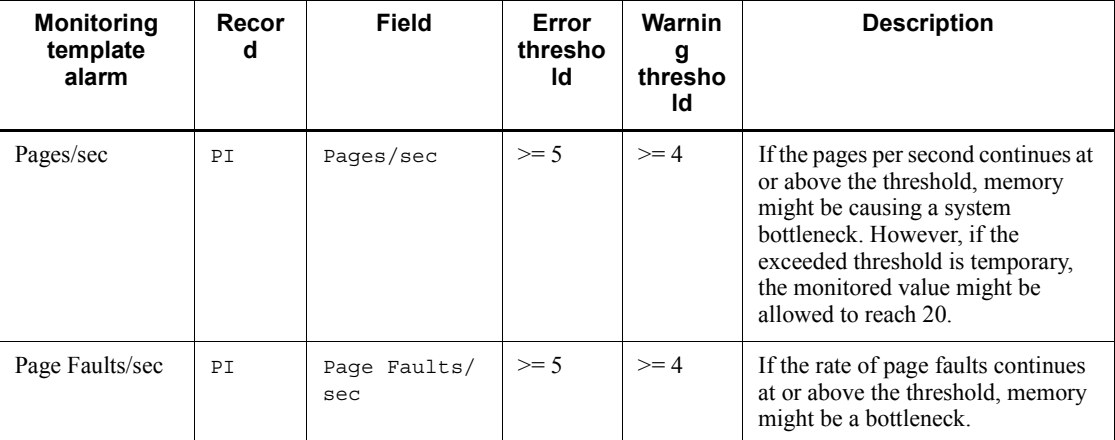

For details about settings for existing alarms, see *4. Monitoring Templates*.

## **• Memory-related monitoring template reports**

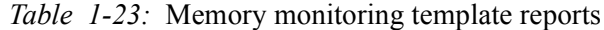

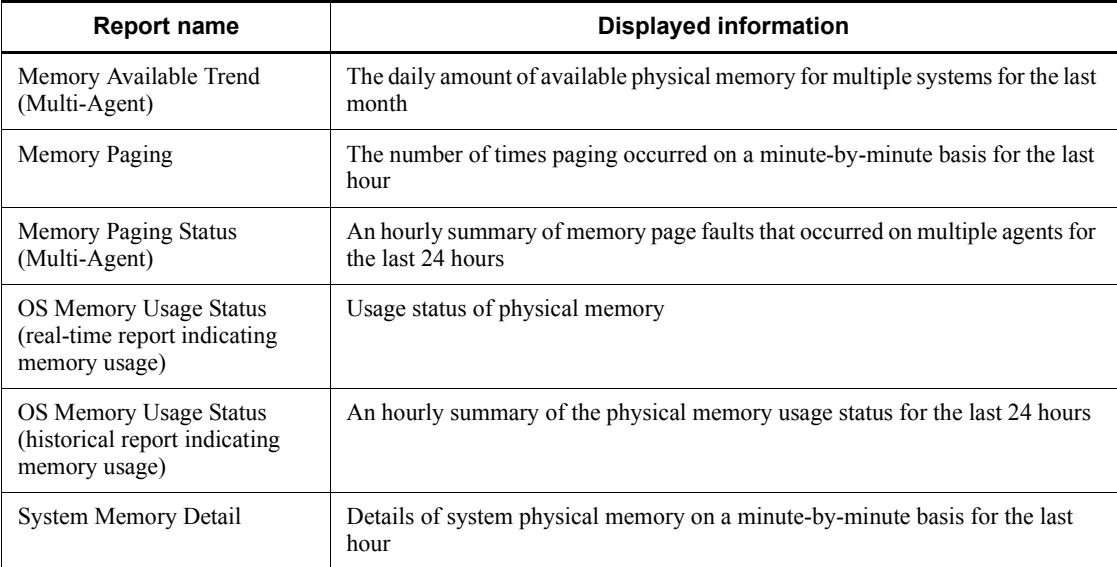

# **• System-related monitoring template reports (for memory)**

*Table 1-24:* System monitoring template reports

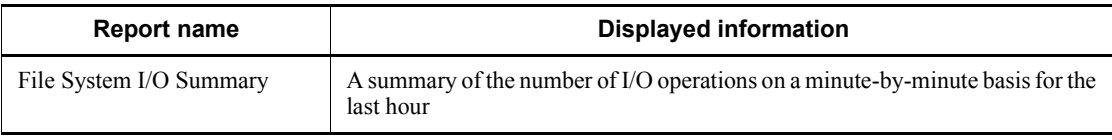

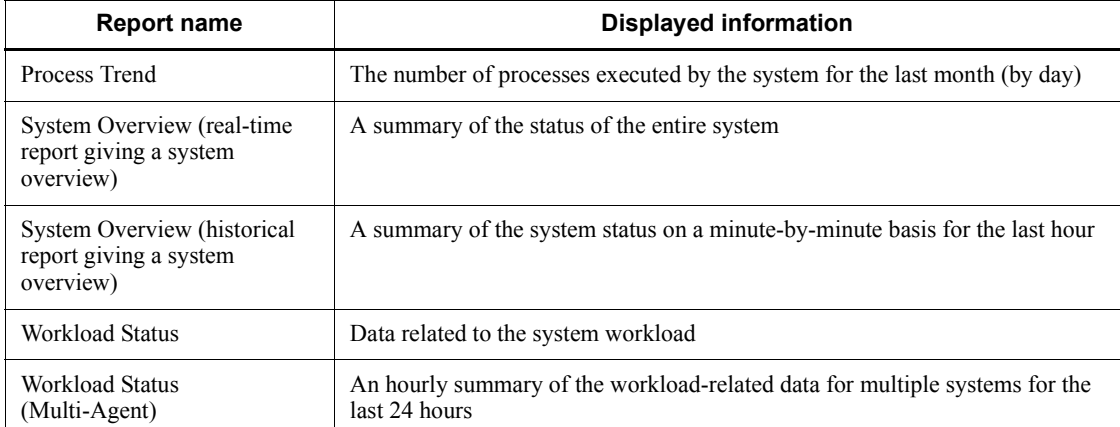

For details about settings for existing reports, see *4. Monitoring Templates*.

# **(b) Definition examples other than for monitoring templates**

# **• Historical report for checking whether a memory leak has occurred**

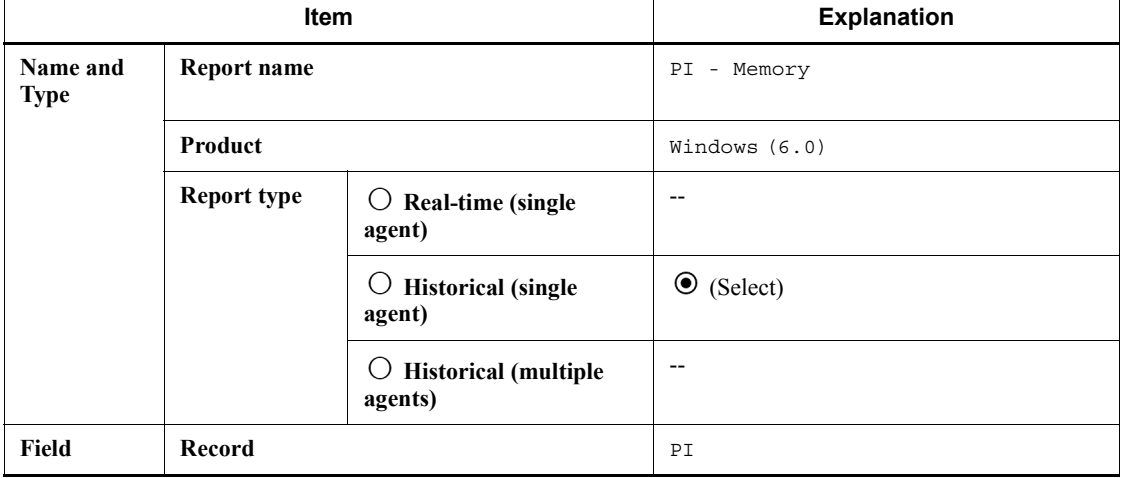

*Table 1-25:* Definition example

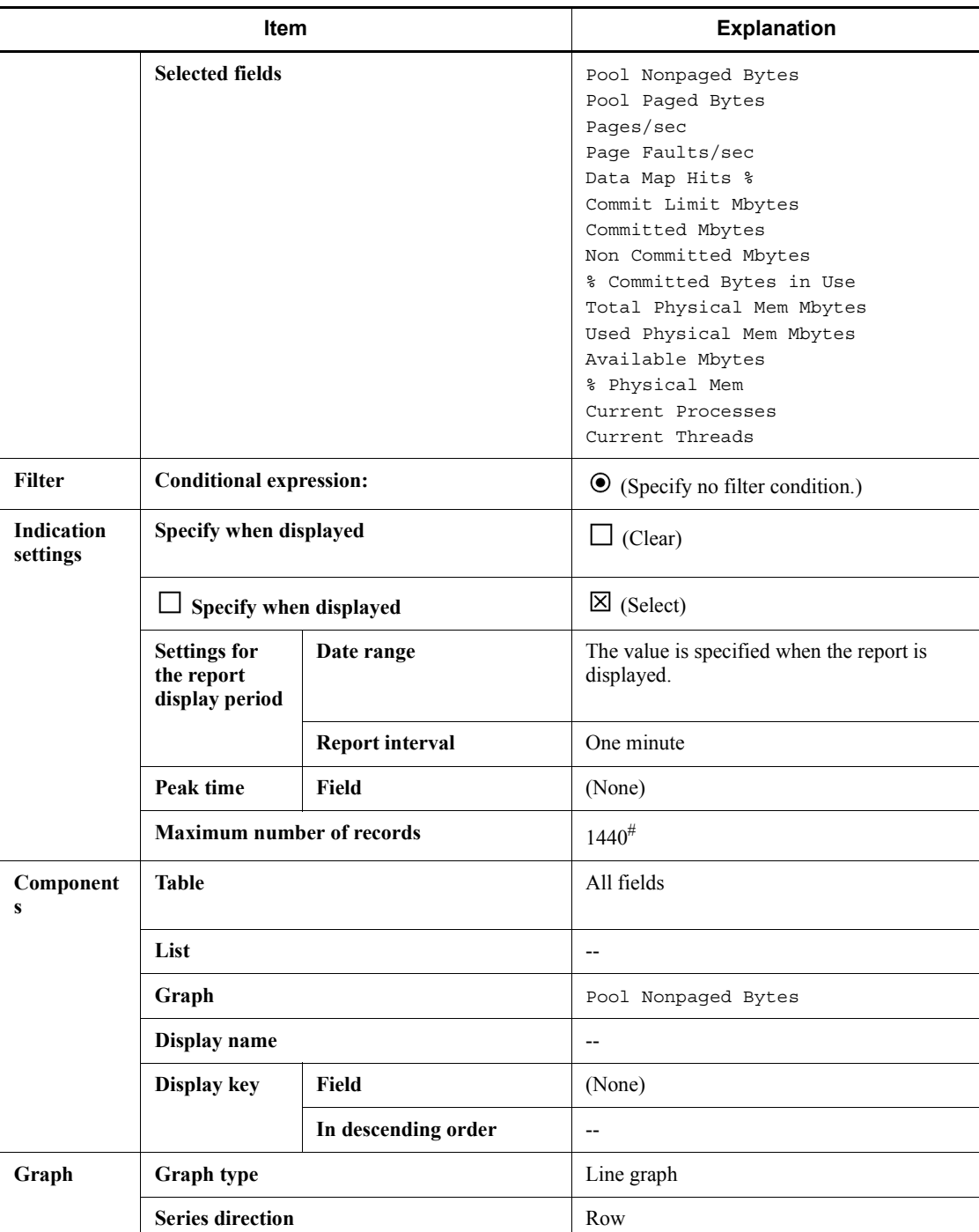

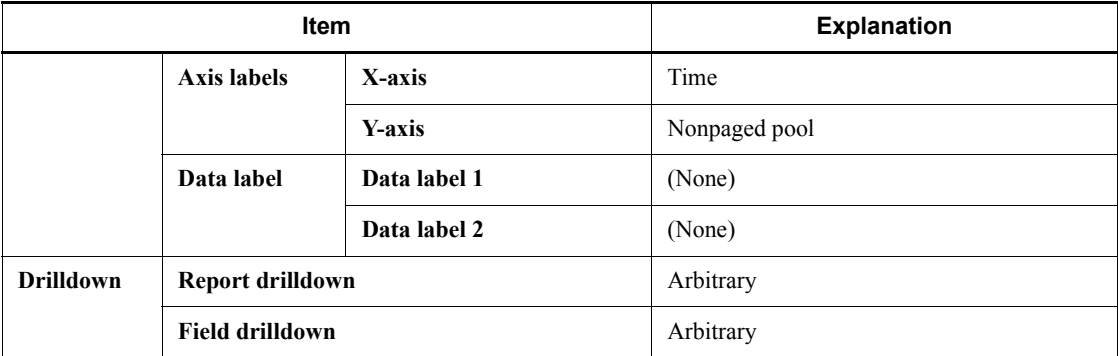

Legend:

--: Do not specify this item.

#

Specify a value appropriate for the circumstances.

# **• Real-time report for checking the memory usage of a process**

*Table 1-26:* Definition example

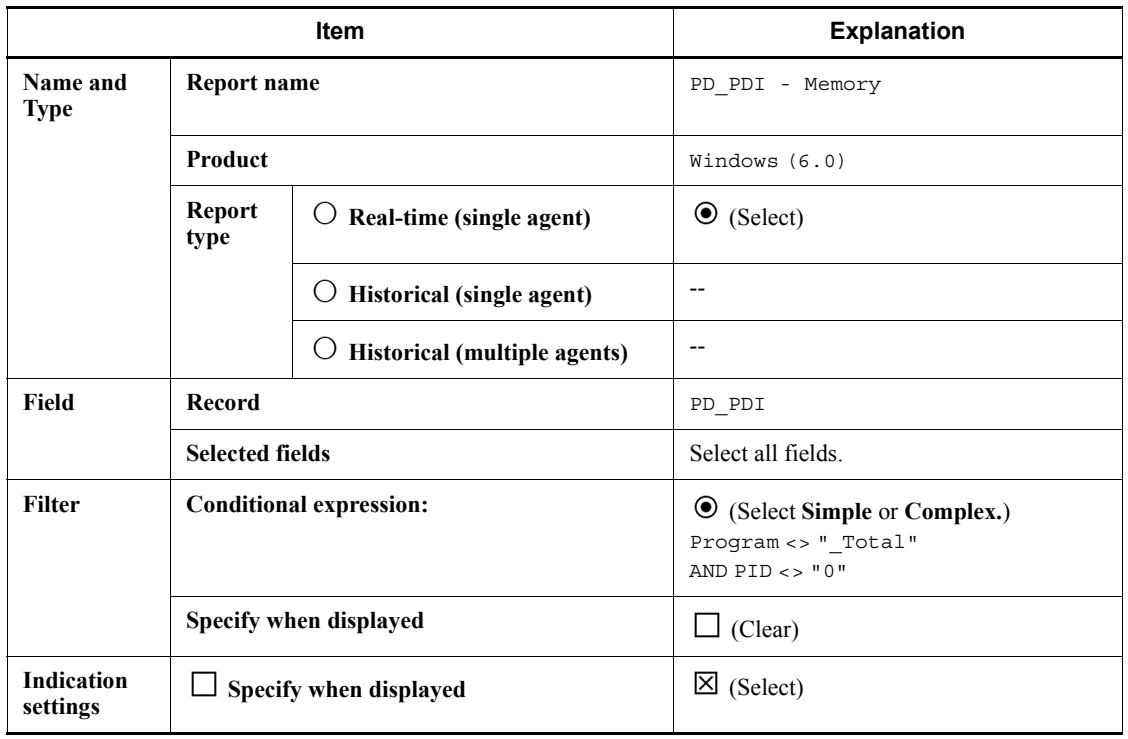

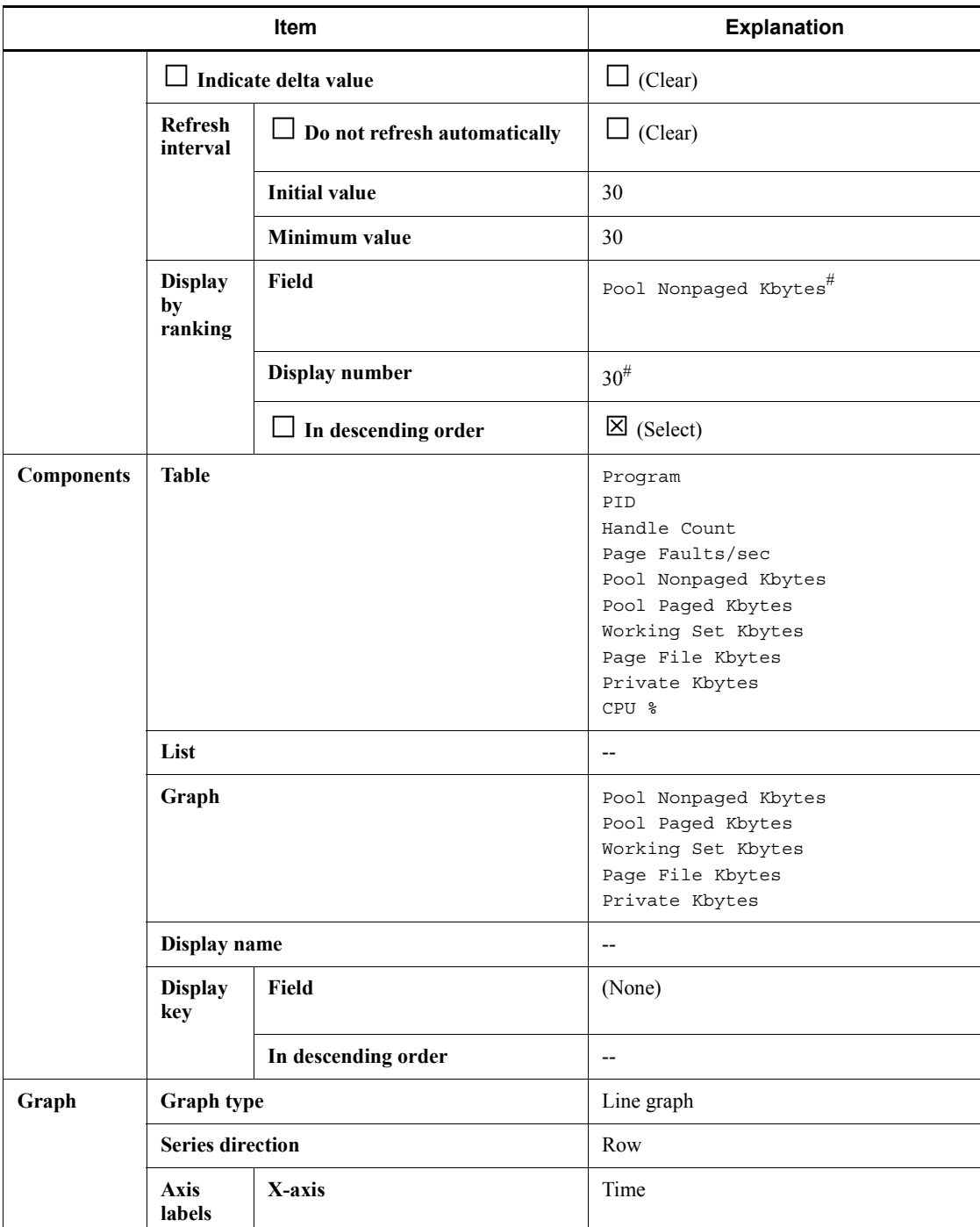

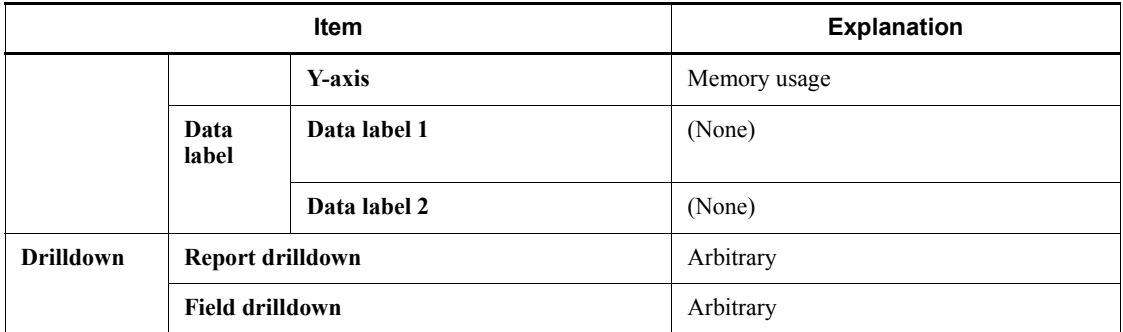

Legend:

Do not specify this item.

#

Set the fields that you want to monitor.

# *(3) Disks*

The following shows definition examples for the monitoring templates.

# **(a) Monitoring template**

# **• Disk-related monitoring template alarms**

Disk-related monitoring template alarms are stored in the alarm table for PFM Windows Template Alarms [DSK] 09.00.

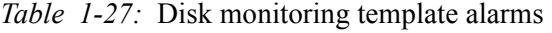

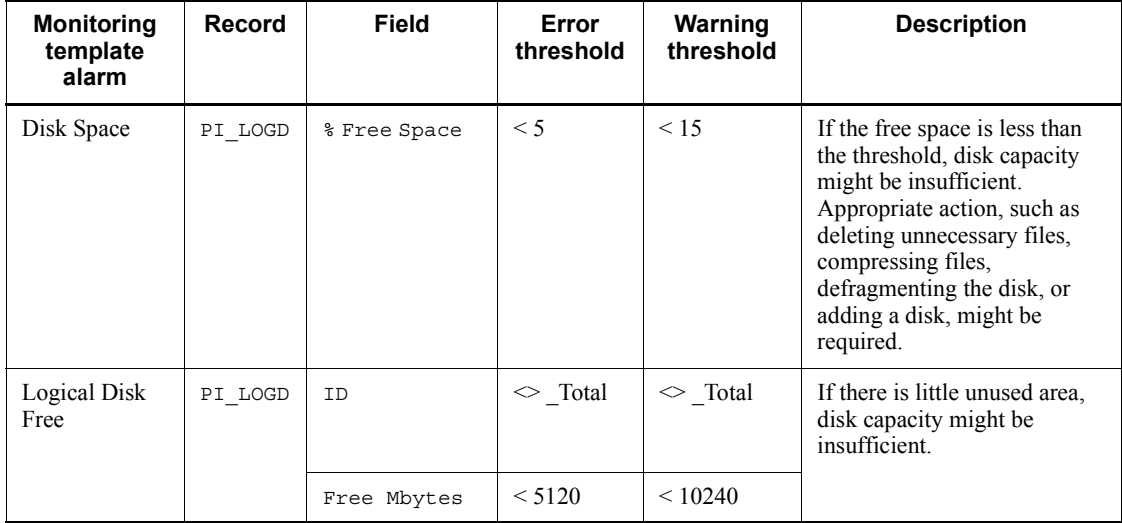
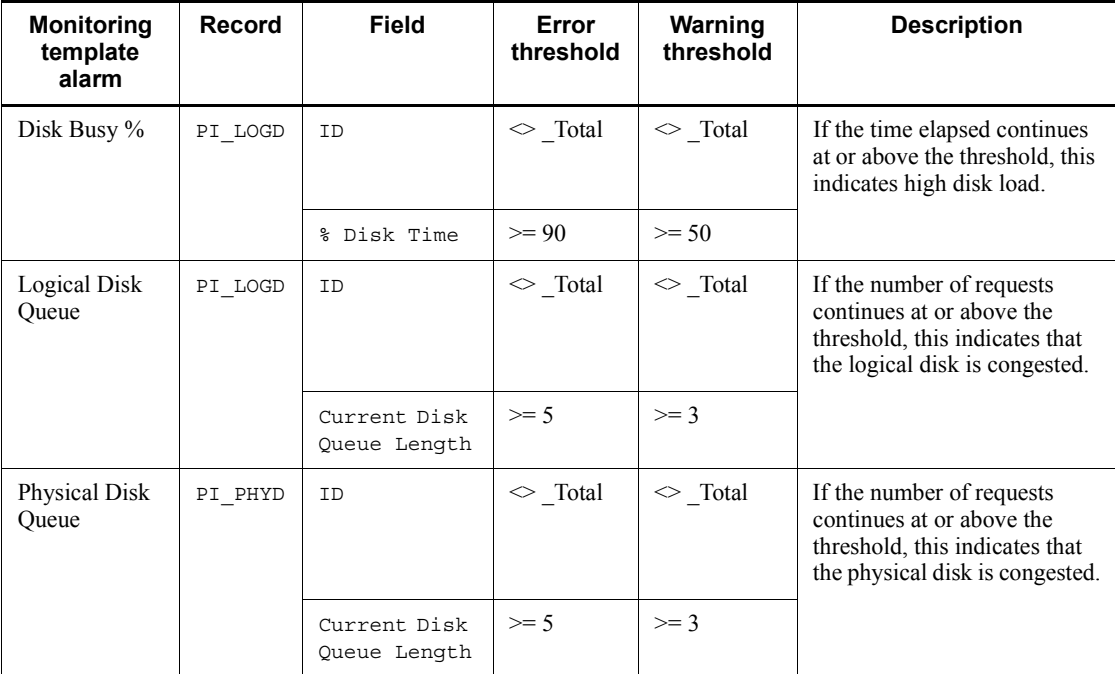

For details about settings for existing alarms, see *4. Monitoring Templates*.

# **• Disk-related monitoring template reports**

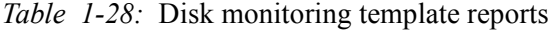

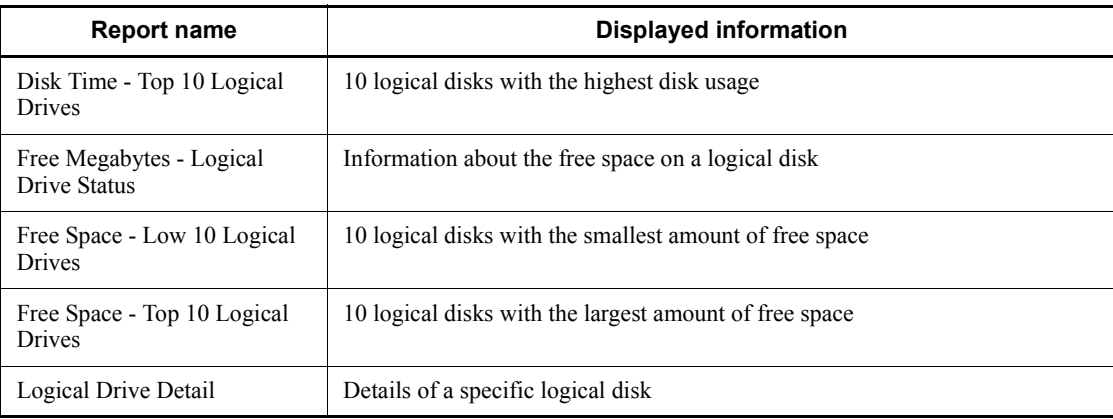

For details about existing reports, see *4. Monitoring Templates*.

# *(4) Network*

The following shows definition examples for the monitoring template.

# **(a) Monitoring template**

# **• Network-related monitoring template alarms**

Network-related monitoring template alarms are stored in the alarm table for PFM Windows Template Alarms [NET] 09.00.

| <b>Monitoring</b><br>template<br>alarm | Record<br>used | <b>Field used</b> | Abnormal<br>condition | Warning<br>condition | <b>Meaning</b>                                                                                                    |
|----------------------------------------|----------------|-------------------|-----------------------|----------------------|----------------------------------------------------------------------------------------------------|
| <b>Network</b><br>Received             | PI NET<br>I    | Bytes<br>Rcvd/sec | $\ge$ 3000            | $>= 2048$            | Compare the number of bytes<br>received from the network by<br>the server with the total<br>bandwidth performance for the<br>network card, and if the<br>bandwidth (amount of data that)<br>can be transferred over the<br>network in a fixed time) is at or<br>above 50%, the network<br>connection might be a<br>bottleneck. |

*Table 1-29:* Network monitoring template alarms

For details about existing alarms, see *4. Monitoring Templates*.

# **• Network-related monitoring template reports**

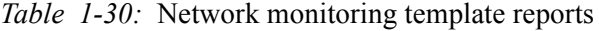

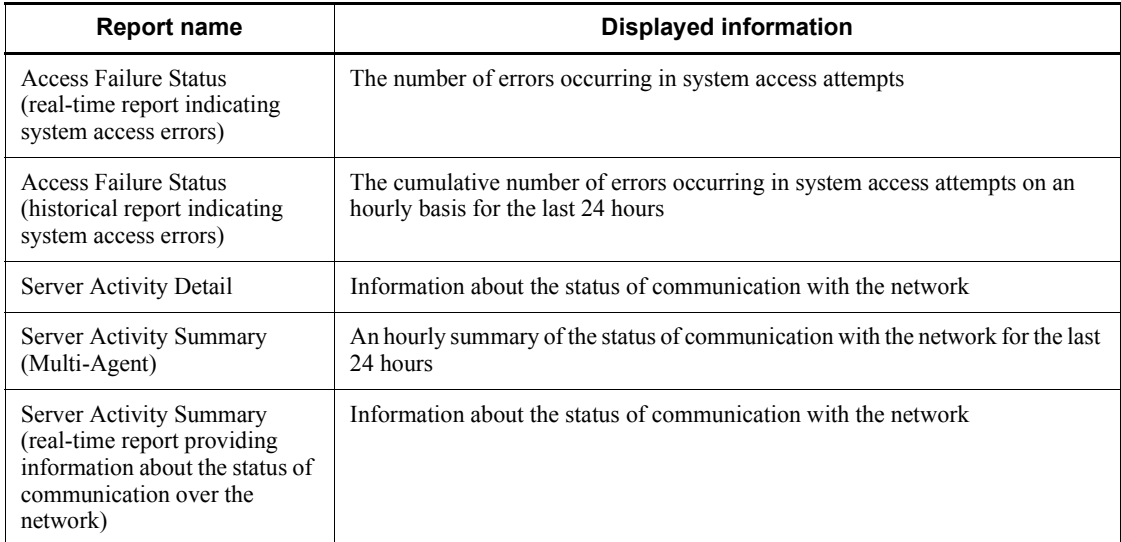

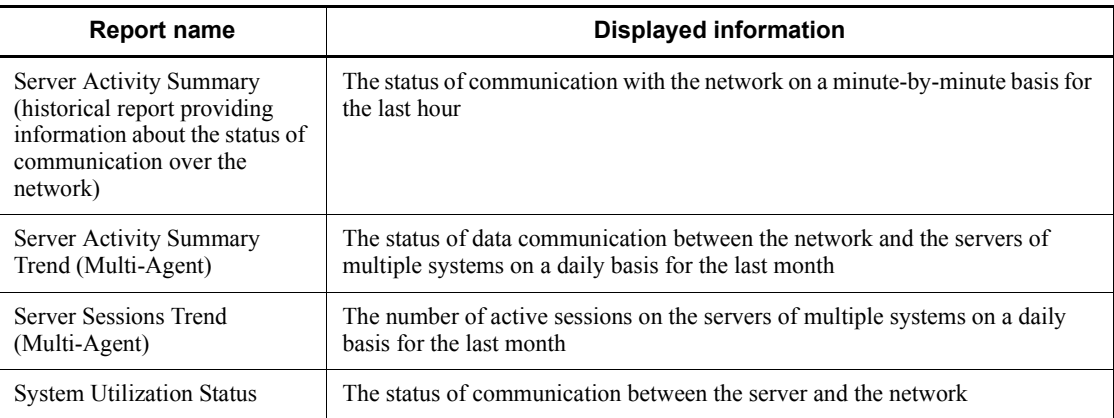

For details about existing reports, see *4. Monitoring Templates*.

# *(5) Processes and services*

The following gives definition examples for monitoring templates.

# **(a) Monitoring template**

# **• Process-related monitoring template alarms**

Process-related monitoring template alarms are stored in the alarm table for PFM Windows Template Alarms [PS] 09.00.

| <b>Monitoring</b><br>template<br>alarm | Record<br>used | <b>Field used</b> | Abnormal<br>condition | Warning<br>condition      | <b>Meaning</b>                                                                                                    |
|----------------------------------------|----------------|-------------------|-----------------------|---------------------------|----------------------------------------------------------------------------------------------------|
| Process End                            | PD PDI         | Program           | $=$ jpcsto            | $=$ jpcsto                | If performance data is<br>not collected, this<br>indicates the process has<br>stopped.                                  |
| Process Alive                          | PI WGRP        | Process<br>Count  | > 0                   | > 0                       | This indicates that the<br>workgroup process is<br>running.                                                             |
|                                        |                | Workgroup         | $=$ workgroup         | $=$ workgroup             |                                                                                                    |
| Service(Service<br>Nm)                 | PD SVC         | Service<br>Name   | $=$<br>JP1PCAGT TS    | $=$<br><b>JPIPCAGT TS</b> | If the application service<br>(process) is not running<br>(RUNNING), this<br>indicates that the service<br>has stopped. |
|                                        |                | State             | $\rm{<}$ RUNNING      | $\Diamond$ RUNNING        |                                                                                                    |

*Table 1-31:* Process monitoring template alarms

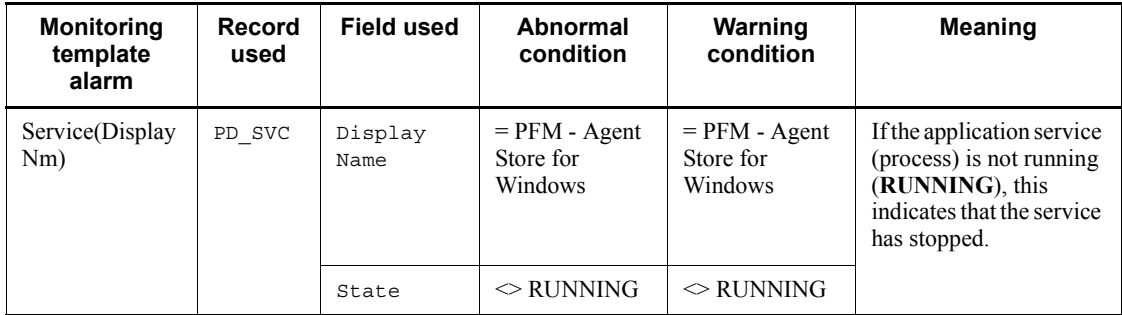

For details about existing alarms, see *4. Monitoring Templates*.

## **• Process-related monitoring template reports**

*Table 1-32:* Process monitoring template reports

| <b>Report name</b>             | <b>Displayed information</b>                                    |  |  |
|--------------------------------|-----------------------------------------------------------------|--|--|
| CPU Usage - Top 10 Processes   | The 10 processes with the highest CPU usage                     |  |  |
| Process Detail                 | Details about system resource consumption by a specific process |  |  |
| Page Faults - Top 10 Processes | The 10 processes with the highest page fault frequency          |  |  |

For details about existing reports, see *4. Monitoring Templates*.

# *(6) Event logs*

The following gives definition examples for monitoring templates.

# **(a) Monitoring template**

# **• Event log-related monitoring template alarms**

Monitoring template alarms related to event logs are stored in the alarm table for PFM Windows Template Alarms [LOG] 09.00.

| <b>Monitoring</b><br>template<br>alarm | <b>Record</b><br>used | <b>Field used</b>  | Abnormal<br>condition | Warning<br>condition | <b>Meaning</b>                                                                  |
|----------------------------------------|-----------------------|--------------------|-----------------------|----------------------|---------------------------------------------------------------------------------|
| Event $Log(all)$                       | PD ELOG               | Log Name           | $\sim$ dummy          | $\Diamond$ dummy     | This indicates that an error<br>or warning has occurred for<br>the application. |
|                                        |                       | Event Type<br>Name | $=$ Error             | $=$ Warning          |                                                                                 |
|                                        |                       | Source Name        | $\Diamond$ dummy      | dummy<br>◇           |                                                                                 |

*Table 1-33:* Event log monitoring template alarms

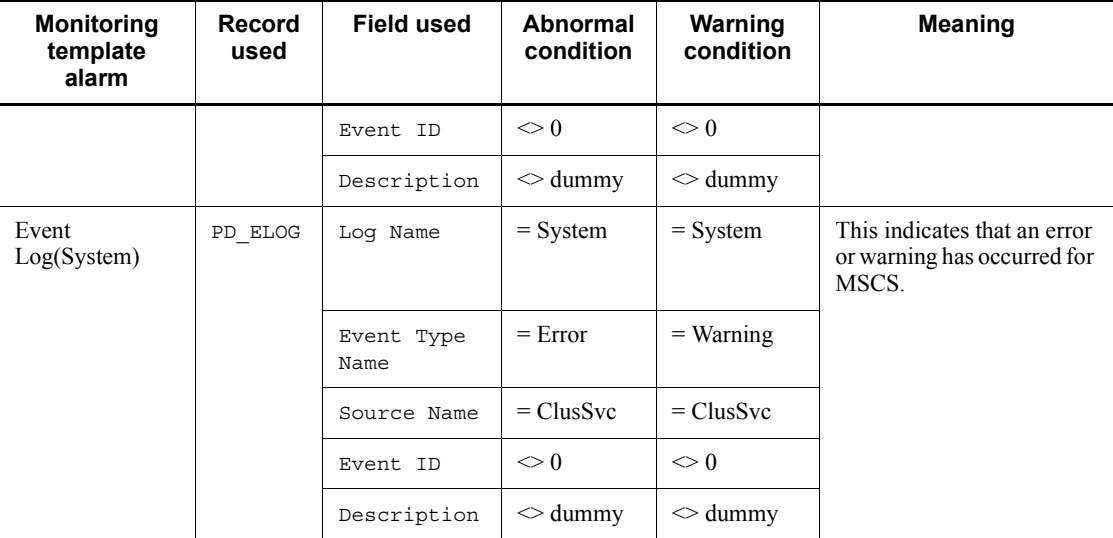

For details about existing alarms, see *4. Monitoring Templates*.

## **• Event log-related monitoring template reports**

N/A

# **1.3.4 Operation on virtualized systems**

The following explains how to use PFM - Agent for Platform to monitor performance on virtualized systems.

# *(1) Objectives of operation on virtualized systems*

The following explains the advantages of virtualized systems, and the objectives in running PFM - Agent for Platform on a virtualized system.

# **(a) Advantages of virtualized systems**

Virtualized systems are attracting attention as a technology that makes the most of excess system resources. For example, with the current one-server, one-application paradigm, most servers consistently have excess resources. Specifically, except for times of server job congestion, usually only 5% to 7% of resources are used. Virtualized systems are a way to solve this issue.

Virtualized systems also have the following advantages:

- **•** Operating systems and devices can be shared and centrally managed.
- **•** Several old servers can be made into a virtual server, and run as one new server.
- The number of servers can be reduced, cutting electricity and air conditioning costs.

# **(b) Objectives of performance monitoring**

As discussed above, the advantages of a virtualized system are greatest when system resources are used in the proper amount. Virtualized systems cannot be used effectively if system resources are overconsumed, or on the other extreme, hardly used at all.

In situations like these, the status of resource consumption can be monitored to determine whether the current system is set up effectively.

At a basic level, PFM - Agent for Platform is designed to collect information about a single physical operating system. However, it can be used creatively to monitor performance information that depends on virtualized systems.

The main objectives of using PFM - Agent for Platform to monitor virtualized system performance monitoring are as follows:

- **•** Analyzing performance data trends to better understand impact on load allocation and the affected system resources.
- **•** Analyzing performance data to spot bottleneck causes.
- **•** Monitoring whether the operating system is running properly on the virtualized system.

In virtualized systems, specific bottlenecks might adversely affect performance for the entire virtualized system. The following might cause such bottlenecks:

- **•** Insufficient memory in the logical partition
- **•** Load allocation between virtualized systems
- **•** Monopolization of specific resources by a program

The following explains methods for using PFM - Agent for Platform to monitor the performance of virtualized systems. Note that the thresholds shown here for performance monitoring are just reference values. Use the appropriate values based on the system configuration and usage.

## *(2) Monitoring resources on virtualized systems*

## **(a) Overview**

The following are the most important system resources to be monitored for performance:

- **•** Processors
- **•** Memory
- **•** Disks
- **•** Networks

**•** Processes

In a virtualized system, some performance data for the above resources might not be collected or might become meaningless when changed dynamically. Performance changes for each OS, or by each virtualized system.

# **(b) Installing PFM - Agent for Platform on a virtualized system**

On a virtualized system, each type of resource is basically managed by virtualized functionality (software or hardware), and configured by being allocated to different logical partitions. The managed resources include processors, memory, disks, and networks.

These resources can be obtained as performance data on the logical partition on which PFM - Agent for Platform is installed.

Some virtualized systems distinguish between guest operating systems and host operating systems, as is the case with VMWare, Virtage, and other software-based virtualizations. The host OS manages the guest OS, and the guest OS runs on the host OS. In such cases, PFM - Agent for Platform is installed on the guest OS to monitor performance.

PFM - Agent for Platform collects performance data on the installed logical partition, or guest OS.

#### *Precautionary note:*

Because the host OS for VMWare is a special OS for managing virtualized functionality, application operation is not guaranteed. Because Virtage creates an off-disk management area called an *SVP frame*, data collected by PFM - Agent for Platform cannot be saved as a database in this management area.

# **(c) Setting up PFM - Agent for Platform on a virtualized system**

The procedures for collecting information for an installed instance of PFM - Agent for Platform are the same for virtualized systems. The existing settings can be used as is.

When a virtual machine is set up using a virtualized system, and PFM - Agent for Platform is installed on the machine, PFM - Agent for Platform collects performance data about the virtual machine.

## *(3) Usage examples of PFM - Agent for Platform on virtualized systems*

The following gives simple examples of usage on a virtualized system.

#### **(a) Determining whether to change virtualized system settings**

If there are extra physical resources despite the consumption of a significant amount of resources on a specific guest OS or logical partition, we recommend that you change the virtualized system settings.

PFM - Agent for Platform can be used as a tool to determine these kinds of situations.

The following graph shows a case in which the allocation of processor resources is not sufficient.

*Figure 1-5:* Case in which processor resource allocation is not sufficient (during processor usage monitoring)

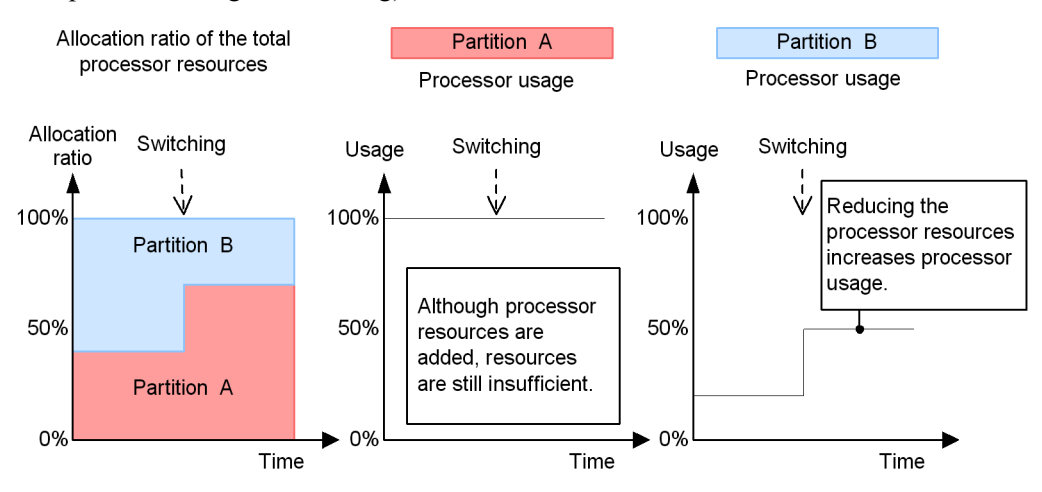

Because the processor usage for logical partition A is 100%, the allocation ratio is being switched. However, the processor usage for logical partition A does not decrease, while the processor for logical partition B is not fully used. In cases like this, change the allocation ratio settings.

The following graph shows a case in which the allocation of processor resources is sufficient.

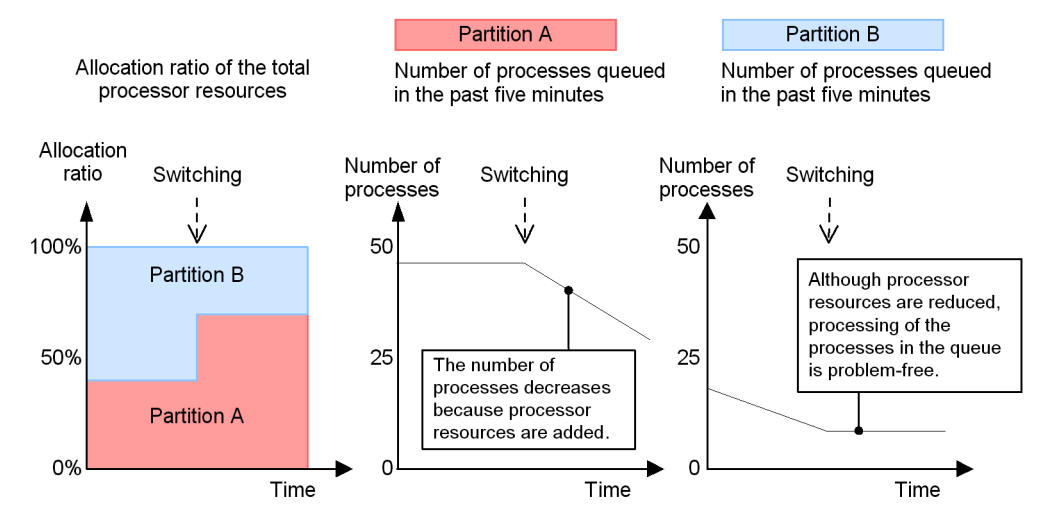

*Figure 1-6:* Case in which processor resource allocation is sufficient (during processor usage monitoring)

The processor resource ratio is being switched while there are many processes in the queue for logical partition A. As a result, the number of processes in the queue for logical partition A is decreasing.

## **(b) Determining whether additional physical resources are needed**

If physical resources always seem to be under load, consider adding another physical resource.

Note, however, that, even when a single guest OS or logical partition is under high load on a virtualized system, the system-wide load might seem low. Therefore, check whether all guest operating systems or all logical partitions are under high load.

When using PFM - Agent for Platform to check the load status in a virtualized system, you might require a different perspective from the one you use for an ordinary environment.

A virtualized system contains resources that can be changed dynamically, such as processors and memory. Therefore, when monitoring processor and memory usage, also monitor the items not easily affected by dynamic changes in resources, such as the current queue length and paging frequency.

The following graph gives an example of processor resources.

*Figure 1-7:* Case in which additional processor resources are recommended (during processor usage monitoring)

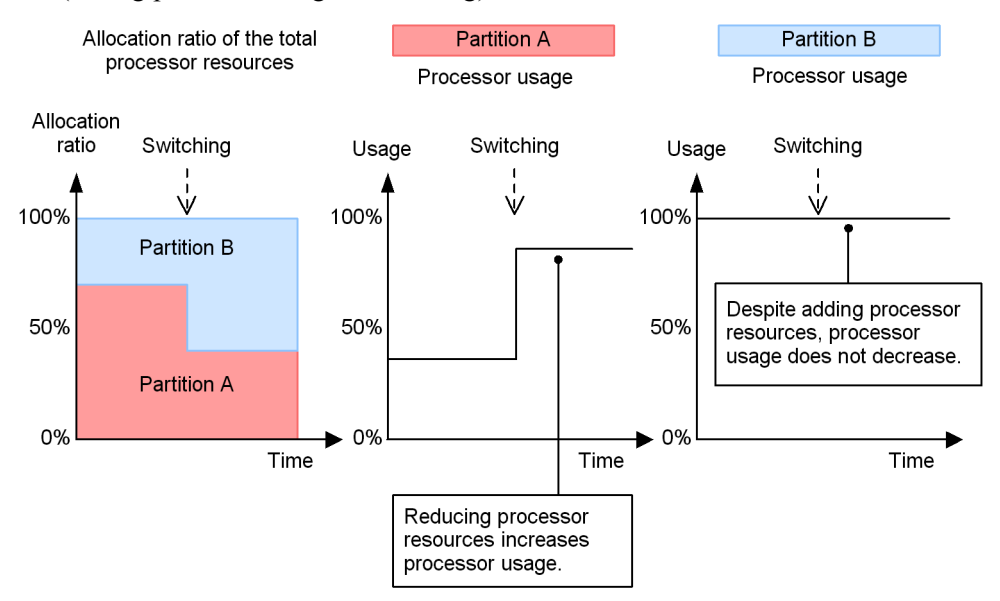

In the figure example, the allocation ratio is being switched due to the high load of processor usage for logical partition B, but usage is high for both logical partitions A and B. In this kind of case, physical resources are insufficient.

# *(4) Precautions regarding usage of PFM - Agent for Platform on virtualized systems*

The performance data collected by PFM - Agent for Platform in a virtualized system is specific to each virtual machine. Therefore, PFM - Agent for Platform should be installed on each virtual machine.

Performance data about each virtual machine cannot be collected from the overall virtualized system, or from the management machine.

The following are precautions regarding the collection of information for each resource.

# **(a) Precautions regarding collection of processor information**

The processor usage collected in a virtualized system might not yield the intended values. This is because the virtualized system divides up processor resources and dynamically allocates them to other logical partitions. For example, if significant amounts of processor resources are being used for a specific logical partition due to high load, only limited processor resources can sometimes be used on other logical partitions.

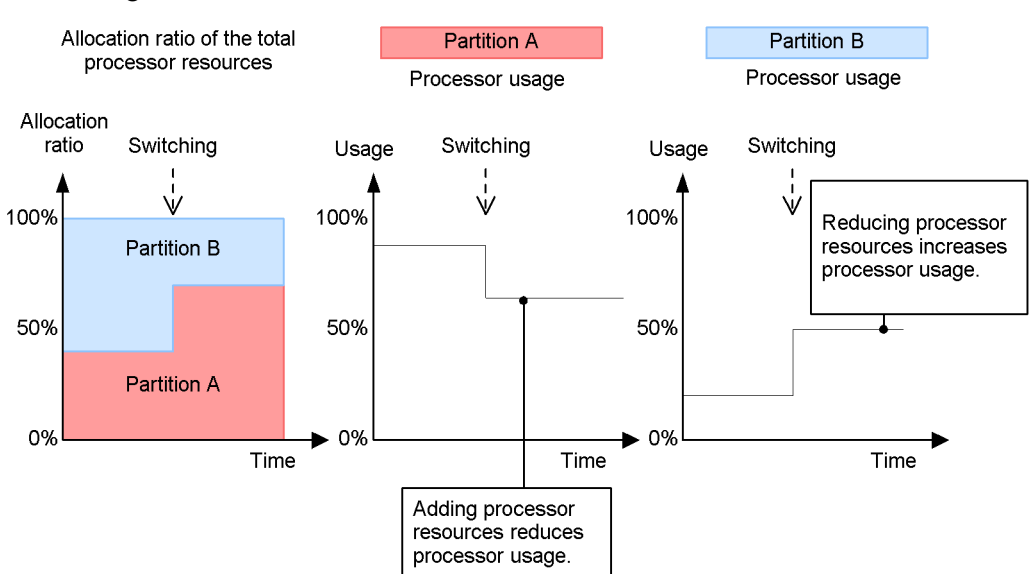

*Figure 1-8:* Case in which collected values differ due to dynamic resource changes

Note that if an application on a given logical partition is using a physical processor, jobs on other logical partitions are cause to wait due to operation. In this case, processor usage cannot be accurately ascertained.

## **(b) Precautions regarding collection of memory information**

As with processors, information about memory usage on a virtualized system might also differ from the system-wide ratio, due to dynamic resource changes.

For example, when 256 MB of memory area is allocated, and only 64 MB of it is used, PFM - Agent for Platform displays a value of 25% for the memory usage allocation. In this case, when the memory allocation area is dynamically changed from 256 MB to 128 MB, PFM - Agent for Platform displays 50% for the memory usage. Keep in mind that an unexpected warnings might occur when a memory resource is specified for an alarm.

*Figure 1-9:* Case in which memory resources are built into an alarm

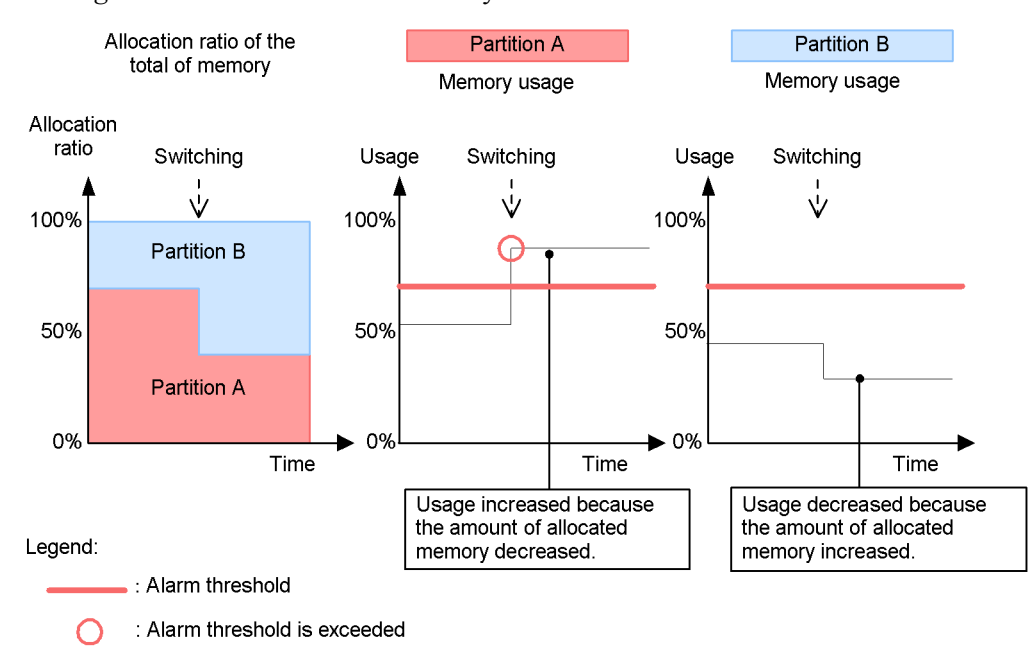

## **(c) Precautions regarding collection of disk information**

As with processor resources, sometimes disk busy rates cannot be accurately ascertained. For example, on a virtualized system, some jobs might be using physical disk resources while others are waiting due to operation.

# **(d) Precautions regarding collection of network information**

PFM - Agent for Platform measures only incoming and outgoing packets for network information. Therefore, operation on a virtualized system is the same as normal usage, but in some cases virtual network information is displayed for network information. This is not an issue, because PFM - Agent for Platform collects network information recognized by the OS running on the virtual machine.

#### **(e) Precautions regarding collection of process information**

Process-related performance data consists of items that show the process count and items that show the amount of resources used by processes. In both cases, since data on the logical partition is obtained for virtualized systems, this process information does not reflect the entire virtualized system.

PFM - Agent for Platform collects both the number of processes on each logical partition, and the amount of resources being used by the processes.

# *(5) Virtualized system functionality and collected performance data*

In virtualized systems, the setup of provided resources differs depending on how the system is implemented. Also, resource changes might or might not require temporary stoppage of a logical partition. If a logical partition needs to be stopped, this should not affect much because PFM - Agent for Platform is also stopped. However, if a logical partition does not need to be stopped, and the system resources change dynamically, the performance data obtained by PFM - Agent for Platform might be significantly affected. In this case, we recommend collecting performance data not significantly affected by dynamic resource changes.

The following table lists the resources that can be collected for each virtualized system.

*Table 1-34:* Resources for each virtualized system

| <b>Virtualized</b><br>system    | <b>Resource</b>        |               |             |                |  |
|---------------------------------|------------------------|---------------|-------------|----------------|--|
|                                 | <b>Processor count</b> | <b>Memory</b> | <b>Disk</b> | <b>Network</b> |  |
| <b>VMware ESX Server</b><br>3.0 | Required               | Required      | Required    | Required       |  |
| Virtage                         | Required               | Required      | $-$         | Required       |  |

Legend:

Required: Requires temporary logical partition stoppage

--: Not supported

#### **(a) VMware ESX Server 3.0**

VMware is software that provides virtualized systems on the Intel architecture. Since it provides virtualized systems implemented in software, it is a general purpose implementation that can run flexibly on several environments.

#### **• VMware ESX Server functionality**

Like other virtualized systems, VMware provides the following functionality:

- **•** Virtual networks
- **•** Virtual processors
- **•** Virtual memory
- **•** Virtual disks

VMware manages combinations of the above functionality to create a virtual machine (VM). The created VM is recognized as a single host from other hosts, and can be treated the same as a physical machine.

Because multiple VMs can be created and run, operating systems like Linux and Windows can be run concurrently.

#### **• VMware ESX Server configuration**

VMware implements a virtualized system by creating a distinction between a host OS and a guest OS.

To set up a virtualized system:

- 1. Install Windows, Linux, or another OS on the actual hardware.
- 2. Install VMware on the installed host OS.

Here, the OS on which VMware is installed is called the *host OS*.

- 3. Use VMware to create a VM.
- 4. Install other operating systems on the created VM.

An operating system installed on the VM is called a *guest OS*.

As shown above, VMware uses a parent/child configuration to implement a virtualized system, in which the guest OS is executed on the host OS.

One feature of VMware ESX Server is that a specialized custom OS is used as the host OS instead of Windows or Linux. In other words, VMware ESX Server implements a virtualized system in which Windows or Linux is running on a specialized custom OS.

Depending on the type of VMware, the host OS can also be Windows or Linux instead of the custom OS.

*Figure 1-10:* VMware configuration

Ordinary virtualized system (such as LPAR)

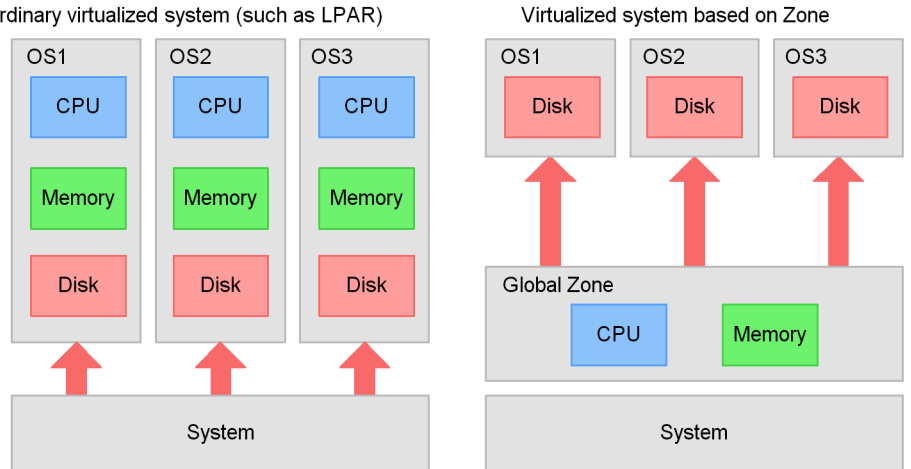

## **• Using PFM - Agent for Platform on VMware ESX Server**

Keep the following in mind when using PFM - Agent for Platform on VMware ESX Server.

Installing PFM - Agent for Platform

To use PFM - Agent for Platform, install it on the guest OS. Because the host OS for VMware ESX Server is an optimized custom OS to implement virtualized systems with VMware, application operation is not guaranteed.

#### Processor information

In a virtualized system, if sufficient resources are not allocated to the host OS, impact will extend to the operation of the host OS. In particular, processor resources are likely to involve overload, and it might be difficult to determine whether the processor resources allocated to the VM are insufficient, or whether the host OS processor resources are insufficient.

VMware also has a feature that allows upper and lower limits to be set for processor usage allocation, which can cause wide swings in usage because resource switching is automatically performed within the set range.

If this seems to be the case, monitor items that are not easily impacted by dynamic changes to processor resources, such as the current queue length.

#### Memory

Be careful when setting an alarm for memory as a resource that can be changed dynamically. Even when the amount of memory used is fixed, if the allocated memory resources are reduced, memory usage will grow, and might cause alarms to be notified unintentionally.

#### Devices

Disk performance data is only for logical partition groups on the guest OS. System-wide performance data that includes the host OS cannot be collected. For the network adapter information, information about network adapters allocated to the guest OS is obtained.

## **(b) Virtage**

## **• Virtage functionality**

Like other virtualized systems, the functionality provided by Virtage includes the following:

- **•** Virtual networks
- **•** Virtual processors
- **•** Virtual memory

Virtage manages the above functionality to implement a virtualized system. Whenever any resource is changed, the logical partition needs to be temporarily stopped.

# **• Virtage configuration**

Like VMware, Virtage has a parent/child configuration.

To set up a virtualized system on Virtage:

- 1. Install Virtage on the SVP.
- 2. Start the installed instance of Virtage.
- 3. Create and set up a virtual machine.
- 4. Start the virtual machine.

# **• Using PFM - Agent for Platform on Virtage**

Keep the following in mind when using PFM - Agent for Platform on Virtage.

Installing PFM - Agent for Platform

Because Virtage is configured in a special environment called an *SVP frame*, do not install PFM - Agent for Platform on an SVP frame.

#### Processor information

Because a virtualized system based on Virtage runs after the logical partition is set up, the number of processors is not changed while PFM - Agent for Platform is running. Accordingly, operation can be performed as usual, but the number of allocated processors might not match the number of processors that physically exist.

#### Memory

Because a virtualized system based on Virtage runs after the logical partition is set up, the amount of memory is not changed while PFM - Agent for Platform is running. Accordingly, operation can be performed as usual.

#### Devices

Disk performance data is only for logical partition groups. System-wide performance data that includes the host OS cannot be collected. For the network adapter information, information about network adapters allocated to the guest OS is obtained.

# *(6) Range of data collected for each virtualized system*

The following table describes the range of data collected by PFM - Agent for Platform when it is used on a virtualized system.

| <b>Record</b>  | <b>VMware and Virtage</b>                                                                                   |  |  |
|----------------|----------------------------------------------------------------------------------------------------|--|--|
| PD             | Processes on the guest OS.                                                                                  |  |  |
| PD APP         | Processes on the guest OS.                                                                                  |  |  |
| PD DEV         | Devices for file system drivers and kernel drivers on the guest OS.                                         |  |  |
| <b>PD ELOG</b> | Event log on the guest OS.                                                                                  |  |  |
| PD GEND        | Used-defined performance data on the guest OS.                                                              |  |  |
| PD PAGF        | Performance data about paging file instances on the guest OS.                                               |  |  |
| PD PDI         | Processes on the guest OS.                                                                                  |  |  |
| PD PEND        | Processes on the guest OS.                                                                                  |  |  |
| PD SVC         | Performance data about application services registered with the service<br>control manager on the guest OS. |  |  |
| PD UPD         | User-specified performance data on the guest OS.                                                            |  |  |
| PD UPDB        | User-specified performance data on the guest OS.                                                            |  |  |
| PI             | System values on the guest OS.                                                                              |  |  |
| PI AD          | Active Directory performance data on the guest OS.                                                          |  |  |
| PI BRSR        |                                                                                                    |  |  |
| PI GENI        | User-defined performance data on the guest OS.                                                              |  |  |
| PI ICM6        | ICMP-related performance data on the guest OS.                                                              |  |  |
| PI ICMP        | ICMP-related performance data on the guest OS.                                                              |  |  |
| PI IP          | IP-related performance data on the guest OS.                                                                |  |  |
| PI IP6         | IP-related performance data on the guest OS.                                                                |  |  |
| <b>BI LOGD</b> | Performance data about the logical partitions allocated to the guest OS.                                    |  |  |
| PI NBT         |                                                                                                    |  |  |
| PI NETI        | TCP/IP-related performance data on the guest OS.                                                            |  |  |
| PI PCSR        | Information about processors allocated to the guest OS.                                                     |  |  |
| PI PHYD        | Performance data about total values or average values for logical<br>partitions allocated to the guest OS.  |  |  |

*Table 1-35:* Range of data collected for each virtualized system

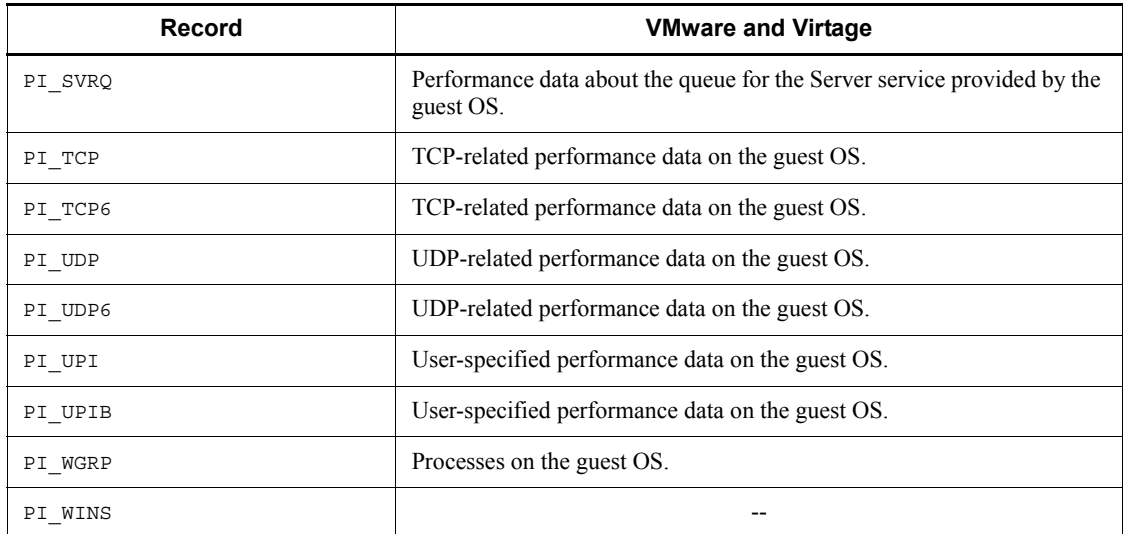

Legend:

--: N/A

# **Chapter 2. Installation and Setup**

This chapter explains how to install and set up PFM - Agent for Platform. For details about how to install and set up the entire Performance Management system, see the chapter explaining installation and setup in the manual *Job Management Partner 1/ Performance Management Planning and Configuration Guide*.

- 2.1 Installation and setup
- 2.2 Uninstallation and unsetup
- 2.3 Changing the system configuration of PFM Agent for Platform
- 2.4 Changing the operation of PFM Agent for Platform
- 2.5 Starting the command prompt
- 2.6 Backup and restoration
- 2.7 Settings for browsing manuals in a Web browser

# **2.1 Installation and setup**

This section explains how to install and set up PFM - Agent for Platform.

# **2.1.1 Before installing and setting up PFM - Agent for Platform**

Before installing and setting up PFM - Agent for Platform, make sure that the requirements described below are satisfied.

# *(1) Required OS*

PFM - Agent for Platform can run on the following OSs:

- **•** Windows Server 2003
- **•** Windows Server 2008

#### *(2) Network environment setup*

The following explains the network environment that is necessary for Performance Management to operate.

## **(a) IP address setup**

For the PFM - Agent host, you must set up an environment in which the IP address can be resolved using a host name. PFM - Agent cannot start in an environment in which the IP address cannot be resolved.

Actual host names or alias names can be used for a monitoring host name (the name used as the host name of a Performance Management system).

**•** When using an actual host name as a monitoring host name

Execute the hostname command on a Windows system or uname -n command on a UNIX system to check the host name, and set up the environment so that it can resolve IP addresses. Note that on a UNIX system, the host name obtained by the hostname command can also be used.

**•** When using an alias name as a monitoring host name

Set up the environment so that it can resolve the IP addresses for the set alias name.

For details about monitoring host name settings, see the chapter explaining installation and setup in the manual *Job Management Partner 1/Performance Management Planning and Configuration Guide*.

Host names and IP addresses can be set using any of the following:

- The host information settings file for Performance Management (jpchosts file)
- **•** hosts file

**•** DNS (Domain Name System)

## *Note:*

- **•** Performance Management can be run on a DNS environment, but does not support host names in the FQDN (Fully Qualified Domain Name) format. Accordingly, leave out the domain name when setting monitoring host names.
- **•** If PFM Agent for Platform is to be used in multiple LAN environments, set up the IP address in the jpchosts file. For details, see the chapter explaining installation and setup in the manual *Job Management Partner 1/Performance Management Planning and Configuration Guide*.
- **•** Performance Management cannot be run on a host on which DHCP is used to assign dynamic IP addresses. Set fixed IP addresses on all hosts on which Performance Management is installed.

# **(b) Port number setup**

The default port numbers shown in the table below are assigned to Performance Management program services. For any other services or programs, port numbers currently not in use in the system are automatically assigned when the service or program is started. When you are using Performance Management in an environment with a firewall, assign fixed port numbers. For details about how to fix port numbers, see the chapter explaining installation and setup in the manual *Job Management Partner 1/Performance Management Planning and Configuration Guide*.

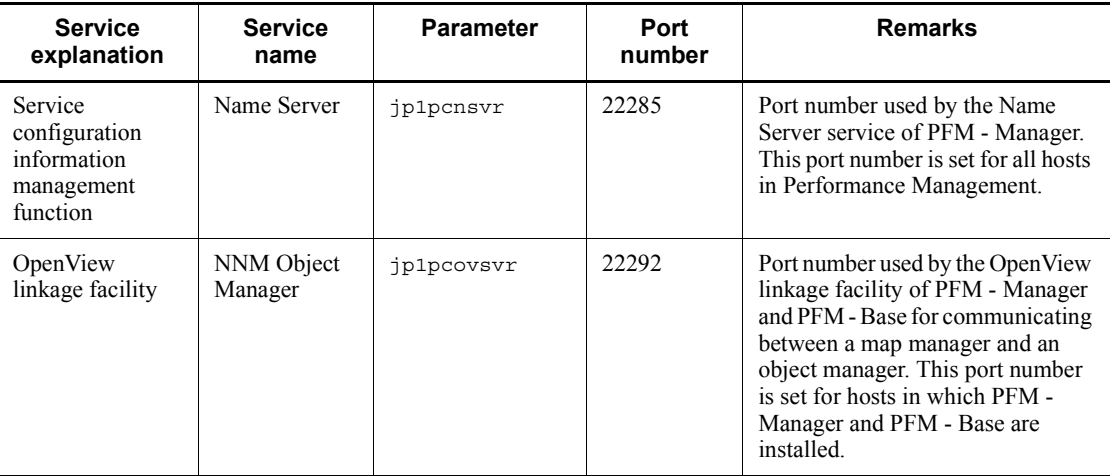

*Table 2-1:* Default port numbers and Performance Management program services (for Windows)

#### 2. Installation and Setup

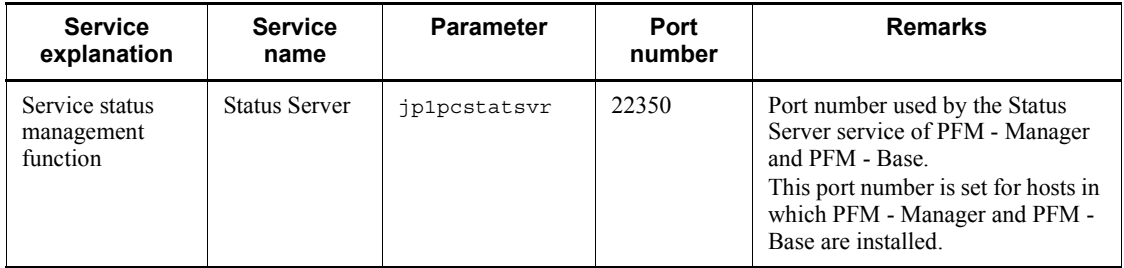

Set up the network to enable these PFM - Agents to communicate using the assigned port numbers.

# *(3) OS user permission necessary for installation*

When installing PFM - Agent for Platform, you must execute the installation procedure from an account that has the Administrators permission.

# *(4) Prerequisite programs*

This subsection explains the prerequisite programs that are necessary for installing PFM - Agent for Platform. The figure below shows the program configuration.

# *Figure 2-1:* Program configuration

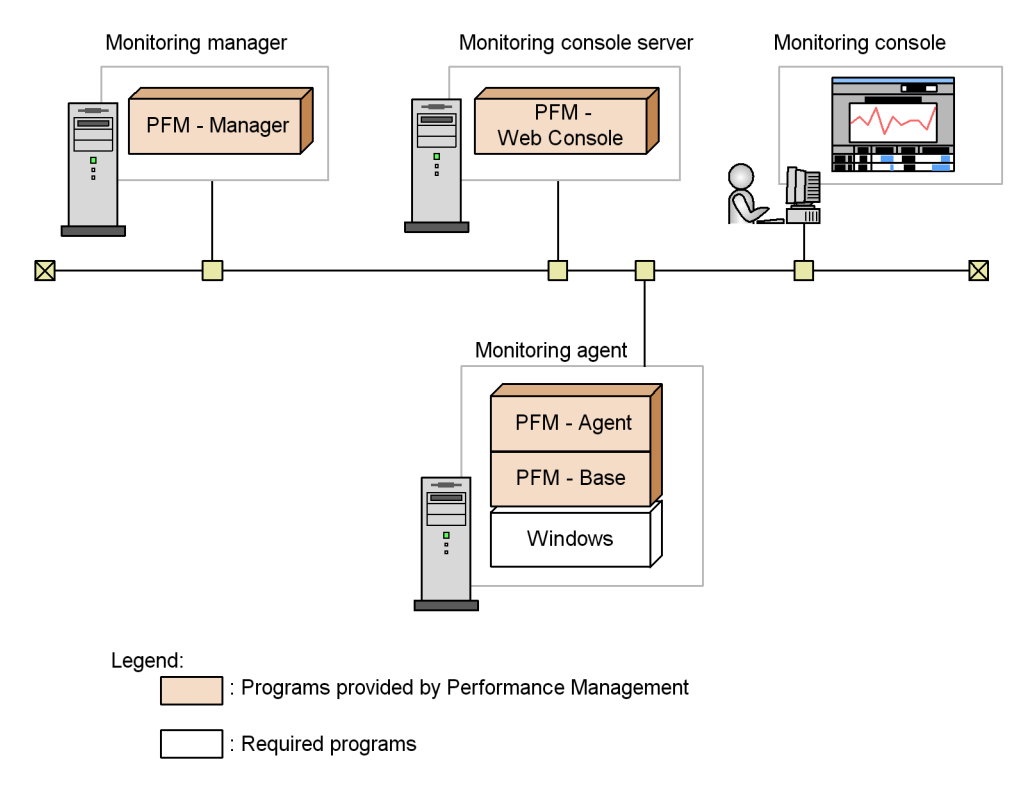

## **(a) Monitoring target programs**

PFM - Agent for Platform monitors the following programs:

- **•** Windows Server 2003
- **•** Windows Server 2008

These monitoring target programs and PFM - Agent for Platform must be installed on the same host.

# **(b) Performance Management programs**

Install PFM - Agent and PFM - Base on the monitoring agent. PFM - Base is a prerequisite program for PFM - Agent. Even when installing multiple copies of PFM - Agent on the same host, you need only a single copy of PFM - Base.

However, if you are installing PFM - Manager and PFM - Agent on the same host, you do not need PFM - Base.

To use PFM - Agent for Platform to monitor the operation of Windows Server, you

need PFM - Manager and PFM - Web Console.

The following table lists the versions of PFM - Manager and PFM - Base supported by PFM - Agent for Platform 09-00.

| ΟS                  | Supported version of PFM - Manager or PFM -<br><b>Base</b> |  |  |
|---------------------|------------------------------------------------------------|--|--|
| Windows Server 2003 | $08-00$ or later                                           |  |  |
| Windows Server 2008 | $09-00$ or later                                           |  |  |

*Table 2-2:* Supported version of PFM - Manager of PFM - Base

# *(5) Environment configuration required for collecting performance data*

To collect performance data on the network environment required for running PFM - Agent for Platform, all network services, protocols, servers, and products must be installed before the Agent Collector service is started. Note that if the environment for the installed products is not configured, or if additionally installed services are not running, performance data will be collected, but data might not be obtained field values might be displayed as 0.

To collect performance data for specific records in PFM - Agent for Platform, the prerequisites shown in the following table need to be satisfied before the Agent Collector service is started. Note that the following table does not include services required for OS operation, such as Event Logs (service name: **Eventlog**).

The following table describes the prerequisites for collecting performance data.

| Category                   | Record name (record ID)                  | Field name (PFM - View<br>name)                 | <b>Prerequisites</b>                                                                                                    |  |
|----------------------------|------------------------------------------|-------------------------------------------------|----------------------------------------------------------------------------------------------------|--|
| <b>OS</b>                  | Logical Disk Overview<br>(PI LOGD)       | Page File Size Mbytes<br>(PAGE FILE SIZE BYTES) | Windows Management<br>Instrumentation (service)<br>name: WinMgmt) has<br>started.                                       |  |
|                            | System Overview (PI)                     | System Type<br>(SYSTEM TYPE)                    | Note: This is only required<br>for Windows Server 2003 and<br>Windows Server 2008.                                      |  |
| <b>Network</b><br>services | <b>Browser Overview</b><br>(PI BRSR)     | A11                                             | Computer Browser (service)<br>name: Browser) has started.                                                               |  |
|                            | <b>WINS Server Overview</b><br>(PI WINS) | A11                                             | Windows Internet Name<br>Service (WINS) has been<br>installed, and subsequently<br>added services have been<br>started. |  |

*Table 2-3:* Prerequisites for collecting performance data

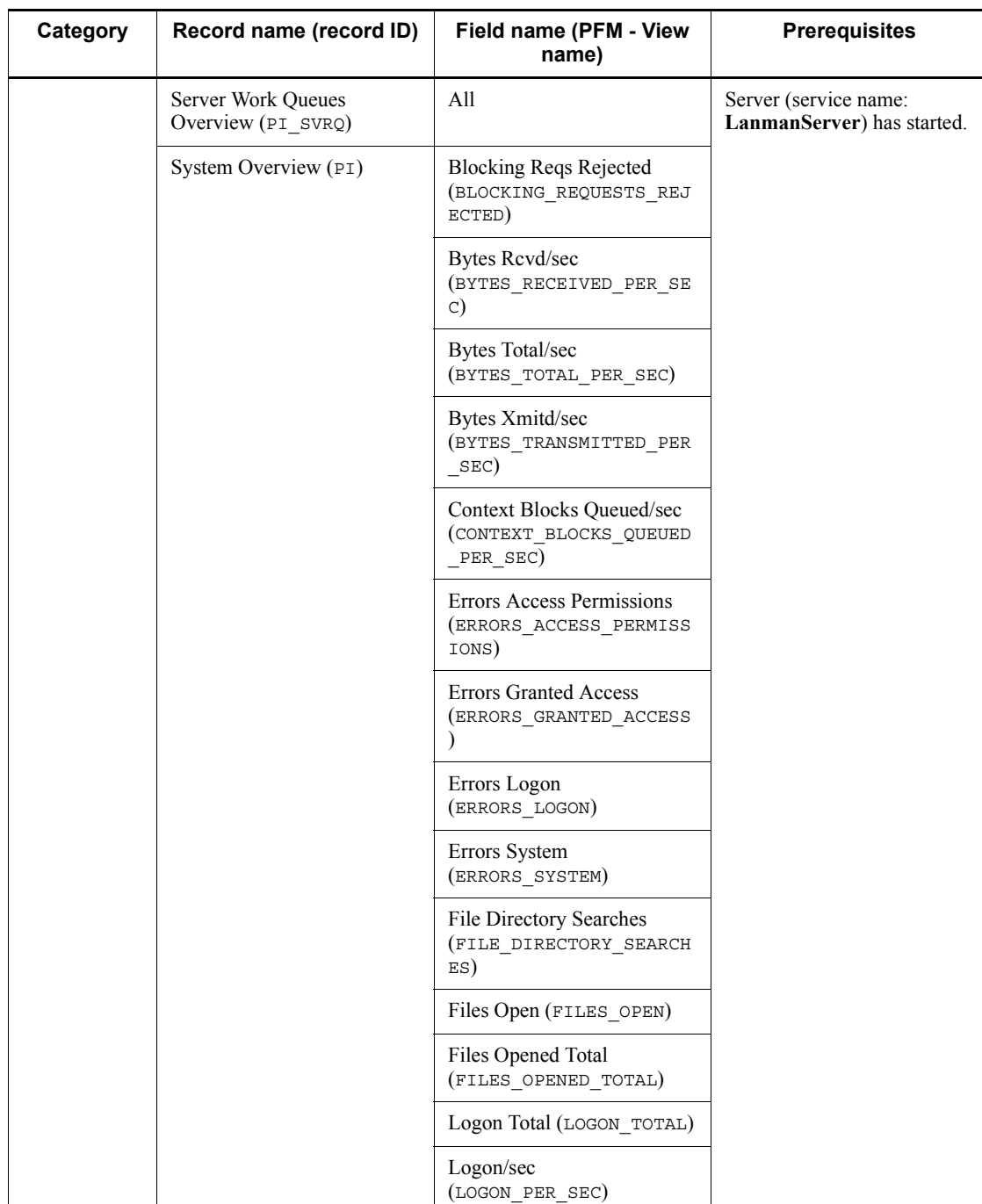

# 2. Installation and Setup

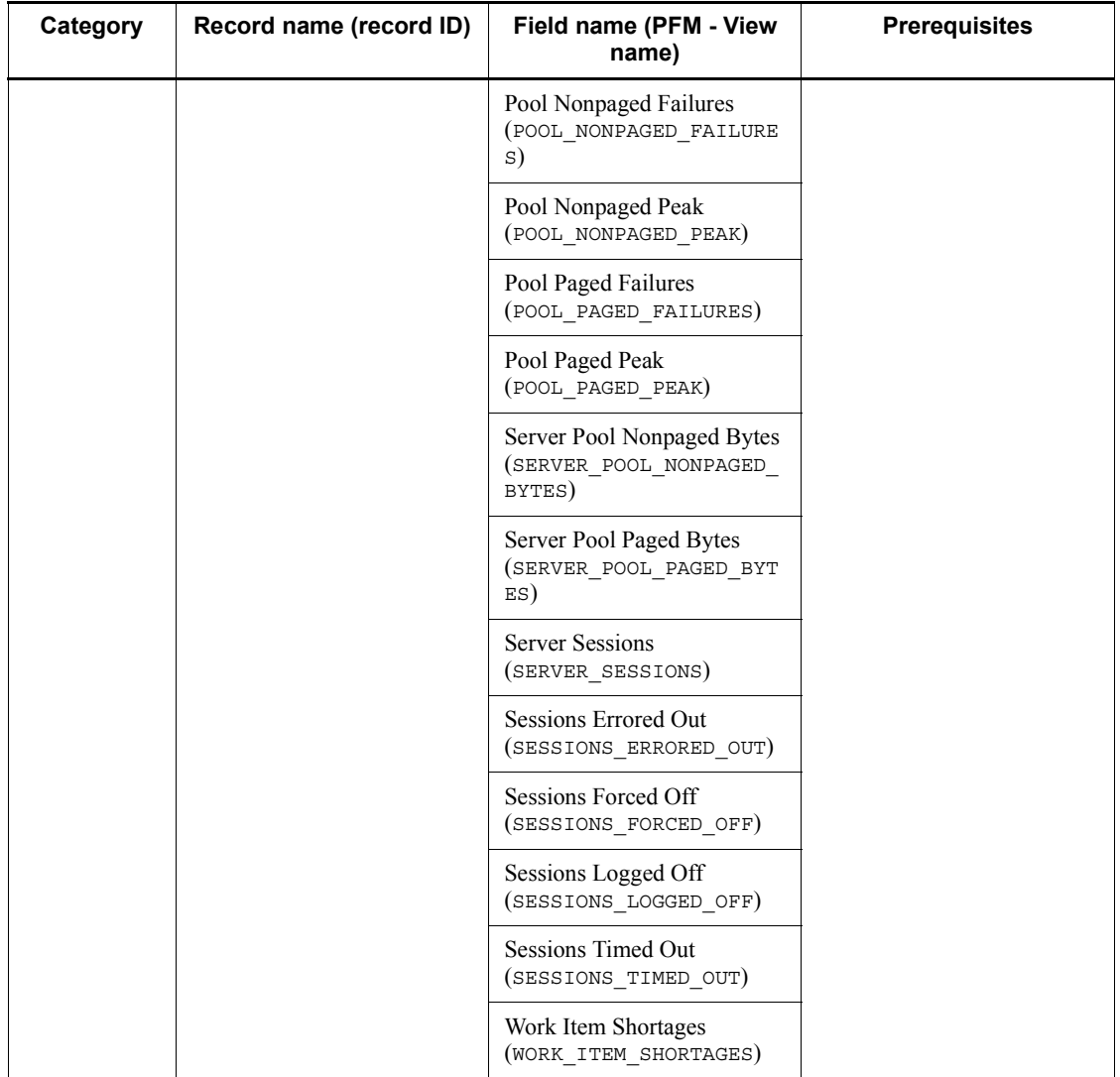

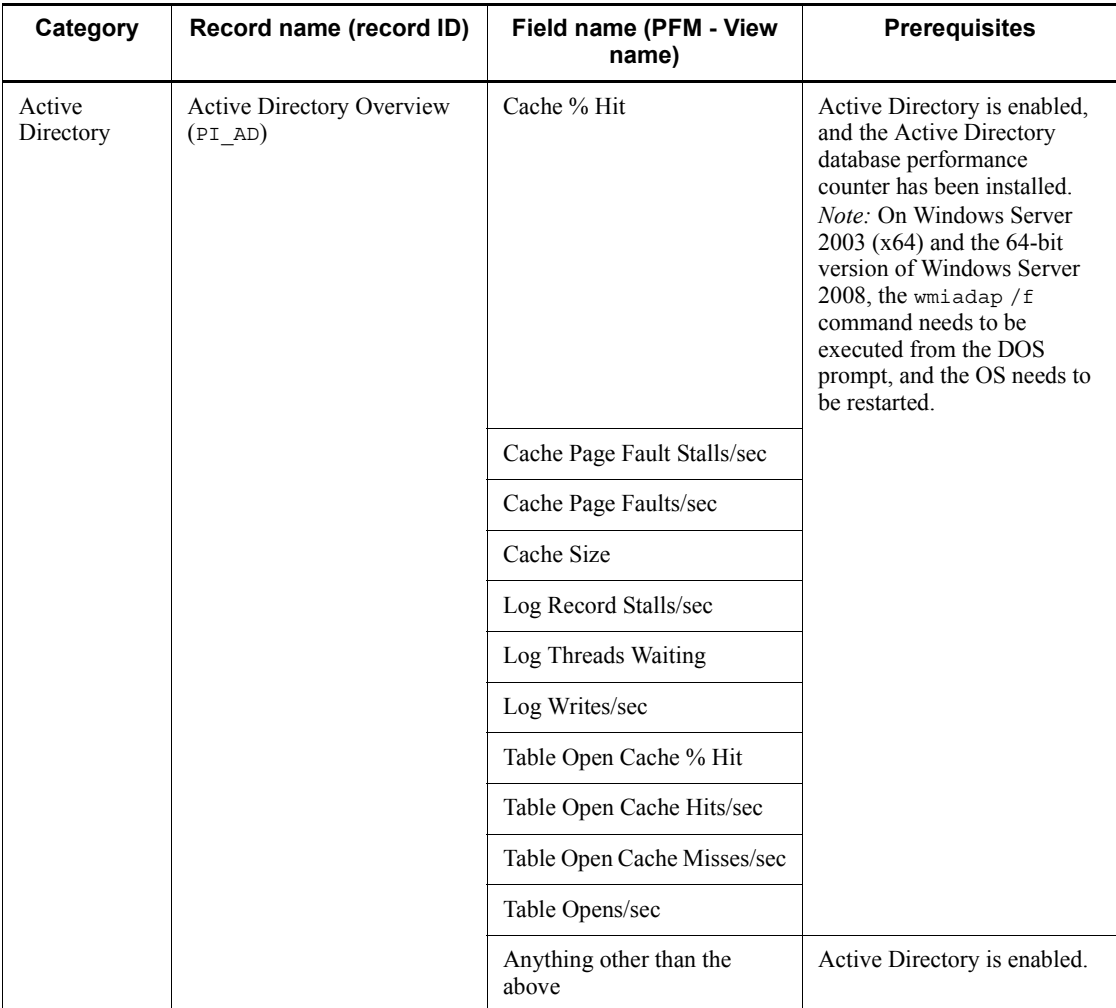

# *(6) Notes*

Note the following points when installing and setting up Performance Management.

# **(a) Precautions regarding the registry**

PFM - Agent for Platform can only be run on environments set up using the standard method provided by the OS. Despite the information provided by Microsoft technical support, if the OS environment is customized such as by using a registry editor to directly edit registry information, performance data might no longer be collected properly.

# **(b) Precautions regarding environment variables**

Because Performance Management uses JPC HOSTNAME as an environment variable, do not set it as a user-specific environment variable, as this will prevent Performance Management from operating properly.

## **(c) Notes on installing and setting up multiple Performance Management programs on the same host**

With Performance Management, you can install PFM - Manager, PFM - Web Console, and PFM - Agent on the same host. When doing so, note the following points:

- **•** If you are installing PFM Manager and PFM Agent on the same host, you do not need PFM - Base. In this case, because the prerequisite program for PFM - Agent is PFM - Manager, install PFM - Manager first, and then install PFM - Agent.
- **•** You cannot install PFM Base and PFM Manager on the same host. To install PFM - Manager on the host on which PFM - Base and PFM - Agent are installed, first uninstall all Performance Management programs except PFM - Web Console, and then install PFM - Manager, followed by PFM - Agent. To install PFM - Base on the host on which PFM - Manager and PFM - Agent are installed, first uninstall all Performance Management programs except PFM - Web Console, and then install PFM - Base, followed by PFM - Agent.
- **•** When you install PFM Agent on a host on which PFM Manager is installed, PFM - Manager of the local host becomes PFM - Manager for the connection destination. In this case, you cannot change PFM - Manager for the connection destination to PFM - Manager of a remote host. To connect to PFM - Manager of a remote host, make sure that PFM - Manager is not installed on the host on which you want to install PFM - Agent.
- **•** When you install PFM Manager on a host on which PFM Agent is installed, PFM - Manager for the connection destination of PFM - Agent is reset to the local host name. Check the setting results that are output to the common message log.
- **•** To install PFM Agent on a host on which PFM Web Console is installed, close all browser windows before installing PFM - Agent.
- **•** When a Performance Management program is newly installed, the status management function is enabled as the default. However, if you upgrade from version 07-00 to 08-00 or newer, the settings for the status management function remain the same as they were in the older version. For details about how to change the settings for the status management function, see the chapter explaining error detection in Performance Management in the manual *Job Management Partner 1/Performance Management User's Guide*.

#### *Hint:*

To improve system performance and reliability, we recommend running PFM - Manager, PFM - Web Console, and PFM - Agent on separate hosts.

## **(d) Notes on version upgrade**

Note the following points when upgrading PFM - Agent from an older version to a newer one:

For details about upgrading, see the appendix in the manual *Job Management Partner 1/Performance Management Planning and Configuration Guide*.

- **•** Before installing a Performance Management program, stop all Performance Management programs and services of the local host. For details about how to stop services, see the chapter explaining how to start and stop Performance Management in the manual *Job Management Partner 1/Performance Management Planning and Configuration Guide*.
- **•** When installing PFM Agent on a host on which Performance Management programs are already installed, the installation path for PFM - Agent is the same as the installation path for the Performance Management programs, other than PFM - Web Console, that are already installed. To change the installation path, you need to delete all Performance Management programs, other than PFM - Web Console, that are already installed, and then reinstall them.
- **•** You cannot install PFM Base and PFM Manager on the same host. To install PFM - Manager on the host on which PFM - Base and PFM - Agent are installed, first uninstall all Performance Management programs except PFM - Web Console, and then install PFM - Manager, followed by PFM - Agent. To install PFM - Base on the host on which PFM - Manager and PFM - Agent are installed, first uninstall all Performance Management programs except PFM - Web Console, and then install PFM - Base, followed by PFM - Agent.
- **•** In Performance Management programs of version 08-00 or later, the locations of the Store execution programs (jpcsto.exe and stpqlpr.exe) have been changed. When PFM - Agent is upgraded to version 08-00 or later, the Store execution modules in the previous locations are deleted.
- **•** During upgrade installation, because the existing Store database is automatically upgraded, twice as much disk capacity as that needed for the Store database is temporarily required. Before performing an upgrade installation, make sure that the disk on which the Store database is stored has sufficient free space.

## **(e) Other notes**

**•** If you install PFM - Agent for Platform while another Performance Management program or service is running, or while another program (such as Windows Event Viewer) that might reference Performance Management files is running, a message prompting a system restart might be displayed. In this case, follow the

#### 2. Installation and Setup

message and restart the system to complete the installation.

- **•** If you install PFM Agent for Platform while another Performance Management program or service is running, while another program (such as Windows Event Viewer) that might reference Performance Management files is running, while there is insufficient disk space, or while a folder permission is not valid, file expansion might fail. If any Performance Management programs or services are running, or if any other programs that reference Performance Management files are running, stop all these programs first, and then re-install PFM - Agent for Platform. If disk space shortage or invalid folder permission is a problem, resolve these issues first, and then reinstall.
- **•** When installing the Performance Management program, check whether any of the following security-related programs are installed. If they are installed, perform the measures explained.
	- **•** Security monitoring programs

Stop or change the settings for security monitoring programs so that installation of the Performance Management program is not prevented.

**•** Virus detection programs

We recommend that any virus detection programs be stopped before the Performance Management program is installed.

If a virus detection program is running during installation of the Performance Management program, the installation speed might suffer, and installation might not be executed, might not be performed correctly.

**•** Process monitoring programs

Stop or change the settings for any process monitoring programs, so that monitoring is not performed for Performance Management services or processes, and Common Component services or processes.

If a process monitoring program starts or stops these services or processes during installation of the Performance Management program, installation might fail.

# **2.1.2 Installation and setup workflow**

This section explains the flow for installing and setting up PFM - Agent for Platform.

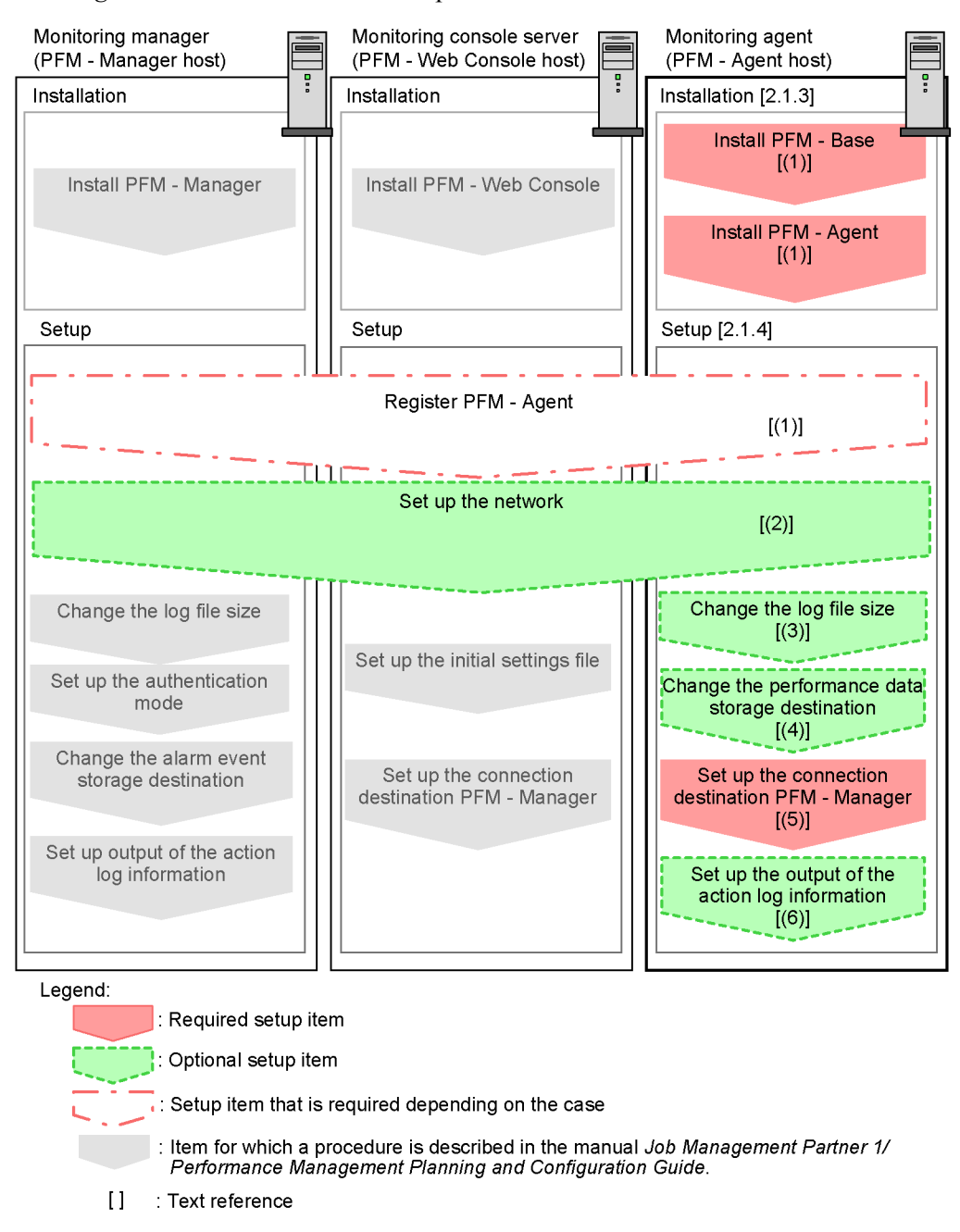

*Figure 2-2:* Installation and setup flow

For details about how to install and set up PFM - Manager and PFM - Web Console,

see the chapter explaining installation and setup in the manual *Job Management Partner 1/Performance Management Planning and Configuration Guide*.

# **2.1.3 Installation procedure**

This section explains the order in which to install PFM - Agent programs and how to install them from the CD-ROM provided.

## *(1) Program installation procedure*

First install PFM - Base and then install PFM - Agent. You cannot install PFM - Agent on a host on which PFM - Base is not installed.

When installing PFM - Agent on the same host as PFM - Manager, install PFM - Manager first, followed by PFM - Agent.

When the Store database version is updated from 1.0 to 2.0, the setup procedure differs depending on the version of PFM - Manager or PFM - Base that is already installed. For details about how to set up version 2.0 of the Store database, see *2.4.2 Updating the Store version to 2.0*.

When installing multiple copies of PFM - Agent on the same host, the order in which the copies are installed does not matter.

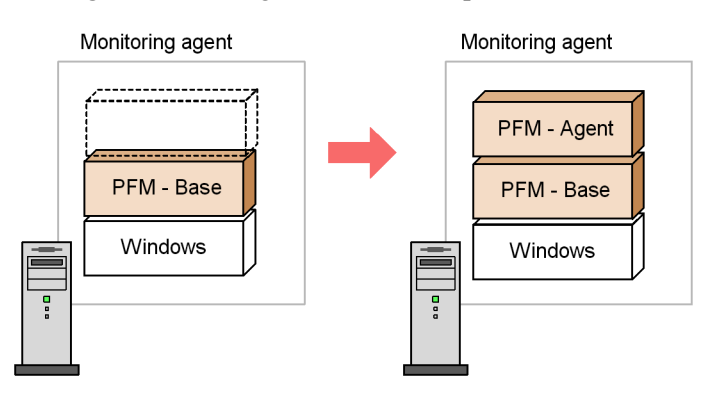

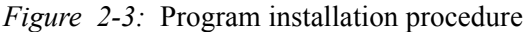

# *(2) Program installation method*

To install Performance Management programs on a Windows host, you can either use the CD-ROM provided, or remotely install them using JP1/Software Distribution. For details about how to use JP1/Software Distribution, see the manual *Job Management Partner 1/Software Distribution Administrator's Guide Volume 1 (for Windows systems)*.

<sup>1.</sup> Installation of PFM - Base

<sup>2.</sup> Installation of PFM - Agent

Precautions regarding all operating systems

If Performance Management programs and services are active on the host on which Performance Management programs are to be installed, stop all the active programs and services. For details about how to stop services, see the chapter explaining how to start and stop Performance Management in the manual *Job Management Partner 1/Performance Management User's Guide*.

Precautions regarding installation on a Windows Server 2008 environment

If user account control functionality (UAC) is enabled on the operating system, the User Account Control dialog box might be displayed during installation. If this dialog box is displayed, click the **Continue** button to continue installation, or click the **Cancel** button to cancel installation.

To install Performance Management programs from the CD-ROM provided:

- 1. Use the Administrators permission to log onto the host on which Performance Management programs are to be installed.
- 2. Stop all Performance Management programs and services.

If Performance Management programs and services are active, stop them all.

3. Insert the CD-ROM into the drive.

Proceed with installation by following the instructions of the installer that starts. During installation, you must define the following information:

**•** User information

Enter information such as a user name.

**•** Installation destination folder

Specify the folder in which to install Performance Management programs.

The installation destination folder is created when you select a directory in the Select Directory dialog box and click the **OK** button. If you create a folder by mistake, delete it after installation.

**•** Program folder

Specify the program menu name that is to be registered under the **All Programs** menu, which opens when **Start** is clicked in Windows.

By default, *Performance Management* is registered.

#### 2. Installation and Setup

#### *Reference note:*

You can specify the installation destination folder and program folder for Performance Management programs, except PFM - Web Console, only the first time you install Performance Management programs on the host. During subsequent installation operations, Performance Management programs are installed or registered in the folder specified during the initial installation.

# **2.1.4 Setting up PFM - Agent for Platform**

This section explains the set up procedure needed for using PFM - Agent for Platform.

Options indicates setup items that might be required depending on the usage environment or optional setup items that are used for changing the default settings.

## *(1) Registering PFM - Agent for Platform*

To use PFM - Manager and PFM - Web Console to centrally manage PFM - Agent, you need to register PFM - Agent for Platform in PFM - Manager and PFM - Web Console.

When the version of PFM - Manager is 09-00 and later, you do not need to perform the procedure explained here, because PFM - Agent is automatically registered. However, you must manually register the PFM - Agent instances whose data model version is not provided in the PFM - Manager release notes. For details about data model versions for PFM - Agent for Platform, see *H. Version Compatibility*.

The following figure shows the flow for registering PFM - Agent.

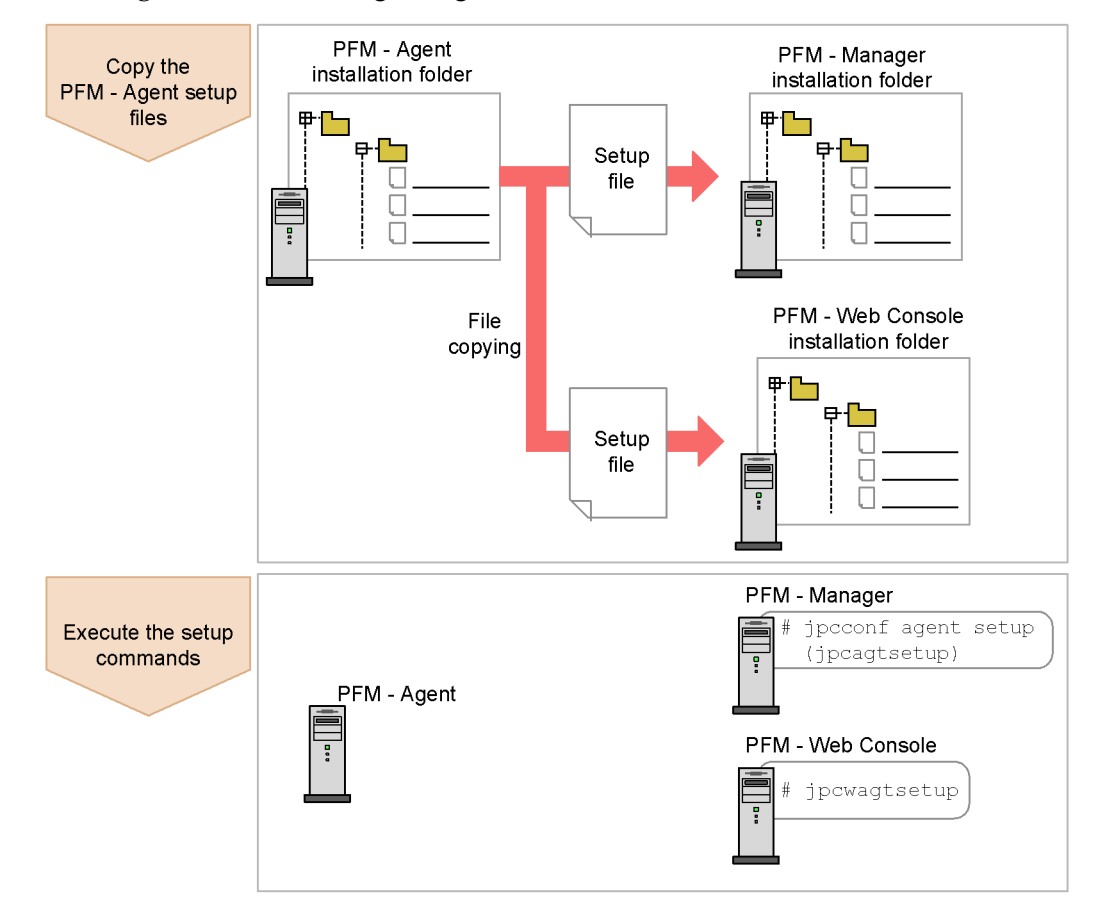

*Figure 2-4:* PFM - Agent registration flow

#### 2. Installation and Setup

*Note:*

- **•** If you add the same version of PFM Agent for Platform to a Performance Management system on which PFM - Agent for Platform information is already registered, you need not register PFM - Agent.
- **•** If the data model version of PFM Agent for Platform is 3.0 or 4.0, setup for updating the data model version is not necessary.
- **•** When installing PFM Agent for Platform of differing versions on different hosts, set up the older version first and then the new version.
- **•** When you install PFM Agent on the same host as PFM Manager, the jpcconf agent setup (jpcagtsetup) command is automatically executed. When the message KAVE05908-I New agent setup ended successfully. is output to the common message log, check the result. If the command was not executed correctly, re-execute it. For details about command execution, see the chapter on commands in the manual *Job Management Partner 1/Performance Management Reference*.

# **(a) Copying the PFM - Agent for Platform setup files**

Copy the setup files located at the host on which PFM - Agent for Platform was installed to the host on which PFM - Manager and PFM - Web Console are installed.

To copy the setup files:

- 1. If PFM Web Console is active, stop it.
- 2. Copy the PFM Agent setup files in the binary mode.

The table below shows the file storage locations and copying destinations.

| Copy destination              |             |                                                                           | <b>PFM - Agent setup files</b>                 |
|-------------------------------|-------------|---------------------------------------------------------------------------|------------------------------------------------|
| <b>PFM</b><br>program<br>name | <b>OS</b>   | Copy destination folder                                                   |                                                |
| $PFM -$<br>Manager            | Windows     | PFM-Manager-installation-<br>$folder\setminus \text{setup} \setminus$     | <i>installation-folder</i> \setup\jpcagttw.EXE |
|                               | <b>UNIX</b> | /opt/jp1pc/setup/                                                         | <i>installation-folder</i> \setup\jpcaqttu.Z   |
| PFM - Web<br>Console          | Windows     | PFM-Web-Console-installat<br>$ion-folder\setminus \text{setup} \setminus$ | installation-folder\setup\jpcagttw.EXE         |
|                               | <b>UNIX</b> | /opt/jp1pcwebcon/<br>setup/                                               | installation-folder\setup\jpcagttu.Z           |

*Table 2-4:* Setup files to be copied
#### **(b) Executing the setup command on the PFM - Manager host**

In PFM - Manager, execute the following command to set up PFM - Agent for Platform:

jpcconf agent setup -key Windows (jpcagtsetup agtt)

*Note:*

If you execute the jpcconf agent setup (jpcagtsetup) command when the Performance Management programs and services of the local host on which the command is being executed have not completely stopped, an error might occur. In this case, make sure the Performance Management programs and services have stopped completely, and then re-execute the jpcconf agent setup (jpcagtsetup) command.

## **(c) Executing the setup command on the PFM - Web Console host**

In PFM - Web Console, execute the following command to set up PFM - Agent for Platform:

jpcwagtsetup

After this operation is finished, you might delete the PFM - Agent setup files located on the PFM - Web Console host.

# *(2) Network setup*

This is necessary only when you need to change the settings according to the network configuration that uses Performance Management.

In network setup, you can specify the following two items:

 $\blacksquare$  IP addresses

Specify IP addresses when Performance Management is to be used in a network connected to multiple LANs. To specify multiple IP addresses, define host names and IP addresses in the jpchosts file. The same jpchosts file that is set up must be used throughout the entire Performance Management system.

For details, see the chapter explaining installation and setup in the manual *Job Management Partner 1/Performance Management Planning and Configuration Guide*.

■ Port number

You can specify the port number to be used by Performance Management. To avoid operational confusion, use the same port number and service name throughout the entire Performance Management system.

For details about port number setup, see the chapter explaining installation and setup in the manual *Job Management Partner 1/Performance Management* 

*Planning and Configuration Guide*.

*(3) Changing the log file size*

The operational status of Performance Management is output to Performance Management's own log file. This log file is called the *common message log*. For the common message log, two files, each with 2,048 KB capacity by default, are used. You can change the file size if necessary.

For details, see the chapter explaining installation and setup in the manual *Job Management Partner 1/Performance Management Planning and Configuration Guide*.

# *(4) Changing the performance data storage destination*

This is necessary only if you want to change the storage destination for the database for storing the performance data managed by PFM - Agent for Platform, the backup destination, or the export destination folder.

By default, performance data is stored in the following locations:

- Save destination folder: *installation-folder*\agtt\store\
- **•** Backup destination folder: *installation-folder*\agtt\store\backup\
- **•** Partial backup destination folder: *installation-folder*\agtt\store\partial\
- **•** Export destination folder: *installation-folder*\agtt\store\dump\
- **•** Import destination folder: *installation-folder*\agtt\store\import\

For details, see *2.4.1 Changing the storage location of performance data*.

#### *(5) Setting up PFM - Manager for the connection destination of PFM - Agent for Platform*

On the host on which PFM - Agent is installed, set up the PFM - Manager that manages that PFM - Agent. To set up PFM - Manager for the connection destination, use the jpcconf mgrhost define (jpcnshostname) command.

#### *Note:*

- **•** Even when multiple copies of PFM Agent are installed on the same host, you can specify only a single PFM - Manager as the connection destination. You cannot specify a different PFM - Manager for each PFM - Agent.
- **•** When PFM Agent and PFM Manager are installed on the same host, PFM - Manager for the connection destination becomes the PFM - Manager of the local host. In this case, you cannot change the PFM - Manager for the connection destination to another PFM - Manager.

To set up PFM - Manager for the connection destination:

1. Stop Performance Management programs and services.

Before executing a setup operation, stop all Performance Management programs and services on the local host if they are active. For details about how to stop services, see the chapter explaining how to start and stop Performance Management in the manual *Job Management Partner 1/Performance Management User's Guide*.

If Performance Management programs and services are active when you attempt to execute the jpcconf mgrhost define (jpcnshostname) command, a message is displayed asking the user whether to stop those programs and services.

2. Specify the host name of the PFM - Manager host at the connection destination and execute the ipcconf marhost define (ipcnshostname) command.

For example, if the PFM - Manager host at the connection destination is on host01, specify the following: jpcconf mgrhost define -host host01 (jpcnshostname -s host01)

# *(6) Setting up the action log*

You can log information in the action log when, for example, PFM services start and stop, and the status of the connection to PFM - Manager changes. The action log stores history information that is output in conjunction with the alarms for thresholds related to system load and other conditions.

For details about how to set up the action log, see *I. Outputting Action Log Data*.

# **2.2 Uninstallation and unsetup**

The following explains how to perform uninstallation and unsetup for PFM - Agent for Platform.

# **2.2.1 Before uninstalling PFM - Agent for Platform**

Note the following points when uninstalling PFM - Agent for Platform.

## *(1) Notes on the OS user permission required for uninstallation*

**•** To uninstall PFM - Agent for Platform, you must do so from an account that has the Administrators permission.

#### *(2) Notes on the network*

**•** Even when you uninstall Performance Management programs, the port numbers defined in the services file are not deleted.

#### *(3) Notes on programs*

- **•** If you uninstall PFM Agent for Platform while another Performance Management program or service is running, or while another program (such as Windows Event Viewer) that might reference Performance Management files is running, files and folders of PFM - Agent might still remain. In this case, manually delete all files and folders under the installation folder.
- **•** If you uninstall PFM Agent for Platform while another Performance Management program or service is running, or while another program (such as Windows Event Viewer) that might reference Performance Management files is running, a message prompting a system restart might be displayed. In this case, follow the message and restart the system to complete the uninstallation.
- **•** If PFM Base and PFM Agent are both installed on a host, you cannot uninstall PFM - Base until you uninstall PFM - Agent. In this case, first uninstall PFM - Agent and then PFM - Base. Likewise, if PFM - Manager and PFM - Agent are both installed on a host, you must first uninstall PFM - Agent and then PFM - Manager.

### *(4) Notes on services*

If you uninstall only PFM - Agent, the information on the services that can be displayed using the jpctool service list (jpcctrl list) command is not deleted. For details about how to delete service information, see the section on service deletion in the chapter explaining installation and setup in the manual *Job Management Partner 1/Performance Management Planning and Configuration Guide*.

#### *(5) Other notes*

**•** To uninstall Performance Management programs from a host on which PFM - Web Console is installed, close all browser windows before executing uninstallation.

## **2.2.2 Unsetup procedures**

#### *(1) Deleting settings for PFM - Manager*

Log in to PFM - Manager in the PFM - Web Console, and delete the definitions related to the instance of PFM - Agent for Platform for which unsetup is to be performed.

To perform unsetup:

- 1. Delete the agent from PFM Web Console.
- 2. Delete PFM Manager agent information.

For example, execute a command such as the following to delete service information for PFM - Agent for Platform (Windows) on hosthost01. jpctool service delete -id *service-id* -host host01 (jpcctrl delete *service-id* host=host01)

For *service-id*, specify the service ID of the agent to be deleted.

3. Restart the PFM - Manager service.

For details about how to start the service, see the chapter explaining how to start and stop Performance Management in the manual *Job Management Partner 1/ Performance Management Planning and Configuration Guide*.

4. Restart PFM - Web Console.

To enable service information deletion in PFM - Web Console, restart the PFM - Manager service, and then restart PFM - Web Console.

## **2.2.3 Uninstallation procedure**

To uninstall PFM - Agent for Platform:

- 1. Use the Administrators permission to log onto the host from which PFM Agent for Platform is to be uninstalled.
- 2. Stop Performance Management programs and services on the local host.

Display service information to check whether any service is active.

If any Performance Management programs and services are active on the local host, stop them all. For details about how to display service information and to stop services, see the chapter explaining how to start and stop Performance Management in the manual *Job Management Partner 1/Performance* 

#### 2. Installation and Setup

*Management User's Guide*.

3. Select the Performance Management programs to be uninstalled.

From Windows **Control Panel**, choose **Add/Remove Programs<sup>#</sup>, and select the** Performance Management programs to be uninstalled.

#: This name might differ depending on the Windows version.

4. Click **Remove**, and then click the **OK** button.

The selected programs are uninstalled.

Precautions regarding uninstallation on a Windows Server 2008 environment

If user account control functionality (UAC) is enabled on the operating system, the User Account Control dialog box might be displayed during uninstallation. If this dialog box is displayed, click the **Continue** button to continue uninstallation, or click the **Cancel** button to cancel uninstallation.

# **2.3 Changing the system configuration of PFM - Agent for Platform**

When the network configuration or host name of the monitoring target system changes, it is sometimes necessary to change the PFM - Agent for Platform system configuration as a result. This section explains how to change the PFM - Agent for Platform system configuration.

When changing the PFM - Agent for Platform system configuration, you also need to change the settings for PFM - Manager and PFM - Web Console. For details about how to change the Performance Management system configuration, see the chapter explaining installation and setup in the manual *Job Management Partner 1/ Performance Management Planning and Configuration Guide*. Note that when a physical host name or alias name is changed, some instances of PFM - Agent will require specific addition operations, but PFM - Agent for Platform will not.

# **2.4 Changing the operation of PFM - Agent for Platform**

A change in the way collected operation monitoring data is used might sometimes change the PFM - Agent for Platform operation method. This section explains how to change the PFM - Agent for Platform operation method. For details about how to change the operation method for the entire Performance Management system, see the chapter explaining installation and setup in the manual *Job Management Partner 1/ Performance Management Planning and Configuration Guide*.

## **2.4.1 Changing the storage location of performance data**

Performance data collected by PFM - Agent for Platform is managed in the Store database of the Agent Store service of PFM - Agent for Platform. The following explains how to change the storage location for performance data.

#### *(1) Using the jpcconf db define (jpcdbctrl config) command to change settings*

The Store database uses the following folders to manage the collected performance data. These folders can be changed by using the jpcconf db define (jpcdbctrl config) command. If you need the performance data collected before the Store database storage location is changed, execute the jpcconf db define (jpcdbctrl config) command with the -move option specified. For details about the jpcconf db define (jpcdbctrl config) command, see the manual *Job Management Partner 1/Performance Management Reference*.

- **•** Save destination folder
- **•** Backup destination folder
- Partial backup destination folder<sup>#</sup>
- **•** Export destination folder
- Import destination folder<sup>#</sup>

#: This folder can be set only when the Store version is 2.0.

The following table describes the options of the jpcconf db define (jpcdbctrl) config) command, including the values that can be specified.

| <b>Item</b>                                | Option | <b>Specifiable</b><br>value<br>(Store 1.0) $#$ | <b>Specifiable</b><br>value<br>(Store $2.0$ ) <sup>#</sup> | <b>Default</b>                         |
|--------------------------------------------|--------|------------------------------------------------|------------------------------------------------------------|----------------------------------------|
| Save<br>destination<br>folder              | sd     | Folder name<br>$of 1-127$<br>bytes             | Folder name<br>$of 1-214$<br>bytes                         | installation-folder\agtt\store         |
| Backup<br>destination<br>folder            | bd     | Folder name<br>$of 1-127$<br>bytes             | Folder name<br>$of 1-211$<br>bytes                         | installation-folder\agtt\store\backup  |
| Partial<br>backup<br>destination<br>folder | pbd    |                                                | Folder name<br>$of 1-214$<br>bytes                         | installation-folder\agtt\store\partial |
| Maximum<br>backup<br>generation<br>number  | bs     | $1$ to $9$                                     | $1$ to $9$                                                 | 5                                      |
| Export<br>destination<br>folder            | dd     | Folder name<br>of $1-127$<br>bytes             | Folder name<br>of $1-127$<br>bytes                         | installation-folder\agtt\store\dump    |
| Import<br>destination<br>folder            | id     |                                                | Folder name<br>$of 1-222$<br>bytes                         | installation-folder\agtt\store\import  |

*Table 2-5:* Options of the command that changes the performance data storage location

Legend:

--: This item cannot be set.

#

The folder name must be an absolute path name or a relative path name from the default Store database folder (*installation-folder*\agtt\store).

#### *(2) Editing the jpcsto.ini file to change settings (for Store version 1.0 only)*

If the Store version is 1.0, you can directly edit the jpcsto.ini file to change the settings of the above items.

#### **(a) Setting items in jpcsto.ini**

The following table lists the label names for which information can be edited in the jpcsto.ini file, and other information such as the values that can be specified.

#### 2. Installation and Setup

| <b>Item</b>                               | Label<br>name                 | <b>Specifiable</b><br>value<br>(Store $1.0$ ) $#1$ | <b>Default</b>                        |
|-------------------------------------------|-------------------------------|----------------------------------------------------|---------------------------------------|
| Save<br>destination<br>folder             | Store<br>$Dir^{#2}$           | Folder name of<br>$1-127$ bytes                    | installation-folder\agtt\store        |
| Backup<br>destination<br>folder           | Backup<br>$Dir$ <sup>#2</sup> | Folder name of<br>$1-127$ bytes                    | installation-folder\agtt\store\backup |
| Maximum<br>backup<br>generation<br>number | Backup<br>Save                | 1 to 9                                             | 5                                     |
| Export<br>destination<br>folder           | Dump<br>$Dir^{#2}$            | Folder name of<br>$1-127$ bytes                    | installation-folder\agtt\store\dump   |

*Table 2-6:* Performance-data storage location settings (under [Data Section] in ipcsto.ini)

#1

- **•** The folder name must be an absolute path name or a relative path name from the default Store database folder (*installation-folder*\agtt\store).
- **•** Characters that can be specified are alphanumeric characters, symbols, and spaces, excluding the characters listed below:

 $\,;$  , , , \*, ?, ', ", <, >, |

**•** If the specified value is invalid, the Agent Store service cannot start.

#2

You cannot specify the same folders for Store Dir, Backup Dir, and Dump Dir.

### **(b) Before editing the jpcsto.ini file**

- **•** When changing the Store database folder, make sure that the folder after the change has already been created.
- **•** When the Store database folder is changed, performance data collected before the change can no longer be used. If the performance data collected before the change is needed, carry the data over as follows:
	- 1. Use the jpctool db backup (jpcctrl backup) command to back up the performance data stored in the Store database.
	- 2. Change the Store database folder as shown in *(c) Editing the jpcsto.ini file*.

3. Use the jpctool db restore (jpcresto) command to restore the backed up data into the new folder.

#### **(c) Editing the jpcsto.ini file**

To edit the jpcsto.ini file:

1. Stop the PFM - Agent service.

If PFM - Agent programs and services are active on the local host, stop them all.

- 2. Use a text editor, for example, to open the jpcsto.ini file.
- 3. Change the storage destination folder for performance data, for example. Modify the shaded areas below as needed.

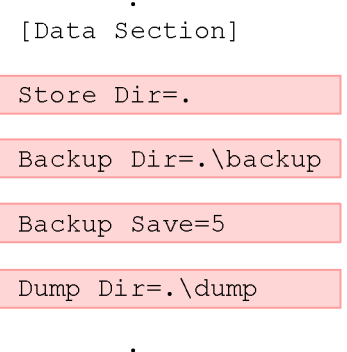

*Note:*

- **•** Do not insert a space at the beginning of the line or before or after the equal  $sign (=).$
- **•** (.) in each label value indicates the default storage destination folder (*installation-folder*\agtt\store) for the Store database of the Agent Store service. To change the storage destination, specify a relative path from the storage destination folder, or specify an absolute path.
- **•** The jpcsto.ini file also describes definition information in addition to the database storage destination folder. Therefore, do not change the values other than those in the [Data Section] section. If you change the values other than those in the [Data Section] section, Performance Management might not operate normally.
- 4. Save and close the jpcsto.ini file.
- 5. Start the Performance Management programs and services.

#### 2. Installation and Setup

*Note:*

When you use this procedure to change the Store database folder, the performance data files are not deleted from the previous folder. If these files are no longer necessary, delete only the following files:

- All files with the .DB extension
- All files with the .TDX extension

## **2.4.2 Updating the Store version to 2.0**

The Store database comes in two versions, 1.0 and 2.0. The difference between the two versions is the saving format. For details about Store 2.0, see the manual *Job Management Partner 1/Performance Management Planning and Configuration Guide*.

Version 2.0 of the Store database is set up by default only in the following case: PFM - Agent for Platform 08-11 or a later version is installed as a new installation in an environment in which PFM - Base or PFM - Manager whose version is 08-11 or later is installed. In other cases, the Store version remains 1.0. If you want to use Store 2.0, you must use a setup command to update the version to 2.0.

If you have to restore Store 1.0 from Store 2.0, perform unsetup of Store 2.0.

The following table describes the installation conditions, whether Store 2.0 is available for the given conditions, and the procedure for enabling Store 2.0.

| Installation conditions                                |                                         | Whether Store 2.0 is<br>available | <b>Procedure for enabling Store</b><br>2.0                                                            |
|--------------------------------------------------------|-----------------------------------------|-----------------------------------|----------------------------------------------------------------------------------------------------|
| Version of installed<br>PFM - Base or PFM -<br>Manager | <b>PFM - Agent</b><br>installation type |                                   |                                                                                                    |
| Earlier than 08-11                                     | Overwrite<br>installation               | N <sub>0</sub>                    | Update the version of PFM - Base<br>or PFM - Manager to 08-11, and<br>then execute the setup command. |
|                                                        | New installation                        |                                   |                                                                                                    |
| $08-11$ or later                                       | Overwrite<br>installation               | Available after setup             | Execute the setup command.                                                                            |
|                                                        | New installation                        | <b>Yes</b>                        | None                                                                                                  |

*Table 2-7:* Availability of Store 2.0 and the procedure for enabling it

### *(1) Setup of Store 2.0*

The following shows the setup procedure required when the Store version is updated to 2.0.

1. Estimate the system resources and determine the retention period.

Check whether the system resources that Store 2.0 requires are suitable for the execution environment. The system resources to be considered are the following:

- **•** Disk capacity
- **•** Number of files
- **•** Number of files opened by one process

These can be adjusted by the retention period settings. When you specify the retention period, take into account the resources available in the execution environment. For details about estimating the system resources, see *A. Estimating System Requirements*.

2. Review the folder settings.

When the Store version is updated to 2.0, the Agent Store service might fail to start with the same folder settings that were available in Store 1.0. For this reason, you must review the settings of the folders used by the Agent Store service. You can use the jpcconf db define (jpcdbctrl config) command to view and change the settings of these folders.

The maximum length of the names of the save destination folder, backup destination folder, and other folders used by the Store database in Store 2.0 differs from the maximum length in Store 1.0. In particular, be careful when the folder settings have been changed to use a relative path name in Store 1.0. If the settings have been changed, confirm that the length of the absolute path name for the relative path name is no more than 214 bytes, which is the maximum length for folder names in Store 2.0. If the absolute path name is longer than the maximum, change the settings of each folder used by the Agent Store service before proceeding to the next step.

3. Execute the setup command.

Execute the following command to update the Store version to 2.0:

jpcconf db vrset -ver 2.0 -key Windows (jpcdbctrl setup -key agtt)

For details about the jpcconf db vrset (jpcdbctrl setup) command, see the manual *Job Management Partner 1/Performance Management Reference*.

4. Set the retention period.

Specify the retention period that you determined in step 1. Start the Agent Store service, and then specify the retention period in PFM - Web Console.

### *(2) Unsetup of Store 2.0*

Use the jpcconf db vrset -ver 1.0 (jpcdbctrl unsetup) command to perform

#### 2. Installation and Setup

unsetup of Store 2.0. When unsetup is performed, the entire Store database is initialized and the Store version reverts to 1.0.

For details about the jpcconf db vrset (jpcdbctrl unsetup) command, see the manual *Job Management Partner 1/Performance Management Reference*.

#### *(3) Precautions*

The following explains precautions regarding migration.

#### **(a) When migrating from Store version 1.0 to Store version 2.0**

When the Store database is migrated from Store version 1.0 to Store version 2.0, retention period settings for records of the PI record type are carried over. For records of the PD record type, however, the default number of retention days is set for each record regardless of the previously set value (number of retained records), and data collected before the number of retention days is deleted.

For example, in Store version 1.0, when the number of retained records is set to 1,000 for PD records for which **Collection Interval** is set to 3,600 seconds, 24 PD records are retained in a day. As a result, data for 1,000 / 24 (roughly 42) days is retained. After this Store database has been migrated to Store version 2.0, if the default number of retention days is set to 10, data from 11 or more days before is deleted and can no longer be viewed.

Before migrating to Store version 2.0, check the settings for the number of retained records for records of the PD record type. If data is set to be retained for the default number of retention days or more for Store version 2.0, use the jpctool db dump (jpcctrl dump) command to output the data in the database. For details about the default number of retention days in Store version 2.0, see *A.2(3)(a) Formulas for estimating disk space requirements, number of files, and number of directories*.

## **(b) When returning from Store version 2.0 to Store version 1.0**

When unsetup is performed for Store version 2.0, data is initialized. Therefore, before changing to Store version 1.0, use the jpctool db dump (jpcctrl dump) command to output Store version 2.0 information.

## **2.5 Starting the command prompt**

When OS user account control functionality (UAC) is enabled on a Windows Server 2008 environment, the command prompt can run under the following two permissions modes:

**•** Administrator permissions mode (administrator console)

This command prompt can perform all Windows operations.

**•** Standard permissions mode (standard console)

This command prompt can perform operations possible with user permissions.

If user account control functionality (UAC) is disabled, the administrator console is always started.

Make sure that commands provided by Performance Management are executed in the administrator console.

The following table describes how to start the command prompt for each administrator user.

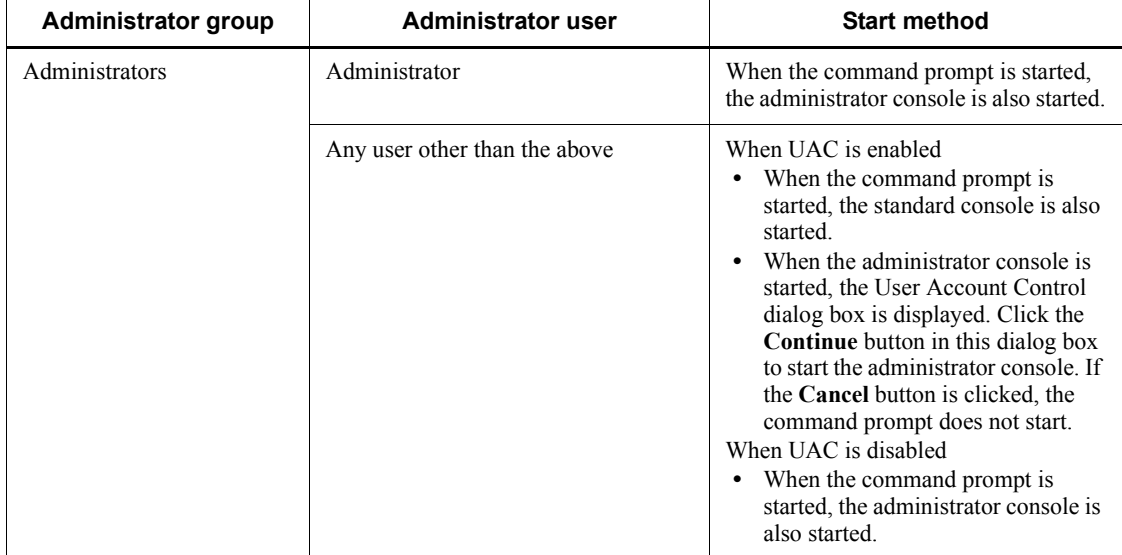

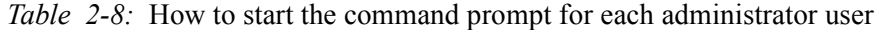

There are two kinds of administrator console: the one provided by the OS, and the one provided by PFM - Base. The following explains how to start each of them.

## *(1) Starting the administrator console provided by the OS*

From the **Start** menu, choose **Programs**, and then **Accessories**, and then right-click **Command prompt**. Then choose **Run as administrator**.

Whether the started command prompt is an administrator console can be determined by whether **Administrator** is displayed in the title bar.

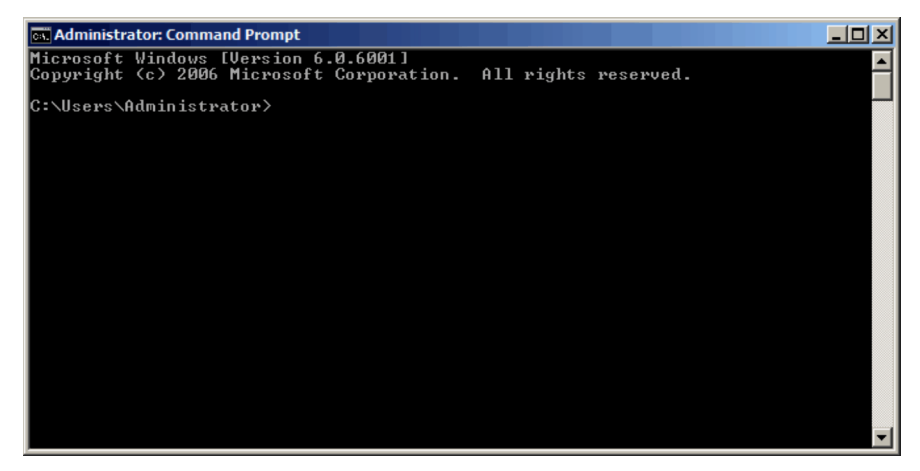

*Figure 2-5:* Screenshot of the administrator console provided by the OS

*(2) Starting the administrator console provided by PFM - Base*

From the **Start** menu, choose **Programs**, then **Performance Management**, and then **Administrator console**.

*Figure 2-6:* Screenshot of the administrator console provided by PFM - Base

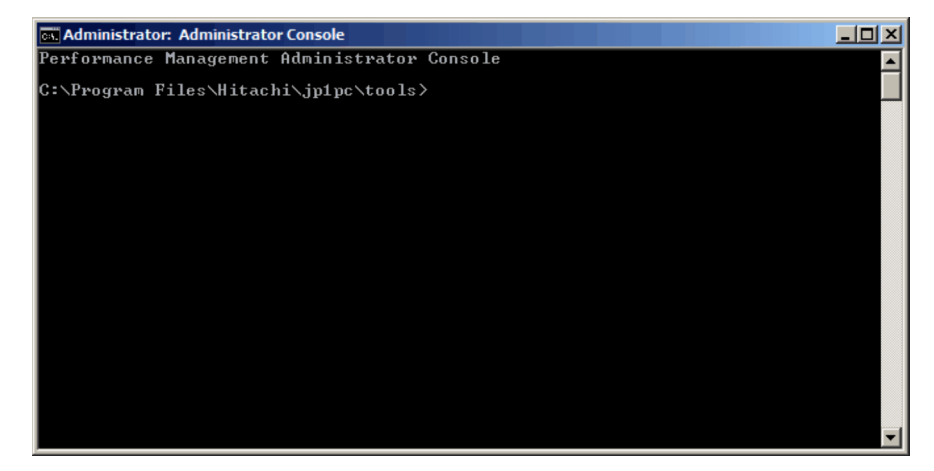

## **2.6 Backup and restoration**

The following explains how to back up and restore PFM - Agent for Platform.

Back up the settings information for PFM - Agent for Platform, in case the system is corrupted due to failure. Also perform backup when changing the system, such as when setting up PFM - Agent for Platform.

For details about backup and restoration for an entire Performance Management system, see the chapter explaining backup and restoration in the manual *Job Management Partner 1/Performance Management User's Guide*.

## **2.6.1 Backup**

Perform backup in any way desired, such as by copying files. When obtaining a backup, first stop all PFM - Agent for Platform services.

The following table lists the files to be backed up for PFM - Agent for Platform settings information.

| File name                                          | <b>Description</b>                                |
|----------------------------------------------------|---------------------------------------------------|
| <i>installation-folder</i> \agtt \agent \*.ini     | Settings files for the Agent Collector<br>service |
| installation-folder\agtt\store\*.ini               | Settings files for the Agent Store<br>service     |
| installation-folder\agtt\agent\jpcapp <sup>#</sup> | Application definition files                      |
| installation-folder\agtt\agent\jpcuser\*.ini       | <b>JPCUSER</b> definition files                   |

*Table 2-9:* Files to be backed up for PFM - Agent for Platform

#

This file does not exist when application monitoring is not set.

*Note:*

When creating a backup for PFM - Agent for Platform, make sure that the product version number of the obtained environment is managed. For details about product version numbers, see the release notes.

## **2.6.2 Restoration**

When restoring settings information for PFM - Agent for Platform, check the following prerequisites, and then copy the backed up files to their original locations. The backed up settings information files will overwrite the settings information files

#### 2. Installation and Setup

on the host.

**Prerequisites** 

- **•** PFM Agent for Platform is installed.
- **•** PFM Agent for Platform services are stopped.

#### *Note:*

When settings information for PFM - Agent for Platform is restored, the product version number of the backed up environment and restored environment must be identical. For details about product version numbers, see the release notes. The following gives examples for whether restoration is possible.

Cases for which restoration can be performed

Settings information backed up from PFM - Agent for Platform 09-00 is restored to PFM - Agent for Platform 09-00.

Cases for which restoration cannot be performed

- Settings information backed up from PFM - Agent for Platform 08-00 is restored to PFM - Agent for Platform 09-00.

- Settings information backed up from PFM - Agent for Platform 09-00 is restored to PFM - Agent for Platform 09-00-04.

# **2.7 Settings for browsing manuals in a Web browser**

The manual for Performance Management can be viewed in a Web browser by copying the manual from the CD-ROM shipped with the program product, to the host on which PFM - Web Console is installed. When running PFM - Web Console on a cluster, copy the manuals on each physical host for the active node and standby node.

# **2.7.1 Settings procedures**

#### *(1) When browsing the manual from the help section of PFM - Web Console*

- 1. Follow the setup procedures for PFM Web Console, and register PFM Agent with PFM - Web Console (perform additional setup for PFM - Agent).
- 2. Create the directory into which the manual will be copied, on the host on which PFM - Web Console is installed.
	- **•** For Windows: *Web-Console-installation-folder*\doc\en\*PFM-Agent-help-id*
	- **•** For UNIX: /opt/jp1pcwebcon/doc/en/*PFM-Agent-help-id*

For details about the PFM - Agent help ID specified for *PFM-Agent-help-id*, see the list of IDs given in the appendix of this manual.

3. Copy the following files and directories from the manual CD-ROM to the directory created above.

#### For HTML manuals

For Windows: All .htm files and the FIGURE folder, in *cd-rom-drive*\MAN\3020\*materials-number* (such as 03004A0D)

For UNIX: All .htm files and the FIGURE folder, in /*cd-rom-mount-point*/ MAN/3020/*materials-number* (such as 03004A0D)

For PDF manuals

For Windows: PDF files in *cd-rom-drive*\MAN\3020\*materials-number* (such as 03004A0D)

For UNIX: PDF files in /*cd-rom-mount-point*/MAN/3020/ *materials-number* (such as 03004A0D)

When copying, make sure to copy the index.htm file for the HTML manual, or the PDF files for the PDF manual, is placed directly within the created directory. For details about how to copy manual files, see readme.txt on the manual CD-ROM.

4. Restart PFM - Web Console.

## *(2) When browsing the manual from the hard disk drive on the local machine*

Perform installation using setup.exe on the CD-ROM, or by directly copying the .htm files, PDF files, and GIF files to the desired directory. For the HTML manual, use the following directory configuration:

html (.htm files and PDF files)

FIGURE (GIF files)

## **2.7.2 Browsing procedures**

To browse the manual:

- 1. From the menu bar frame of the Main window for PFM Web Console, click the **Help** menu to display a help selection window.
- 2. Click the manual name, or **PDF** next to the manual name.

When the manual name is clicked, the HTML manual is displayed. When **PDF** is clicked, the PDF manual is displayed.

Precautions regarding character display in Web browsers

In Windows, when the online manual is displayed from the **Start** menu, the HTML manual might be displayed in a Web browser window that is already open.

This chapter explains how to specify settings for using PFM - Agent for Platform to collect user-defined records.

- 3.1 Overview of user-defined record collection
- 3.2 Setting up user-defined record collection

# **3.1 Overview of user-defined record collection**

PFM - Agent for Platform can collect performance data not provided by default and store it in a record. This record for storing performance data is called a *user-defined record*.

The following table lists the information for which user-defined records can be set, the records corresponding to type of information, and the means for setting user-defined records.

*Table 3-1:* Information that can be set for user records, the corresponding records, and how user records are set

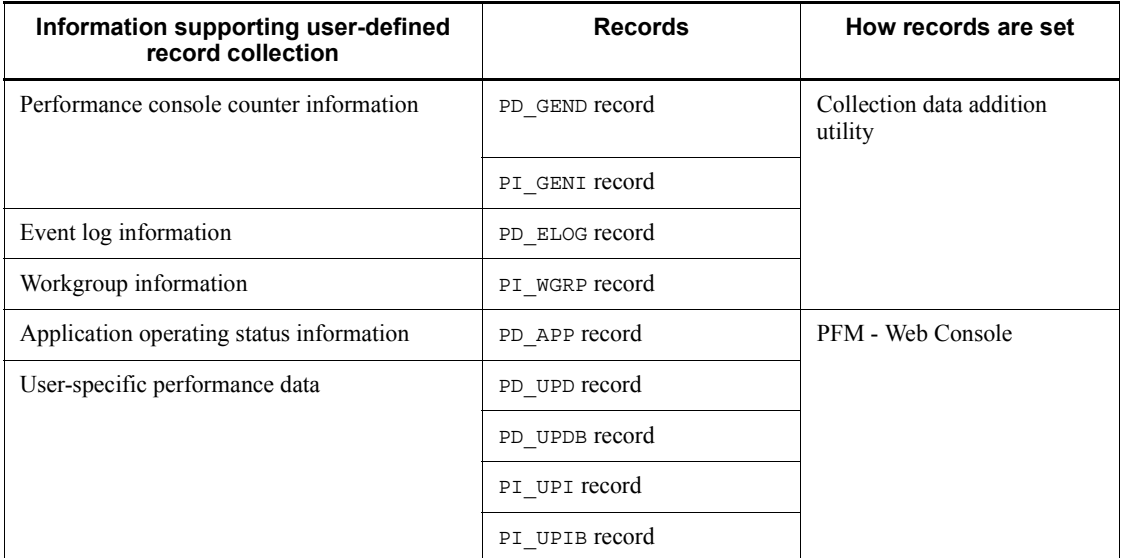

Like other records, user-defined records specified on each host can be used for displaying reports on PFM - Web Console and issuing alarms based on monitoring.

When multiple pieces of performance data are collected into each record, a new line is added for each field in the user-defined record as each piece of performance data is collected. As a result, each user-defined record becomes a multi-line record. A multi-line record is a multi-instance record.

# **3.1.1 Information that can be defined as user-defined records**

This section explains the information that can be defined as user-defined records with the collection data addition utility.

### *(1) Performance console counter information*

PFM - Agent for Platform can collect performance data from fields other than those defined in the *Generic Data Detail* (PD\_GEND) and *Generic Data Interval* (PI\_GENI) records as performance console counter information.

User-defined records that can be defined as Generic Data Detail (PD\_GEND) and Generic Data Interval (PI\_GENI) records are similar to the information that is displayed in the following windows in Windows:

- **System Monitor** in the Performance window
- **Performance Logs and Alerts** in the Performance window

Because the Generic Data Detail (PD\_GEND) and Generic Data Interval (PI\_GENI) records have different record types as shown below, use them according to their intended purpose.

| <b>Record name</b>                 | Record type    | <b>Purpose</b>                                                        |
|------------------------------------|----------------|-----------------------------------------------------------------------|
| Generic Data Detail<br>(PD GEND)   | PD record type | Used for determining the system status at a given point<br>in time    |
| Generic Data Interval<br>(PI GENI) | PI record type | Used for analyzing the change in system status or<br>trends over time |

*Table 3-2:* PD GEND and PI GENI record types

For details about PI and PD record types, see the chapter explaining the functions of Performance Management in the manual *Job Management Partner 1/Performance Management Planning and Configuration Guide*.

#### *(2) Event log information*

PFM - Agent for Platform can collect the various types of event log information in **Event Viewer** under Windows' **Administrative Tools** as user-defined records and manage them as Event Log (PD\_ELOG) records.

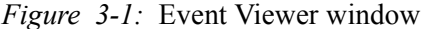

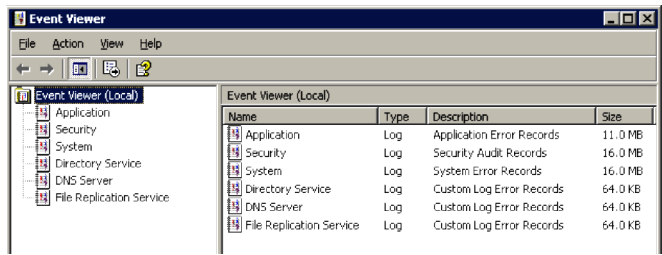

The various types of Windows event log information that can be defined as user-defined records can be classified into the following two types:

- Standard event logs (**Application**, **Security**, and **System**)
- Custom event logs (**Directory Service**, **DNS Server**, and **File Replication Service**, for example)

A custom event log is added when Active Directory, for example, is installed through Windows component addition.

When no user-defined record is specified for the event log information using the collection data addition utility, and if  $Log = Yes$  is specified for each record property in PFM - Web Console, standard event logs (**Application**, **Security**, and **System**) are unconditionally collected as PD\_ELOG records.

Using the collection data addition utility, you can, for example, specify a custom event log to be collected and exclude the standard event logs from the collection targets.

#### *(3) Workgroup information*

When multiple users or groups have activated Windows processes, these users and groups can be defined as workgroups, and PFM - Agent for Platform can collect and manage the process information related to these workgroups as the Workgroup Summary (PI\_WGRP) record.

You can specify the following types of information for the workgroups to be defined in PFM - Agent for Platform:

- **•** Process
- **•** User
- **•** Group

Based on the workgroup information defined by the collection data addition utility, the performance data in the Process Detail (PD) record pertaining to the applicable workgroups is summarized and stored in the Workgroup Summary (PI\_WGRP) record.

#### *(4) Information about the application operating status*

PFM - Agent for Platform can collect information about whether processes are operating under specified conditions and whether the number of processes is the expected number or less. PFM - Agent for Platform can then manage the collected information as the Application Summary (PD\_APP) record. The processes to be monitored can be specified in PFM - Web Console.

#### *(5) User-specific performance data*

PFM - Agent for Platform can collect user-specific performance data such as information that is not provided by PFM - Agent for Platform and information specific to a machine or environment. To collect user-specific performance data, you need to create scripts called *user commands*.

There are two kinds of records that store user-specific performance data for each of the

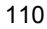

record types, PI and PD.

- **•** User Data Detail (PD\_UPD)
- **•** User Data Detail Extended (PD\_UPDB)
- **•** User Data Interval (PI\_UPI)
- **•** User Data Interval Extended (PI\_UPIB)

# **3.2 Setting up user-defined record collection**

This section describes how to collect user-defined records.

## **3.2.1 Starting and stopping the collection data addition utility**

The collection data addition utility is used to set the following types of information as user-defined records: performance console counter information, event log information, and workgroup information.

## *(1) Starting the collection data addition utility*

To start the collection data addition utility:

1. Log on to a Windows host on which PFM - Agent for Platform 08-00 or a later version is installed.

Before you log on, make sure that you are a member of the Administrators group.

2. From the Windows **Start** menu, choose **Programs**, **Performance Management**, **Agent Option for Platform**, and then **Collection Data Addition Utility**.

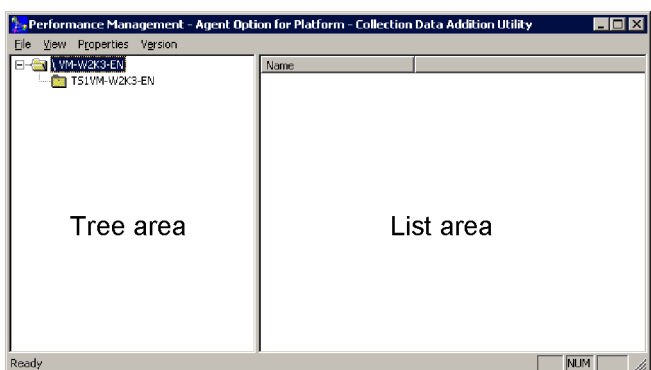

*Figure 3-2:* Collection data addition utility window

Tree area: Shows the Agent Store of the local host.

List area: Shows the Agent Collector name of the selected Agent Store. Service status is displayed with an icon.

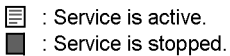

*Note:*

- **•** You can start only one instance of the collection data addition utility.
- **•** To view the latest Agent status, choose **View** and then **Refresh**.
- **•** You cannot concurrently open two or more windows for setting records (for example, the windows for setting the PD\_ELOG and the PI\_WGRP records).
- **•** Starting the collection data addition utility on a Windows Server 2008 environment

If the operating system's user account control functionality (UAC) is enabled, the user account control dialog box might be displayed when the collection data addition utility is started. If this dialog box is displayed, click the **OK** button to continue processing for the collection data addition utility. The **Cancel** button can also be clicked to stop the collection data addition utility.

#### *(2) Stopping the collection data addition utility*

To stop the collection data addition utility:

1. In the collection data addition utility window, choose **File** and then **Exit**.

### *(3) Notes on specifying user-defined records*

- Start the collection data addition utility from an account that has the Administrators permission.
- Only the user-defined records that can be collected on a local host can be specified as user-defined records by the collection data addition utility. If multiple hosts on which PFM - Agent for Platform is installed are present within the system, start the collection data addition utility on each host and specify user-defined records.
- If an error message with a file name or directory name is displayed during a window operation, check whether the file exists or whether you have the proper access permission.
- If an error message is displayed during a window operation and the cause cannot be determined, collect maintenance data and contact the system administrator.
- If an error message is displayed during a window operation and the cause cannot be determined, collect maintenance data and contact the system administrator. For details about how to collect maintenance data, see the chapter explaining troubleshooting in the manual *Job Management Partner 1/Performance Management User's Guide*.
- $\blacksquare$  To collect log data, specify  $Log=Yes$  for the property of each record in PFM -Web Console.
- You cannot start the collection data addition utility from PFM Web Console.
- To start the collection data addition utility on a client machine, use Remote Desktop Connection, which is an existing OS function.
- Do not forcibly terminate the collection data addition utility from Windows Task Manager. Doing so might corrupt the settings.
- **If PFM Agent for Platform 08-00 or a later version is installed on a host on which** PFM - View 07-00 is installed, you can start the collection data addition utility either from the Windows **Start** menu or from PFM - View 07-00. However, do not use both ways to start two instances of the utility.
- To uninstall PFM Agent for Platform, first close the collection data addition utility window, and then execute uninstallation.

## **3.2.2 Settings for collecting performance console counter information**

This section explains how to specify user-defined records for collecting performance console counter information, and how to check and delete these settings.

#### *(1) Specifying user-defined records*

To specify user-defined records for collecting performance console counter information:

1. From the Windows **Start** menu, start the collection data addition utility.

*Note:* displaying product names

The service name displayed in the main window can be replaced with the product name by selecting **Product Name Display** from the **View** menu of the collection data addition utility.

- Normal display

Agent Store: TS1 *host-name*

Agent Collector: TA1 *host-name*

- Product name display

Agent Store: *host-name*<Windows>(Store)

Agent Collector: *host-name*<Windows>

For details about the product name display functionality, see the chapter explaining the functionality in the manual *Job Management Partner 1/ Performance Management Planning and Configuration Guide*.

2. From the tree area, select the Agent Store for the currently logged-in host, and in the list area, right-click the Agent Collector icon and choose **PI\_GENI/**

#### **PD\_GEND Records Add/Confirm/Delete**.

The following shows the PI\_GENI-PD\_GEND Record Settings dialog box.

*Figure 3-3:* PI\_GENI-PD\_GEND Record Settings dialog box

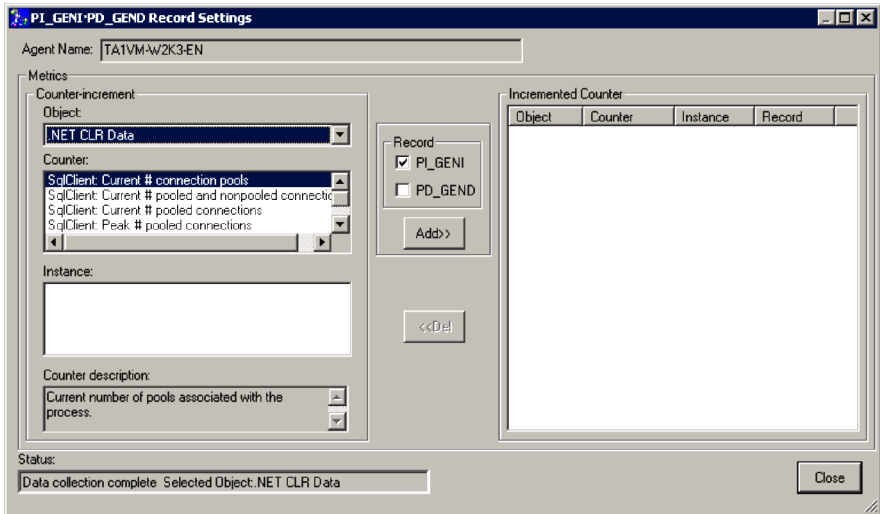

3. From **Object**, select the data object to be collected.

When a data object is selected, the data counter that can be set for the selected data object is displayed in **Counter**. Data instances (multi-instance objects) that can be set are displayed in **Instance**.

If the selected object is a single-instance object, there is no data instance that can be set, and thus nothing is displayed in **Instance**.

The data objects selected here are stored in the Object Name (OBJECT\_NAME) field of a user-defined record.

4. From **Counter description**, select the data counter to be collected.

Multiple data counters can be selected and deselected by clicking with the **Ctrl** key pressed. When a data counter is selected, an explanation for the selected data counter is displayed in **Counter description**.

The data counter selected here is stored in the Counter Name (COUNTER\_NAME) field of the user-defined record.

Note that **Counter description** displays only data counters that can be collected by the collection data addition utility. The data counters that can be collected by the collection data addition utility correspond to the following performance counters. For details about the relationship between data counters and performance counters, contact Microsoft Corporation.

#### 3. User-Defined Record Collection

- **•** 100nSec Multi Timer
- **•** 100nSec Multi Timer Inv
- **•** 100nSec Timer
- **•** 100nSec Timer Inv
- **•** Average Bulk
- **•** Average Timer
- **•** Counter 100nSec Queuelen
- **•** Counter Bulk Count
- **•** Counter Counter
- **•** Counter Delta
- **•** Counter Large Delta
- **•** Counter Large Queuelen
- **•** Counter Large Rawcount
- **•** Counter Large Rawcount Hex
- **•** Counter Multi Timer
- **•** Counter Multi Timer Inv
- **•** Counter Object Time Queuelen
- **•** Counter Queuelen
- **•** Counter Rawcount
- **•** Counter Rawcount Hex
- **•** Counter Text
- **•** Counter Timer
- **•** Counter Timer Inv
- **•** Elapsed Time
- **•** Large Raw Fraction
- **•** Object Time Timer
- **•** Precision 100nSec Timer
- **•** Precision Object Timer
- **•** Precision System Timer
- **•** Raw Fraction

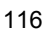

- **•** Sample Counter
- **•** Sample Fraction
- 5. From **Instance**, select the data instance to be collected.

Multiple items displayed in **Instance** can be selected and deselected by clicking with the **Ctrl** key pressed. The data instance selected here is stored in the Instance (INSTANCE) field of the user-defined record.

If no data instance is displayed, it means that there is no data instance that can be set. Proceed to step 6.

6. Select **PD\_GEND** or **PI\_GENI** in **Record**.

Select **PD\_GEND** to collect performance values for PD\_GEND records.

Select **PI\_GENI** to collect performance values for PI\_GENI records.

7. Click the **Add** button.

The objects, counters, and instance information displayed in **Counter-increment** is reflected in **Incremented Counter**. The performance data reflected in **Incremented Counter** is set in the user record as a collection target.

- 8. To add more performance data to be collected to the user-defined record, repeat steps 3 through 7.
- 9. When finished, click the **Close** button.

The PI\_GENI-PD\_GEND Record Settings dialog box is closed.

*Note:*

- **•** There are no limits to the number of objects, counters, and instances that can be added to the performance data to be collected. However, if too large a number is set, data collection by PFM - Agent for Platform might increase the system load or use a large amount of disk space. Therefore, a total of approximately 100 should normally be used as the upper limit.
- **•** When a user-defined record is being specified in the Windows Server 2003 (x64) environment, objects that do not support WOW64 are not displayed in the Add Record window of the collection data addition utility.
- **•** For details about the PD\_GEND and PI\_GENI records, see *5. Records*.

For details about how to specify whether to store the user-defined records set here in a database, see the chapter explaining the management of operation monitoring data in the manual *Job Management Partner 1/Performance Management User's Guide*.

#### *(2) Checking the user-defined record settings*

To check the setting content of the user-defined record for collecting the performance console counter information:

- 1. From the Windows **Start** menu, start the collection data addition utility.
- 2. From the tree area, select the Agent Store for the currently logged-in host, and in the list area, right-click the Agent Collector icon and choose **PI\_GENI/ PD\_GEND Records Add/Confirm/Delete**.

The PI\_GENI-PD\_GEND Record Settings dialog box is displayed.

3. Check the performance console counter information set to be collected.

Check the performance console counter information displayed in **Counter-increment**.

4. When finished, click the **Close** button.

The PI\_GENI-PD\_GEND Record Settings dialog box is closed.

#### *(3) Deleting the user-defined record settings*

To delete the settings of the user-defined record for collecting performance console counter information:

- 1. From the Windows **Start** menu, start the collection data addition utility.
- 2. From the tree area, select the Agent Store for the currently logged-in host, and in the list area, right-click the Agent Collector icon and choose **PI\_GENI/ PD\_GEND Records Add/Confirm/Delete**.

The PI\_GENI-PD\_GEND Record Settings dialog box is displayed.

*Figure 3-4:* PI\_GENI-PD\_GEND Record Settings dialog box

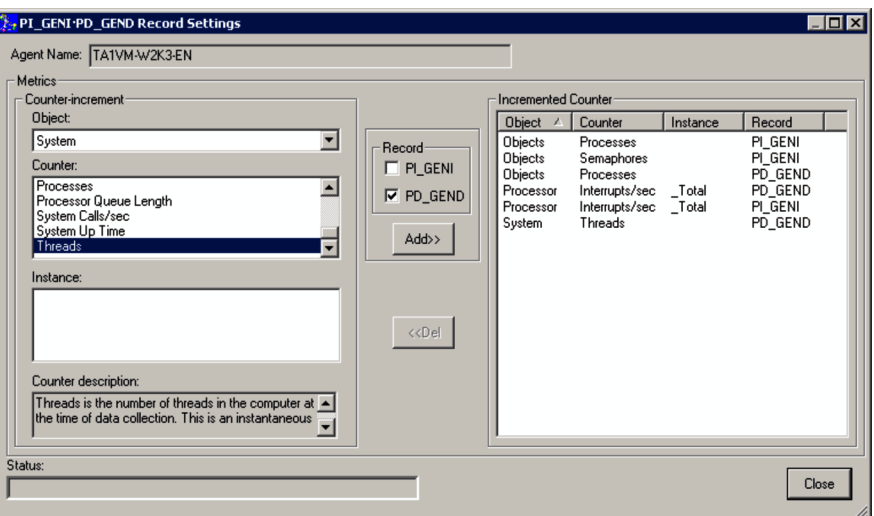

3. From **Incremented Counter**, select the performance data to no longer be collected, and click the **Del** button.

The settings are deleted from **Incremented Counter**, and excluded from collection.

Note that multiple items displayed in **Incremented Counter** can be selected and deselected by clicking with the **Ctrl** key pressed.

4. When finished, click the **Close** button.

The PI\_GENI-PD\_GEND Record Settings dialog box is closed.

## **3.2.3 Settings for collecting event log information**

This section explains how to specify user-defined records for collecting event log information, and how to check and delete these settings.

## *(1) Specifying user-defined records*

To specify the event log information as the collection target:

- 1. From the Windows **Start** menu, start the collection data addition utility.
- 2. From the tree area, select the Agent Store for the currently logged-in host, and in the list area, right-click the Agent Collector icon and choose **PD\_ELOG Records Add/Confirm/Delete**.

The PD\_ELOG Record Settings dialog box is displayed.

#### 3. User-Defined Record Collection

*Figure 3-5:* PD ELOG Record Settings dialog box

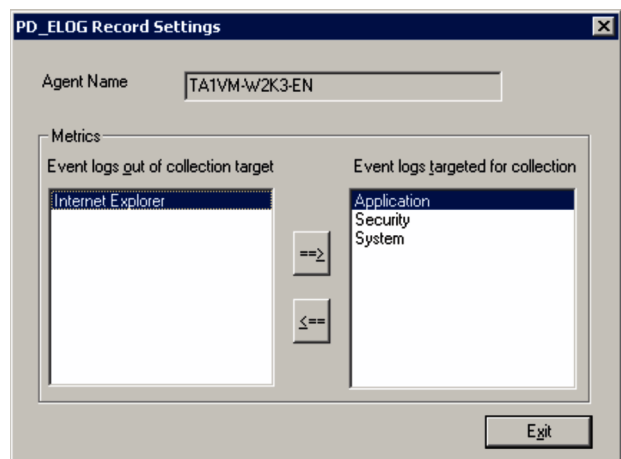

By default (without any user settings), the standard event logs are displayed in **Event logs targeted for collection**.

Additionally, a list of event logs that can be collected is displayed in **Event logs out of collection target**. If an event log that can be collected has been added or deleted, a confirmation message is displayed.

3. From **Event logs out of collection target**, select the event logs to be collected, and then click the  $\equiv$  button.

A message for confirming the collection target setting is displayed.

4. Click the **OK** button.

The selected event logs are registered as collection targets and are displayed in **Event logs targeted for collection**.

5. When finished, click the **Exit** button.

The PD\_ELOG Record Settings dialog box closes.

*Note:*

For details about the PD\_ELOG record, see *5. Records*.

## *(2) Checking the user-defined record settings*

To check event log information:

- 1. From the Windows **Start** menu, start the collection data addition utility.
- 2. From the tree area, select the Agent Store for the currently logged-in host, and in the list area, right-click the Agent Collector icon, and then choose **PD\_ELOG**

#### **Records Add/Confirm/Delete**.

The PD\_ELOG Record Settings dialog box is displayed.

3. Check the event logs that were set as collection targets.

Check the event log information displayed in **Event logs targeted for collection**.

4. When finished, click the **Exit** button.

The PD ELOG Record Settings dialog box closes.

#### *(3) Deleting the user-defined record settings*

To remove the event log information from the collection target:

- 1. From the Windows **Start** menu, start the collection data addition utility.
- 2. From the tree area, select the Agent Store for the currently logged-in host, and in the list area, right-click the Agent Collector icon, and then choose **PD\_ELOG Records Add/Confirm/Delete**.

The PD ELOG Record Settings dialog box is displayed.

3. From **Event logs targeted for collection**, select the event logs to be removed from the collection target, and then click the  $\epsilon$  button.

A message for confirming the removal of the event logs from the collection target is displayed.

4. Click the **OK** button.

The selected event logs are removed from the collection target and are displayed in **Event logs out of collection target**.

5. When finished, click the **Exit** button.

The PD\_ELOG Record Settings dialog box closes.

## **3.2.4 Settings for collecting workgroup information**

This section explains how to specify user-defined records for collecting workgroup information, and how to check and delete these settings.

## *(1) Specifying user-defined record settings*

To specify user-defined records for collecting workgroup information:

- 1. From the Windows **Start** menu, start the collection data addition utility.
- 2. From the tree area, select the Agent Store for the currently logged-in host, and in the list area, right-click the Agent Collector icon, and then choose **PI\_WGRP Records Add/Confirm/Delete**.

The PI\_WGRP Record List dialog box is displayed.

#### 3. User-Defined Record Collection

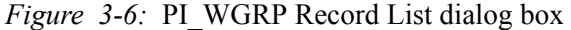

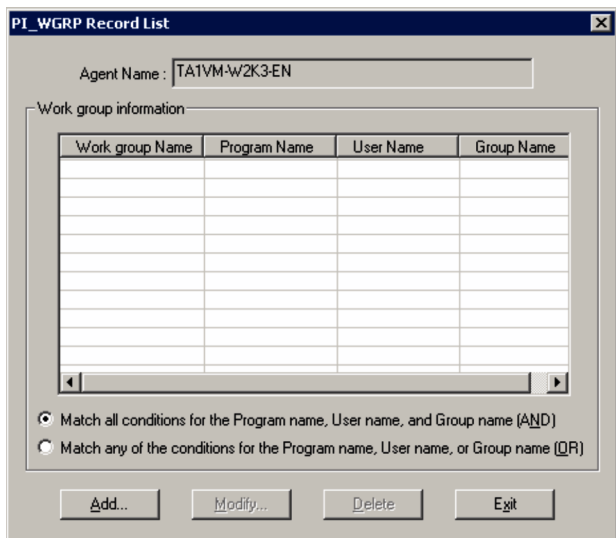

3. In the PI\_WGRP Record List dialog box, click the **Add** button.

The PI\_WGRP Record Addition dialog box is displayed.

*Figure 3-7:* PI\_WGRP Record Addition dialog box

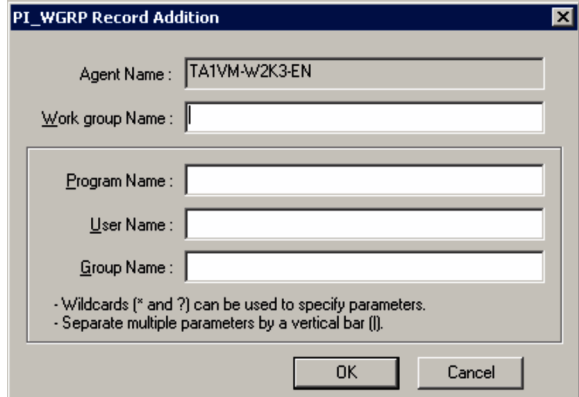

4. Enter the parameters.

Enter values in **Work group Name**, **Program Name**, **User Name**, and **Group Name**.

Input rules common to all parameters

**•** The parameters are not case-sensitive. Spaces are treated as characters.

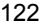
**•** A character string containing any of the following characters cannot be specified for any of the parameters:

 $\setminus, /, :, *, ?, ", <, >, |$ 

- **•** A wildcard character (\* or ?) can be specified for the **Program Name**, **User Name**, and **Group Name** parameters.
- **•** When specifying multiple values in the **Program Name**, **User Name**, or **Group Name** parameter, use | to delimit the names.

The table below shows the details of the parameters.

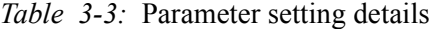

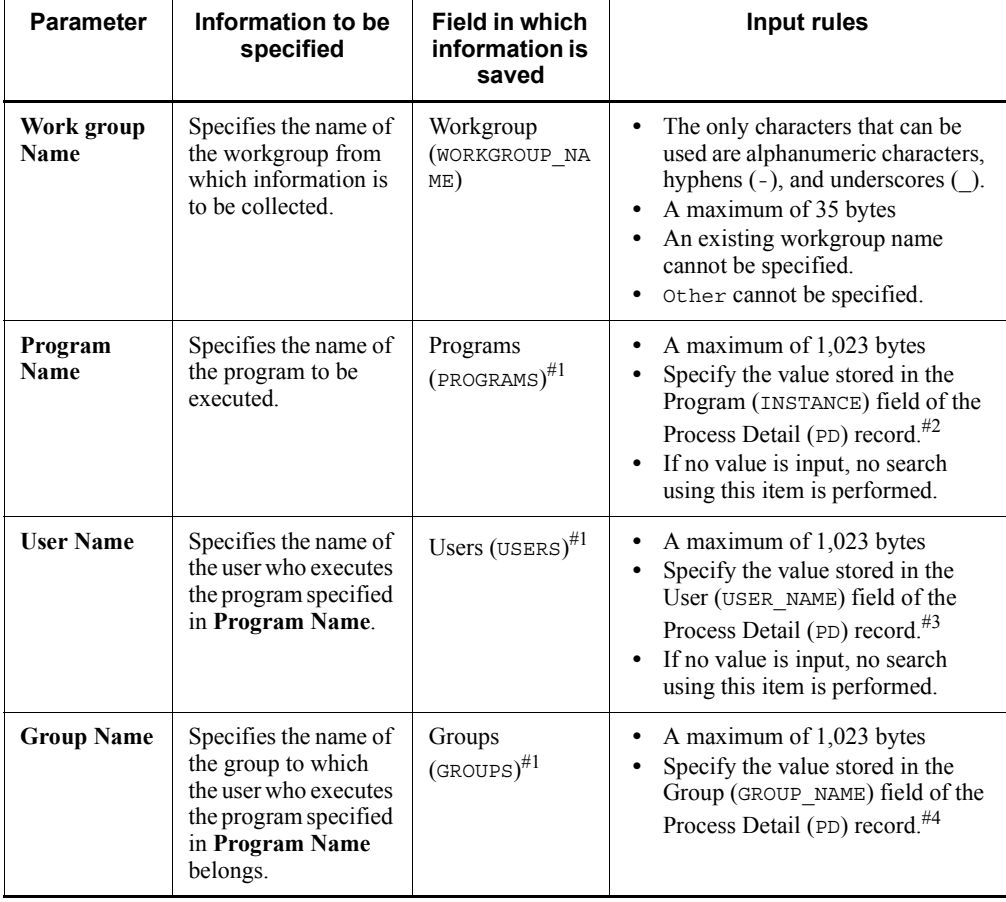

#1

The maximum size of information that is saved in each field of the Process Detail (PD) record is 35 bytes. When the information size exceeds 35 bytes, the last character saved becomes >.

#2

Records that have rotal for the Program (INSTANCE) field and 0 for the PID (ID PROCESS) field of the Process Detail (PD) record indicate data expressing the total or average, and thus are not collected.

#3

If no user name is found that corresponds to the process security ID, NONE\_MAPPED is stored; if the executing user name cannot be acquired from the process ID, Unknown is stored.

#4

A group name is a name that is pre-defined by the domain name or local system. If no group name is found that corresponds to the process security ID, NONE MAPPED is stored; if the executing group name cannot be acquired from the process ID, Unknown is stored.

5. Click the **OK** button to register the workgroup information.

If there is a parameter input error, an error message is displayed. Refer to the error details displayed and correct the input.

- 6. To add more workgroup information to the user-defined record, repeat steps 3 through 5.
- 7. For each item, select **Match all conditions for the Program name, User name, and Group name (AND)** or **Match any of the conditions for the Program name, User name, or Group name (OR)**.

*Note:*

The contents set for **Match all conditions for the Program name, User name, and Group name (AND)** or **Match any of the conditions for the Program name, User name, or Group name (OR)** are applied to all workgroups displayed in **Work group information**. You cannot specify different settings for individual workgroups.

8. Click the **Exit** button.

The user-defined record settings are saved and the PI\_WGRP Record List dialog box closes.

*Note:*

- **•** For details about the Process Detail (PD) record and Workgroup Summary (PI\_WGRP) record, see *5. Records*.
- **•** For details about Windows user names and group names, see Help in Windows.

## *(2) Checking the user-defined record settings*

This subsection shows how to check the setting content of the user-defined record for collecting workgroup information.

It shows how to use the PI\_WGRP Record List dialog box to check the performance data settings stored in the user-defined record.

To check the user-defined record settings:

- 1. From the Windows **Start** menu, start the collection data addition utility.
- 2. From the tree area, select the Agent Store for the currently logged-in host, and in the list area, right-click the Agent Collector icon, and then choose **PI\_WGRP Records Add/Confirm/Delete**.

The PI\_WGRP Record List dialog box is displayed.

3. Check the workgroup information set to be collected.

Check the workgroup information displayed in **Work group information**.

4. When finished, click the **Exit** button.

The user-defined record settings are saved and the PI\_WGRP Record List dialog box closes.

### *(3) Modifying the user-defined record settings*

To change the setting content of the user-defined record for collecting workgroup information:

- 1. From the Windows **Start** menu, start the collection data addition utility.
- 2. From the tree area, select the Agent Store for the currently logged-in host, and in the list area, right-click the Agent Collector icon, and then choose **PI\_WGRP Records Add/Confirm/Delete**.

The PI\_WGRP Record List dialog box is displayed.

3. From **Work group information** in the PI\_WGRP Record List dialog box, select the workgroup information to be checked, and click the **Modify** button.

The PI\_WGRP Record Modification dialog box is displayed.

#### 3. User-Defined Record Collection

*Figure 3-8:* PI\_WGRP Record Modification dialog box

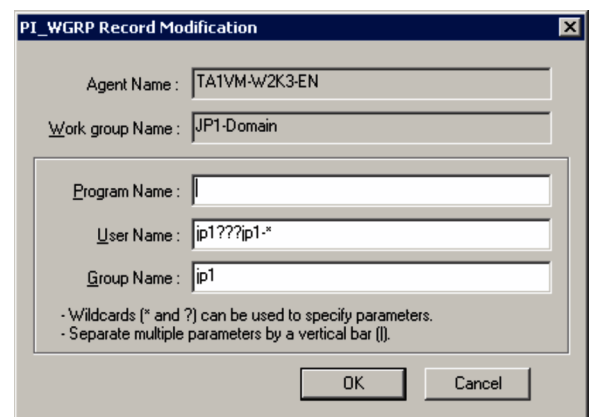

4. Edit the values of the parameters to be modified.

For details and notes on setting parameters, see *(1) Specifying user-defined record settings*.

Note that **Work group Name** cannot be modified.

5. Click the **OK** button.

If the modified parameter is invalid, an error message is displayed. Refer to the error details displayed and correct the input.

- 6. To modify the settings for other workgroup information, repeat steps 3 through 5.
- 7. Change **Match all conditions for the Program name, User name, and Group name (AND)** or **Match any of the conditions for the Program name, User name, or Group name (OR)** as necessary.

*Note:*

The contents set for **Match all conditions for the Program name, User name, and Group name (AND)** or **Match any of the conditions for the Program name, User name, or Group name (OR)** are applied to all workgroups displayed in **Work group information**. You cannot specify different settings for individual workgroups.

8. Click the **Exit** button.

The user-defined record settings are saved and the PI\_WGRP Record List dialog box closes.

# *(4) Deleting the user-defined record settings*

To delete the settings of the user-defined record for collecting workgroup information:

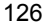

- 1. From the Windows **Start** menu, start the collection data addition utility.
- 2. From the tree area, select the Agent Store for the currently logged-in host, and in the list area, right-click the Agent Collector icon, and then choose **PI\_WGRP Records Add/Confirm/Delete**.

The PI\_WGRP Record List dialog box is displayed.

3. From **Work group information** in the PI\_WGRP Record List dialog box, select the workgroup information to be deleted, and click the **Delete** button.

A deletion confirmation message is displayed.

4. Click the **OK** button.

The workgroup information is deleted.

- 5. To delete other workgroup information, repeat steps 3 and 4.
- 6. When finished, click the **Exit** button.

The user-defined record settings are saved and the PI\_WGRP Record List dialog box closes.

### *(5) Examples of alarm operation*

The following gives examples of alarm operation using functionality to collect workgroup information. Here, the contents are set to issue an alarm when multiple running processes with the same process name are monitored, and the number of process startup statuses falls below *n*.

The following shows settings for user records and alarm conditions.

User record settings

Workgroup name: *workgroup-name*

Program name: *name-of-program-to-be-monitored* (specify the value stored in the Program (INSTANCE) field of the Process Detail (PD) record)

Conditions set for the alarm

Define an alarm that reports an abnormality for the following conditions, for the Workgroup Summary (PI\_WGRP) Record:

workgroup=*workgroup-name*

AND Process Count<=*n*

*Note:*

*n* indicates the number of processes.

# **3.2.5 Settings for collecting application operation and non-operation information**

The following explains how to set, confirm, change, and delete user records for collecting information about the application operating status, and provides an example of alarm operation.

## *(1) Specifying the user-defined record settings*

The following explains how to specify the user-defined record settings for collecting information about the application operating status.

To perform setup, first create an instance, and then set the instance properties (such as the monitored application name and threshold).

To create an instance:

1. From the monitoring console browser, log in to PFM - Web Console.

The Main window appears.

2. In the navigation frame of the Main window, click the **Services** tab.

The **Services** page appears.

3. From the navigation frame, expand the contents of the Machines folder.

A folder that has the name of the host on which the Performance Management service is installed appears. Expand this folder to display the services installed on the host.

The name of each service is displayed by service ID. For details about service IDs, see *B. List of Identifiers*, and the section that explains the service naming conventions in the appendix of the manual *Job Management Partner 1/ Performance Management Planning and Configuration Guide*.

The format of the service ID differs depending on whether the product name display functionality is enabled. For details about the product name display functionality, see the chapter explaining Performance Management functionality in the manual *Job Management Partner 1/Performance Management Planning and Configuration Guide*.

4. Expand the contents of the monitoring agent host folder, and select the Agent Collector service.

Select *host-name***<Windows>** (Agent Collector service). A check mark is displayed next to the Agent Collector service.

5. Select the **Properties** method in the method frame.

The **Properties** page appears.

6. Select the **ADDITION OR DELETION A SETTING** tree.

7. Enter an instance name for **ADD AN APPLICATION MONITORING SETTING** in the information frame, and click the **OK** button.

An instance name tree is generated in the **Application monitoring settings** tree of the Properties window.

*Note:*

- **•** The instance name entered for **ADD AN APPLICATION MONITORING SETTING** can be specified by the user. The instance name specified here is stored in the **Application Name** field of the PD APP record, and is used as an ID to identify the application.
- **•** In **ADD AN APPLICATION MONITORING SETTING**, you can specify a character string of 1-63 bytes. The character string can consist of alphanumeric characters and symbols except the following characters:

Tab (\t) \ : ; , \* ? " ' < > |

**•** You can set a maximum of 64 instances.

To set instance properties:

1. After finishing the above step for setting the instance properties, display the Properties window again and select the instance name tree generated in the **Application monitoring settings** tree.

The property information entry window appears at the bottom of the information frame.

2. Set properties.

Set the process type, process name, and minimum and maximum values for the process count. You can set information for multiple processes. The following table lists the properties you can set.

| <b>Item</b>                                                            | Parameter name    | <b>Explanation</b>                                                                                                    | <b>Corresponding field</b><br>in the PD_APP record |
|------------------------------------------------------------------------|-------------------|----------------------------------------------------------------------------------------------------|----------------------------------------------------|
| Process type                                                           | Process $XX$ Kind | Select either Command Line or<br><b>Service Name.</b> Note that<br>evaluation is not performed<br>when <b>None</b> is selected.<br>When Command Line is<br>selected, the value of the<br>Program field in the PD<br>record is used for<br>evaluation.<br>When Service Name is<br>selected, the Service Name<br>field of the PD SVC record<br>is used for evaluation.          | Process $XX$ Kind                                  |
| Process name                                                           | Process $XX$ Name | Specify a process name of no<br>more than 127 bytes.                                                                                                    | Process $XX$ Name                                  |
| Minimum and<br>maximum<br>thresholds for the<br>number of<br>processes | $ProcessXX$ Range | Specify the minimum and<br>maximum thresholds for the<br>number of processes in the<br>format $m - n$ (for example, 1-2).<br>Only one value can be specified<br>without a hyphen to set the<br>minimum value and maximum<br>value to the same value. For<br>example, when 10 is specified,<br>$10 - 10$ is set.<br>You can specify values in the<br>range from 0 to $65535$ . | Process $XX$ Range                                 |

*Table 3-4:* Monitoring field properties

Legend:

*XX*: A two-digit numeric value in the range from 01 to 15

## *Note:*

- **•** The value specified for the Process*XX* Name property is used to evaluate application operation and non-operation. Note that when the Process*XX* Name field in the PD\_APP record is displayed in a report in PFM - Web Console, only the first 31 bytes are displayed.
- **•** If there are multiple processes for which the first 31 bytes of each name are the same, set up an instance for each process so that the process can be monitored, and set the evaluation results (the value of the Process*XX* Name field for the PD\_APP record) to be reported by alarm. Note that because the value of the  $\text{Process}XX$  Name field in the PD APP records is the same for all instances, alarms will not be reported properly. Accordingly, instead of using the Process*XX* Name field in the PD\_APP records, use the value of the Process*XX* Status field for setting alarm notification. For example settings, see *(4)(d) Monitoring whether a given process is running when there are multiple processes for which the first 31 bytes of the names are the same*.
- **•** Alphanumeric characters and symbols can be specified for the Process*XX* Name property, except for the following:

Tab ( $\setminus t$ )  $\setminus :$  ; , " ' < > |

- **•** Wildcard characters \* and ? can also be specified for the Process*XX* Name property. \* represents at least one character, while ? represents one character.
- Do not specify a Windows program extension (such as . exe) for the Process*XX* Name property.
- 3. Click the **OK** button.

The specified settings are applied.

# *(2) Checking or changing user record settings*

To check or change the user record settings for collecting information about application operation and non-operation:

1. From the monitoring console browser, log in to PFM - Web Console.

The Main window appears.

2. In the navigation frame of the Main window, click the **Services** tab.

The **Services** page appears.

3. From the navigation frame, expand the contents of the Machines folder.

A folder that has the name of the host on which the Performance Management service is installed appears. Expand this folder to display the services installed on the host.

The name of each service is displayed by service ID. For details about service IDs, see *B. List of Identifiers*, and in the appendix of the manual *Job Management Partner 1/Performance Management Planning and Configuration Guide*, the section that explains the service naming conventions.

The format of the service ID differs depending on whether the product name display functionality is enabled. For details about the product name display functionality, see the chapter explaining Performance Management functionality in the manual *Job Management Partner 1/Performance Management Planning and Configuration Guide*.

4. Expand the contents of the monitoring agent host folder, and select the Agent Collector service.

Select *host-name***<Windows>** (Agent Collector service). A check mark is displayed next to the Agent Collector service.

5. Select the **Properties** method in the method frame.

The **Properties** page appears.

6. Expand the **Application monitoring settings** tree, and select the tree for the instance name to be checked.

The properties are displayed.

7. Check the property settings, and click the **OK** button.

## *(3) Deleting the user-defined record settings*

To delete the user-defined record settings for collecting information about the application operating status:

1. From the monitoring console browser, log in to PFM - Web Console.

The Main window appears.

2. In the navigation frame of the Main window, click the **Services** tab.

The **Services** page appears.

3. From the navigation frame, expand the contents of the Machines folder.

A folder that has the name of the host on which the Performance Management service is installed appears. Expand this folder to display the services installed on the host.

The name of each service is displayed by service ID. For details about service IDs, see *B. List of Identifiers*, and in the appendix of the manual *Job Management Partner 1/Performance Management Planning and Configuration Guide*, the section that explains the service naming conventions.

The format of the service ID differs depending on whether the product name display functionality is enabled. For details about the product name display functionality, see the chapter explaining Performance Management functionality in the manual *Job Management Partner 1/Performance Management Planning and Configuration Guide*.

4. Expand the contents of the monitoring agent host folder, and select the Agent Collector service.

Select *host-name***<Windows>** (Agent Collector service). A check mark is displayed next to the Agent Collector service.

5. Select the **Properties** method in the method frame.

The **Properties** page appears.

- 6. Select the **ADDITION OR DELETION A SETTING** tree.
- 7. Select the name of the instance to be deleted from **DELETE AN APPLICATION MONITORING SETTING** in the information frame, and click the **OK** button.

The settings are deleted.

# *(4) Example of using an alarm*

This subsection provides an example of using an alarm with the function that collects information about the application operating status.

## **(a) Monitoring the startup status of a specific process**

The following explains settings for monitoring whether a specific process is running, from several monitoring targets.

For environments on which only one of the following processes is normally running, set an abnormal alarm to report when multiple processes (two or more) are running, or have stopped.

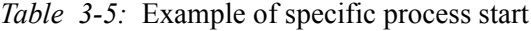

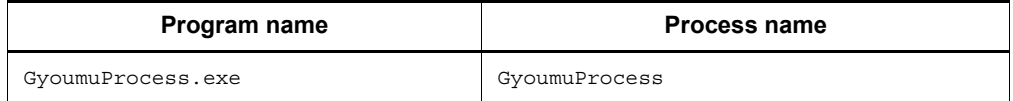

To monitor the startup status of a specific process:

1. Set the instance name for **ADD AN APPLICATION MONITORING SETTING** in the **ADDITION OR DELETION A SETTING** tree as follows:

GyoumuProcess Monitor

2. Set the **GyoumuProcess Monitor** property generated in the **Application monitoring settings** tree as follows:

```
Process01 Kind: Select Command Line.
Process01 Name: Enter GyoumuProcess (do not specify the .exe 
extension).
Process01 Range: Enter 1-1.
```
As a result of the above settings, when the process is running, the values of the Process01 Count, Process01 Status, and Application Status fields in the PD\_APP record are displayed as follows in the report.

*Table 3-6:* Results for the values of each field in the PD\_APP record

| <b>Field name</b>         | <b>Value</b>         |
|---------------------------|----------------------|
| <b>Process01 Count</b>    | 7#1                  |
| <b>Process01 Status</b>   | NORMAL <sup>#2</sup> |
| <b>Application Status</b> | NORMAL <sup>#2</sup> |

#1

This indicates the number of corresponding processes running.

#2

This indicates that there is no issue.

3. Perform alarm settings as follows.

```
Record: Select Application Summary (PD_APP).
Monitored field: Select Application Name.
Condition: Select =.
Abnormal value: Enter GyoumuProcess Monitor.
Warning value: Enter GyoumuProcess Monitor.
```
Perform the above settings and then click the **Add** button, and then perform these additional settings:

Record: Select **Application Summary (PD\_APP)**. Monitored field: Select **Application Status**. Condition: Select <>. Abnormal value: Enter NORMAL. Warning value: Enter NORMAL.

Conditional expressions in an alarm are evaluated using AND. To monitor only the results for **Application Status** without specifying an instance, specify only **Application Status**, **<>**, and NORMAL.

## **(b) Monitoring the startup status of a specific service**

The following explains settings for monitoring whether a specific service application is running, from several monitoring targets.

The following sets an abnormal alarm to be reported when the following service application stops.

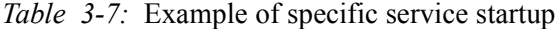

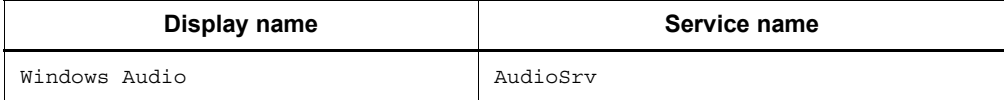

To monitor the startup status of a specific service:

1. Set the instance name for **ADD AN APPLICATION MONITORING SETTING** in the **ADDITION OR DELETION A SETTING** tree as follows:

AudioSrv Monitor

2. Set the **AudioSrv Monitor** property generated in the **Application monitoring settings** tree as follows:

Process01 Kind: Select **Service Name**. Process01 Name: Enter AudioSrv (the service name). Process01 Range: Enter 1-1.

As a result of the above settings, when the service is running, the values of the Process01 Count, Process01 Status, and Application Status fields in the PD\_APP record are displayed as follows in the report.

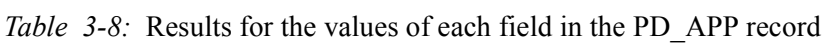

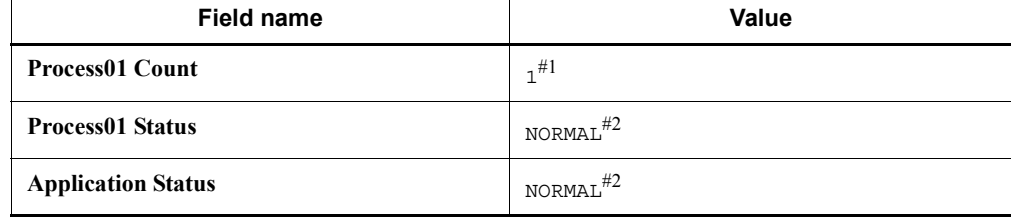

#1

This indicates the number of corresponding processes running.

#2

This indicates that there is no issue.

3. Specify alarm settings as follows.

Record: Select **Application Summary (PD\_APP)**. Monitored field: Select **Application Name**. Condition: Select =. Abnormal value: Enter AudioSrv Monitor (the instance name set in step 1). Warning value: Enter AudioSrv Monitor (the instance name set in step 1).

After specifying the above settings and clicking the **Add** button, specify these additional settings:

```
Record: Select Application Summary (PD_APP).
Monitored field: Select Application Status.
Condition: Select <>.
Abnormal value: Enter NORMAL.
Warning value: Enter NORMAL.
```
Conditional expressions in an alarm are evaluated using AND. To monitor only the results for **Application Status** without specifying an instance, specify only **Application Status**, **<>**, and NORMAL.

# **(c) Monitoring whether multiple processes are all running**

The following explains settings for monitoring whether monitored processes are all running.

The following procedure sets an abnormal alarm to be reported when at least one of the following five processes has stopped, but not to be reported when they are all running.

| Program name       | <b>Process name</b> |
|--------------------|---------------------|
| GyoumuProcess1.exe | GyoumuProcess1      |
| GyoumuProcess2.exe | GyoumuProcess2      |
| GyoumuProcess3.exe | GyoumuProcess3      |
| GyoumuProcess4.exe | GyoumuProcess4      |
| GyoumuProcess5.exe | GyoumuProcess5      |

*Table 3-9:* Example of startup for five processes

To monitor whether multiple processes are all running:

1. Set the instance name for **ADD AN APPLICATION MONITORING SETTING** in the **ADDITION OR DELETION A SETTING** tree as follows:

GyoumuProcess Monitor

2. Set the **GyoumuProcess Monitor** property generated in the **Application monitoring settings** tree as follows:

```
Process01 Kind: Select Command Line.
Process01 Name: Enter GyoumuProcess*.<sup>#</sup>
Process01 Range: Enter 1-5.
```
#

The wildcard character \* is used for the process number. The wildcard character ? can also be used, in place of a single character.

As a result of the above settings, when the five processes are running, the values of the Process01 Count, Process01 Status, and Application Status fields in the PD\_APP record are displayed as follows in the report.

*Table 3-10:* Results for the values of each field in the PD\_APP record

| <b>Field name</b>         | <b>Value</b>         |
|---------------------------|----------------------|
| <b>Process01 Count</b>    | $5^{\#1}$            |
| <b>Process01 Status</b>   | NORMAL <sup>#2</sup> |
| <b>Application Status</b> | NORMAL <sup>#2</sup> |

#1

This indicates the number of corresponding processes running.

#2

This indicates that there is no issue.

3. Specify alarm settings as follows.

```
Record: Select Application Summary (PD_APP).
Monitored field: Select Process01 Count.
Condition: Select <.
Abnormal value: Enter 5.
Warning value: Enter 5.
```
If all five processes are running, no alarm is reported. An alarm is reported when at least one process stops. Because conditional expressions in an alarm are evaluated using AND, an abnormal alarm cannot be set to report for a running process count other than from 1 to 5.

## **(d) Monitoring whether a given process is running when there are multiple processes for which the first 31 bytes of the names are the same**

The following explains settings for monitoring whether a given process is running when there are multiple processes for which the first 31 bytes of the names are the same.

The following procedure sets an abnormal alarm to be reported when either of the following two processes are running and multiple

1234567890123456789012345678901A processes are running or stopped.

*Table 3-11:* Example of processes running for which the first 31 bytes of the names are the same

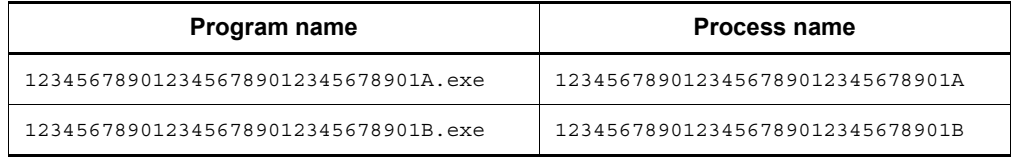

To monitor whether a given process is running:

1. Set the instance name for **ADD AN APPLICATION MONITORING SETTING** in the **ADDITION OR DELETION A SETTING** tree as follows:

Long Name Process Monitor

2. Set the **Long Name Process Monitor** property generated in the **Application monitoring settings** tree as follows:

```
Process01 Kind: Select Command Line.
Process01 Name: Enter 1234567890123456789012345678901A.
Process01 Range: Enter 1-1.
```
As a result of the above settings, when only one

1234567890123456789012345678901A process is running, the values of the Process01 Count, Process01 Status, and Application Status fields in the PD\_APP record are displayed as follows in the report.

| <b>Field name</b>         | <b>Value</b>           |
|---------------------------|------------------------|
| <b>Process01 Count</b>    | , #1                   |
| <b>Process01 Status</b>   | NORMAL <sup>#2</sup>   |
| <b>Application Status</b> | $NORMAL$ <sup>#2</sup> |

*Table 3-12:* Results for the values of each field in the PD\_APP record

#1

This indicates the number of corresponding processes running.

 $#2$ 

This indicates that there is no issue.

3. Specify alarm settings as follows.

Record: Select **Application Summary (PD\_APP)**. Monitored field: Select **Application Name**. Condition: Select =. Abnormal value: Enter Long Name Process Monitor (the instance name set in step 1). Warning value: Enter Long Name Process Monitor (the instance name set in step 1).

After specifying the above settings and clicking the **Add** button, specify these additional settings:

Record: Select **Application Summary (PD\_APP)**. Monitored field: Select **Application Status**. Condition: Select <>. Abnormal value: Enter NORMAL. Warning value: Enter NORMAL.

In addition to the above monitoring, to monitor the 1234567890123456789012345678901B process using another monitoring method than what has already been used, use an instance name different than that above, and add the instance name to the condition in the Application Name field of the alarm setting.

# **3.2.6 Settings for collecting user-specific performance data**

This section provides an overview of the function that collects user-specific performance data, and explains how to set up the function.

## *(1) Function overview*

The following explains functionality for collecting user-specific performance data and functionality for periodically executing user commands.

## **(a) Functionality for collecting user-specific performance data**

This functionality uses the jpcuser command to convert custom performance data output by users to a text file, into a format that can be stored in records provided by PFM - Agent for Platform (PD\_UPD, PD\_UPDB, PI\_UPI, and PI\_UPIB). To use this functionality for collecting user-specific performance data, a command must be created to output performance data to text files ahead of time.

The following figure shows how user-specific performance data is collected. *Figure 3-9:* Mechanism for collecting user-specific performance data

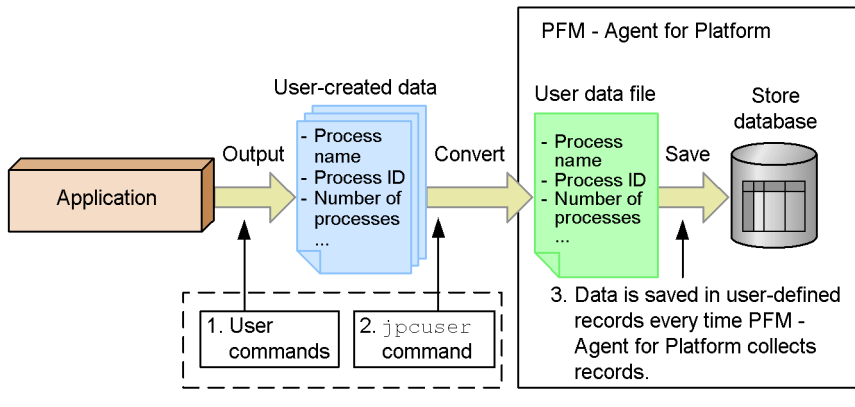

When the function for periodically executing user commands is used, the user commands are automatically executed when records are stored.

The following describes the processing corresponding to the numbers in the figure.

1. User commands are executed to create user-defined data.

The *user commands* collect performance data, such as process name, process ID, and number of processes, and output the collected data to a text file. The data in the text file is called *user-created data*.

The user commands must be created as scripts beforehand.

2. The jpcuser command is executed to convert the user-created data.

The jpcuser command converts the user-created data into a file in a format that can be managed by PFM - Agent for Platform. The file resulting from the conversion is called a *user data file*.

3. The contents of the user data file are saved in user-defined records every time PFM - Agent for Platform performs record collection.

PFM - Web Console must be set beforehand so that PFM - Agent for Platform collects the records from the user data file.

To collect performance data periodically, use the functionality for periodically executing user commands to set a user command, and the jpcuser command, to execute automatically.

#### *Note:*

When outputting a file specified for the jpcuser command argument, or file in a batch file or script that executes the jpcuser command, specify a folder other than the installation folder.

For Windows Server 2008 environments, when directly executing the jpcuser command from a user command, execute the user command from a user with Administrators permissions.

# **(b) Functionality for periodically executing user commands**

This functionality executes a user command from PFM - Agent for Platform at a fixed interval without using a task scheduler or other schedule functionality. The method for creating user data files from user commands is the same as described in *(a) Functionality for collecting user-specific performance data*.

Functionality for periodically executing user commands is executed using the same timing as record collection in PFM - Agent for Platform. After record collection processing is completed, a user data file is created by a user command, so that user data file collection processing and creation processing do not cause a race condition. Note that because functionality for periodically executing user commands is executed according to **Collection Interval** as set for the user record, it is executed for historical collection and alarm collection, but not for real-time collection. The following figure shows the flow of processing for functionality for periodically executing user commands.

*Figure 3-10:* Flow of processing for functionality for periodically executing user commands

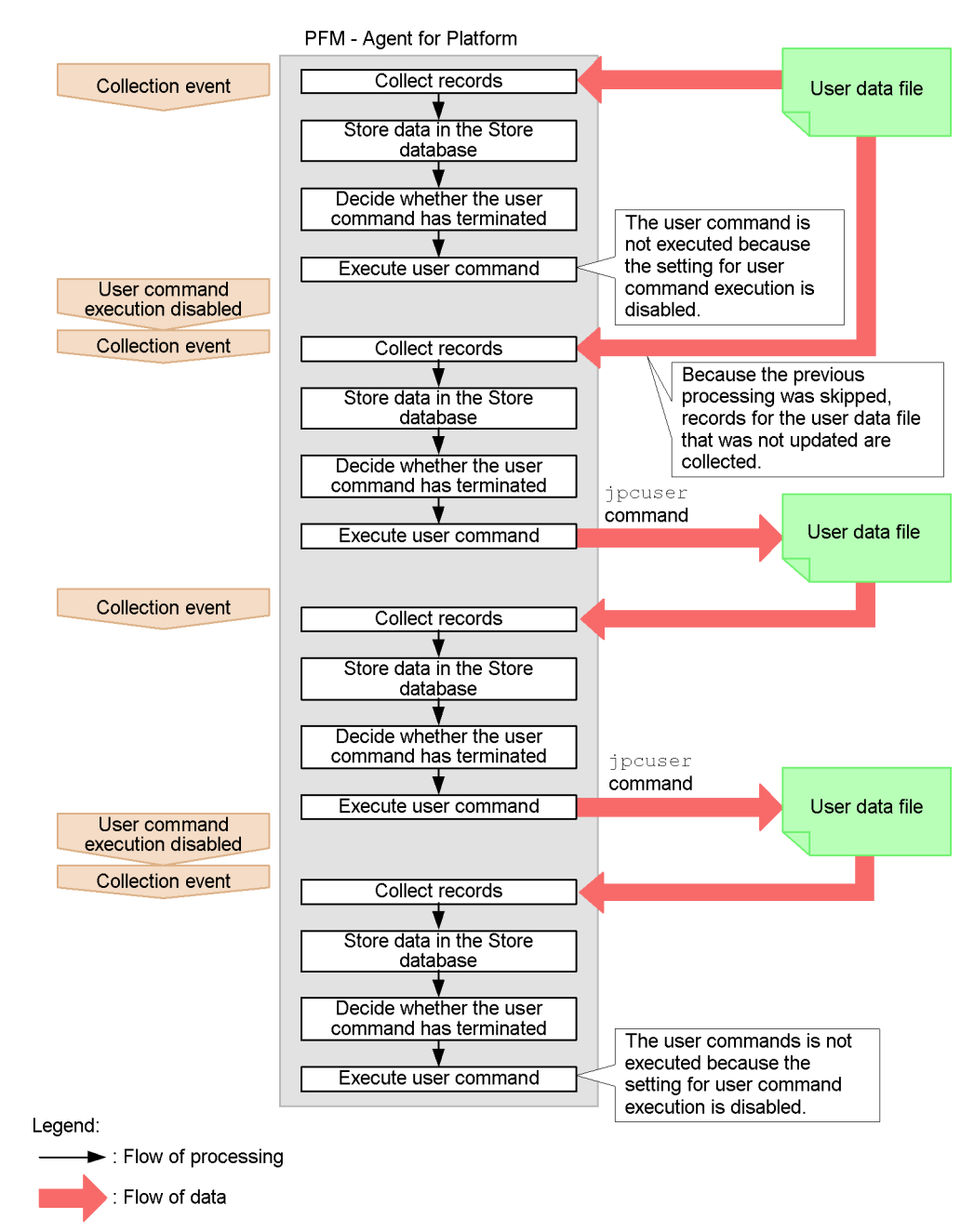

Functionality for periodically executing user commands determines whether the previously started user command has terminated, and skips user command processing if it is executing.

*Reference note:*

For versions of PFM - Web Console earlier than 09-00, functionality for periodically executing user commands cannot batch distribute properties to multiple PFM - Agent instances.

# **(c) Precautions regarding functionality for periodically executing user commands**

The following gives precautions about functionality for periodically executing user commands.

#### Executable files

The file formats that can be executed by functionality for periodically executing user commands are as follows:

- **•** EXE format: executable file
- **•** COM format: executable (command) file
- **•** BAT format: batch file

To execute internal commands such as DEL and DIR as jobs, create a batch file, and then execute the command within the batch file.

#### Accounts

Use the system account to execute functionality for periodically executing user commands. Make sure that the system account can access the following files and resources:

- **•** Files specified for functionality for periodically executing user commands (user commands)
- **•** Resources referenced or updated from those files (user commands)

Environment variables

The environment variables valid for executing functionality for periodically executing user commands are the system environment variables defined when the Performance Management program service starts up. Profile information is not loaded when functionality for periodically executing user commands is executed.

## Current folder

The PFM - Agent for Platform service folder (*installation-folder*\jp1pc\agtt\agent) is used as the current folder for

#### 3. User-Defined Record Collection

executing functionality for periodically executing user commands.

Other precautions

- Windows 16-bit applications cannot be executed.
- When specifying a command in the Windows SysWOW64 system folder for functionality for periodically executing user commands, specify an absolute path.
- **•** Programs that display a window or dialog box cannot be executed. However, the net send command can be executed to display a dialog box, because it displays the Windows Messenger service instead of a dialog box.
- **•** Programs that use Windows messaging functionality (Dynamic Data Exchange, or *DDE*) cannot be executed.
- **•** Programs that require interactivity cannot be executed.
- **•** Resident programs (programs that do not terminate) cannot be executed.
- **•** Programs with extensions linked to an application cannot be executed.
- **•** Programs in network folders cannot be executed.
- **•** Do not set up programs on removable disks or other disks that cannot be set up.
- **•** Do not set Windows service startup settings to allow interaction with the desktop.
- **•** The contents of the standard output and standard error output cannot be obtained for executed programs.
- **•** When performing file output from an executed program, use an absolute path to specify the output destination file. If an absolute path is not specified, the folder for the PFM - Agent for Platform service (*installation-folder*\jp1pc\agtt\agent) is used as the current folder.

# *(2) Setting procedure*

To collect user-specific performance data:

- 1. Determine the information to be stored in fields.
- 2. Create user commands.
- 3. Set the scheduler to collect user-specific performance data periodically.
- 4. Specify the settings for collecting information from the user data file.

The following subsections describe the steps in this procedure.

## **(a) Determining the information to be stored in fields**

The fields of a user-defined record store two types of information, key information and data information. You will need to consider what to store as key information and what to store as data information.

## ■ Key information

A user-defined record for storing user-specific performance data is a multi-instance record in which one or more rows can be stored by one collection run. To identify each record instance in one user-defined record, key information must be set. If you specify multiple user-created data files in the jpcuser command, you must set key information that uniquely identifies each record instance across all of the specified files. The following table describes the types of key information.

| Type             | Field name                        | <b>Explanation</b>                                                       |
|------------------|-----------------------------------|--------------------------------------------------------------------------|
| Transaction type | Trans Type                        | Identifies the instance type.                                            |
| Transaction key  | Trans Data Key (numeric<br>type)  | Identifies each of the instances that have the same<br>transaction type. |
|                  | Trans String Key (string<br>type) |                                                                          |

*Table 3-13:* Types of key information

The transaction type is used to identify the type of the performance data. For example, assume that information about a database is stored in one record and information about a Web server is stored in another record. In this case, you can use DATABASE and WEB as transaction types to indicate which type of information (information about a database or information about a Web server) is stored.

When there are multiple instances that have the same transaction type, the transaction key is used to identify each instance. If neither the Trans Data Key field nor the Trans String Key field is set or the same value is set for multiple transaction keys, the record instances cannot be identified uniquely. As a result, the first record instance is used.

## ■ Data information

As data information, user-defined records can store three types of numeric data (double, long, and ulong types), three lengths of string data, and time data. The number of data items that can be stored differs depending on the user-defined record. For numeric data of the PI record type, either *average* or *cumulative* can be selected as the consolidation rule.

Select the user-defined record to be used based on the performance data to be collected. Note that a user-defined record that can store a larger amount of information consumes a larger amount of memory and other resources. We recommend that you select the

user-defined record whose size is the minimum necessary.

The following table lists the number of fields for each type of user-defined record.

| <b>Record type</b>    | User-defined record                        | Number of fields   |                 |           |
|-----------------------|--------------------------------------------|--------------------|-----------------|-----------|
|                       | type                                       | Numeric data       | String data     | Time data |
| PD record type        | User Data Detail (PD UPD)                  | $2 \times 3 = 6$   | $1 + 2 + 4 = 7$ |           |
|                       | User Data Detail - Extended<br>(PD UPDB)   | $5 \times 3 = 15$  | $5+5+5=15$      |           |
| <b>PI</b> record type | User Data Interval<br>(PI UPI)             | $4 \times 3 = 12$  | $1 + 2 + 4 = 7$ |           |
|                       | User Data Interval -<br>Extended (PI UPIB) | $10 \times 3 = 30$ | $5+5+5=15$      |           |

*Table 3-14:* Number of fields for each type of user-defined record

The following table lists the criteria for selecting the recommended user-defined record.

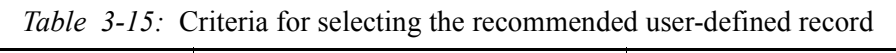

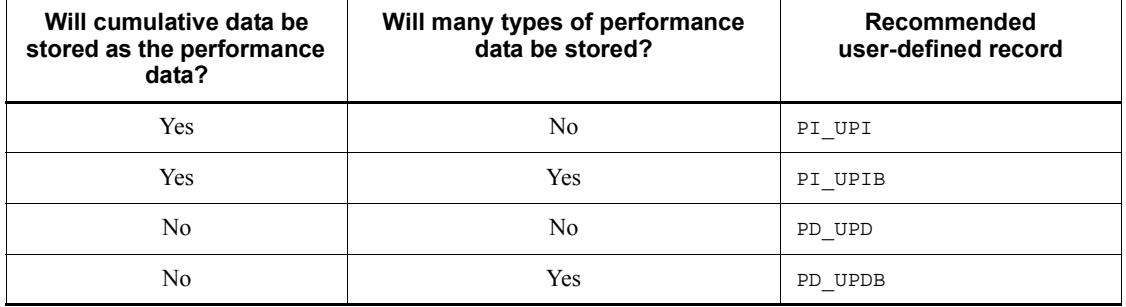

## **(b) Creating user commands**

User commands are scripts that are used to collect performance data to generate user-created data. You must code the scripts so that performance data is output in the format used for user-created data files.

For details about the format of user-created data files, see *(5) Format of user-created data files*.

To verify the user-created data output by the user commands, execute the jpcuser command in the following format: *installation-folder*\agtt\agent\jpcuser\jpcuser PI\_UPI -file *user-created-data* -debug 1

When the command is executed, the following debug log file is generated: *installation-folder*\agtt\agent\jpcuser\debug\jpcuser\_dbg\_01.log

Use the debug log file to check for errors.

For details about the jpcuser command, see *(4) Format of the jpcuser command*.

## **(c) Setting a scheduler to collect user-specific performance data periodically**

The following explains how to set up the functionality for periodically executing user commands, to periodically collect user-specific performance data.

To periodically collect user-specific performance data:

1. Set up user record collection in PFM - Web Console.

The execution interval for functionality for periodically executing user commands depends on the **Collection Interval** setting for each user record.

2. Set the properties for functionality for periodically executing user commands in PFM - Web Console.

In PFM - Web Console, set the following properties for each user record to run functionality for periodically executing user commands. The method for setting these properties is the same for PD\_UPD records, PD\_UPDB records, PI\_UPI records, and PI\_UPIB records.

## *Figure 3-11:* Properties for functionality for periodically executing user commands

#### Service properties

PFM-Agent |- General

- |- System
- |- Network Services
- |- Detail Records
- |- Interval Records
- |- Log Records
- |- Agent Configuration
- |- Application monitoring setting
- |- ADDITION OR DELETION A SETTING

|- User Command Setting/

 $I - PD_UPD$  $I - PD_UPDB$ 

- $I PI_UPI$
- $I PI_UPIB$

*Table 3-16:* Setting properties for user records

| <b>Property</b>    | Value         | <b>Description</b>                                                                                                    | <b>Default value</b> |
|--------------------|---------------|----------------------------------------------------------------------------------------------------|----------------------|
| Execute            | Yes/No        | Specify whether to execute functionality<br>for periodically executing user<br>commands.<br>• Yes: Perform execution<br>No: Do not perform execution<br>٠                                                                                                    | N <sub>0</sub>       |
| <b>UserCommand</b> | Absolute path | Specify the absolute path for user<br>commands. The maximum length of the<br>string that can be specified for an absolute<br>path is 255 bytes. Half-width<br>alphanumeric characters and half-width<br>symbols can be specified, except for the<br>following characters:<br>$\langle$ > | <b>Blank</b>         |

#1

When the **Execute** property is set to **Yes** and the **UserCommand** property is blank, the KAVF11318-W message is output, and the user command is not executed.

 $#2$ 

If the specified user command does not exist, or the user command does not have execution permissions, the KAVF11007-W message is output.

## *Reference note:*

The Windows Task Scheduler can be used to periodically collect user-specific performance data. Windows includes Task Scheduler, which can automatically execute a batch file or program at the specified time and interval. After creating a batch file that executes the user commands and then the jpcuser command, set Task Scheduler so that the batch file is executed periodically.

## **(d) Specifying the settings for collecting information from the user data file**

The user data file contains data that the jpcuser command has converted from user-created data into a record format that can be managed by PFM - Agent for Platform. The data in the user data file is stored in user-defined records every time PFM - Agent for Platform collects records. Make sure that PFM - Web Console is set so that PFM - Agent for Platform will collect user-defined records.

For details about how to collect records, see the chapter on Performance Management functionality in the manual *Job Management Partner 1/Performance Management Planning and Configuration Guide*.

## *(3) Example of collecting user-specific performance data*

This subsection provides an example of collecting process information into the PI UPI record under the conditions shown in the following table.

| <b>Option</b> | <b>Explanation</b>                | <b>Corresponding field</b> | Value             |
|---------------|-----------------------------------|----------------------------|-------------------|
| tt            | Transaction type                  | Trans Type                 | PROCESS           |
| ki            | Transaction key<br>(numeric type) | Trans Data Key             | Process ID        |
| ks            | Transaction key<br>(string type)  | Trans String Key           | Process name      |
| u             | Unsigned long type                | User Unsigned Long 1       | Number of threads |

*Table 3-17:* Conditions for collecting performance data in the example

#### **(a) Examples of user commands**

The following are examples of user commands (userproc1.vbs and userproc2.vbs) that acquire process information from Windows and output user-created data.

userproc1.vbs:

```
' Output header.
WScript.Echo "Product Name=PFM-Agent for Platform (Windows)"
WScript.Echo "FormVer=0001"
' Output option header.
WScript.Echo "tt ki ks u"
' Get and output a list of processes. A string including a space 
is enclosed in Chr(34) codes.
for each Process in 
GetObject("winmgmts:").InstancesOf("win32_process")
   WScript.Echo "Process", Process.ProcessId, Chr(34) & 
Process.Name & Chr(34), Process.ThreadCount
next
userproc2.vbs:
' Output header.
WScript.Echo "Product Name=PFM-Agent for Platform (Windows)"
WScript.Echo "FormVer=0001"
' Output option header.
WScript.Echo "tt u"
' Get and output total amount of physical memory.
for each Memory in 
GetObject("winmgmts:").InstancesOf("Win32_LogicalMemoryConfigu
ration")
  WScript.Echo "TotalPhysicalMemory", 
Memory.TotalPhysicalMemory
next
```
The following examples are examples of user-created data output by the user commands above.

```
Example of user-created data output by userproc1.vbs:
Product Name=PFM-Agent for Platform (Windows)
FormVer=0001
tt ki ks u
Process 0 "System Idle Process" 1
Process 8 "System" 41
Process 172 "SMSS.EXE" 6
Process 200 "CSRSS.EXE" 12
Process 196 "WINLOGON.EXE" 19
Process 248 "SERVICES.EXE" 41
Example of user-created data output by userproc2.vbs:
Product Name=PFM-Agent for Platform (Windows)
FormVer=0001
tt u
```
TotalPhysicalMemory 1048052

#### *Reference note:*

- **•** For an example of collecting information about used ports, see *1.3.2(8) Example of collecting information about used ports*.
- **•** For an example of collecting performance data from multiple hosts on which PFM product is not installed, see *1.3.2(9) Example of collecting performance data from multiple hosts on which PFM products are not installed*.

## **(b) Example of a batch file used to perform periodic collection**

The following gives an example of a batch file (userperf.bat) using functionality for periodically executing user commands to perform periodic execution. Move the REM folder cd C:\Program Files\Hitachi\jp1pc\agtt\agent\jpcuser REM Generate user-created data. cscript //nologo userproc1.vbs > UPI1.txt cscript //nologo userproc2.vbs > UPI2.txt REM Use the jpcuser command to convert the data into a record format. jpcuser PI UPI -file UPI1.txt -file UPI2.txt#

#: If -debug 2 is specified, debug log information is output to the following folder: *installation-folder*\agtt\agent\jpcuser\debug\

Store the batch file (userperf.bat) and VB script in the following location: C:\Program Files\Hitachi\jp1pc\agtt\agent\jpcuser

*Reference note:*

This batch file can be periodically executed using the Windows Task Scheduler.

## *(4) Format of the jpcuser command*

The following describes the format of the jpcuser command.

Format:

```
jpcuser record-name
          -file user-created-data-file-name
          [-file user-created-data-file-name]...
           [-debug [0|1|2]]
```
Note: Square brackets ([]) indicate optional items. A vertical bar (|) has the same meaning as *OR*. Accordingly, only one of the options separated by a vertical bar can be used at a time.

Description:

The jpcuser command converts user-created data (user-specific performance

#### 3. User-Defined Record Collection

data output by user commands) into data in a format that PFM - Agent for Platform can use (user data file).

The command can also output debug log information that can be used for checking whether the user-created data is correct. For details about the debug log, see *(6) Debug log*.

If an error occurs during execution of this command, an error message is output to the following folder:

*installation-folder*\agtt\agent\jpcuser\log\public\.

Users who can execute the command:

Members of the Administrators group

Location of the command:

*installation-folder*\agtt\agent\jpcuser\

Arguments:

The first argument in the command line must be *record-name*. The -debug option can be specified before or after -file options. The arguments that are always required on the command line are *record-name* and a -file option. The -debug option can be omitted.

*record-name*

Specify the name of the user-defined record in which performance data is to be stored. You can specify only one of the following names:

- **•** PD\_UPD
- **•** PD\_UPDB
- **•** PI\_UPI
- **•** PI\_UPIB

-file *user-created-data-file-name*

Specify the name of a user-created data file whose length is no more than 1023 bytes. Use multiple -file options to specify multiple user-created data files. When multiple user-created data files are specified, the command creates one user data file from the user-created data files.

Wildcard characters cannot be used in the file name specified in the -file option.

You can specify a file name by using a relative path name from the current directory, which is the directory in which the command is executed.

If a warning occurs in one or more files when multiple user-created data files are specified, the command returns a value that indicates normal termination

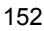

with a warning. If an error occurs in one or more files, the command returns a value that indicates abnormal termination or the occurrence of an error.

-debug [0|1|2]

Use this option to specify whether to output only the user data file, only the output debug log information, or both. You can use this option to check whether the user-created data was correct. You can specify only one -debug option in the command.

When -debug 1 is specified, the command performs only debugging. If you want to create user-defined records, specify the -debug option with a value other than 1.

If an error message is output to the debug log, an error might exist in the user command scripts.

If this option is not specified, the command does not output debug log information.

The following table explains the values that can be specified in the -debug option.

| <b>Value</b>       | User data file output? | Debug log file output? |
|--------------------|------------------------|------------------------|
| $\mathbf 0$        | Yes                    | No                     |
|                    | No                     | Yes                    |
| 2                  | Yes                    | Yes                    |
| Other values       | Yes                    | No                     |
| No value specified | Yes                    | No                     |

*Table 3-18:* Values specified for the debug option

Legend:

Yes: The file is output.

No: The file is not output.

The user data file is created with the name jpcuser\_*XXX* in the *installation-folder*\agtt\agent\jpcuser\userdata folder. The *XXX* part represents the record type (UPD, UPDB, UPI, or UPIB).

The debug log is created with the name jpcuser\_dbg\_*XX*.log in the *installation-folder*\agtt\agent\jpcuser\debug folder. The *XX* part is a two-digit number that indicates how new the log file is. The following table explains the naming rule for debug log files.

#### 3. User-Defined Record Collection

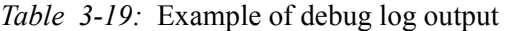

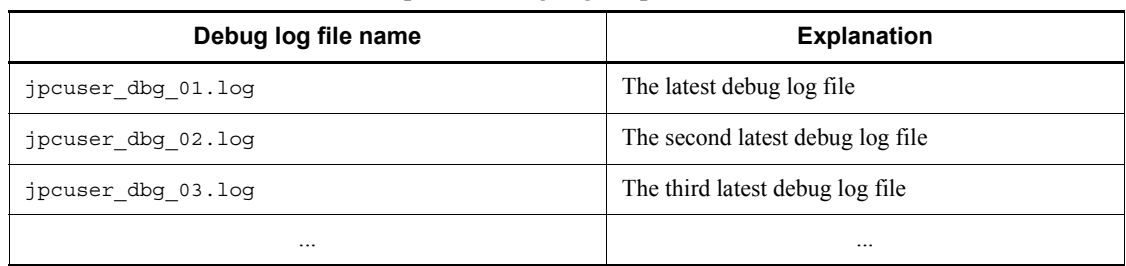

## Return value:

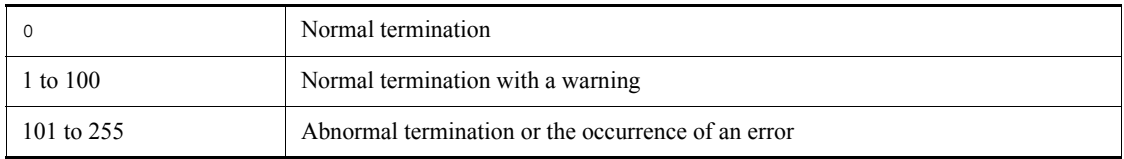

#### *(5) Format of user-created data files*

This subsection describes the format of user-created data files. For user commands collecting performance data, output text according to this format.

Information output to a user-created data file consists of a product information section and a data section. Both of these sections must be present in each user-created data file. The following figure gives an example configuration of user-created data.

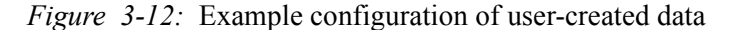

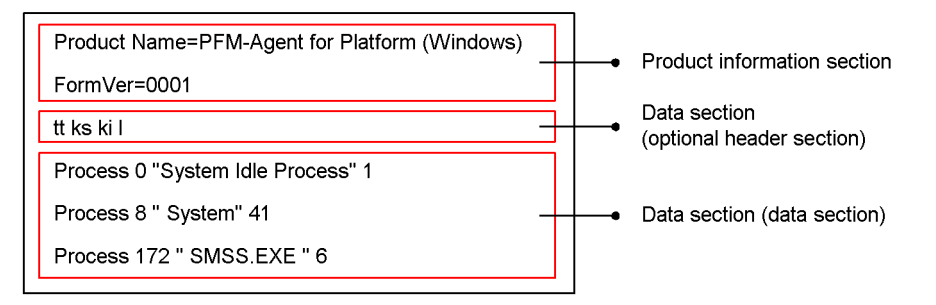

# **(a) Product information section**

The product information section contains the constants that indicate the product name and the version of the user-created data file. The information set in this section is used only by internal functions and is not stored in records.

The following is an example of information set in this section. Product Name=PFM-Agent for Platform (Windows) FormVer=0001

## *Note:*

In the above specification method, an error will occur if there is a space before or after the equal sign (=). Note that the specified characters are case sensitive.

# **(b) Data section**

This section sets performance data information. This information is specified below the product information section. The data section consists of the option header and a data part.

# ■ Option header

The first line is the option header line, which contains the specified field options. Each option must be separated using one or more space characters or tabs. The field options correspond to user record fields.

tt ks ki l ...

The following table lists field option names and corresponding record field names. Each of the columns for number of fields indicates the maximum number of options that can be specified. For example, if ss is specified multiple times for the field option in a PI\_UPI record, note that the PI\_UPI column (No. 10) indicates 4. Accordingly, you can specify ss a maximum of four times, such as ss ss ss ss, for the PI\_UPI record.

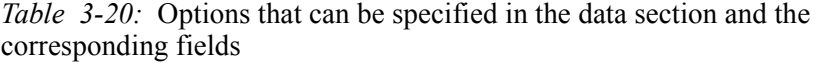

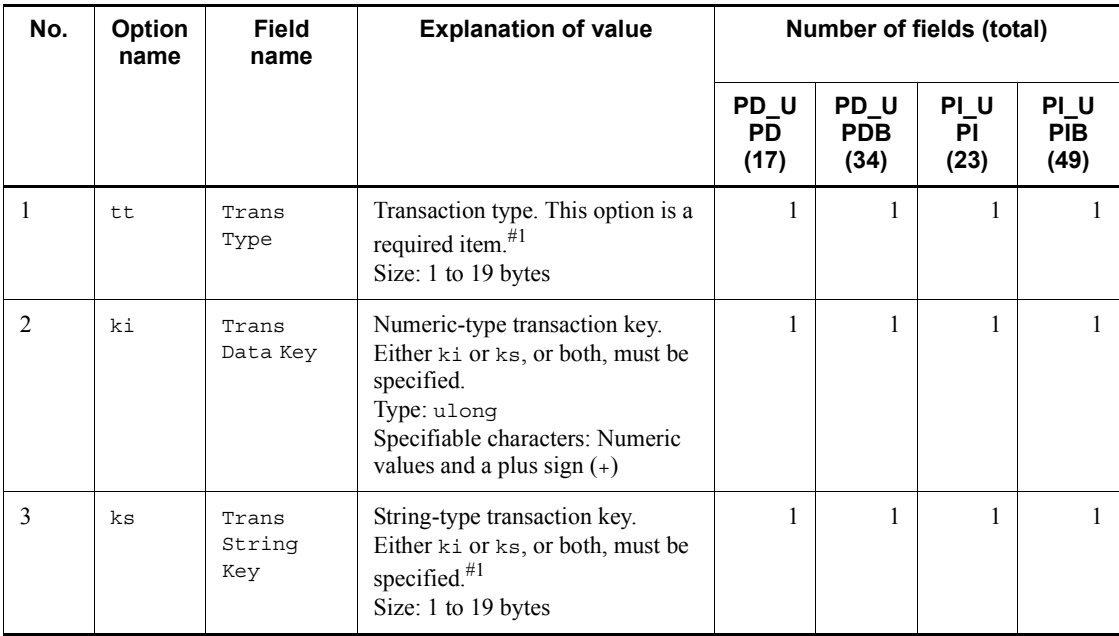

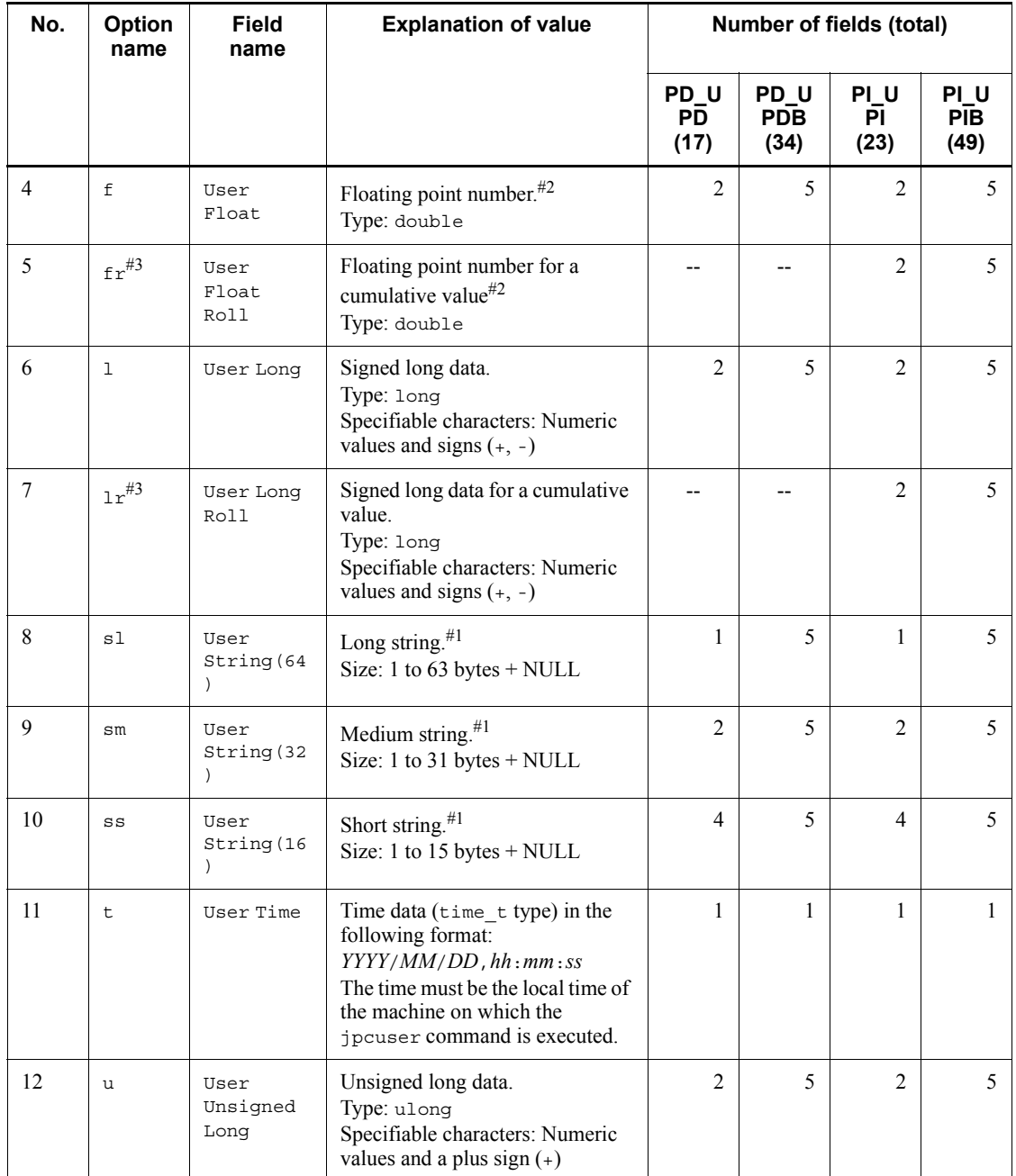

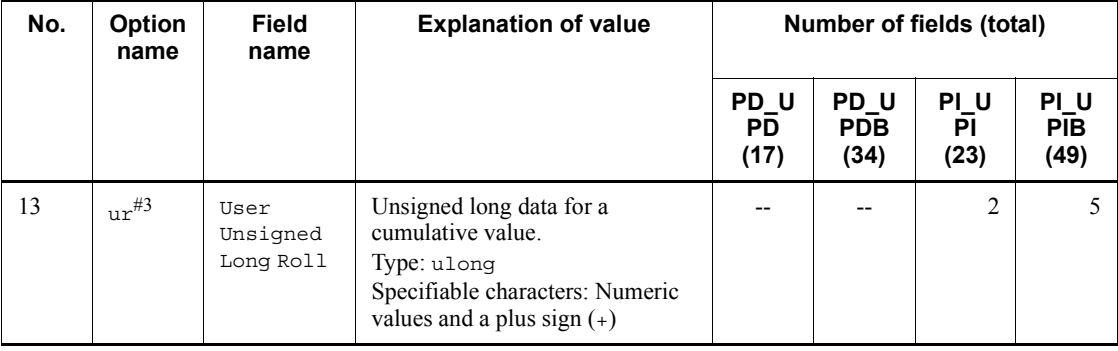

Legend:

--: Not specifiable.

#1

The characters that can be specified are upper-case and lower-case alphabetic characters, numeric characters, space characters, and the following symbols:

 $\begin{array}{c} \sim \end{array} \begin{array}{c} \circ \\ \circ \\ \circ \end{array} \begin{array}{c} \circ \\ \circ \\ \circ \end{array} \begin{array}{c} \circ \\ \circ \\ \circ \end{array} \begin{array}{c} \circ \\ \circ \\ \circ \end{array} \begin{array}{c} \circ \\ \circ \\ \circ \end{array} \begin{array}{c} \circ \\ \circ \\ \circ \end{array} \begin{array}{c} \circ \\ \circ \\ \circ \end{array} \begin{array}{c} \circ \\ \circ \\ \circ \end{array} \begin{array}{c} \circ \\ \circ \\ \circ \end{array} \begin{array}{c} \circ \\ \circ \\ \circ \end{array} \begin{array}{c$ 

#2

The characters that can be specified are numeric values and the following symbols:

 $- +$  .

#3

When history data collected by specifying the fr, 1r, or ur option is displayed in consolidation mode, the cumulative value is displayed. When a numeric-value option other than these options or the ki option is specified, the average value is displayed.

Note that if multiple field options are specified for user-created data, they are allocated sequentially to the target field of the user record.

For example, if  $1r$  is specified 3 times for the field option of the PI\_UPIB record, this is specified as  $1r \, 1r \, 1r$ . In this case, each  $1r$  is allocated to its field as follows:

- **•** First lr: User Long Roll 1
- **•** Second lr: User Long Roll 2
- **•** Third lr: User Long Roll 3

If sl lr sl lr lr is specified, it is allocated to the following fields:

**•** First sl: User String 11

- **•** Second lr: User Long Roll 1
- Third s1: User String 12
- **•** Fourth lr: User Long Roll 2
- **•** Fifth lr: User Long Roll 3

# **Data**

The second and subsequent lines are for data. Data lines specify the performance data, corresponding to the field operations specified in the optional header. Each column is separated by 1 or more bytes of spaces or tabs.

Make sure that the order of the data matches the field option type.

For example, if tt ks lr lr ss ss is specified for the field option, an error will occur for all lines for the following data order:

```
TCP jp1host "ESTABLISHD COUNT=" 5 "LISTENING COUNT=" 2
TCP jp1host "ESTABLISHD COUNT=" 3 "LISTENING COUNT=" 1
TCP jp1host "ESTABLISHD COUNT=" 3 "LISTENING COUNT=" 2
```
The reason this error occurs is because the field options for the third and sixth columns do not match the data types.

**•** Third column

The string "ESTABLISHD COUNT=" is specified for the lr field option, even though a cumulative long integer value should be specified.

**•** Sixth column

The integer values 2, 1, 2 are specified for the ss field option, even though a string of size 16 should be specified.

## **(c) Precautions**

- **•** Create user-created data files in ASCII.
- **•** Each data line in this file must be terminated with a carriage return character and line feed character (CR+LF).
- **•** Comments cannot be specified in user-created data files.
- An error will occur if any of the first three lines of a user-created data file are empty or contain a half-width space character.
- **•** Any empty lines or lines that contain a half-width space character are disregarded for the fourth and subsequent lines of a user-created data file.
- **•** When entering a string with a space character, enclose the string in double quotation marks (").
- For the string type, set a single-byte string of printable alphanumeric characters.
Special single-byte characters such as " cannot be set.

**•** One field option can be specified for definition in the optional header line for each user-created data file. To define a different field option, create another user-created data file.

### *(6) Debug log*

The debug log is used to check whether the user-created data is correct. If you want to output debug log information, specify the -debug 1 or -debug 2 option in the jpcuser command.

In the debug log, a check result code, such as  $OK$  (success), NG (failure), or WG (warning), is output for each data line in the user-created data. If NG or WG is output in the debug log, the user-created data might be invalid. If NG or WG has been output, check the user commands by which the user-created data was created, and make any necessary corrections for outputting the data in the correct format. For the correct format, see *(5) Format of user-created data files*.

The following shows the location and name of a debug log file: *installation-folder*\agtt\agent\jpcuser\debug\jpcuser\_dbg\_{01|02|03|0 4|05}.log

The following describes the debug log file format.

### **(a) Debug log file format**

A debug log file consists of four sections:

- **•** Product information
- The execution time and process ID of the jpcuser command
- **•** Header line
- **•** Check results

A check result is output for each data line in the user-created data. A comma is used to separate items.

The following table explains the items that are output to a debug log file.

#### *Table 3-21:* Items that are output to a debug log file

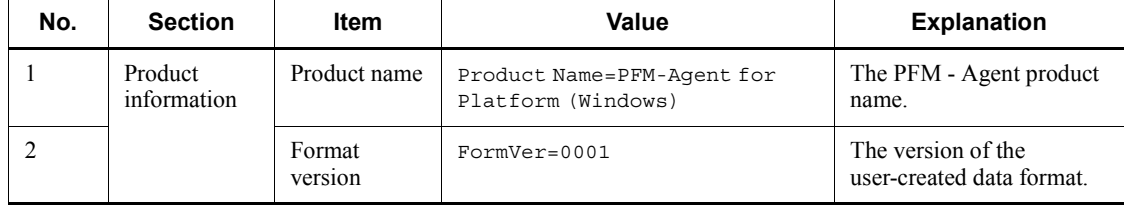

#### 3. User-Defined Record Collection

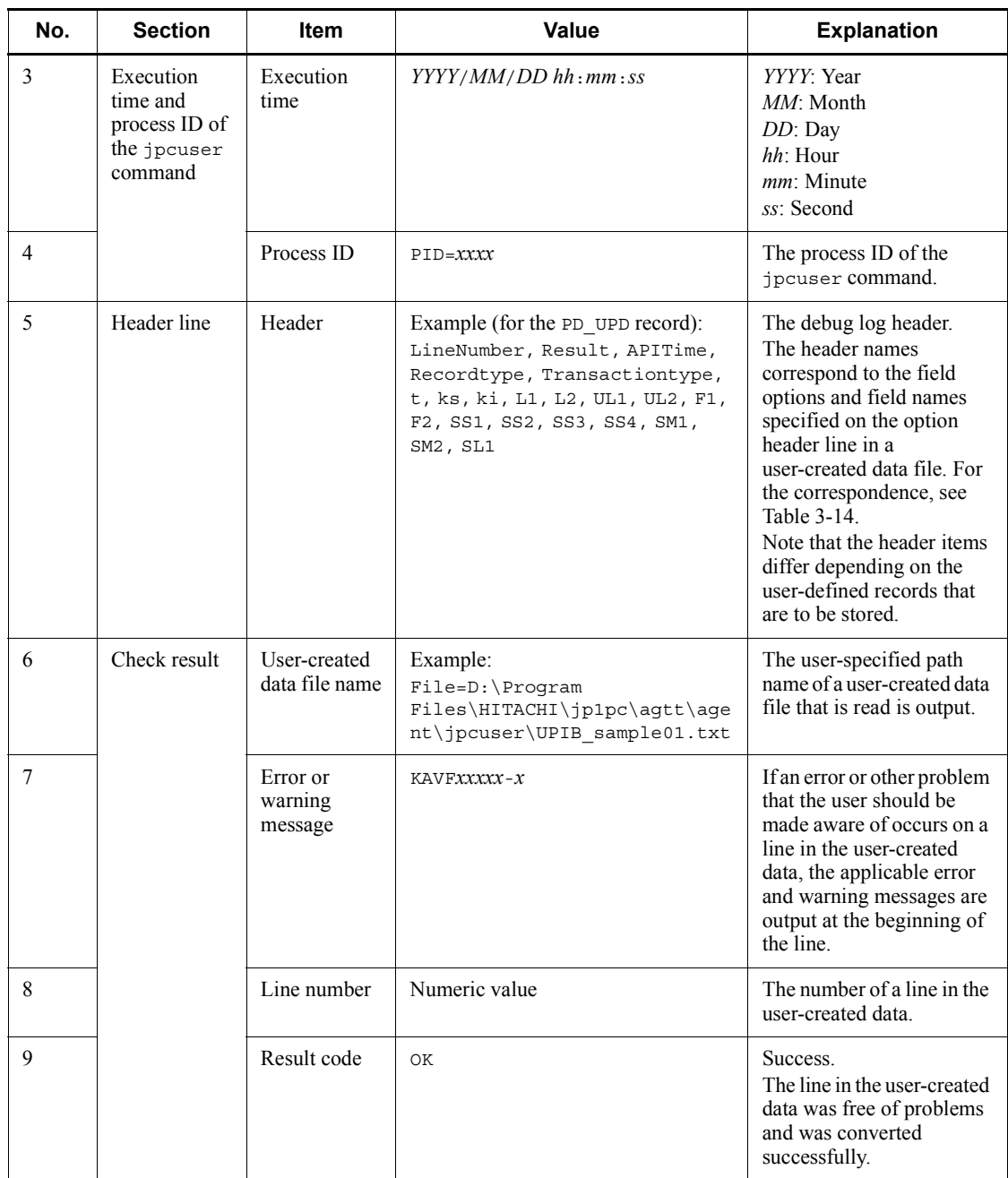

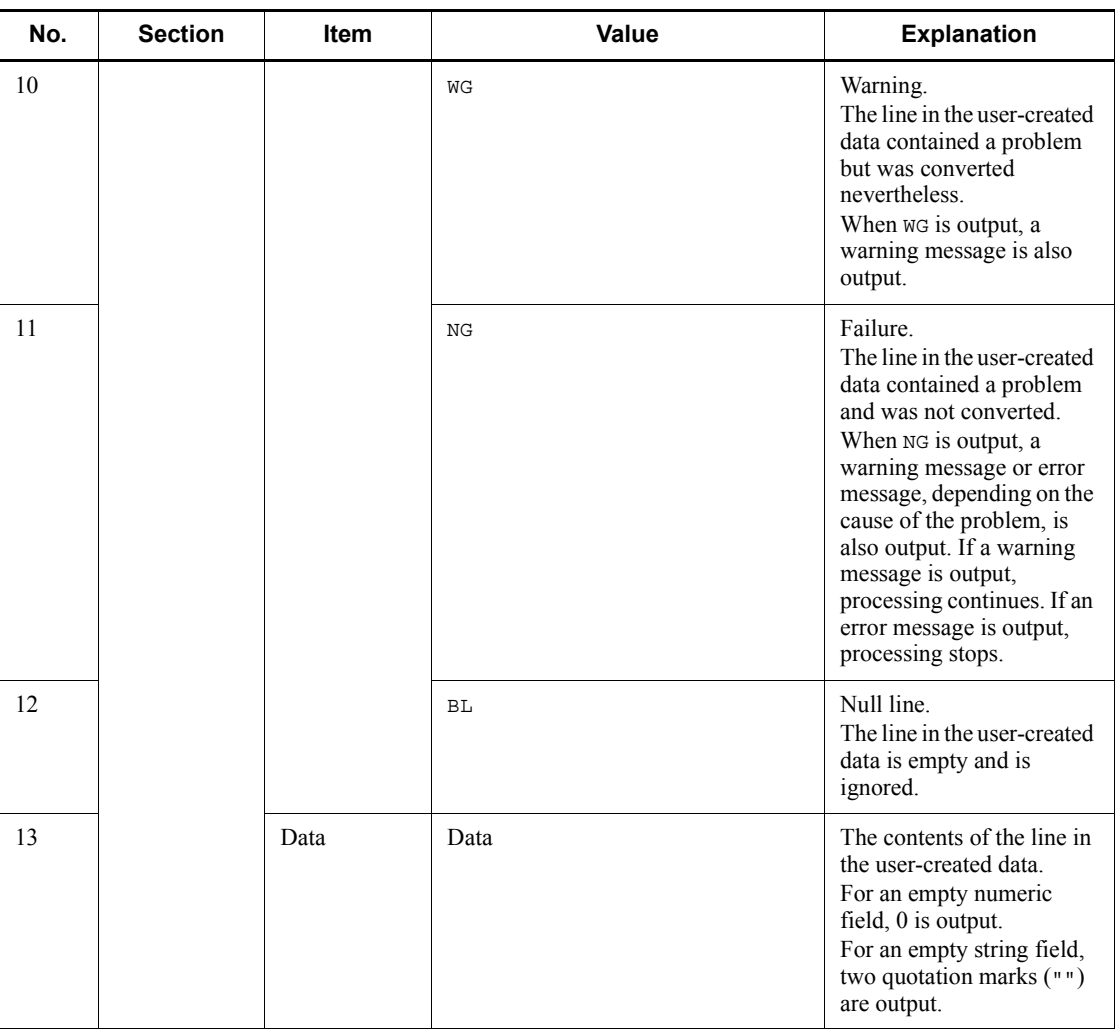

The following table lists the items output on the header line in a debug log file and their corresponding field options and field names specified on the option header line in a user-created data file.

| No.          | Item on the<br>header line in a<br>debug log file | <b>Field option</b><br>specified on the<br>option header line in<br>a user-created data<br>file | <b>Field name</b><br>(PFM - View name) | <b>Explanation</b>                                         |
|--------------|---------------------------------------------------|-------------------------------------------------------------------------------------------------|----------------------------------------|------------------------------------------------------------|
| $\mathbf{1}$ | Line Number                                       |                                                                                                 | $-$                                    | Number of the line on<br>which the relevant data<br>exists |
| 2            | Result                                            |                                                                                                 |                                        | Check result of the<br>relevant data                       |
| 3            | API Time                                          |                                                                                                 | Collect Time                           | Time that the relevant<br>data was converted               |
| 4            | Record type                                       |                                                                                                 | Record Type                            | Record type                                                |
| 5            | Transaction<br>type                               | tt                                                                                              | Trans Type                             | Transaction type                                           |
| 6            | t                                                 | t                                                                                               | User Time 1                            | Time value                                                 |
| 7            | ks                                                | ks                                                                                              | Trans String Key                       | String-type transaction<br>key                             |
| 8            | ki                                                | ki                                                                                              | Trans Data Key                         | Numeric-type<br>transaction key                            |
| 9            | L1                                                | $\mathbf{1}$                                                                                    | User Long 1                            | Integer value of type<br>long                              |
| 10           | L <sub>2</sub>                                    | $\mathbf{1}$                                                                                    | User Long 2                            | Integer value of type<br>long                              |
| 11           | L3                                                | ı                                                                                               | User Long 3                            | Integer value of type<br>long                              |
| 12           | L <sub>4</sub>                                    | $\mathbf{1}$                                                                                    | User Long 4                            | Integer value of type<br>long                              |
| 13           | L <sub>5</sub>                                    | $\mathbf 1$                                                                                     | User Long 5                            | Integer value of type<br>long                              |
| 14           | L1R                                               | 1r                                                                                              | User Long Roll 1                       | Cumulative integer<br>value of type long                   |
| 15           | L2R                                               | lr                                                                                              | User Long Roll 2                       | Cumulative integer<br>value of type long                   |

*Table 3-22:* Header line items in a debug log file and their corresponding field options and field names

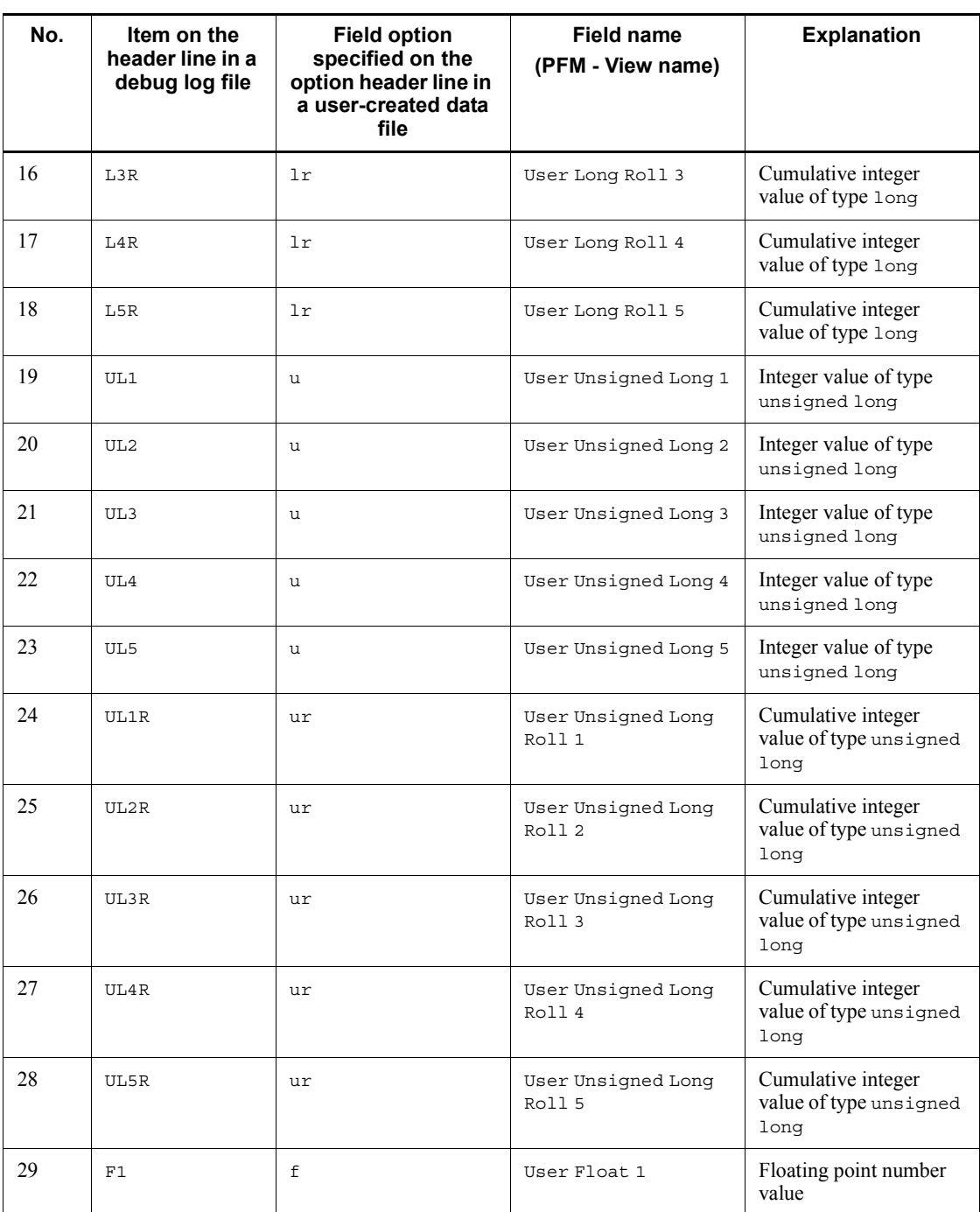

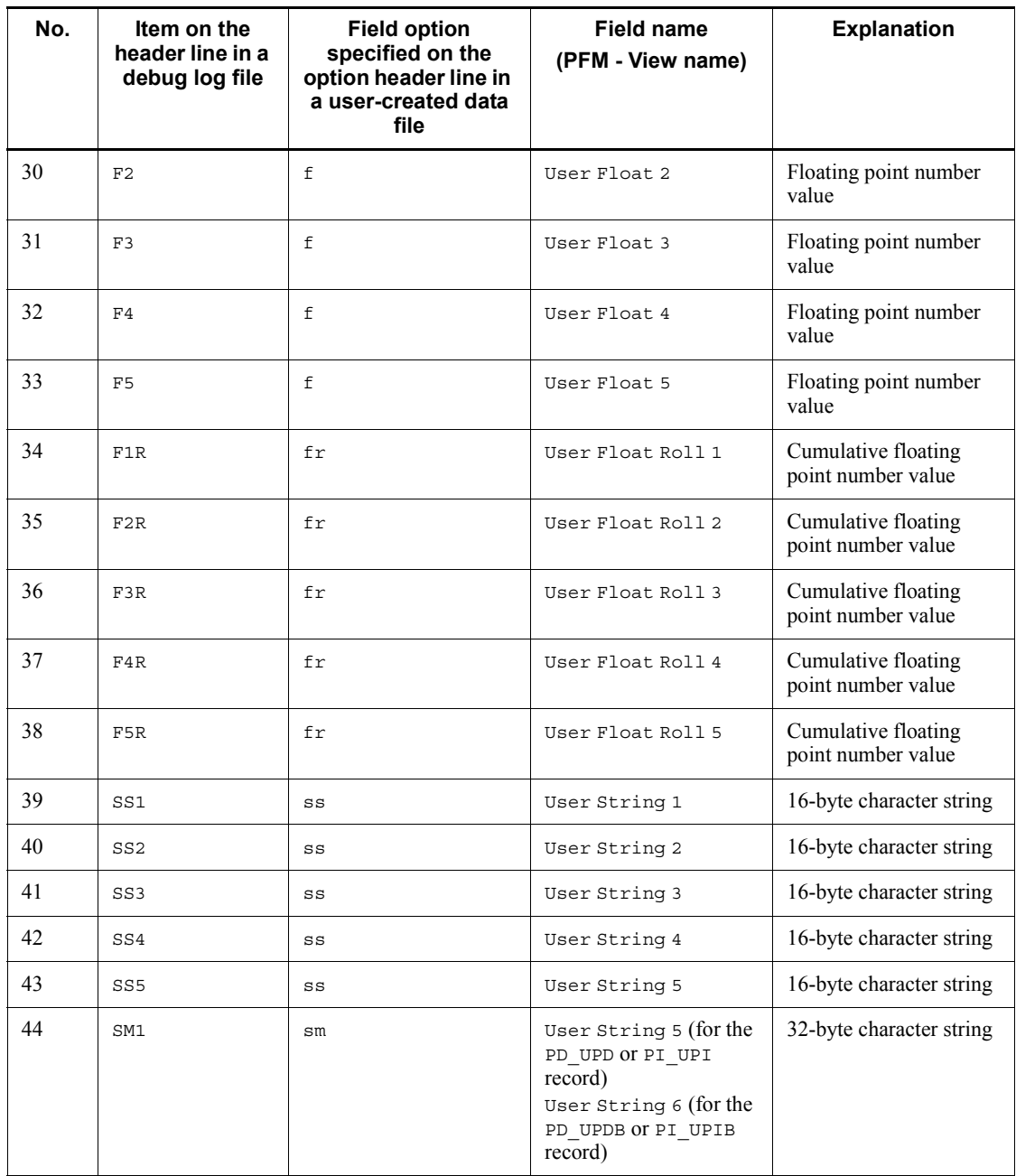

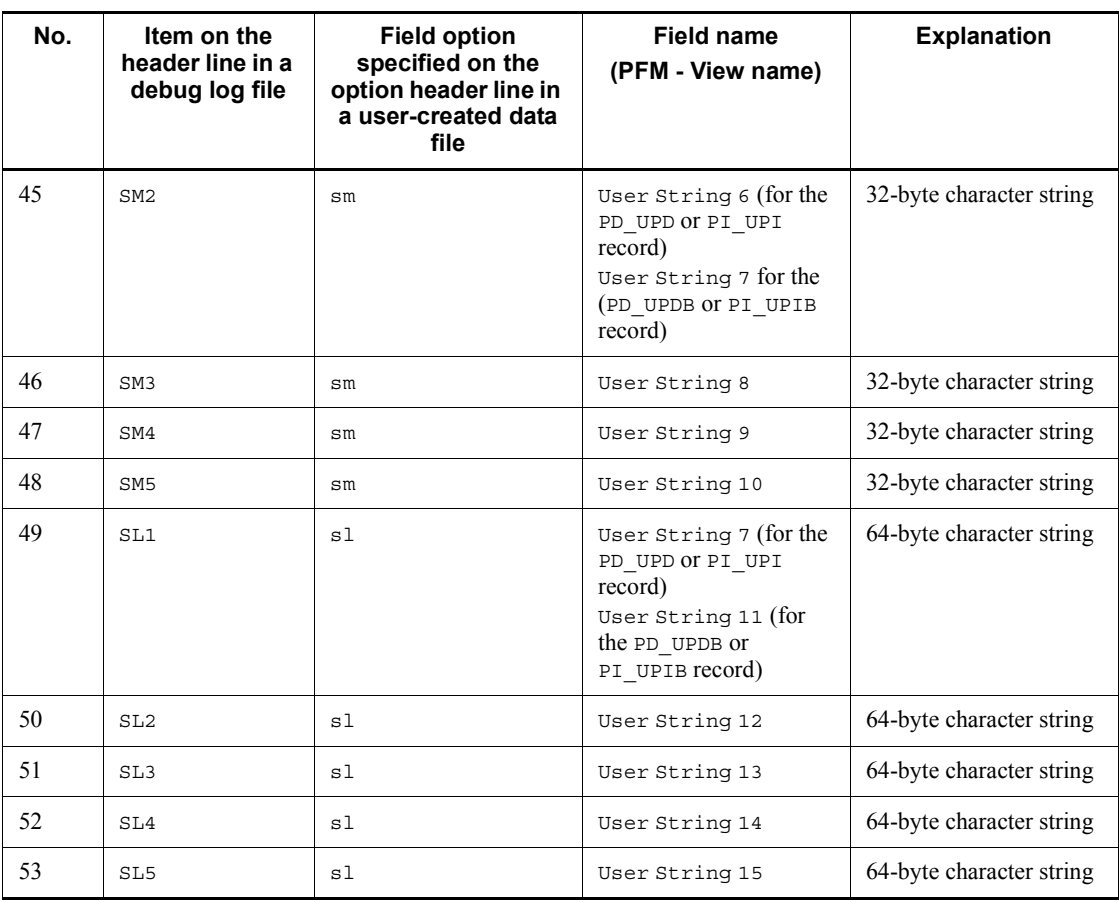

Legend:

--: Not applicable

# **(b) Example of information output to a debug log file**

The following figure shows an example of information output to a debug log file.

### *Figure 3-13:* Example of information output to a debug log file

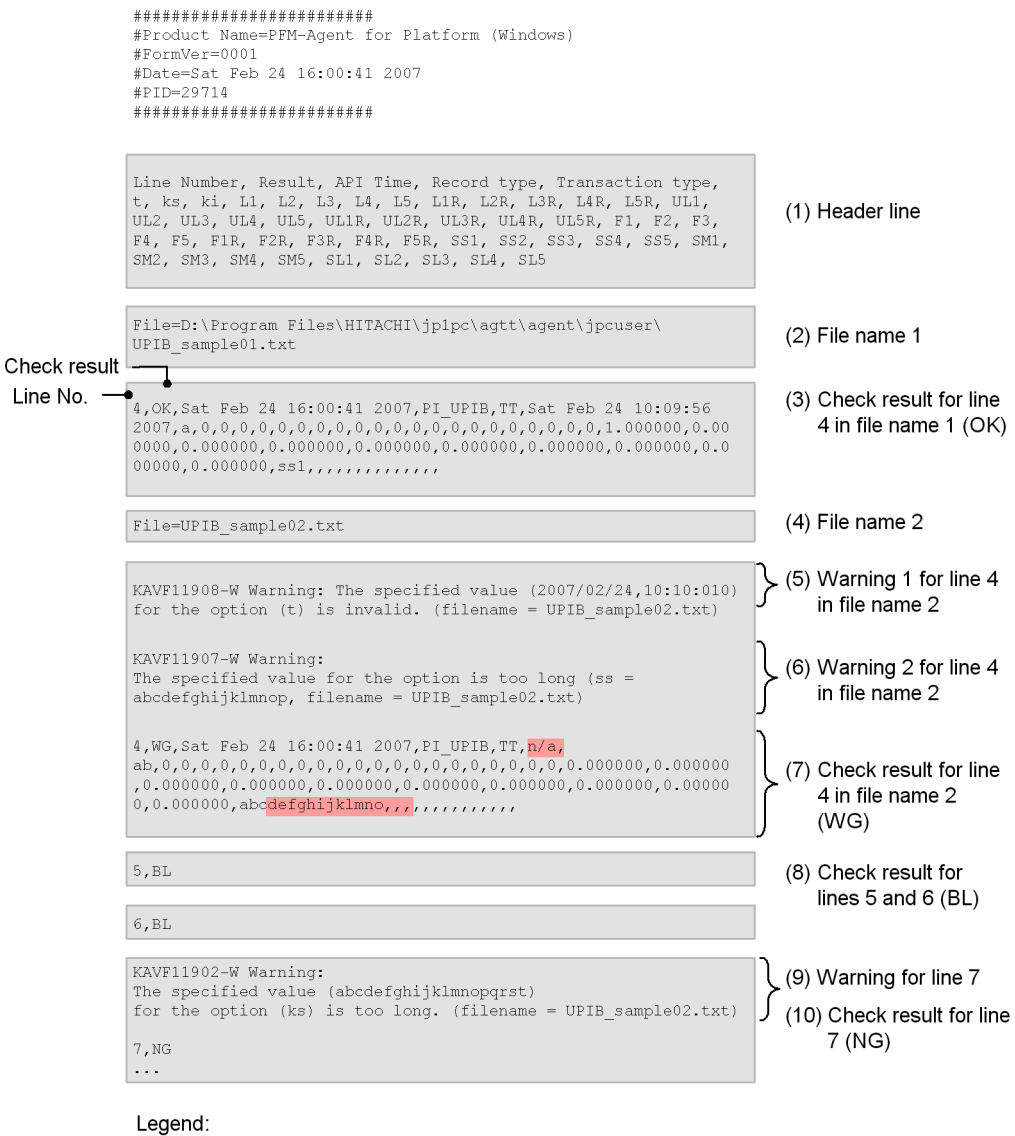

Location generating a warning

The following explanations are keyed to the numbers in parentheses in the figure.

- 1. This line is the header line.
- 2. The user-specified path name of a user-created data file loaded into the command

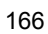

is output.

- 3. Output of the check result for the user-created data file begins with this line. The number (4) at the beginning of the line indicates the number of the line in the user-created data file. In a user-created data file, the first line contains product information, the second line contains version information, and the third line is the option header line. Therefore, checking normally begins with line 4. If the line contains no problems, OK is output for Result.
- 4. The user-specified path name of another user-created data file that is read is output.
- 5. This line warns the user of a problem on line 4 in the UPIB sample02.txt file. Because the t value  $(2007/02/24, 10:10:010)$  did not have the expected format,  $n/a$  has been output for the element corresponding to  $t$  (see (7) in the figure).
- 6. This line also warns the user of a problem on line 4 in the UPIB  $\,$  sample02.txt file. Because the specified ss value (abcdefghijklmnop) exceeded the predefined maximum of 15 bytes, a warning message has been output. and a truncated value (abcdefghijklmno) has been output for the element corresponding to SS1 (see (7) in the figure).
- 7. Because the warnings indicated by (5) and (6) have been issued, the check result code WG has been output for Result for line 4.
- 8. The check result code BL indicates that the line is a null line.
- 9. This line warns the user of a problem on line 7. A warning message has been output because the specified ks value exceeded the predefined maximum of 19 bytes.
- 10. Because the value of the ks unique key on line 7 in the user-created data file was incorrect, the value could not be used. Accordingly, NG has been output for Result. If the value of Transaction type, ks, or ki, which is a unique key, is incorrect, the line is not processed.

# **Chapter 4. Monitoring Templates**

This chapter explains the monitoring templates for PFM - Agent for Platform.

Overview of monitoring templates Format of alarm explanations List of alarms Format of report explanations Organization of report folders List of reports

### **Overview of monitoring templates**

In Performance Management, you can use the following methods to define alarms and reports:

- Using the alarms and reports defined in PFM Agent without any modification
- Copying and customizing the alarms and reports defined in PFM Agent
- Using the wizard to define new alarms and reports

A collection of alarms and reports provided by PFM - Agent is called a *monitoring template*. Because the necessary information is predefined for the alarms and reports in the monitoring templates, you can copy and use them without modification, or you can customize them according to the user environment. Therefore, you can easily prepare for monitoring the operating status of a monitoring target without having to use a wizard to specify new definitions.

This chapter explains the settings of alarms and reports in the monitoring templates defined in PFM - Agent for Platform.

For details about how to use the monitoring templates, see the chapter that explains operation monitoring that uses alarms and creates reports for operation analysis in the manual *Job Management Partner 1/Performance Management User's Guide*.

### **Format of alarm explanations**

This section explains alarm formats. Alarms are listed in alphabetical order.

#### **Alarm name**

Indicates the alarm name in the monitoring template.

### **Overview**

Provides an overview of the target that can be monitored with this alarm.

### **Primary settings**

Explains the primary settings of this alarm using a table. This table shows the correspondence between alarm settings and the setting items in the Properties window, which is displayed by clicking the alarm icon in the Alarms window in PFM - Web Console and then clicking the **Properties** method. To check the details of each alarm setting, use the Properties window of the alarm in PFM - Web Console.

If - is set, it means that the setting is always invalid.

If an error condition and a warning condition are the same in a conditional expression, an alarm event is issued for the error condition only.

#### **Alarm tables**

Indicates the alarm tables in which this alarm is stored.

### **Related report**

Indicates the monitoring template reports that are related to this alarm. To display this report, in the Agents window in PFM - Web Console, click the agent icon and then

click the **interpretator** icon, which is displayed in the **Display Alarm Status** method.

### **List of alarms**

A table containing one or more alarms is called an *alarm table*. The alarms defined in the monitoring template of PFM - Agent for Platform are stored in the alarm tables in the Windows folder, which is displayed on the **Alarms** tab in PFM - Web Console.

The following lists the alarm table names.

- **•** PFM Windows Template Alarms 09.00
- **•** PFM Windows Template Alarms [CPU] 09.00
- **•** PFM Windows Template Alarms [MEM] 09.00
- **•** PFM Windows Template Alarms [DSK] 09.00
- **•** PFM Windows Template Alarms [NET] 09.00
- **•** PFM Windows Template Alarms [PS] 09.00
- **•** PFM Windows Template Alarms [LOG] 09.00

Square brackets ([ ]) in an alarm table name

The monitoring item applicable to the alarm table is enclosed in square brackets ([ ]). The alarm table without a square-bracket suffix consists of basic alarms.

"09.00" following the alarm table name

This value indicates the alarm table version.

For PFM - Agent for Platform, the Alarms tree might display an alarm table of a version that is not available in the Performance Management system being used. When using an alarm table defined in the monitoring template, check the alarm table version being used by the Performance Management system and version compatibility. For details about the alarm table version and version compatibility, see *H. Version Compatibility*.

The table below shows the alarms defined in the monitoring template of PFM - Agent for Platform.

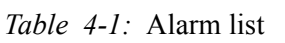

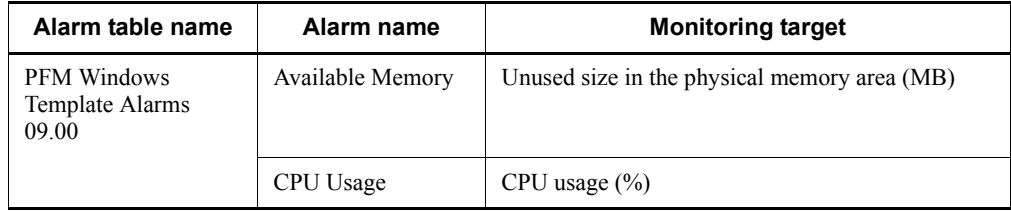

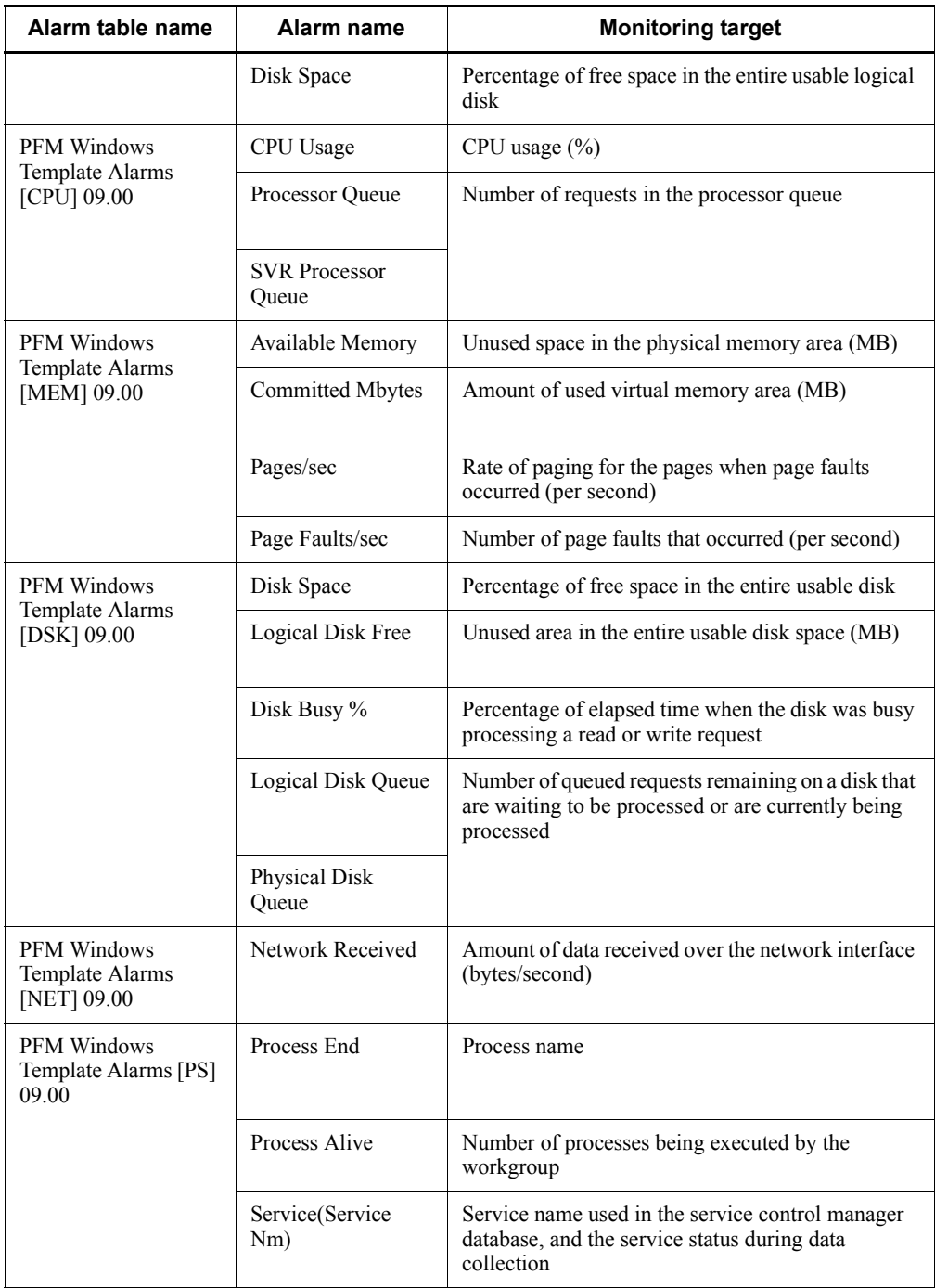

#### List of alarms

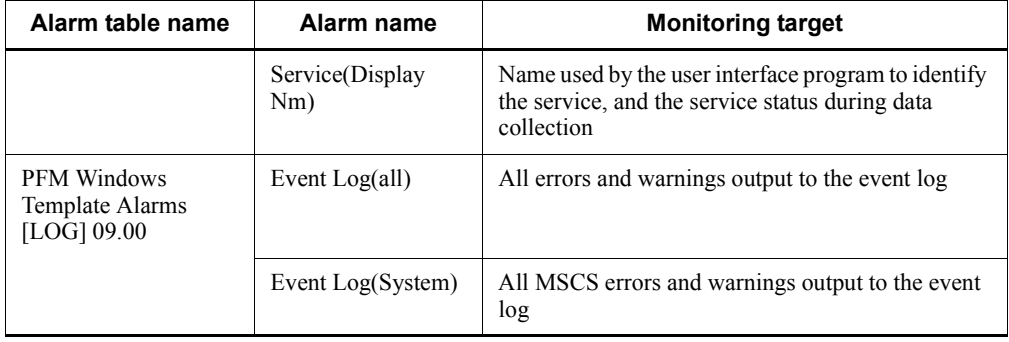

### **Available Memory**

#### **Overview**

The Available Memory alarm monitors the unused size in the physical memory area (MB). The value to be monitored is the combined total of zero memory, free memory, and standby memory (cached) that can be immediately allocated to a process or be used by the system when the data is being collected. This value is not an average but is the latest monitored value. If the unused size is less than the threshold, the physical memory area might be insufficient.

### **Primary settings**

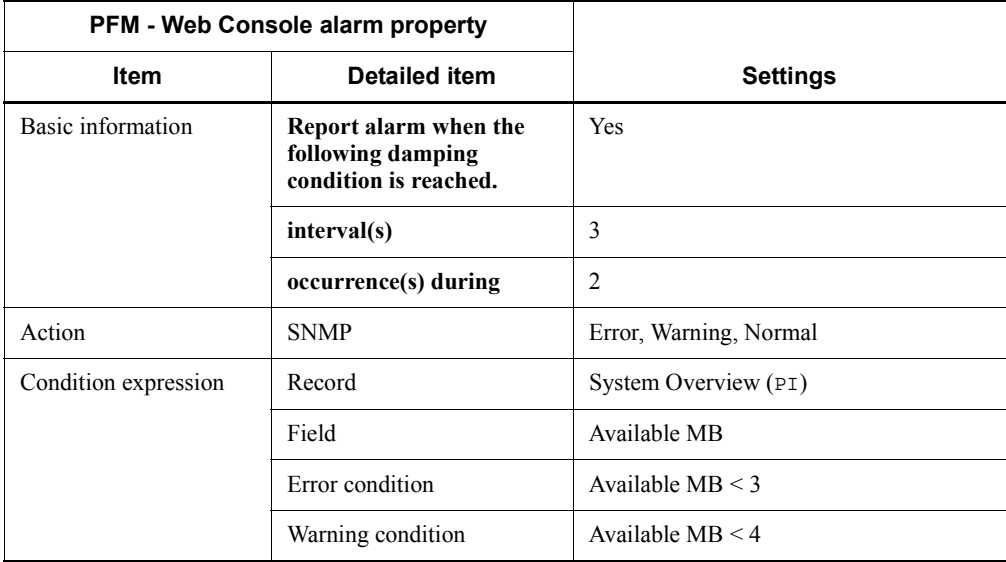

### **Alarm tables**

PFM Windows Template Alarms 09.00

PFM Windows Template Alarms [MEM] 09.00

#### **Related reports**

Reports/Windows/Operating System/Troubleshooting/Real-Time/System Overview

# **CPU Usage**

### **Overview**

The CPU Usage alarm monitors the processor usage (%). The value to be monitored is the percentage of the time the processor spent executing non-idle threads. The maximum value is 100%, even in a multi-processor environment. If the CPU usage continues to exceed the threshold, the processor might be a system bottleneck.

### **Primary settings**

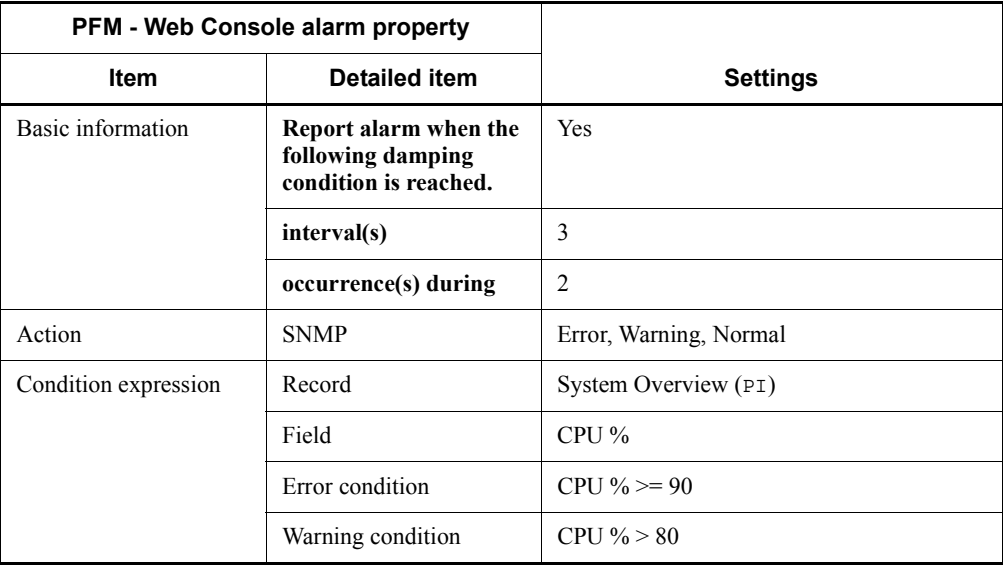

### **Alarm tables**

PFM Windows Template Alarms 09.00

PFM Windows Template Alarms [CPU] 09.00

### **Related reports**

Reports/Windows/Operating System/Troubleshooting/Real-Time/CPU Usage - Top 10 Processes

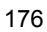

# **Disk Space**

### **Overview**

The Disk Space alarm monitors the percentage of free space in the entire usable logical disk. If the percentage of free space is smaller than the threshold, disk space might be insufficient.

# **Primary settings**

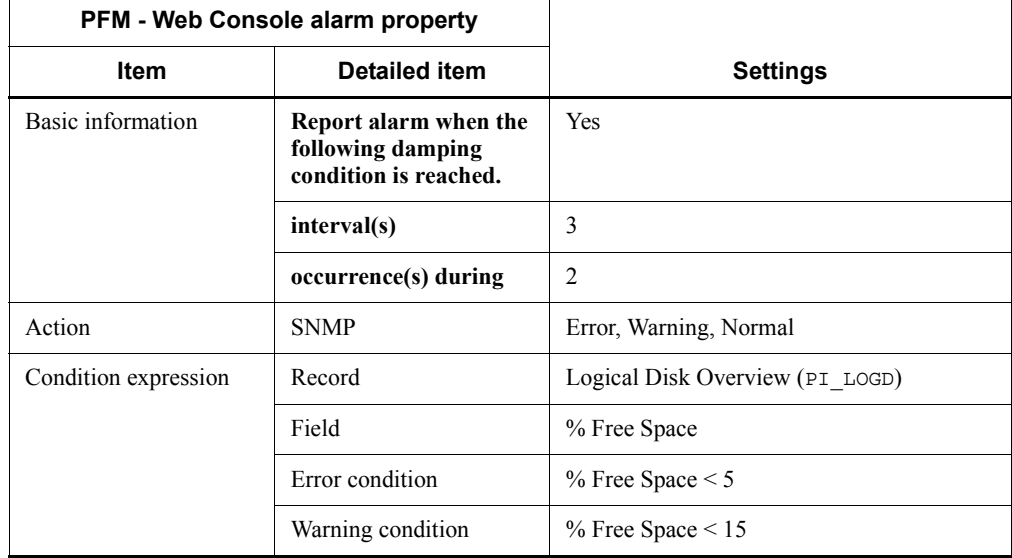

### **Alarm tables**

PFM Windows Template Alarms 09.00

PFM Windows Template Alarms [DSK] 09.00

### **Related reports**

Reports/Windows/Operating System/Troubleshooting/Real-Time/Free Space - Low 10 Logical Drives

# **Processor Queue**

### **Overview**

The Processor Queue alarm monitors the number of threads in the processor queue that are ready to be executed. If the number of requests continues to be at or above the threshold, processor congestion is indicated.

## **Primary settings**

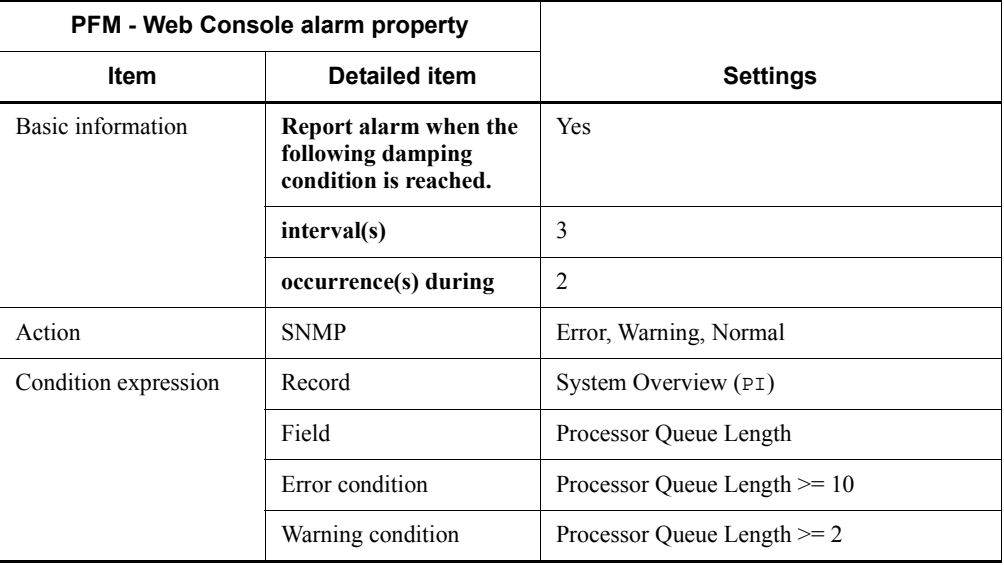

### **Alarm tables**

PFM Windows Template Alarms [CPU] 09.00

### **Related reports**

Reports/Windows/Operating System/Status Reporting/Real-Time/Workload Status

# **SVR Processor Queue**

#### **Overview**

The SVR Processor Queue alarm monitors the current length of the CPU server operation queue. If the queue length continues to be at or above the threshold, high processor load is indicated.

# **Primary settings**

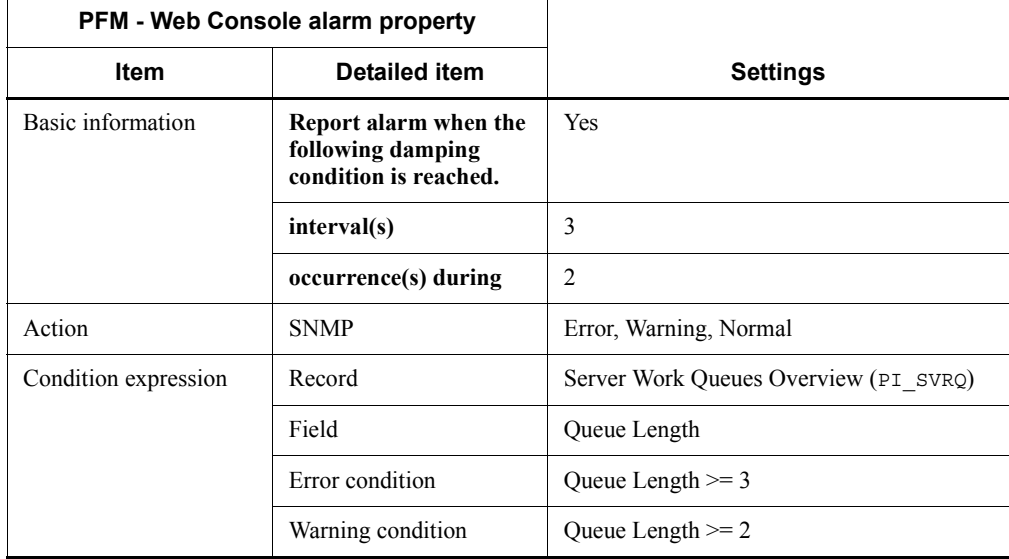

### **Alarm table**

PFM Windows Template Alarms [CPU] 09.00

### **Related reports**

None

# **Committed Mbytes**

### **Overview**

The Committed Mbytes alarm monitors the amount of used virtual memory (MB). If the amount of used virtual memory continues to be at or above the threshold (the value of the Total Physical Mem Mbytes field of the PI record), the physical memory area might be insufficient.

# **Primary settings**

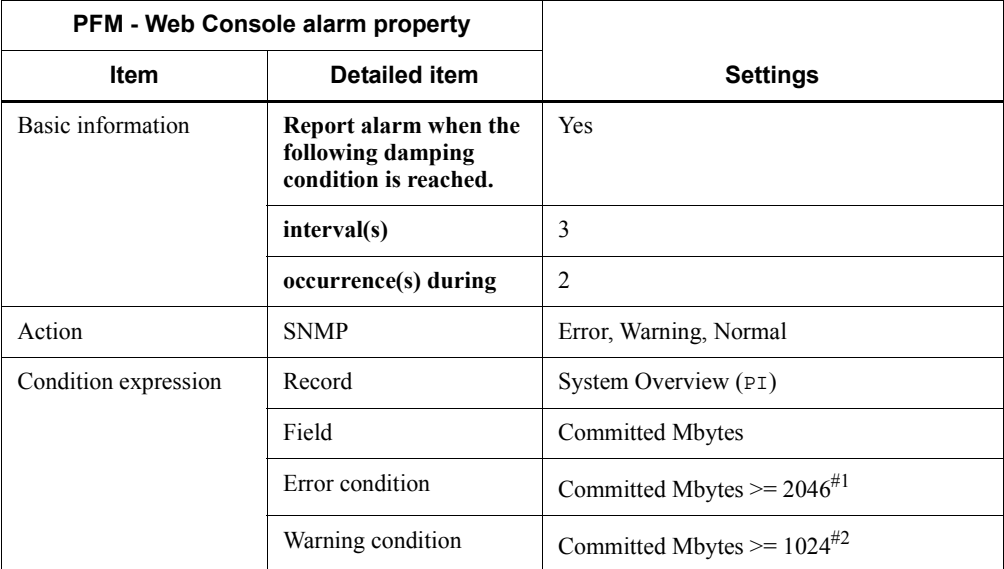

### #1

Depending on the environment, set a value around 90% of the value of the Commit Limit Mbytes field in the PI record.

#### #2

Depending on the environment, set the value of the Total Physical Mem Mbyte field in the PI record.

### **Alarm table**

PFM Windows Template Alarms [MEM] 09.00

### **Related reports**

None

# **Pages/sec**

### **Overview**

The Pages/sec alarm monitors the rate of paging for the pages per second when page faults occurred. If the rate of paging for the pages continues to be at or above the threshold, memory might be a system bottleneck. However, if the threshold is only temporarily exceeded, the maximum allowable value being monitored might be 20.

# **Primary settings**

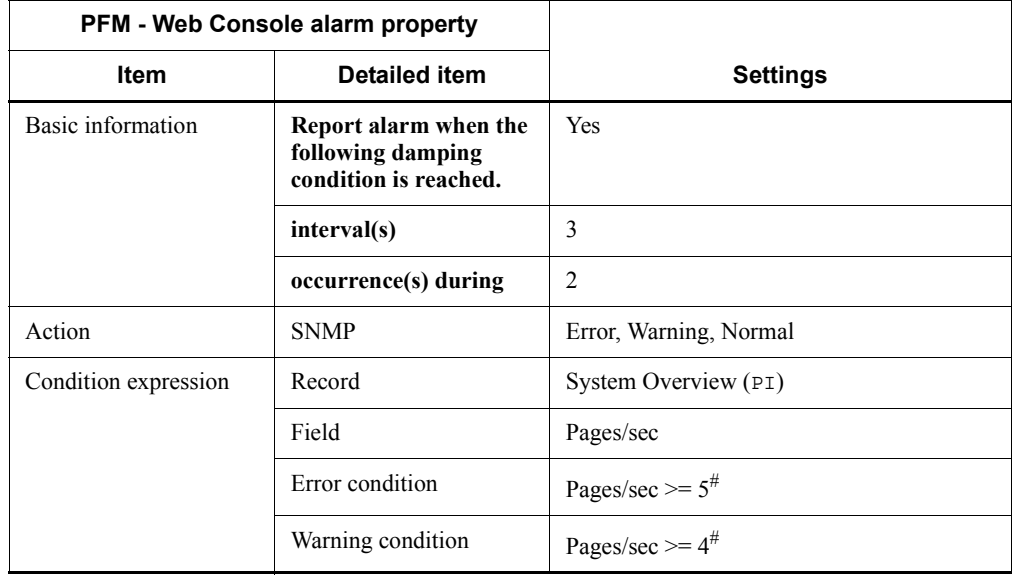

#

Change the value as necessary for the environment.

## **Alarm table**

PFM Windows Template Alarms [MEM] 09.00

### **Related reports**

Reports/Windows/Operating System/Troubleshooting/Real-Time/System Overview

# **Page Faults/sec**

### **Overview**

The Page Faults/sec alarm monitors the number of page faults that occurred per second. If the number of page faults continues to be at or above the threshold, memory might be a bottleneck.

# **Primary settings**

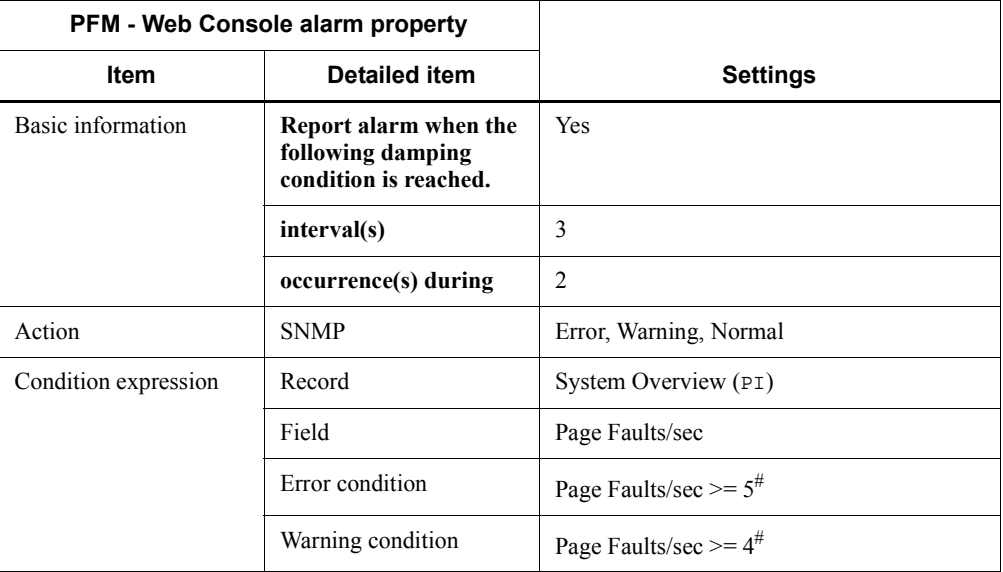

#

Change the value as necessary for the environment.

# **Alarm table**

PFM Windows Template Alarms [MEM] 09.00

### **Related reports**

Reports/Windows/Operating System/Troubleshooting/Real-Time/System Overview

# **Logical Disk Free**

### **Overview**

The Logical Disk Free alarm monitors the unused area (MB) in the entire usable disk space. If the size of unused area is too small, insufficient disk space is indicated.

*Reference note:*

To monitor a specific disk, copy this alarm and create an alarm by changing the condition expression in the ID field to  $ID =$ *name-of-monitored-logical-disk-volume*.

### **Primary settings**

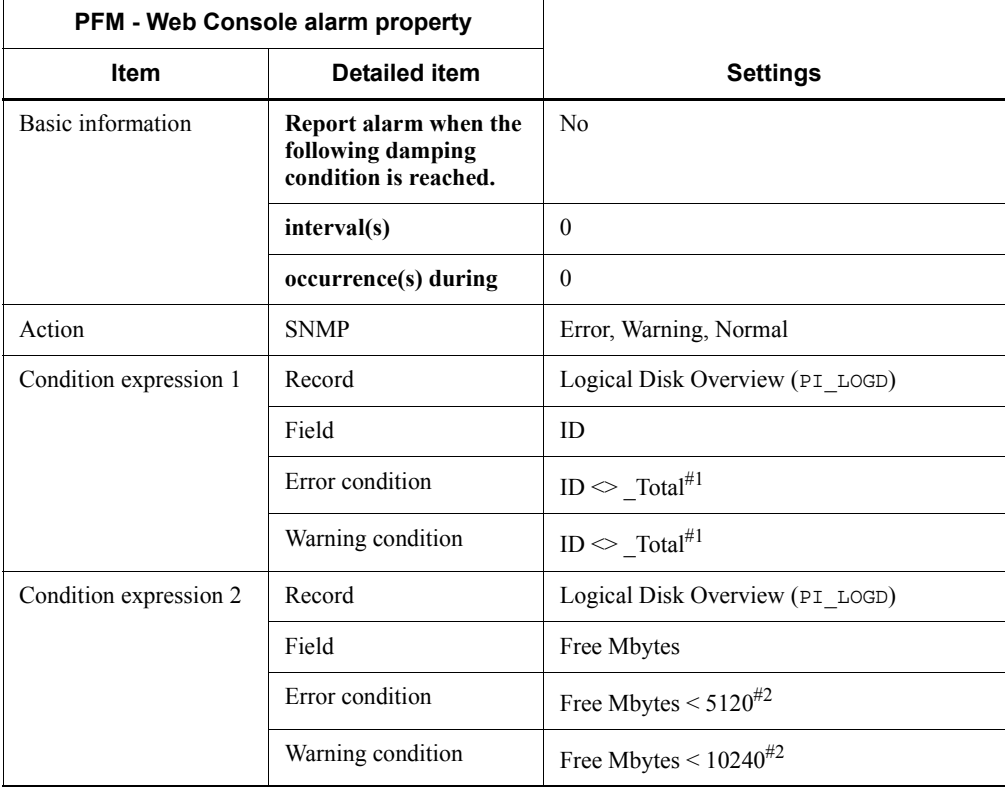

#1

Set the name of the logical disk volume to be monitored. The value used in the table shows an example of setting a condition value that satisfies the ID field.

#2

Change the value as necessary for the environment.

# **Alarm table**

PFM Windows Template Alarms [DSK] 09.00

# **Related reports**

Reports/Windows/Operating System/Status Reporting/Real-Time/Free Megabytes - Logical Drive Status

# **Disk Busy %**

### **Overview**

The Disk Busy % alarm monitors the percentage of elapsed time when the disk was busy processing a read or write request. If the percentage of elapsed time continues to be at the threshold, a disk with high load is indicated.

*Reference note:*

To monitor a specific disk, copy this alarm and create an alarm by changing the condition expression in the ID field to  $ID =$ *name-of-monitored-logical-disk-volume*.

### **Primary settings**

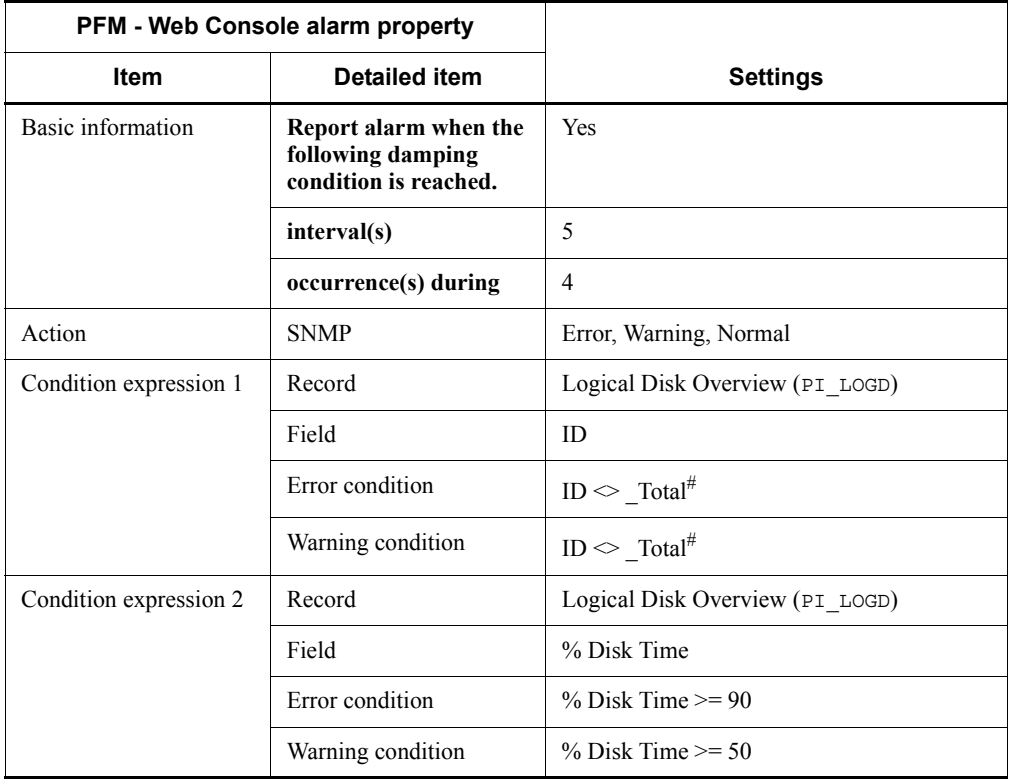

#

Set the name of the logical disk volume to be monitored. The value used in the table shows an example of setting a condition value that satisfies the ID field.

# **Alarm table**

PFM Windows Template Alarms [DSK] 09.00

# **Related reports**

Reports/Windows/Operating System/Troubleshooting/Real-Time/Disk Time - Top 10 Logical Drives

# **Logical Disk Queue**

#### **Overview**

The Logical Disk Queue alarm monitors the number of queued requests on a logical disk that are waiting to be processed or are currently being processed. If the number of requests continues to be at or above the threshold, logical disk congestion is indicated.

*Reference note:*

To monitor a specific disk, copy this alarm and create an alarm by changing the condition expression in the ID field to  $ID =$ *name-of-monitored-logical-disk-volume*.

#### **Primary settings**

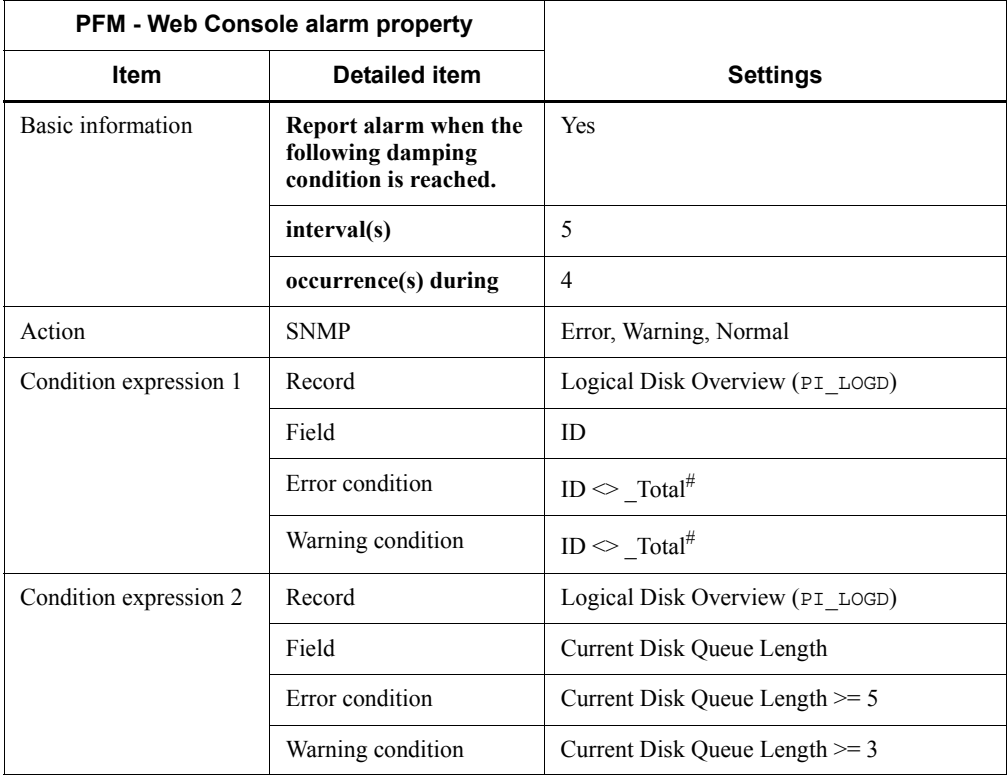

#

Set the name of the logical disk volume to be monitored. The value used in the table shows an example of setting a condition value that satisfies the ID field.

### **Alarm table**

PFM Windows Template Alarms [DSK] 09.00

# **Related reports**

Reports/Windows/Operating System/Troubleshooting/Real-Time/Drilldown Only/ Logical Drive Detail

# **Physical Disk Queue**

### **Overview**

The Physical Disk Queue alarm monitors the number of queued requests on the physical disk that are waiting to be processed or are currently being processed. If the number of requests continues to be at or above the threshold, physical disk congestion is indicated.

#### *Reference note:*

To monitor a specific disk, copy this alarm and create an alarm by changing the condition expression in the ID field to  $ID =$ *name-of-monitored-logical-disk-volume*.

### **Primary settings**

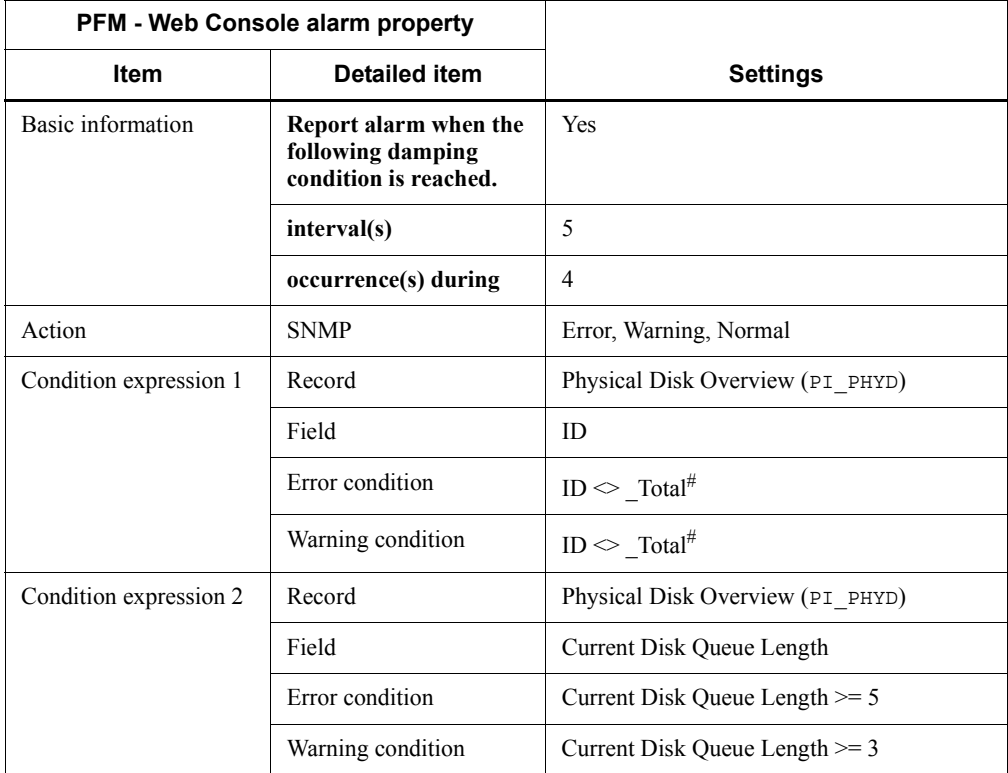

#

Set the number of the physical disk volume to be monitored. The value used in

the table shows an example of setting a condition value that satisfies the ID field.

# **Alarm table**

PFM Windows Template Alarms [DSK] 09.00

# **Related reports**

None

# **Network Received**

### **Overview**

The Network Received alarm monitors the amount of data received per second over the network interface (bytes/second). Compare the number of bytes that the server receives from the network to the total bandwidth performance of the network card. If the bandwidth (amount of data that can be transferred per unit of time over the network) is equal to or greater than 50% of the number of bytes received, the network connection might be a bottleneck.

# **Primary settings**

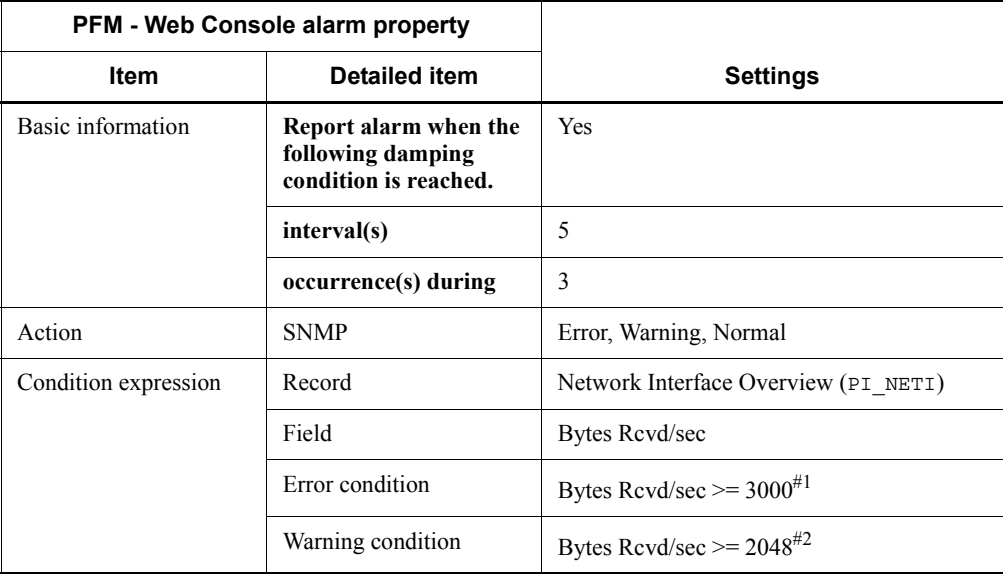

### #1

Depending on the environment, set a value that is around 70% of the NIC bandwidth.

#### #2

Depending on the environment, set a value that is around 50% of the NIC bandwidth.

#### **Alarm table**

PFM Windows Template Alarms [NET] 09.00

Network Received

# **Related reports**

None

# **Process End**

### **Overview**

The Process End alarm monitors process disappearance. If performance data is not collected, a process that has stopped is indicated.

### **Primary settings**

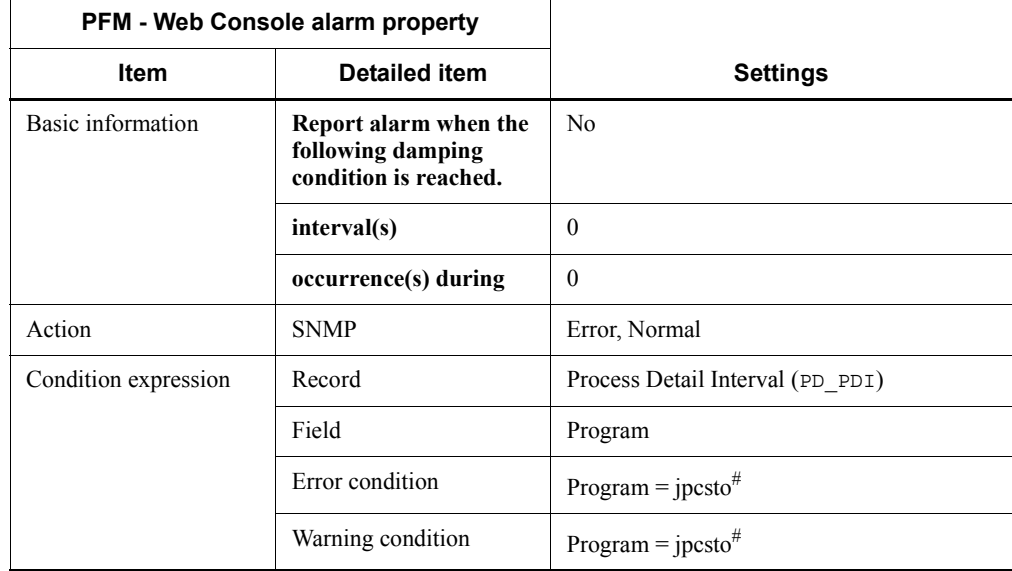

#

Set the name of the process to be monitored. The value used in the table shows an example of setting the process name for the Agent Store service. Note that there is no abnormal condition or warning condition because this alarm only monitors a value.

### **Alarm table**

PFM Windows Template Alarms [PS] 09.00

### **Related reports**

Reports/Windows/Operating System/Troubleshooting/Real-Time/Drilldown Only/ Process Detail

# **Process Alive**

### **Overview**

The Process Alive alarm monitors the generation of processes that belong to a workgroup.

Use the collection data addition utility to specify monitoring of processes as follows.

*Table 4-2:* Settings in the collection data addition utility

| Items in the collection data addition utility <sup>#1</sup>           | Description#3 |
|-----------------------------------------------------------------------|---------------|
| Match all program name, user name, and group name<br>conditions (AND) | Selected      |
| Workgroup name                                                        | workgroup     |
| Program name <sup>#2</sup>                                            | $VVV$ $ZZZ$   |
| User name                                                             | --            |
| Group name                                                            |               |

### Legend:

--: Not specified.

#### #1

Execute the collection data addition utility in an environment in which PFM - Agent for Platform has been installed. For details about how to specify the settings for collecting information, see *3.2.4 Settings for collecting workgroup information*.

#### #2

For the program name, specify either of the following:

- An instance of the Process object displayed from **System Monitor** by choosing **Administrative Tools** from the Windows **Start** menu and then **Performance** and **System Monitor**

- Value of the Program field of the PD record.

#### #3

In this example, processes named *yyy* and *zzz* are set in a workgroup.
# **Primary settings**

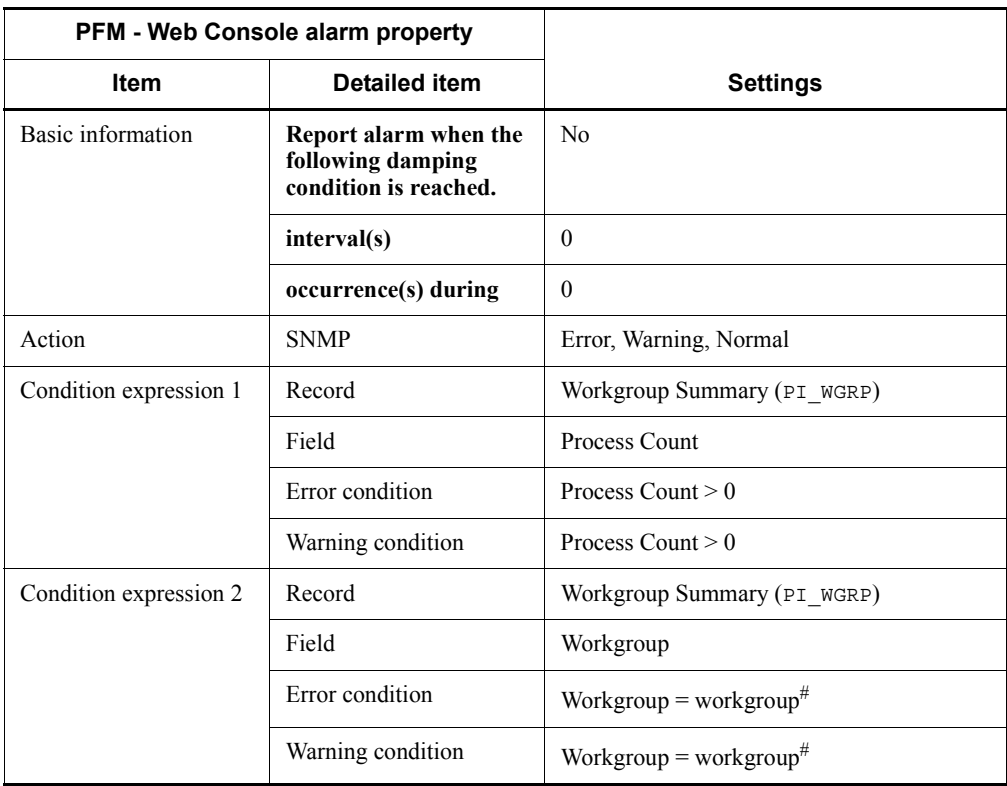

#

Set the name of the workgroup to be monitored. This name must be set in the collection data addition utility.

## **Alarm table**

PFM Windows Template Alarms [PS] 09.00

## **Related reports**

Reports/Windows/Operating System/Troubleshooting/Real-Time/Drilldown Only/ Process Detail

# **Service(Service Nm)**

#### **Overview**

The Service(Service Nm) alarm monitors the service name used in the service control manager database, and the service status during data collection. If the status of the application service (process) is not RUNNING, a service that has stopped is indicated.

### **Primary settings**

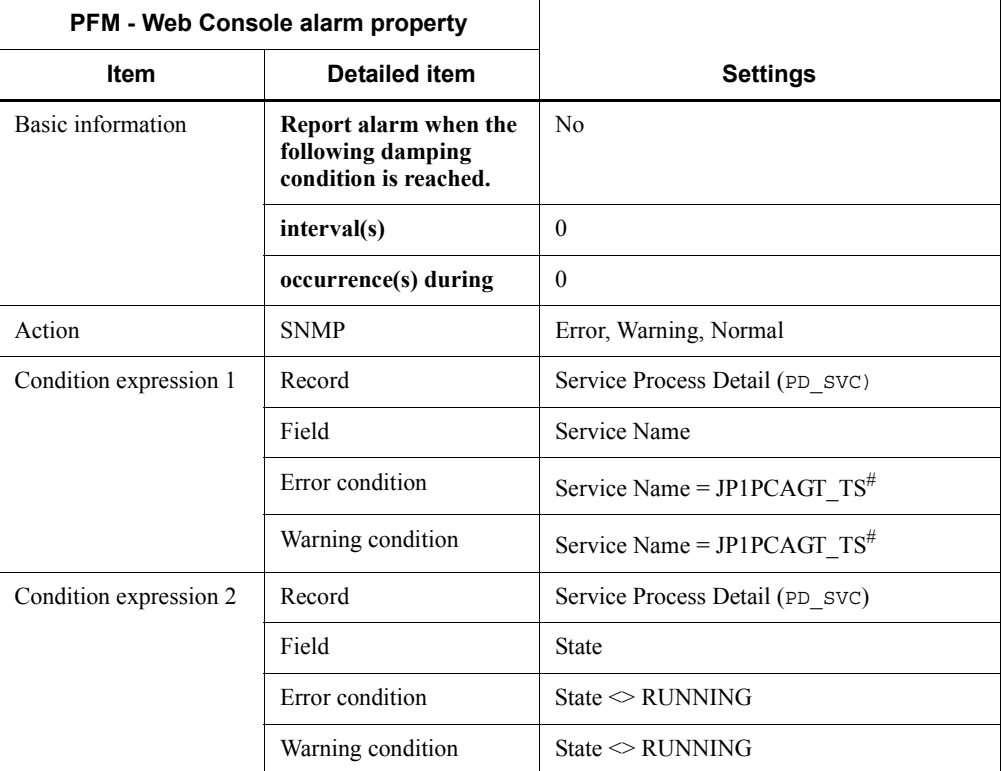

#

Set the name of the service to be monitored. The value used in the table shows an example of setting the service name for the Agent Store service.

### **Alarm table**

PFM Windows Template Alarms [PS] 09.00

# **Related reports**

None

# **Service(Display Nm)**

#### **Overview**

The Service(Display Nm) alarm monitors the name used by the user interface program to identify the service, and the service status during data collection. If the status of the application service (process) is not RUNNING, a service that has stopped is indicated.

### **Primary settings**

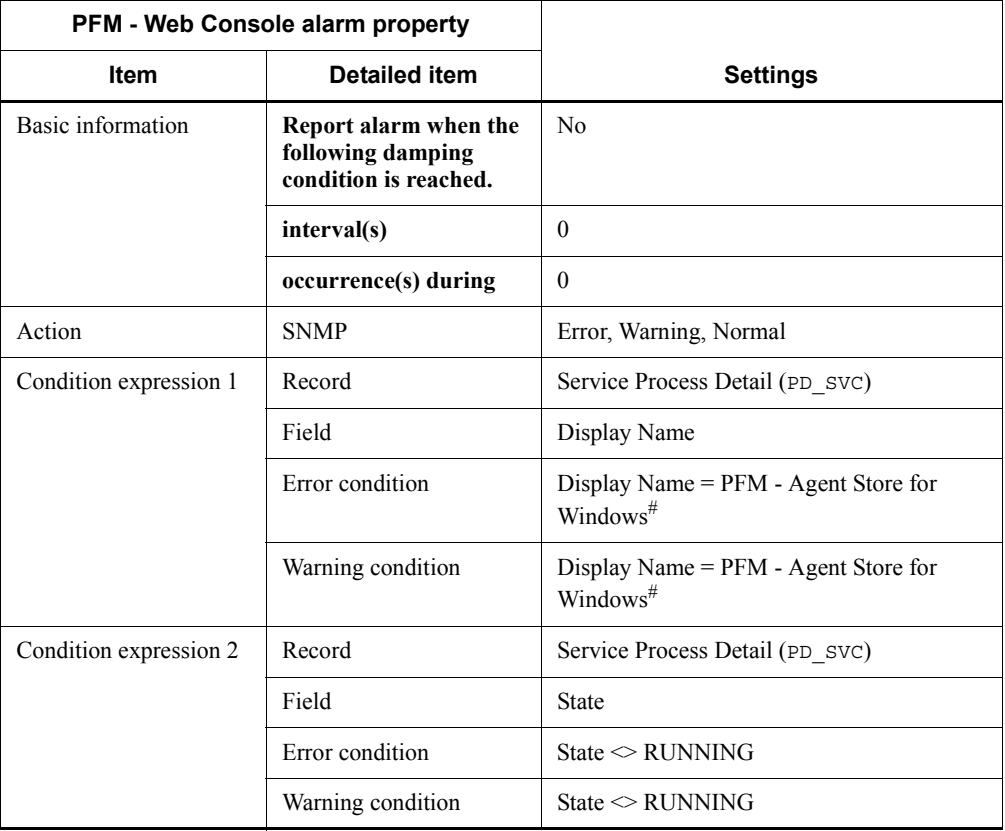

#

Set the name used by the user interface programs to identify the service. The value used in the table shows an example of setting the name of the Agent Store service used by the user interface program.

## **Alarm table**

PFM Windows Template Alarms [PS] 09.00

# **Related reports**

None

### **Event Log(all)**

### **Overview**

The Event Log(all) alarm monitors all errors and warnings output to the event log. Note that you can use the collection data addition utility to specify the event logs as the target for data collection. For details about the settings required for using the collection data addition utility to collect event log data, see *3.2.3 Settings for collecting event log information*.

#### *Reference note:*

This alarm terminates alarm evaluation when at least one abnormal or warning value is detected. Accordingly, not all collected data is evaluated. Because each log in the event log has specific information that is not related to previous evaluation, we recommend that all collected data be evaluated.

To evaluate all data, copy this alarm and create an alarm with **Enable alarm**, **Always notify**, and **Evaluate all data** selected in the PFM - Web Console alarm properties. Then use this alarm to perform monitoring.

### **Primary settings**

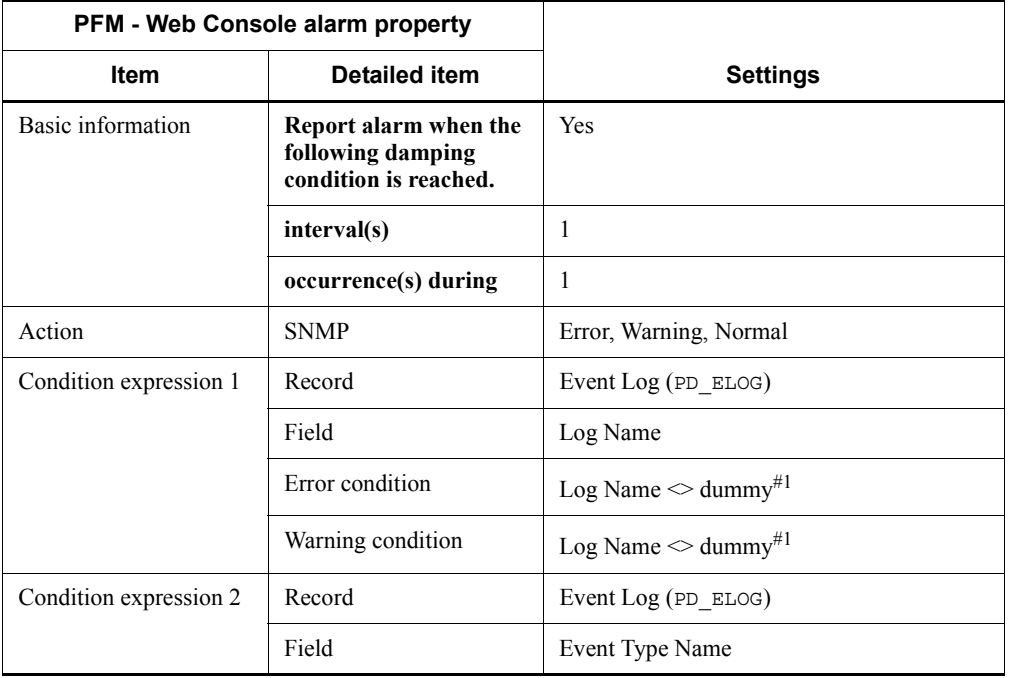

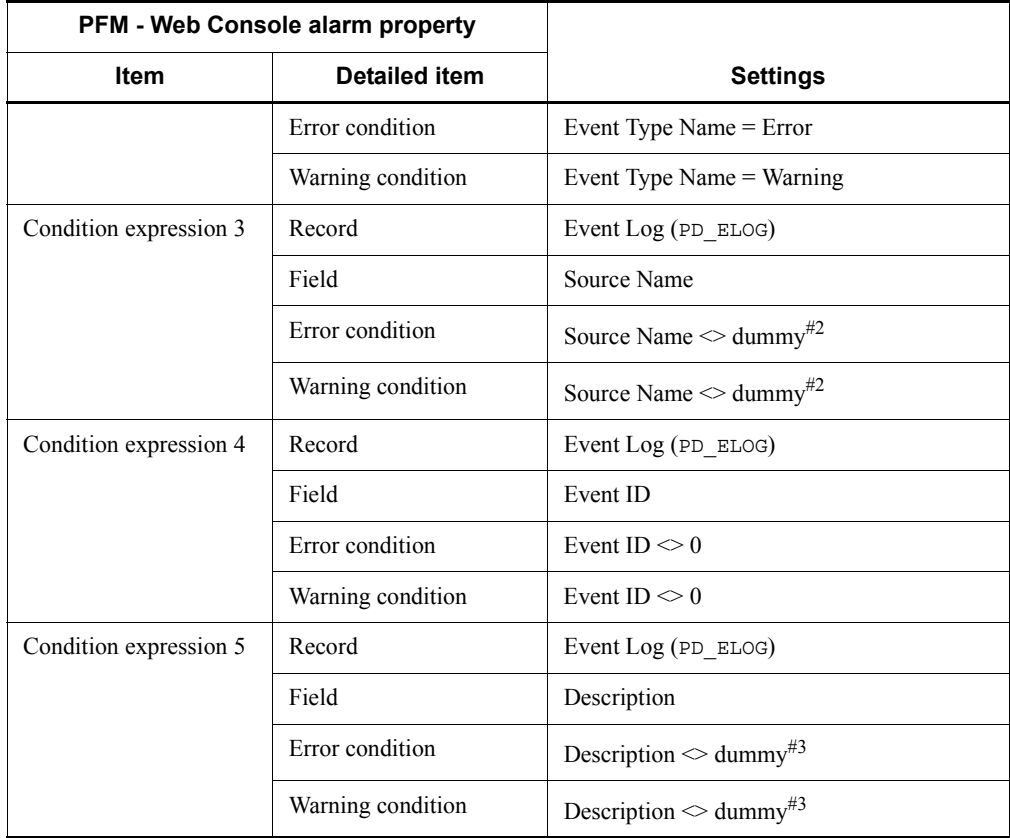

### #1

Set the type of event log to be monitored. The value used in the table shows an example of setting a condition value satisfies the Log Name field.

#### #2

Set the name of the source for which entries were generated. The value used in the table shows an example of setting a condition value that satisfies the Source Name field.

#### #3

Set the description of the event log. The value used in the table shows an example of setting a condition value that satisfies the Description field.

# **Alarm table**

PFM Windows Template Alarms [LOG] 09.00

Event Log(all)

# **Related reports**

None

### **Event Log(System)**

#### **Overview**

The Event Log(System) alarm monitors MSCS errors and warnings output to the event log.

Note that you can use the collection data addition utility to specify the event logs as the target for data collection. For details about the settings required for using the collection data addition utility to collect event log data, see *3.2.3 Settings for collecting event log information*.

#### *Reference note:*

This alarm terminates alarm evaluation when at least one abnormal or warning value is detected. Accordingly, not all collected data is evaluated. Because each log in the event log has specific information that is not related to previous evaluation, we recommend that all collected data be evaluated.

To evaluate all data, copy this alarm and create an alarm with **Enable alarm**, **Always notify**, and **Evaluate all data** selected in the PFM - Web Console alarm properties. Then use this alarm to perform monitoring.

### **Primary settings**

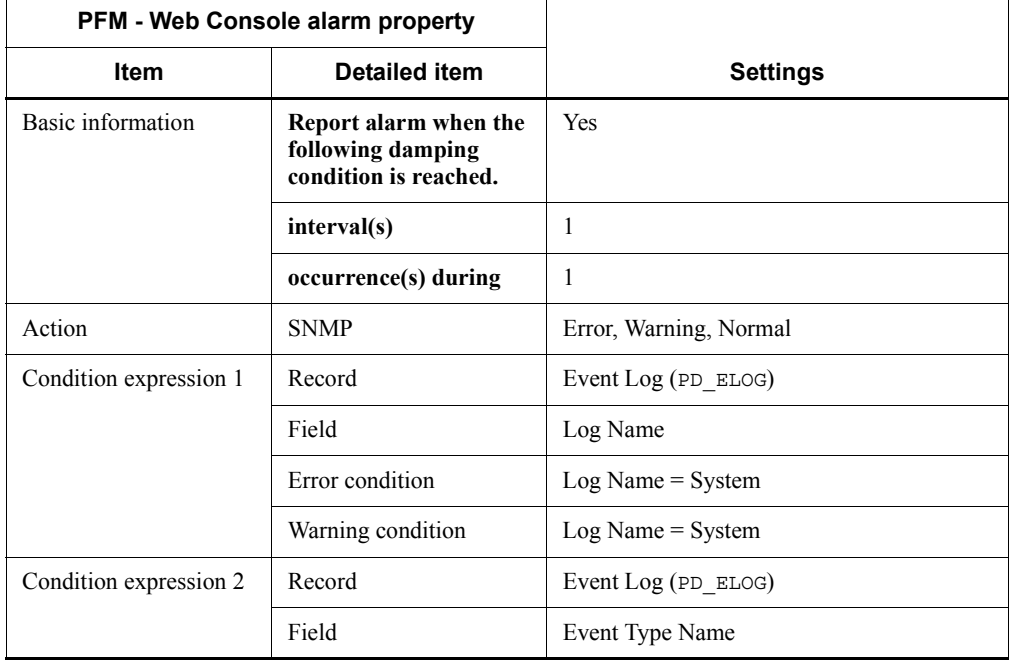

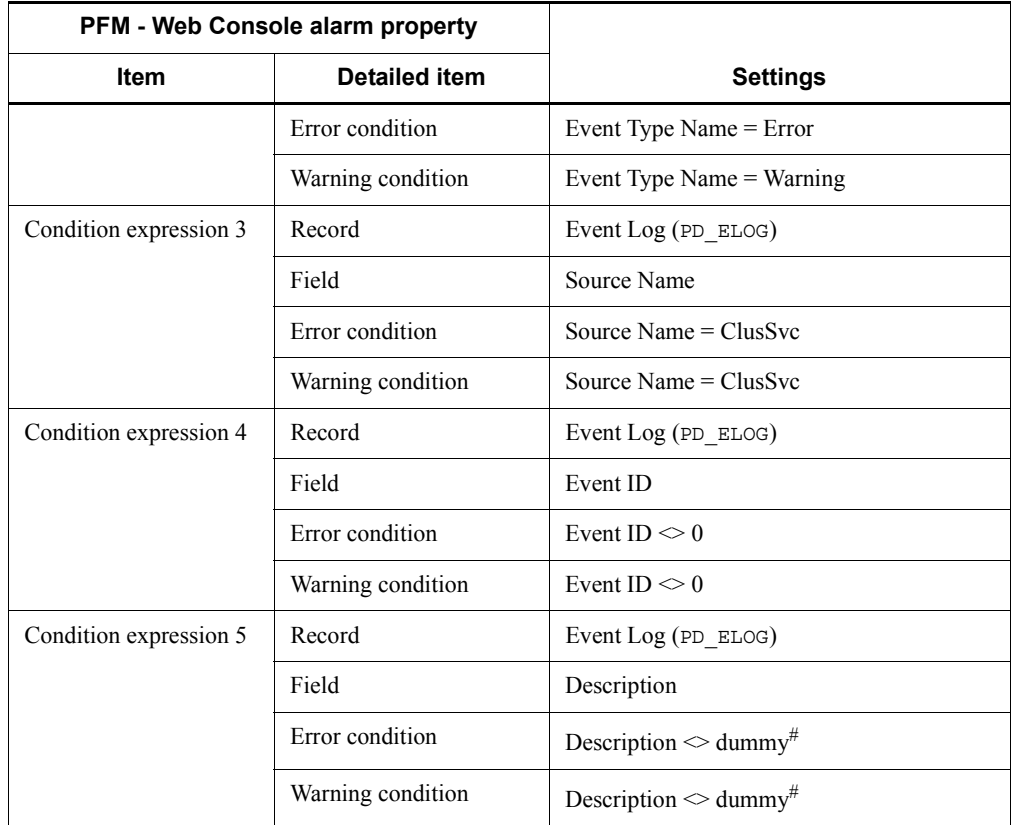

#

Set the description of the event log. The value used in the table shows an example of setting a condition value that satisfies the Description field.

## **Alarm table**

PFM Windows Template Alarms [LOG] 09.00

## **Related reports**

None

#### **Format of report explanations**

This section explains report formats. Reports are listed in alphabetical order.

#### **Report name**

Indicates the report name of the monitoring template.

A report whose name contains (Multi-Agent) is a report that shows information on multiple instances.

A report whose name does not contain (Multi-Agent) is a report that shows information on a single instance.

#### **Overview**

Provides an overview of the information that can be displayed in this report.

#### **Storage destination**

Indicates the storage destination of this report.

## **Record**

Indicates the record that stores the performance data used by this report. To display a historical report, you must specify in advance that the record shown in this column be collected. Before displaying a report, use the Agents window in PFM - Web Console to display the agent properties, and make sure that  $Log = Yes$  is set for this record. This setting is not required for a real-time report.

### **Fields**

The record fields used by this report are explained using a table.

In the tables,  $\frac{1}{4}$  to  $\frac{1}{4}$  indicate the following:

#1

The value in this field is the latest monitored value returned by the OS during collection.

#2

When this field is summarized in a historical report, the last collected value is displayed.

#3

This field is added only when a record is recorded in the Store database. For details about the field that is added only when a record is recorded in the Store database, see *5. Records*.

The following methods are used for collecting performance data for the individual fields:

- **•** Determined from an average or percentage using the current collected data and the data collected during the previous interval
- Determined from the current collected data only (including values accumulated inside the OS. Corresponds to those indicated by  $\sharp$ <sup>1</sup> in the table)
- **•** Determined from data in other fields (See the data source in the field table of each record in *5. Records*.)

Unless otherwise specified, the value collected during the data collection interval is used.

In a historical report, the following types of values are displayed when a record of the PI record type is summarized with the report interval set to a value other than *minute*:

- **•** Average value for the summarization interval
- The last collected value
- **•** A total value
- **•** The minimum value
- **•** The maximum value

Unless otherwise specified, the average value for the summarization interval is displayed.

### **Drilldown report (report level)**

The monitoring template report associated with this report is explained with the use of a table. To display this drilldown report, from the Drilldown Report pull-down menu in PFM - Web Console's Report window, select the applicable drilldown report name and click **Display Reports**. Note that some reports do not have a drilldown report.

### **Drilldown report (field level)**

The monitoring template report associated with the fields of this report is explained with the use of a table. To display this drilldown report, click a graph, list, or table in PFM - Web Console's Report window. For a historical report, you can display a report with finer time intervals by displaying a drilldown report from a time item. Note that some reports do not have a drilldown report.

For details about a drilldown report, see the chapter explaining creation of reports for operation analysis in the manual *Job Management Partner 1/Performance Management User's Guide*.

### **Organization of report folders**

```
The organization of PFM - Agent for Platform's report folders is described below. < >
indicates a folder name.
<Windows>
  +-- <Operating System>
      +-- <Monthly Trend>
           | +-- CPU Trend
          | +-- CPU Trend (Multi-Agent)
           | +-- Memory Available Trend (Multi-Agent)
           | +-- Process Trend
           | +-- Server Activity Summary Trend (Multi-Agent)
           | +-- Server Sessions Trend (Multi-Agent)
      +-- <Status Reporting>
           | +-- <Daily Trend>
               | | +-- Access Failure Status
               | | +-- CPU Status (Multi-Agent)
               | | +-- Memory Paging Status (Multi-Agent)
              +-- OS Memory Usage Status
               | | +-- Server Activity Summary (Multi-Agent)
               | | +-- Workload Status (Multi-Agent)
          +- - <Real-Time>
               | +-- Access Failure Status
               | +-- Free Megabytes - Logical Drive Status
               | +-- OS Memory Usage Status
               | +-- System Utilization Status
               | +-- Workload Status
      +-- <Troubleshooting>
           +-- <Real-Time>
               | +-- CPU Usage - Top 10 Processes
               | +-- Disk Time - Top 10 Logical Drives
               | +-- Free Space - Top 10 Logical Drives
               | +-- Free Space - Low 10 Logical Drives
              +-- Network Segment Summary<sup>#</sup>
               | +-- Page Faults - Top 10 Processes
               | +-- Server Activity Summary
               | +-- System Overview
               | +-- <Drilldown Only>
                    | +-- Logical Drive Detail
                   +-- Network Segment Detail<sup>#</sup>
                    | +-- Process Detail
                    | +-- Server Activity Detail
           +-- <Recent Past>
               +-- CPU Usage Summary
               +-- File System I/O Summary
               +-- Memory Paging
```
 +-- Server Activity Summary +-- System Memory Detail +-- System Overview

#

Indicates a reserved report that cannot be used.

The individual folders are explained below.

Monthly Trend folder

This folder stores the historical report that shows information that is summarized on a daily basis for the last month. It is used for analyzing the system trend for the month.

■ Status Reporting folder

This folder stores reports that show information that is summarized on a daily or weekly basis. It is used for checking the system's overall status.

**•** Daily Trend folder

This folder stores the historical report that shows information that is summarized on an hourly basis for the last 24 hours. It is used for checking the system status daily.

**•** Real-Time folder

This folder stores the real-time report for checking the system status.

■ Troubleshooting folder

This folder stores reports that show information that is useful for troubleshooting. It is used for investigating a problem cause when a problem occurs in the system.

**•** Real-Time folder

This folder stores the real-time report for checking the current system status.

**•** Recent Past folder

This folder stores the historical report that shows information that is summarized on a minute-by-minute basis for the last hour.

Additionally, the folders described below are located below the folders previously described. Which of the following folders is provided depends on the higher-order folder:

■ Advanced folder

This folder stores reports that use records that are set to  $Log = No$  by default. To display the reports in this folder, you must use PFM - Web Console to specify the setting for the record being used to  $Log = Yes$ .

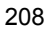

Drilldown Only folder

This folder stores reports that are displayed as drilldown reports (field level). It is used for displaying detailed information related to the fields of the report.

# **List of reports**

The table below lists the reports defined in the monitoring template in alphabetical order.

| Category    | <b>Report name</b>                                                   | <b>Information displayed</b>                                                                                               |
|-------------|----------------------------------------------------------------------|----------------------------------------------------------------------------------------------------|
| System      | File System I/O Summary                                              | Summary of I/O usage over the last hour (on a<br>minute-by-minute basis)                                                   |
|             | Process Trend                                                        | Number of processes executed in the system in<br>the last month (on a daily basis)                                         |
|             | System Overview (real-time report on<br>the system overview)         | Overview of the entire system                                                                                              |
|             | System Overview (historical report on<br>the system overview)        | System overview over the last hour (on a<br>minute-by-minute basis)                                                        |
|             | <b>Workload Status</b>                                               | System's workload-related data                                                                                             |
|             | Workload Status (Multi-Agent)                                        | Summary of workload-related data on multiple<br>systems over the last 24 hours (on an hourly<br>basis)                     |
| <b>Disk</b> | Disk Time - Top 10 Logical Drives                                    | Top 10 logical drives with the highest disk usage                                                                          |
|             | Free Megabytes - Logical Drive Status                                | Information related to the available area in the<br>logical disk                                                           |
|             | Free Space - Low 10 Logical Drives                                   | Top 10 logical drives with the least amount of<br>free space                                                               |
|             | Free Space - Top 10 Logical Drives                                   | Top 10 logical drives with the largest free space                                                                          |
|             | Logical Drive Detail                                                 | Details on a specific logical drive                                                                                        |
| Network     | Access Failure Status (real-time report<br>on system access errors)  | Number of errors that occurred during system<br>access                                                                     |
|             | Access Failure Status (historical report<br>on system access errors) | Cumulative number of errors that occurred<br>during system access over the last 24 hours (on an<br>hourly basis)           |
|             | Server Activity Detail                                               | Information on the communication status<br>between networks                                                                |
|             | Server Activity Summary (Multi-Agent)                                | Summary of the communication status between<br>networks for multiple agents over the last 24<br>hours (on an hourly basis) |

*Table 4-3:* List of reports

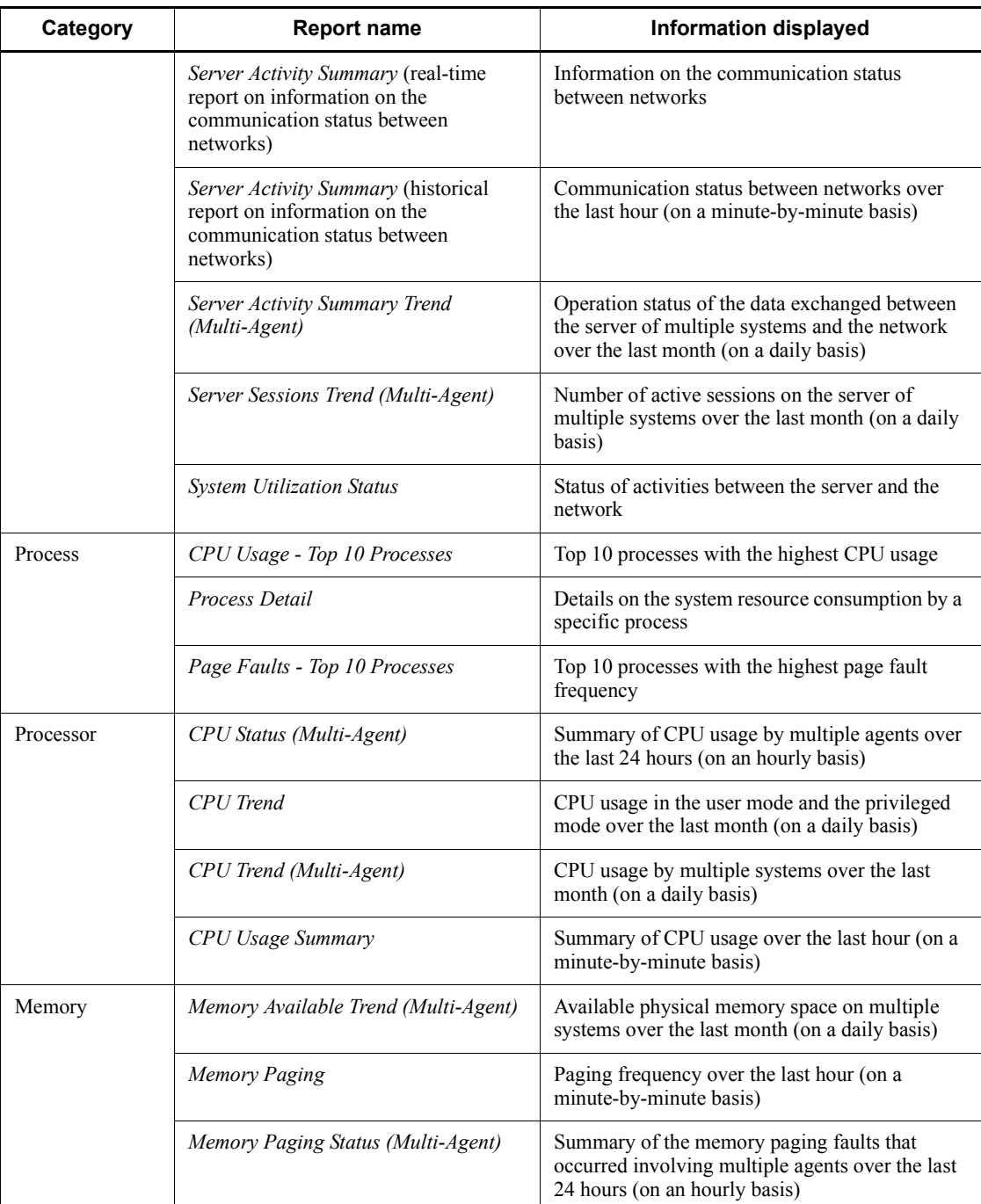

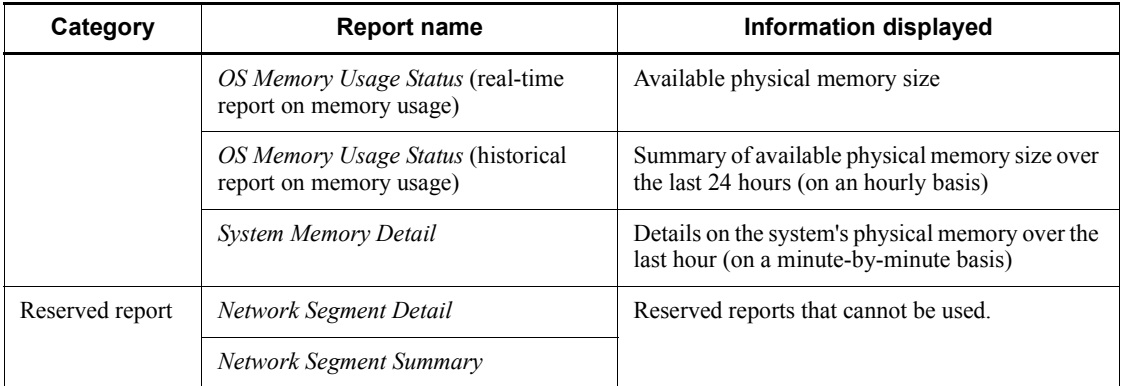

# **Access Failure Status (real-time report on system access errors)**

### **Overview**

The Access Failure Status report shows the number of system access errors on a real-time basis. It is displayed as a line graph.

### **Storage destination**

Reports/Windows/Operating System/Status Reporting/Real-Time/

#### **Record**

System Overview (PI)

## **Fields**

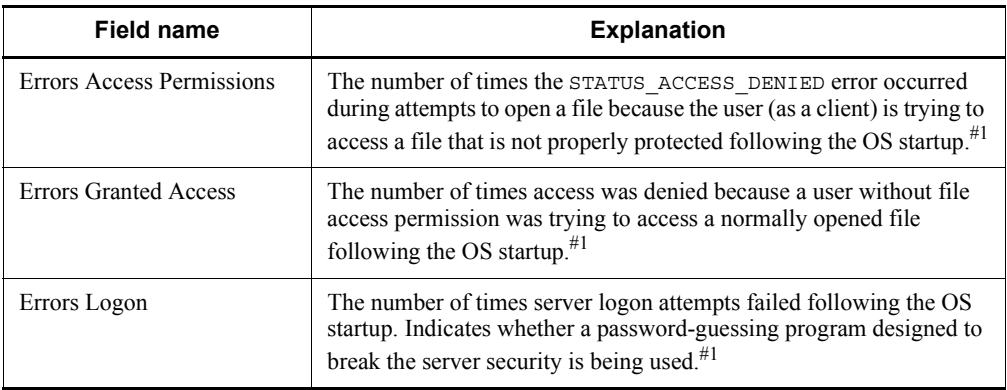

# **Access Failure Status (historical report on system access errors)**

#### **Overview**

The Access Failure Status report shows the cumulative number of errors that occurred during system access over the last 24 hours on an hourly basis. It is displayed as a line graph.

### **Storage destination**

Reports/Windows/Operating System/Status Reporting/Daily Trend/

### **Record**

System Overview (PI)

### **Fields**

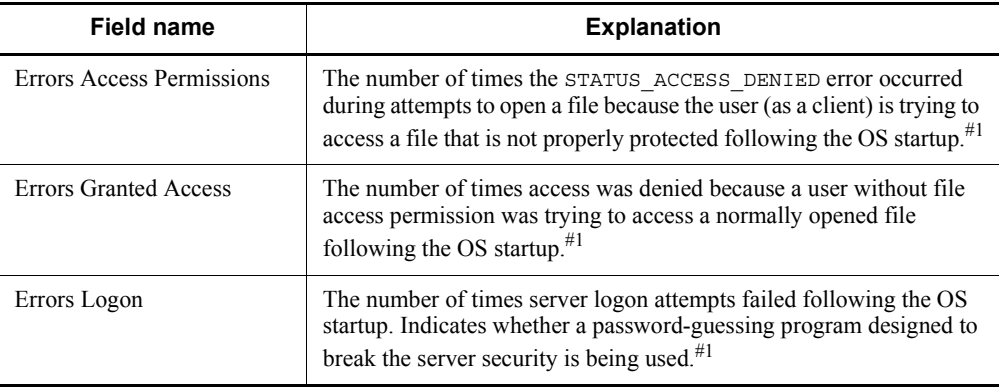

# **CPU Status (Multi-Agent)**

### **Overview**

The CPU Status (Multi-Agent) report shows the summary of CPU usage by multiple agents over the last 24 hours on an hourly basis. It is displayed as a table and a line graph.

## **Storage destination**

Reports/Windows/Operating System/Status Reporting/Daily Trend/

### **Record**

System Overview (PI)

## **Fields**

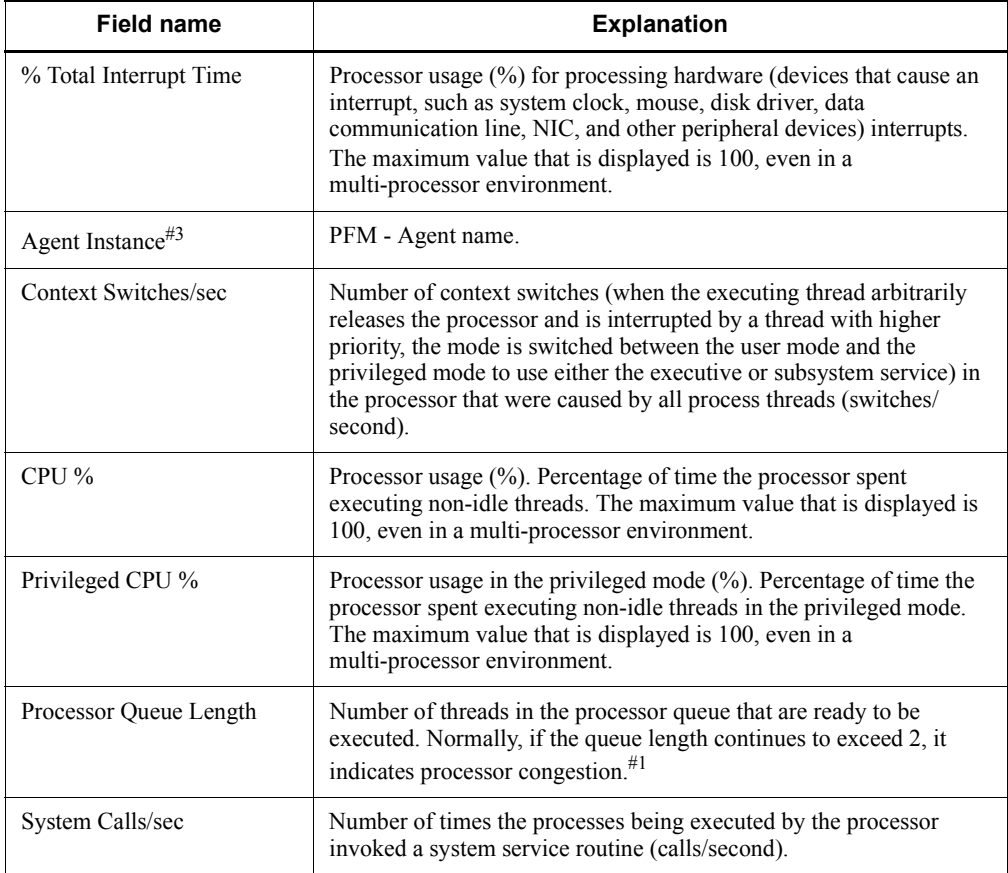

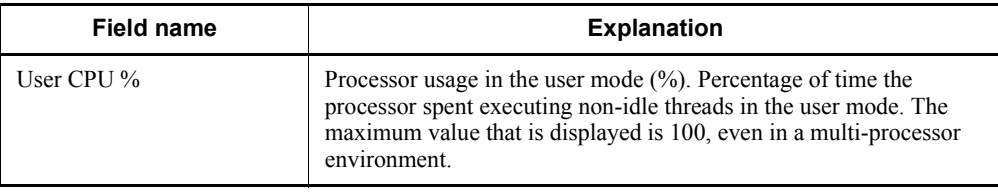

# **CPU Trend**

### **Overview**

The CPU Trend report shows the CPU usage in the user mode and the privileged mode over the last month on a daily basis. It is displayed as a line graph.

## **Storage destination**

Reports/Windows/Operating System/Monthly Trend/

#### **Record**

System Overview (PI)

## **Fields**

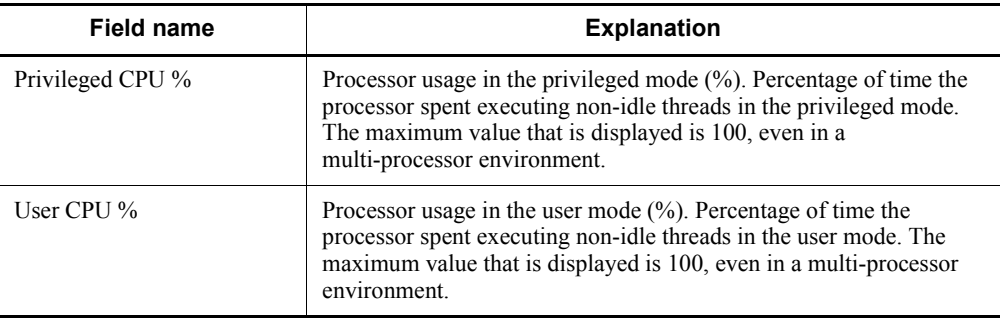

# **CPU Trend (Multi-Agent)**

### **Overview**

The CPU Trend (Multi-Agent) report shows the summary of CPU usage by multiple systems over the last 24 hours on an hourly basis. It is displayed as a line graph.

## **Storage destination**

Reports/Windows/Operating System/Monthly Trend/

#### **Record**

System Overview (PI)

## **Field**

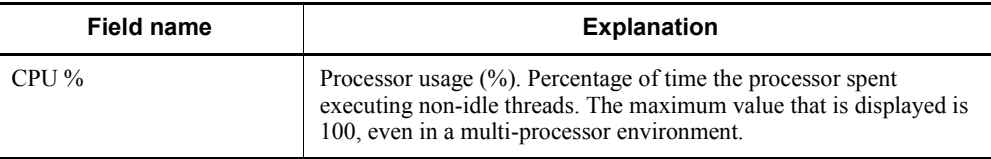

# **CPU Usage - Top 10 Processes**

### **Overview**

The CPU Usage - Top 10 Processes report shows the top 10 processes with the highest CPU usage on a real-time basis. It is displayed as an aggregated horizontal bar graph.

### **Storage destination**

Reports/Windows/Operating System/Troubleshooting/Real-Time/

#### **Record**

Process Detail Interval (PD\_PDI)

## **Fields**

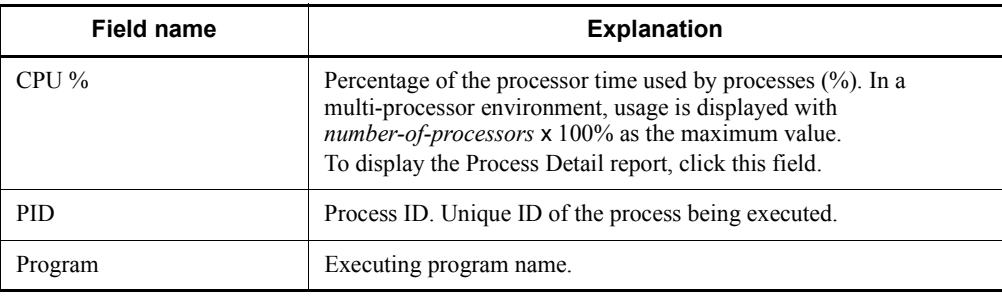

# **Drilldown report (field level)**

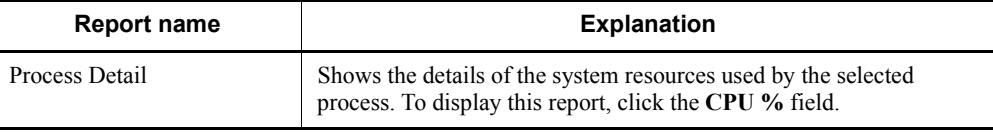

# **CPU Usage Summary**

### **Overview**

The CPU Usage Summary report shows the summary of CPU usage over the last hour on a minute-by-minute basis. It is displayed as a table and a line graph.

### **Storage destination**

Reports/Windows/Operating System/Troubleshooting/Recent Past/

#### **Record**

System Overview (PI)

## **Fields**

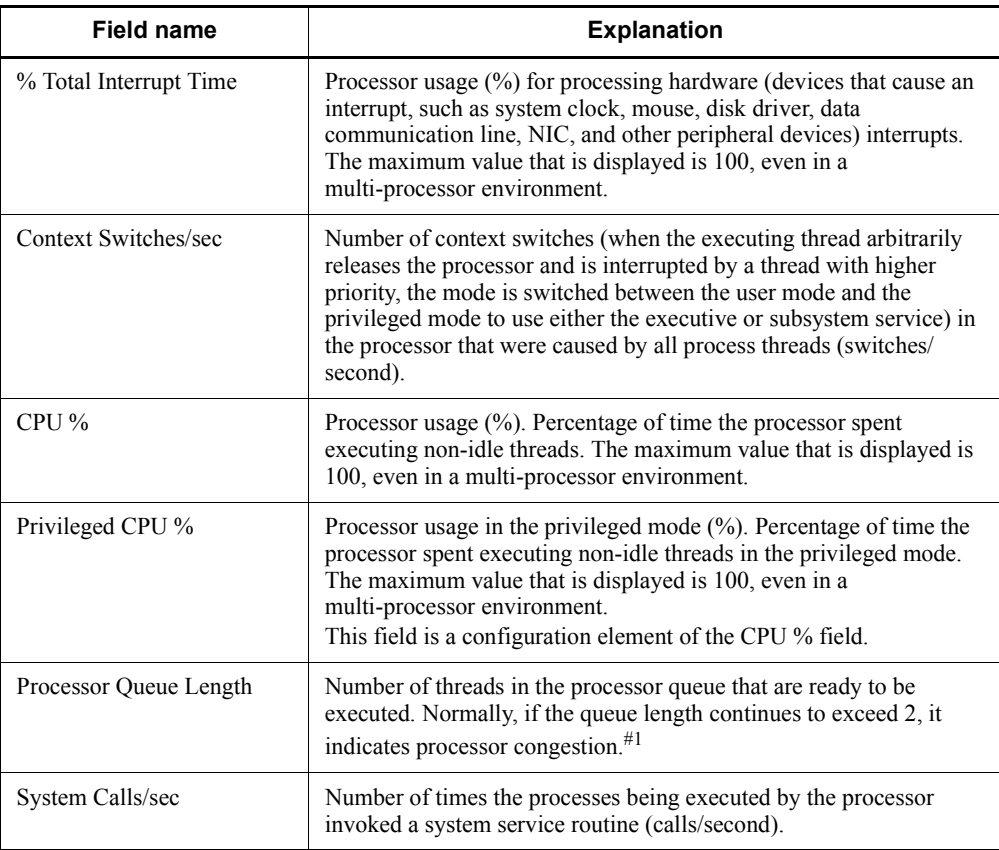

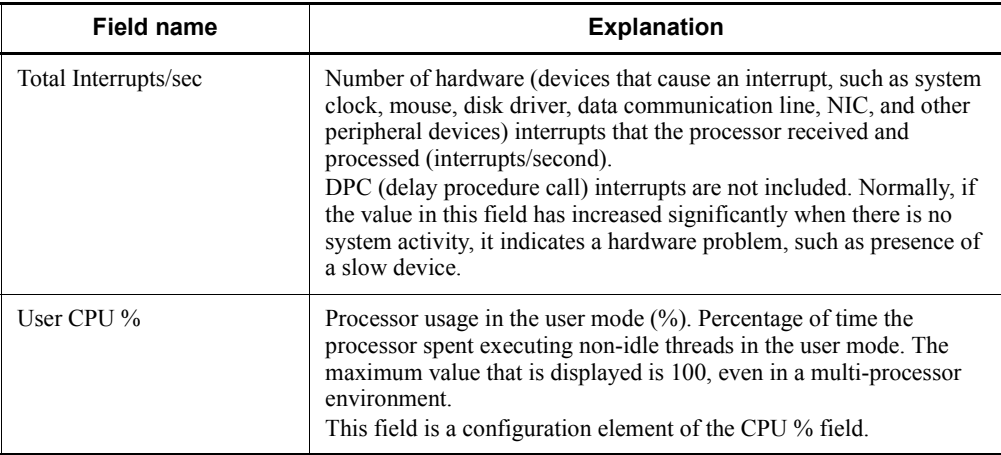

# **Disk Time - Top 10 Logical Drives**

### **Overview**

The Disk Time - Top 10 Logical Drives report shows the top 10 logical drives with the highest disk usage on a real-time basis. It is displayed as an aggregated horizontal bar graph.

## **Storage destination**

Reports/Windows/Operating System/Troubleshooting/Real-Time/

### **Record**

Logical Disk Overview (PI\_LOGD)

### **Fields**

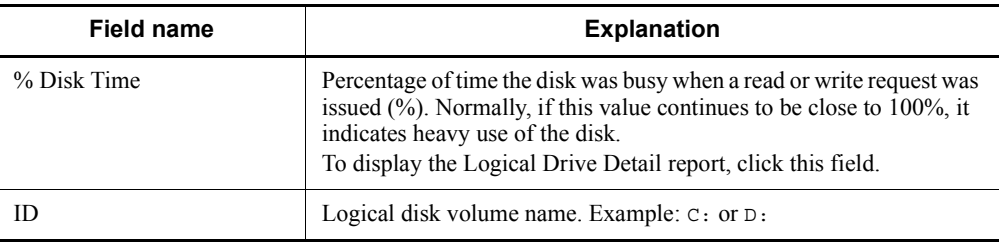

## **Drilldown report (field level)**

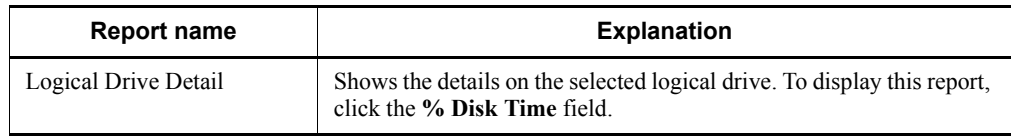

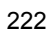

# **File System I/O Summary**

### **Overview**

The File System I/O Summary report shows the summary of I/O usage over the last hour on a minute-by-minute basis. It is displayed as a table and a line graph.

### **Storage destination**

Reports/Windows/Operating System/Troubleshooting/Recent Past/

#### **Record**

System Overview (PI)

## **Fields**

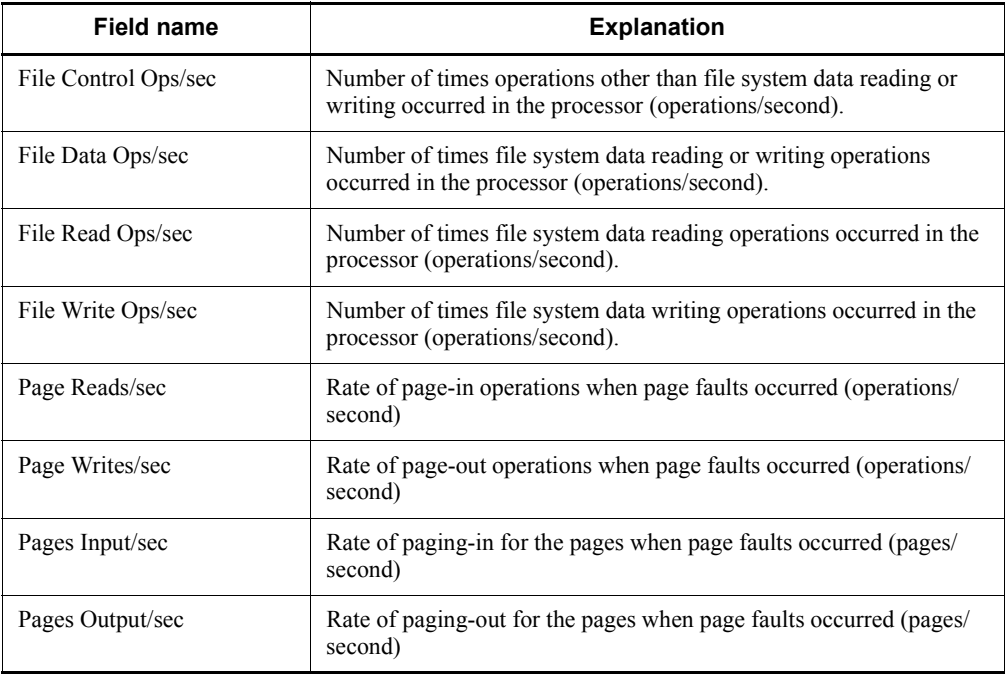

# **Free Megabytes - Logical Drive Status**

### **Overview**

The Free Megabytes - Logical Drive Status report shows information related to the available area on the logical disk on a real-time basis. It is displayed as a table and an aggregated horizontal bar graph.

## **Storage destination**

Reports/Windows/Operating System/Status Reporting/Real-Time/

### **Record**

Logical Disk Overview (PI\_LOGD)

### **Fields**

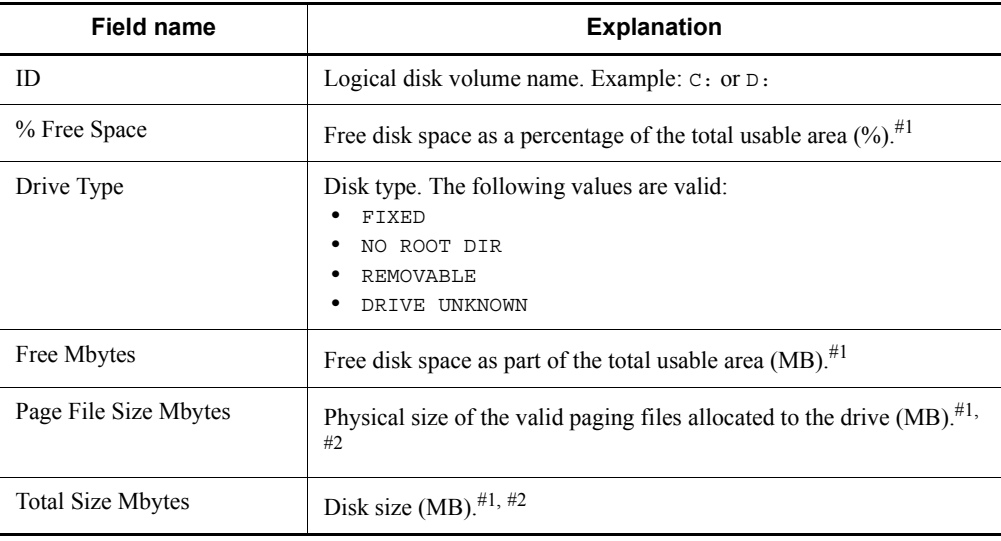

## **Free Space - Low 10 Logical Drives**

### **Overview**

The Free Space - Low 10 Logical Drives report shows the top 10 logical drives with the least amount of free space. It is displayed as an aggregated horizontal bar graph.

### **Storage destination**

Reports/Windows/Operating System/Troubleshooting/Real-Time/

#### **Record**

Logical Disk Overview (PI\_LOGD)

## **Fields**

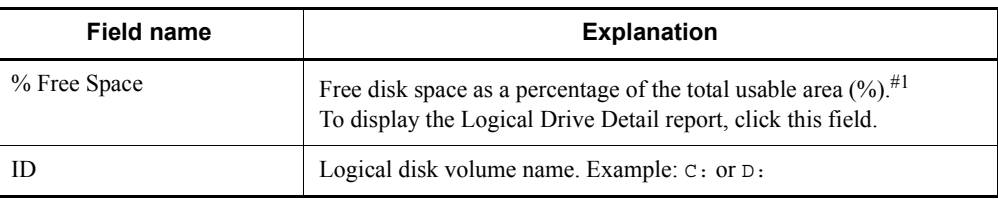

# **Drilldown report (field level)**

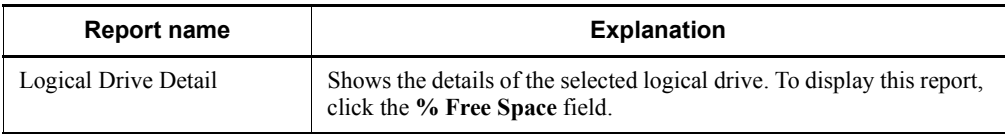

# **Free Space - Top 10 Logical Drives**

#### **Overview**

The Free Space - Top 10 Logical Drives report shows the top 10 logical drives with the largest amount of free space. It is displayed as an aggregated horizontal bar graph.

### **Storage destination**

Reports/Windows/Operating System/Troubleshooting/Real-Time/

#### **Record**

Logical Disk Overview (PI\_LOGD)

## **Fields**

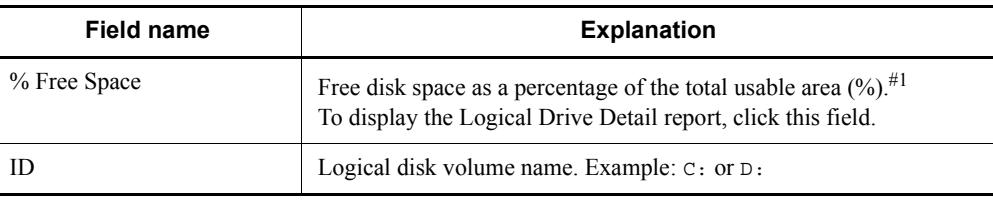

# **Drilldown report (field level)**

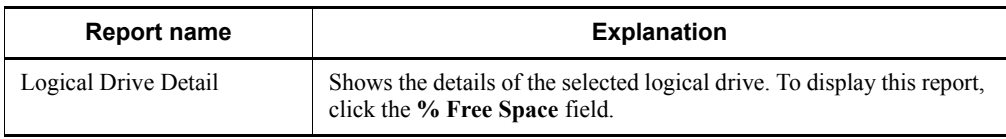

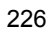

## **Logical Drive Detail**

### **Overview**

The Logical Drive Detail report shows the details on a specific logical drive. It is displayed as a list. This is a drilldown report.

### **Storage destination**

Reports/Windows/Operating System/Troubleshooting/Real-Time/ Drilldown Only/

### **Record**

Logical Disk Overview (PI\_LOGD)

### **Fields**

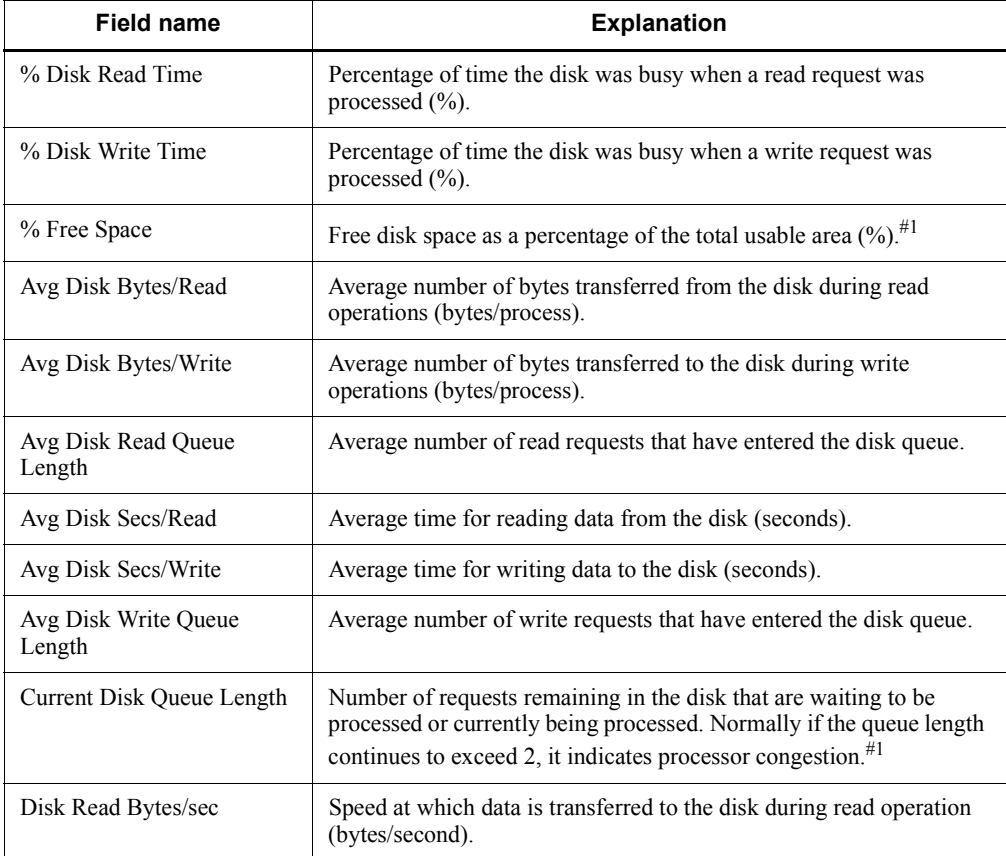

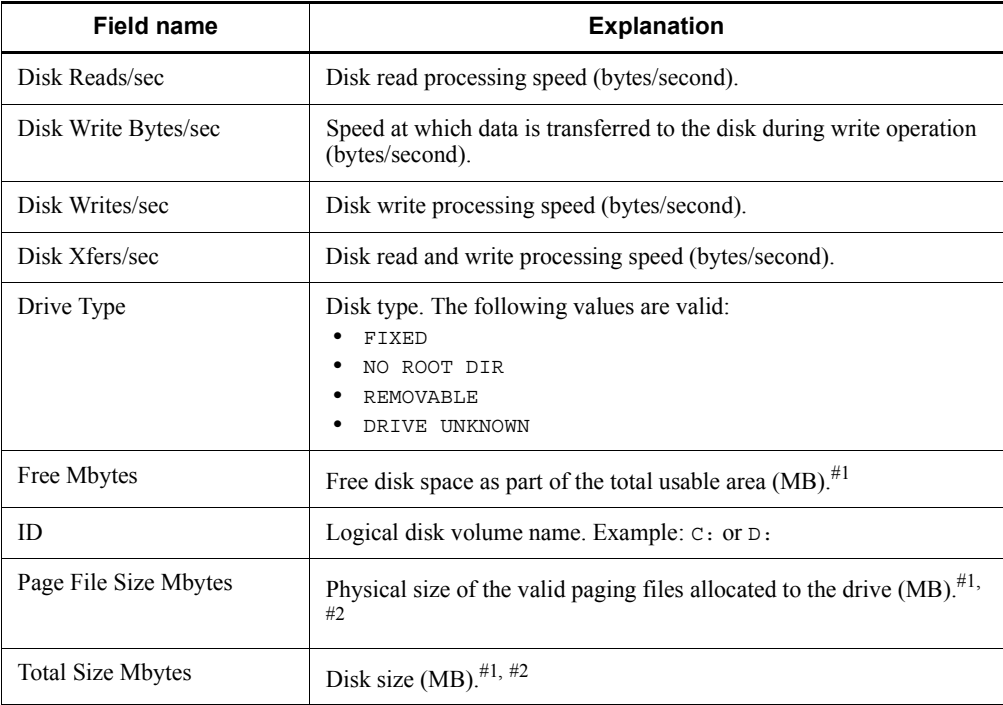

# **Memory Available Trend (Multi-Agent)**

### **Overview**

The Memory Available Trend (Multi-Agent) report shows the available physical memory space on multiple systems over the last month on a daily basis. It is displayed as a line graph.

## **Storage destination**

Reports/Windows/Operating System/Monthly Trend/

### **Record**

System Overview (PI)

## **Field**

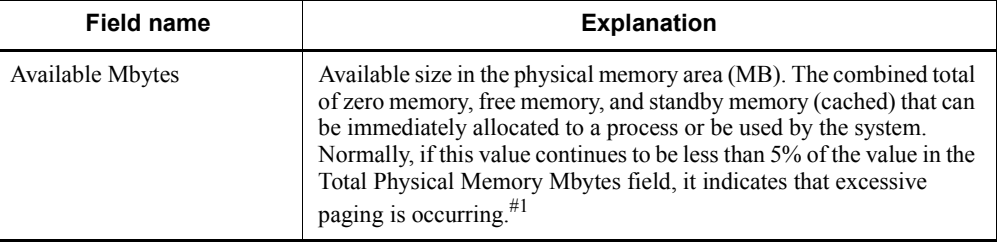

# **Memory Paging**

### **Overview**

The Memory Paging report shows the paging frequency over the last hour on a minute-by-minute basis. It is displayed as a table and a line graph.

## **Storage destination**

Reports/Windows/Operating System/Troubleshooting/Recent Past/

#### **Record**

System Overview (PI)

## **Fields**

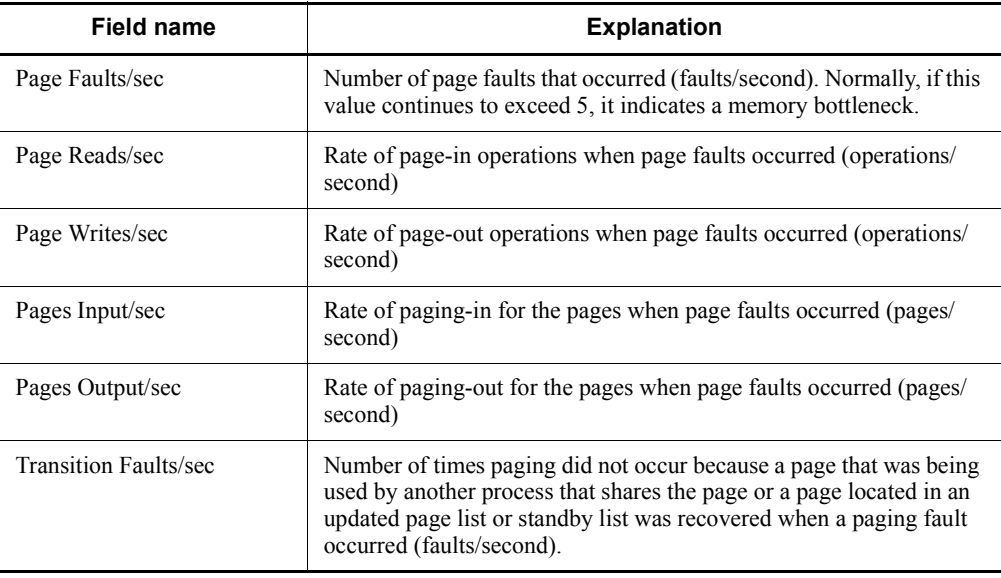
# **Memory Paging Status (Multi-Agent)**

#### **Overview**

The Memory Paging Status (Multi-Agent) report shows the summary of the memory paging faults that occurred involving multiple agents over the last 24 hours on an hourly basis. It is displayed as a table and a line graph.

#### **Storage destination**

Reports/Windows/Operating System/Status Reporting/Daily Trend/

#### **Record**

System Overview (PI)

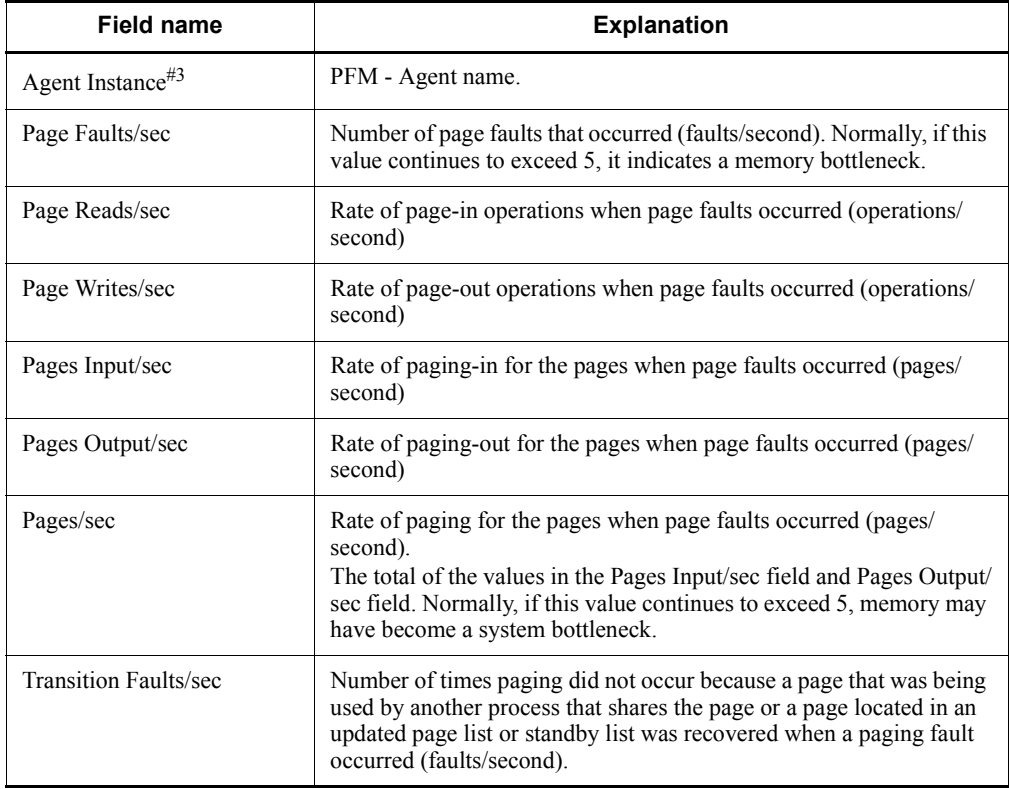

# **OS Memory Usage Status (real-time report on memory usage)**

#### **Overview**

The OS Memory Usage Status report shows the available physical memory size. It is displayed as a list and a line graph.

## **Storage destination**

Reports/Windows/Operating System/Status Reporting/Real-Time/

#### **Record**

System Overview (PI)

#### **Fields**

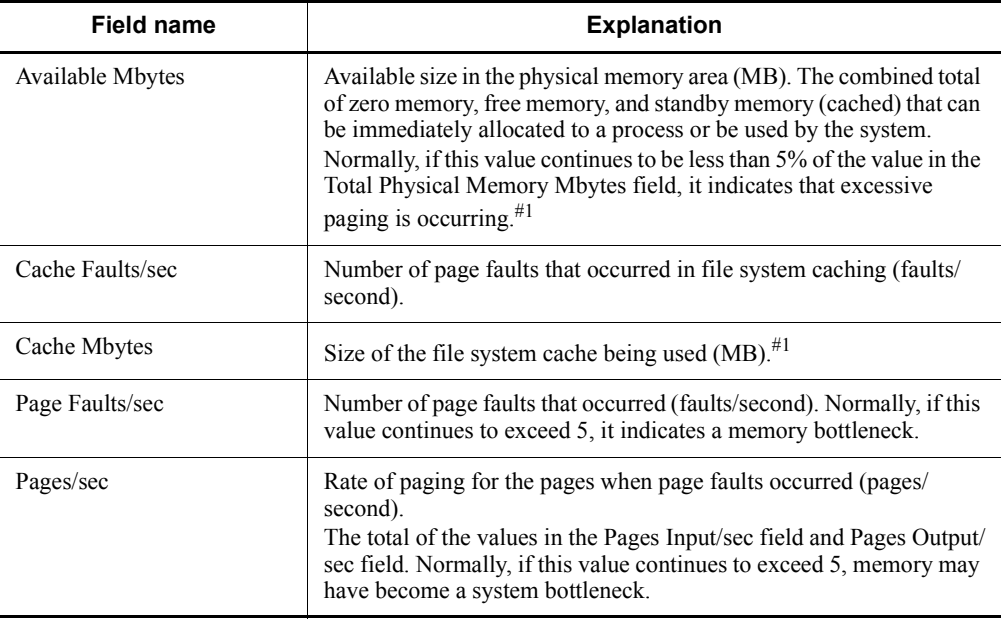

# **OS Memory Usage Status (historical report on memory usage)**

#### **Overview**

The OS Memory Usage Status report shows the summary of available physical memory size over the last 24 hours on an hourly basis. It is displayed as a table and a line graph.

#### **Storage destination**

Reports/Windows/Operating System/Status Reporting/Daily Trend/

#### **Record**

System Overview (PI)

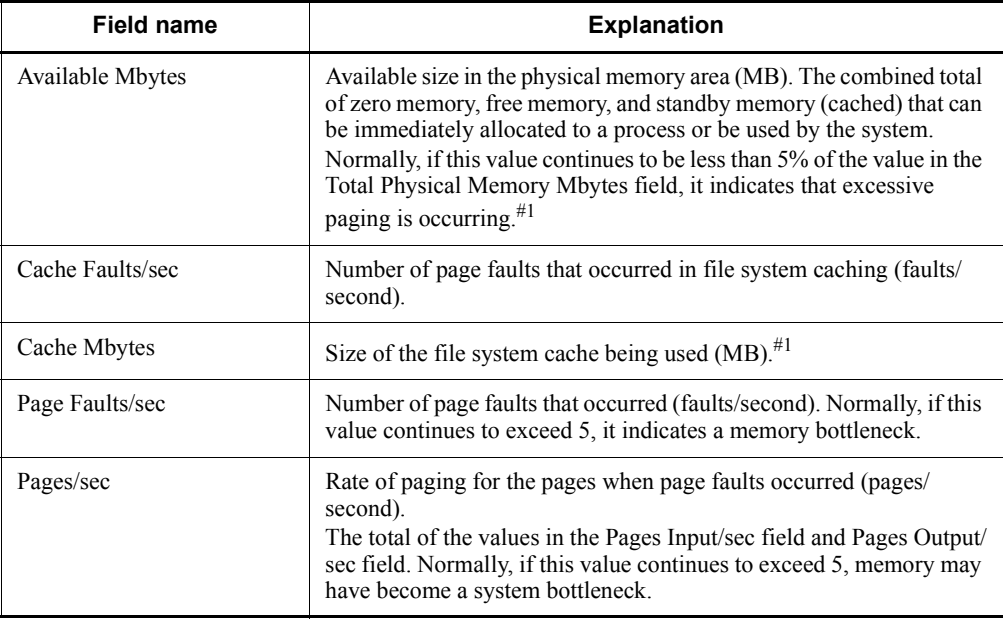

# **Page Faults - Top 10 Processes**

#### **Overview**

The Page Faults - Top 10 Processes report shows the top 10 processes with the highest page fault frequency on a real-time basis. It is displayed as an aggregated horizontal bar graph.

#### **Storage destination**

Reports/Windows/Operating System/Troubleshooting/Real-Time/

#### **Record**

Process Detail Interval (PD\_PDI)

#### **Fields**

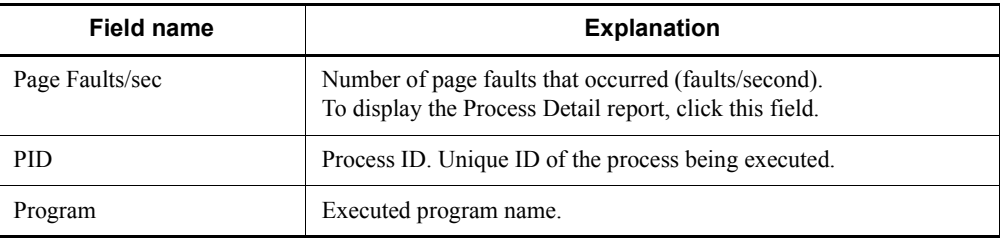

## **Drilldown report (field level)**

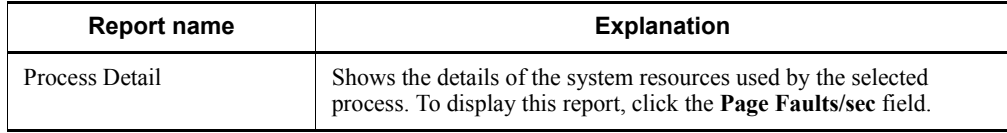

# **Process Detail**

#### **Overview**

The Process Detail report shows the details on the system resource consumption by a specific process on a real-time basis. It is displayed as a list.

This is a drilldown report.

# **Storage destination**

Reports/Windows/Operating System/Troubleshooting/Real-Time/ Drilldown Only/

#### **Record**

Process Detail Interval (PD\_PDI)

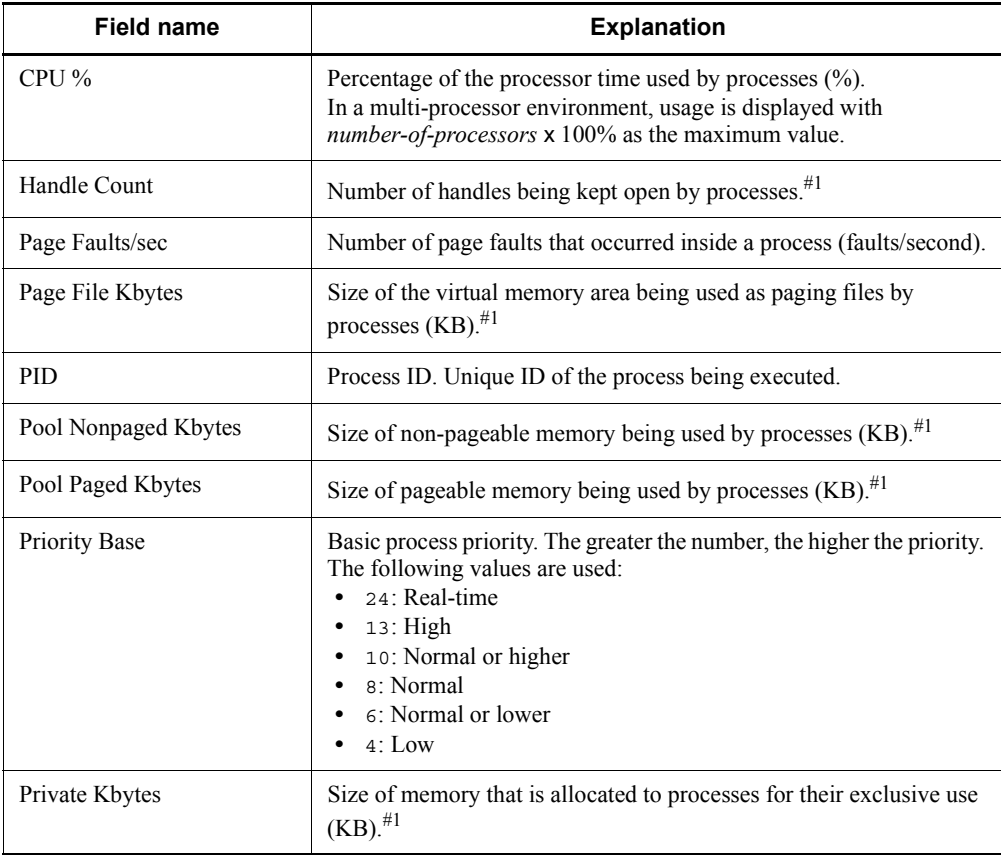

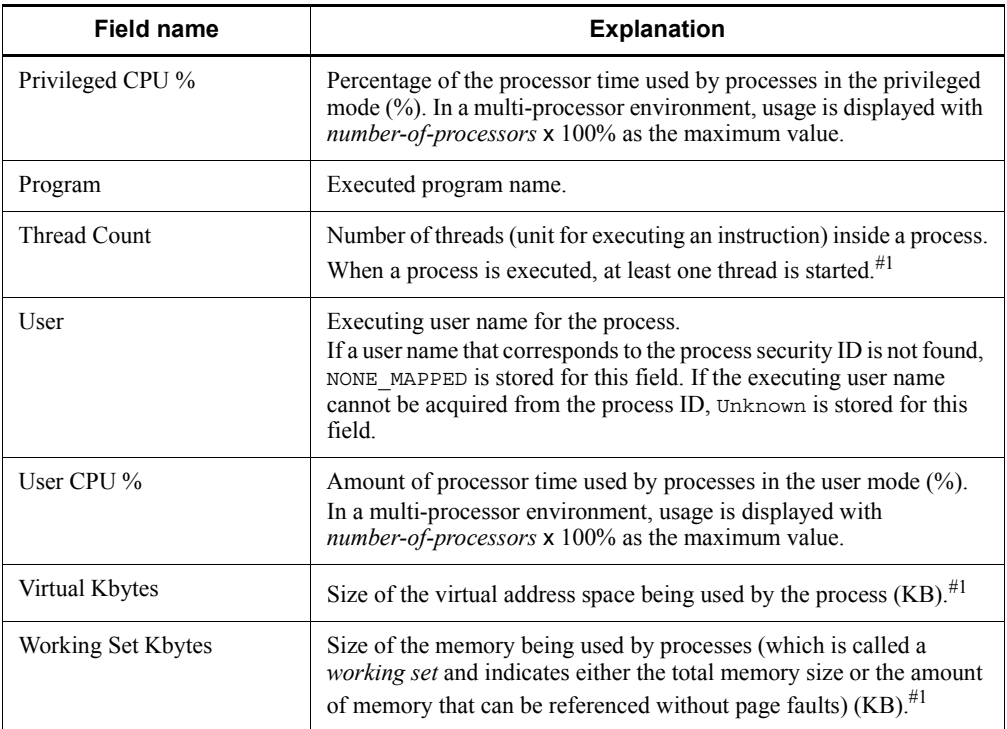

# **Process Trend**

#### **Overview**

The Process Trend report shows the number of processes executed in the system in the last month on a daily basis. It is displayed as a line graph.

## **Storage destination**

Reports/Windows/Operating System/Monthly Trend/

#### **Record**

System Overview (PI)

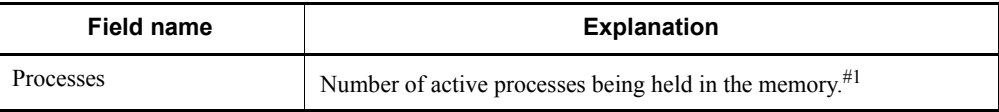

# **Server Activity Detail**

#### **Overview**

The Server Activity Detail report shows information on the communication status between networks on a real-time basis. It is displayed as a list.

This is a drilldown report.

# **Storage destination**

Reports/Windows/Operating System/Troubleshooting/Real-Time/ Drilldown Only/

#### **Record**

```
System Overview (PI)
```
#### **Fields**

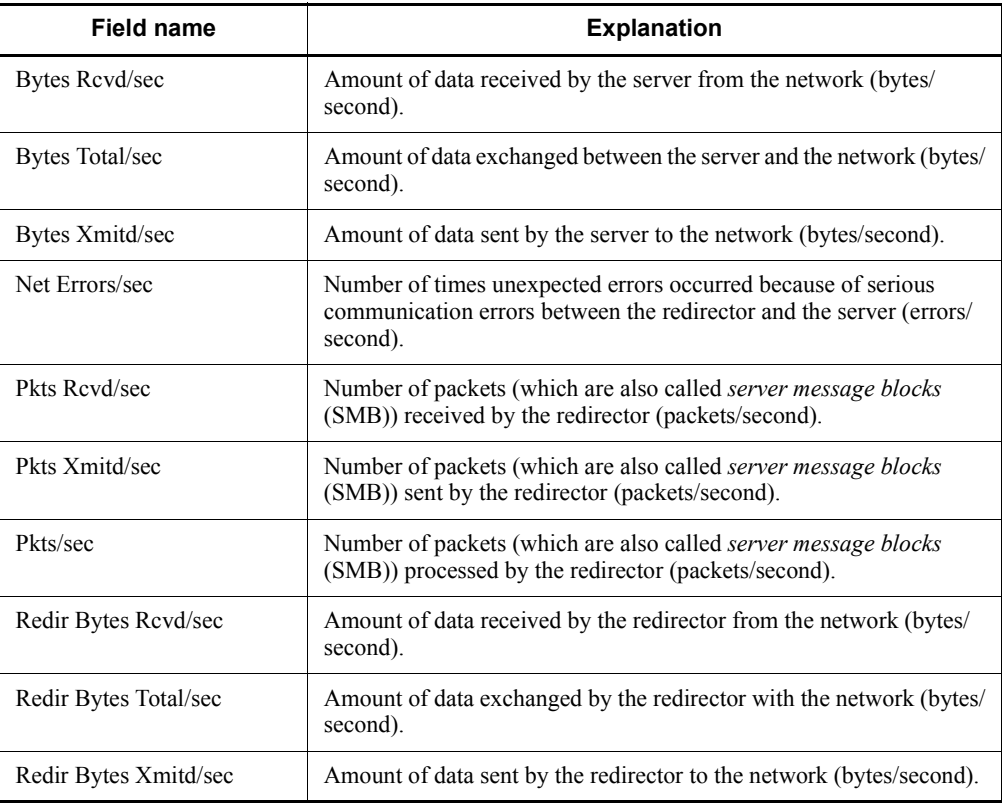

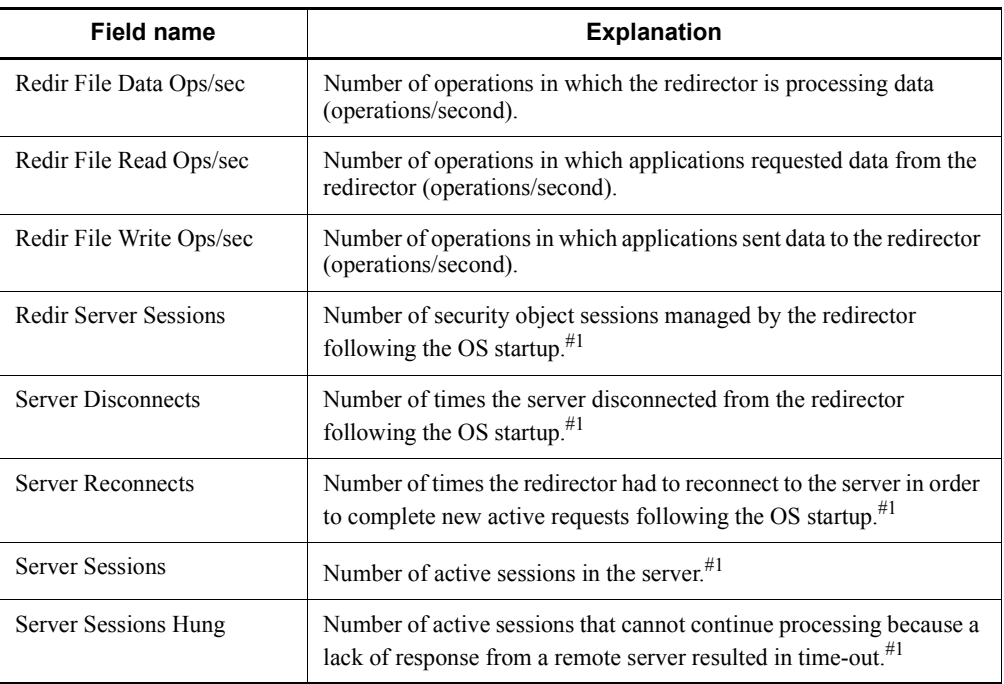

# **Server Activity Summary (Multi-Agent)**

#### **Overview**

The Server Activity Summary (Multi-Agent) report shows the summary of the communication status between networks for multiple agents over the last 24 hours on an hourly basis. It is displayed as a table and a line graph.

### **Storage destination**

Reports/Windows/Operating System/Status Reporting/Daily Trend/

#### **Record**

System Overview (PI)

#### **Fields**

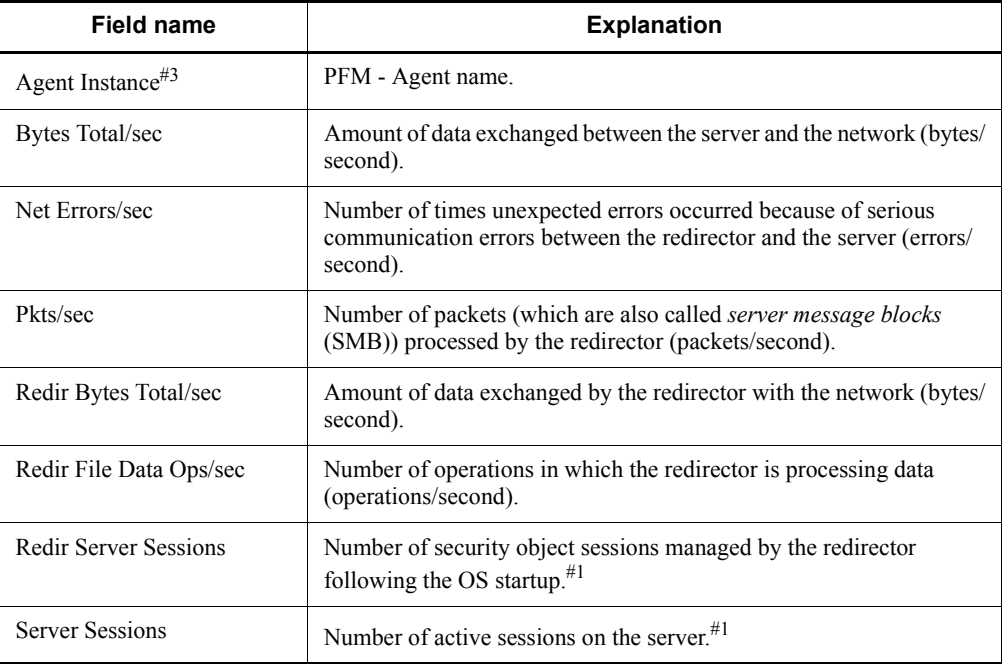

# **Server Activity Summary (real-time report on information on the communication status between networks)**

#### **Overview**

The Server Activity Summary report shows information on the communication status between networks on a real-time basis. It is displayed as a list and a line graph.

#### **Storage destination**

Reports/Windows/Operating System/Troubleshooting/Real-Time/

#### **Record**

System Overview (PI)

#### **Fields**

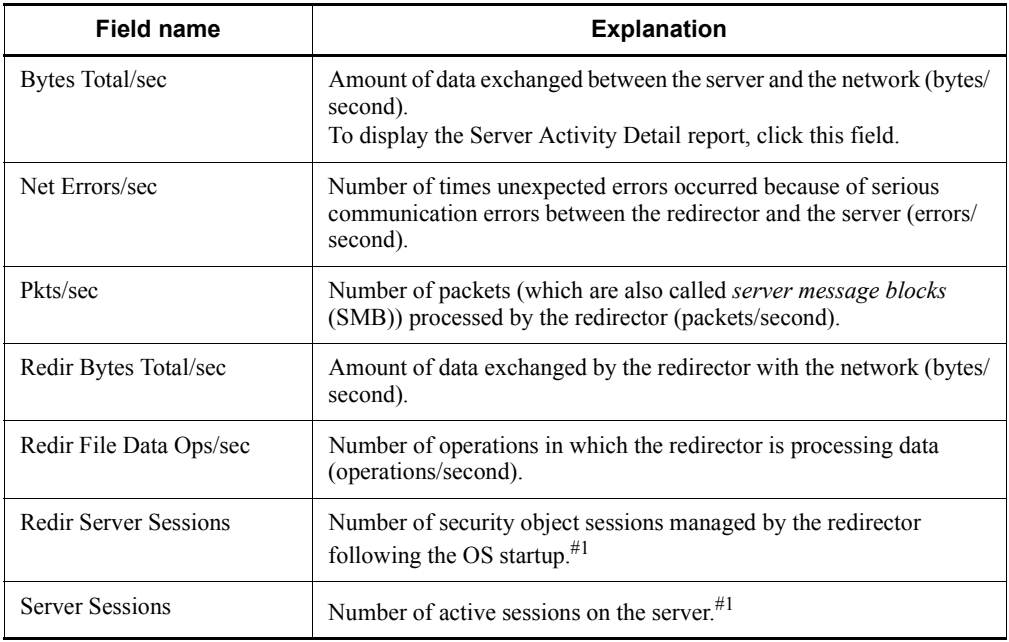

# **Drilldown report (field level)**

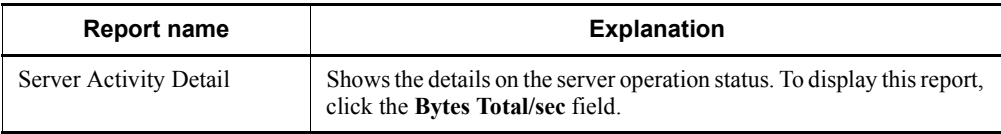

### **Server Activity Summary (historical report on information on the communication status between networks)**

#### **Overview**

The Server Activity Summary report shows the communication status between networks over the last hour on a minute-by-minute basis. It is displayed as a table and a line graph.

#### **Storage destination**

Reports/Windows/Operating System/Troubleshooting/Recent Past/

#### **Record**

System Overview (PI)

#### **Fields**

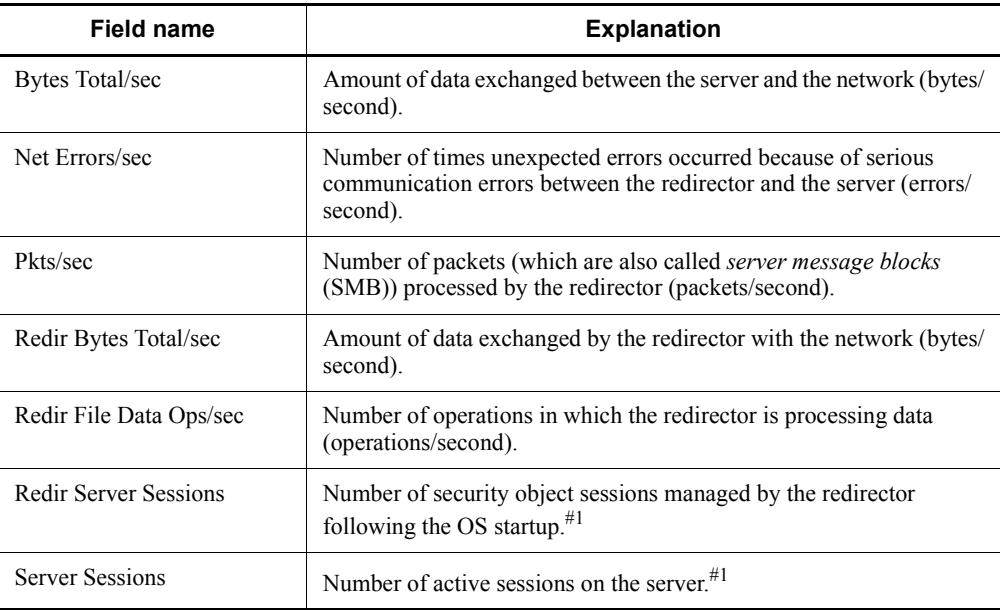

# **Server Activity Summary Trend (Multi-Agent)**

#### **Overview**

The Server Activity Summary Trend (Multi-Agent) report shows the operation status of the data exchanged between the server of multiple systems and the network over the last month on a daily basis. It is displayed as a line graph.

#### **Storage destination**

Reports/Windows/Operating System/Monthly Trend/

#### **Record**

System Overview (PI)

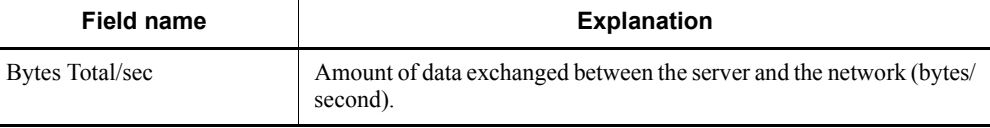

# **Server Sessions Trend (Multi-Agent)**

#### **Overview**

The Server Sessions Trend (Multi-Agent) report shows the number of active sessions at the server of multiple systems over the last month on a daily basis. It is displayed as a line graph.

# **Storage destination**

Reports/Windows/Operating System/Monthly Trend/

#### **Record**

System Overview (PI)

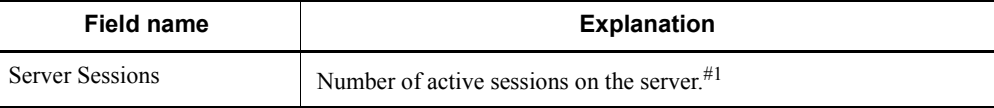

# **System Memory Detail**

#### **Overview**

The System Memory Detail report shows the details on the system's physical memory over the last hour on a minute-by-minute basis. It is displayed as a table.

#### **Storage destination**

Reports/Windows/Operating System/Troubleshooting/Recent Past/

#### **Record**

System Overview (PI)

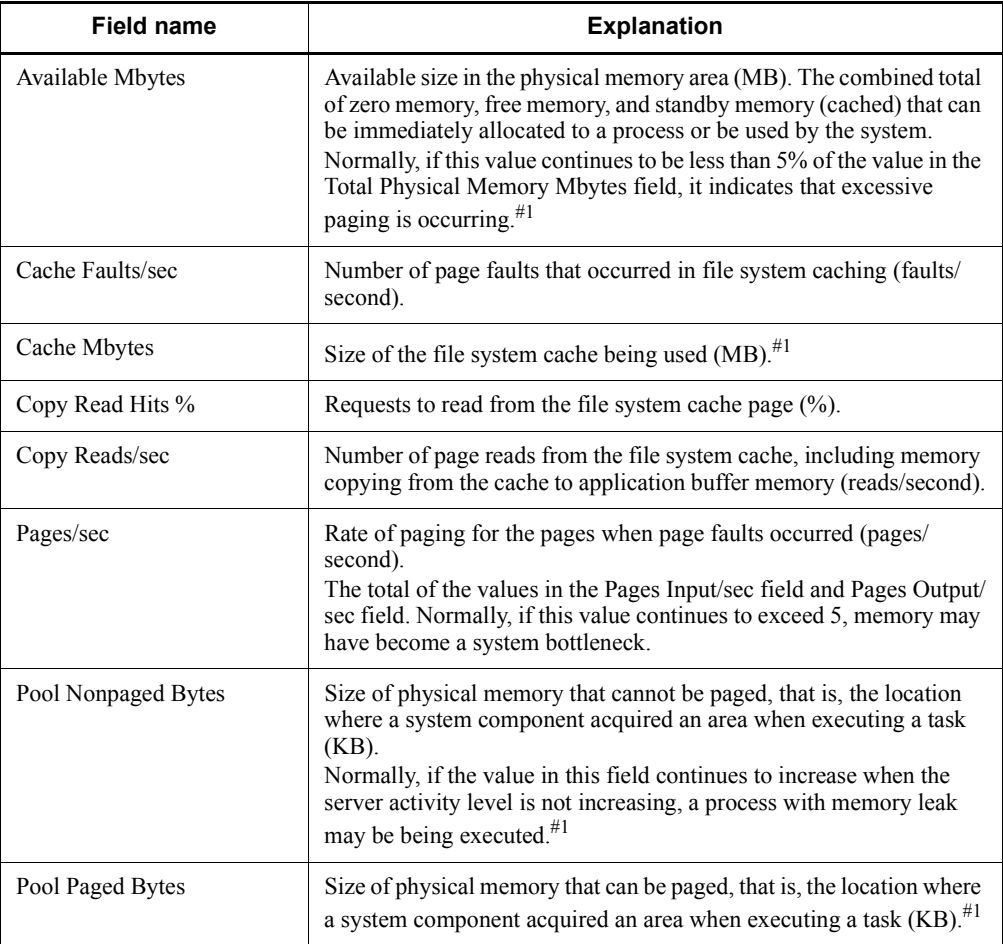

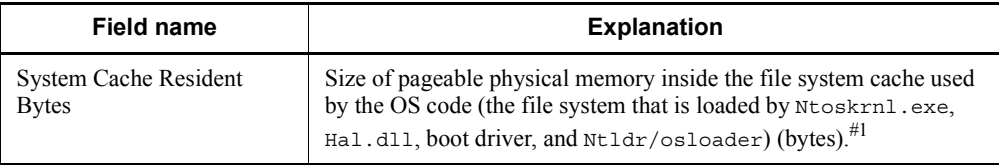

# **System Overview (real-time report on the system overview)**

#### **Overview**

The System Overview report shows the overview of the entire system on a real-time basis. It is displayed as a list and a line graph.

#### **Storage destination**

Reports/Windows/Operating System/Troubleshooting/Real-Time/

#### **Record**

System Overview (PI)

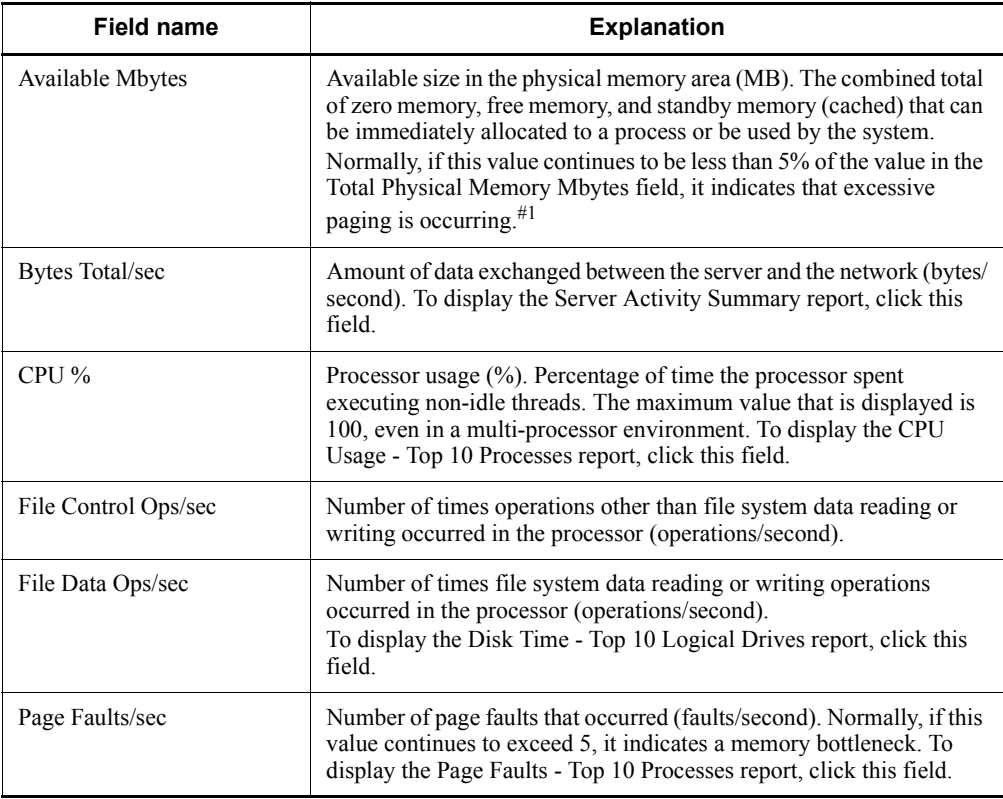

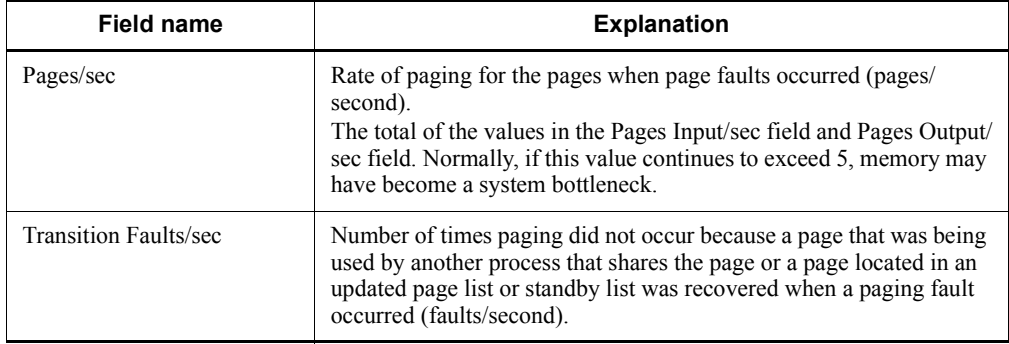

# **Drilldown report (report level)**

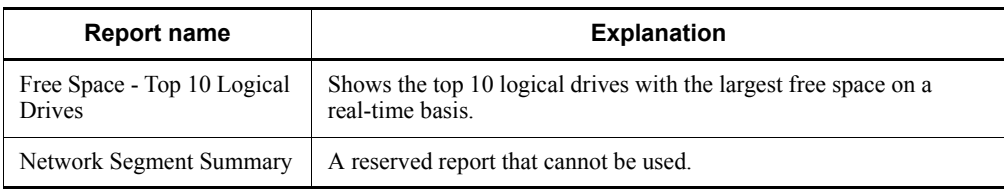

# **Drilldown report (field level)**

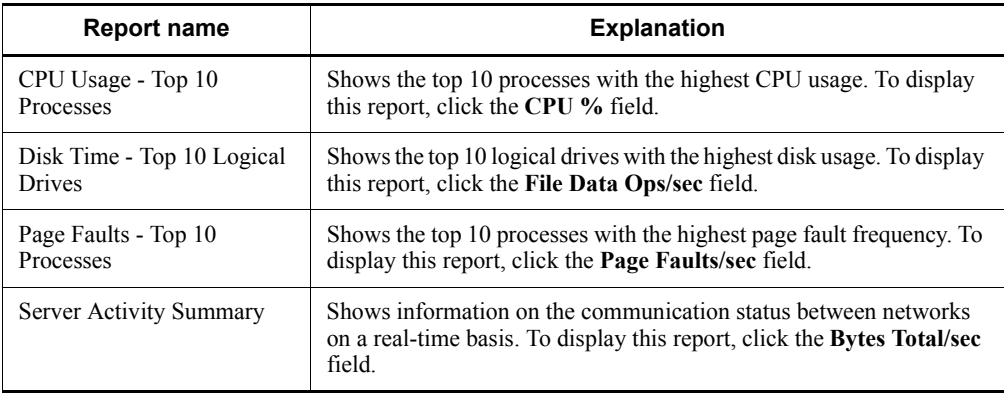

# **System Overview (historical report on the system overview)**

#### **Overview**

The System Overview report shows the system overview over the last hour on a minute-by-minute basis. It is displayed as a table and a line graph.

#### **Storage destination**

Reports/Windows/Operating System/Troubleshooting/Recent Past/

#### **Record**

System Overview (PI)

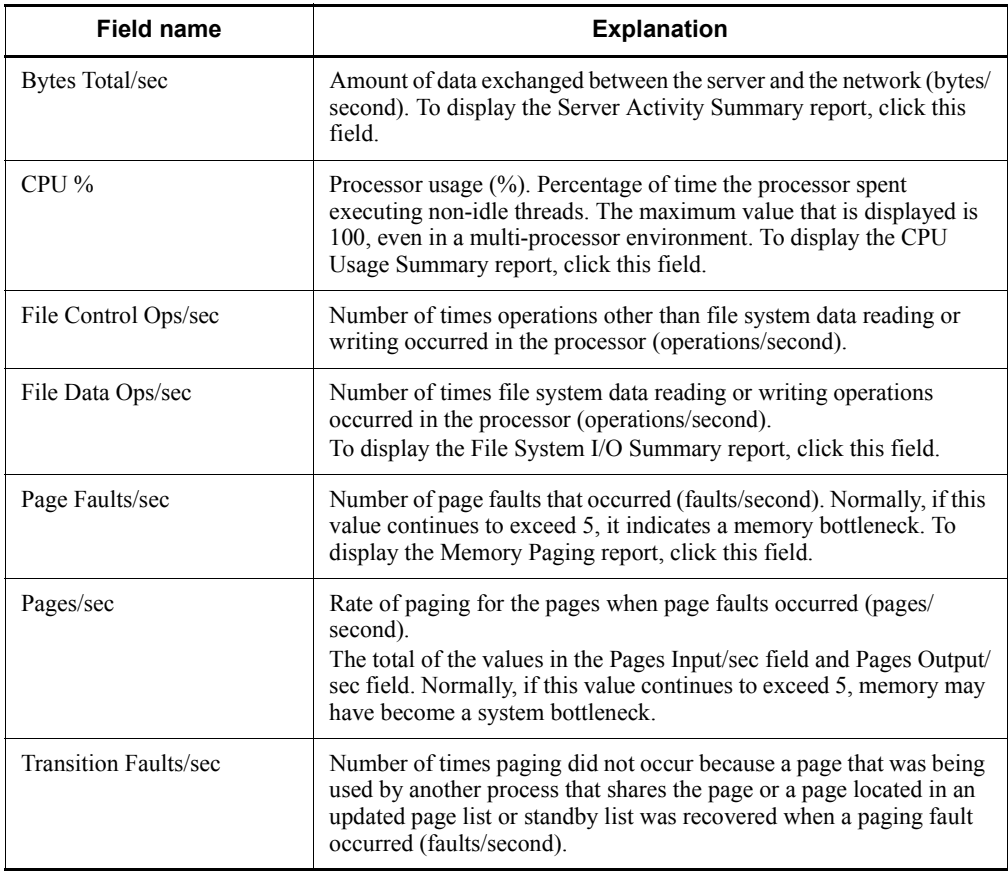

# **Drilldown report (report level)**

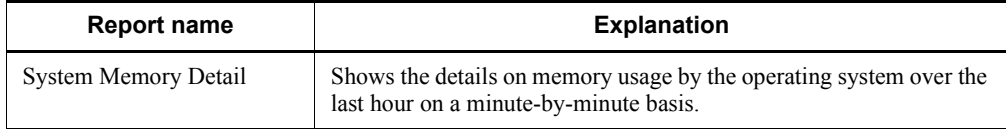

# **Drilldown report (field level)**

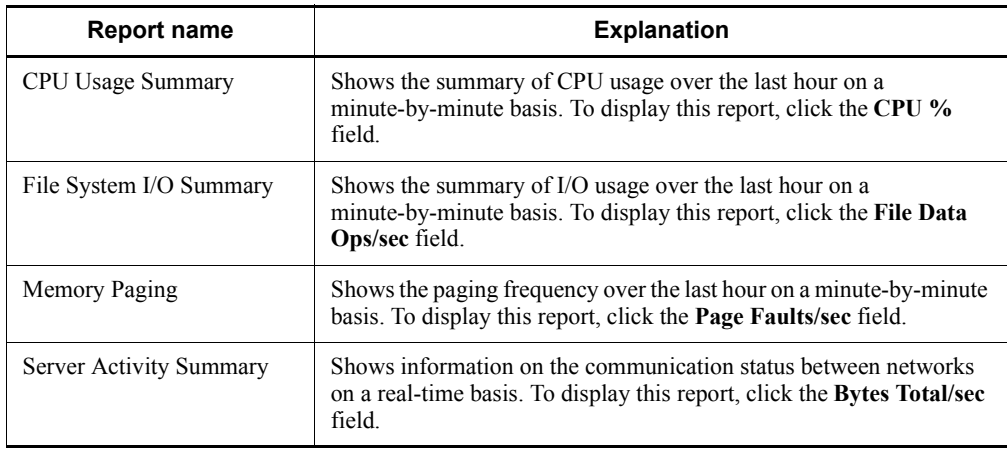

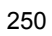

# **System Utilization Status**

#### **Overview**

The System Utilization Status report shows the status of activities between the server and the network on a real-time basis. It is displayed as a list and a line graph.

#### **Storage destination**

Reports/Windows/Operating System/Status Reporting/Real-Time/

#### **Record**

System Overview (PI)

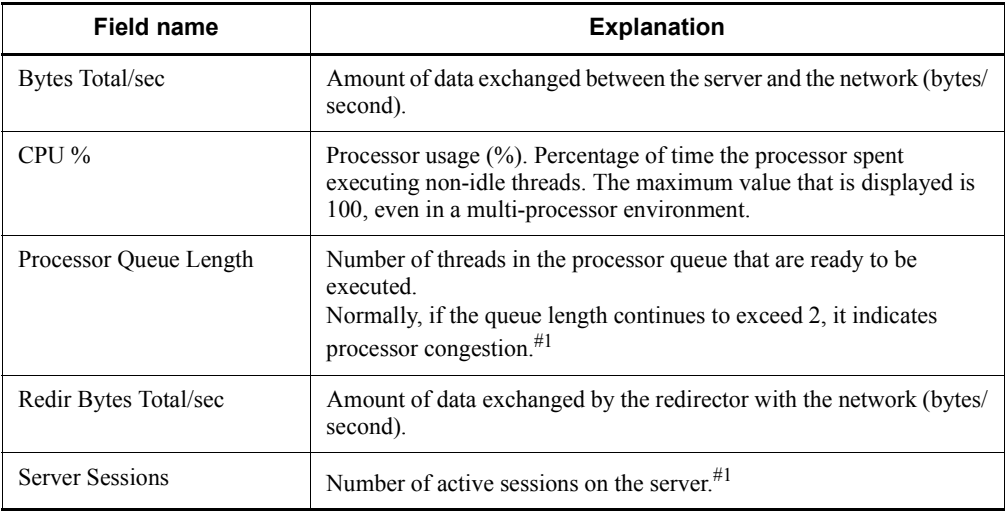

# **Workload Status**

#### **Overview**

The Workload Status report shows the system's workload-related data on a real-time basis. It is displayed as a list and a line graph.

# **Storage destination**

Reports/Windows/Operating System/Status Reporting/Real-Time/

#### **Record**

System Overview (PI)

### **Fields**

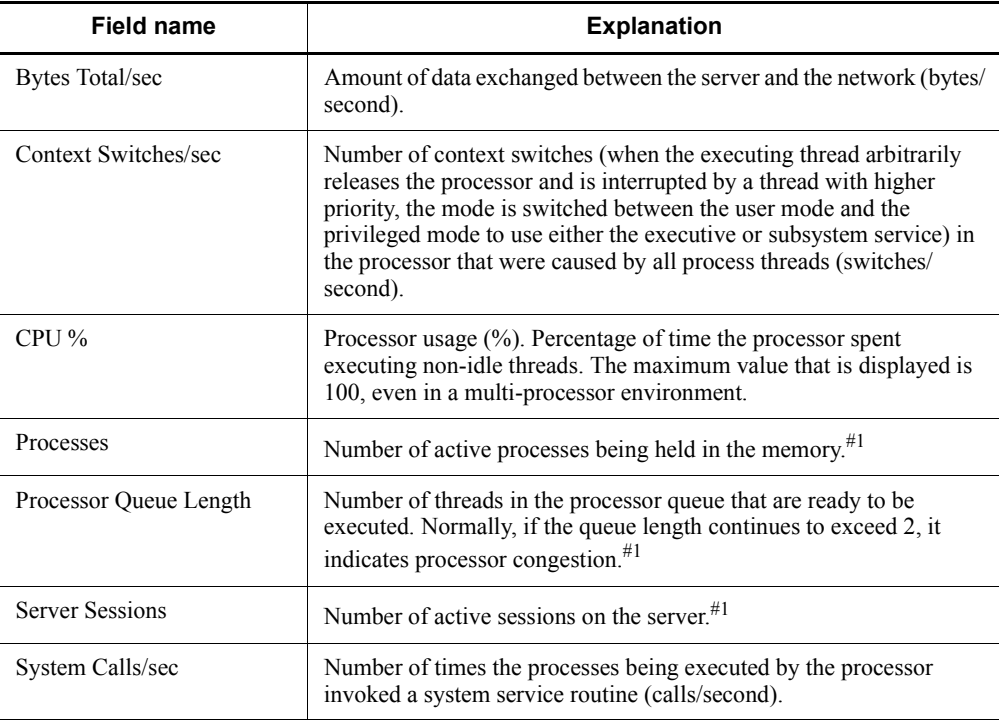

# **Workload Status (Multi-Agent)**

#### **Overview**

The Workload Status (Multi-Agent) report shows the summary of workload-related data on multiple systems over the last 24 hours on an hourly basis. It is displayed as a table and a line graph.

# **Storage destination**

Reports/Windows/Operating System/Status Reporting/Daily Trend/

#### **Record**

System Overview (PI)

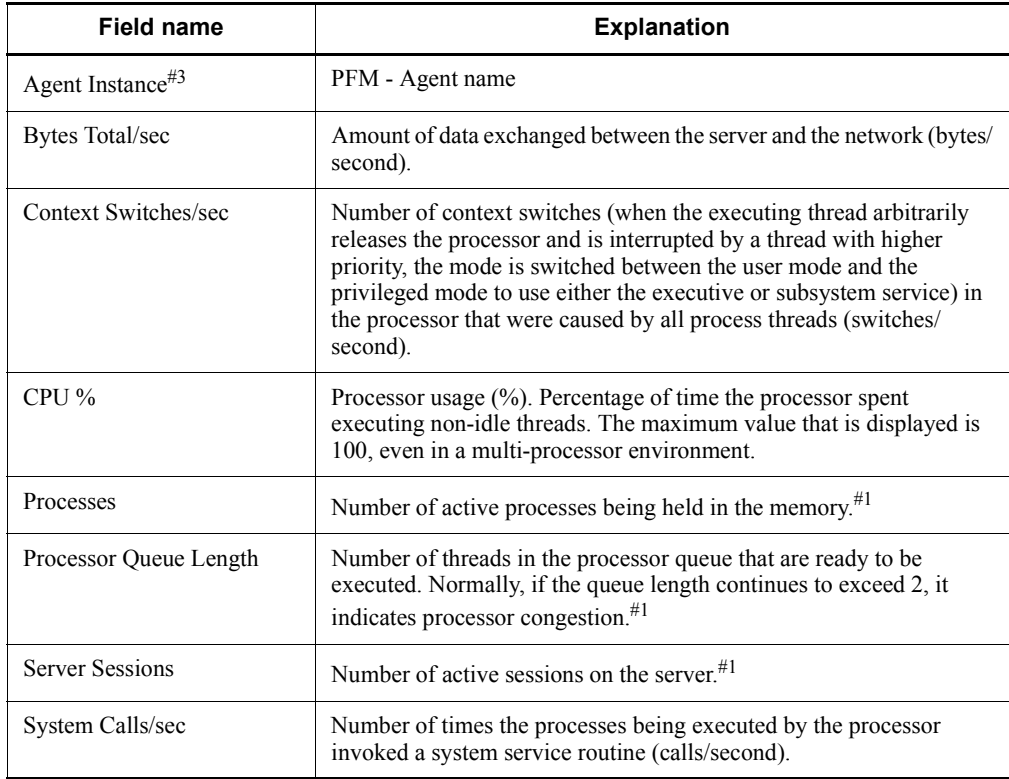

# **Chapter 5. Records**

This chapter explains PFM - Agent for Platform records. For details about how to collect performance data for each record, see the chapter explaining the functions of Performance Management in the manual *Job Management Partner 1/Performance Management Planning and Configuration Guide*, or the chapter explaining the management of operation monitoring data in the manual *Job Management Partner 1/ Performance Management User's Guide*.

Data model Format of record explanations List of ODBC key fields Summarization rules List of data types Field values Fields that are added only when a record is recorded in the Store database Fields that are output when data stored in the Store database is exported Notes on records List of records

#### **Data model**

The records and fields that each PFM - Agent has are summarily referred to as a *data model*. Each PFM - Agent and the data model it has are assigned unique version numbers. For details about data model versions of PFM - Agent for Platform, see *H. Version Compatibility*.

To check the data model version of each PFM - Agent, use the Agents window in PFM - Web Console to display the agent properties.

For details about data models, see the chapter explaining the functions of Performance Management in the manual *Job Management Partner 1/Performance Management Planning and Configuration Guide*.

#### **Format of record explanations**

This chapter describes PFM - Agent for Platform records in alphabetical order. The explanation of each record consists of the following items:

#### **Function**

Provides an overview and notes on the performance data stored in each record.

#### **Default values and values that can be specified**

The default values of the performance data collection conditions that are set in each record and the values that the user can specify in place of the default values are shown in a table. The table below explains the meaning of the items described in *Default values and values that can be specified*. For details about the items shown in this table, see the chapter explaining management of operation monitoring data in the manual *Job Management Partner 1/Performance Management User's Guide*.

| <b>Item</b>         | <b>Meaning</b>                                                                                                    | <b>Modifiable</b>         |
|---------------------|----------------------------------------------------------------------------------------------------|---------------------------|
| Collection Interval | Performance data collection interval (seconds).                                                                                                    | Yes: Can be<br>modified   |
| Collection Offset#1 | Offset value for starting the collection of<br>performance data (seconds). For details about the<br>offset value, see the chapter explaining management<br>of operation monitoring data in the manual <i>Job</i><br>Management Partner 1/Performance Management<br>User's Guide<br>For details about the start time of performance data<br>collection, see the chapter explaining the functions of<br>Performance Management in the manual Job<br>Management Partner 1/Performance Management<br>Planning and Configuration Guide. | No: Cannot be<br>modified |
| Log                 | Indicates whether to register the collected<br>performance data in the Store database:<br>Yes: Recorded. However, the data is not recorded if<br>Collection Interval=0.<br>No: Not recorded.                                                                                                    |                           |
| <b>LOGIF</b>        | Condition for determining whether to register the<br>collected performance data in the Store database.                                                                                                    |                           |

*Table 5-1:* Default values and changeable values

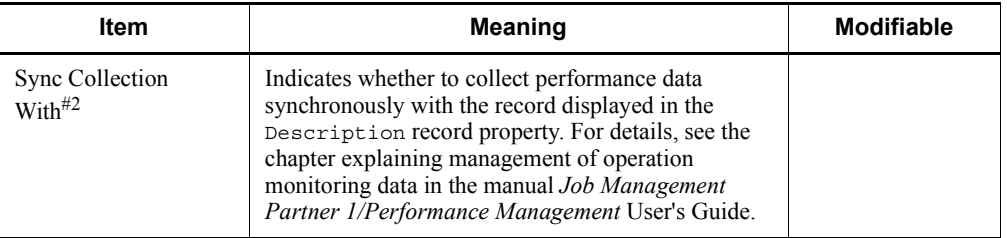

#1

A value of between 0 and 32,767 seconds (the value within the range specified for Collection Interval). Use this item to distribute the collection load, because executing data collection all at once results in processing load concentration. Note that the data collection duration to be recorded is the same as the Collection Interval, regardless of the value specified for Collection Offset.

#2

If Sync Collection With is displayed, neither Collection Interval nor Collection Offset is displayed.

#### **ODBC key fields**

Shows the ODBC key fields required to use an SQL statement in PFM - Manager or PFM - Base to utilize the record data stored in the Store database. Some ODBC key fields are common to all records while others are unique to some records. Only those ODBC key fields that are unique to each record are shown for each record. Only multi-instance records have unique ODBC key fields.

For details about the ODBC key fields common to all records, see *List of ODBC key fields* in this chapter. For details about how to use ODBC key fields, see the chapter explaining operation analysis linked with an ODBC-compatible application program in the manual *Job Management Partner 1/Performance Management User's Guide*.

#### **Lifetime**

Indicates the duration over which the consistency of the performance data collected into each record is guaranteed. For details about lifetime, see the chapter explaining the functions of Performance Management in the manual *Job Management Partner 1/ Performance Management Planning and Configuration Guide*.

#### **Record size**

Indicates the size of performance data that is stored in each record in a single collection operation.

#### **Fields**

The fields in each record are explained in a table. The individual items in a table are

explained below.

- **PFM View name (PFM Manager name)** 
	- **•** PFM View name

Indicates the field name (PFM - View name) that is displayed in PFM - Web Console.

**•** PFM - Manager name

Indicates the field name (PFM - Manager name) described in an SQL statement when PFM - Manager uses an SQL statement to utilize the field data stored in the Store database.

In an SQL statement, the Manager name is described with the record ID of each record added to the front. For example, for the Interval (INTERVAL) field of the Process Detail (PD) record, PD\_INTERVAL is used.

**Explanation** 

The performance data stored in each field is explained below.

A hash mark (#) in a table indicates that the value in the field is the latest monitored value returned by the OS during collection.

The following methods are used for collecting performance data for the individual fields:

- **•** Determined from an average or percentage using the current collected data and the data collected during the previous interval
- **•** Determined from the current collected data only (including values accumulated inside the OS. Corresponds to those indicated by a hash mark  $(\#)$  in the table)
- **•** Determined from data in other fields (See *Data source* in the field table of each record.)

Unless otherwise specified, the value collected during the data collection interval is used.

**Summary** 

Indicates the method (summarization rules) to be used by Agent Store when summarizing data. For details about summarization rules, see *Summarization rules* in this chapter.

**Format** 

Indicates the data type of the value in each field, such as char and float types. For details about data types, see *List of data types* in this chapter.

**Delta** 

When data is expressed as a changed amount relative to data collected as an accumulated value, it is called *delta*. For details about delta, see *Field values* in this chapter.

**Unsupported** 

Indicates a version of Windows that does not support the field:

- **•** 2003 (x86): The field is not supported by Windows Server 2003 (x86).
- **•** 2003 (x64): The field is not supported by Windows Server 2003 (x64).
- **•** 2008 (x86): The field is not supported by the 32-bit version of Windows Server 2008.
- **•** 2008 (x64): The field is not supported by the 64-bit version of Windows Server 2008.
- **•** --: The field is available to all platforms supported by PFM Agent for Platform.
- Data source

Indicates the calculation method or collection destination for the value in the applicable field. For details about field values, see *Field values* in this chapter.

# **List of ODBC key fields**

Some ODBC key fields are common to all records while others are unique to some records. This section shows the ODBC key fields that are common to all records. ODBC key fields are required if you use an SQL statement in PFM - Manager to utilize the record data stored in the Store database.

The table below shows a list of ODBC key fields common to all records. For details about the ODBC key fields unique to each record, see the explanation of each record.

| <b>ODBC key fields</b>       | <b>ODBC</b> format | <b>Data</b> | <b>Explanation</b>                                                                                                   |
|------------------------------|--------------------|-------------|----------------------------------------------------------------------------------------------------|
| record-id_DATE               | SQL INTEGER        | Internal    | Record key indicating the date<br>on which the record was created                                                    |
| record-id DATETIME           | SQL INTEGER        | Internal    | Combination of the<br><i>record-id</i> DATE field and the<br>record-id TIME field                                    |
| record-id DEVICEID           | SQL VARCHAR        | Internal    | Name of the host on which PFM<br>- Agent is running                                                                  |
| record-id DRAWER TYPE        | SQL VARCHAR        | Internal    | Category. The following values<br>are valid:<br>m: Minute<br>$H:$ Hour<br>$D:$ Day<br>W: Week<br>M: Month<br>Y: Year |
| record-id_PROD_INST          | SQL VARCHAR        | Internal    | Name of the PFM - Agent<br>instance                                                                                  |
| record-id_PRODID             | SQL VARCHAR        | Internal    | PFM - Agent's product ID                                                                                             |
| <i>record-id_RECORD_TYPE</i> | SQL VARCHAR        | Internal    | Record type identifier (4 bytes)                                                                                     |
| record-id TIME               | SQL INTEGER        | Internal    | Time at which the record was<br>created (Greenwich Mean Time)                                                        |

*Table 5-2:* List of ODBC key fields common to all records

#### **Summarization rules**

For records of the PI record type, two types of data are stored in the Store database: the data collected at the interval set in Collection Interval, and the data summarized for a specific period of time (minute, hour, day, week, month, or year) according to a predefined rule. The type of summarization is defined for each field. This definition is called a *summarization rule*.

Depending on the summarization rule, intermediate data used during the summarization period must sometimes be retained. In this case, a field for holding the intermediate data is added to a record in the Store database. This field is called an *added field*.

Part of an added field is displayed as a record field in PFM - Web Console. The added fields displayed on PFM - Web Console can be used as the fields to be displayed in a historical report.

To differentiate them from the fields that are added through summarization, the fields described in the explanation of each record in this chapter are called *fixed fields*.

The following field names are used for added fields:

**•** Added field name stored in the Store database

A field name consisting of the PFM - Manager name in the fixed field and an added suffix

**•** Added field name displayed on PFM - Web Console

A field name consisting of the PFM - View name in the fixed field and an added suffix

The table below shows the suffixes to be added to the PFM - Manager name, the corresponding suffixes to be added to the PFM - View name, and the data stored in the fields.

| PFM -<br><b>Manager</b><br>name | <b>PFM - View</b><br>name | <b>Stored data</b>                                                                      |
|---------------------------------|---------------------------|-----------------------------------------------------------------------------------------|
| TOTAL                           | (Total)                   | Total field value of the records within the summarization period                        |
| TOTAL SEC                       | (Total)                   | Total field value of the records within the summarization period (for a<br>utime field) |
| COUNT                           |                           | Number of records collected within the summarization period                             |
| ΗI                              | (Max)                     | Maximum field value of the records within the summarization period                      |

*Table 5-3:* List of suffixes for added fields

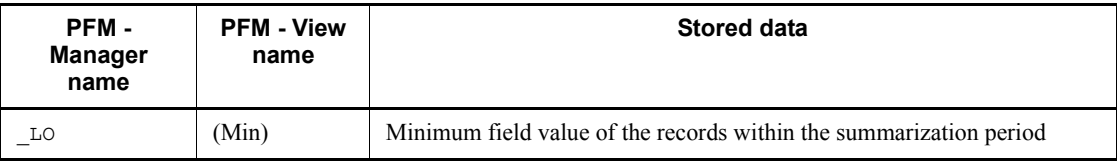

Legend:

--: No added field

The table below shows a list of summarization rules.

*Table 5-4:* List of summarization rules

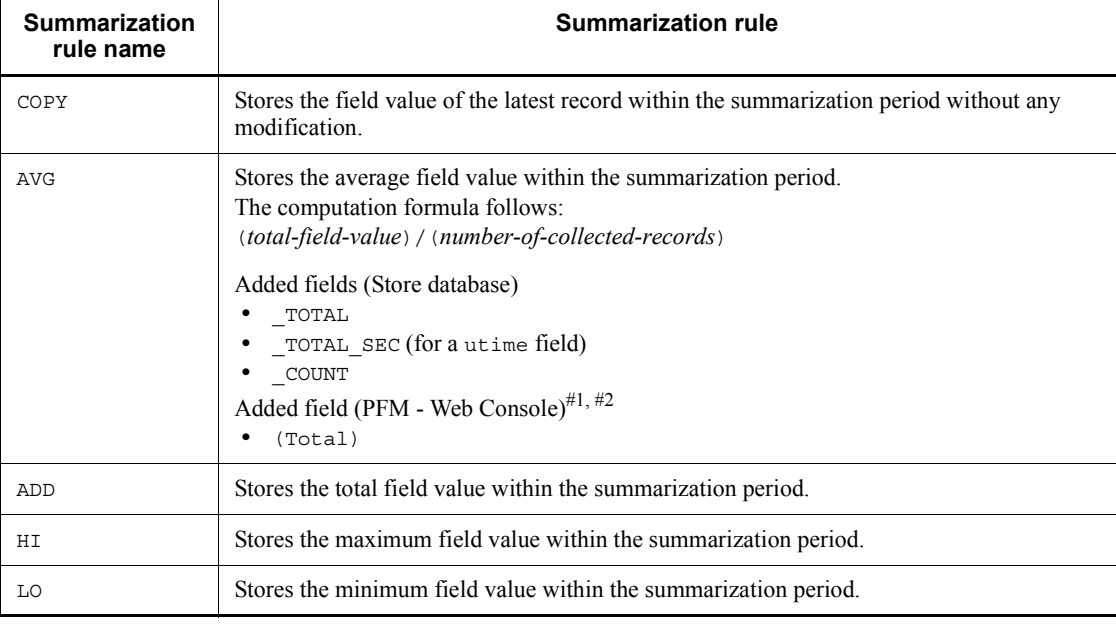

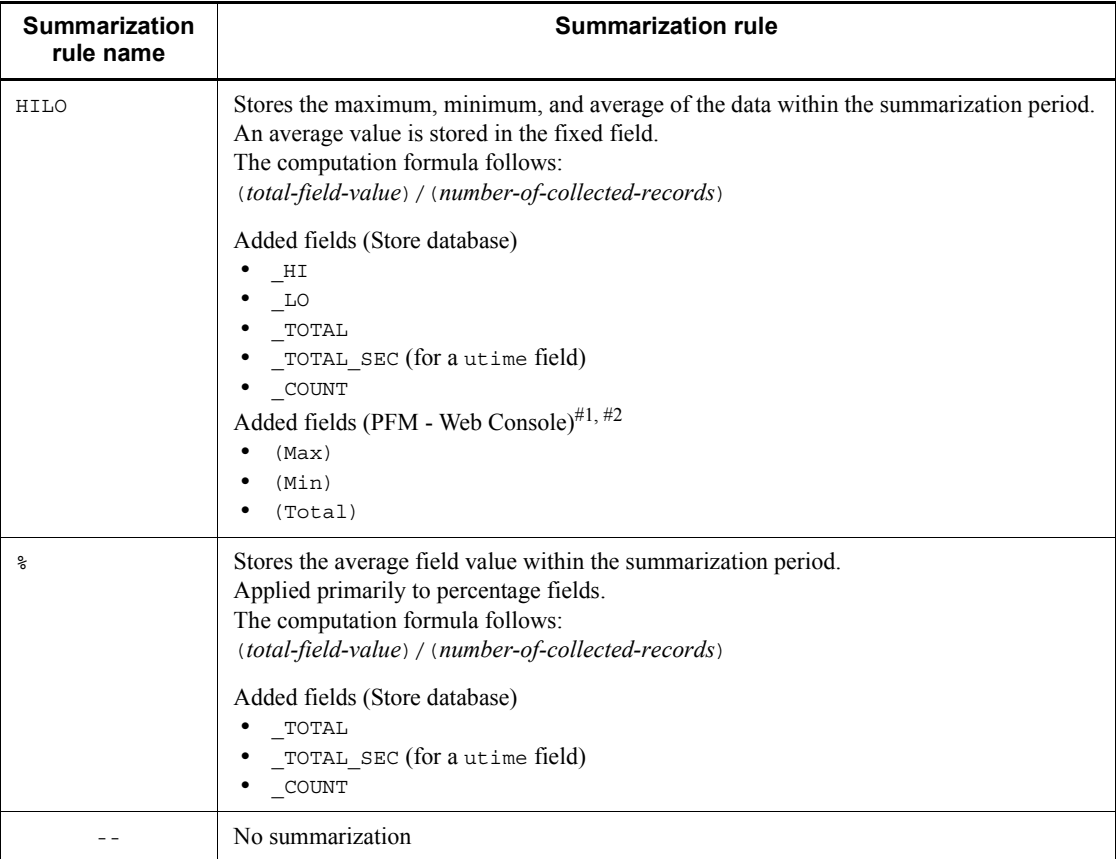

#### #1

A utime field containing \_AVG in the PFM - Manager name cannot use a (Total) field added to PFM - Web Console in a historical report.

#### #2

A field containing any of the following character strings in the PFM - Manager name cannot use a (Total) field added to PFM - Web Console in a historical report:

\_PER\_, PCT, PERCENT, \_AVG, and \_RATE\_TOTAL

# **List of data types**

The table below lists the data types for various field values along with the corresponding C and C++ data types. The field values shown under *Data type* in this table are shown in the *Format* column in the field table for each record.

| Data type        |                | <b>Size</b>           |                                                                                                    |
|------------------|----------------|-----------------------|----------------------------------------------------------------------------------------------------|
| <b>Field</b>     | $C$ and $C++$  | (bytes)               | <b>Explanation</b>                                                                                   |
| char(n)          | char()         | Number<br>inside $()$ | Character string having a length of $n$ bytes                                                        |
| double           | double         | 8                     | Numerical value (1.7E $\pm$ 308 (15 digits))                                                         |
| float            | float          | $\overline{4}$        | Numerical value $(3.4E \pm 38 (7 \text{ digits}))$                                                   |
| long             | long           | $\overline{4}$        | Numerical value (-2,147,483,648 to 2,147,483,647)                                                    |
| short            | short          | $\overline{c}$        | Numerical value (-32,768 to 32,767)                                                                  |
| string(n)        | char[]         | Number<br>inside $()$ | Character string having $n$ -byte length. The last<br>character is null.                             |
| time t           | unsigned long  | $\overline{4}$        | Numerical value (0 to 4,294,967,295)                                                                 |
| timeval          | struct         | 8                     | Numerical value (the first 4 bytes indicate seconds,<br>and the next 4 bytes indicate microseconds.) |
| ulong            | unsigned long  | $\overline{4}$        | Numerical value (0 to 4,294,967,295)                                                                 |
| utime            | struct         | 8                     | Numerical value (the first 4 bytes indicate seconds,<br>and the next 4 bytes indicate microseconds.) |
| word             | unsigned short | $\overline{2}$        | Numerical value (0 to $65,535$ )                                                                     |
| (Not applicable) | unsigned char  | 1                     | Numerical value (0 to 255)                                                                           |

*Table 5-5:* List of data types

#### **Field values**

This section explains the values stored in individual fields.

#### **Data source**

Each field stores a value acquired from Performance Management or monitoring target program, or a value computed from such a value based on a certain computation formula. The acquisition destination or computation method for each field value is shown under the *Data source* column.

If performance data acquired from Windows is processed and set as a field value, the character string in PFM - Agent for Platform's *Data source* column shows the computation method for the value that is set in the field. The following coding methods are used in Data source:

- **•** Two hyphens (--) indicate that performance data acquired from Windows is not processed and set as a field value.
- **•** *return-value* indicates unprocessed performance data.
- **•** (T1) indicates the current collected data; (T0) indicates the value collected during the previous interval.
- **•** If the value is computed by using other field values, the field name is indicated with a PFM - Manager name.

For example, the Debugging Requests (DEBUGGING\_REQUESTS) field of the Active Server Pages (PI\_ASP2) record is described as  $T$ OTAL\_DEBUGGING\_REQUESTS  $(T1)$  - TOTAL DEBUGGING REQUESTS  $(T0)$ , and this field stores the value obtained by subtracting the  $T$ <sup> $T$ </sup> $A$  $D$   $B$ <sub> $D$ </sub> $G$  $I$  $N$  $G$  $R$  $B$  $C$  $D$  $E$  $S$  $T$  $S$  field value collected during the previous interval from the real-time TOTAL\_DEBUGGING\_REQUESTS field value.

#### **Delta**

Data expressed as an amount of change is called a *delta*. For example, if the performance data collected during the first interval is 3 and that collected during the second interval is 4, 1 is stored as the amount of change. Whether each field value is a delta is indicated under the *Delta* column in the field table.

If **Indicate delta value** is selected in the real-time report settings, a value is displayed even when data is collected for the first time. However, if a report requires the data collected during the previous interval, the first value is shown as 0. The collected data value is shown when data is subsequently collected.

The performance data collected by PFM - Agent for Platform varies as shown in the table below.
| <b>Record</b><br>type | <b>Delta</b>   | Data type                                             | Indicate<br>delta<br>value<br>selected <sup>#</sup> | <b>Record value</b>        |
|-----------------------|----------------|-------------------------------------------------------|-----------------------------------------------------|----------------------------|
| PI record<br>type     | Yes            |                                                       |                                                     |                            |
|                       | No             | Real-time data                                        | <b>Yes</b>                                          | Shows the real-time value. |
|                       |                |                                                       | N <sub>0</sub>                                      | Shows the real-time value. |
|                       |                | Historical data<br>$\bullet$<br>Alarm monitoring data |                                                     | Shows the real-time value. |
| PD record<br>type     | Yes            |                                                       |                                                     |                            |
|                       | N <sub>0</sub> | Real-time data                                        | Yes                                                 | Shows the real-time value. |
|                       |                |                                                       | N <sub>0</sub>                                      | Shows the real-time value. |
|                       |                | Historical data<br>$\bullet$<br>Alarm monitoring data |                                                     | Shows the real-time value. |

*Table 5-6:* Performance data collected by PFM - Agent for Platform

Legend:

--: Not applicable

#

Indicates whether the following items in PFM - Web Console are selected:

- **• Indicate delta value** in the Indication settings (Realtime) window, which opens when **Edit** is chosen in the Report wizard
- **• Indicate delta value** under **Indication settings (Realtime)** under the **Properties** tab in the Report window

Note the following points about performance data collection:

- **•** The performance data for the first historical report to be stored by PFM Agent for Platform is created based on the data collected during the previous interval and the real-time data. Therefore, after the collection of a historical report begins, it may take as long as twice the specified collection interval before the first performance data is collected.
- **•** After the collection of a real-time report begins, it takes a minimum of 5 seconds before the first performance data, except for the following records, is collected:
	- Device Detail (PD\_DEV)

- **•** Event Log (PD\_ELOG)
- Service Process Detail (PD\_SVC)
- **•** If the OS counter value wraps around because, for example, the system is operated for a long time, the value of the Delta field might be excessively large.

#### **Averages and percentages in individual fields**

Some averages and percentages in individual fields are determined as values on a second-by-second basis, while others are determined according to the data collection interval. Unless otherwise specified, the values determined according to the data collection interval are used (if the interval is 60 seconds, data is collected every minute).

## **Interval field values**

Interval field values vary according to the record type as shown in the table below.

| Record            | Instance type             | <b>Report type</b> | <b>Explanation</b>                                                                                                    |                                                                                                    |  |
|-------------------|---------------------------|--------------------|----------------------------------------------------------------------------------------------------|----------------------------------------------------------------------------------------------------|--|
| type              |                           |                    | Interval (INTERVAL)                                                                                                    | Interval <sub>2</sub><br>(INTERVAL2)                                                                                                    |  |
| PI record<br>type | Multi-instance<br>record  | Real-time report   | The first value is 5.<br>Thereafter, an updated value is displayed according to the<br>refresh interval <sup>#</sup> that is set in the report (seconds).                                            |                                                                                                    |  |
|                   |                           | Historical report  | An updated value is displayed<br>according to the refresh<br>interval <sup>#</sup> that is set in the report<br>(seconds).<br>If summarized, the last collected<br>value is displayed.               | An updated value is<br>displayed according to<br>the refresh interval <sup>#</sup> that<br>is set in the report<br>(seconds).<br>If summarized, the total<br>of the summarized<br>records is displayed. |  |
|                   | Single-instance<br>record | Real-time report   | The first value is 5<br>Thereafter, an updated value is<br>displayed according to the<br>refresh interval <sup>#</sup> that is set in the<br>report (seconds).                                       |                                                                                                    |  |
|                   |                           | Historical report  | An updated value is displayed<br>according to the refresh<br>interval <sup>#</sup> that is set in the report<br>(seconds).<br>If summarized, the total of the<br>summarized records is<br>displayed. |                                                                                                    |  |

*Table 5-7:* Interval field values

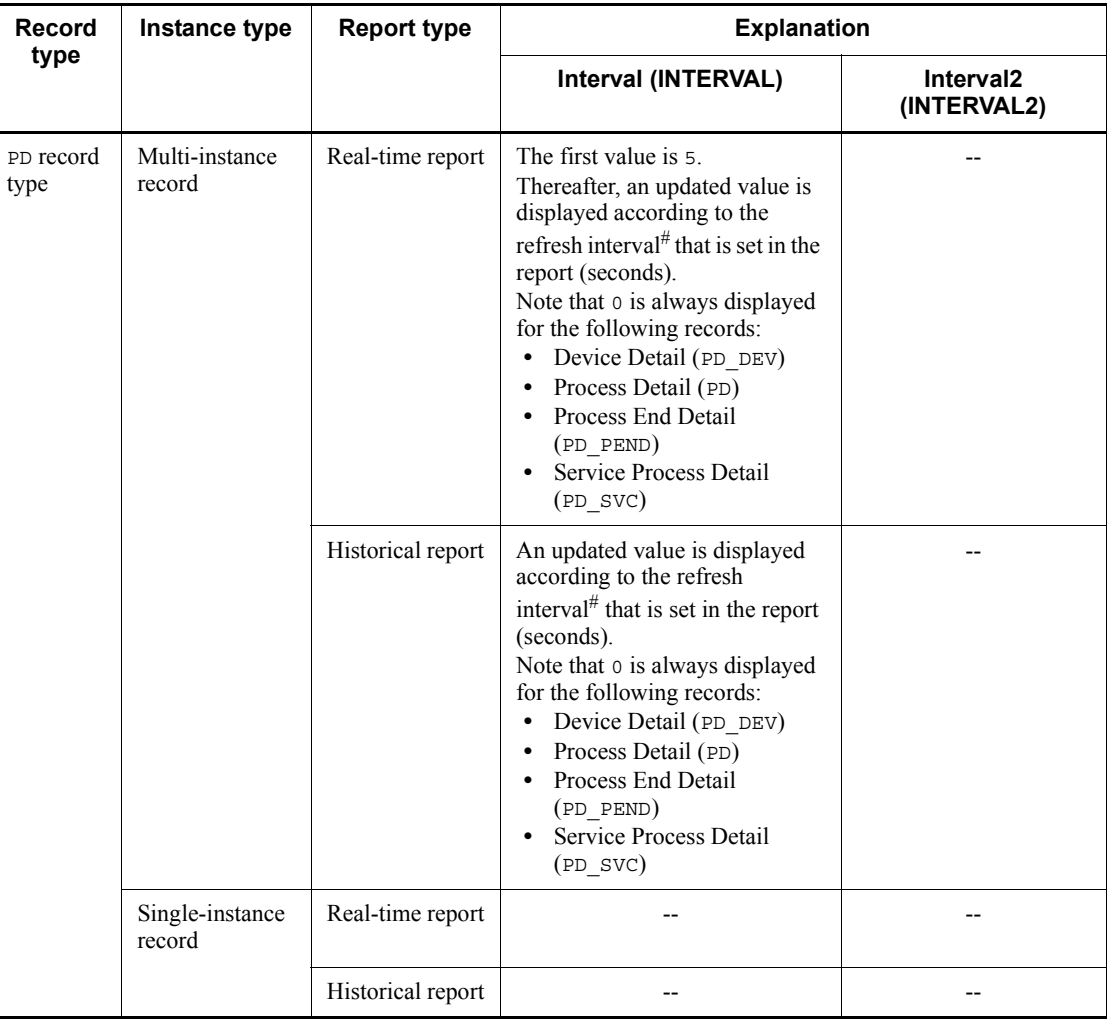

Legend:

--: Not applicable

#

The refresh interval is computed using the following formula:

*interval-field-value* = *record-time-field-value record-time-field-value-collected-during-previous-interval*

## **Fields that are added only when a record is recorded in the Store database**

The table below shows the fields that are added only when a record is recorded in the Store database.

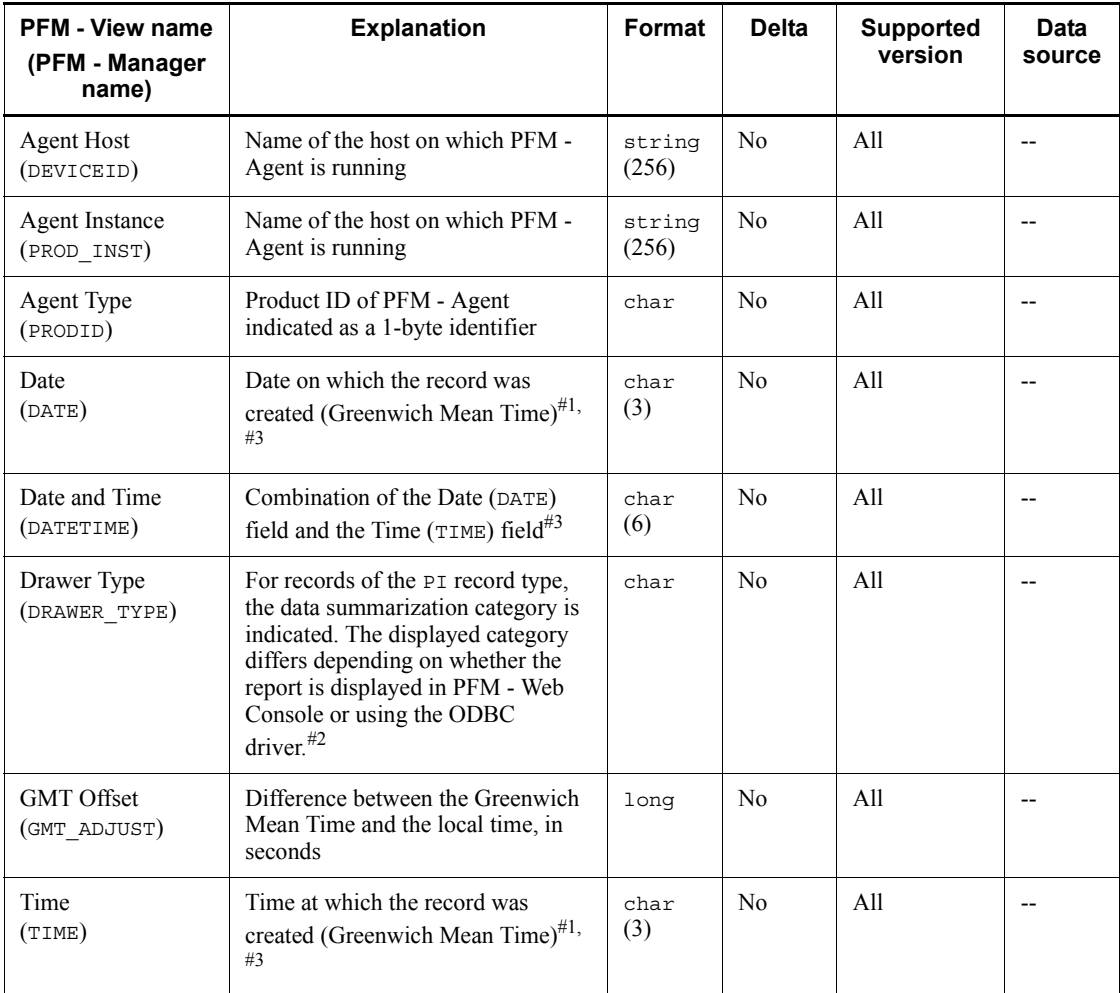

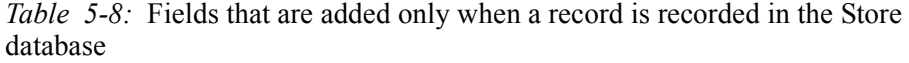

Legend:

--: Indicates that the performance data acquired from Windows is not processed

and set as a field.

#1

In records of the PI record type, data is summarized, and therefore the time used as the reference point for summarization is set. The table below shows the setting for each record category.

*Table 5-9:* Setting for each record category

| Category | Setting for each record category                                                                |
|----------|-------------------------------------------------------------------------------------------------|
| Minute   | 0 seconds for the time at which the record is created                                           |
| Hour     | 0 minutes and 0 seconds for the time at which the record is created                             |
| Day      | 0 hours, 0 minutes, and 0 seconds for the day on which the record is created                    |
| Week     | 0 hours, 0 minutes, and 0 seconds for the week in which the record is created                   |
| Month    | 0 hours, 0 minutes, and 0 seconds for the first day of the month in which the record is created |
| Year     | 0 hours, 0 minutes, and 0 seconds of January 1 of the year in which the record is created       |

#2

The table below shows the differences in display depending on whether the report is displayed on PFM - Web Console or using the ODBC driver.

*Table 5-10:* Differences in data summarization category according to the display method

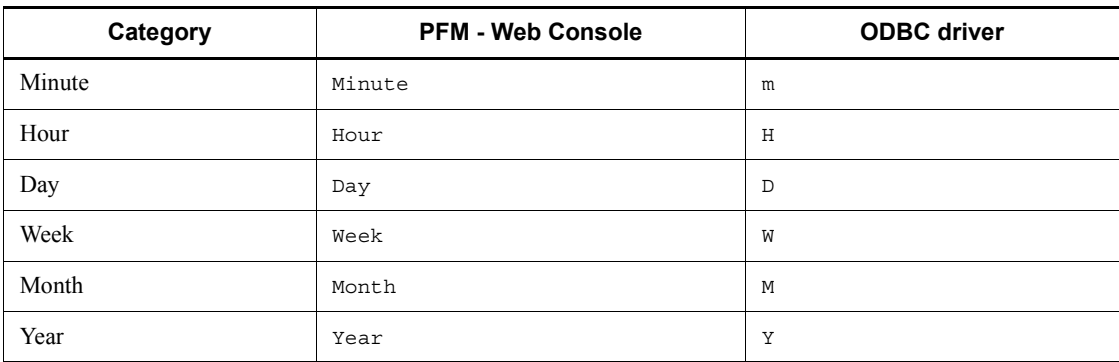

#3

When data is displayed in a report or by using the ODBC driver, the Date field uses the *YYYYMMDD* format, the Date and Time field uses the *YYYYMMDD hh:mm:ss* format, and the Time field uses the *hh:mm:ss* format.

## **Fields that are output when data stored in the Store database is exported**

When data stored in the Store database is exported by using the  $\text{1}$  pctool db dump (jpcctrl dump) command, the fields listed below are output. Although these fields are also added when a record is stored in the Store database, they are not displayed in PFM - Web Console and therefore cannot be used as fields displayed in a report. Do not use these fields for operations because they are used internally by PFM - Agent.

- **•** *record-ID*\_DATE\_F
- **•** *record-ID*\_DEVICEID\_F
- **•** *record-ID*\_DRAWER\_TYPE\_F
- **•** *record-ID*\_DRAWER\_COUNT
- **•** *record-ID*\_DRAWER\_COUNT\_F
- **•** *record-ID*\_INST\_SEQ
- **•** *record-ID*\_PRODID\_F
- **•** *record-ID*\_PROD\_INST\_F
- **•** *record-ID*\_RECORD\_TYPE
- **•** *record-ID*\_RECORD\_TYPE\_F
- **•** *record-ID*\_SEVERITY
- **•** *record-ID*\_SEVERITY\_F
- **•** *record-ID*\_TIME\_F
- **•** *record-ID*\_UOWID
- *record-ID* UOWID F
- **•** *record-ID*\_UOW\_INST
- **•** *record-ID*\_UOW\_INST\_F
- **•** *record-ID*\_*PFM Manager-name*\_SEC
- **•** *record-ID*\_*PFM Manager-name*\_MSEC

#### **Notes on records**

Note the following points when collecting records.

#### **Notes on cases in which record instances cannot be uniquely identified**

PFM - Agent for Platform references the latest OS information at a given interval to collect performance data. If a record instance in a record field cannot be uniquely identified from the information acquired from the OS, one of the following two actions is performed:

1. A number  $\#n$  (where  $n = 1, 2, 3, ...$ ) is appended to the field.

The table below shows the record fields to which a number is appended.

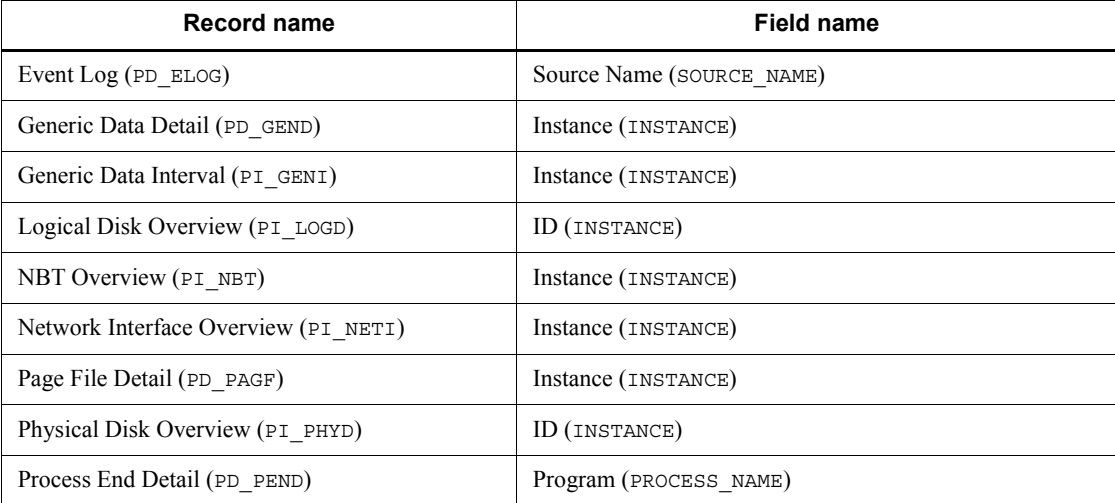

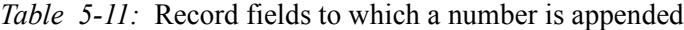

2. For the PD\_UPD, PD\_UPDB, PI\_UPI, and PI\_UPIB records, the instance of the first record is used.

When record instances cannot be uniquely identified from the information acquired from the OS, the performance data collected for each record instance is correct. In this case, however, the device corresponding to the instance (for example, the corresponding NIC for the Network Interface Overview (PI\_NETI) record) cannot be identified. Furthermore, if the system environment has been modified, the integrity of the record instance cannot be guaranteed, and, as a result, correct real-time data updating and historical data summarization cannot be executed.

## **Notes on cases in which records cannot be collected and on the application event log**

Notes on cases in which records cannot be collected

To use PFM - Agent for Platform to collect the performance data of the records listed below, the objects must be in a monitoring-enabled state on the performance console $\ddot{\theta}$ . The table below shows the objects that correspond to various records, the source (service) names that are output in the event log, and the performance extension DLLs.

#

You can check the object names that correspond to individual records in Performance Management. If objects corresponding to individual records do not exist, make the objects monitorable by following the procedure published in Microsoft Knowledge Base provided by Microsoft Corporation.

| Category | <b>Record name</b><br>(Record ID)          | Object name        | Source (service)<br>output to event<br>log | <b>Performance</b><br>extension DLL |
|----------|--------------------------------------------|--------------------|--------------------------------------------|-------------------------------------|
| Disk     | Logical Disk<br>Overview<br>(PI LOGD)      | LogicalDisk        | PerfDisk                                   | PerfDisk.dll                        |
|          | Physical Disk<br>Overview<br>(PI PHYD)     | PhysicalDisk       |                                            |                                     |
| Protocol | <b>ICMP</b> Overview<br>(PI~ICMP)          | <b>ICMP</b>        | Tcpip                                      | perfctrs.dll                        |
|          | <b>ICMP</b> Version 6<br>Overview(PI ICM6) | ICMP <sub>v6</sub> |                                            |                                     |
|          | <b>IP</b> Overview<br>(PI IP)              | IP or IPv4         |                                            |                                     |
|          | IP Version 6<br>Overview(PI IP6)           | IP or IPv6         |                                            |                                     |
|          | <b>TCP Overview</b><br>(PI~TCP)            | TCP or TCPv4       |                                            |                                     |
|          | TCP Version 6<br>Overview(PI TCP6)         | TCP or TCPv6       |                                            |                                     |

*Table 5-12:* Objects that correspond to various records, source (service) names that are output in the event log, and performance extension DLLs

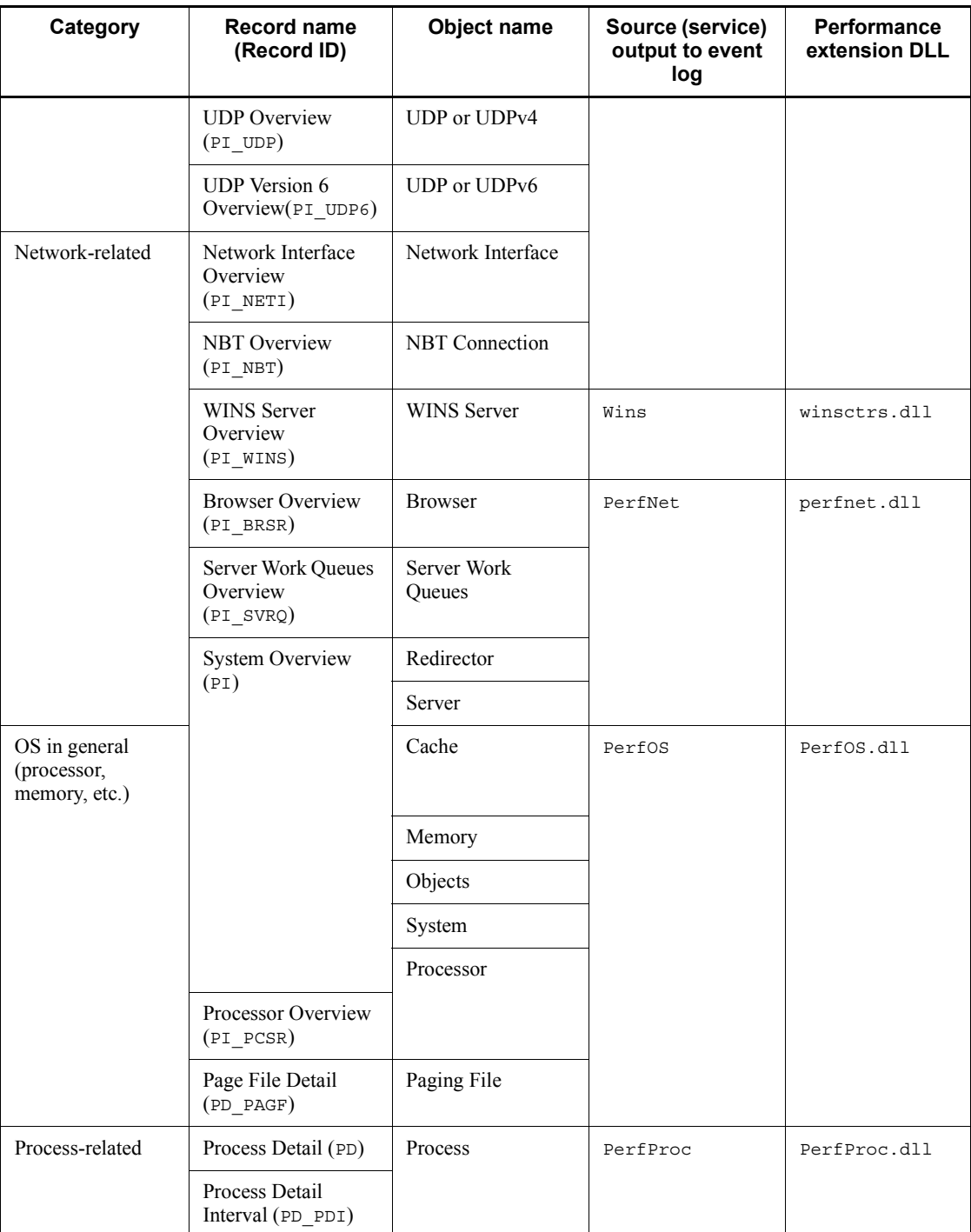

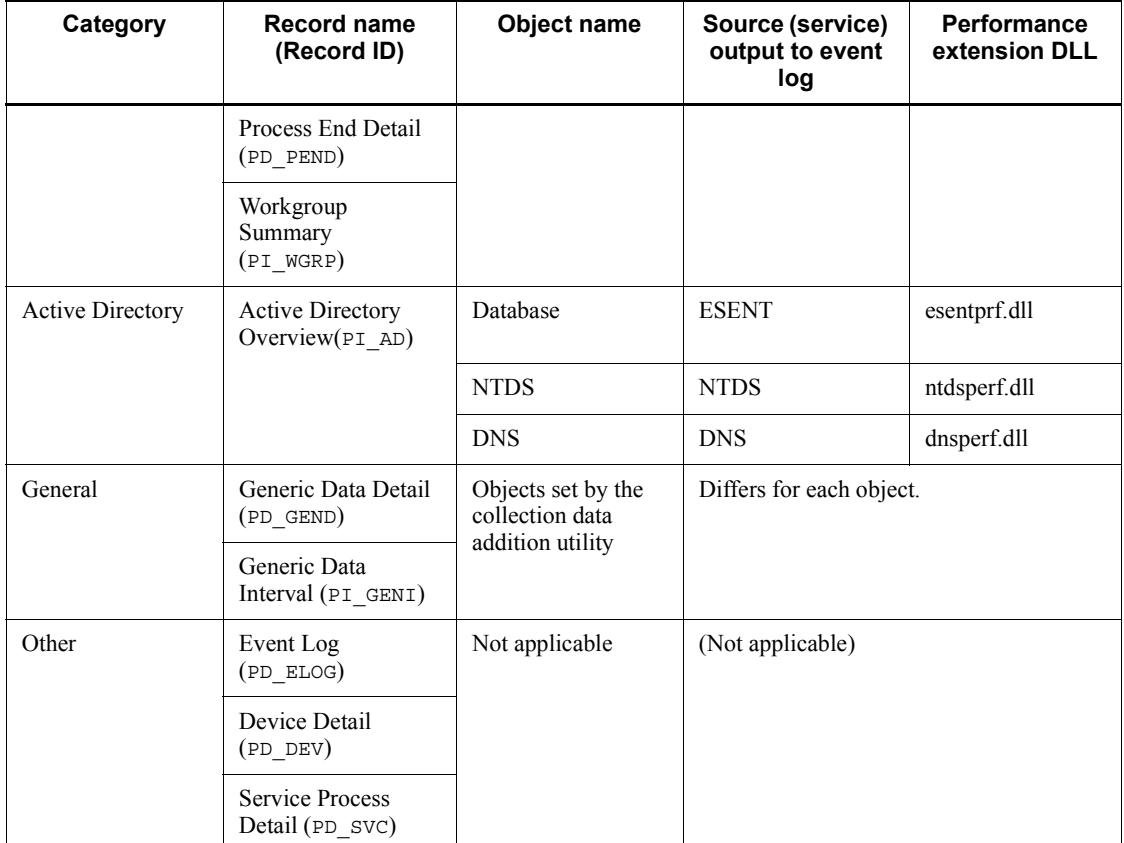

■ Application event logs when records cannot be correctly collected

If Perflib (the source (service) name common to all objects or the source (service) name of each object) is recorded in an application event log, PFM - Agent for Platform may not run normally, or it may not be possible to collect the records corresponding to that source (service) in some cases. If the application event logs described in the table below are recorded, re-install the source (service), eliminate the cause identified in Microsoft Knowledge Base provided by Microsoft Corporation, or ask the company that developed the source (service) about a corrective measure, and restore an environment in which no application event log is recorded. The table below shows examples of application event logs that are recorded when PFM - Agent for Platform does not run normally or the records corresponding to the source (service) cannot be collected.

| <b>Event ID</b> | <b>Source</b><br>(service) name | <b>Event log details</b>                                                                                                    |
|-----------------|---------------------------------|----------------------------------------------------------------------------------------------------|
| 1008            | $Perfib^{\#}$                   | Service "service-name" (DLL "dll-name") could not be opened.<br>Performance data for this service cannot be used. The returned<br>status code is data DWORD 0.                                                                                                    |
| 1009            | $Perfilib$ <sup>#</sup>         | An exception occurred during the opening of the service<br>"service-name" (DLL "dll-name"). Performance data for this<br>service cannot be used. The returned status code is data DWORD 0.                                                                                                    |
| 1010            | $Perfilib$ <sup>#</sup>         | An exception occurred or an invalid status was returned during the<br>collection of the service "service-name" (DLL "dll-name").<br>Performance data returned from the counter DLL is not returned<br>to the performance data block. The returned exception or status<br>code is data DWORD 0. |
| 1011            | $Perfilib$ <sup>#</sup>         | The library file "dll-name" specified for the service<br>"service-name" could not be opened. Performance data for this<br>service cannot be used. The status code is data DWORD 0.                                                                                                    |
| 2001            | $Perfib^{\#}$                   | Service "service-name" does not have a Performance subkey, or<br>its key could not be opened. Performance counter is not collected<br>for this service. The Win32 error code is returned as data.                                                                                              |
| 2002            | Perflib#                        | Opening of the service "service-name" with a DLL "dll-name"<br>took longer than the established standby time. There may be an<br>error in this extendable counter or the service that is collecting<br>data, or the system may have been busy when this call was tried.                        |
| 2000            | PerfDisk                        | Logical volume information cannot be read from the system. The<br>returned status code is data DWORD 0.                                                                                                    |

*Table 5-13:* Examples of application event logs when records cannot be collected normally

#

For details about application event logs output by Perflib that are not listed in the above table, see the Microsoft Knowledge Base.

#### **Notes on records**

- If Windows Server 2003 or Windows Server 2008 is running in the Internet Protocol version 6 (IPv6) environment, the performance information for the following records cannot be collected:
	- **•** ICMP Overview (PI\_ICMP)
	- IP Overview (PI\_IP)
	- TCP Overview (PI\_TCP)
- UDP Overview (PI\_UDP)
- For those multi-instance records that have  $T$ otal in their instance names, the total value and average value for all instances are collected. If instance information is modified during a collection interval, value inconsistency may result.
- If the system resource is changed during record collection, the Agent Collector service issues the following message to the common message log and does not collect records twice:

KAVF11406-W The system resources have been modified. (*record-id*)

 PFM - Agent for Platform cannot handle values that are greater than the data types defined in the data model. If values that are greater than the data types defined in the data model are collected, accurate values cannot be displayed.

#### **Notes on using the program name of a process**

Data acquired from the Windows performance registry is set as the program name of a process. This name may not match the name displayed in Windows Task Manager or System Monitor in terms of case, for example.

When the program name of a process is used for defining an alarm or the display condition for the fields to be displayed in a report, it is case-sensitive. Check the program name of the process, including its case, by following the procedure described below. Afterwards, you can use the verified program name of the process to specify a monitoring process in an alarm definition or the display condition for the fields to be displayed in a report.

To check the program name of a process:

- 1. Start PFM Web Console.
- 2. Start the report wizard.

For details about how to start the report wizard, see the chapter explaining creation of reports for operation analysis in the manual *Job Management Partner 1/Performance Management User's Guide*.

3. Define the fields to be displayed in the report.

In the report wizard's New Report > Field window, specify the record and field to be monitored.

- **•** Record: Process Detail (PD)
- **•** Field: Program (INSTANCE)
- 4. Complete report creation by following the report wizard.
- 5. Display the created report.

The program names of all processes within the system are displayed.

## **Record generation results when data cannot be collected**

The following explains the record generation results when data to be stored in fields cannot be collected:

Records cannot be generated

When PFM - Agent for Platform cannot collect performance data to be stored in the fields defined as ODBC key fields, no records are generated.

A record having a field with Unknown or UNKNOWN as its value is generated

When the value acquired from the OS is unknown or a value cannot be acquired for a field whose data type is *character string*, a record having a field with Unknown or UNKNOWN as its value is generated.

#### **Notes on reserved records**

If PFM - Agent for Platform 07-00 or earlier is upgraded to 08-00 or later, records reserved in 08-00 or later appear in **Record** in the New Report > Field window of the PFM - Web Console report wizard during history collection setup. These records can be modified. However, if they are modified and then specified for data collection, no records will be collected. The following message is issued to the common message log during the first collection attempt only:

KAVF11201-W An illegal collection event occurred. (*record-id*, rc=*maintenance-information*)

*Reference note:*

When you perform a new installation of PFM - Agent for Platform 08-00 or later, the properties of the reserved records are not displayed.

#### **Installing Active Directory**

PFM - Agent for Platform 08-11 or later provides the Active Directory Overview (PI\_AD) record for collecting Active Directory information. To collect performance data for Active Directory, you must first install Active Directory. In an environment in which Active Directory is not available, the KAVF11304-W message is output and the record cannot be collected. The following describes how to install Active Directory.

To install Active Directory:

1. Execute the dcpromo command.

From the Windows **Start** menu, choose **Run**. The **Run** dialog box appears. Enter dcpromo in the **Name** text box, and then click **OK**. The Active Directory installation wizard starts.

2. Install Active Directory.

Install Active Directory as directed by the Active Directory installation wizard.

# **List of records**

The table below shows the records that can be collected by PFM - Agent for Platform and the information stored in these records by category.

| Category                                 | <b>Record name</b>                  | <b>Record ID</b> | <b>Information stored</b>                                                                                                    |
|------------------------------------------|-------------------------------------|------------------|----------------------------------------------------------------------------------------------------|
| <b>Active Directory</b>                  | <b>Active Directory</b><br>Overview | PI AD            | Performance data per unit time on Active<br>Directory, which is a directory service                                                                                                    |
| Service function                         | <b>WINS Server Overview</b>         | PI WINS          | Performance data per unit time on the<br>communication of the WINS server service.<br>This information cannot be used with<br>Windows Server 2003 ( $x64$ ) and the 64-bit<br>version of Windows Server 2008.        |
| System<br>Memory<br>Processor<br>Network | <b>System Overview</b>              | PI               | Performance data per unit time on the<br>following Windows performance objects:<br>Cache objects<br>Memory objects<br>Objects objects<br>Processor objects<br>Redirector objects<br>Server objects<br>System objects |
| Disk                                     | Logical Disk Overview               | PI LOGD          | Performance data per unit time on read,<br>write, and transfer operations involving the<br>logical partitions on a hard disk drive or<br>fixed disk drive and on the areas of the<br>logical partitions              |
|                                          | Physical Disk Overview              | PI PHYD          | Performance data per unit time on read,<br>write, and transfer operations involving a<br>hard disk drive or fixed disk drive                                                                                         |
| Network                                  | <b>Browser Overview</b>             | PI BRSR          | Performance data per unit time on the<br>Windows Browser service                                                                                                    |
|                                          | NBT Overview                        | PI NBT           | Performance data per unit time on the rate at<br>which data was sent/received via a single<br>NBT connection from the local computer to<br>a remote computer                                                         |

*Table 5-14:* PFM - Agent for Platform record list (by category)

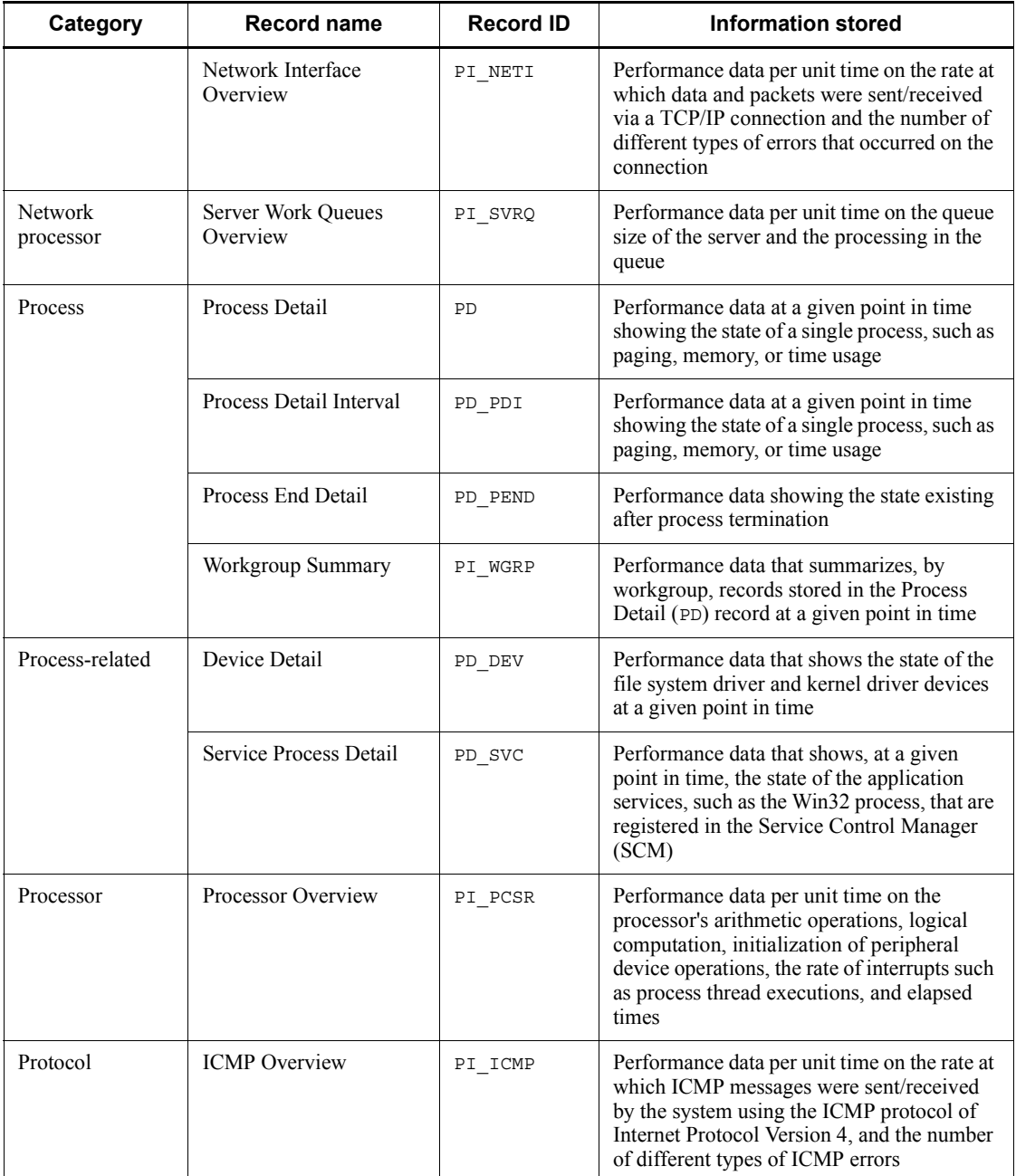

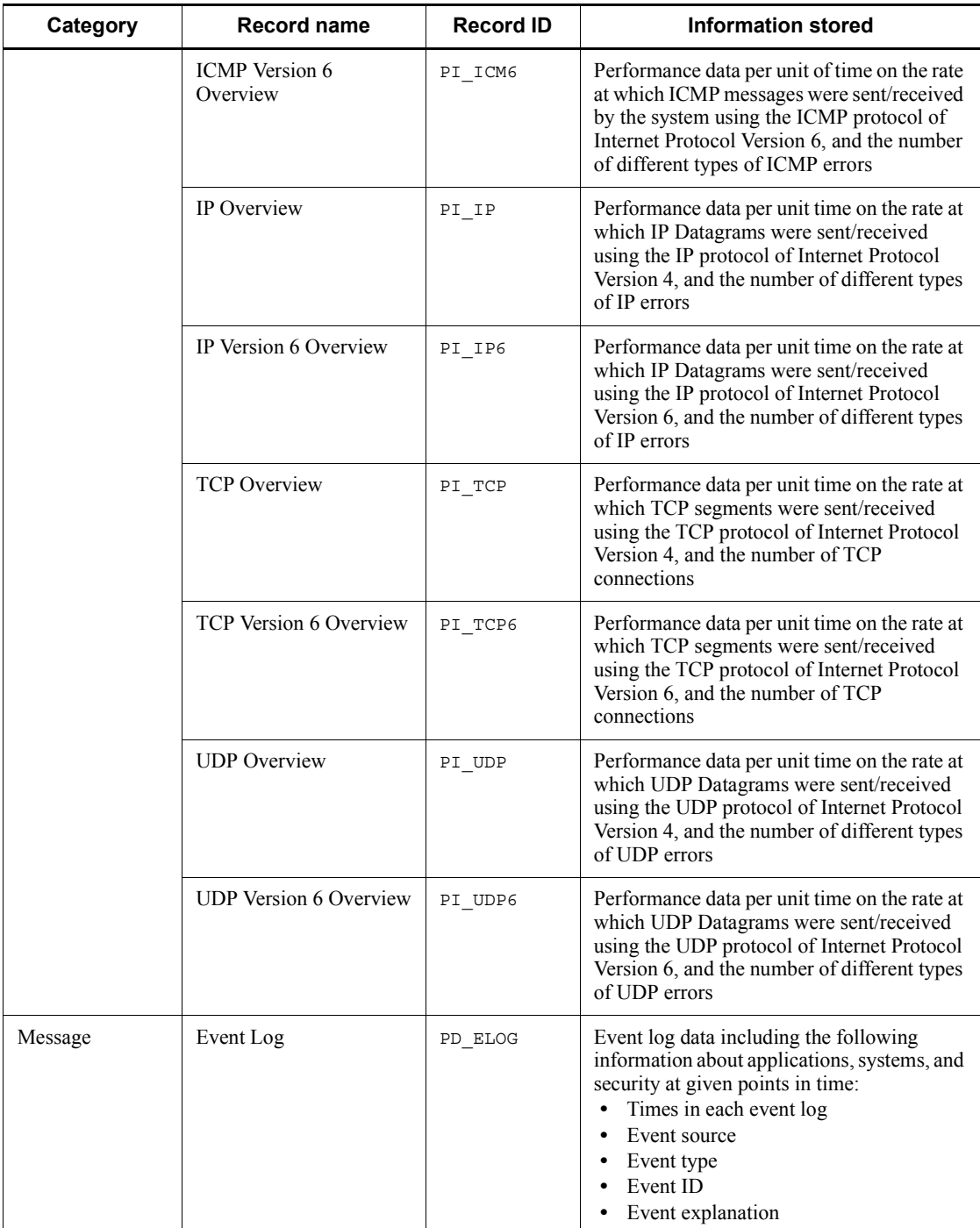

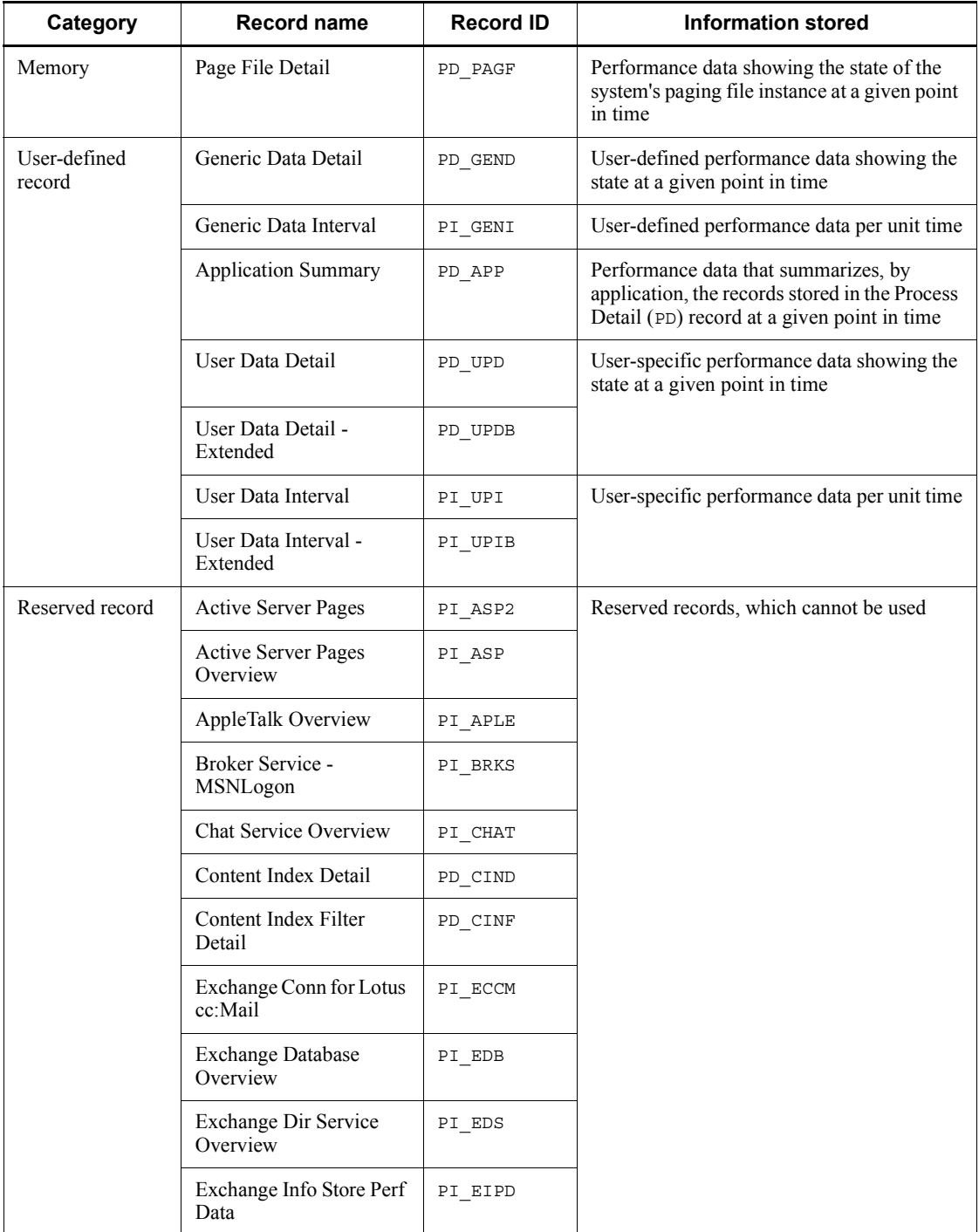

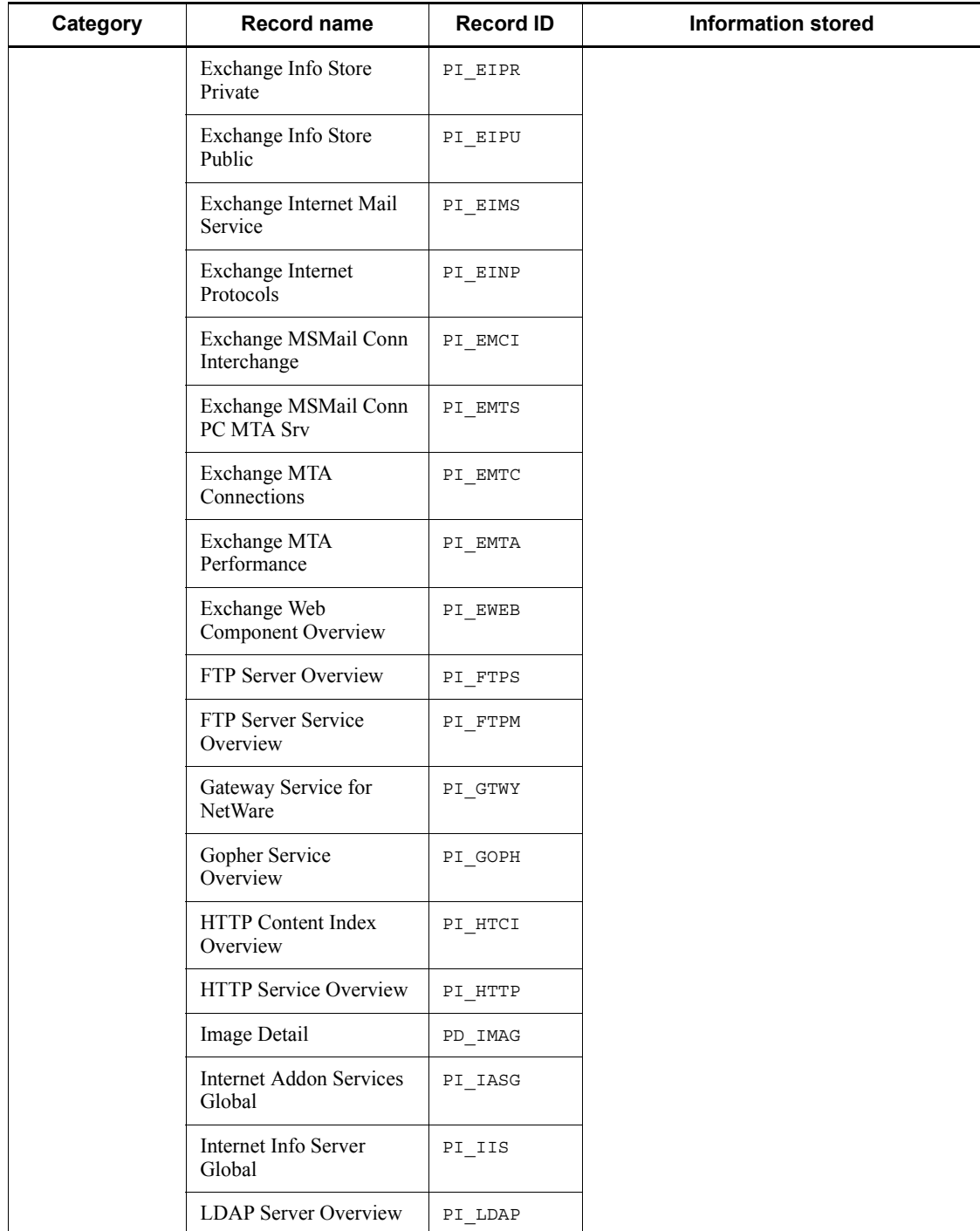

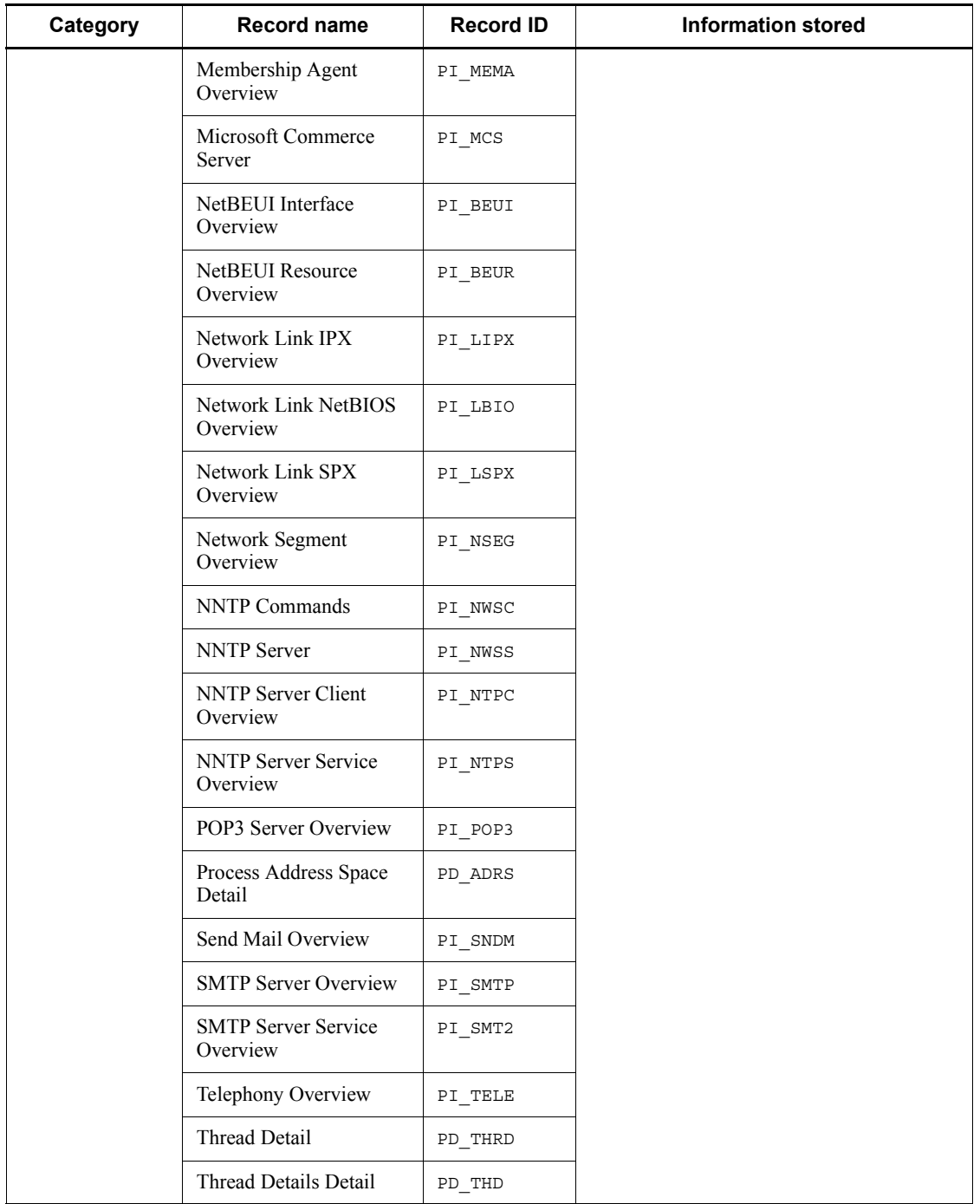

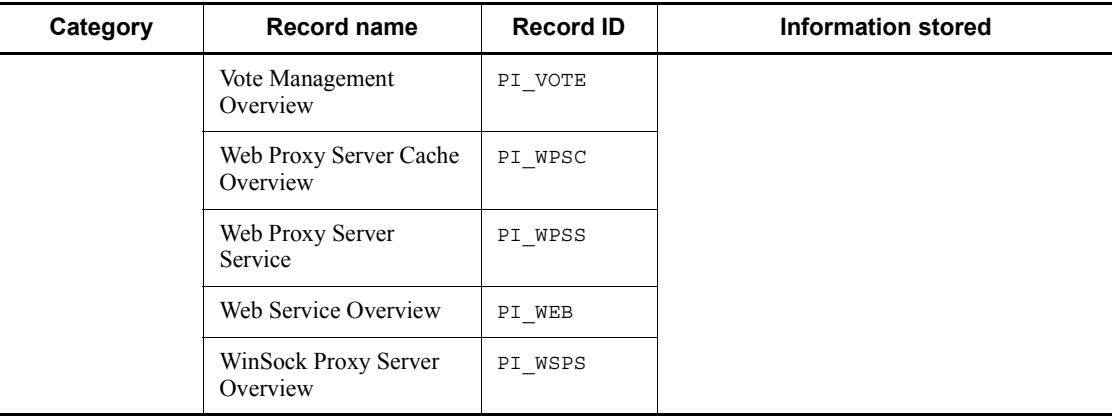

# **Active Directory Overview (PI\_AD)**

## **Function**

The Active Directory Overview (PI\_AD) record stores the performance data per unit time on Active Directory, which is a directory service. For Active Directory monitoring examples, see *1.3.2(7) Active Directory monitoring examples*.

*Note:*

In an environment in which Active Directory is not available, a warning message is issued and the Active Directory Overview (PI\_AD) record cannot be acquired. For details about how to install Active Directory, see *Installing Active Directory*  in this chapter.

## **Default values and values that can be specified**

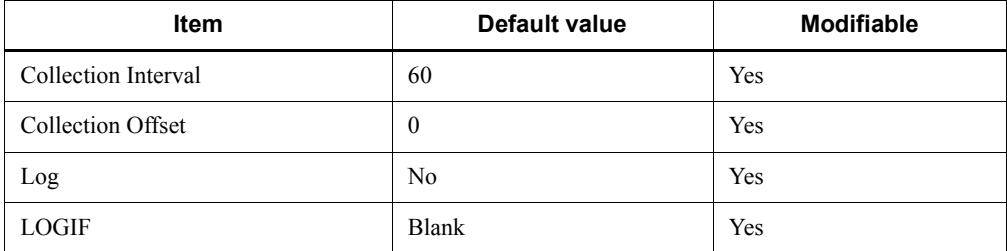

## **ODBC key fields**

None

#### **Lifetime**

From the time the Active Directory service is started until it terminates.

#### **Record size**

- $\blacksquare$  Fixed portion: 1533 bytes
- $\blacksquare$  Variable portion: 0 bytes

### **Fields**

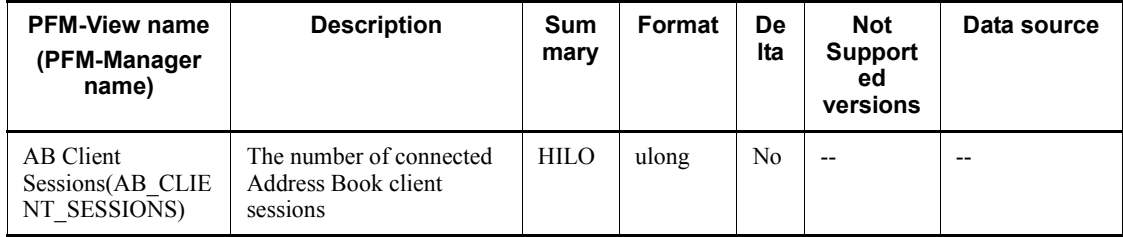

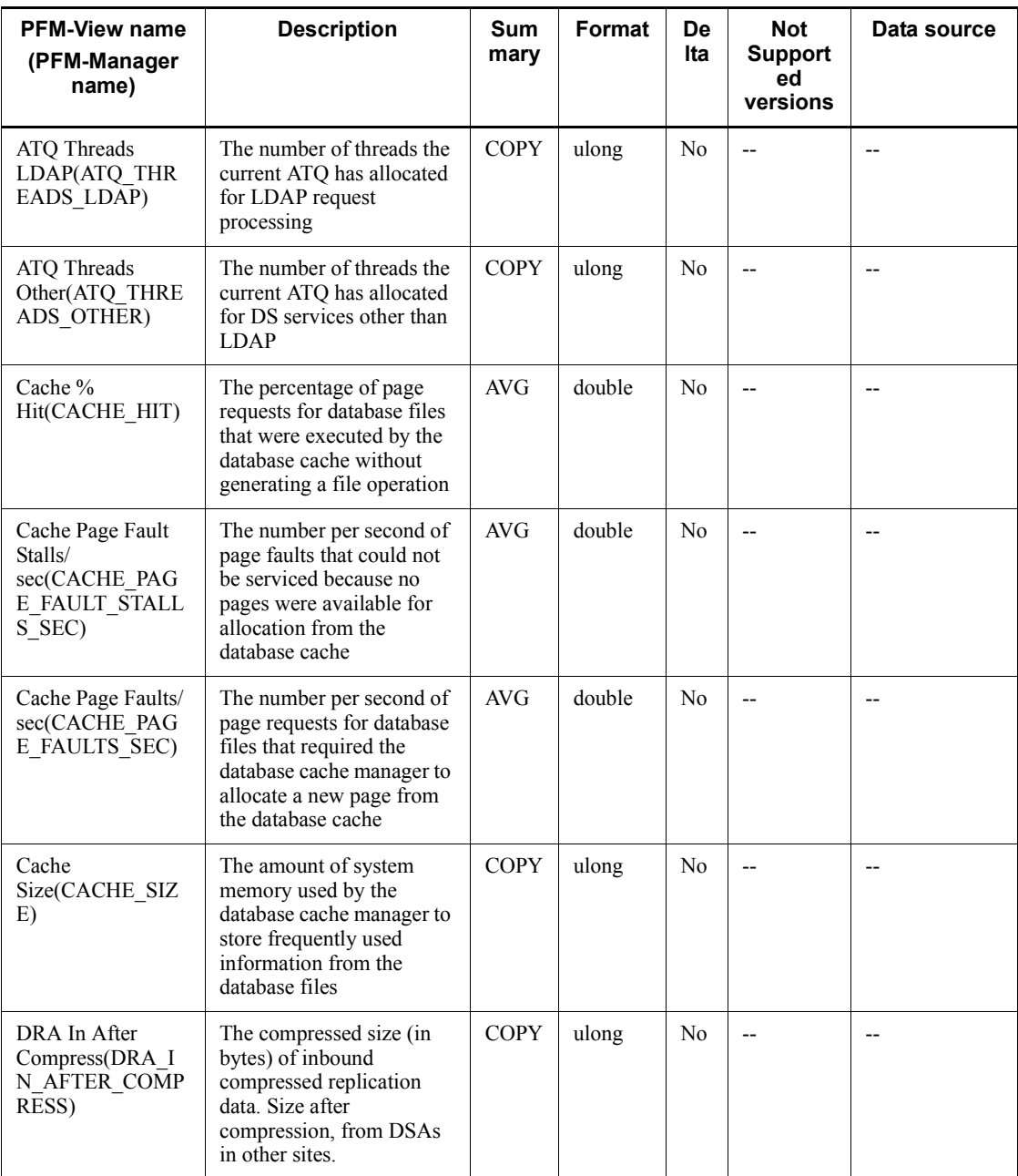

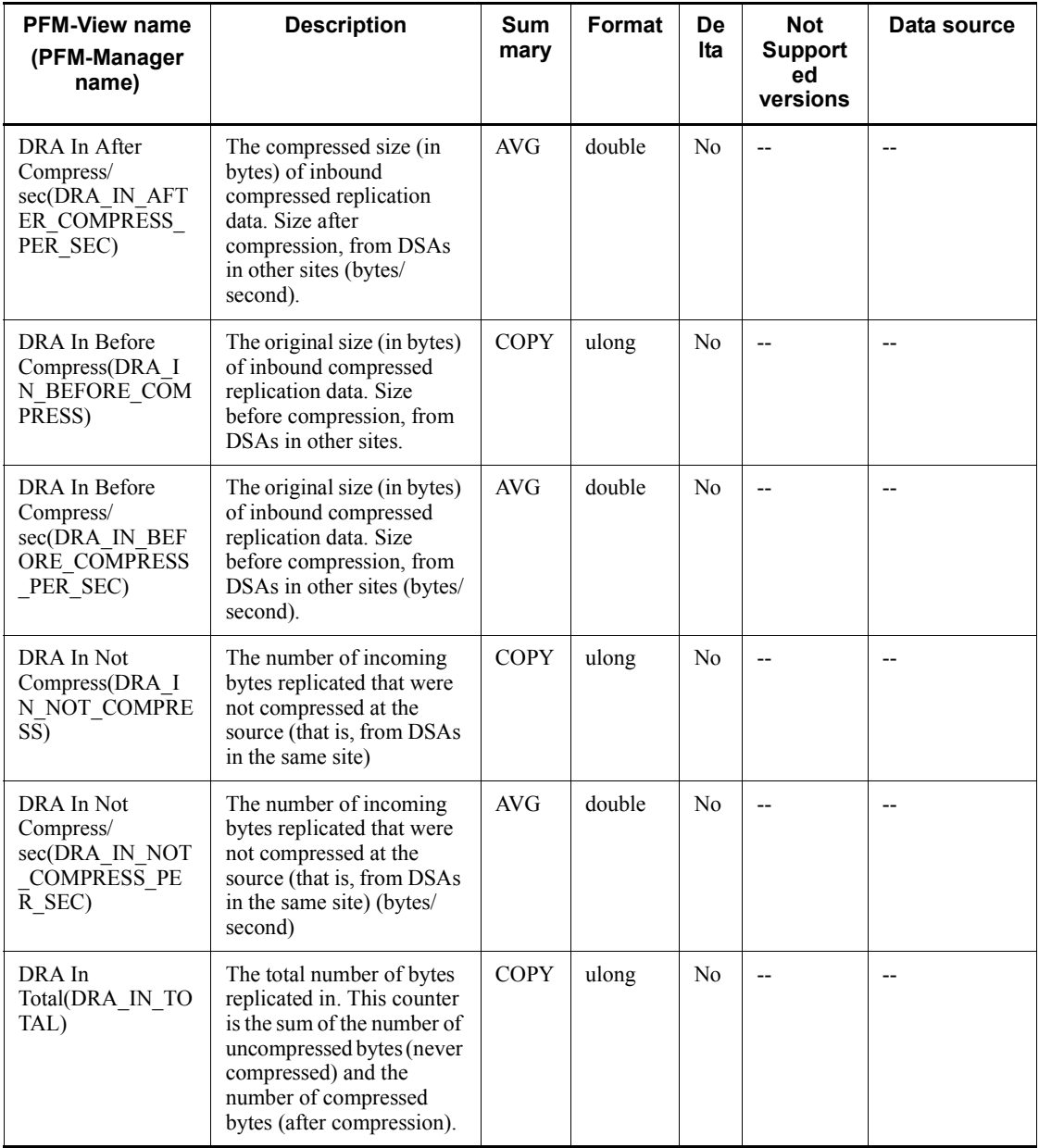

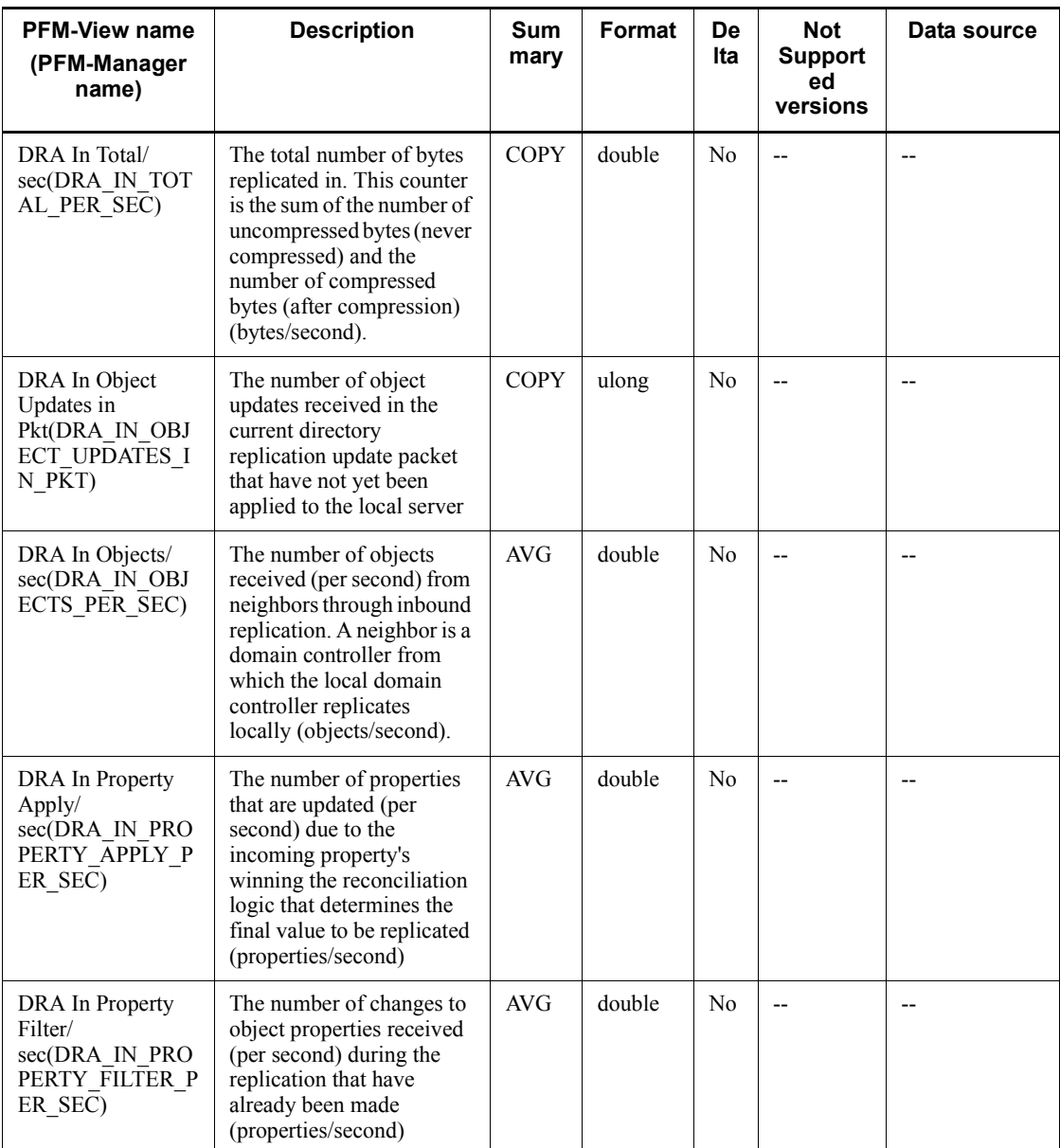

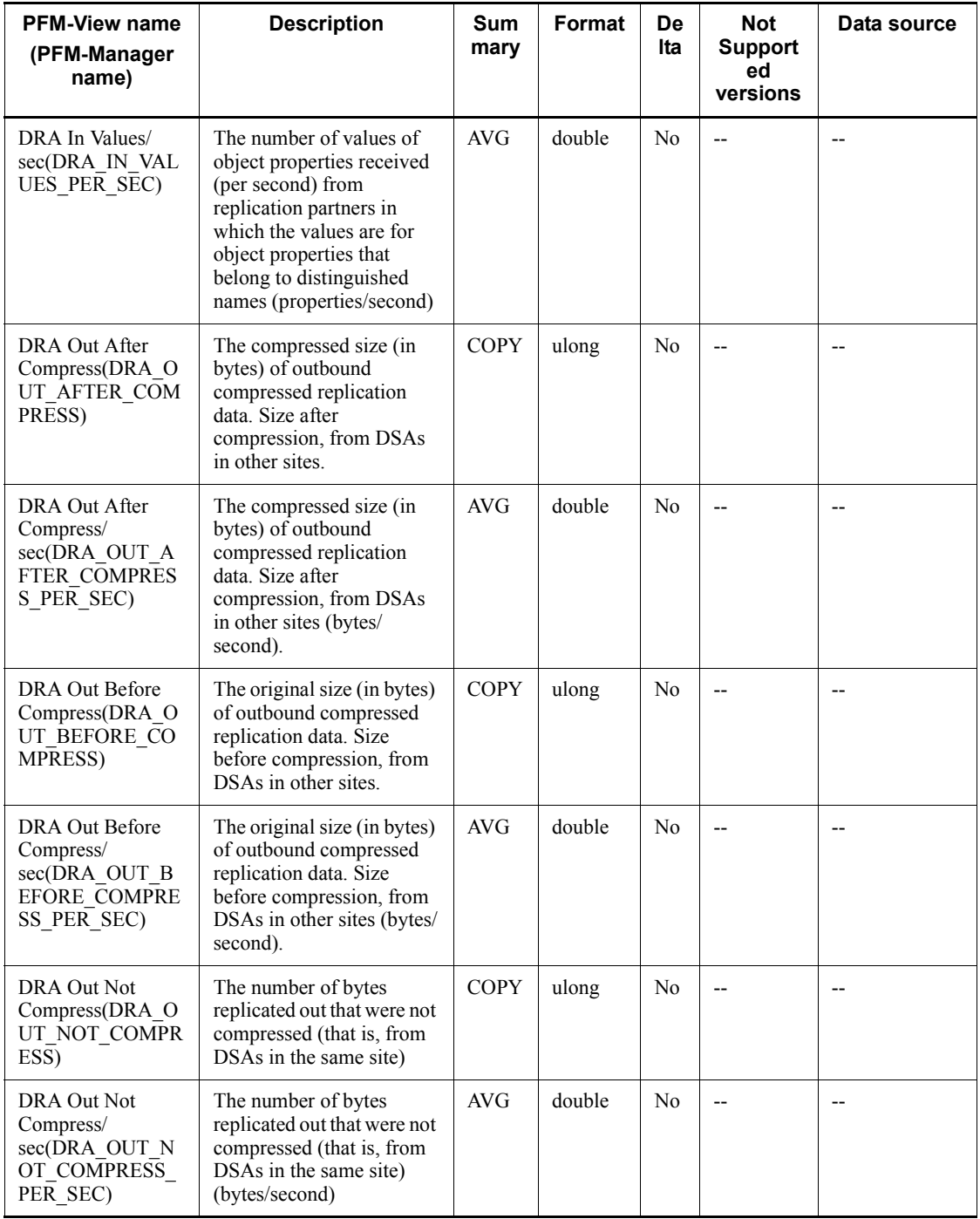

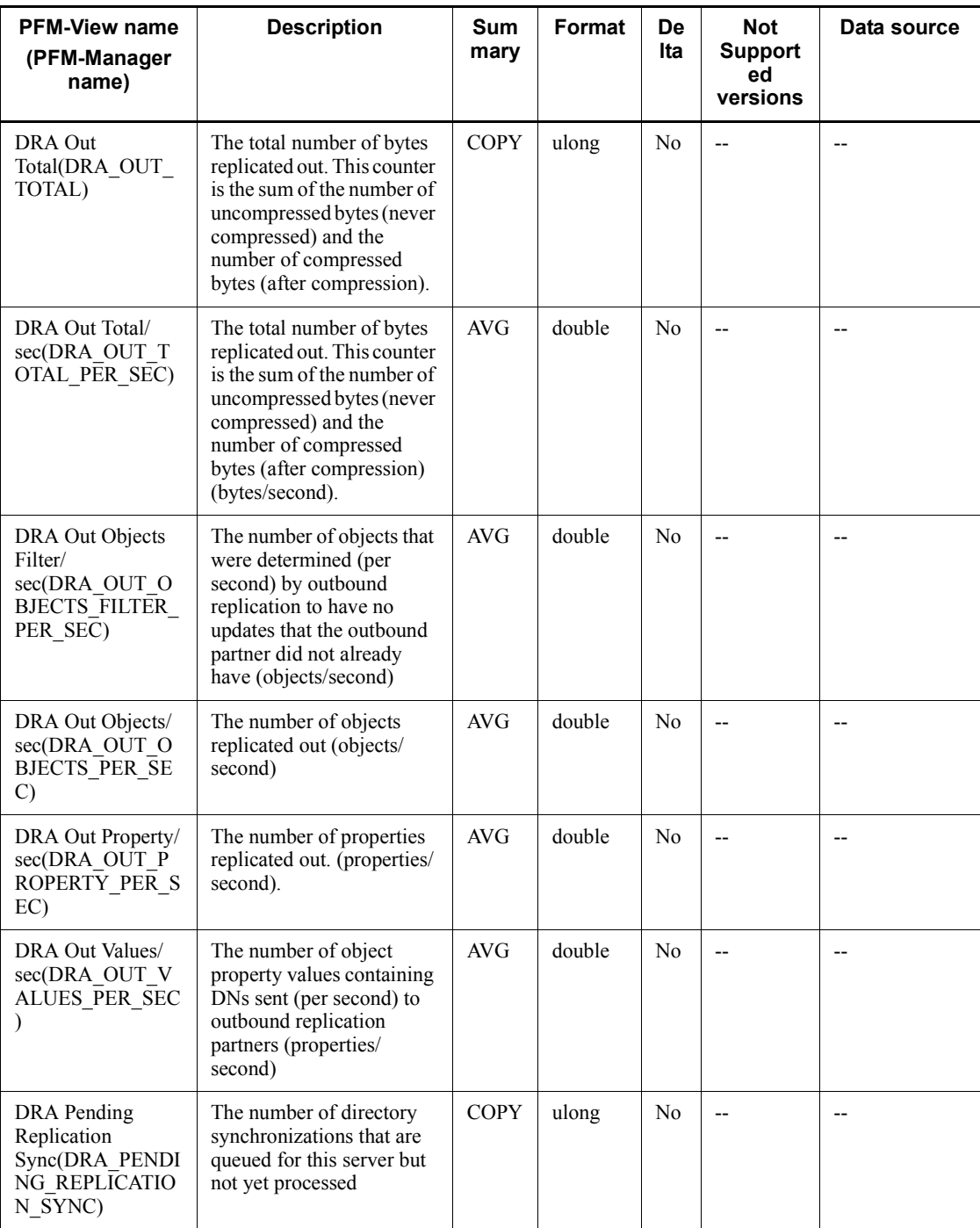

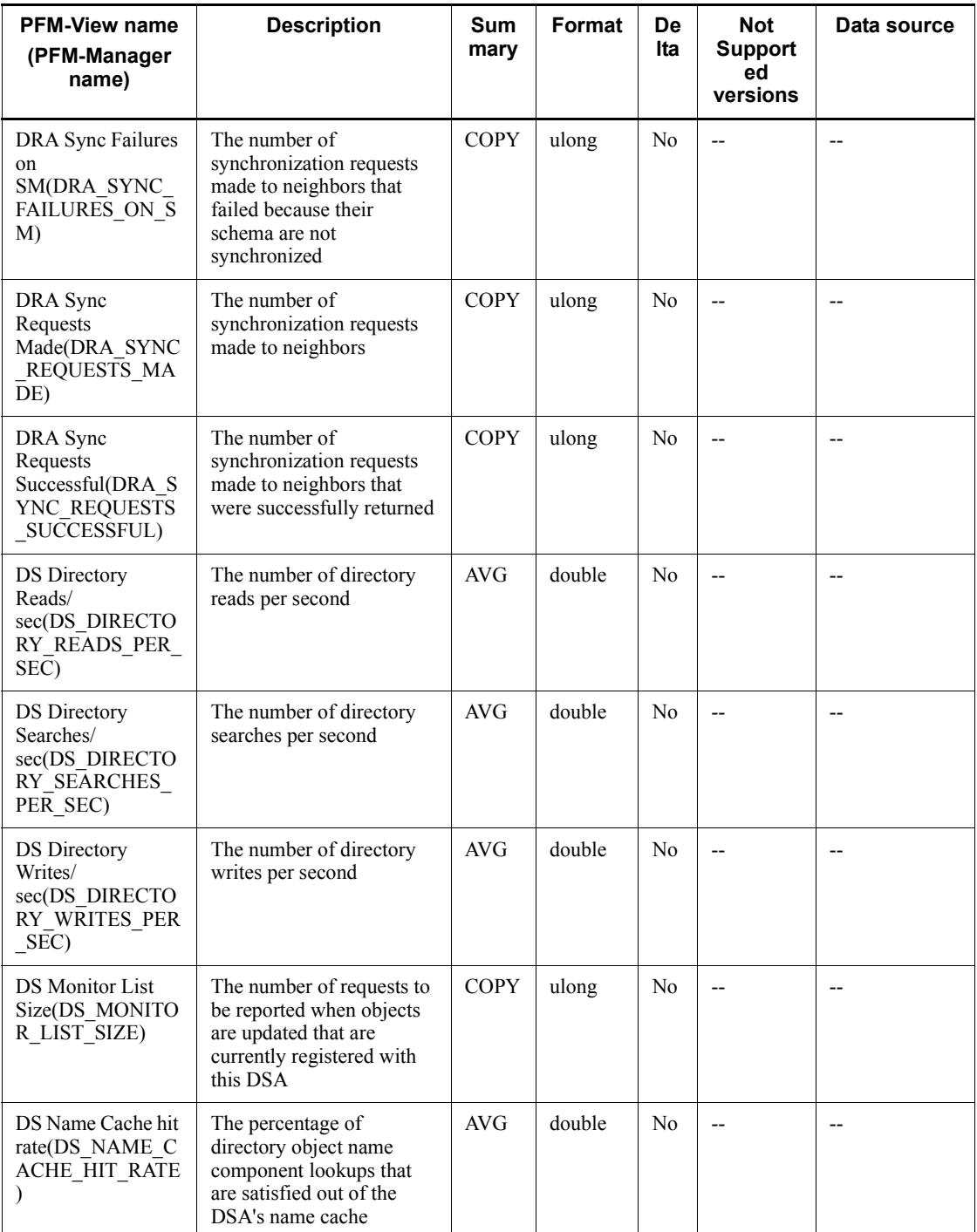

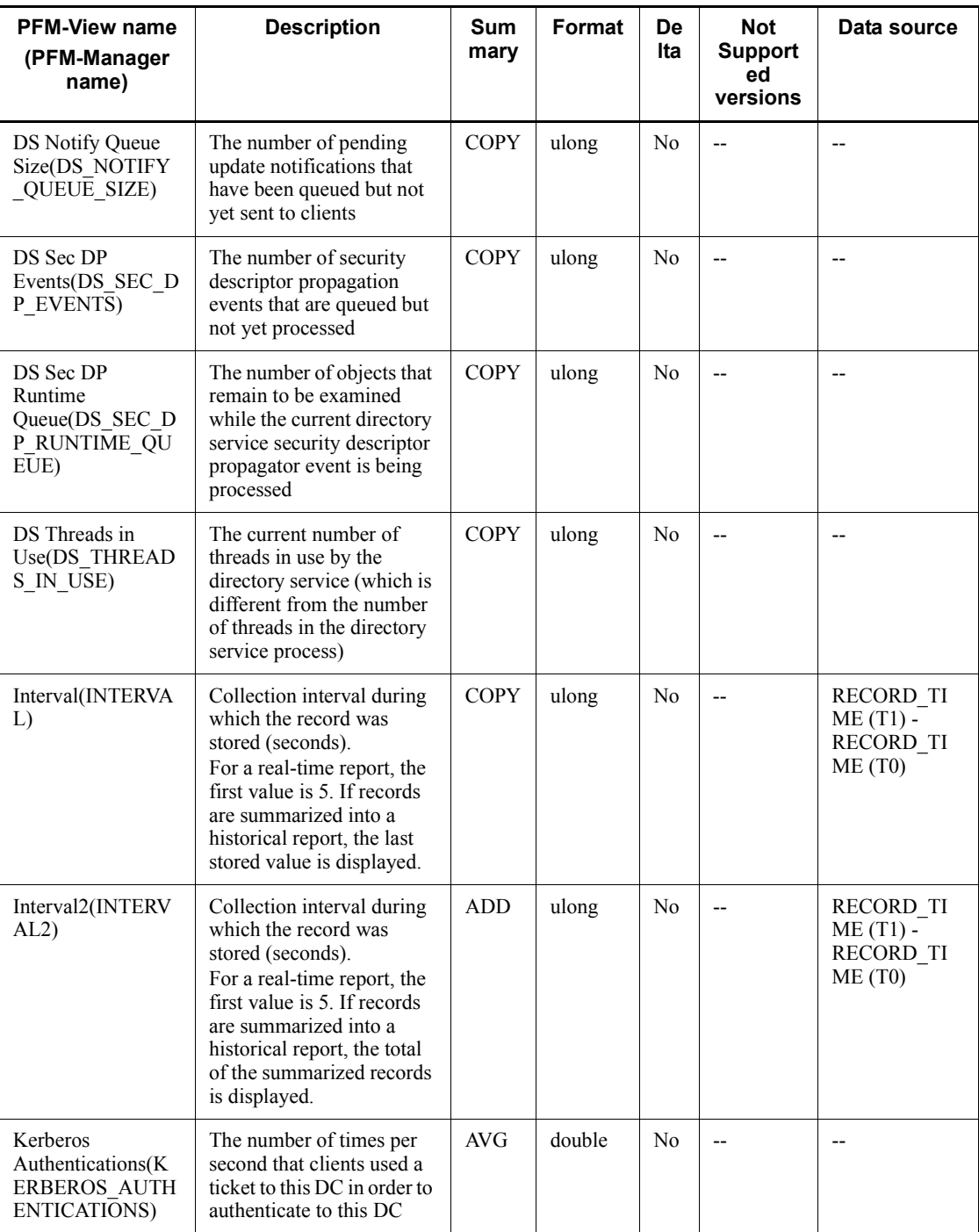

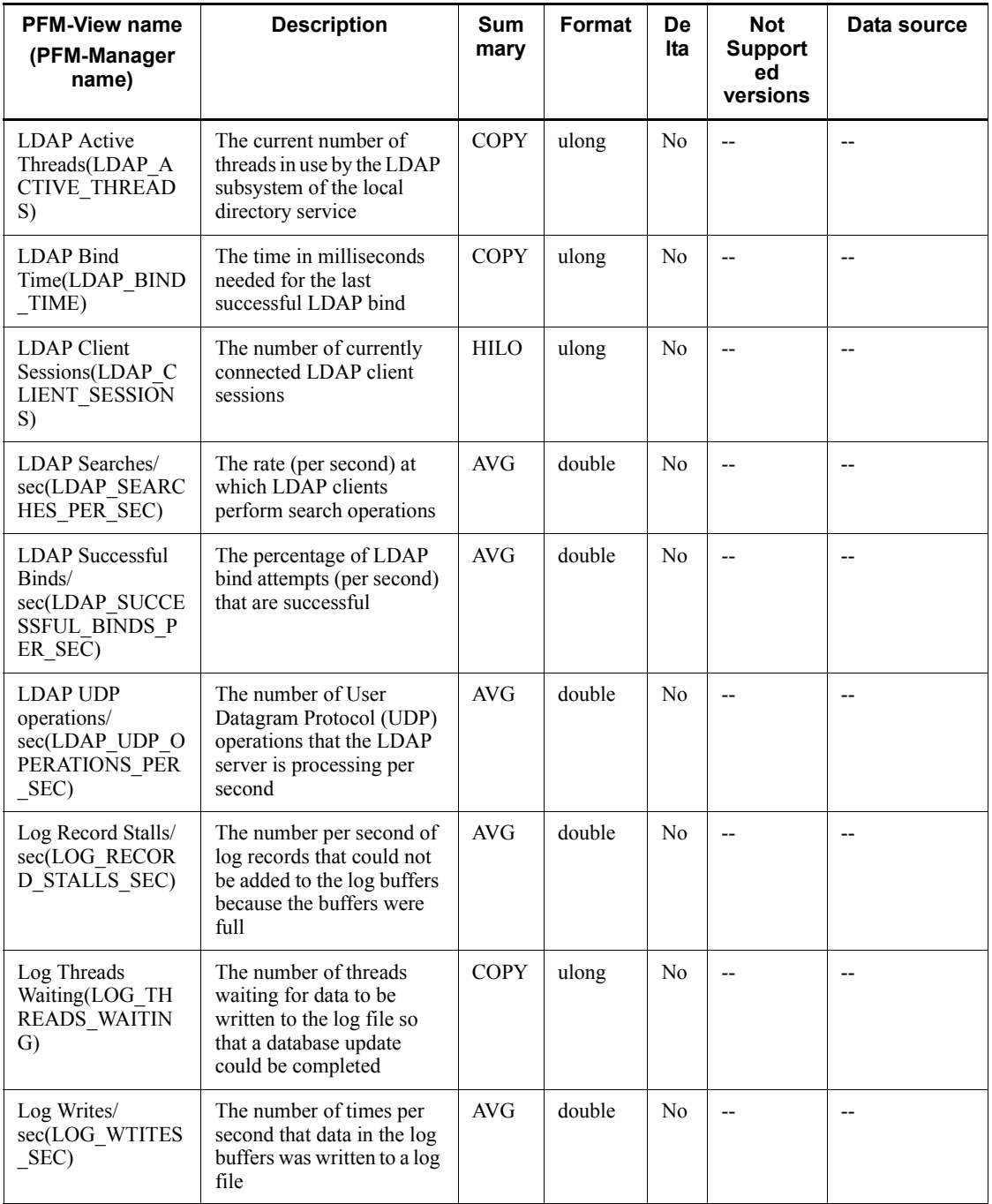

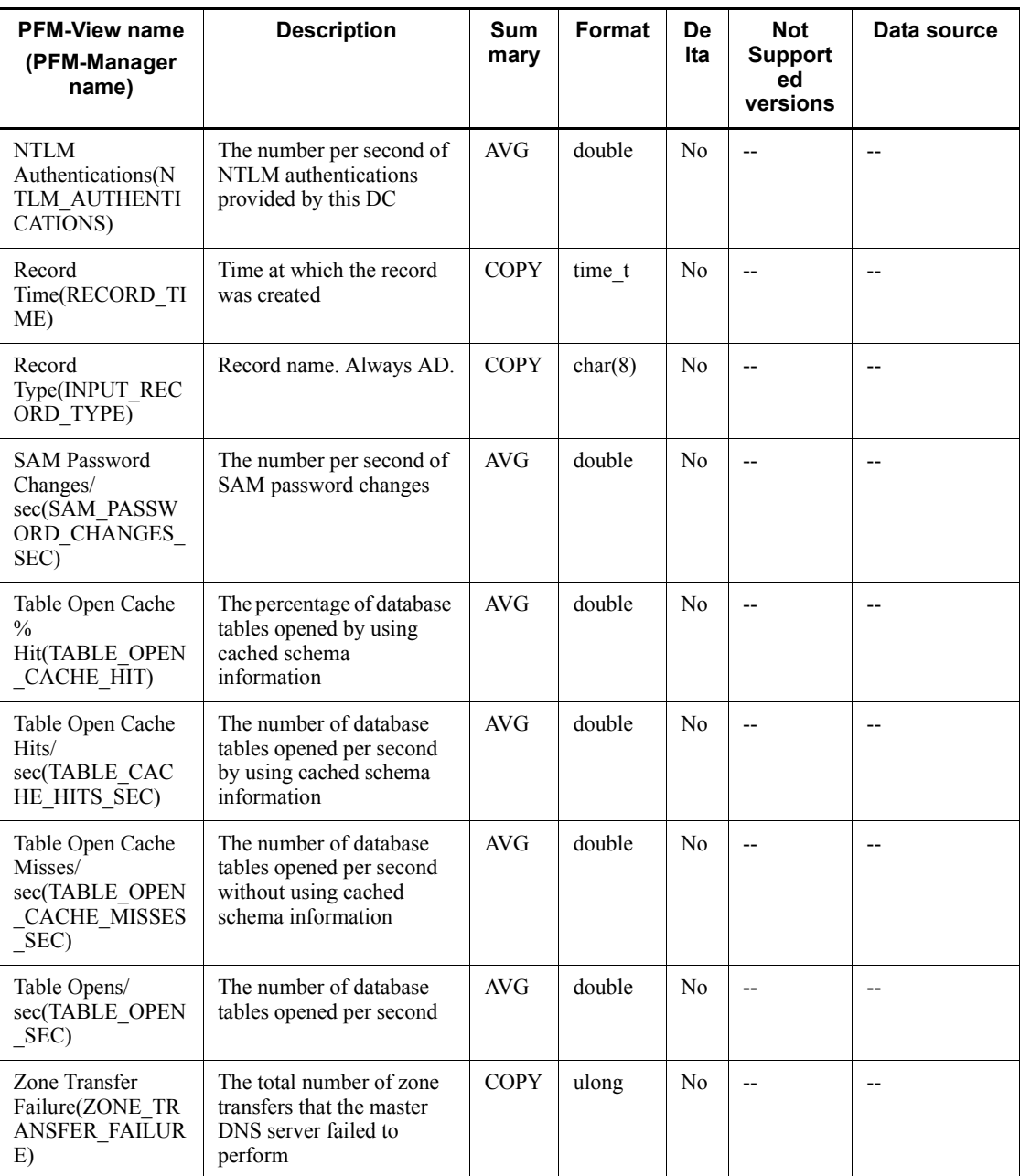

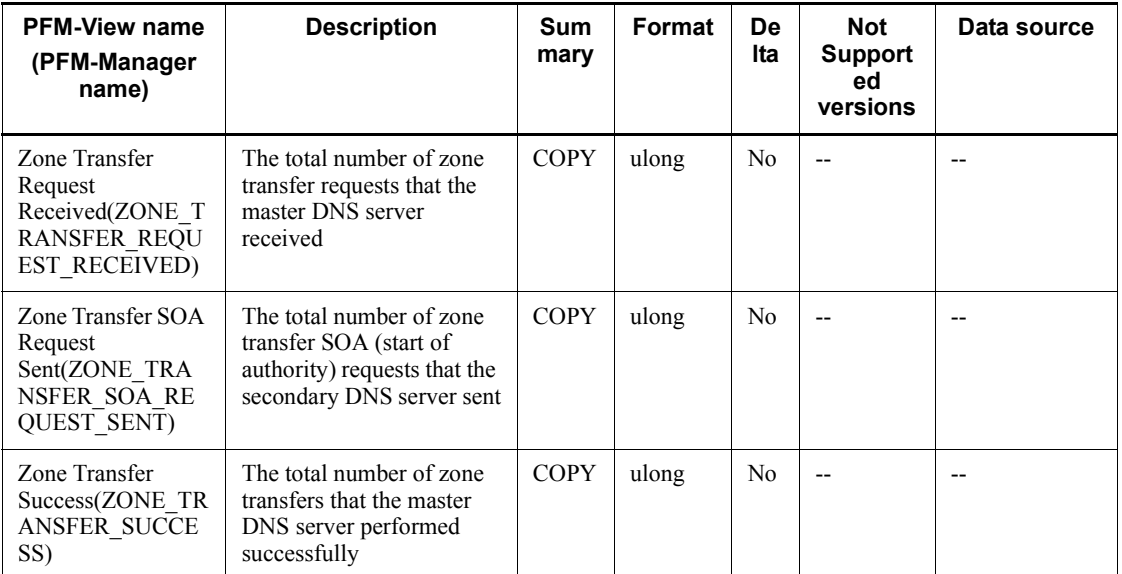

## **Application Summary (PD\_APP)**

## **Function**

The Application Summary (PD\_APP) record stores performance data that summarizes, by application, the records stored in the Process Detail (PD) record at a given point in time. One record is stored for each application. This record is a multi-instance record.

*Note:*

To change the application definition, you must change the settings from PFM - Web Console.

#### **Default values and values that can be specified**

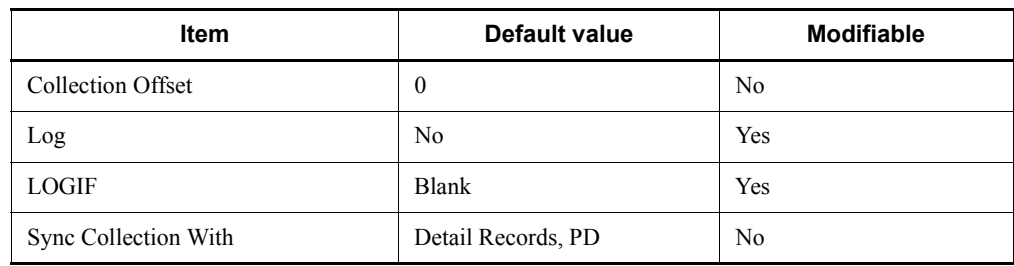

## **ODBC key field**

PD\_APP\_APPLICATION\_NAME

#### **Lifetime**

From the time the setting for monitoring application operation is specified using PFM - Web Console until the setting is deleted.

## **Record size**

- Fixed portion: 681 bytes
- Variable portion: 984 bytes

## **Fields**

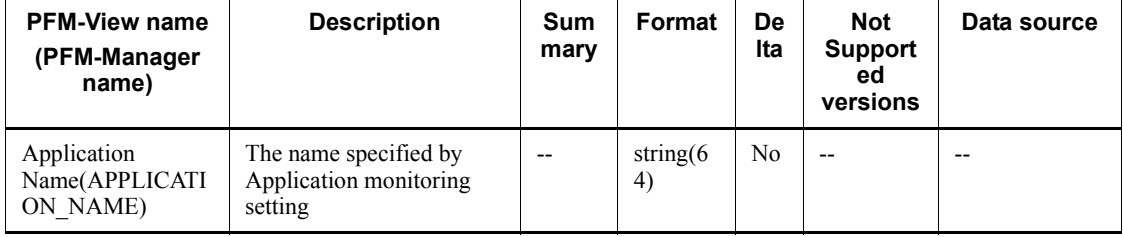

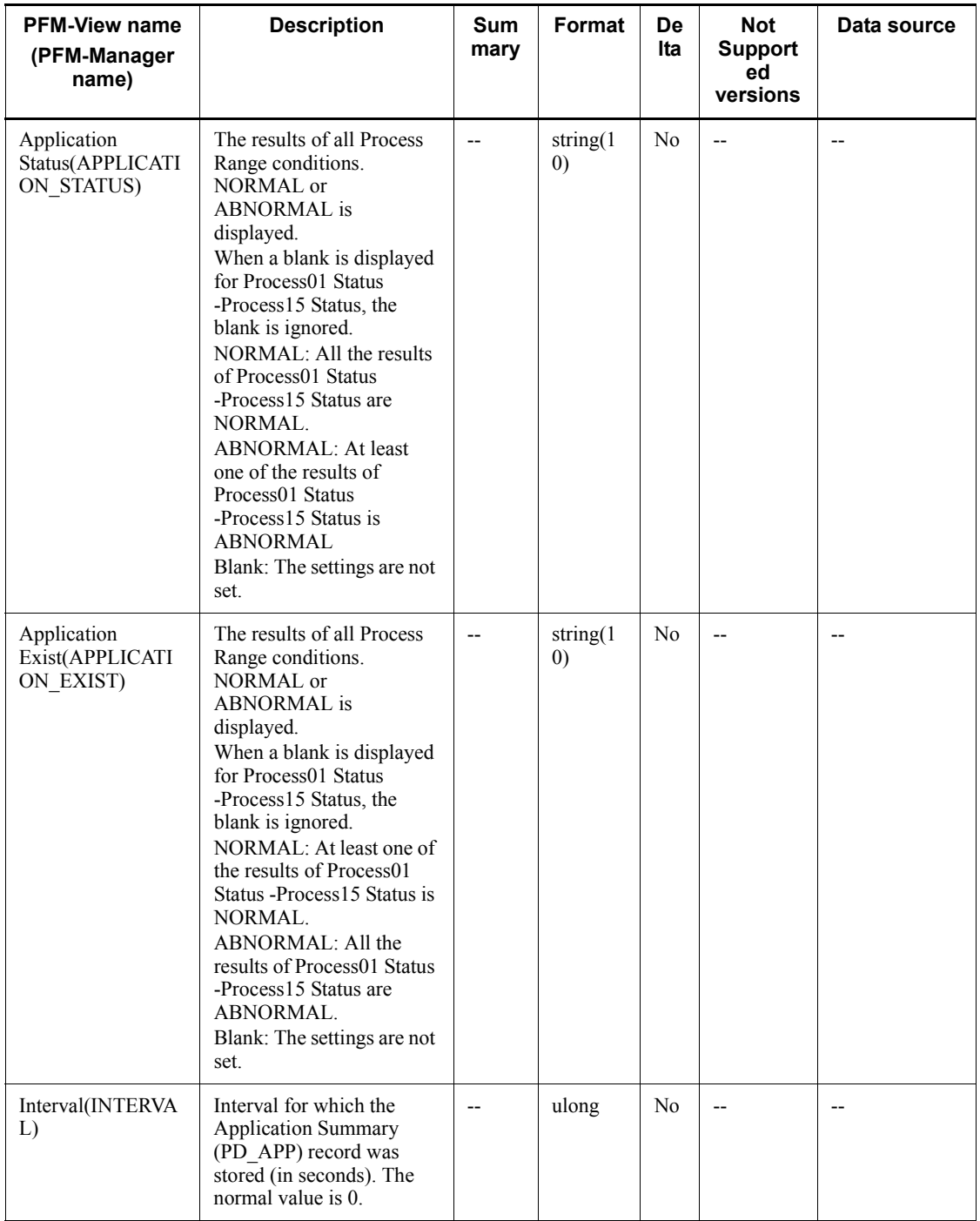

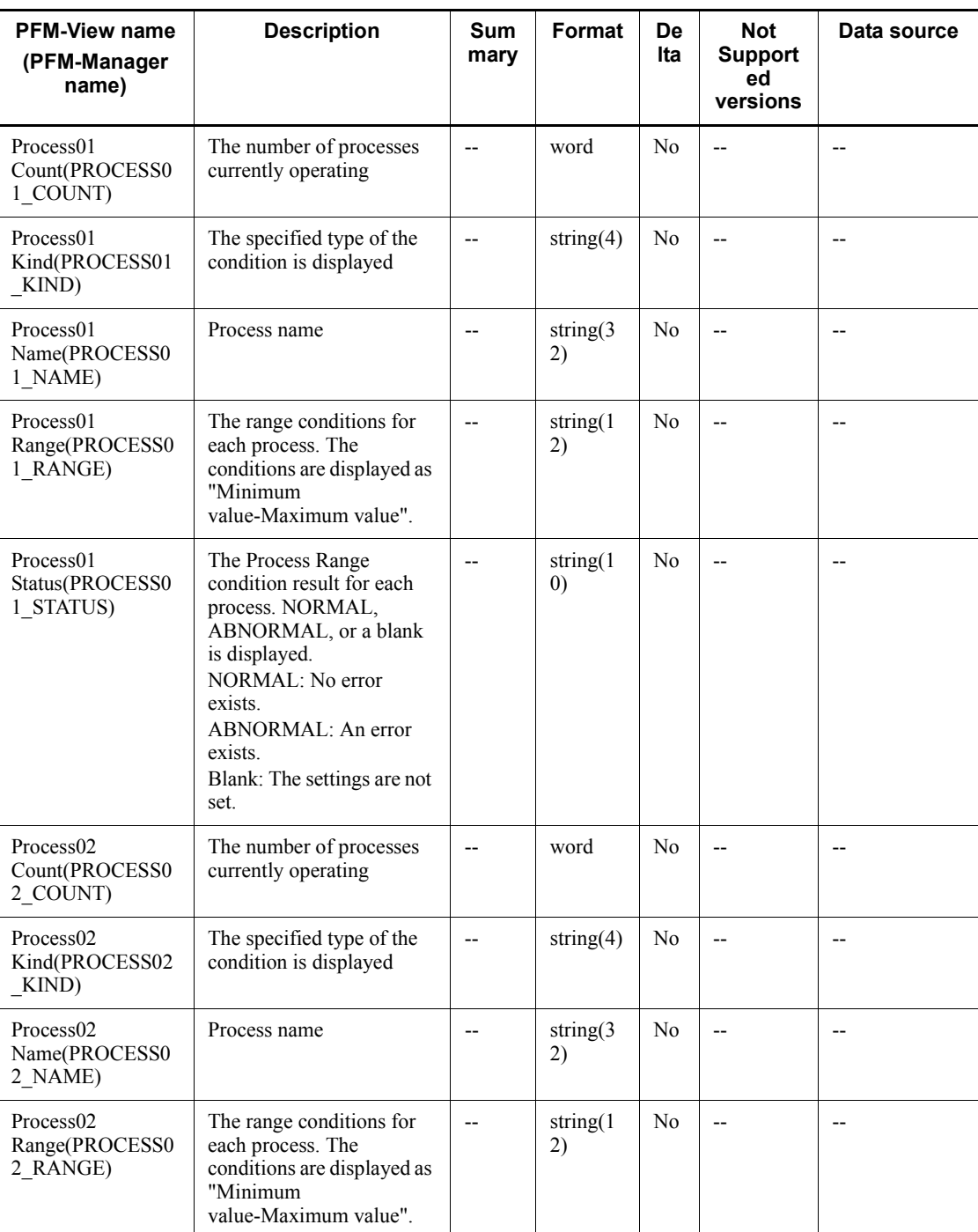

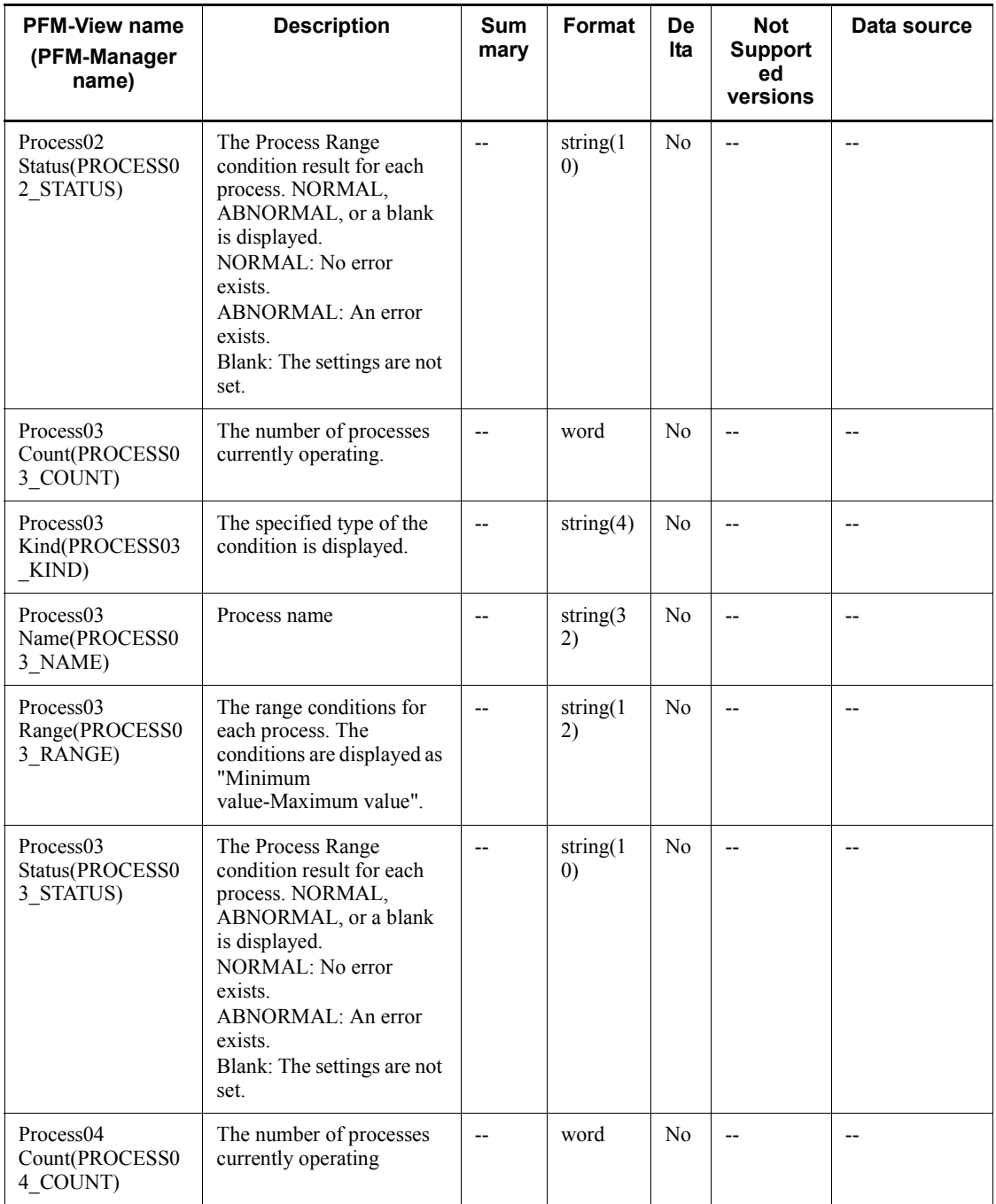
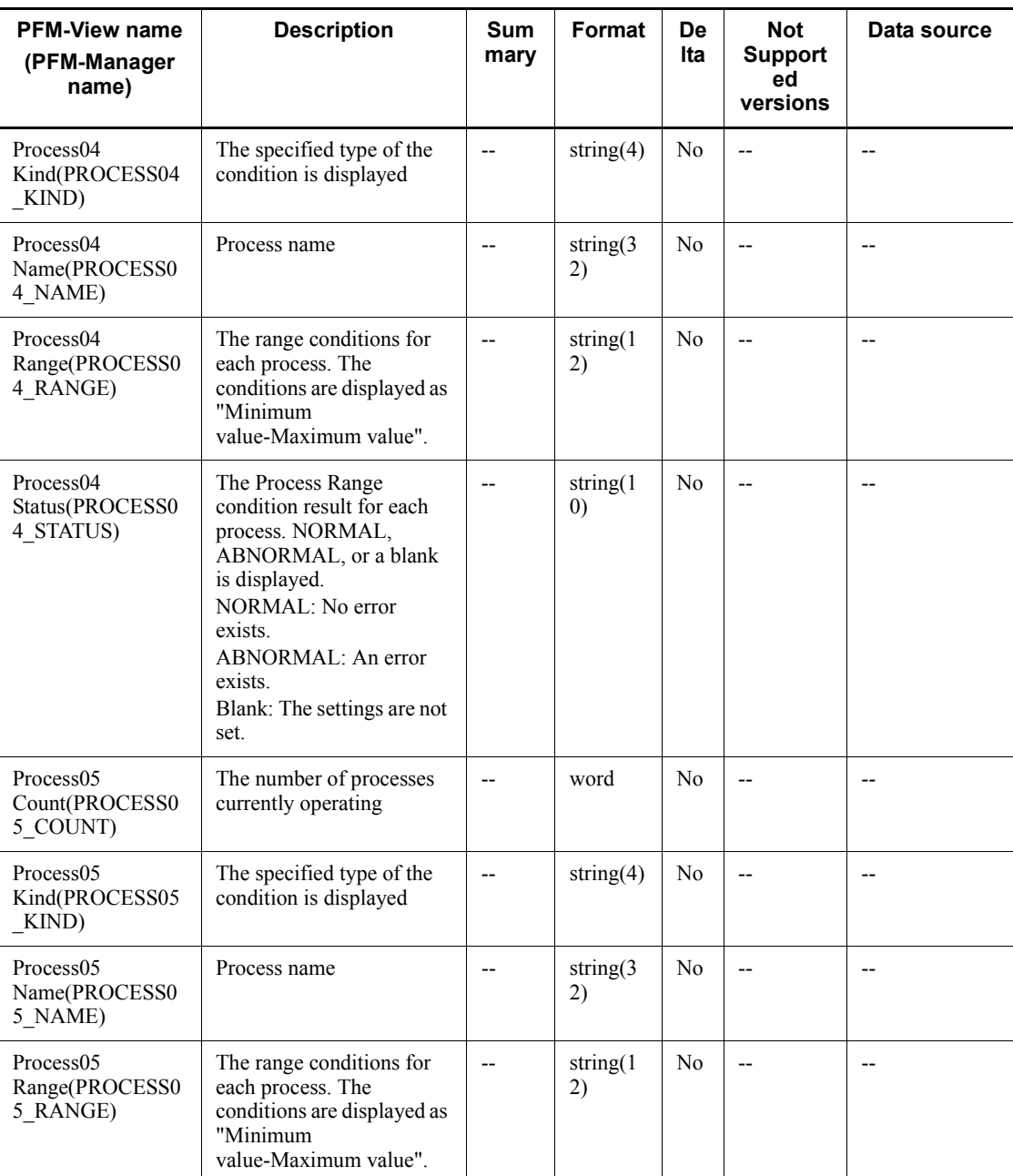

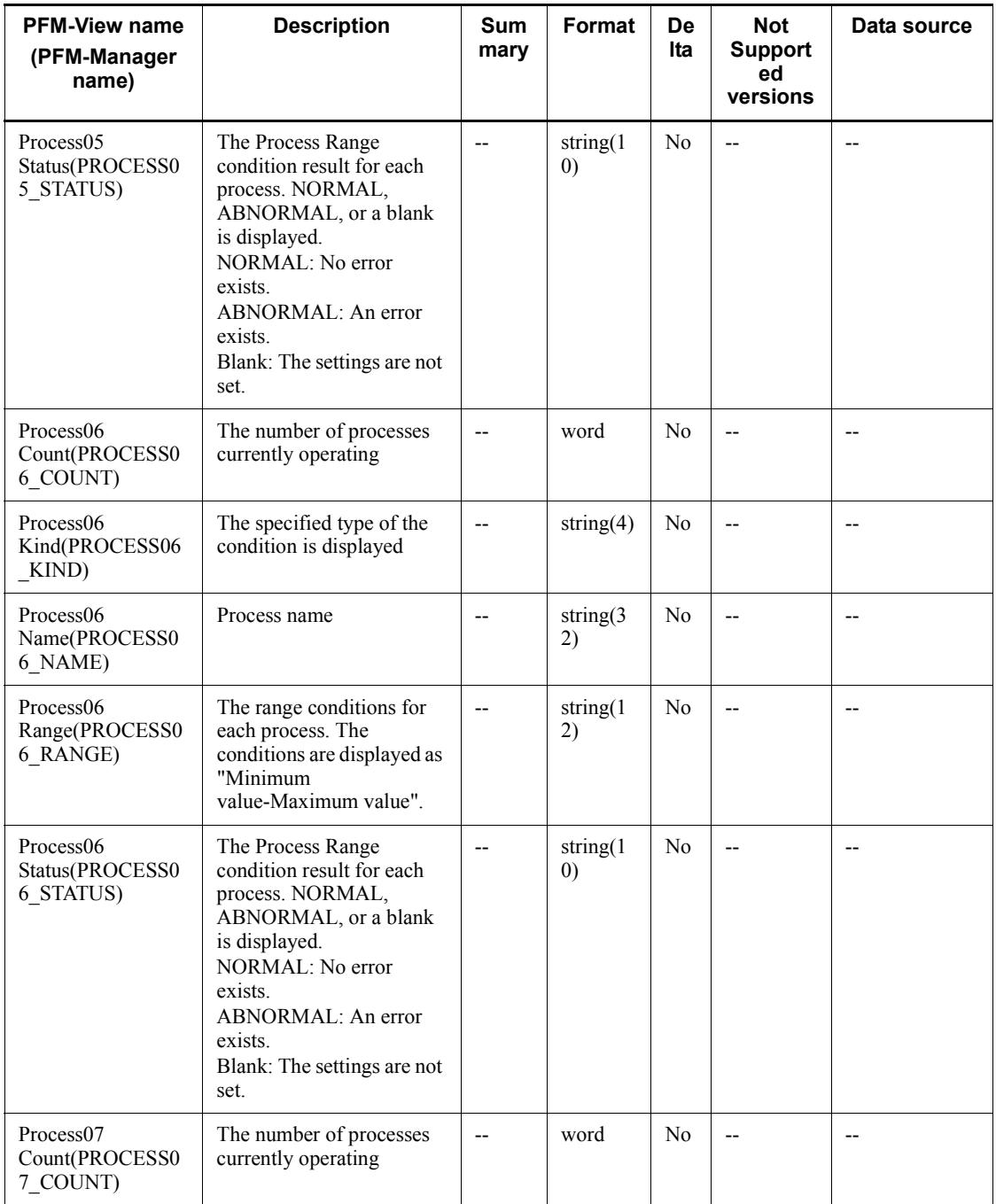

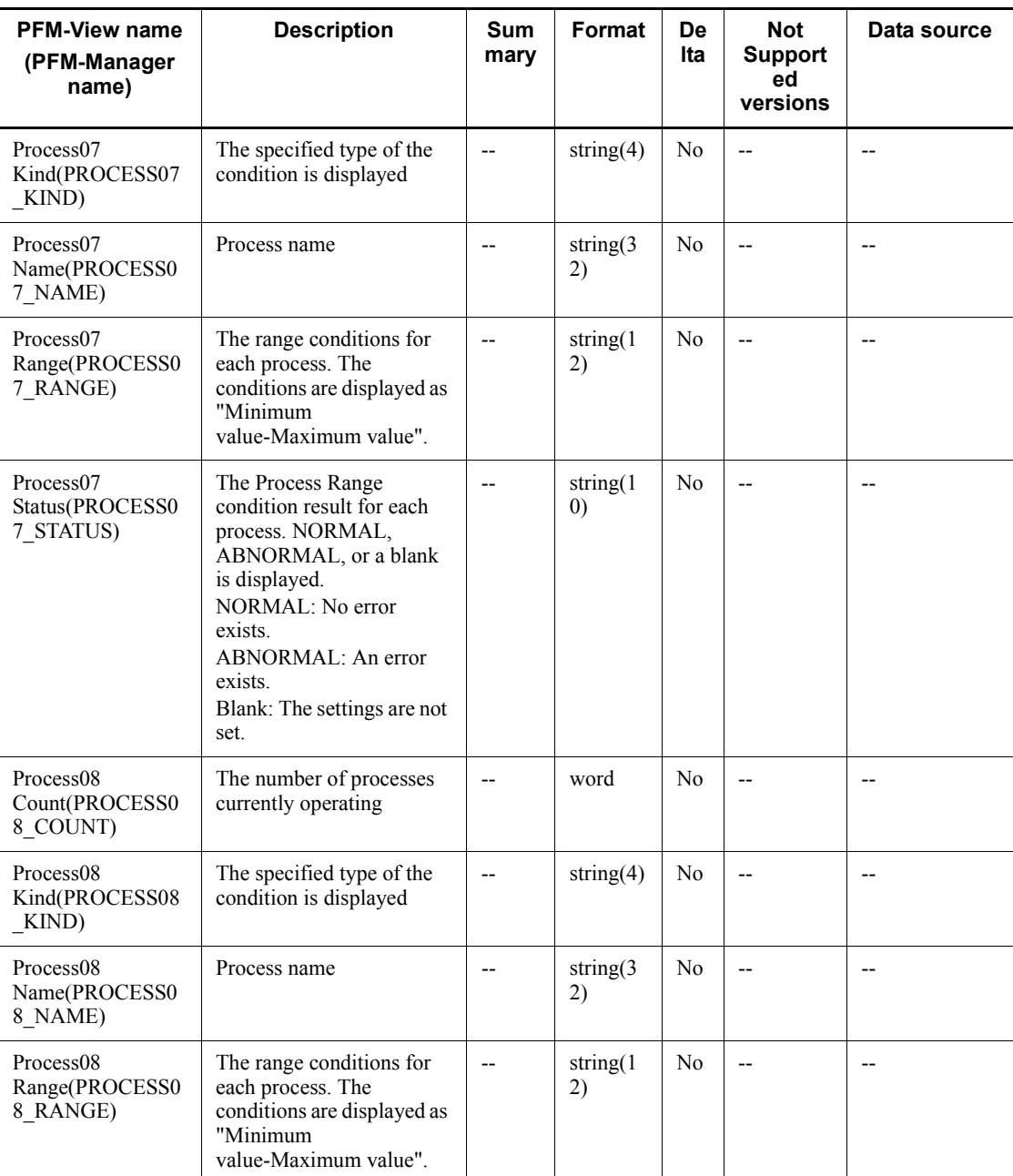

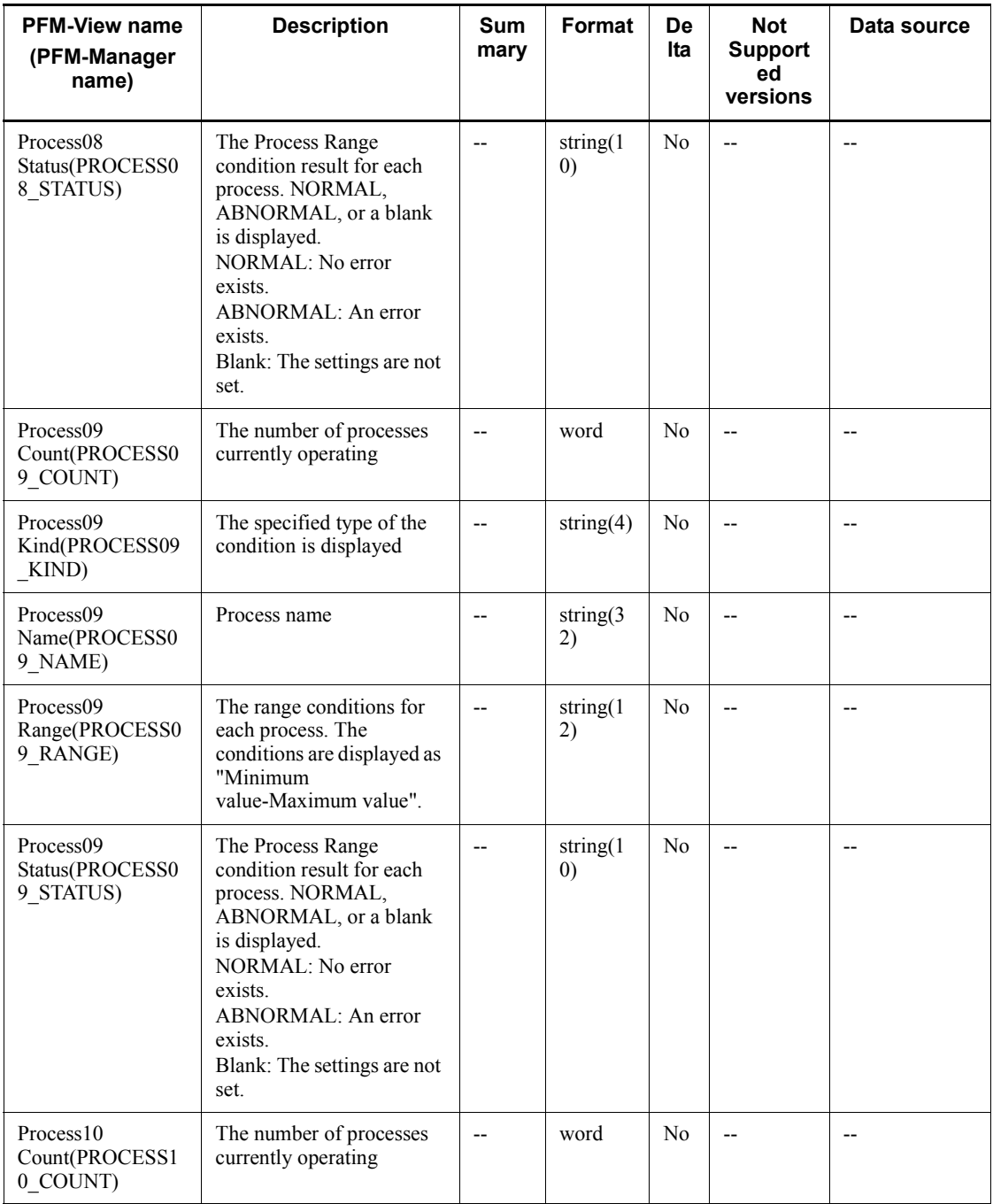

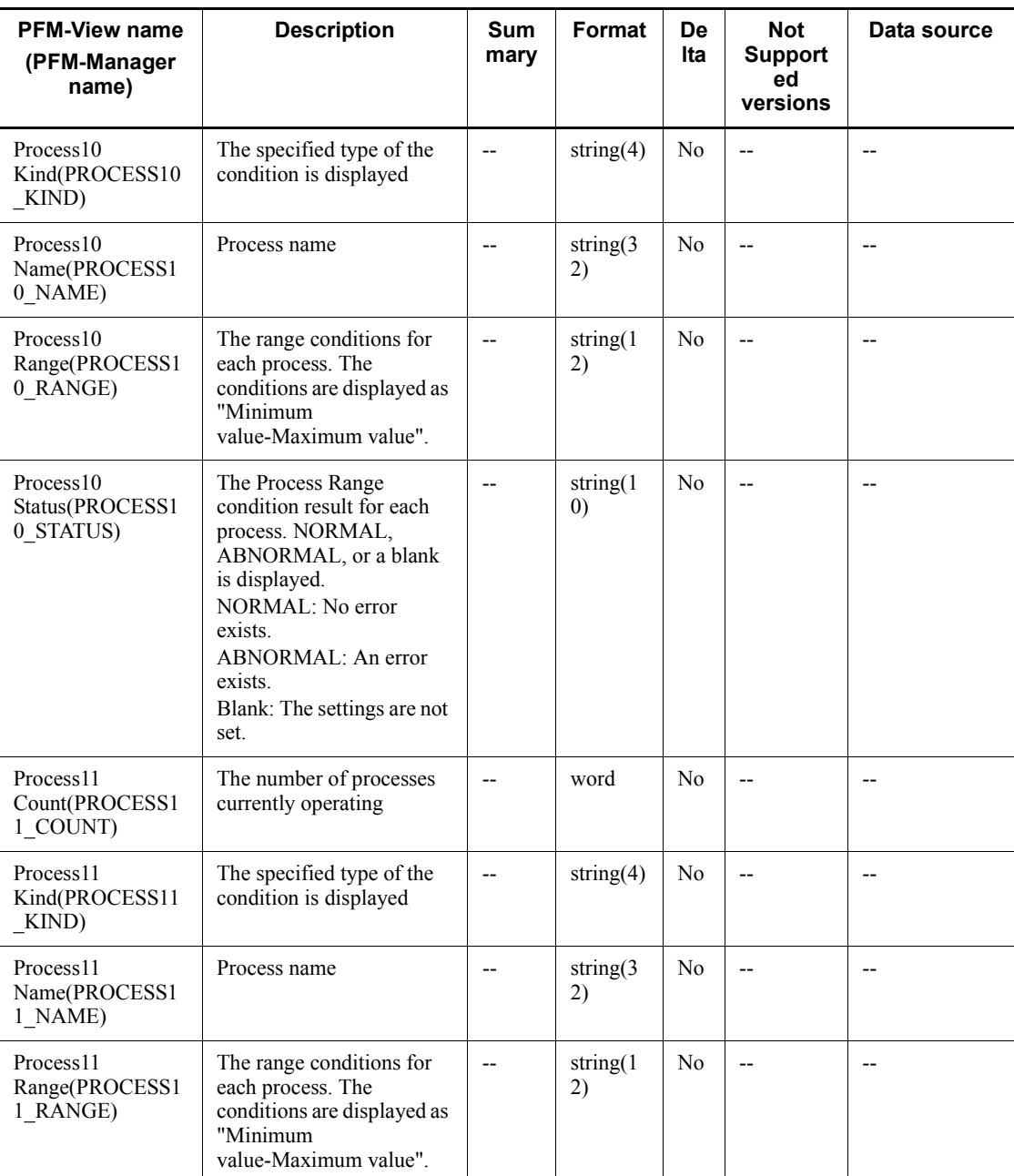

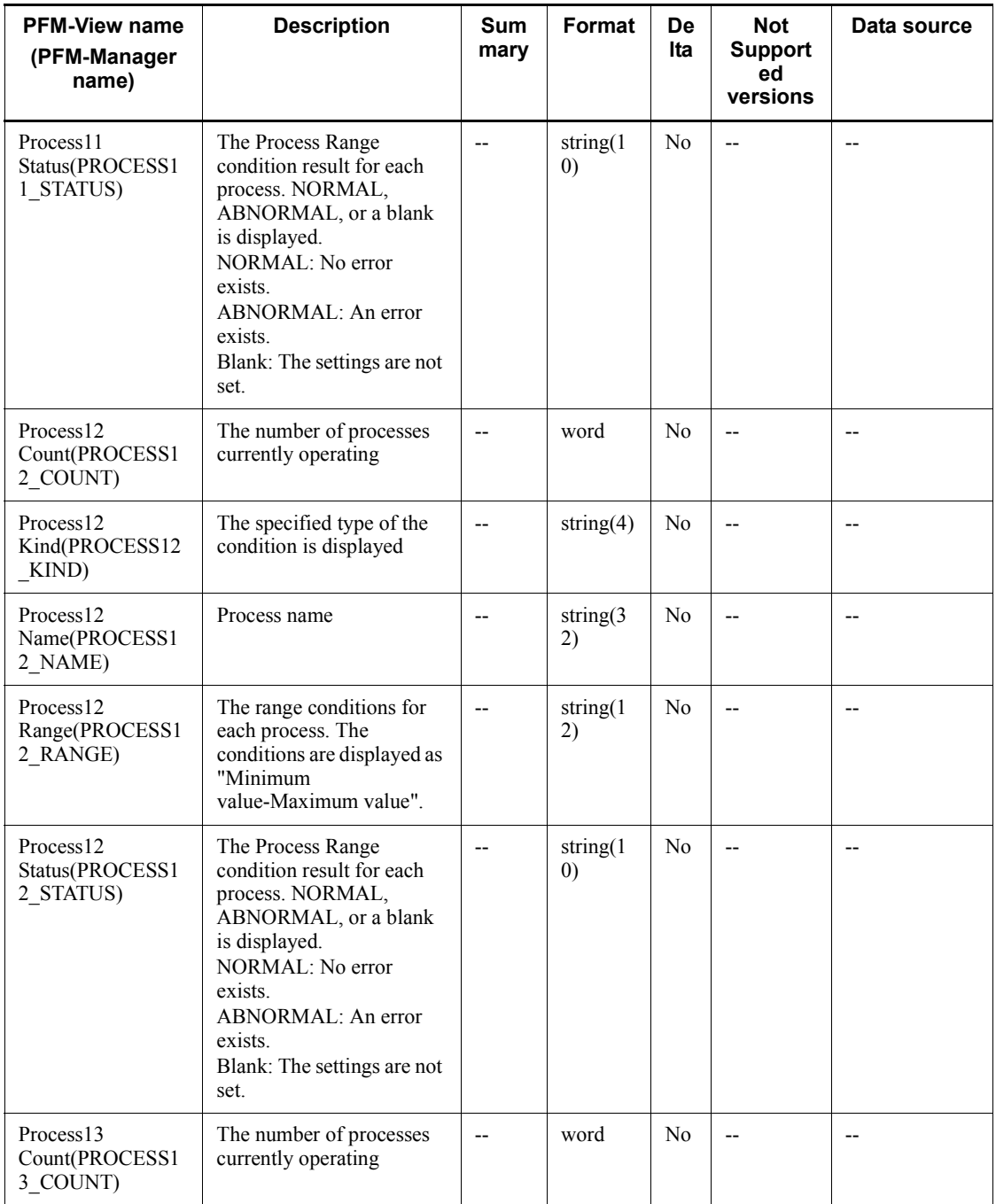

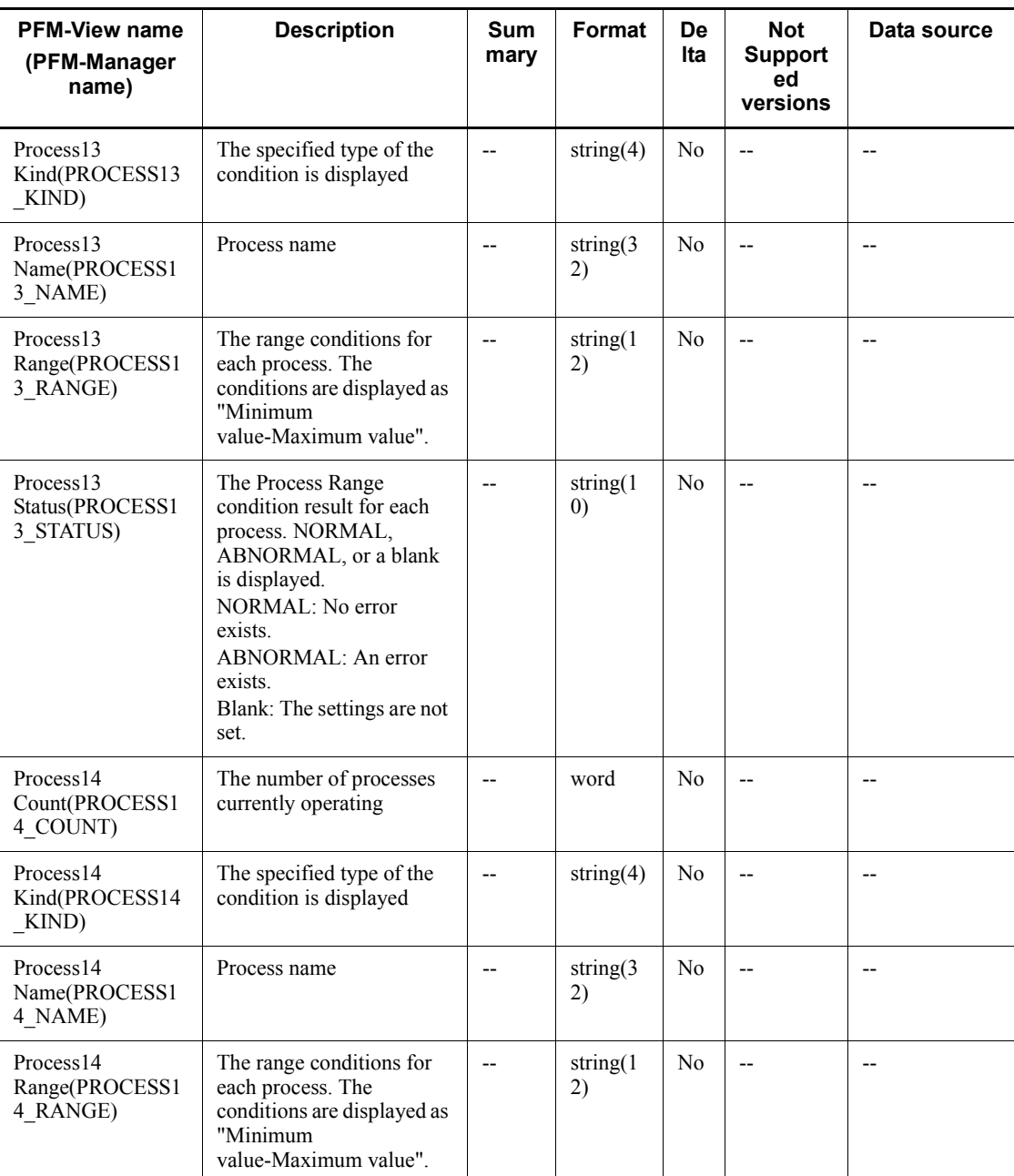

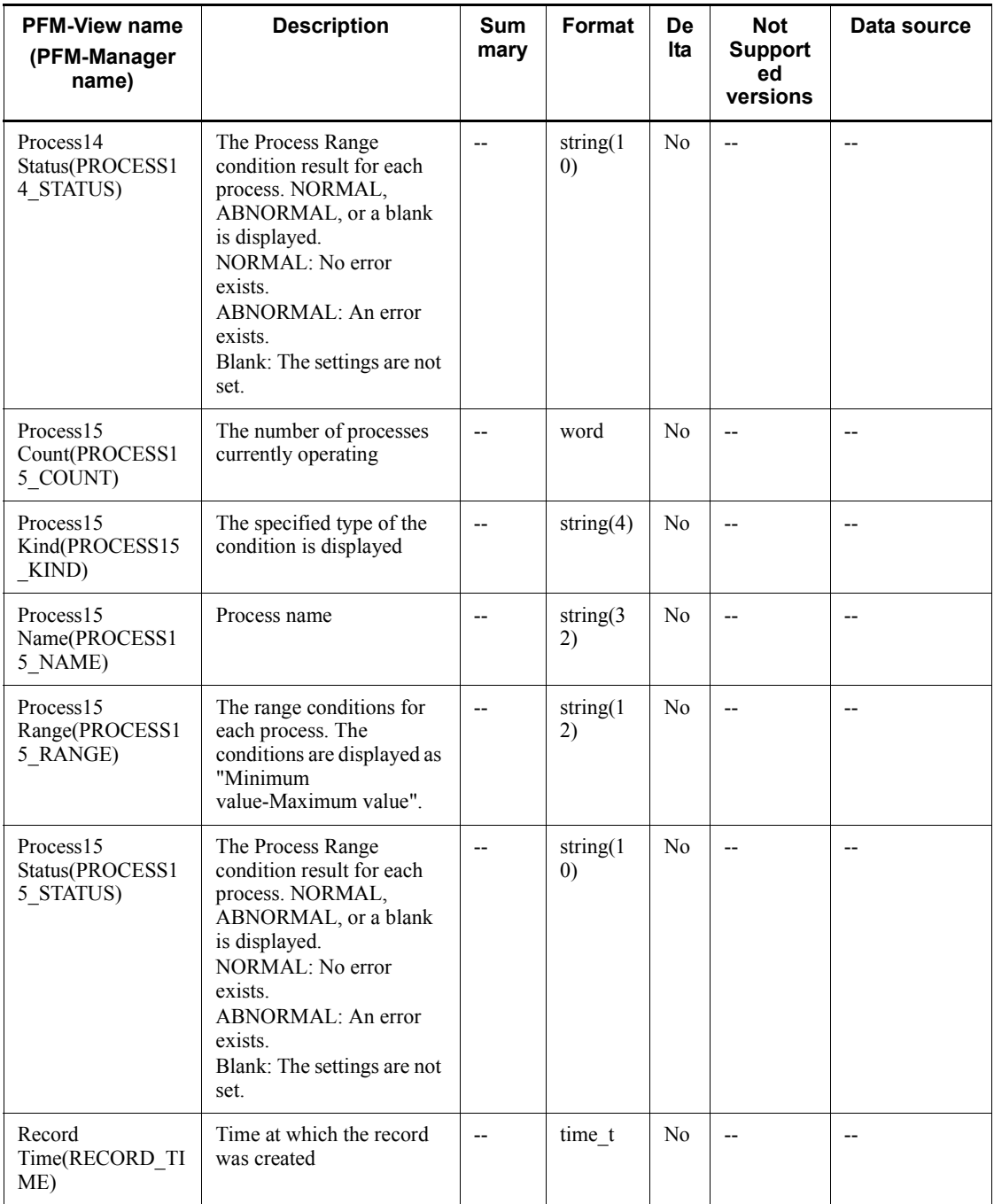

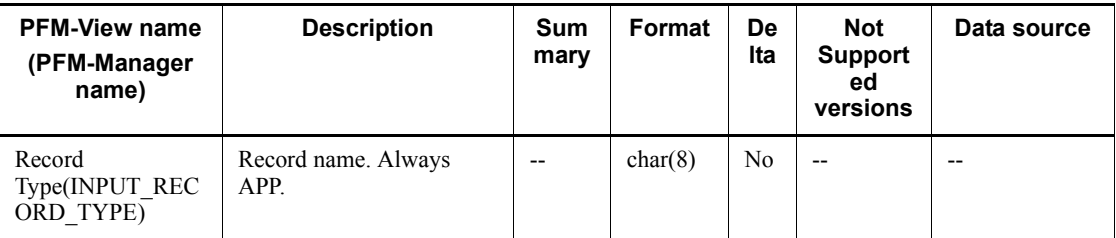

# **Browser Overview (PI\_BRSR)**

### **Function**

The Browser Overview (PI\_BRSR) record stores the performance data per unit time on the Windows Browser service.

*Note:*

This record cannot be collected if the Computer Browser service (service name: Browser) provided by the OS is stopped.

### **Default values and values that can be specified**

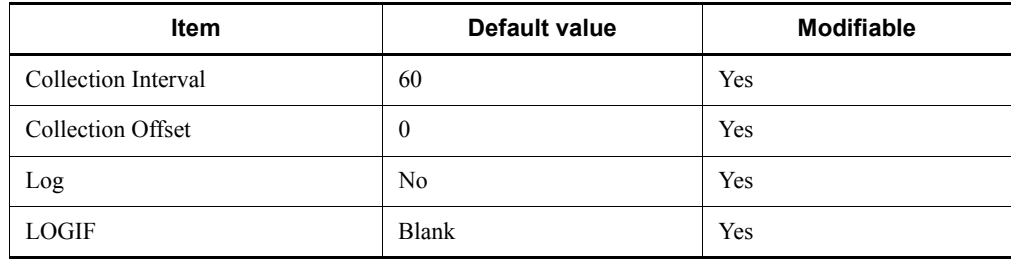

# **ODBC key fields**

None

#### **Lifetime**

None

#### **Record size**

- **Fixed portion: 1,001 bytes**
- Variable portion: 0 bytes

### **Fields**

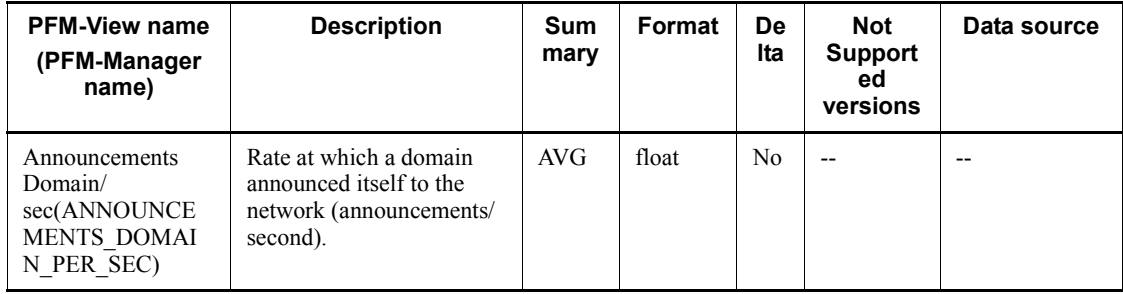

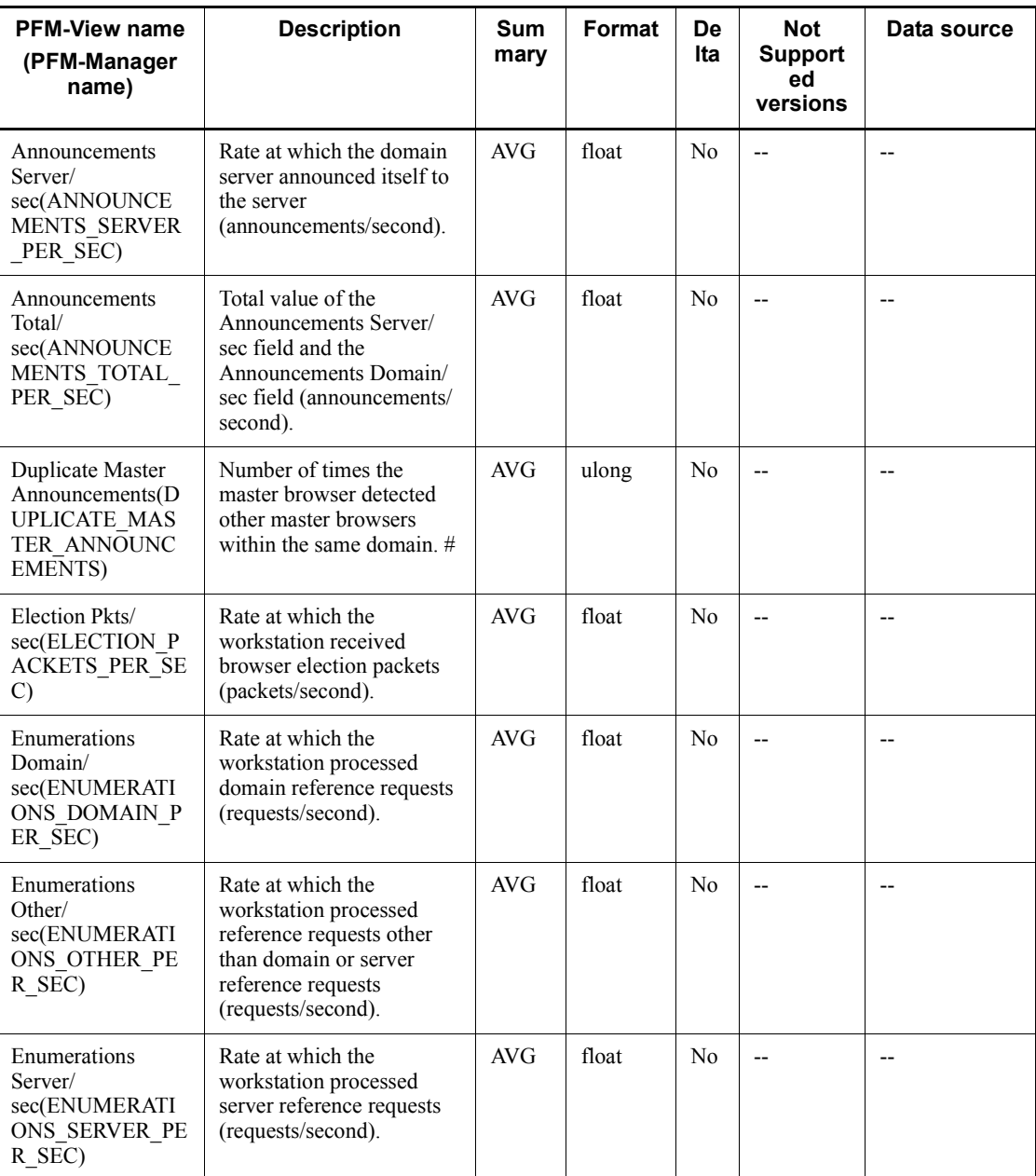

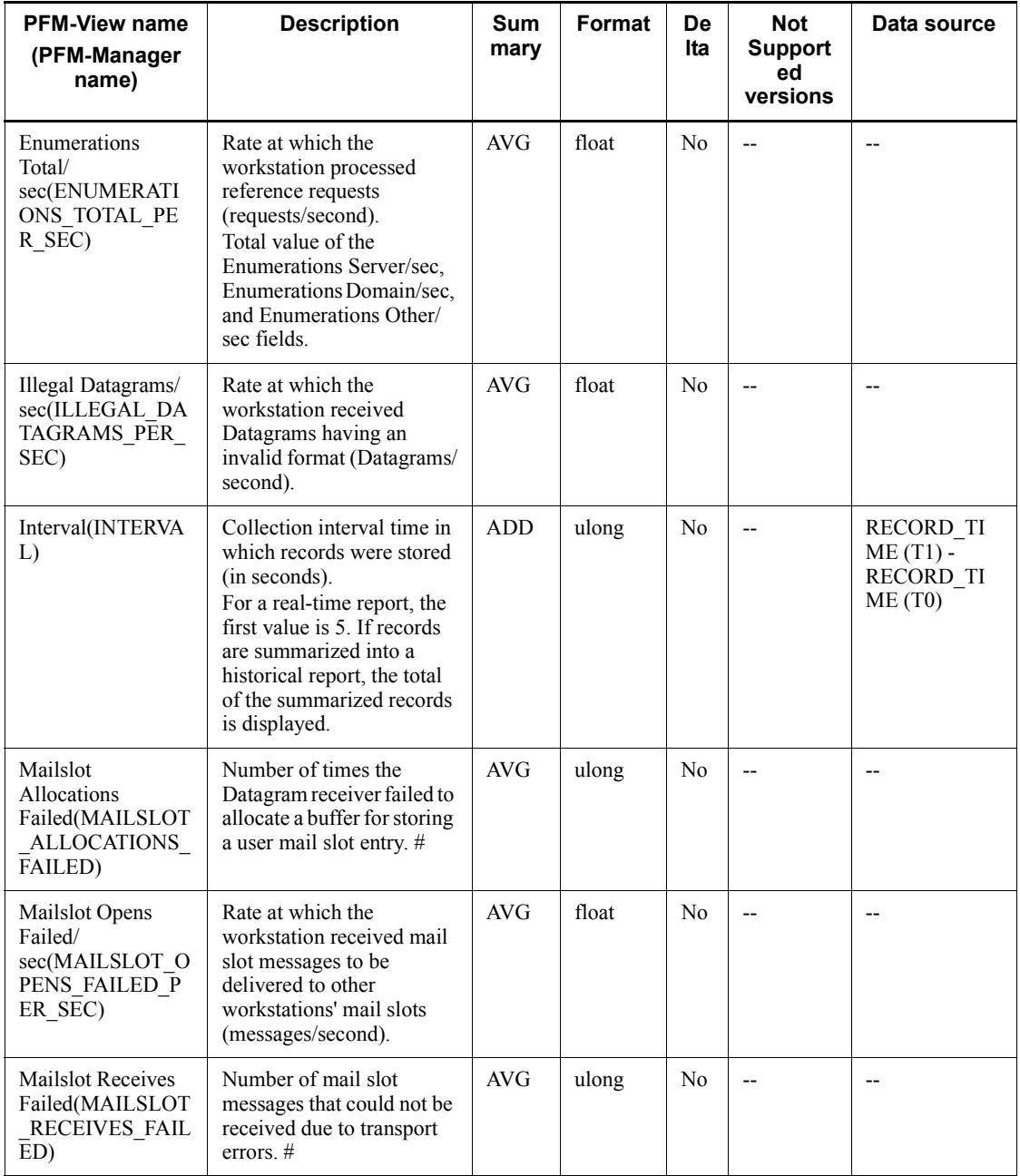

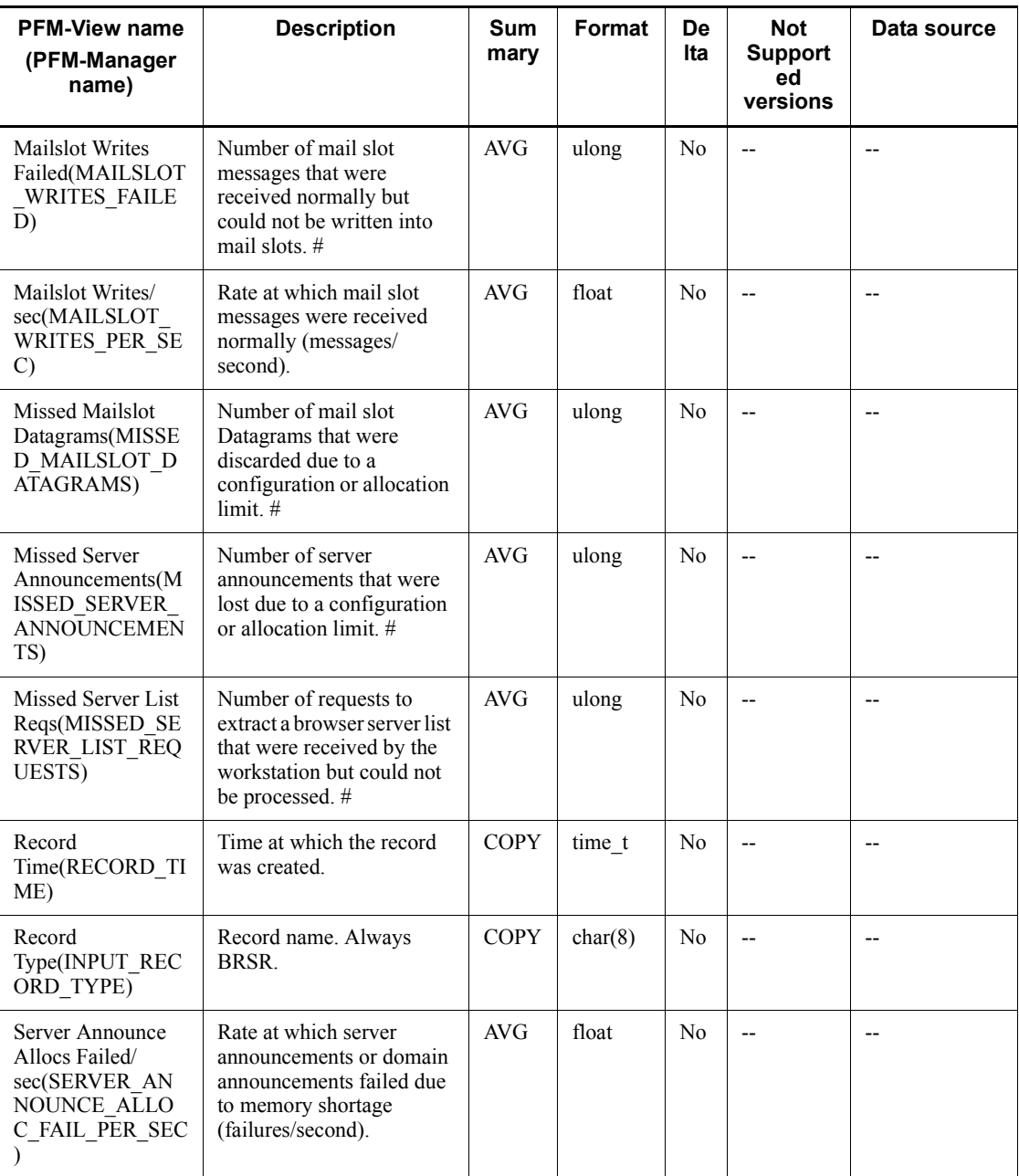

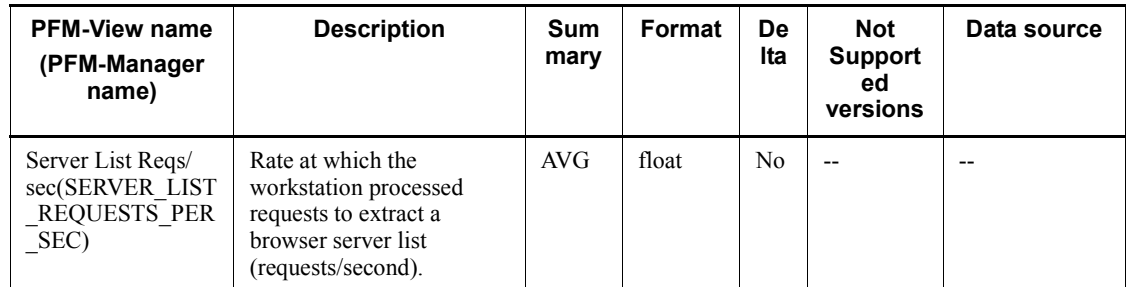

# **Device Detail (PD\_DEV)**

#### **Function**

The Device Detail (PD\_DEV) record stores the performance data that shows the state of the file system driver and kernel driver devices at a given point in time. This is a multi-instance record.

# **Default values and values that can be specified**

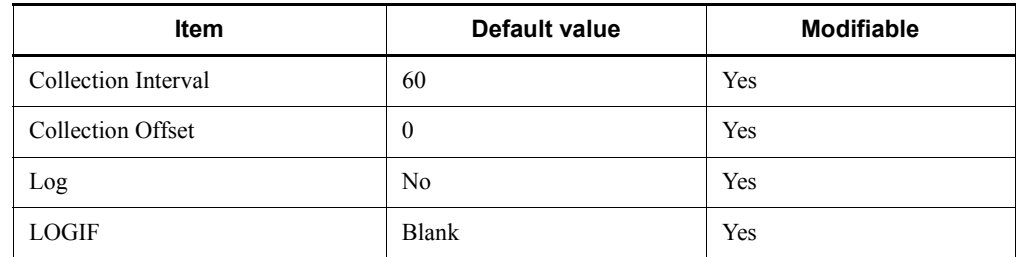

### **ODBC key fields**

- **•** PD\_DEV\_DEVICE\_NAME
- **•** PD\_DEV\_DEVICE\_TYPE

### **Lifetime**

From the installation of device drivers until their uninstallation.

### **Record size**

- $\blacksquare$  Fixed portion: 681 bytes
- Variable portion:  $2,392$  bytes

### **Fields**

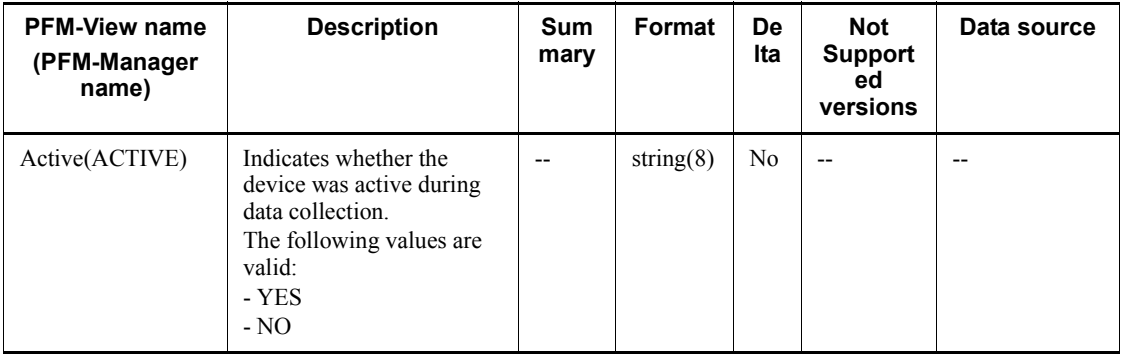

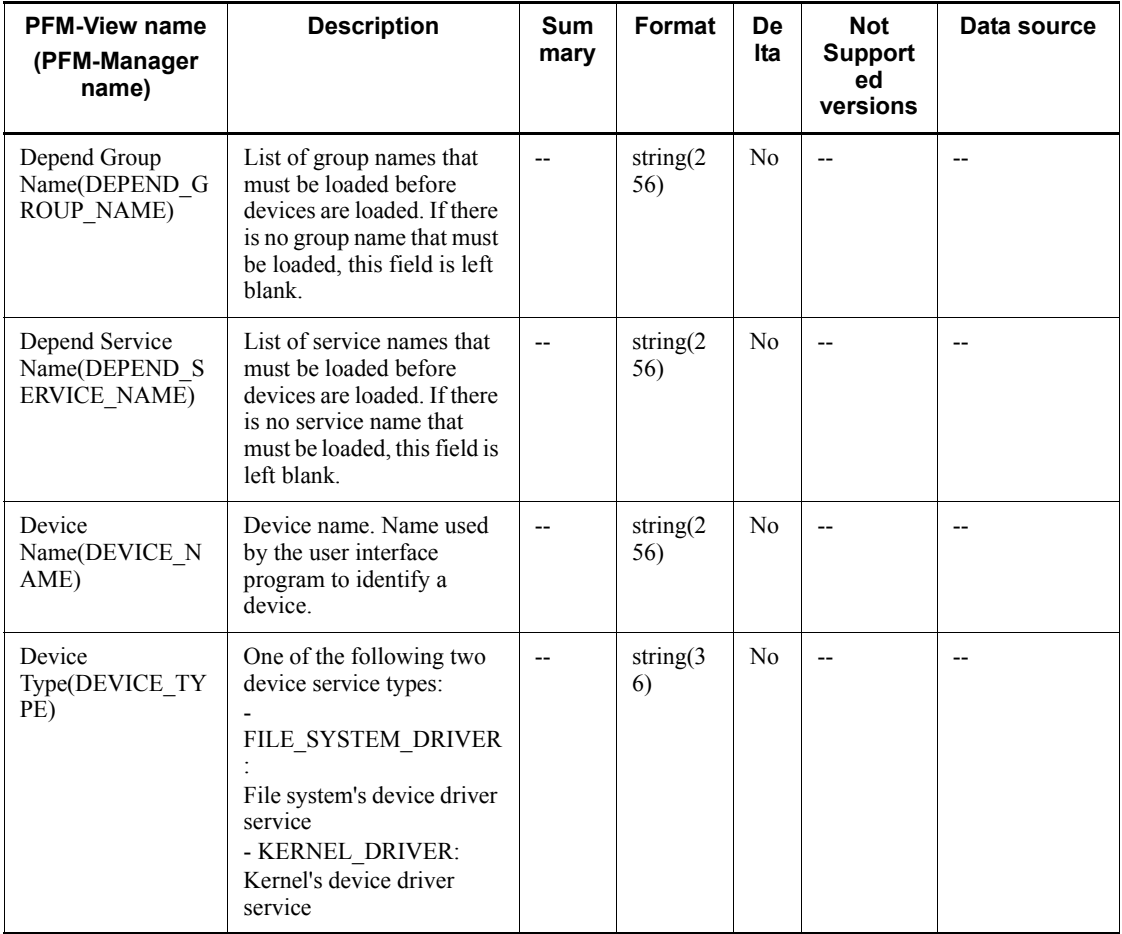

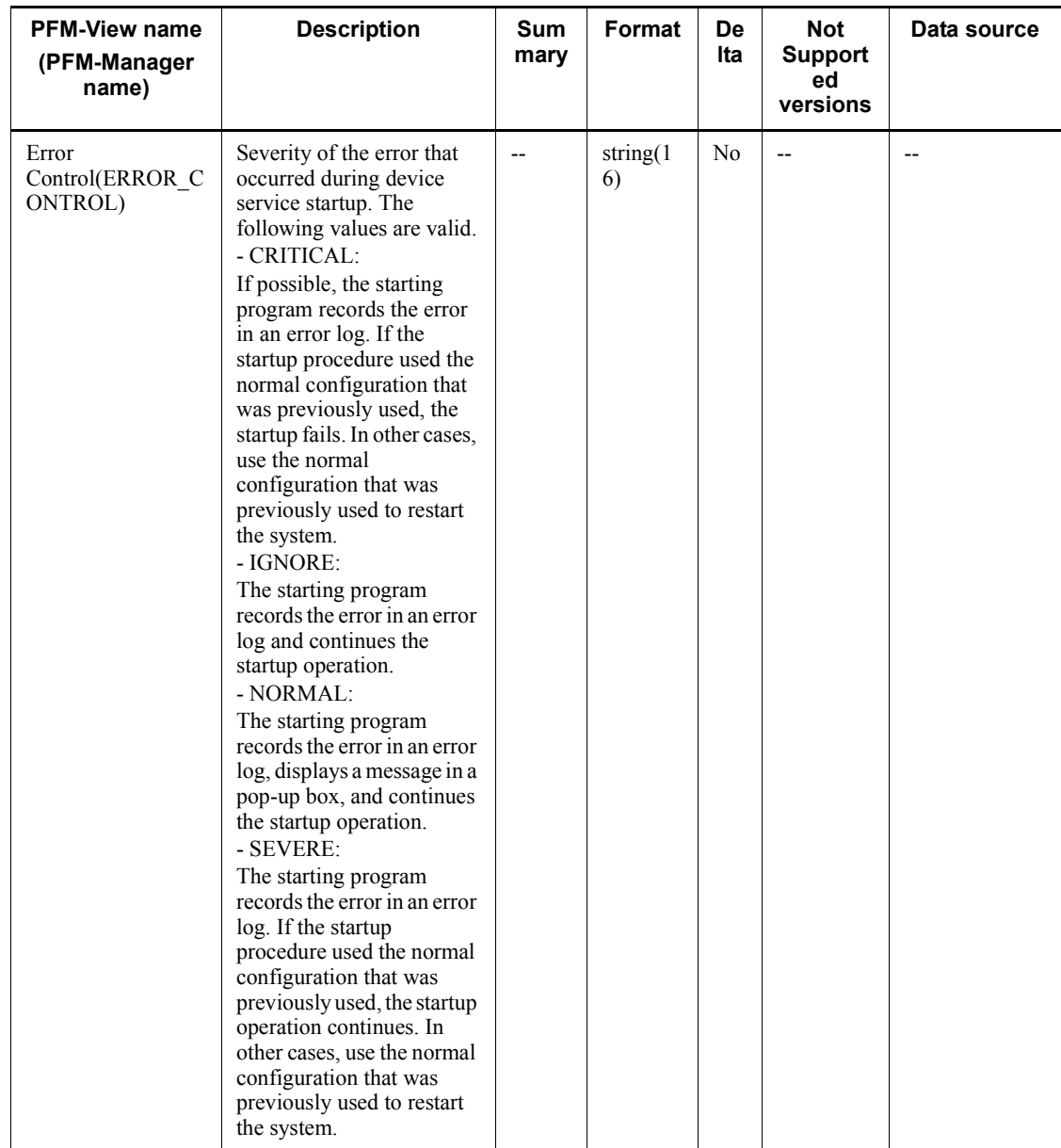

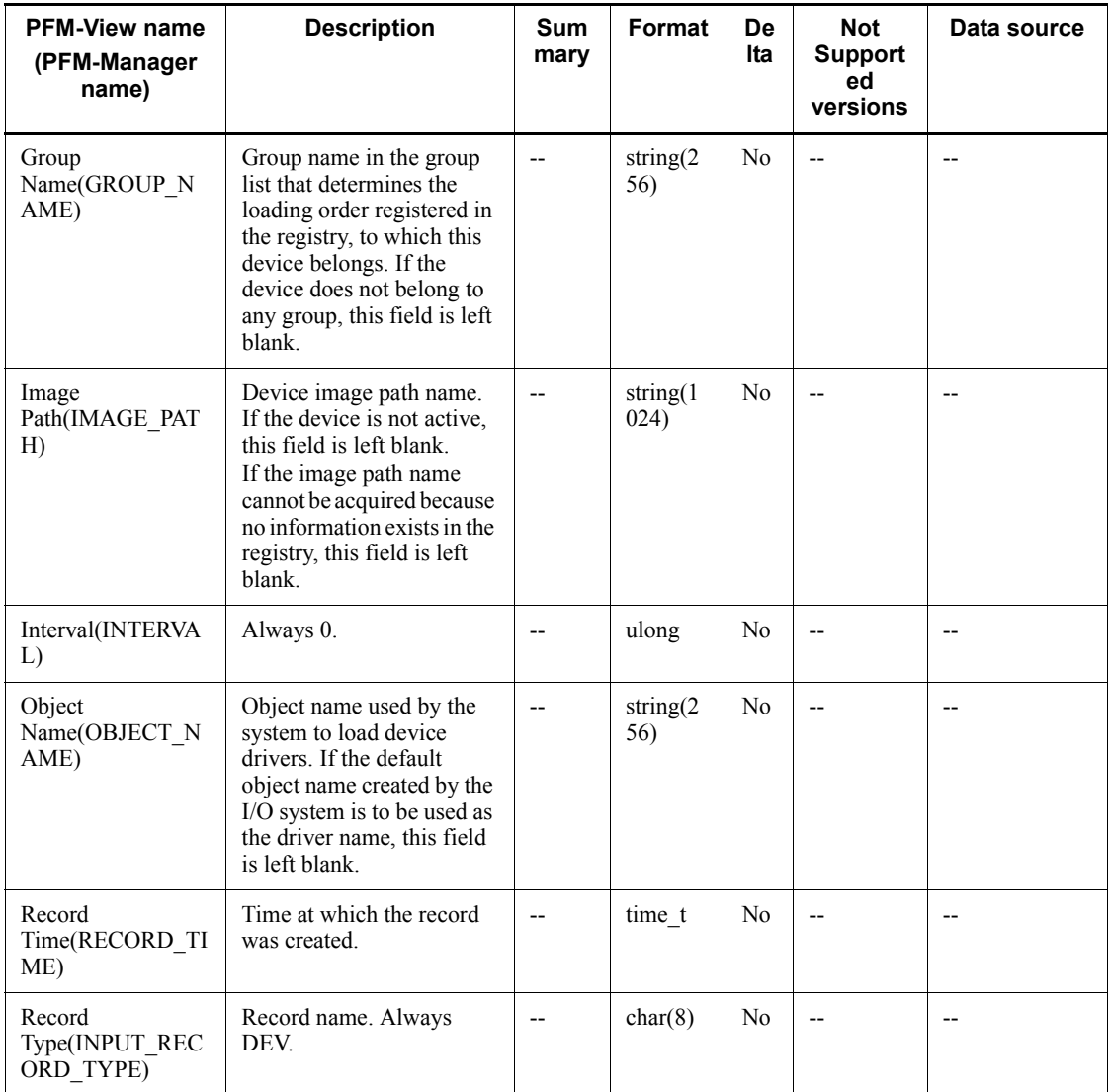

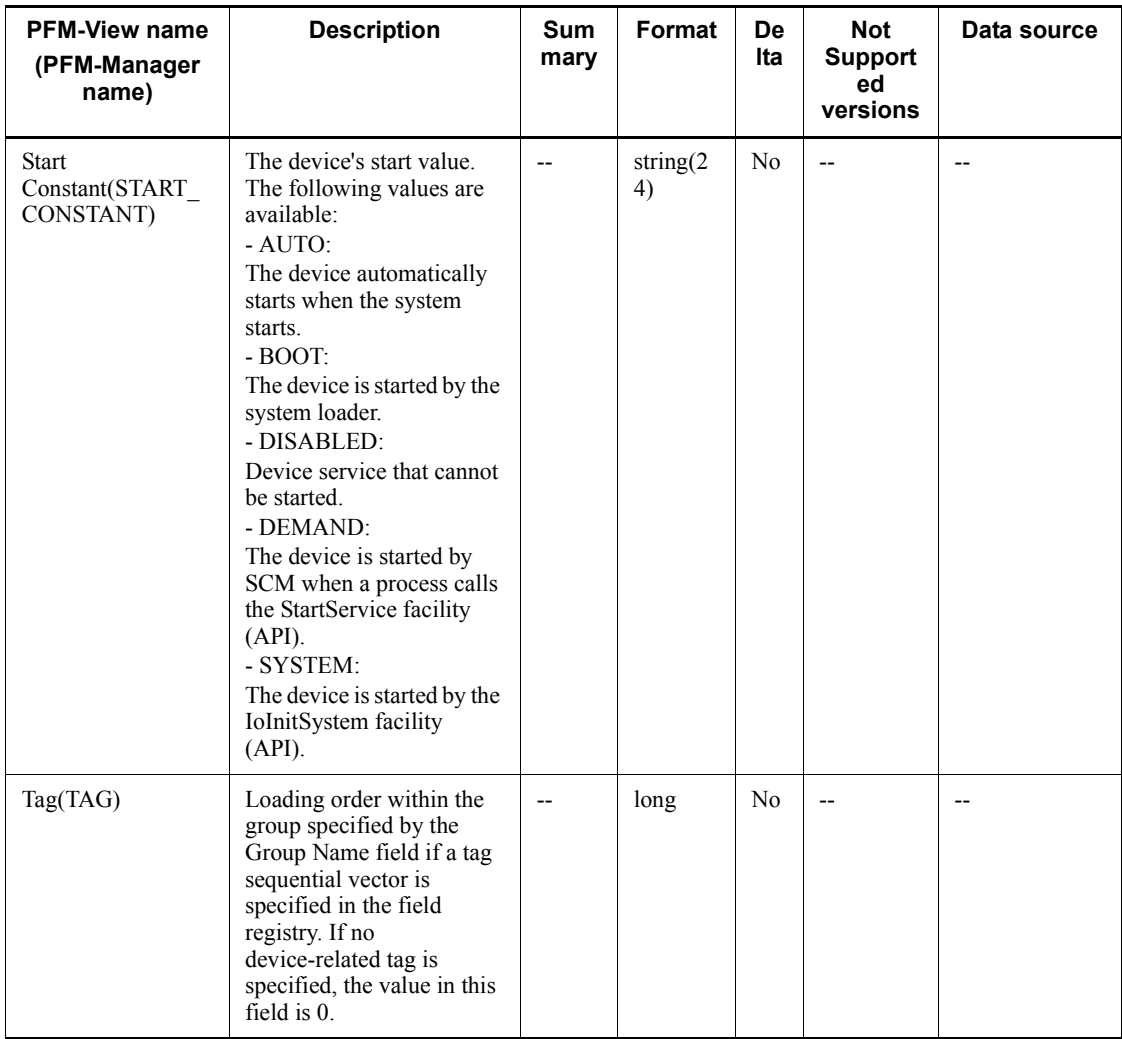

# **Event Log (PD\_ELOG)**

#### **Function**

The Event Log (PD ELOG) record stores event log data recording the following information about applications, systems, and security at given points in time:

- **•** Time of each event log
- **•** Event source
- **•** Event type
- **•** Event ID
- **•** Event explanation

This is a multi-instance record.

*Notes:*

- **•** This record collects the incremental data that has become available since the event log monitoring began. For a historical report, it may take as long as twice the specified collection interval before the first data is stored. For a real-time report, this record is collected during the second and subsequent collection intervals.
- **•** If a large volume for an event log is recorded during the collection interval for this record, collection of other records may be delayed or a time-out may occur. When collecting this record, set the collection interval such that the incremental event log corresponding to a collection interval of 10 seconds does not exceed 1,000 items/

*number-of-reports-to-be-concurrently-displayed*.

- **•** This record collects only those event logs that occur during record collection after the start of the Agent Collector service. Therefore, it cannot collect event logs that occur during the start or stop of the OS, Performance Management, or collection of this record.
- **•** This record collects the contents recorded in event logs, and thus is not suitable for automatically determining that the system has returned to the normal state after an error or warning was detected based on an alarm. Therefore, it is recommended that you use a setting, such as **Always notify**, that always issues notification about an alarm event when an error or warning condition is met.
- **•** Note the following when you collect the data for this record in Windows Server 2003 (x64) or the 64-bit version of Windows Server 2008: The values in the following fields in the event logs output by 64-bit applications might

differ from the information displayed in the 64-bit version of Event Viewer (displayed by choosing **Administrative Tools** and then **Event Viewer**).

- The Description field outputs the content of the message KAVF11405-W.

- The Event Category field outputs an event category ID.
- **•** You can use the collection data addition utility to specify the event log collection target.
- **•** During record collection, if a non-collection target event log is changed to a collection target, the event logs that occurred since the previous collection time are collected.

### **Default values and values that can be specified**

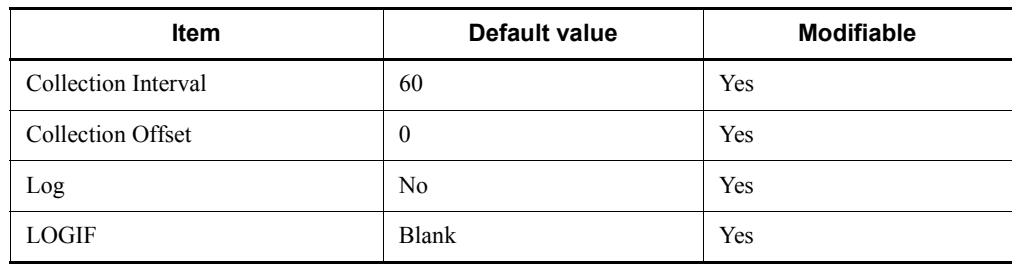

# **ODBC key fields**

- **•** PD\_ELOG\_EVENT\_ID
- **•** PD\_ELOG\_SOURCE\_NAME
- **•** PD\_ELOG\_TIME\_GENERATED

### **Lifetime**

None

#### **Record size**

- $\blacksquare$  Fixed portion: 677 bytes
- Variable portion: 944 bytes

### **Fields**

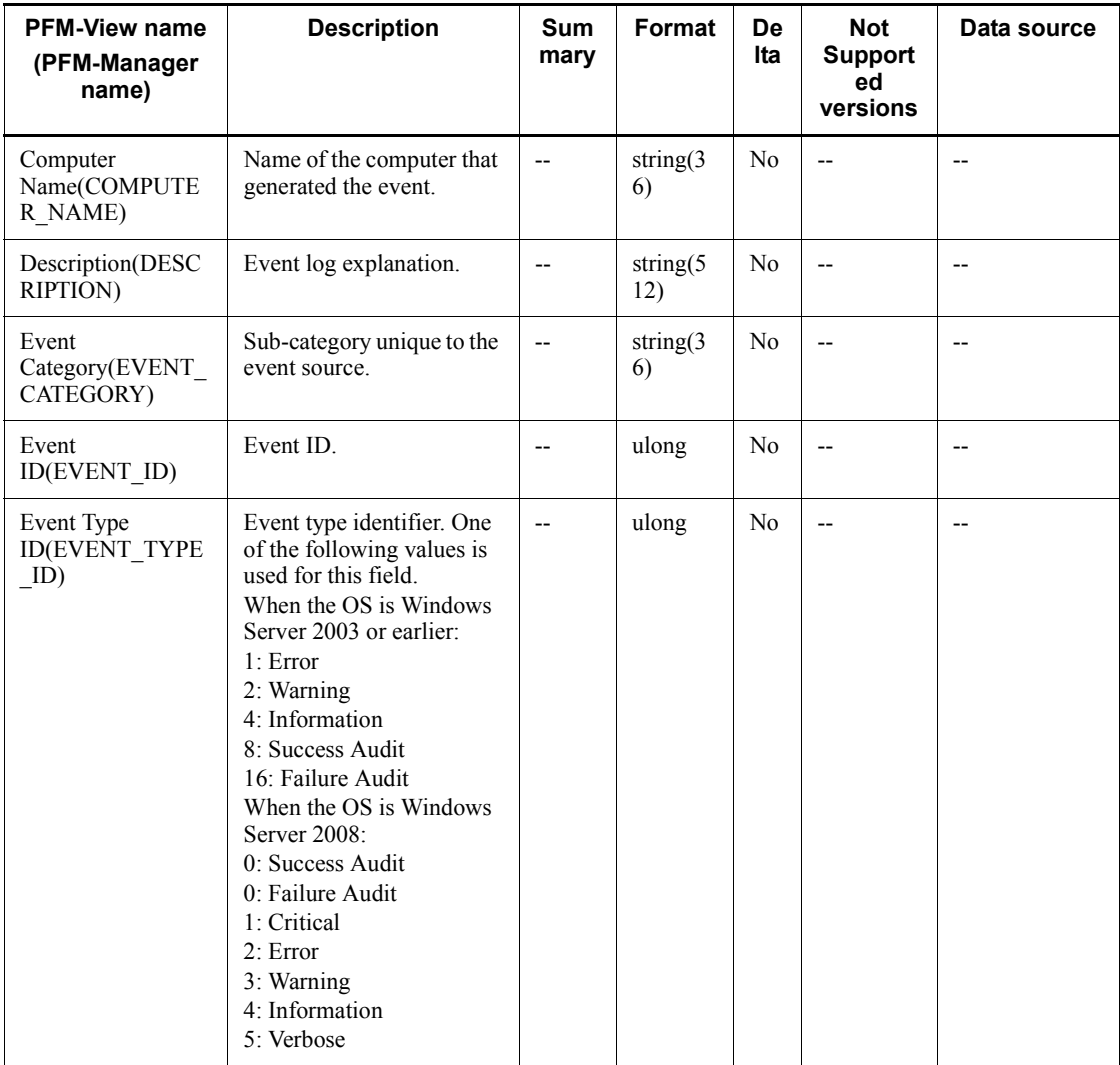

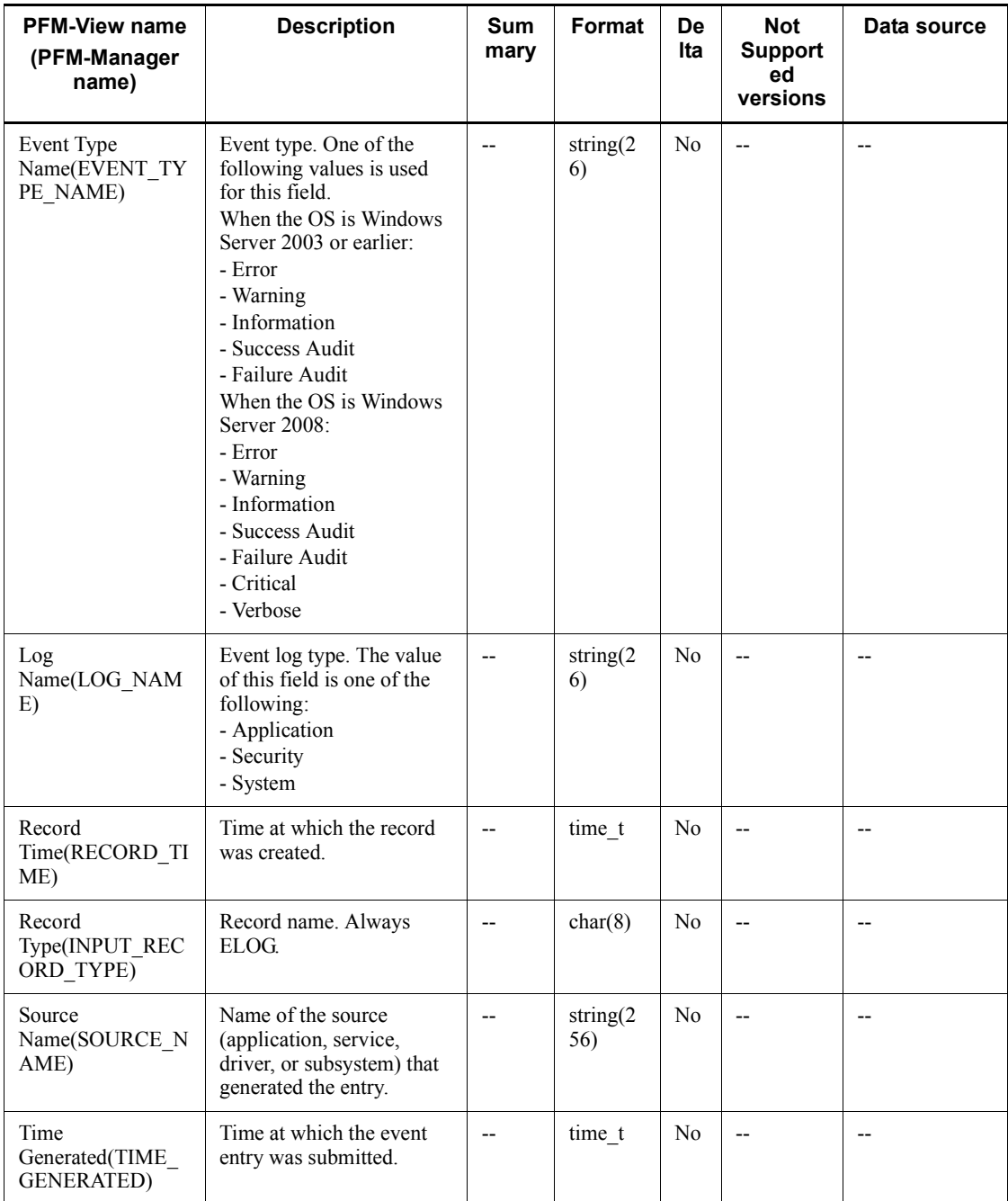

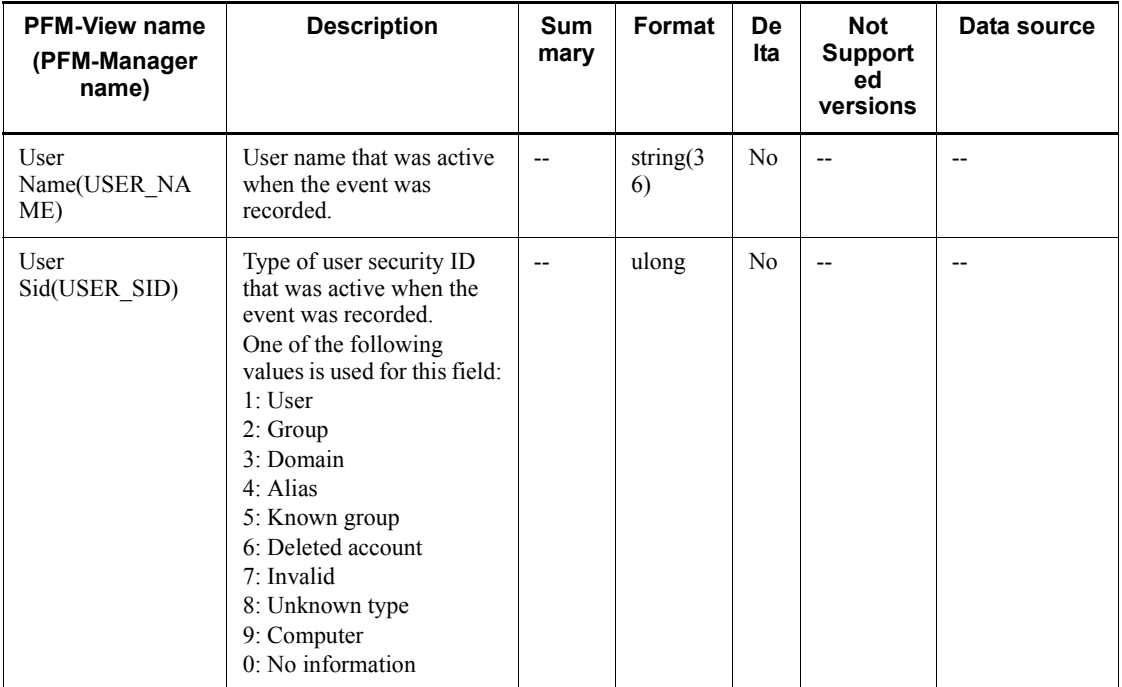

### **Generic Data Detail (PD\_GEND)**

#### **Function**

The Generic Data Detail (PD\_GEND) record is a user record that stores user-defined performance data showing the state at a given point in time. Because this record can store only the specific performance data rather than all performance data of the collection target object, it can reduce overhead and disk usage.

Depending on the performance data type, data is stored in one of the following two fields:

- Double (DOUBLE DATA)
- **•** String Data (STRING\_DATA)

This is a multi-instance record.

*Notes:*

- **•** If the collection target instance specified by the collection data addition utility does not exist, a record whose Data Type (DATA\_TYPE) field value is blank and that contains no performance data is created.
- **•** This record is not suitable for collecting the performance data of an instance when instances having the same name are frequently created and disappear. Of the instances specified as collection targets by the collection data addition utility, if those with the same name are frequently created and disappear within the same data collection interval, these separate instances are treated as the same instance, and as a result, correct performance data cannot be collected.
- **•** For the instances to be specified as collection targets by the collection data addition utility, do not specify instances having the same name that can concurrently exist.

When multiple instances specified as collection targets specified by the collection data addition utility have the same name (#*n* is added to the Instance (INSTANCE) field of the Generic Data Detail (PD\_GEND) record), if one or more of these instances disappear, the performance data on the remaining active instances with the same name may become corrupt.

Also, when instances having the same name are newly generated, the performance data on the remaining active instances having the same name may become corrupt.

**•** If collection records are added by the collection data addition utility during a collection interval, 0 is displayed for the initial performance value for a

record for which a performance value is computed from the information collected during the previous collection interval.

• When a user record is specified in a Windows Server 2003 (x64) or 64-bit version of Windows Server 2008 environment, objects that do not support WOW64 are not displayed in the PI\_GENI-PD\_GEND Record Settings dialog box of the collection data addition utility.

### **Default values and values that can be specified**

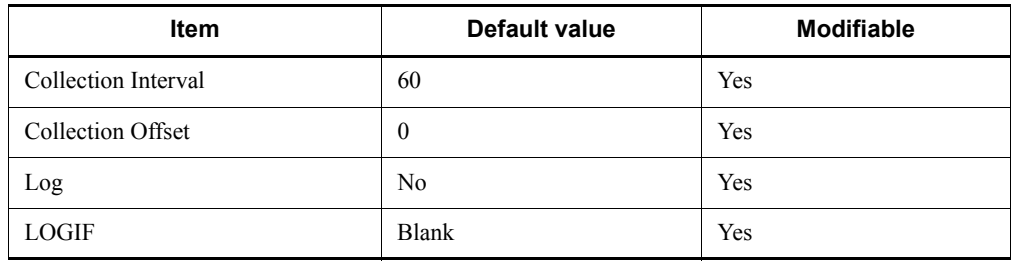

### **ODBC key fields**

- **•** PD\_GEND\_INSTANCE
- **•** PD\_GEND\_COUNTER\_NAME
- **•** PD\_GEND\_OBJECT\_NAME

#### **Lifetime**

After the record is added by the collection data addition utility until the record is deleted.

### **Record size**

- Fixed portion: 681 bytes
- Variable portion: 1,052 bytes

# **Fields**

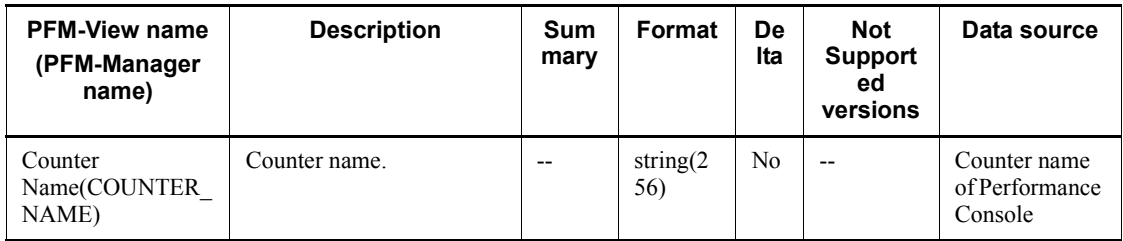

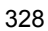

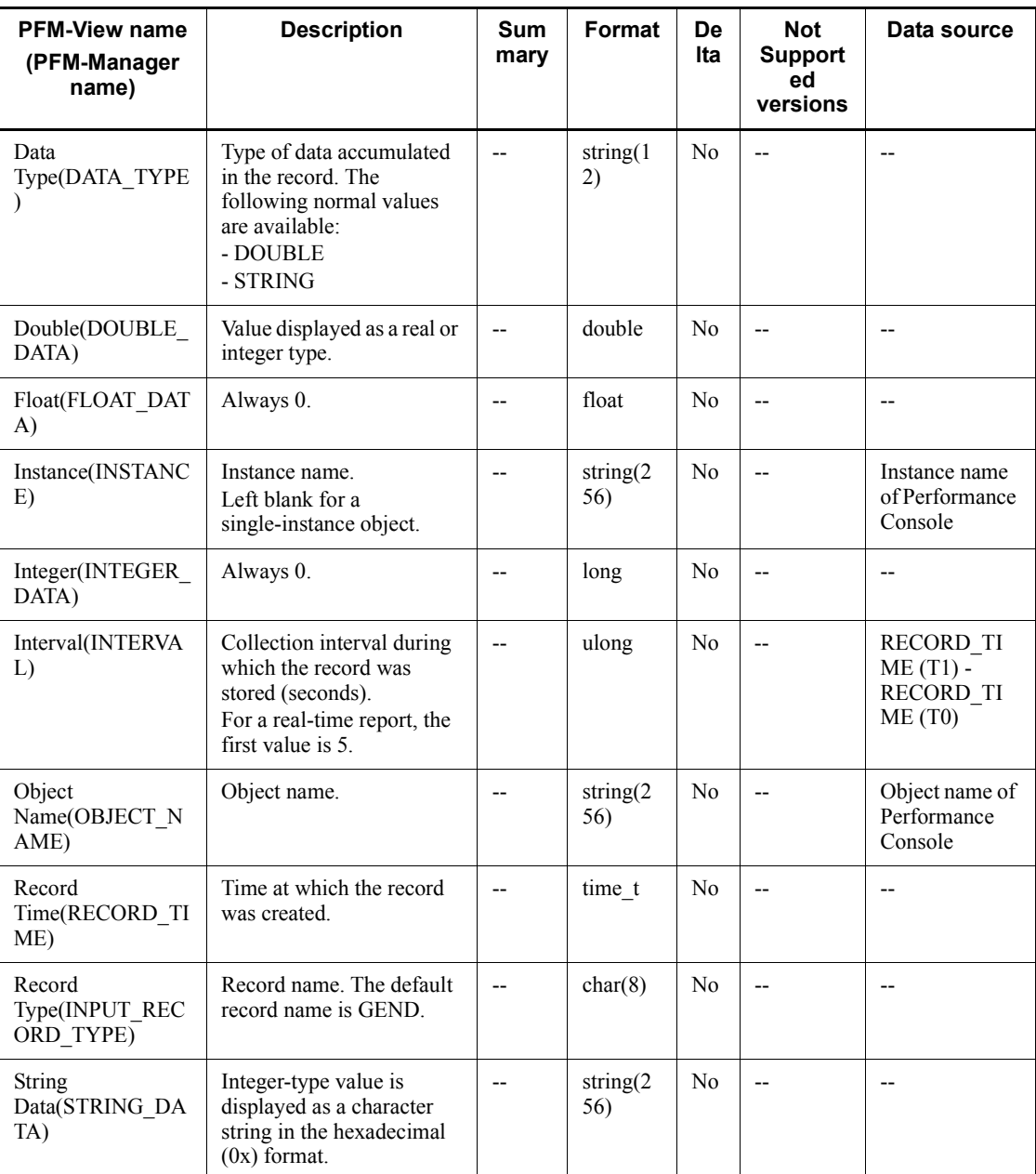

### **Generic Data Interval (PI\_GENI)**

#### **Function**

The Generic Data Interval (PI\_GENI) is a user record that stores user-defined performance data per unit time. Because this record can store only the specific performance data rather than all performance data of the collection target object, it can reduce overhead and disk usage.

Depending on the performance data type, data is stored in one of the following two fields:

- Double (DOUBLE DATA)
- **String Data (STRING DATA)**

This is a multi-instance record.

*Notes:*

- **•** If the collection target instance specified by the collection data addition utility does not exist, a record whose Data Type (DATA\_TYPE) field value is blank and that contains no performance data is created.
- **•** This record is not suitable for collecting the performance data of an instance when instances having the same name are frequently created and disappear. Of the instances specified as collection targets by the collection data addition utility, if those with the same name are frequently created and disappear within the same data collection interval, these separate instances are treated as the same instance, and as a result, correct performance data cannot be collected.
- **•** For the instances to be specified as collection targets by the collection data addition utility, do not specify instances with the same name that can concurrently exist.

When multiple instances specified as collection targets specified by the collection data addition utility have the same name (#*n* is added to the Instance (INSTANCE) field of the Generic Data Detail (PD\_GENI) record), if one or more of them disappear, the performance data on the remaining active instances with the same name may become corrupt.

Also, when instances having the same name are newly generated, the performance data on the remaining active instances having the same name may become corrupt.

**•** If collection records are added by the collection data addition utility during a collection interval, 0 is displayed for the initial performance value for a

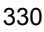

record for which a performance value is computed from the information collected during the previous collection interval.

• When a user record is specified in a Windows Server 2003 (x64) or 64-bit version of Windows Server 2008 environment, objects that do not support WOW64 are not displayed in the PI\_GENI-PD\_GEND Record Settings dialog box of the collection data addition utility

#### **Default values and values that can be specified**

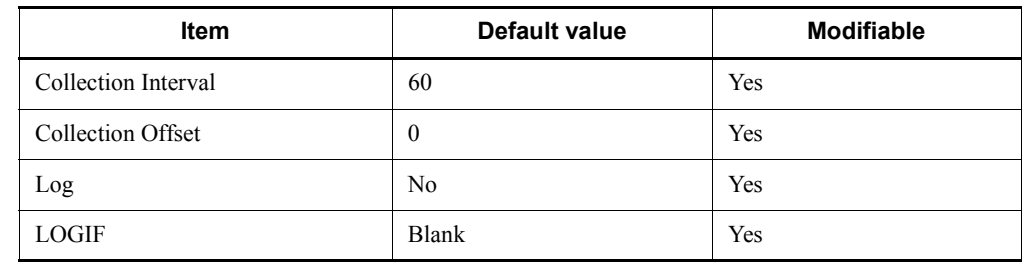

### **ODBC key fields**

- **•** PI\_GENI\_INSTANCE
- **•** PI\_GENI\_COUNTER\_NAME
- **•** PI\_GENI\_OBJECT\_NAME

#### **Lifetime**

After the record is added by the collection data addition utility until the record is deleted.

### **Record size**

- Fixed portion: 681 bytes
- Variable portion: 1,092 bytes

# **Fields**

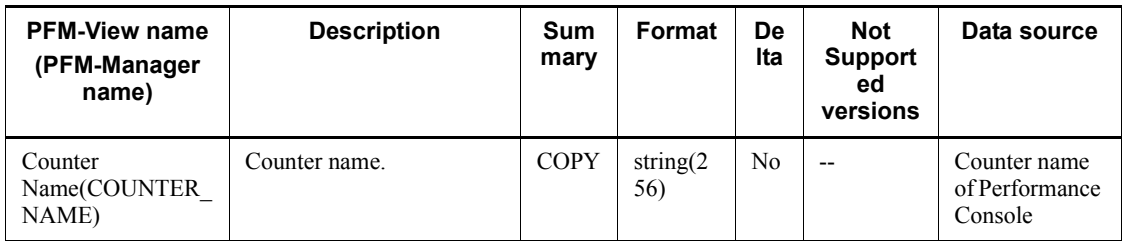

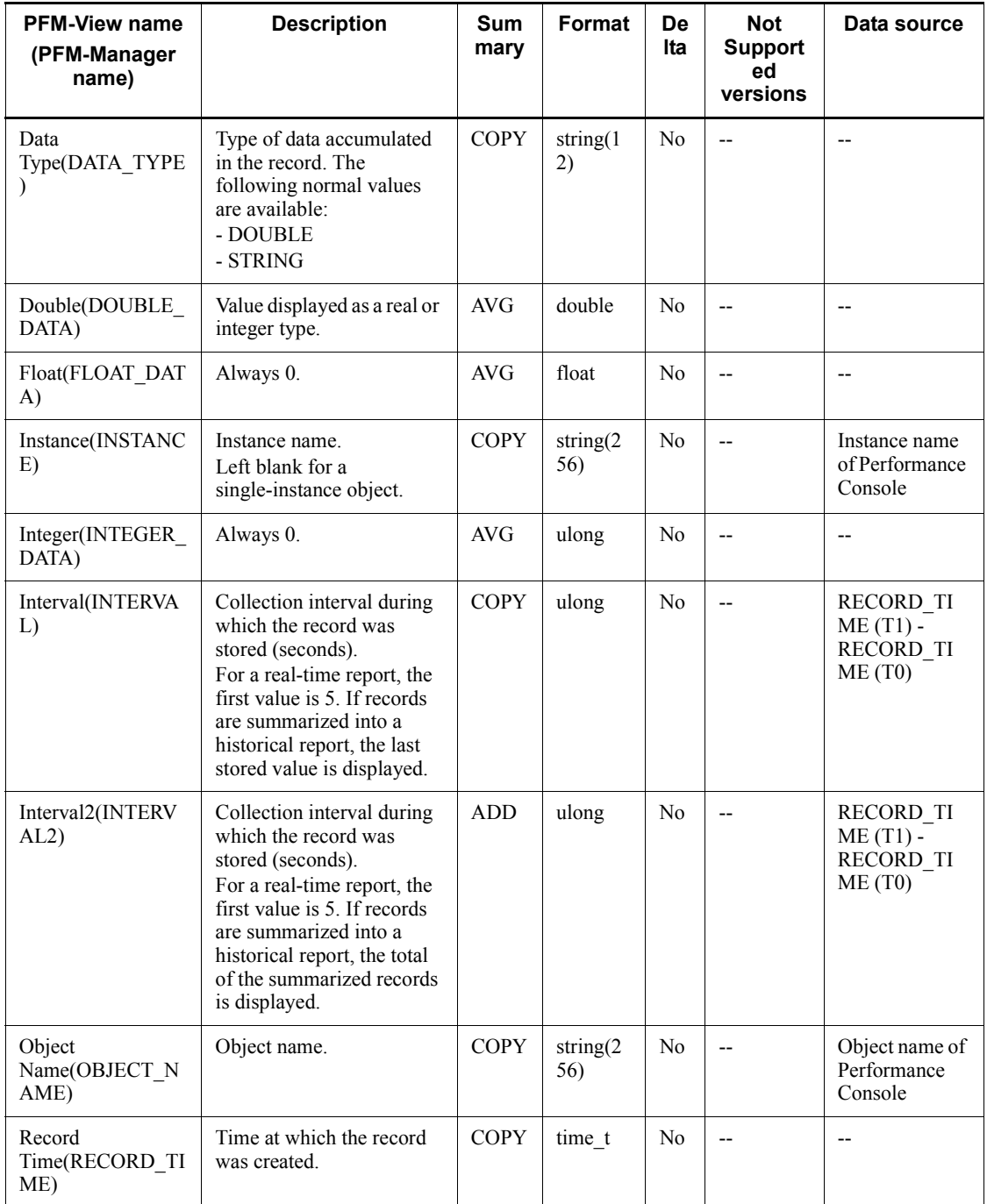

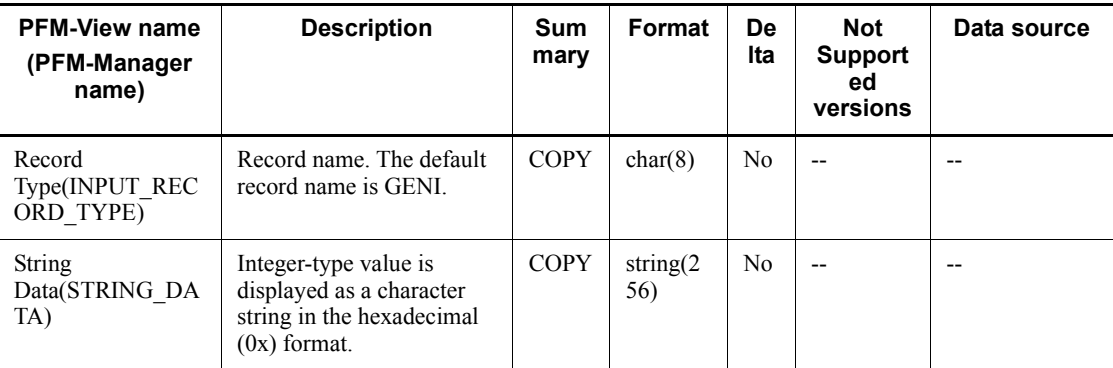

# **ICMP Overview (PI\_ICMP)**

#### **Function**

The ICMP Overview (PI\_ICMP) record stores the performance data per unit time on the number of ICMP messages that are sent/received by the system that is using the ICMP protocol of Internet Protocol Version 4, and the number of various types of ICMP errors.

#### **Default values and values that can be specified**

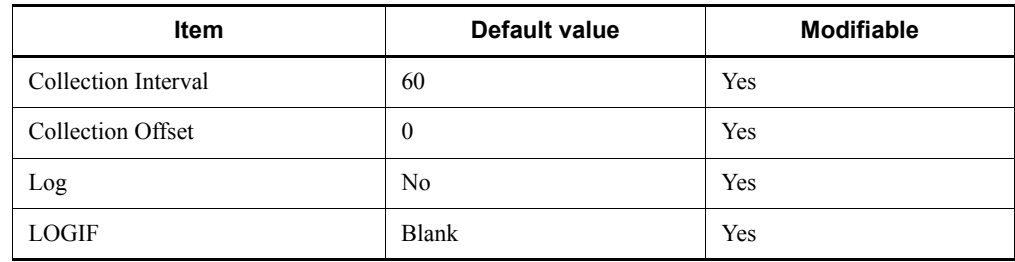

# **ODBC key fields**

None

#### **Lifetime**

None

#### **Record size**

- $\blacksquare$  Fixed portion: 1,113 bytes
- $\blacksquare$  Variable portion: 0 bytes

# **Fields**

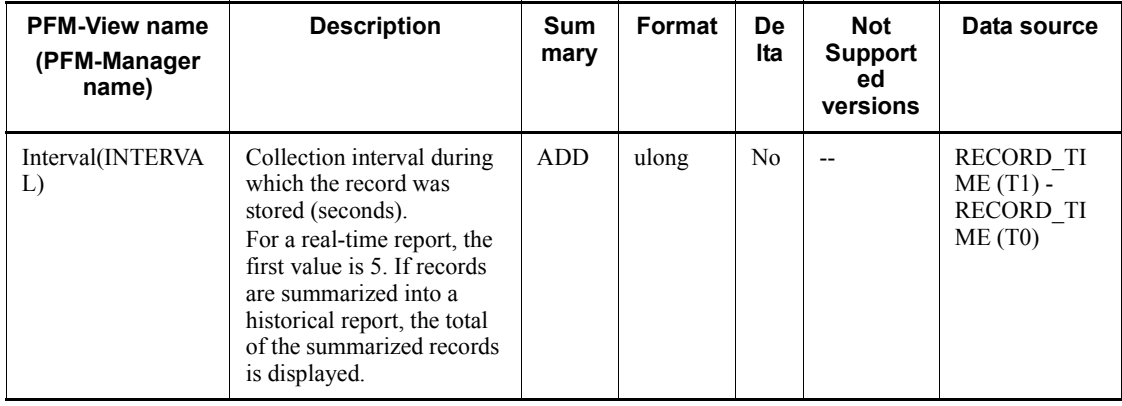

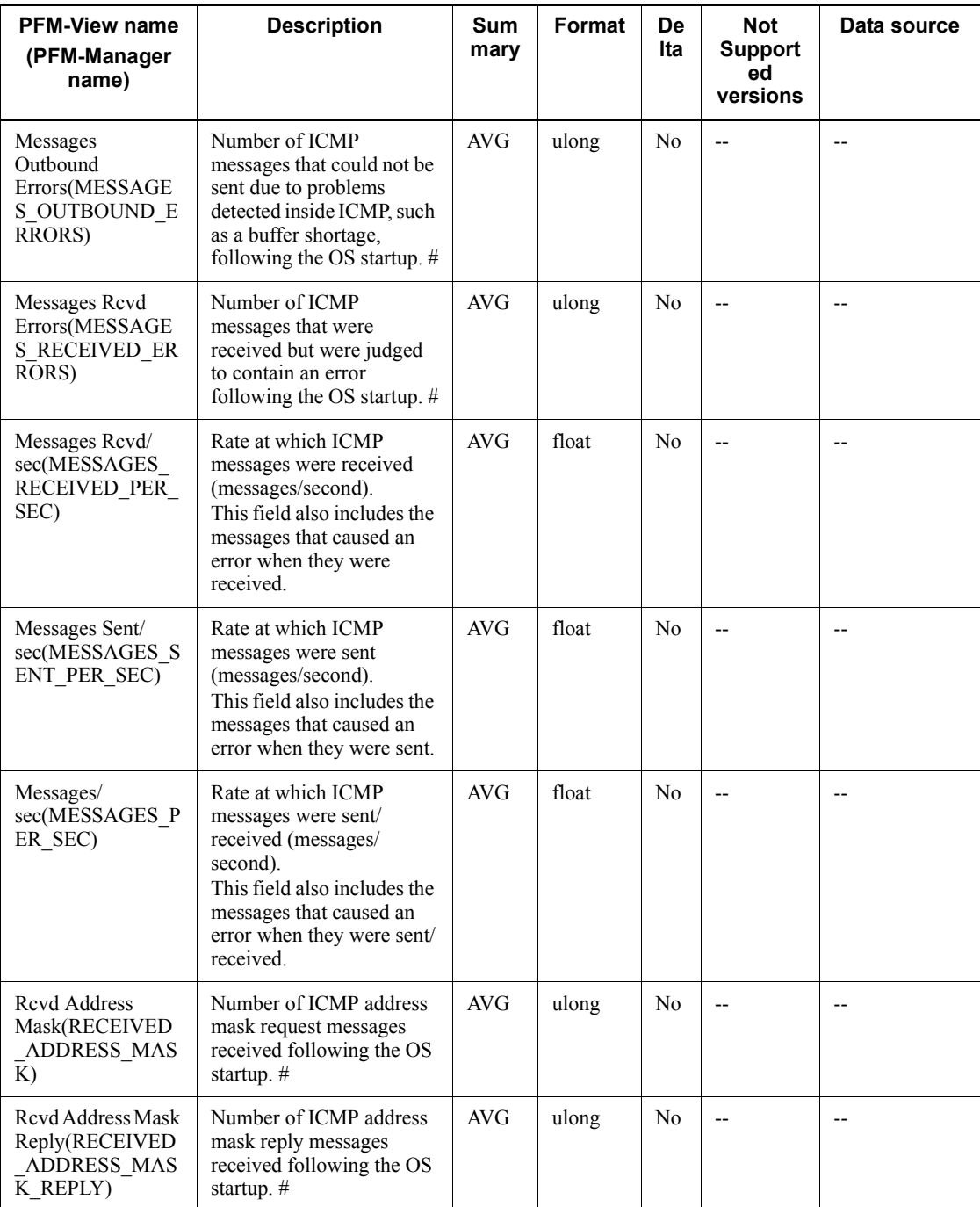

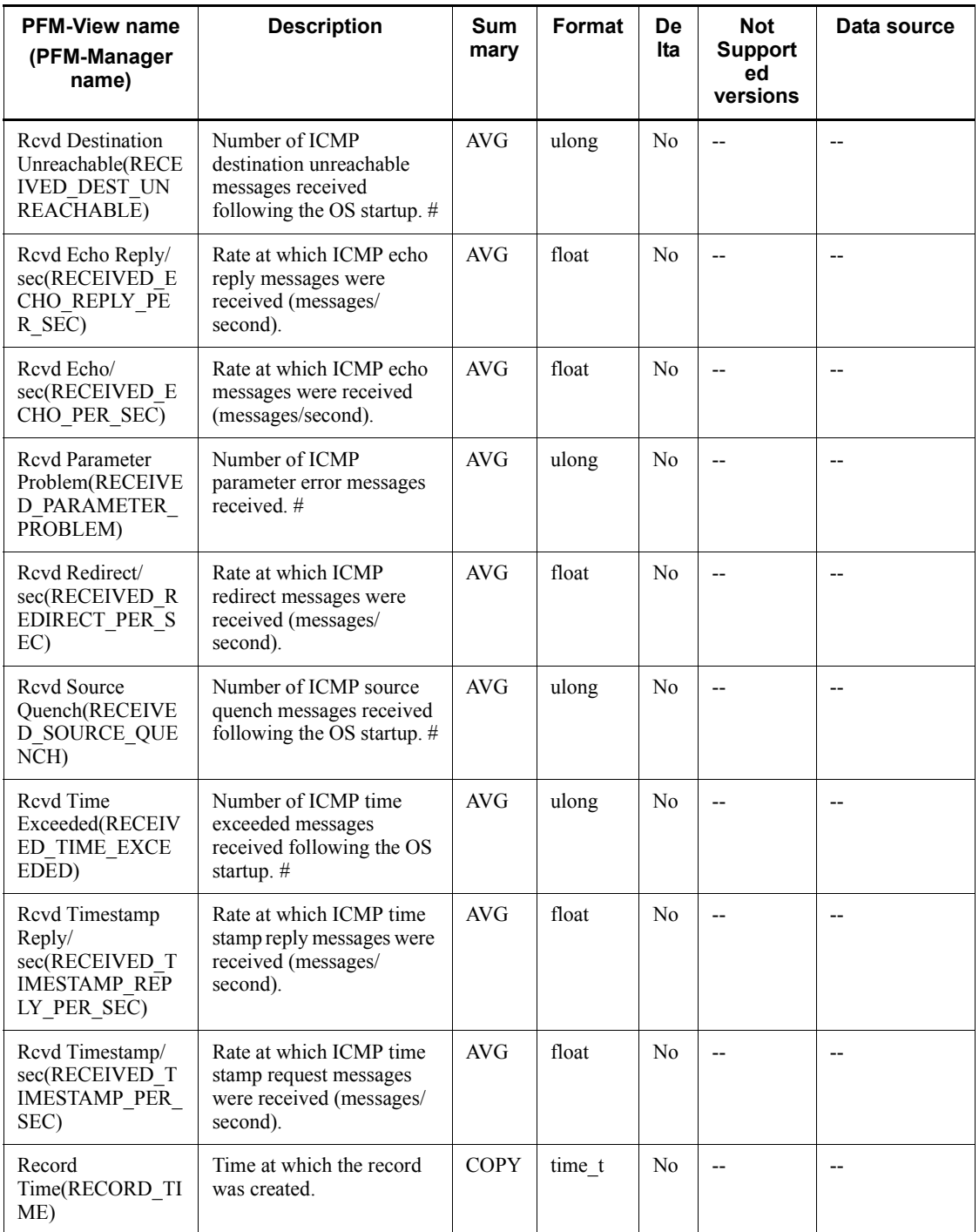

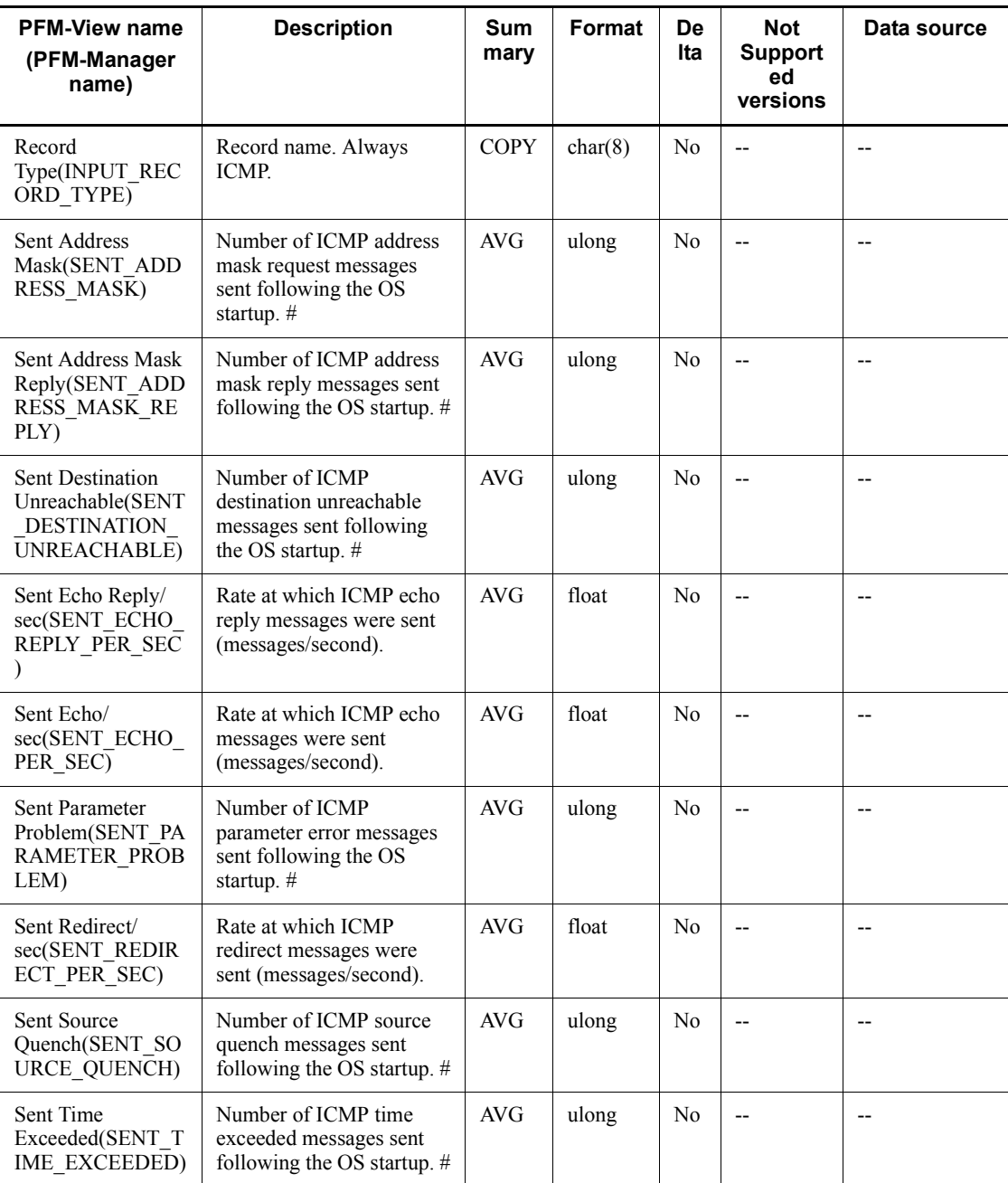

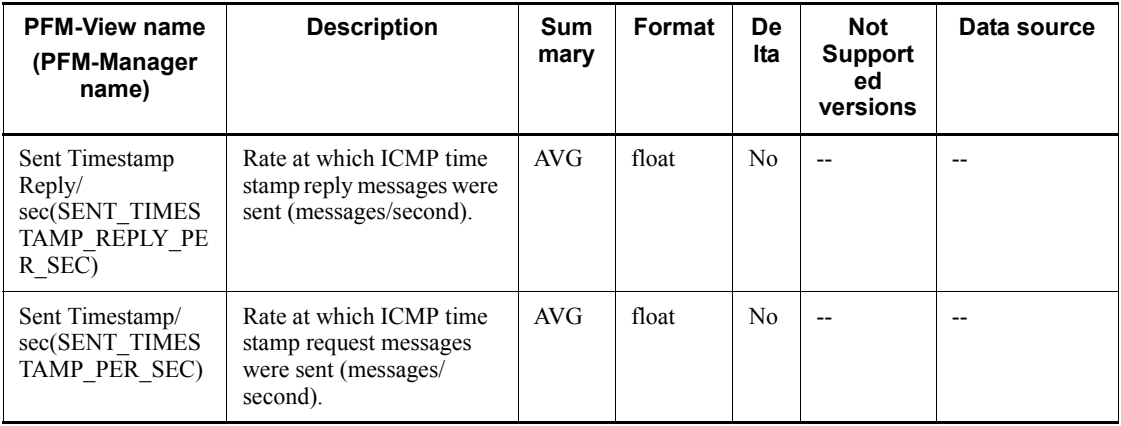
# **ICMP Version 6 Overview (PI\_ICM6)**

## **Function**

The ICMP Version 6 Overview (PI\_ICM6) record stores the performance data per unit time on the number of ICMP messages that are sent/received by a system that is using the ICMP protocol of Internet Protocol Version 6, and the number of various types of ICMP errors.

## **Default values and values that can be specified**

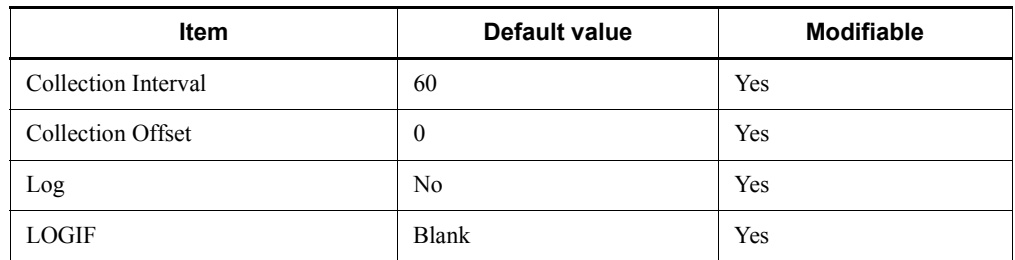

## **ODBC key fields**

None

## **Lifetime**

None

### **Record size**

- **Fixed portion: 1,209 bytes**
- Variable portion: 0 bytes

## **Fields**

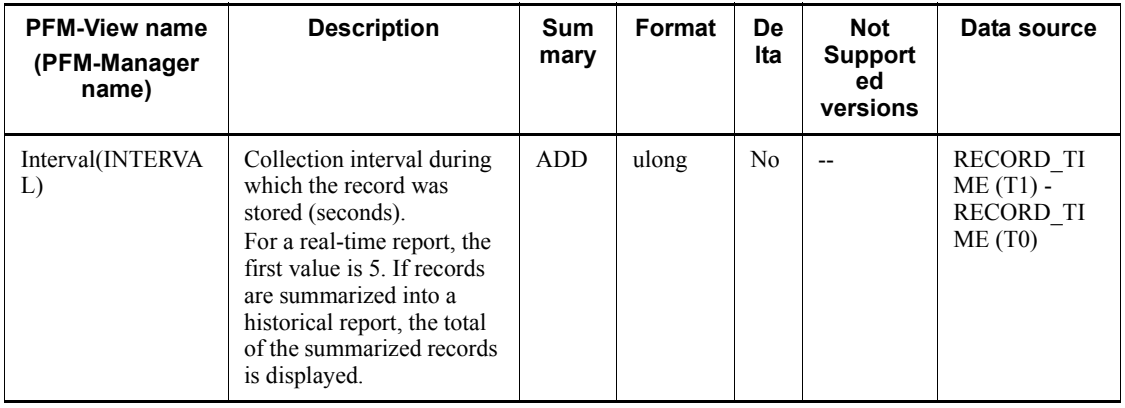

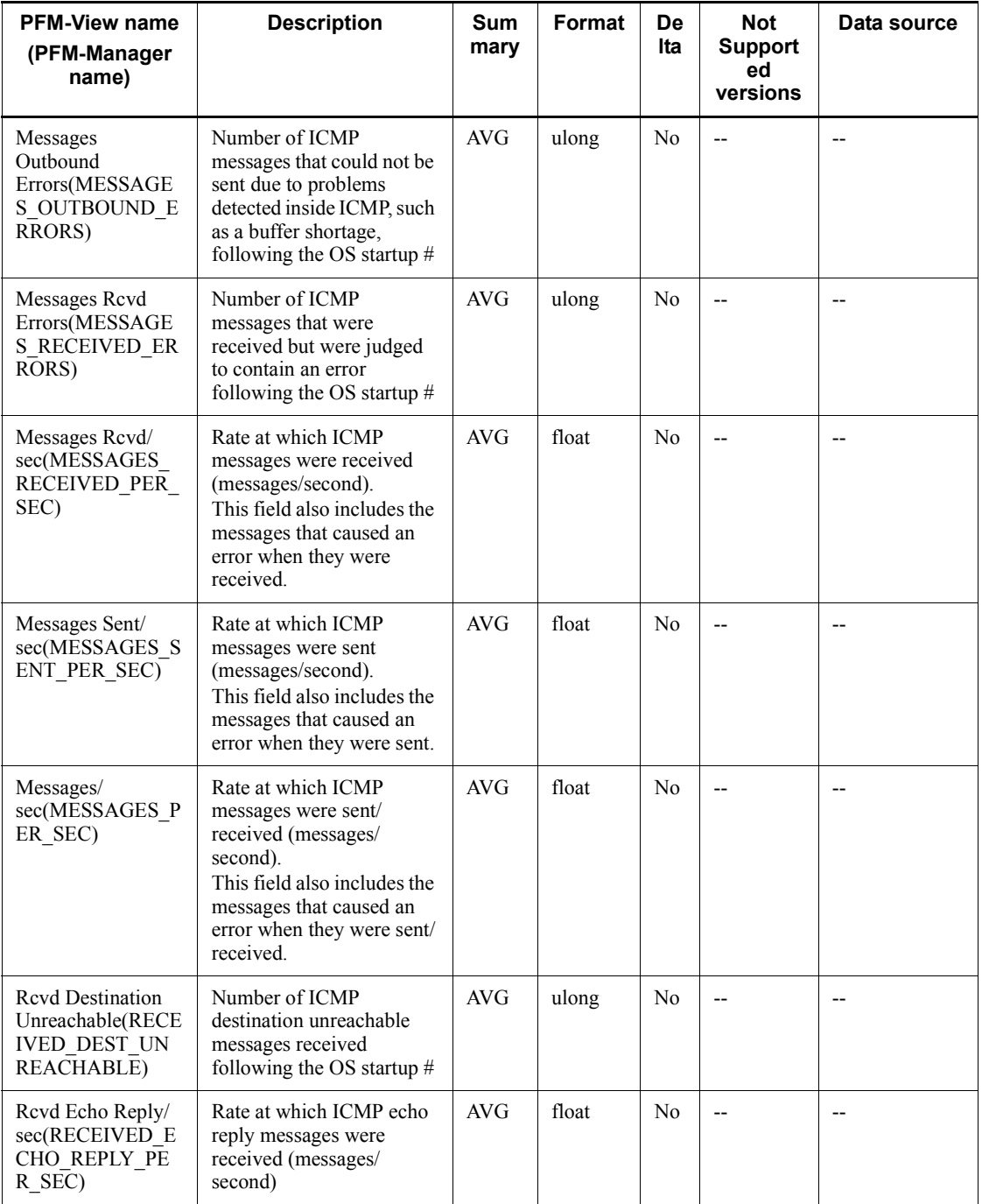

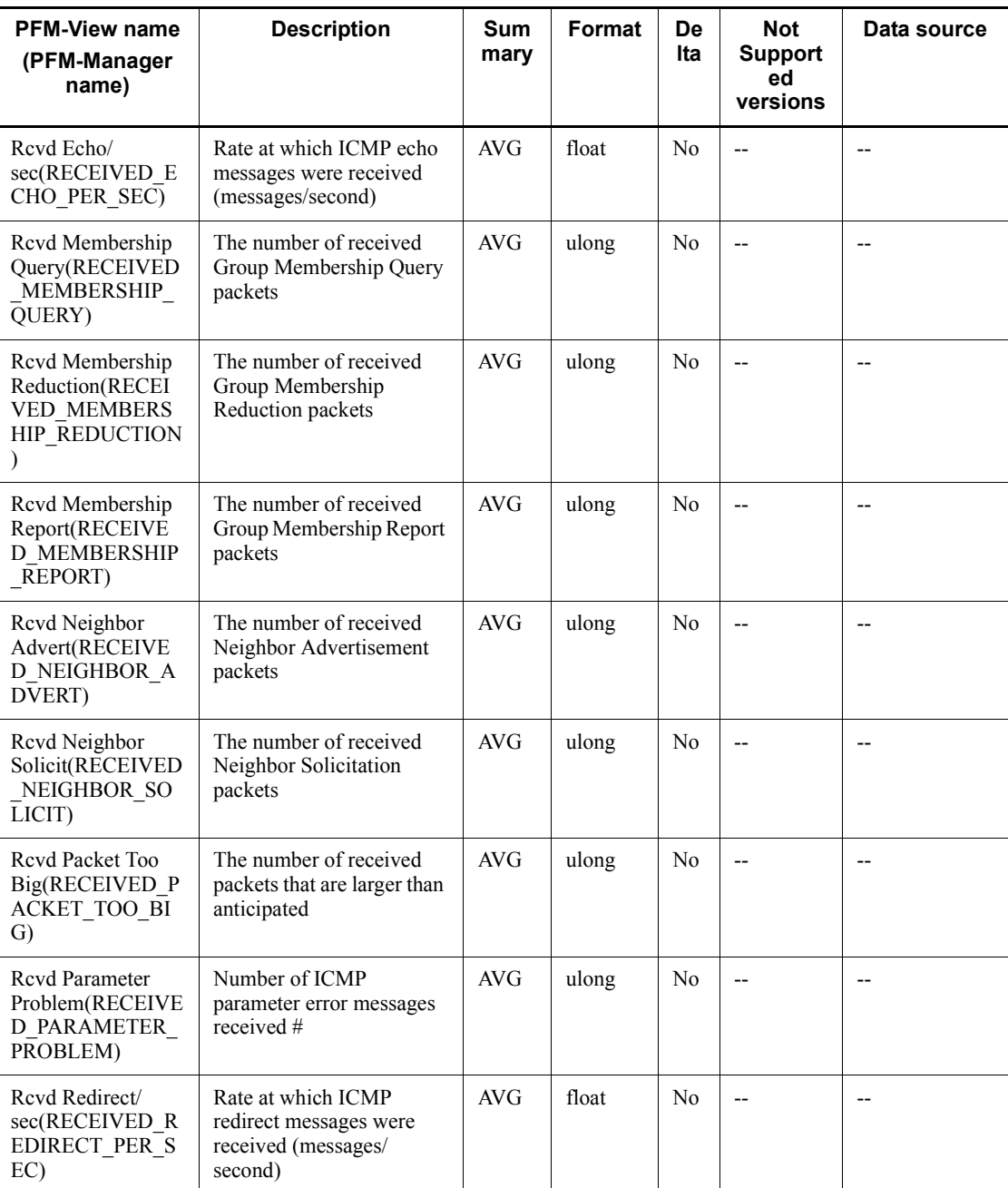

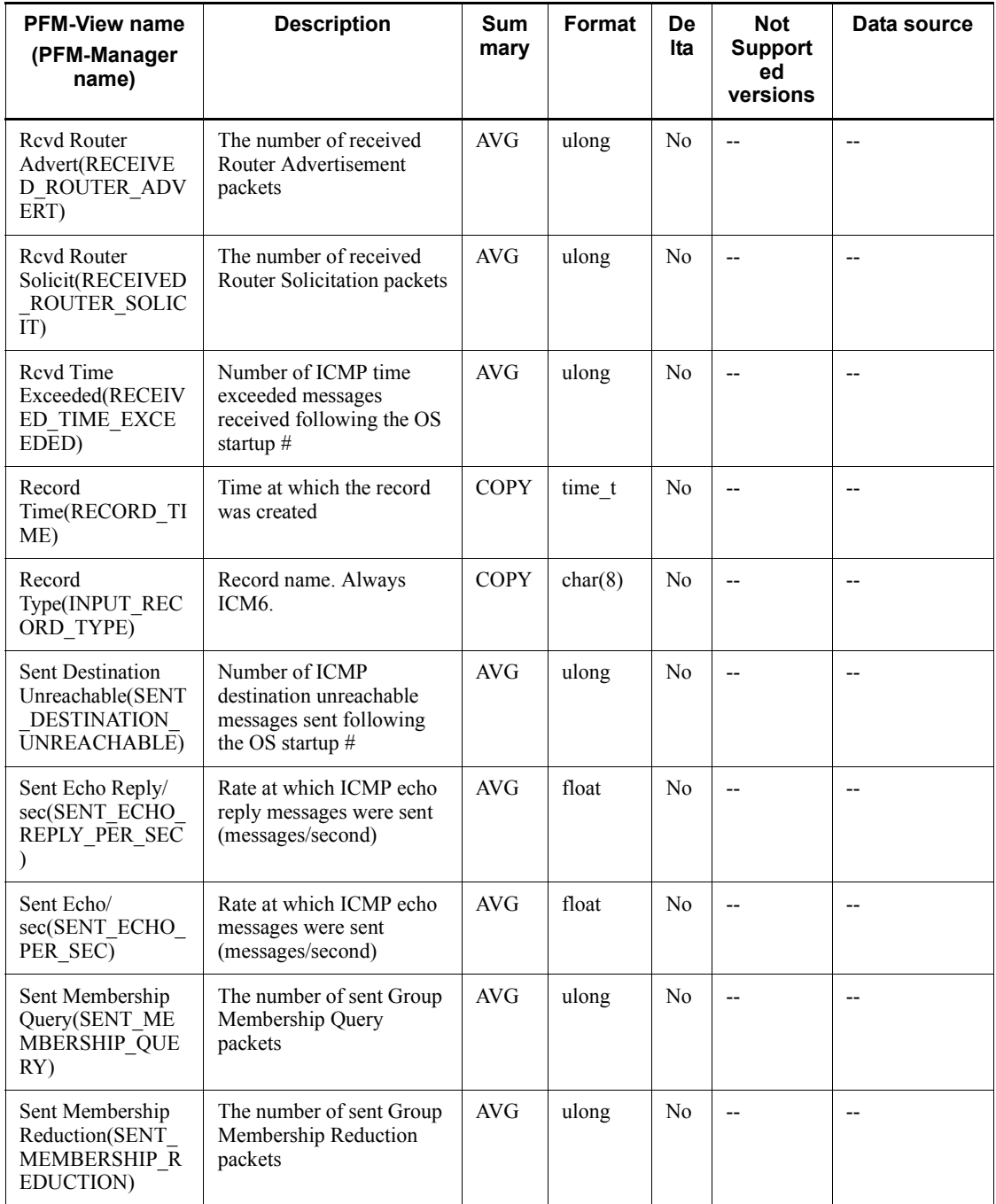

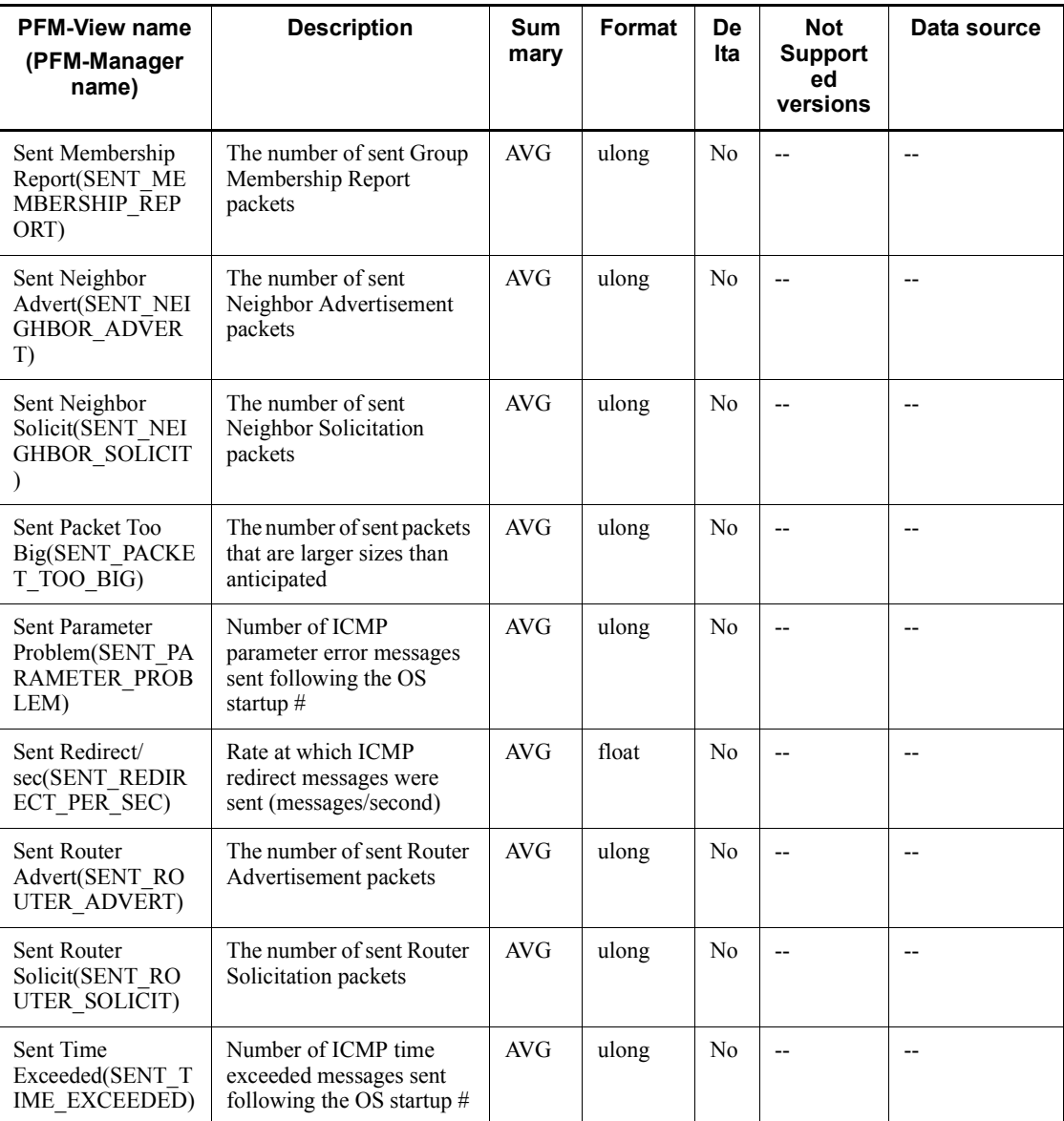

# **IP Overview (PI\_IP)**

## **Function**

The IP Overview (PI\_IP) record stores the performance data per unit time on the number of times IP Datagram was sent/received when the IP protocol of Internet Protocol Version 4 was used, and the number of various types of IP errors.

# **Default values and values that can be specified**

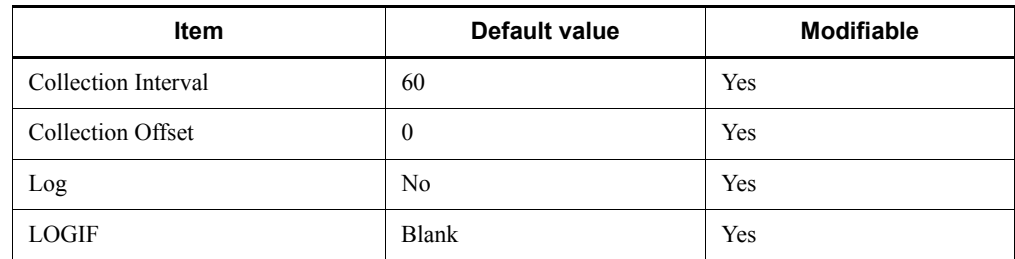

## **ODBC key fields**

None

## **Lifetime**

None

## **Record size**

- $\blacksquare$  Fixed portion: 953 bytes
- Variable portion: 0 bytes

## **Fields**

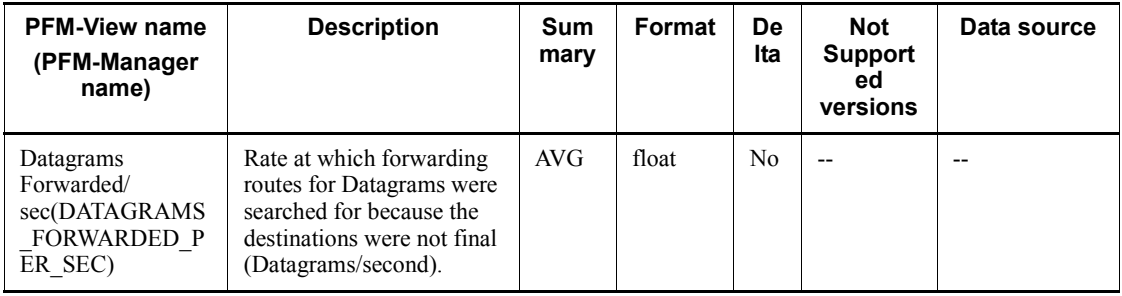

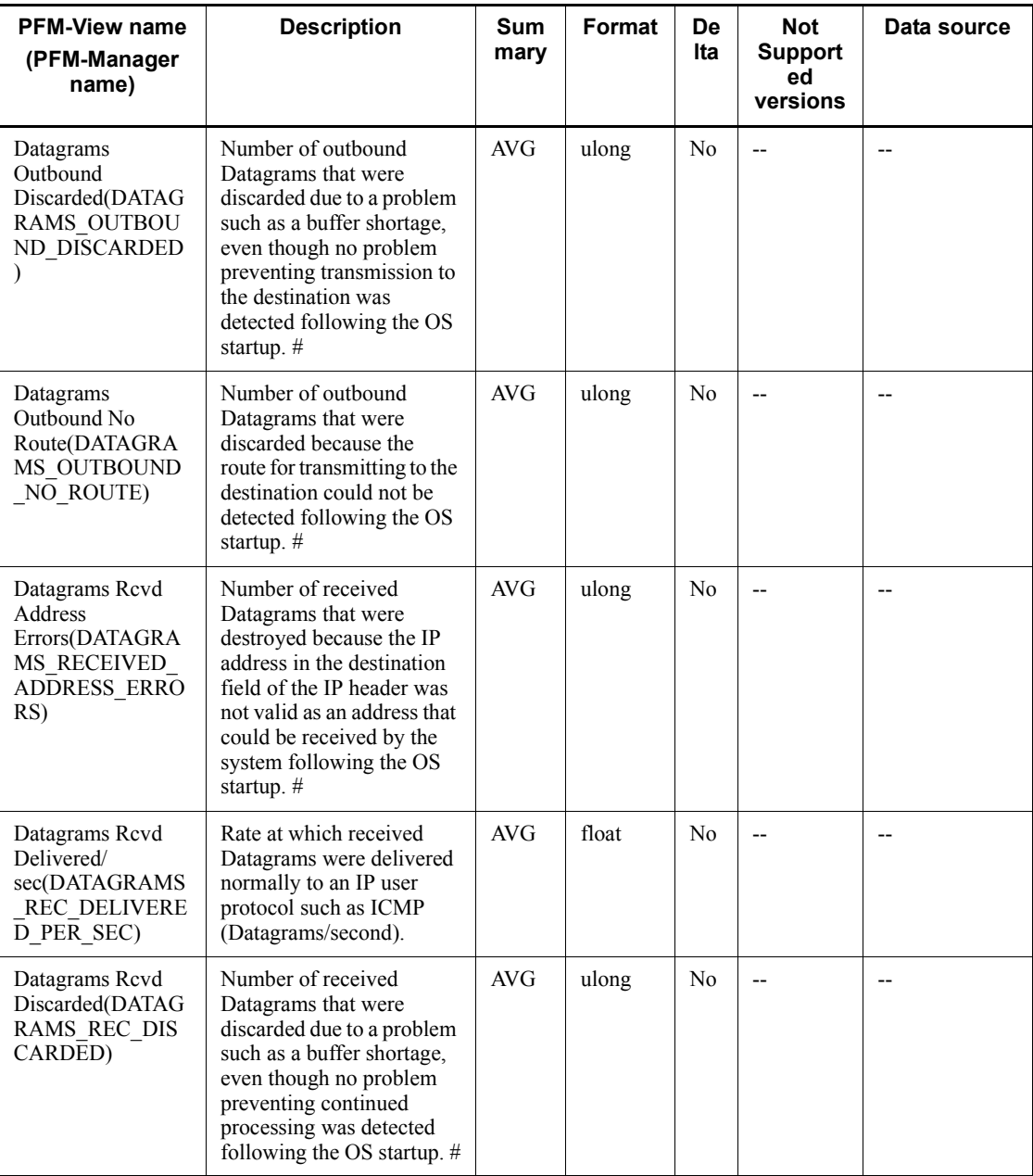

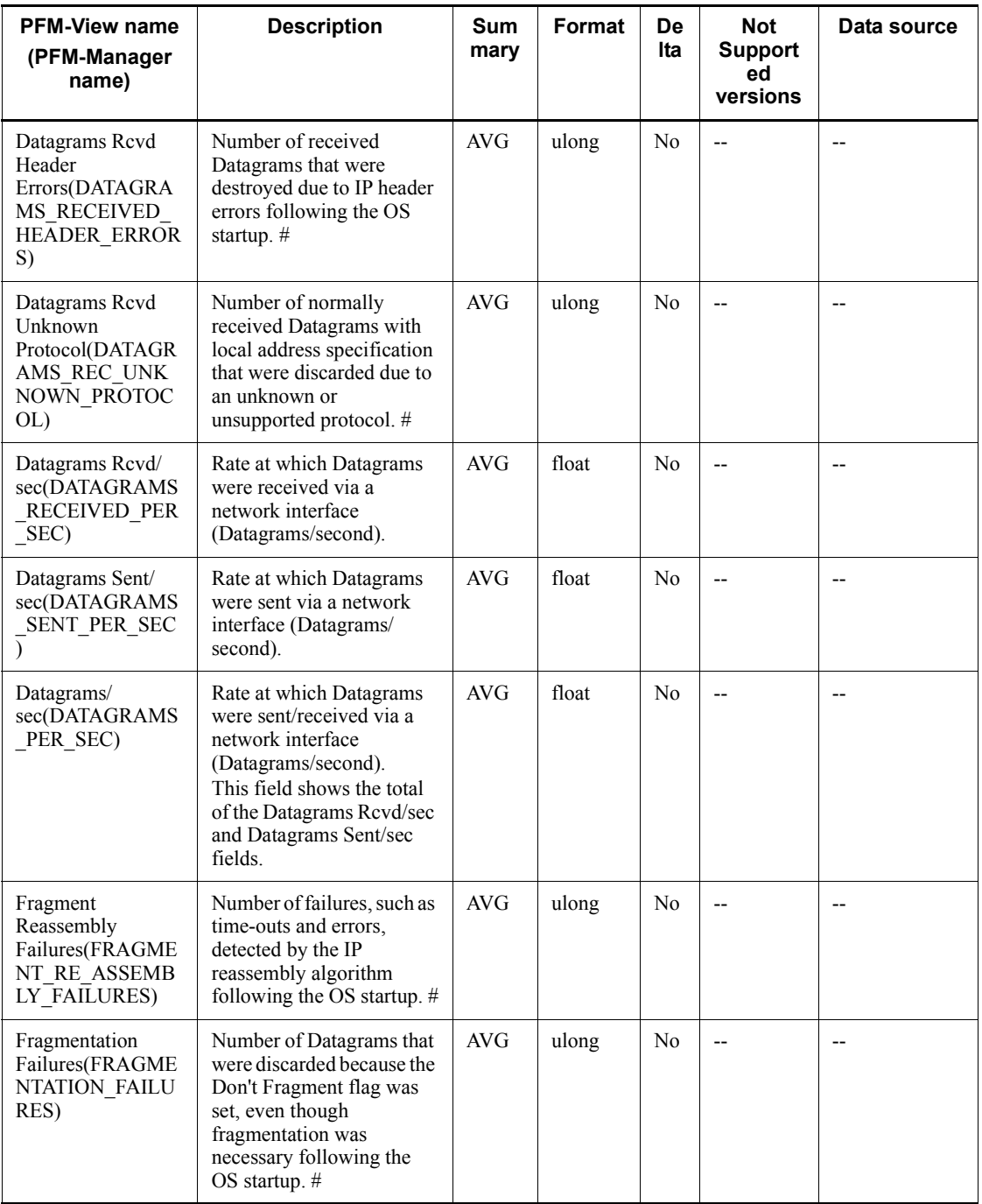

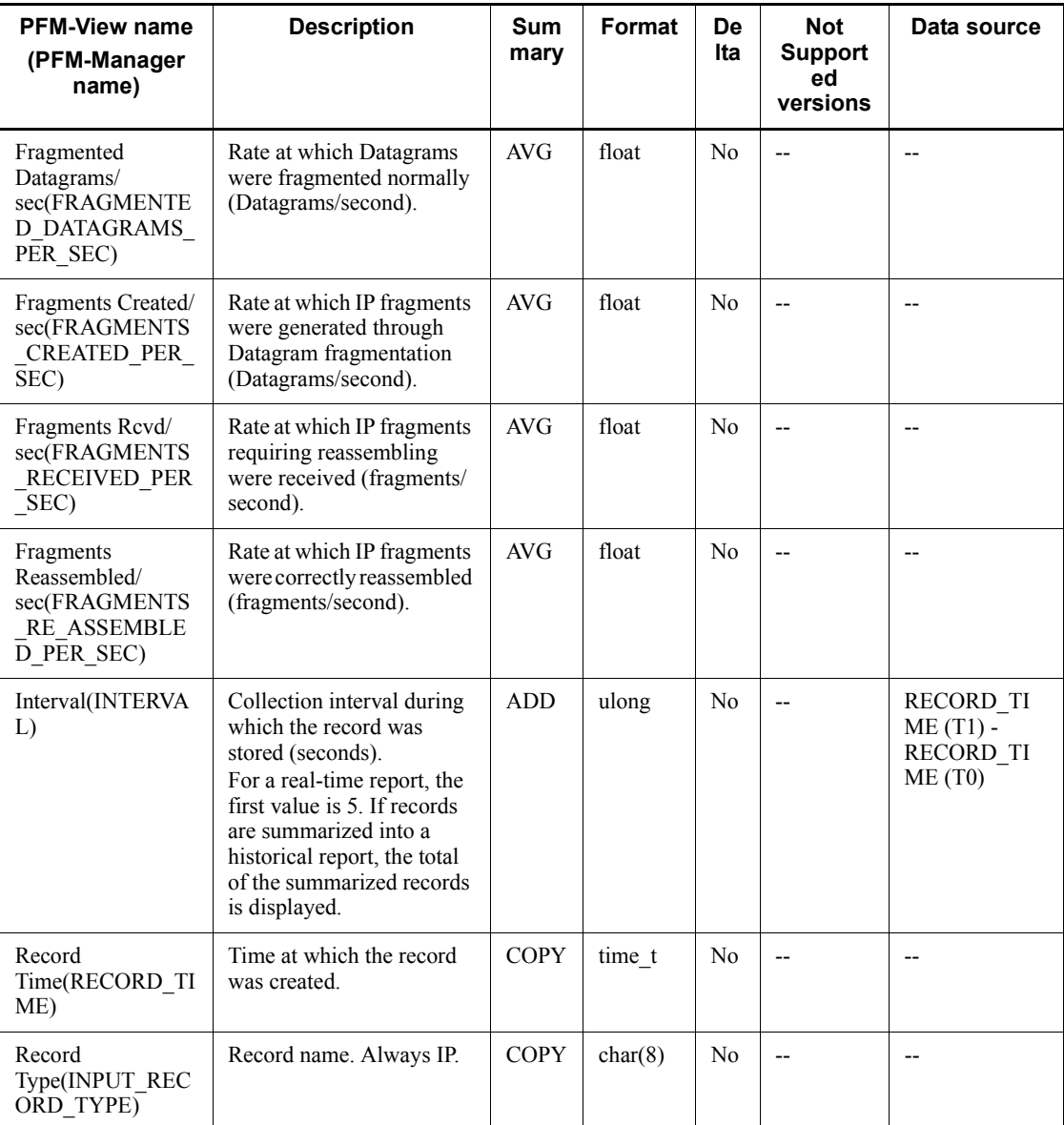

# **IP Version 6 Overview (PI\_IP6)**

## **Function**

The IP Version 6 Overview (PI\_IP6) record stores the performance data per unit time on the number of times IP Datagram was sent/received when the IP protocol of Internet Protocol Version 6 was used, and the number of various types of IP errors.

## **Default values and values that can be specified**

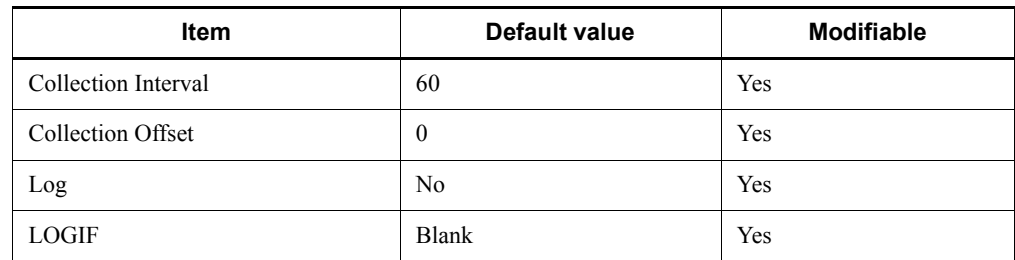

## **ODBC key fields**

None

## **Lifetime**

None

## **Record size**

- $\blacksquare$  Fixed portion: 953 bytes
- Variable portion: 0 bytes

## **Fields**

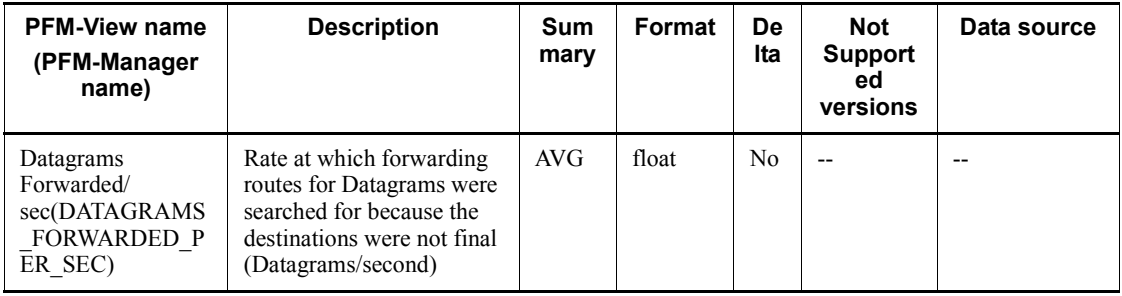

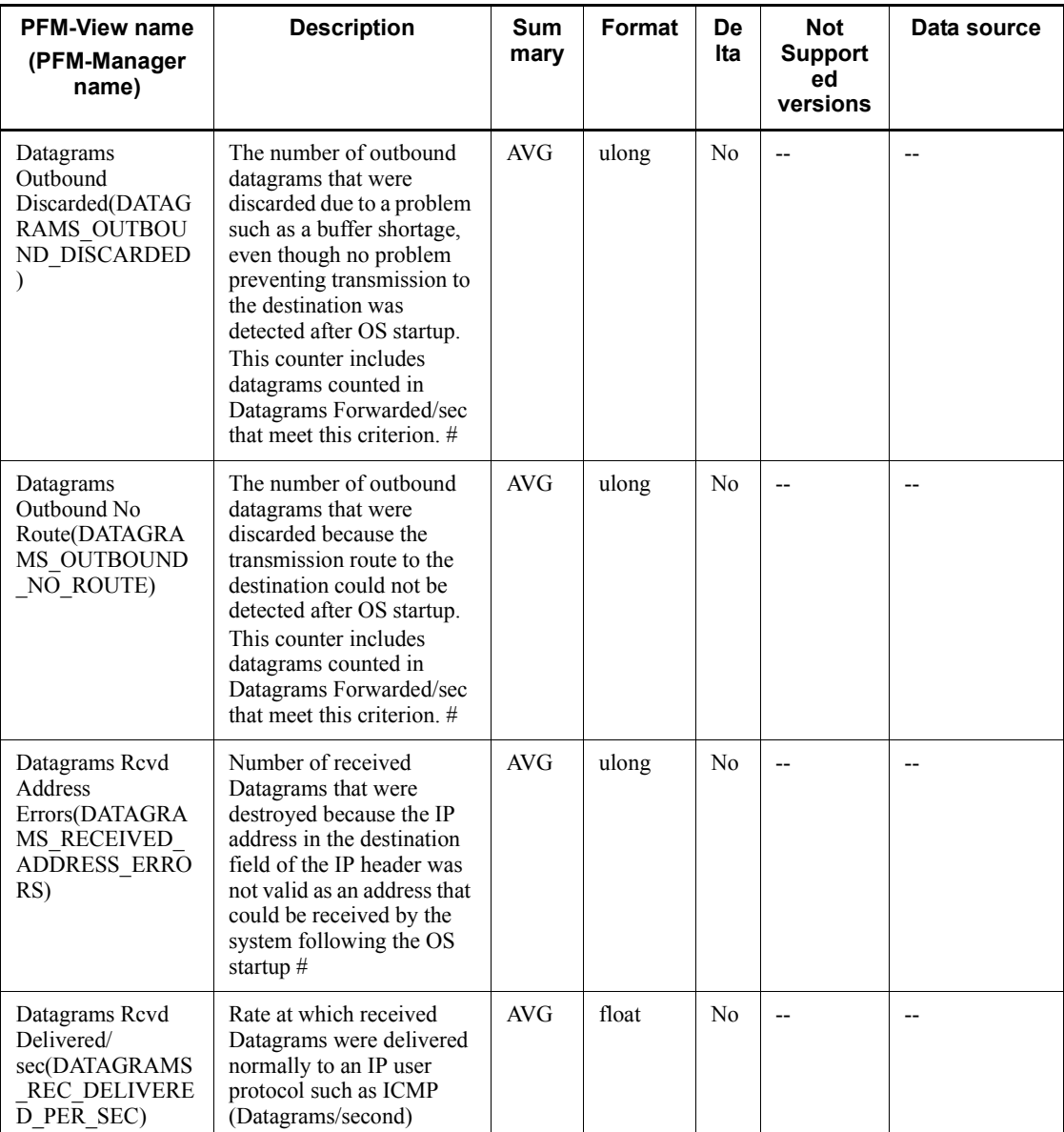

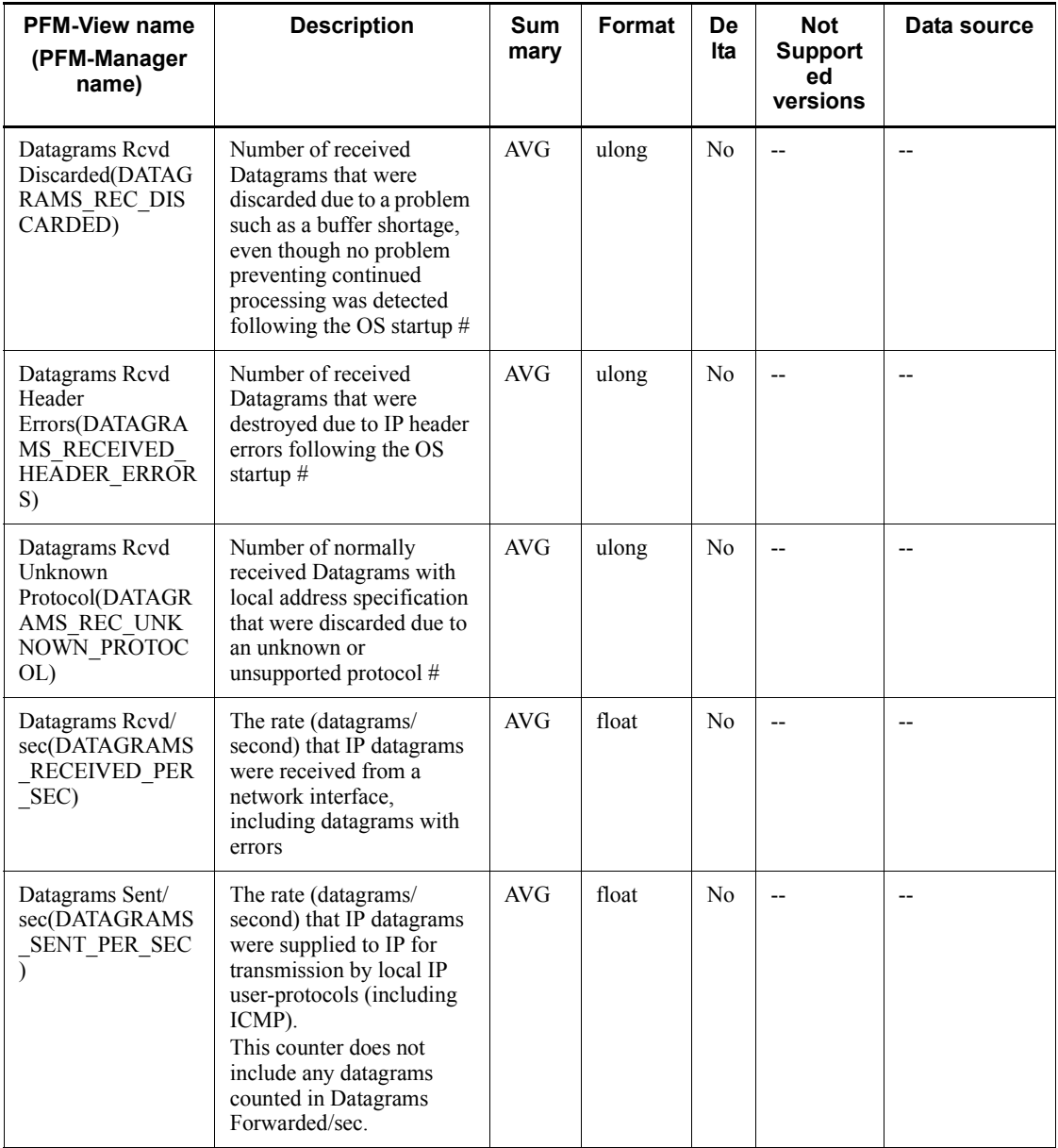

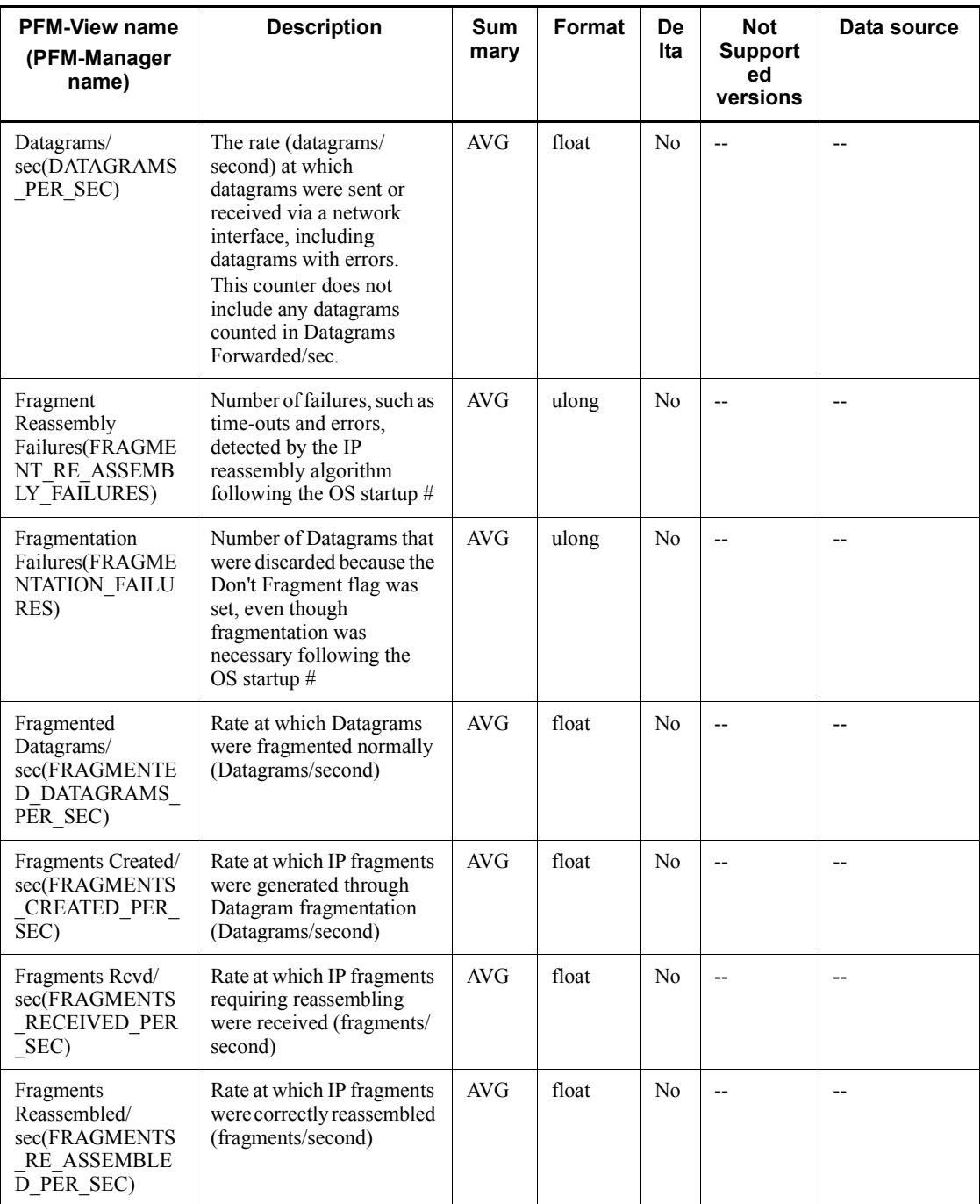

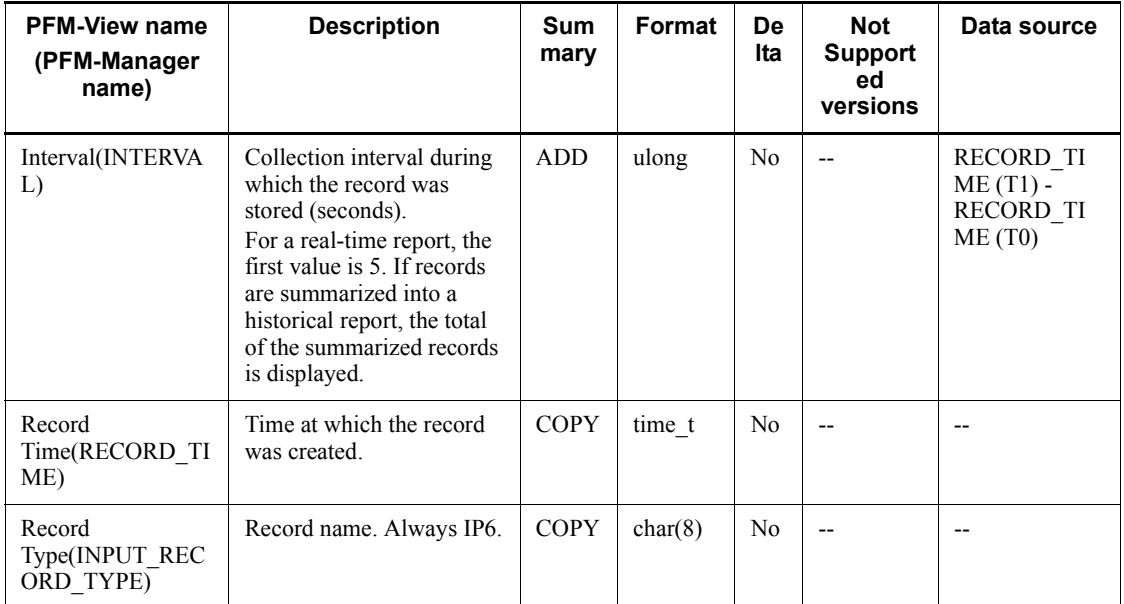

## **Logical Disk Overview (PI\_LOGD)**

#### **Function**

The Logical Disk Overview (PI\_LOGD) record stores the performance data per unit time on reading from, writing to, and areas on the logical partitions on a hard disk drive or fixed disk drive.

This is a multi-instance record.

*Notes:*

- **•** This record collects performance information on hard disks or fixed disk drives. It cannot monitor the performance information of a network disk, for example.
- **•** If a character string beginning with Harddisk is displayed for the ID (INSTANCE) field of this record, data cannot be correctly collected for the fields listed below. This phenomenon occurs when the OS cannot recognize the disk volume normally. Furthermore, if \_Total is set in the ID  $(INSTANCE)$  field, it indicates a total value for the collected records, and thus a correct value cannot be collected. Consequently, if this field is monitored with an alarm, it may report an invalid error.
	- The Drive Type (DRIVE TYPE) field is displayed as NO ROOT DIR.

• The Page File Size Mbytes (PAGE FILE SIZE BYTES) field and the Total Size Mbytes (TOTAL\_DISK\_SIZE) field are displayed as 0.

**•** Stop the Agent Collector service before you create, modify, or delete a disk volume (including mounted volumes) in either of the following situations:

- While this record is being collected

- While the LogicalDisk object counter is being monitored by using a Windows administration tool (**System Monitor** or **Performance Logs and Alerts**) in the Performance console

If a disk volume is not displayed in the ID (INSTANCE) field even after the Agent Collector service is restarted, restart the OS. If you collect records without a restart, items cannot be correctly collected.

- **•** If a security setting prevents you from accessing the disk volume that corresponds to the ID (INSTANCE) field of this record, no record is created for the disk volume. If you need to create a record for this disk volume, specify a security setting that allows access by a SYSTEM user account.
- **•** If the startup type of the Windows Management Instrumentation service (service name: WinMgmt), which provides the OS system management

information, is set to Disable, the Page File Size Mbytes field cannot be collected.

**•** This record cannot be used for monitoring the disk usage at each mount point created by using the Windows folder mount function.

## **Default values and values that can be specified**

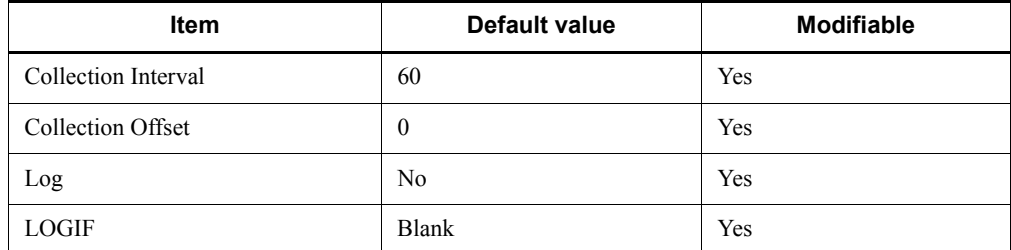

## **ODBC key fields**

PI LOGD INSTANCE

## **Lifetime**

From the time a disk drive is configured until its configuration is modified

### **Record size**

- Fixed portion: 681 bytes
- Variable portion: 700 bytes

## **Fields**

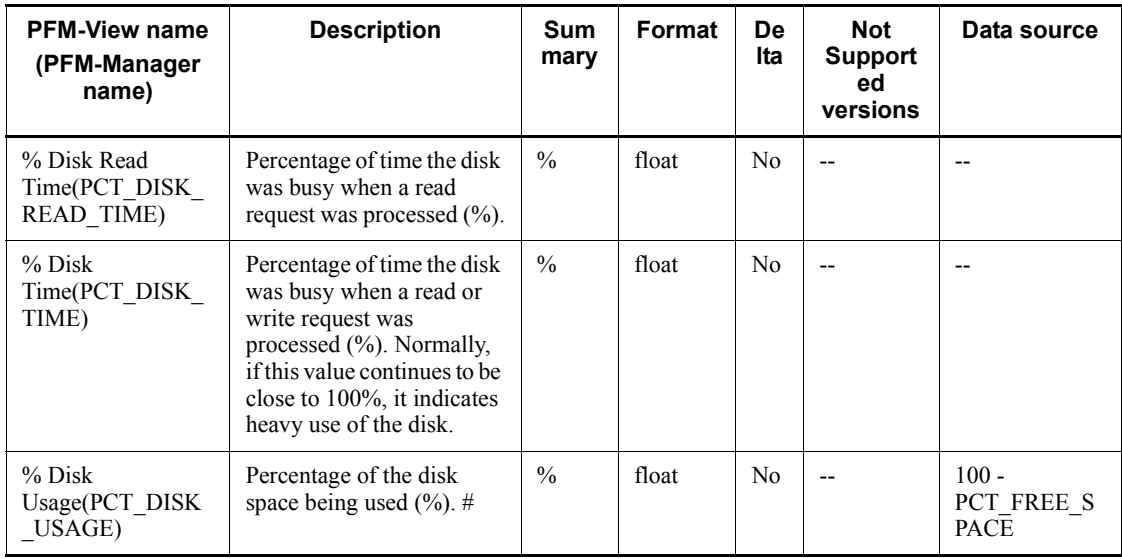

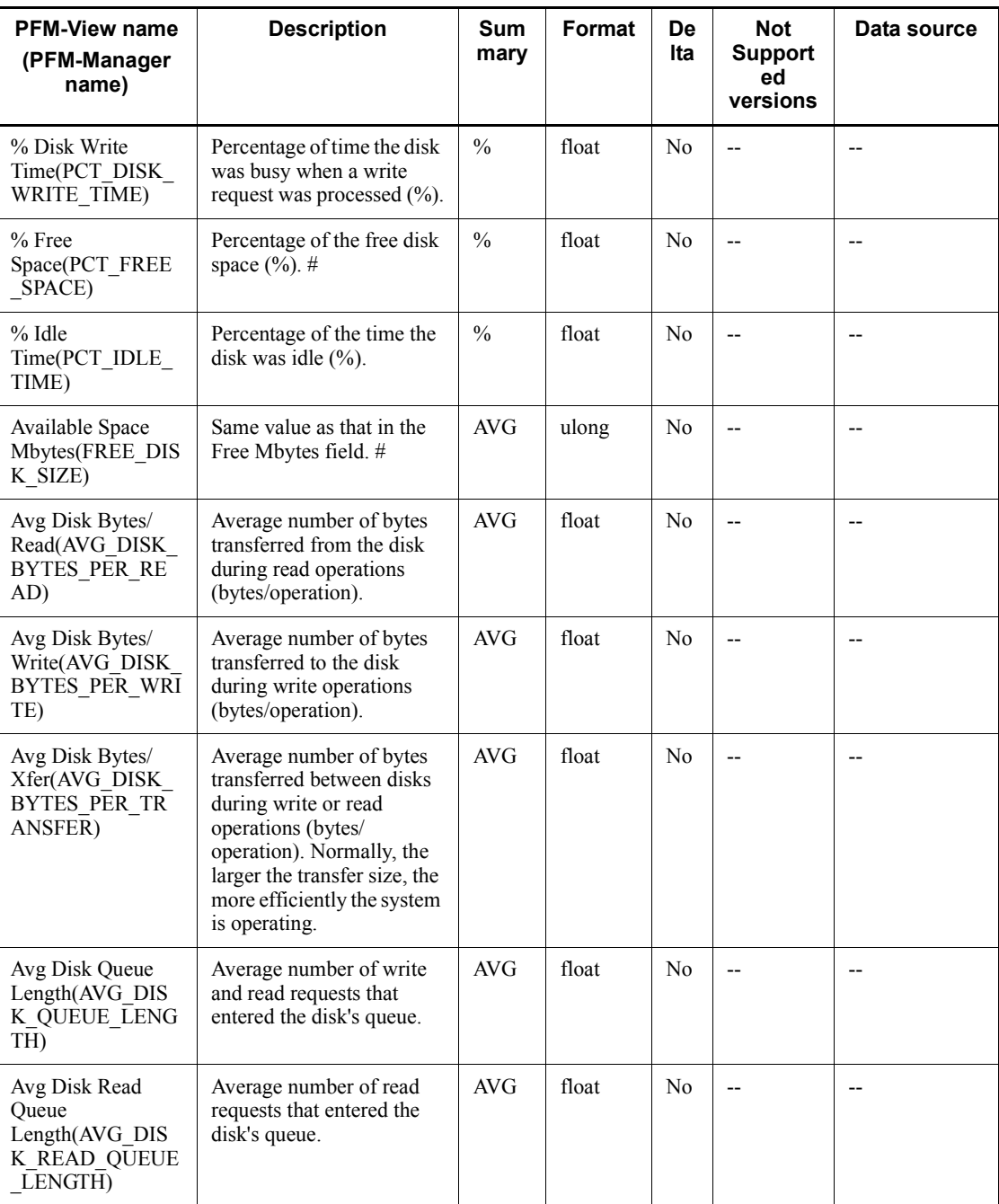

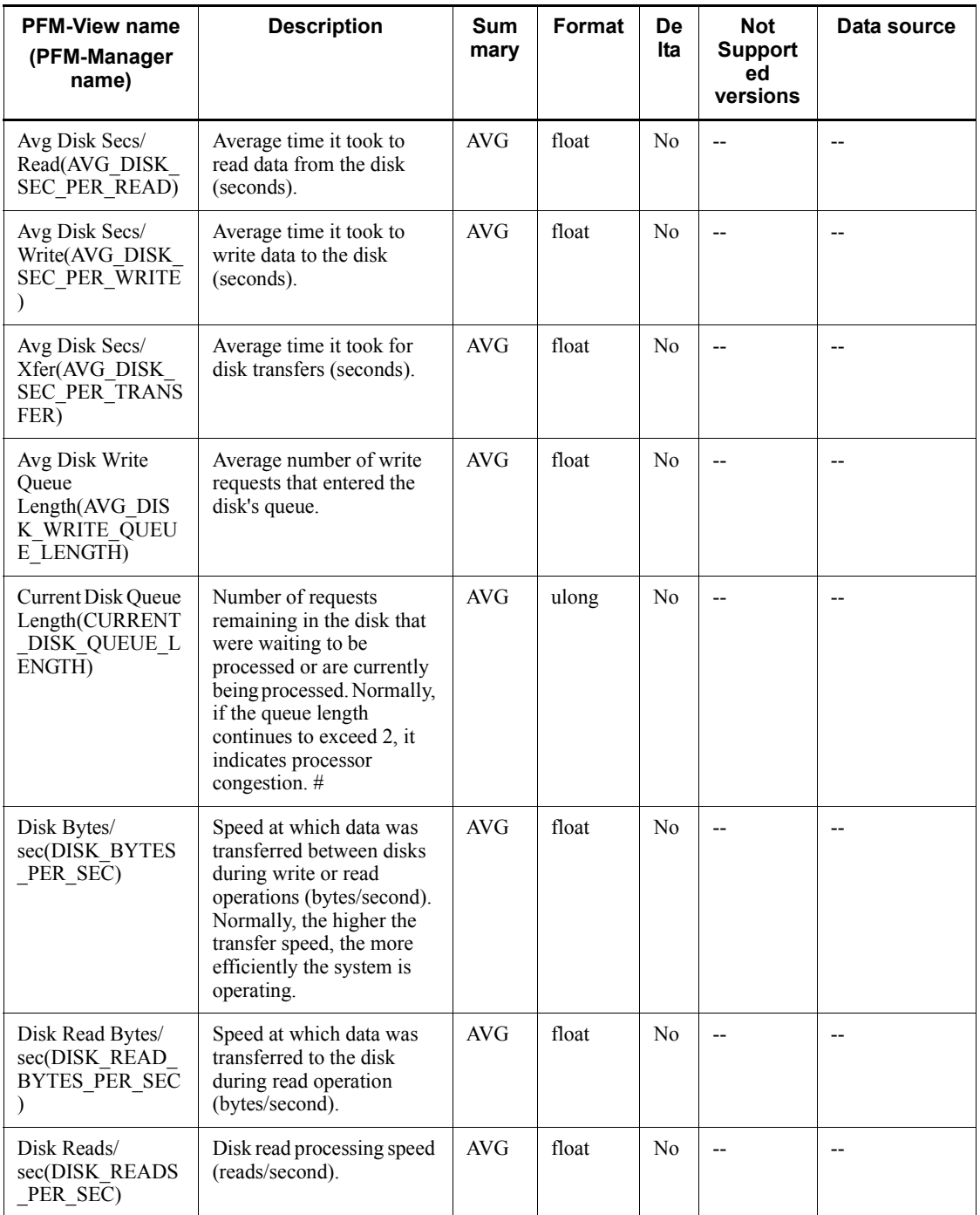

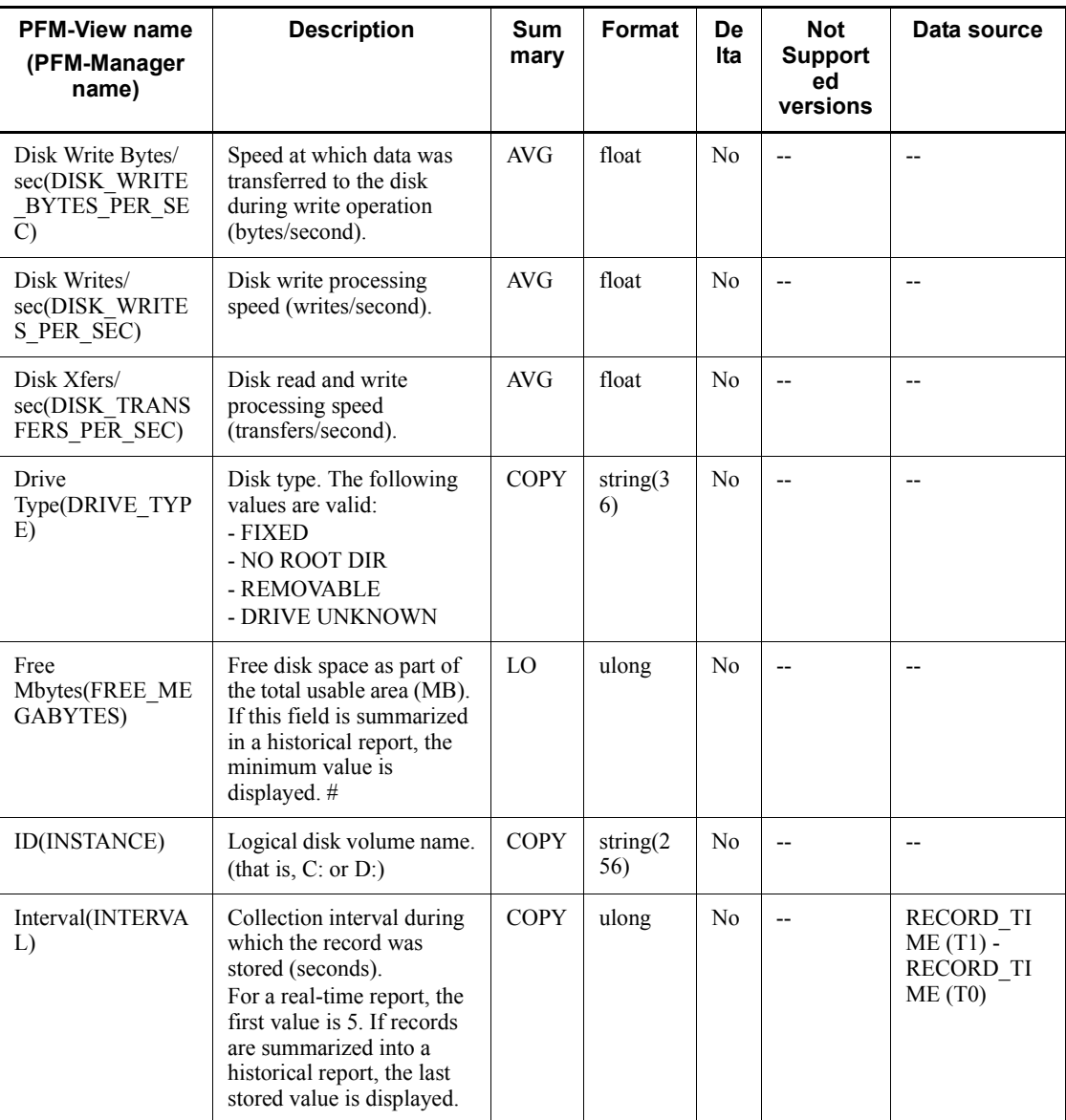

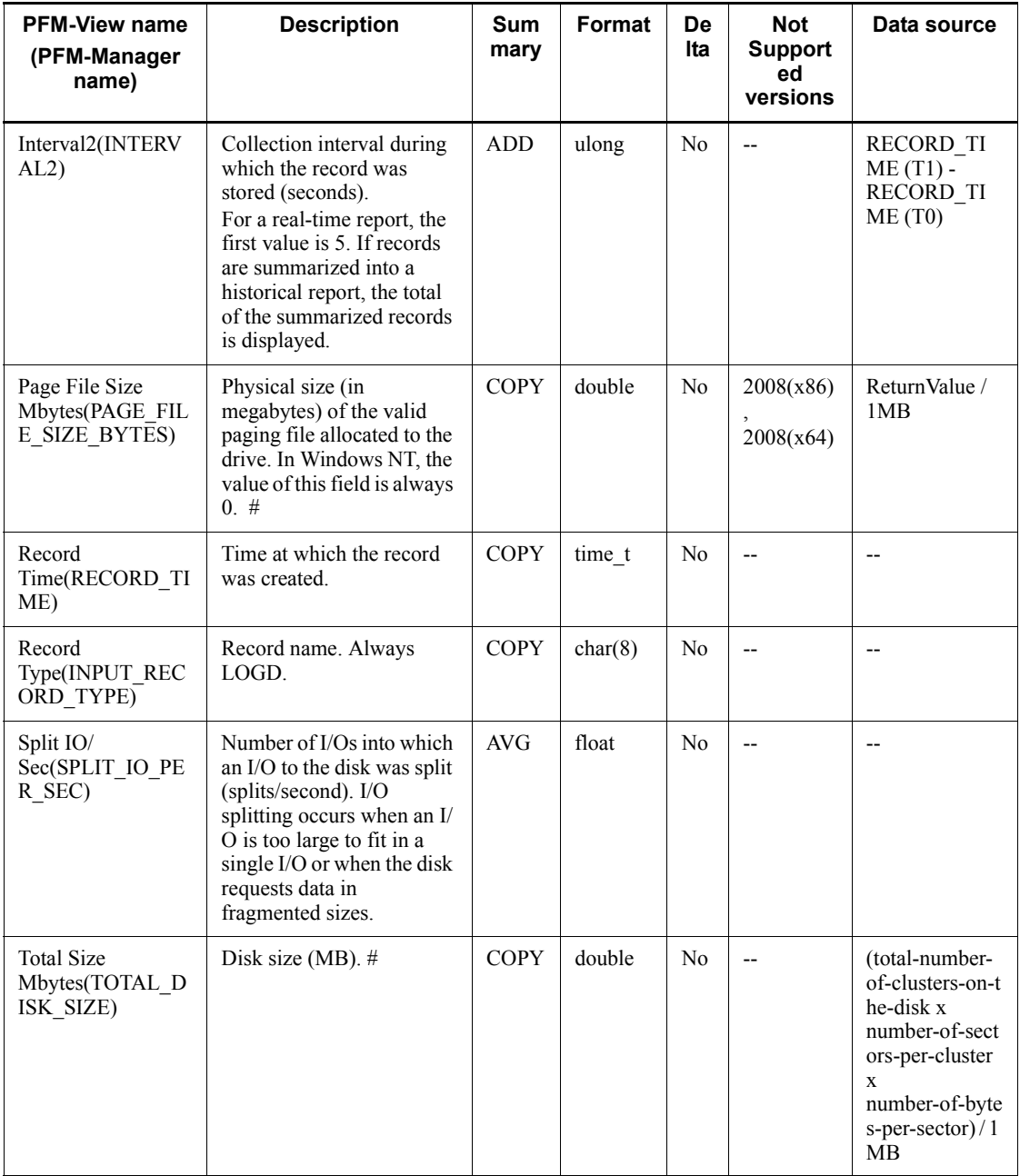

# **NBT Overview (PI\_NBT)**

### **Function**

The NBT Overview (PI\_NBT) record stores the performance data per unit time on the rate of data transfer that is made via a single NBT connection that connects the local computer to a remote computer.

This is a multi-instance record.

#### *Notes:*

If a record for the Instance (INSTANCE) field is newly created during a collection interval, the fields listed below displays 0 because their values are computed from the information collected during the previous interval.

- Bytes Rcvd/sec
- Bytes Sent/sec
- Bytes Total/sec

#### **Default values and values that can be specified**

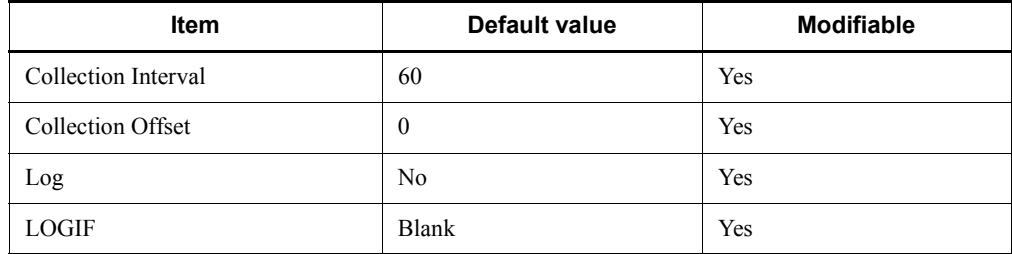

#### **ODBC key fields**

PI\_NBT\_INSTANCE

#### **Lifetime**

None

### **Record size**

- $\blacksquare$  Fixed portion: 681 bytes
- Variable portion: 308 bytes

## **Fields**

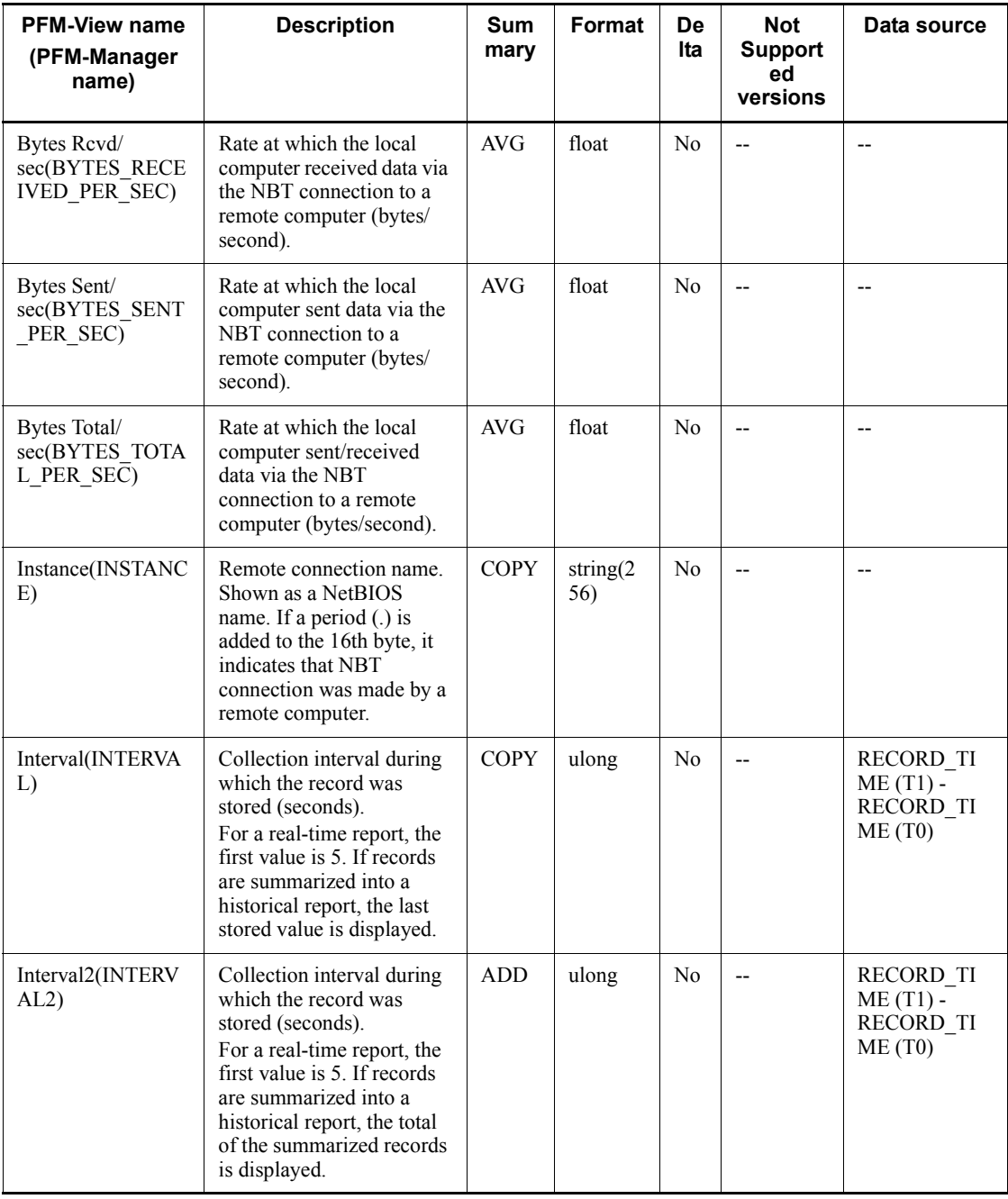

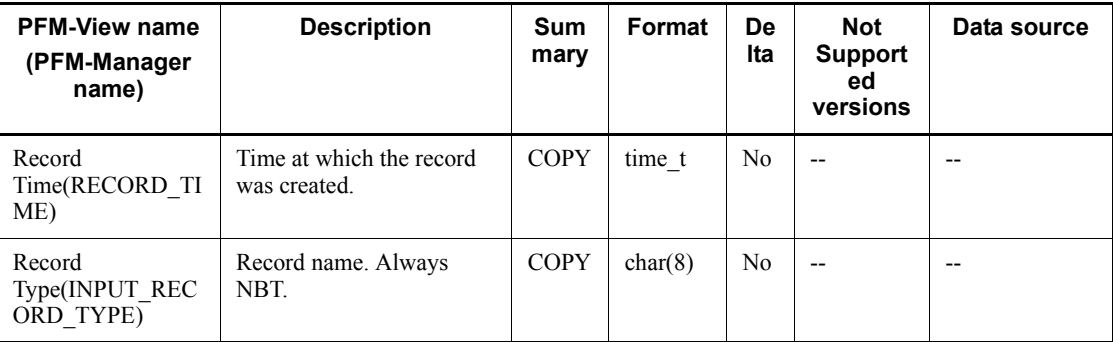

# **Network Interface Overview (PI\_NETI)**

## **Function**

The Network Interface Overview (PI\_NETI) stores the performance data per unit time on the rate of data and packet transfer made via TCP/IP connection and the number of various types of errors that occurred in the TCP/IP connection.

This is a multi-instance record.

*Notes:*

In an environment that uses both IPv4 and IPv6, consolidated IPv4 and IPv6 information is collected.

## **Default values and values that can be specified**

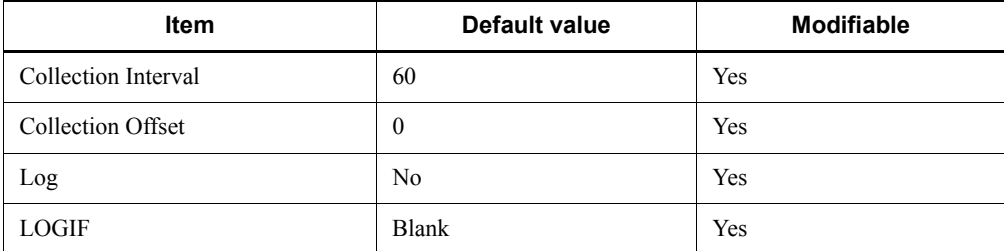

## **ODBC key fields**

PI\_NETI\_INSTANCE

## **Lifetime**

From NIC installation until its removal

## **Record size**

- $\blacksquare$  Fixed portion: 681 bytes
- Variable portion: 532 bytes

## **Fields**

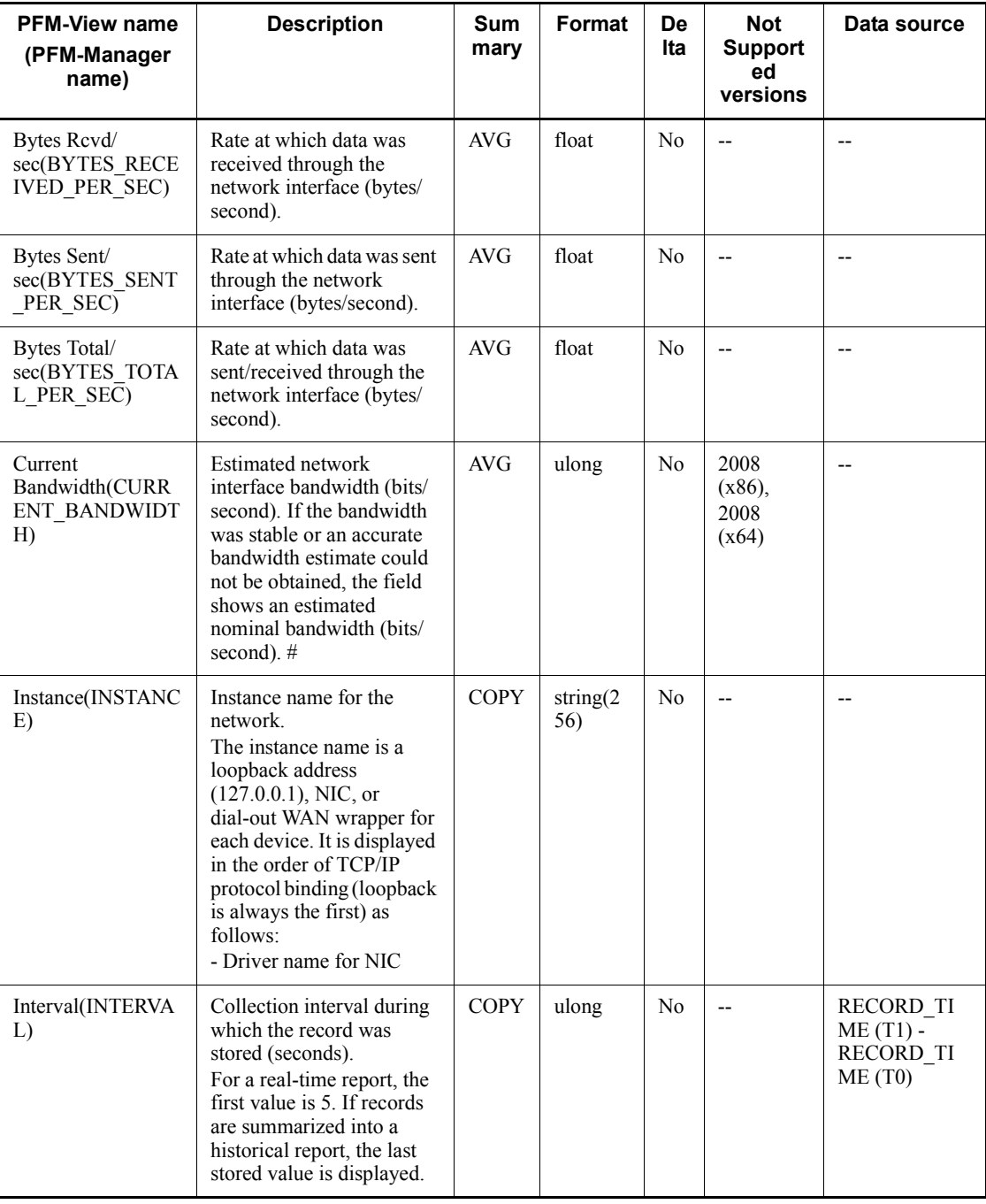

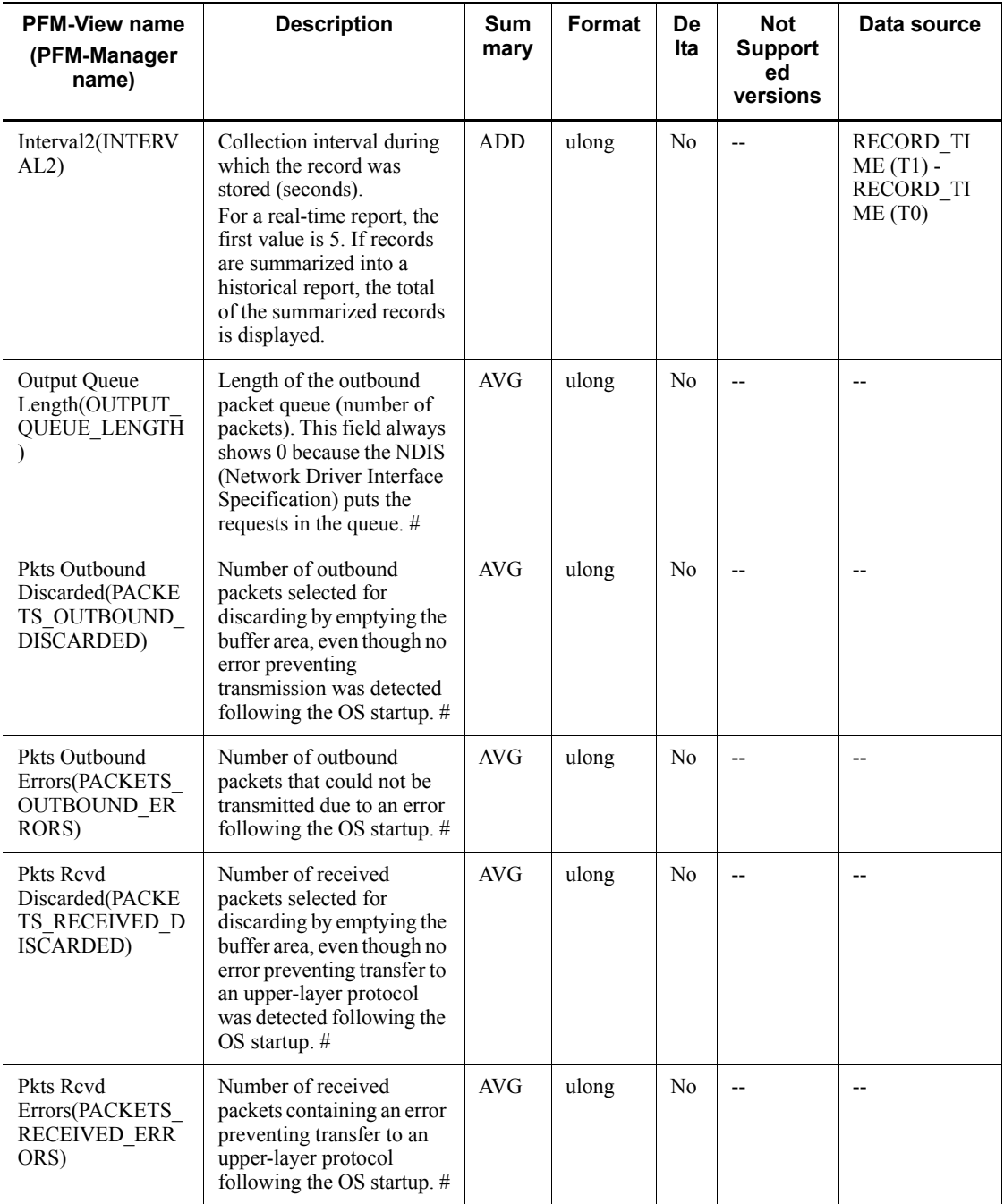

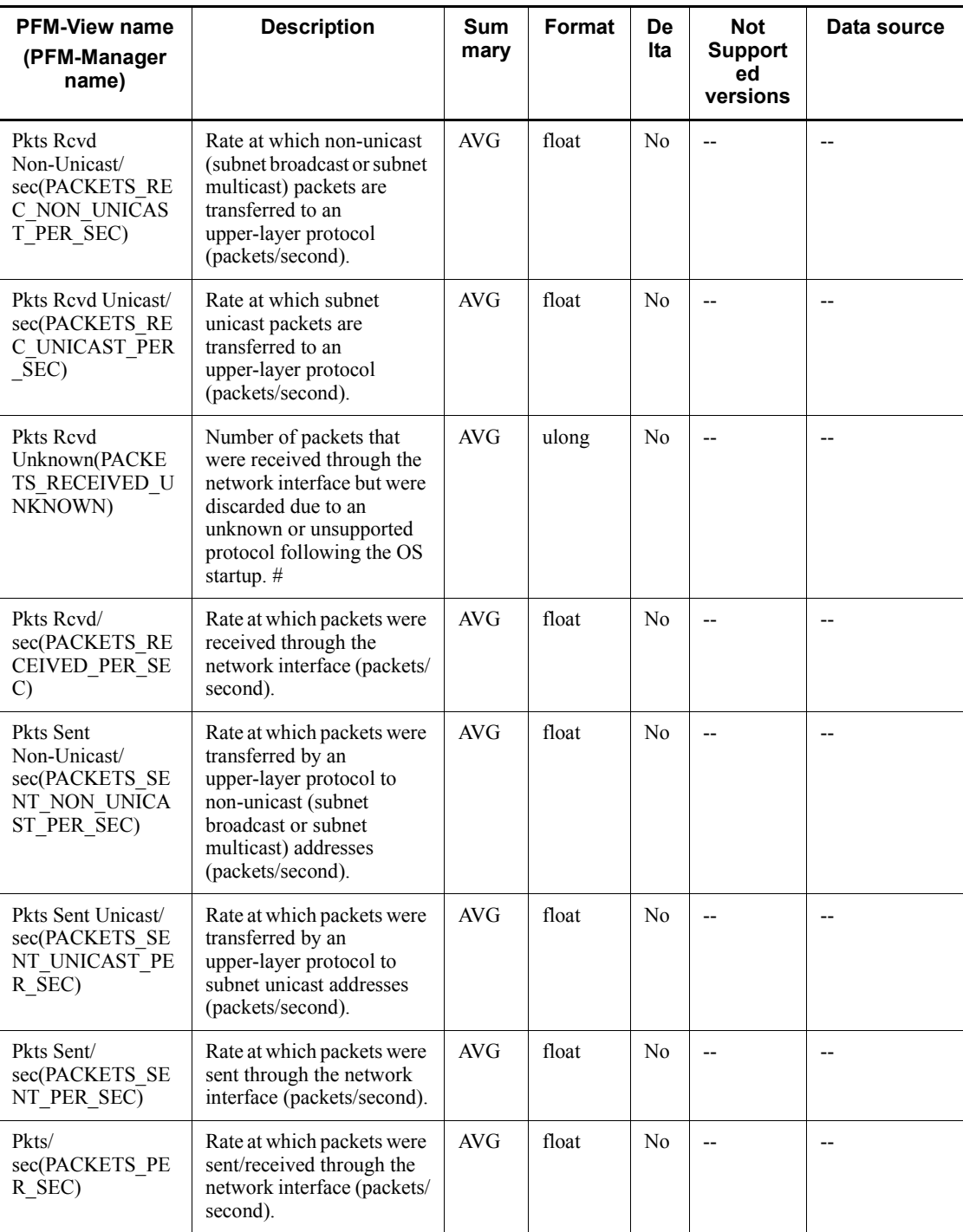

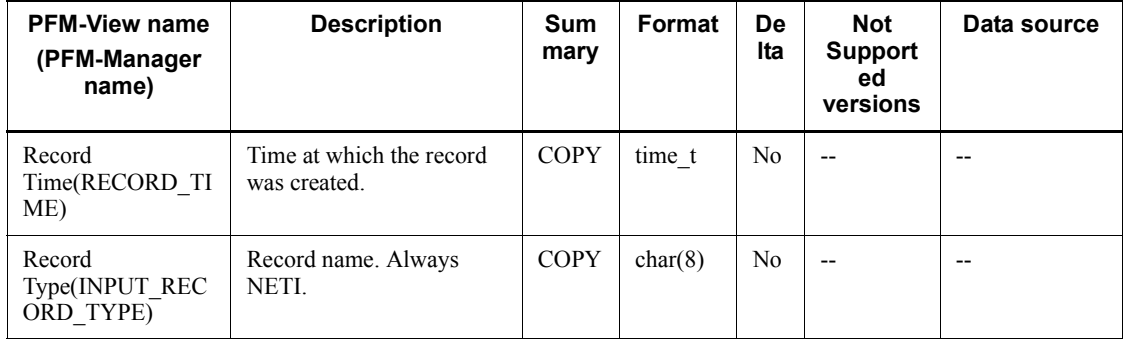

# **Page File Detail (PD\_PAGF)**

## **Function**

The Page File Detail (PD\_PAGF) record stores the performance data showing the state of the system's paging file instance at a given point in time.

A paging file is a reserved disk area for backing up committed physical memory.

This is a multi-instance record.

## **Default values and values that can be specified**

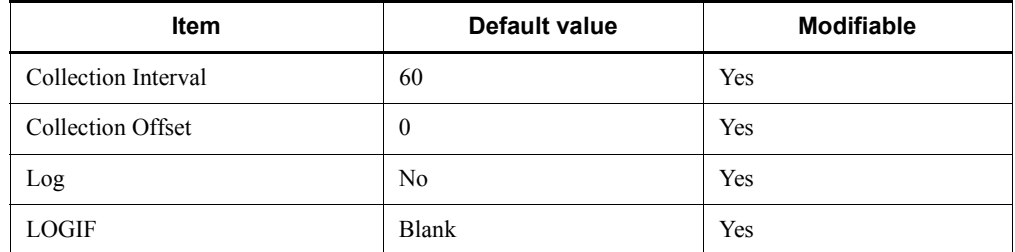

## **ODBC key fields**

PD\_PAGF\_INSTANCE

## **Lifetime**

From the setup of a virtual memory paging file until its setting is changed

## **Record size**

- Fixed portion: 681 bytes
- Variable portion: 264 bytes

## **Fields**

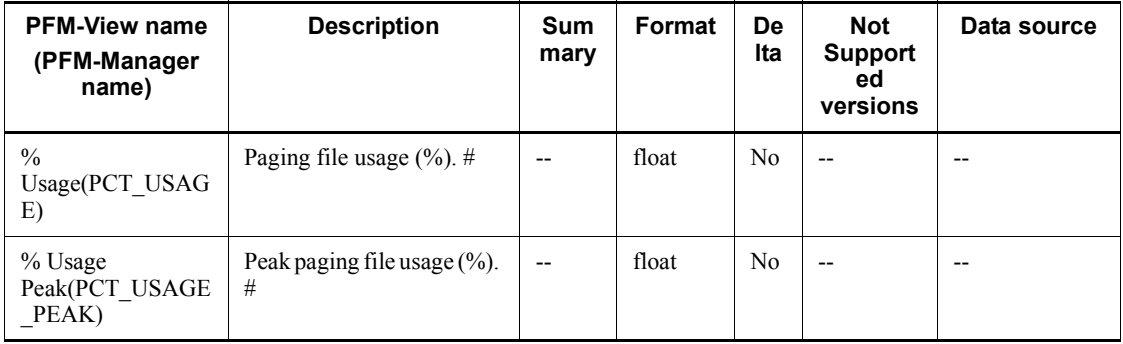

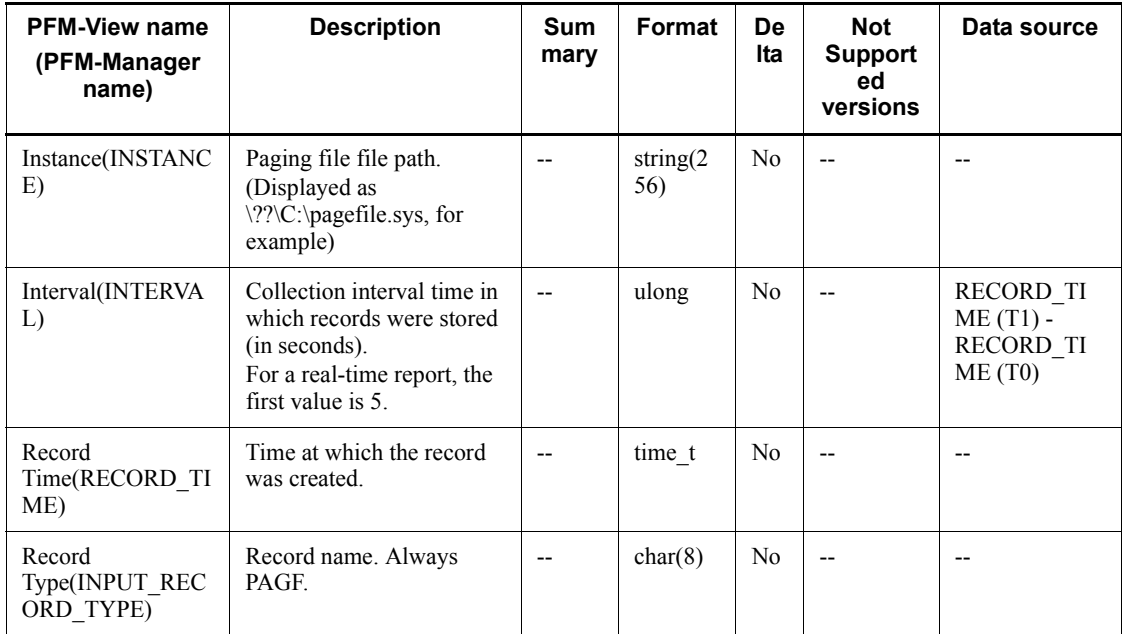

## **Physical Disk Overview (PI\_PHYD)**

## **Function**

The Physical Disk Overview (PI\_PHYD) record stores the performance data per unit time on reading from, writing to, and transfers involving a hard disk drive or fixed disk drive. The total or average value for partitioned logical partitions is used for a physical disk.

This is a multi-instance record.

*Notes:*

- **•** If you add or delete a physical disk volume while this record is being collected or while the PhysicalDisk object counter is being monitored using one of the Windows administration tools, **System Monitor** or **Performance Logs and Alerts** in the Performance console, restart the Agent Collector service.
- **•** If a physical disk is not displayed in the ID (INSTANCE) field even after the Agent Collector service is restarted, restart the OS. If you collect records without a restart, items cannot be correctly collected.

#### **Default values and values that can be specified**

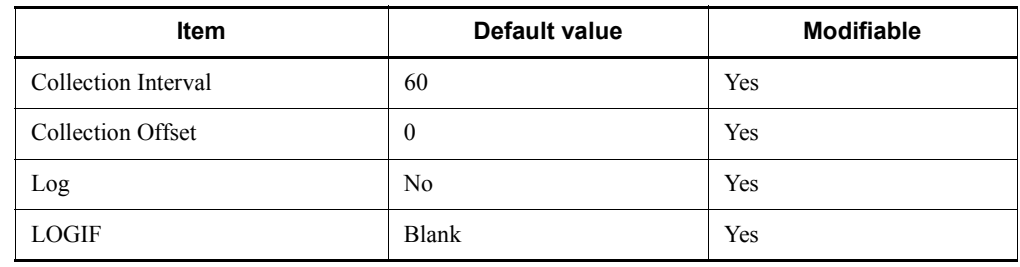

### **ODBC key fields**

PI\_PHYD\_INSTANCE

#### **Lifetime**

From the time a hard disk is configured until a hard disk is added, deleted, or the configuration is modified

#### **Record size**

- **Fixed portion: 681 bytes**
- Variable portion: 596 bytes

## **Fields**

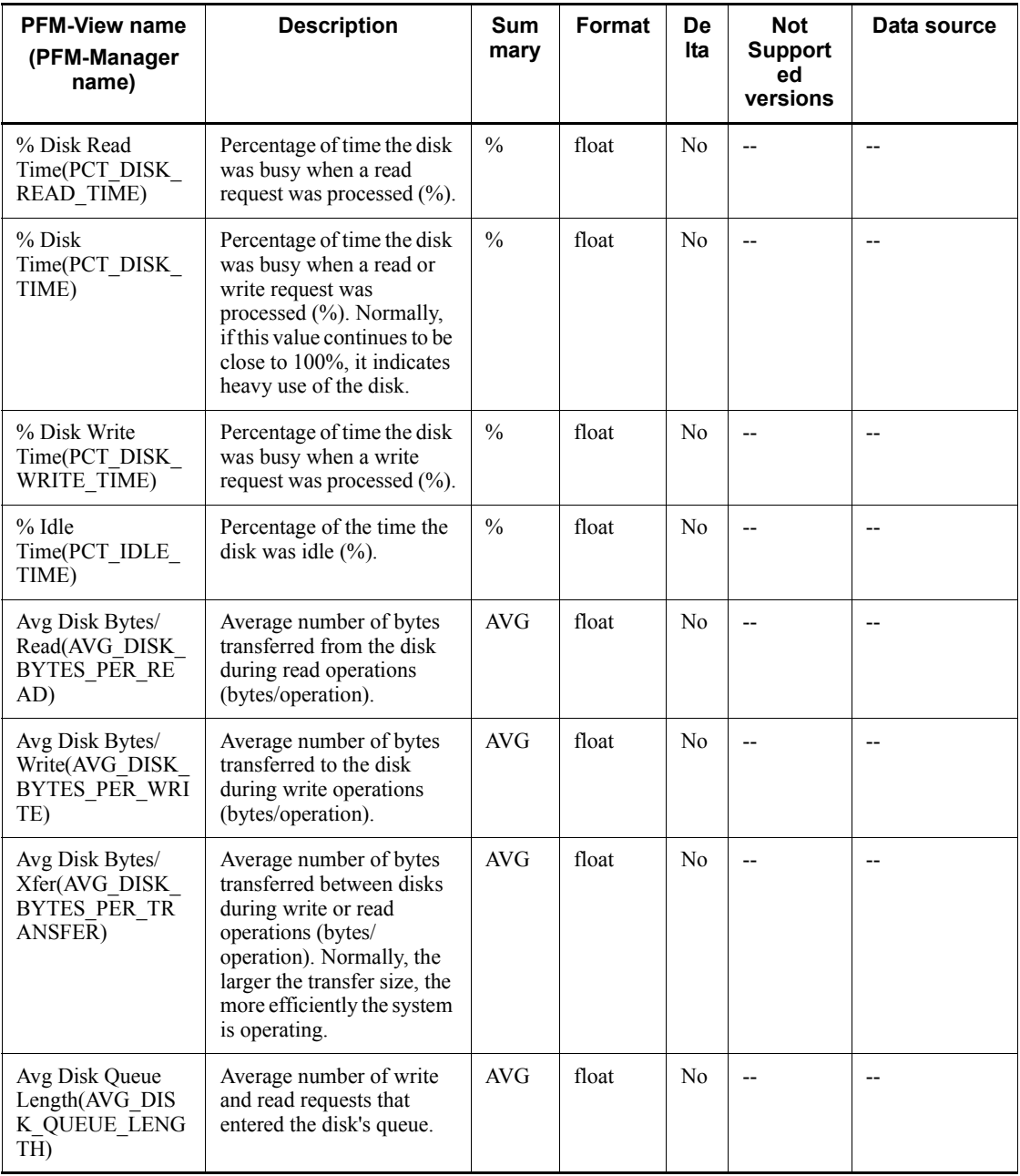

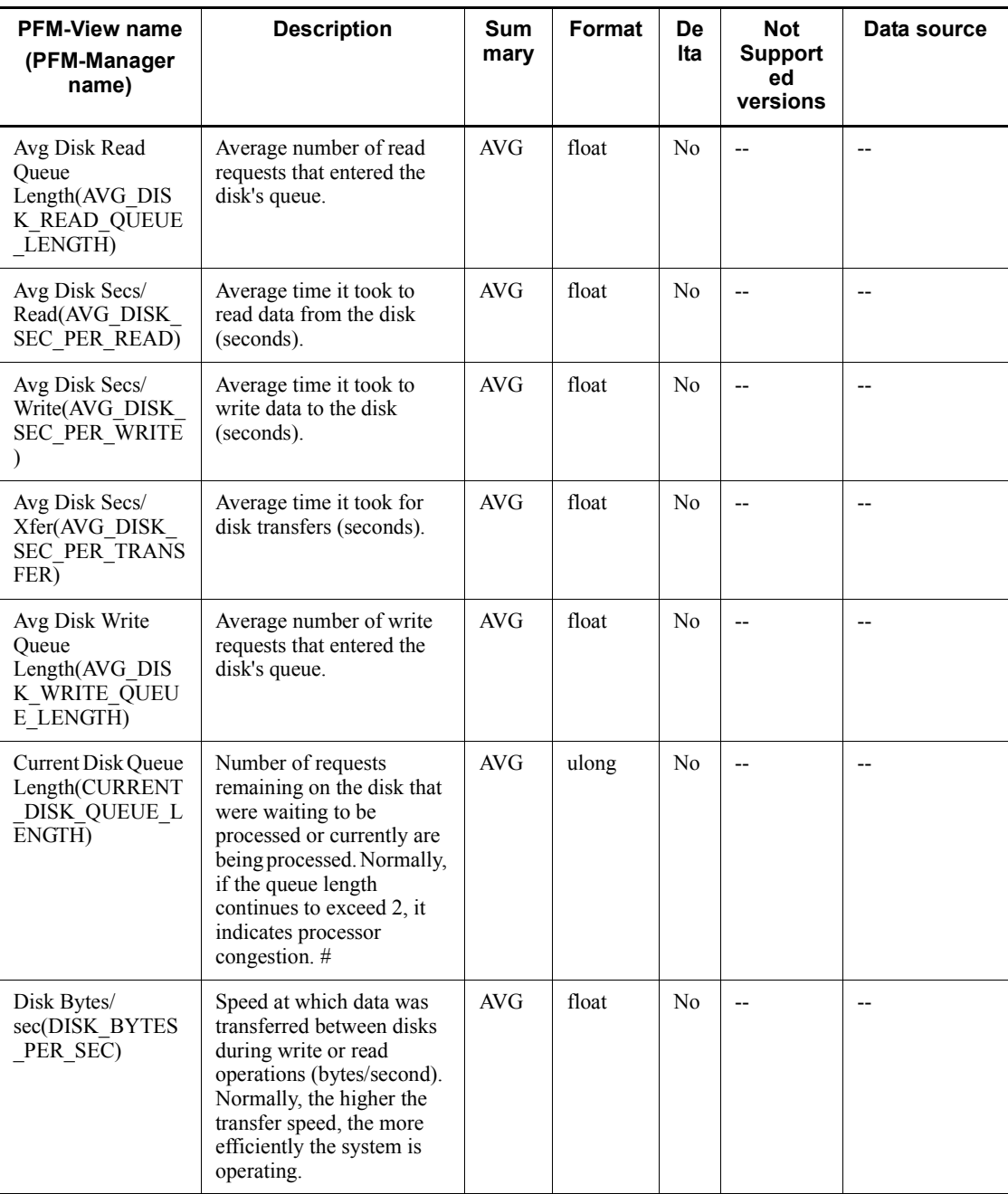

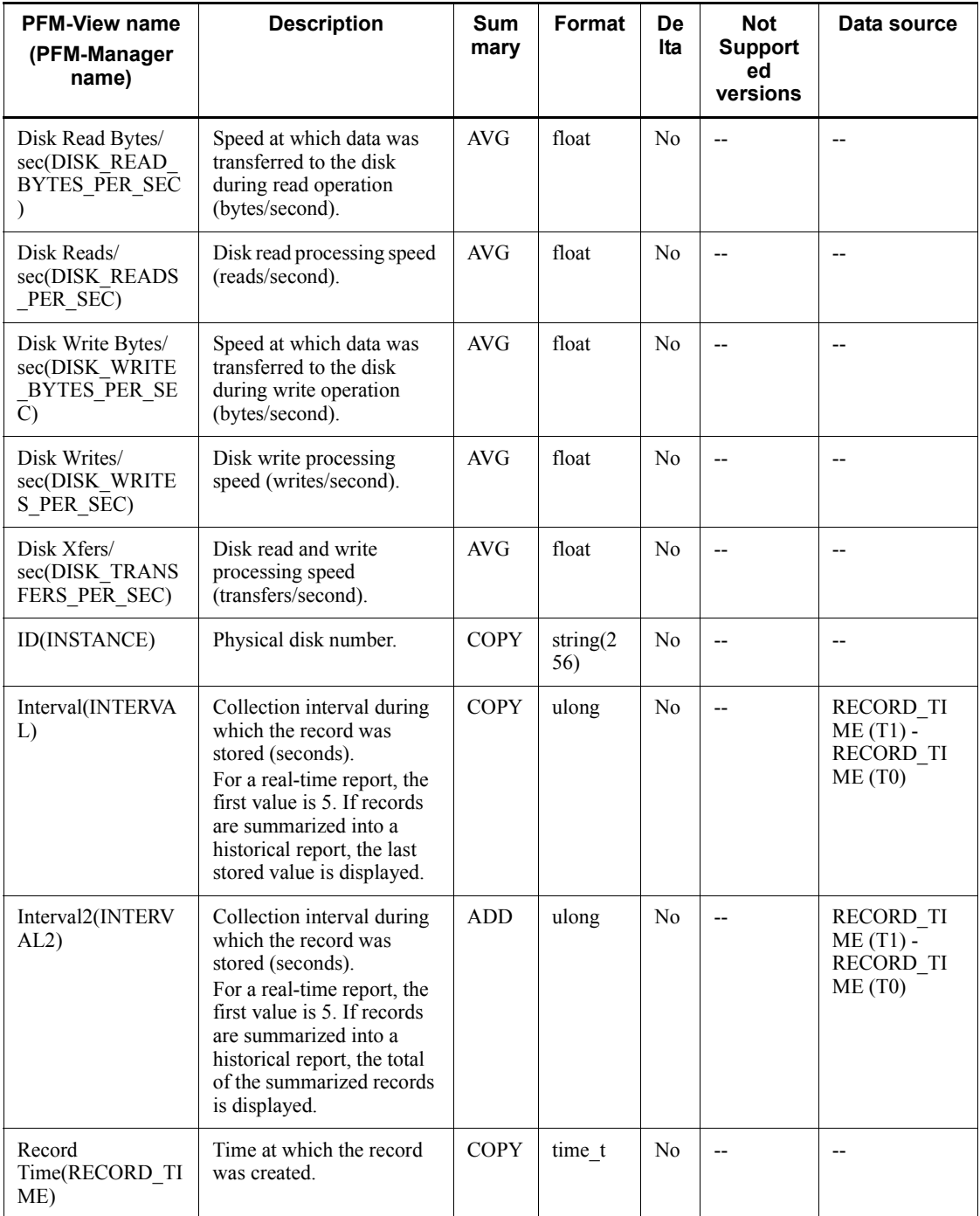

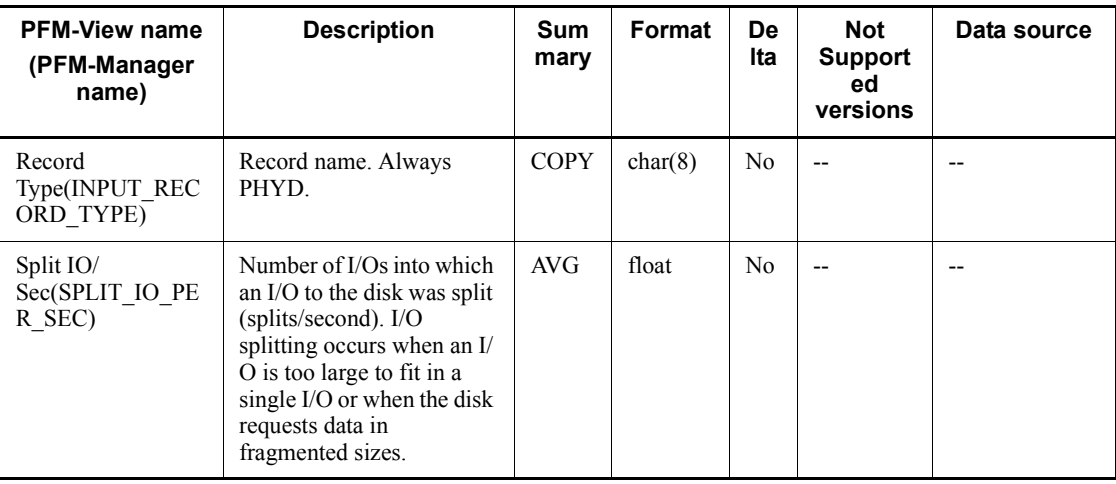

## **Process Detail (PD)**

## **Function**

The Process Detail (PD) record stores the performance data at a given point in time on a single process's paging, memory, time usage, and the like.

While processes continue to exist or PFM - Agent for Platform remains active, this record is created for each process that newly becomes active every time a record is collected. The performance data stored in this record is the same as that stored in the Process Detail Interval (PD\_PDI) record if the updating interval is the same. However, if performance data collected at a point in time is the same as the performance data collected in the previous interval for the same process, performance data is stored in the same record, overwriting the data in the database. This point is different from the Process Detail Interval (PD\_PDI) record.

This is a multi-instance record.

*Notes:*

- **•** Each process represents a program that is being executed during data collection.
- If a new record corresponding to the Program (INSTANCE) field is generated during a collection interval, 0 is displayed as the first value for the following fields, because their values are computed from the information collected during the previous collection interval:
	- CPU % (PCT\_PROCESSOR\_TIME)
	- IO Data Bytes/sec (IO DATA BYTES PER SEC)
	- $\bullet$  IO Data Operations/sec (IO DATA OPERATIONS PER SEC)
	- IO Other Bytes/sec (IO OTHER BYTES PER SEC)
	- IO Other Operations/sec (IO\_OTHER\_OPERATIONS\_PER\_SEC)
	- IO Read Bytes/sec (IO\_READ\_BYTES\_PER\_SEC)
	- IO Read Operations/sec (IO READ OPERATIONS PER SEC)
	- IO Write Bytes/sec (IO WRITE BYTES PER SEC)
	- IO Write Operations/sec (IO WRITE OPERATIONS PER SEC)
	- Page Faults/sec (PAGE\_FAULTS\_PER\_SEC)
	- Privileged CPU % (PCT\_PRIVILEGED\_TIME)
	- User CPU % (PCT USER TIME)
**•** If the value in the Program (INSTANCE) field of this record is System or Idle, the data for the Elapsed Time (ELAPSED\_TIME) field may not be correctly collected. In this case, the value for the Elapsed Time (ELAPSED\_TIME) field is close to the value for the System Up Time (SYSTEM UP TIME) field of the System Overview (PI) record, so utilize this value.

#### **Default values and values that can be specified**

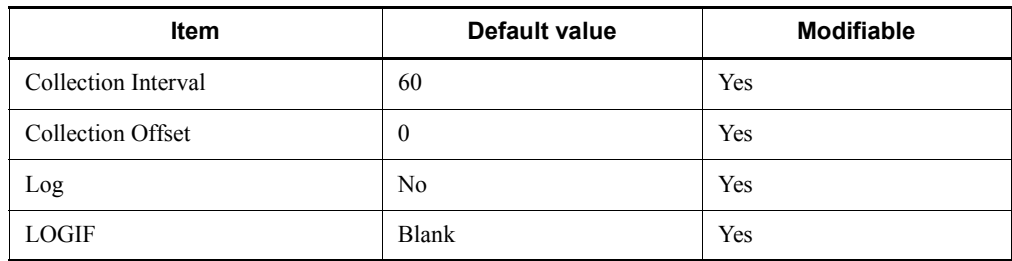

### **ODBC key fields**

- **•** PD\_INSTANCE
- **•** PD\_ID\_PROCESS

### **Lifetime**

From process execution until termination

#### **Record size**

- $\blacksquare$  Fixed portion: 681 bytes
- Variable portion: 472 bytes

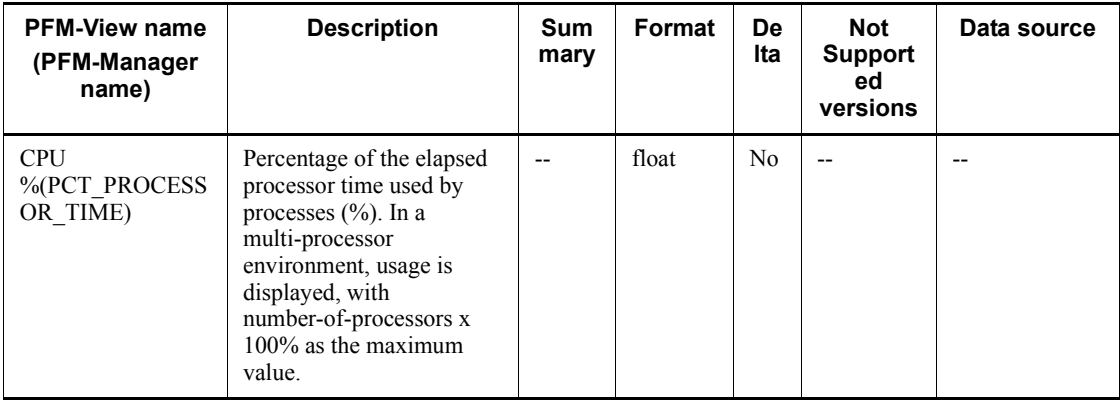

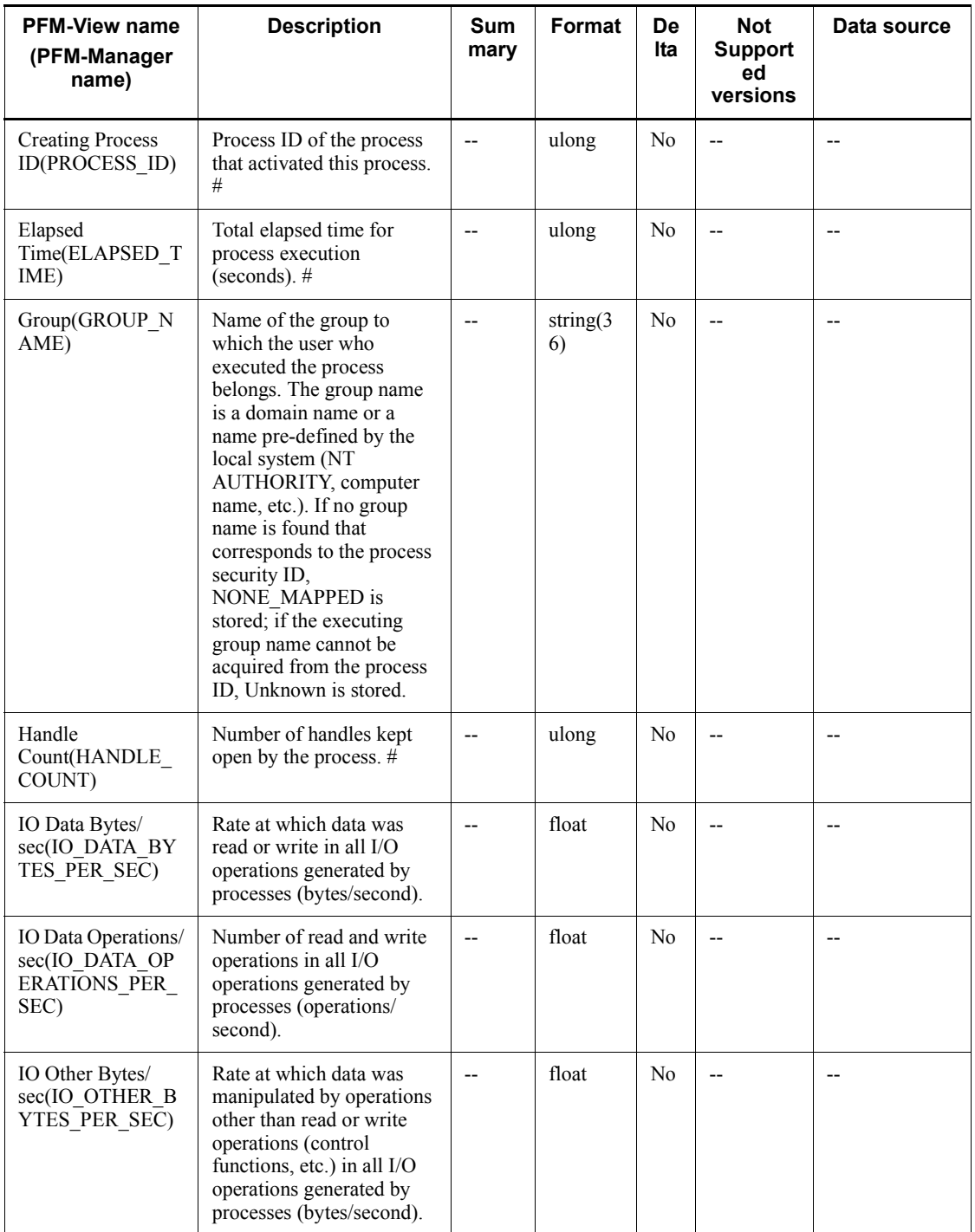

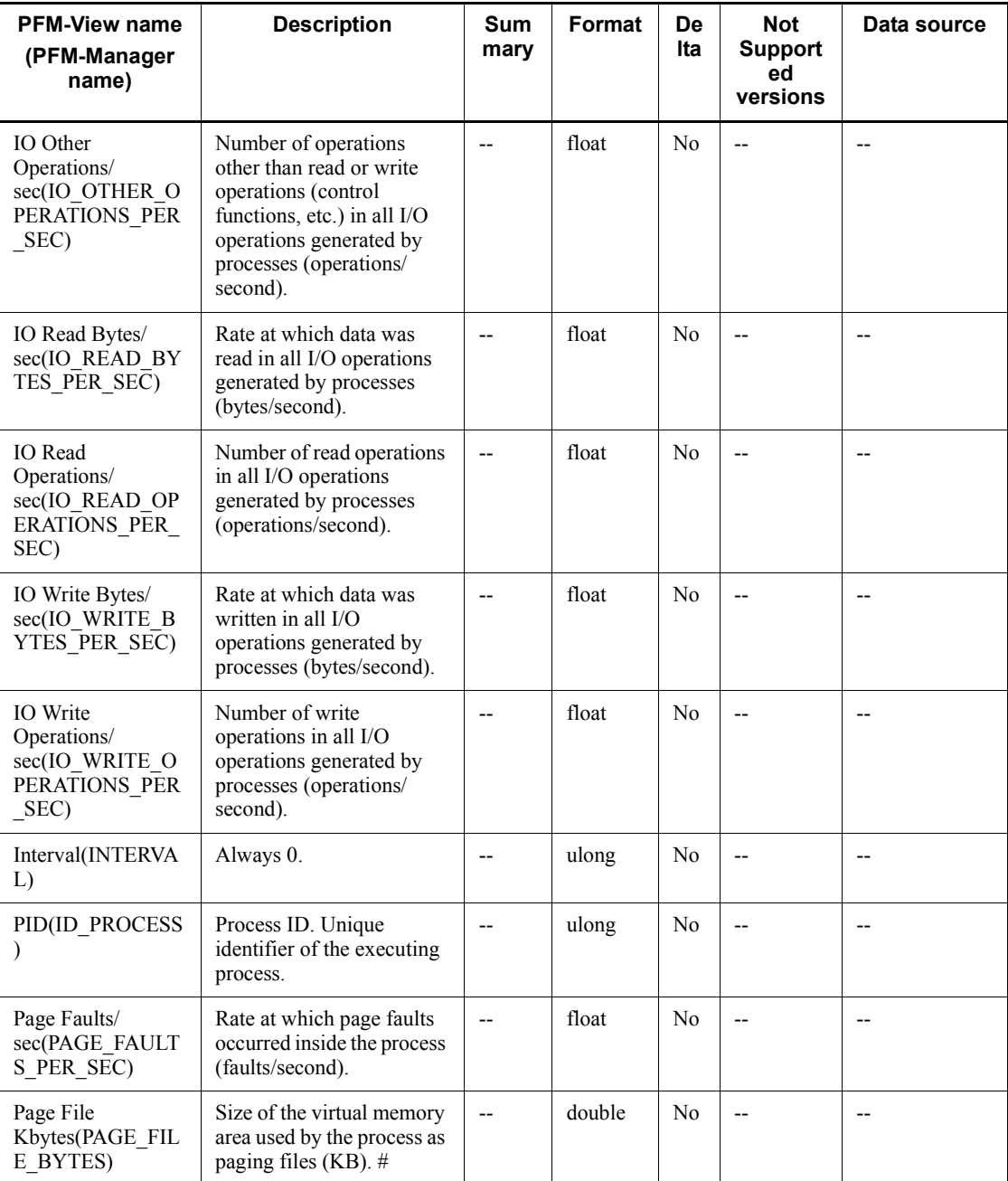

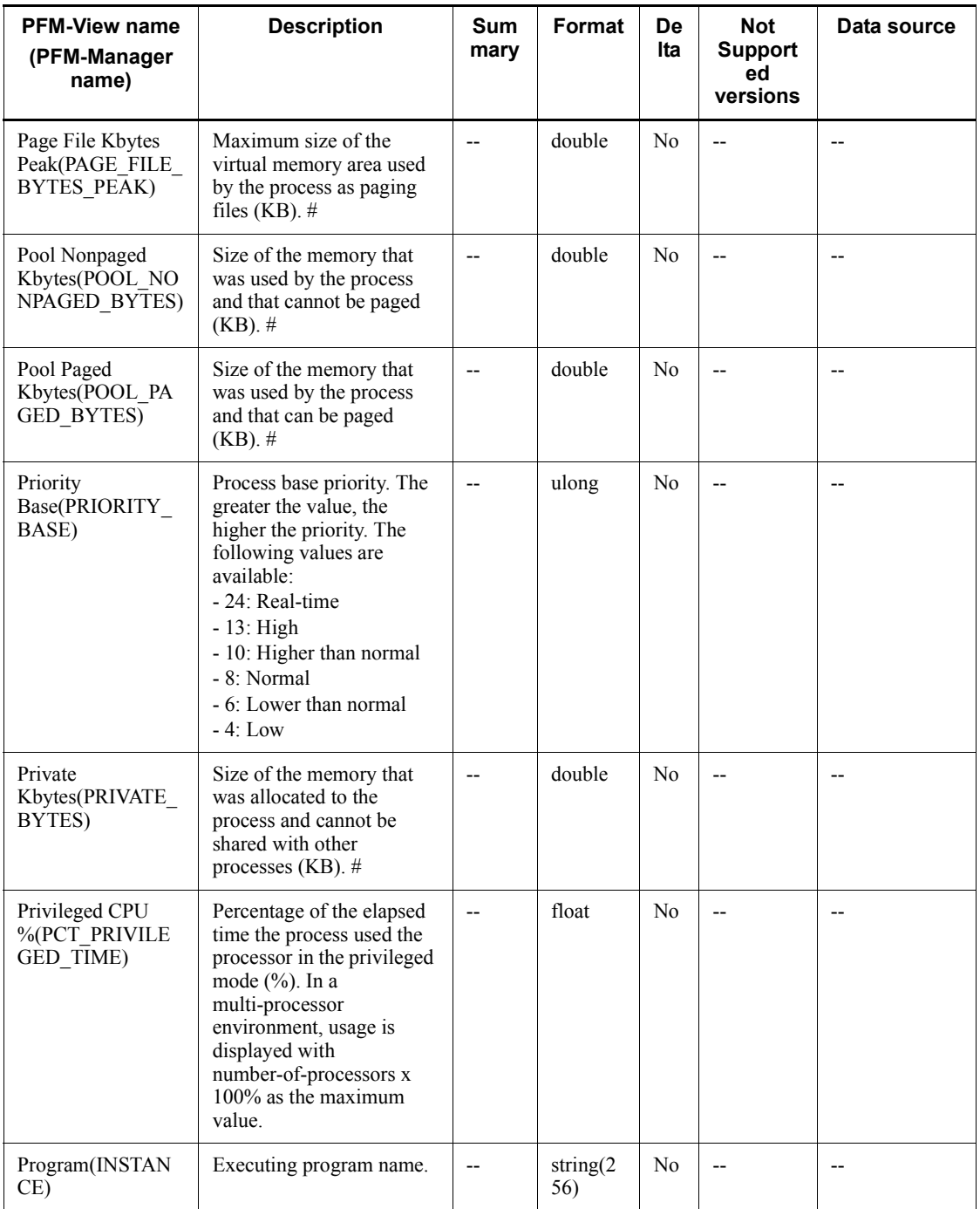

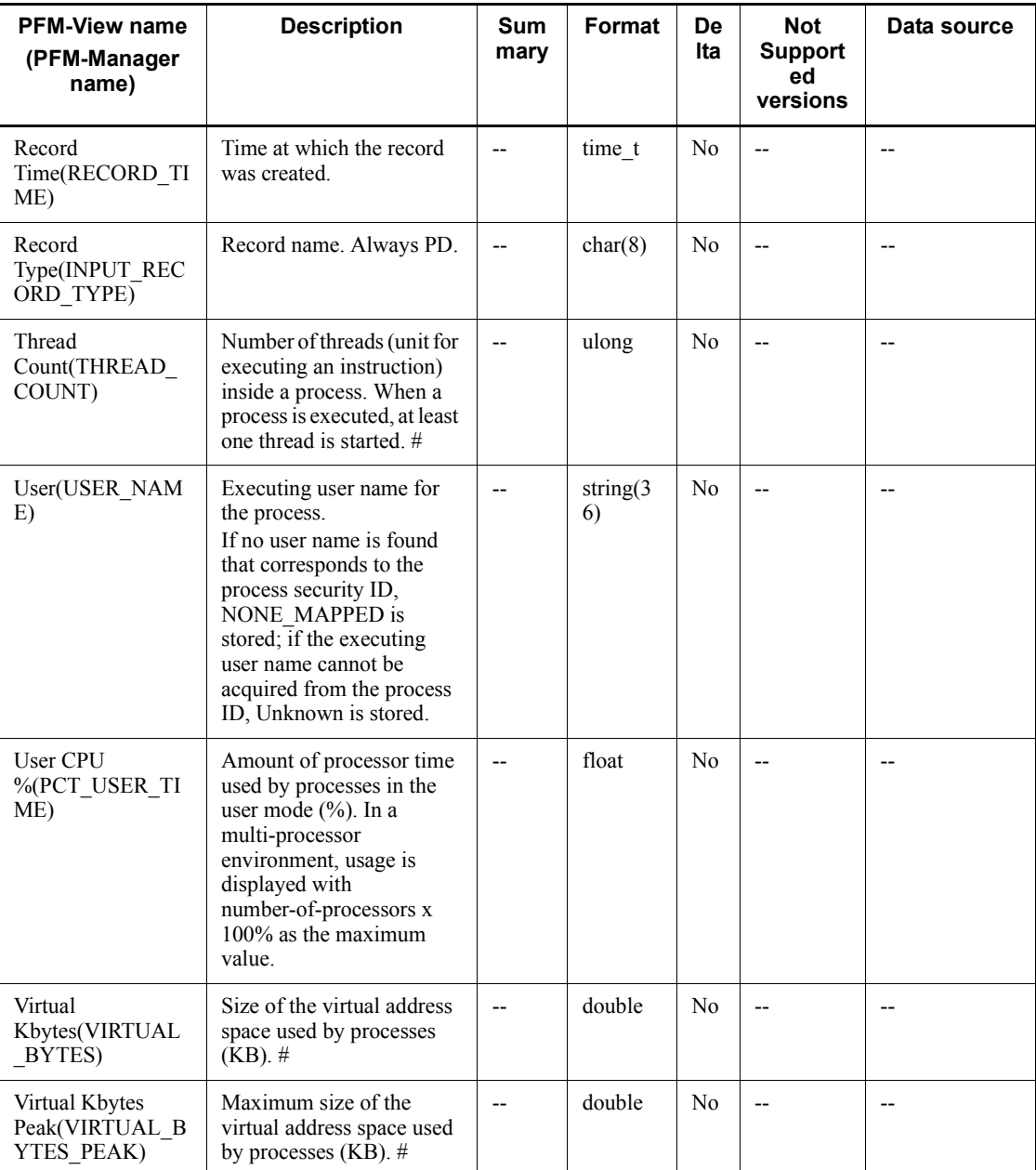

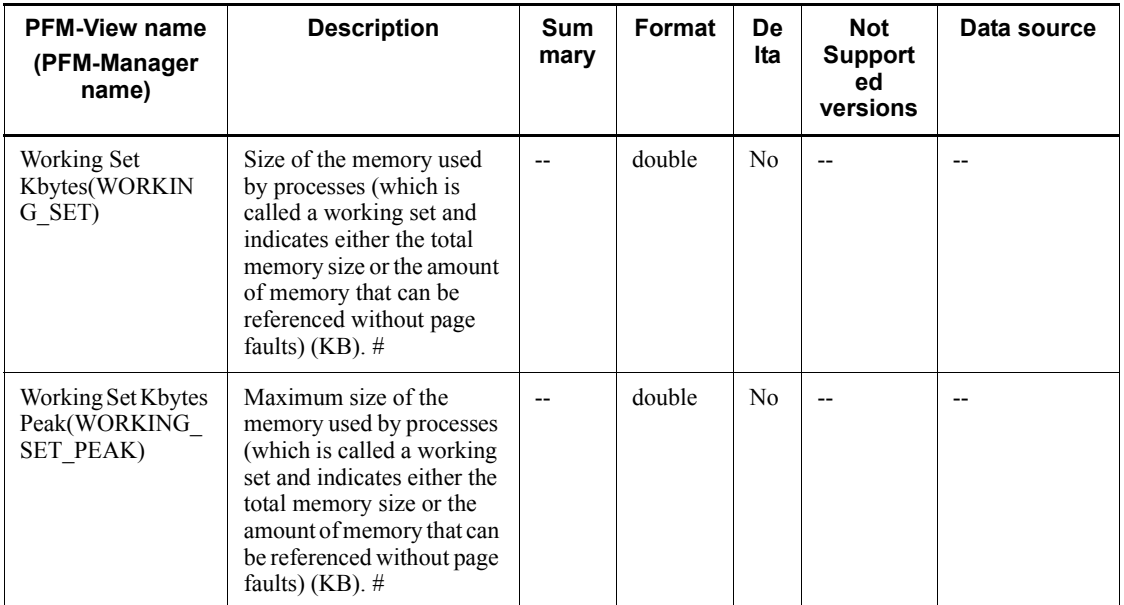

## **Process Detail Interval (PD\_PDI)**

### **Function**

The Process Detail Interval ( $PDIDIDI$ ) record stores the performance data at a given point in time on a single process's paging, memory, and time usage, and the like.

While processes continue to exist or PFM - Agent for Platform remains active, this record is created for each process that newly becomes active every time a record is collected. The performance data stored in this record is the same as that stored in the Process Detail (PD) record if the updating interval is the same. However, if performance data collected at a point in time is the same as the performance data collected in the previous interval for the same process, performance data is not stored in the same record and a new record is stored in the database. This point is different from the Process Detail (PD) record.

This is a multi-instance record.

*Notes:*

- **•** Each process represents a program that is being executed during data collection.
- **•** If a new record corresponding to the Program (INSTANCE) field is generated during a collection interval, 0 is displayed as the first value for the following fields, because their values are computed from the information collected during the previous collection interval:
	- CPU % (PCT\_PROCESSOR\_TIME)
	- IO Data Bytes/sec (IO DATA BYTES PER SEC)
	- $\bullet$  IO Data Operations/sec (IO DATA OPERATIONS PER SEC)
	- IO Other Bytes/sec (IO OTHER BYTES PER SEC)
	- IO Other Operations/sec (IO\_OTHER\_OPERATIONS\_PER\_SEC)
	- IO Read Bytes/sec (IO\_READ\_BYTES\_PER\_SEC)
	- IO Read Operations/sec (IO\_READ\_OPERATIONS\_PER\_SEC)
	- IO Write Bytes/sec (IO WRITE BYTES PER SEC)
	- IO Write Operations/sec (IO WRITE OPERATIONS PER SEC)
	- Page Faults/sec (PAGE\_FAULTS\_PER\_SEC)
	- Privileged CPU % (PCT\_PRIVILEGED\_TIME)
	- User CPU % (PCT USER TIME)

**•** If the value in the Program (INSTANCE) field of this record is System or Idle, the data for the Elapsed Time (ELAPSED\_TIME) field may not be correctly collected. In this case, the value for the Elapsed Time  $(ELAPSED TIME)$  field is close to the value for the System Up Time (SYSTEM UP TIME) field of the System Overview (PI) record, so utilize this value.

### **Default values and values that can be specified**

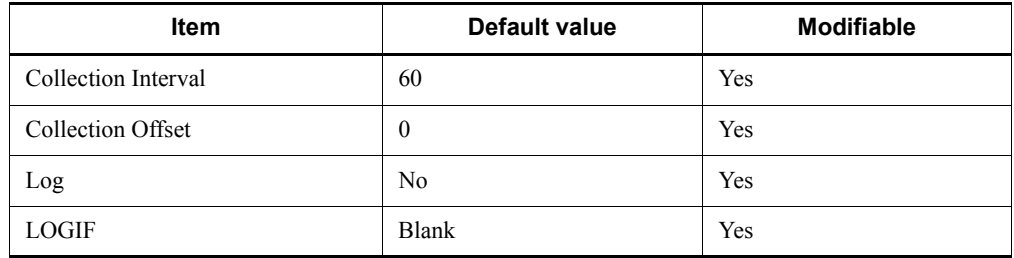

### **ODBC key fields**

- **•** PD\_PDI\_INSTANCE
- **•** PD\_PDI\_ID\_PROCESS

## **Lifetime**

From process execution until termination

#### **Record size**

- Fixed portion: 681 bytes
- Variable portion: 472 bytes

## **Fields**

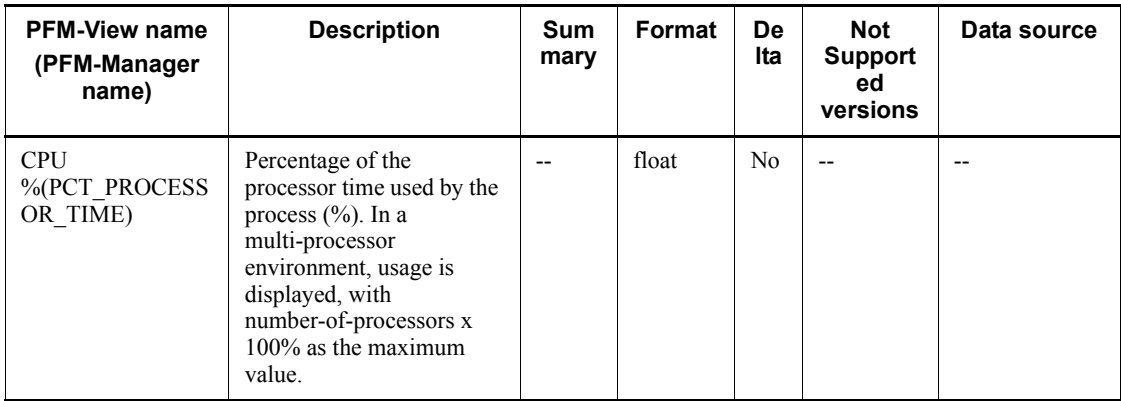

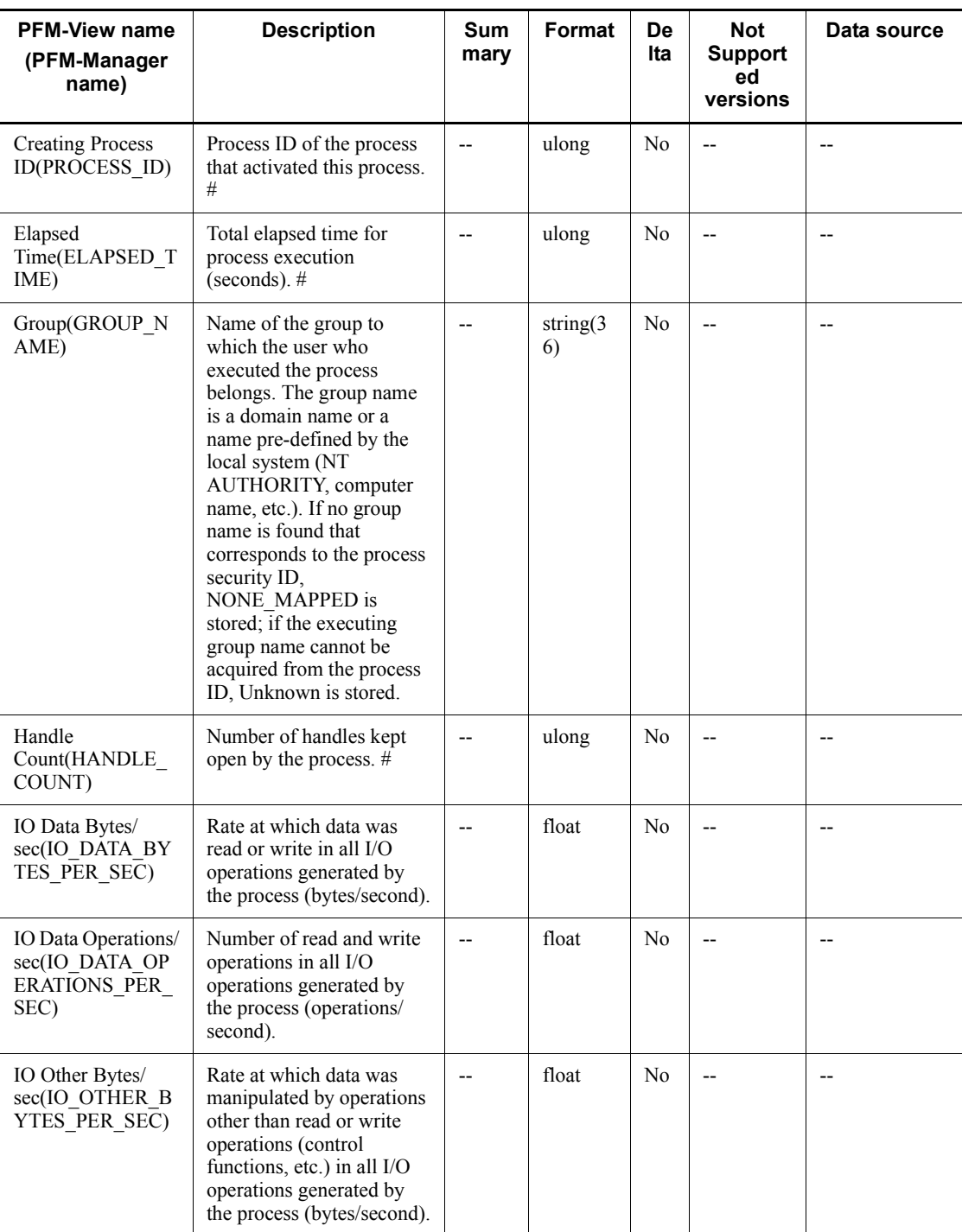

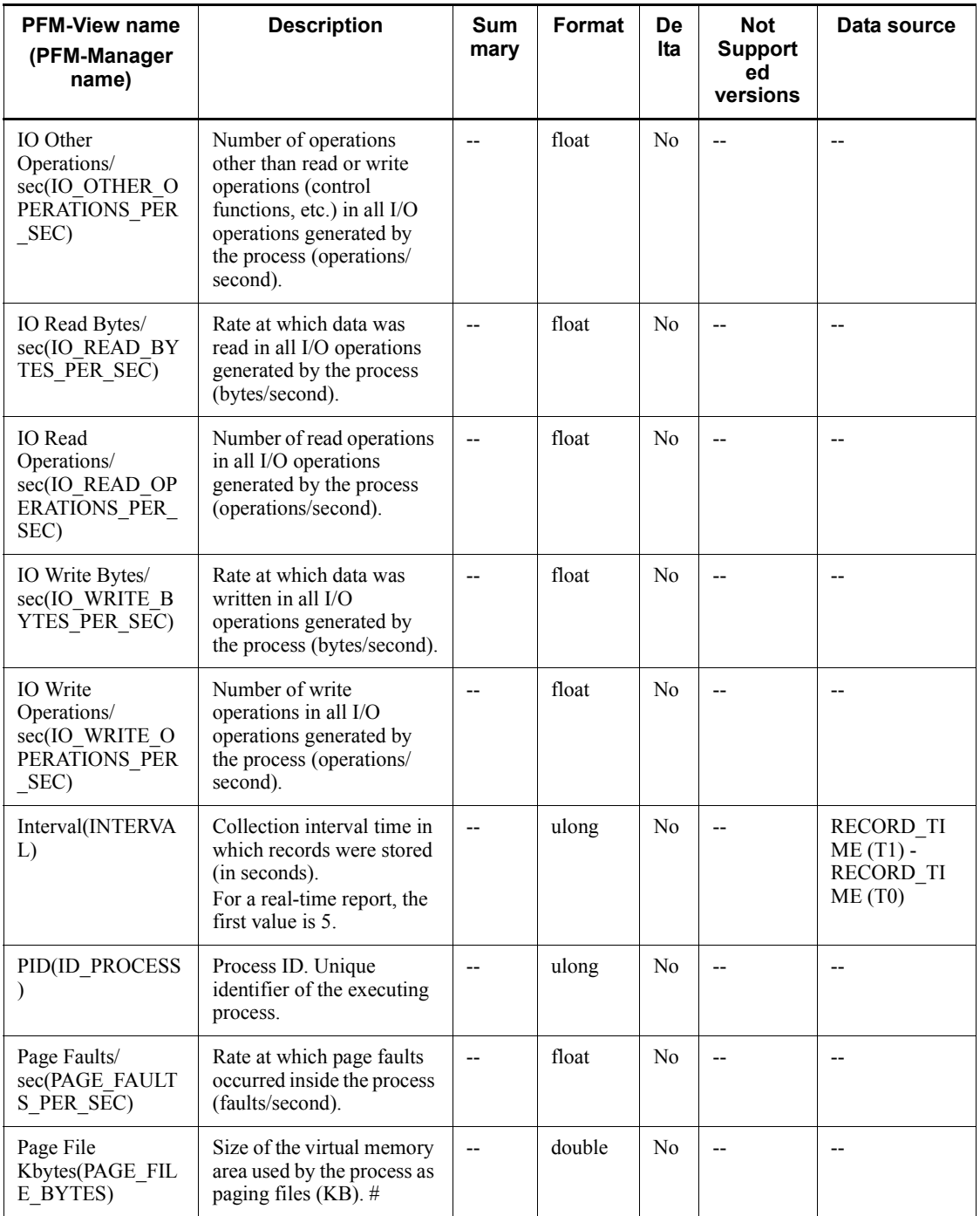

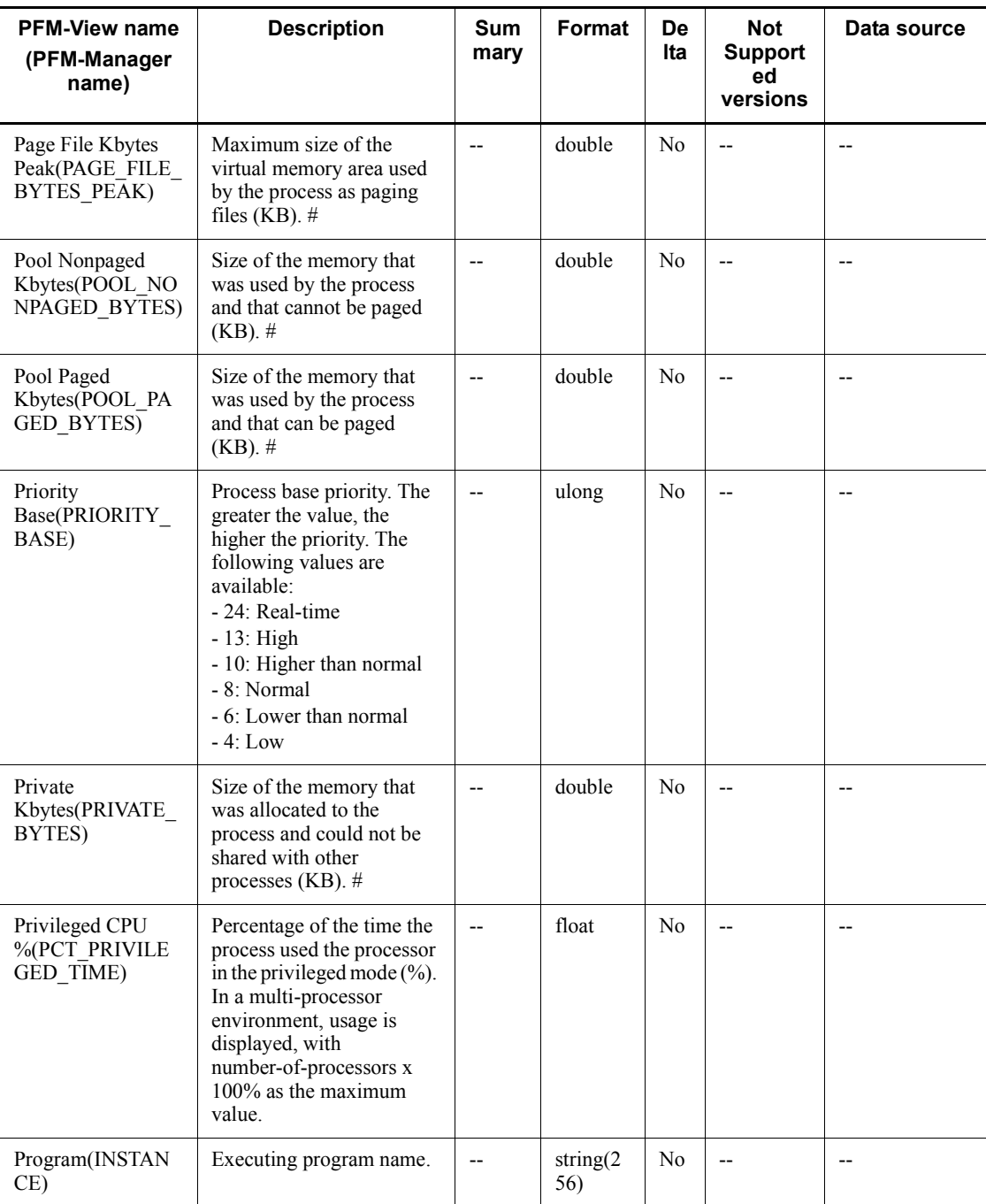

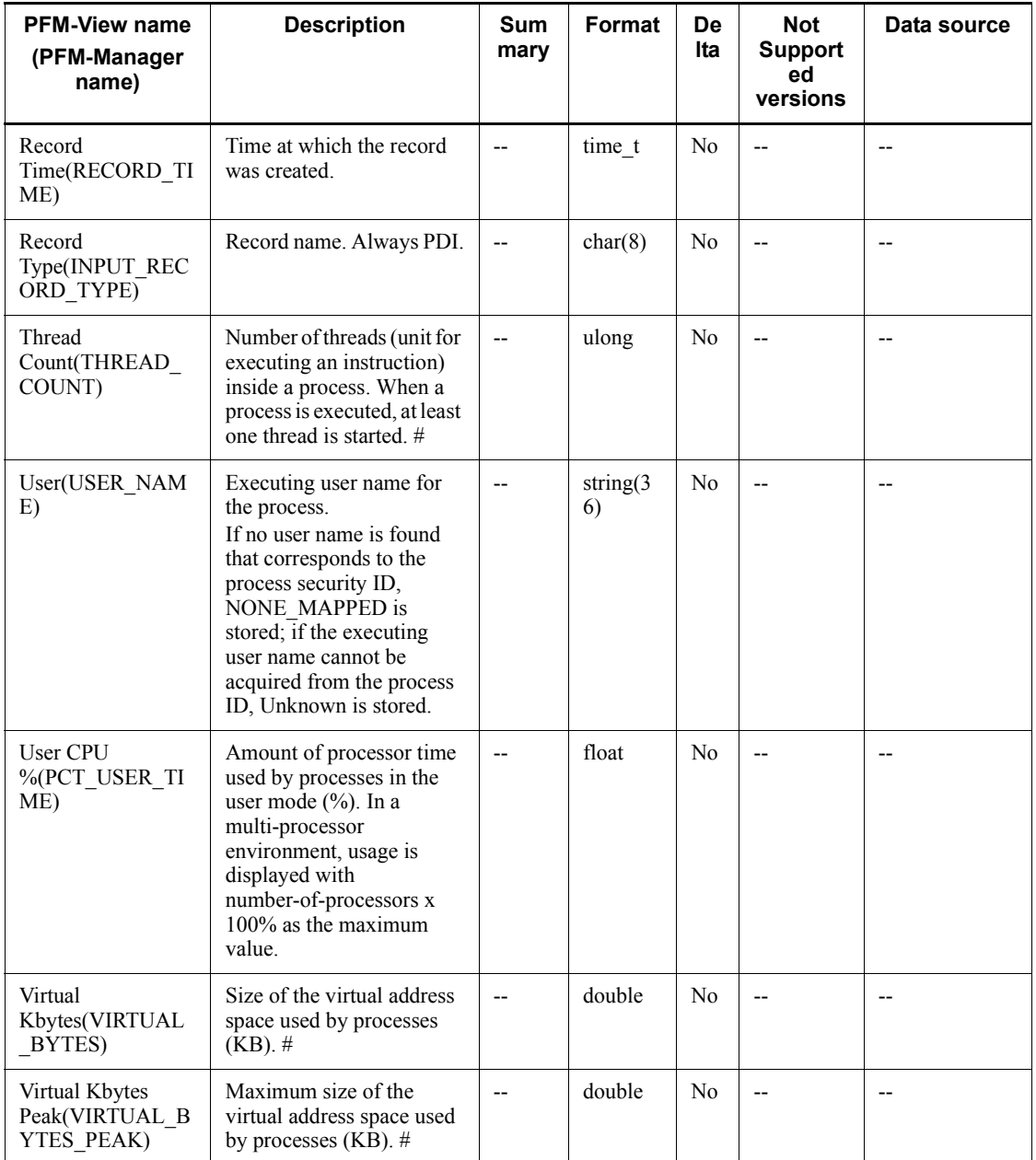

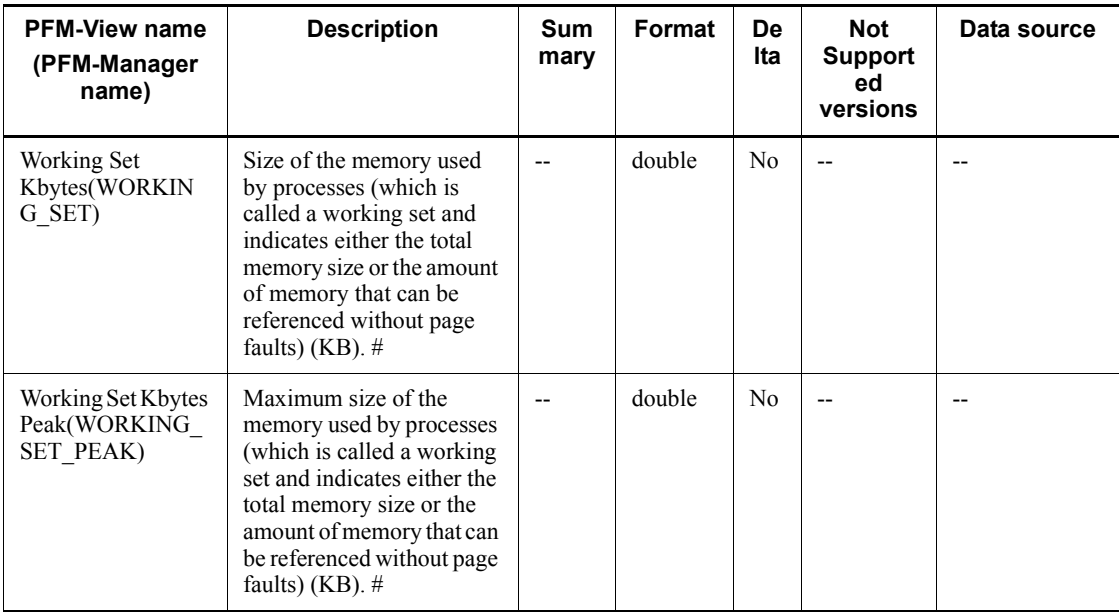

# **Process End Detail (PD\_PEND)**

### **Function**

The Process End Detail (PD\_PEND) record stores the performance data showing the state after the process has terminated.

This is a multi-instance record.

*Notes:*

- **•** This record cannot be collected on a real-time basis.
- **•** Each process represents a program that was being executed before data collection.
- This record is constantly monitoring process performance data at 60-second intervals, separately from the collection interval, and holds a maximum of 1,000 cases of data on terminated processes inside the service. Therefore, it cannot collect information on processes that terminate with an operation duration of less than 60 seconds.

Furthermore, the data on terminated processes held inside the service is stored in the Store database for each collection interval. Therefore, set the collection interval such that the number of terminated processes does not exceed 1,000.

**•** The performance data stored in this record is different from that stored in the Process Detail (PD) or Process Detail Interval (PD\_PDI) record.

## **Default values and values that can be specified**

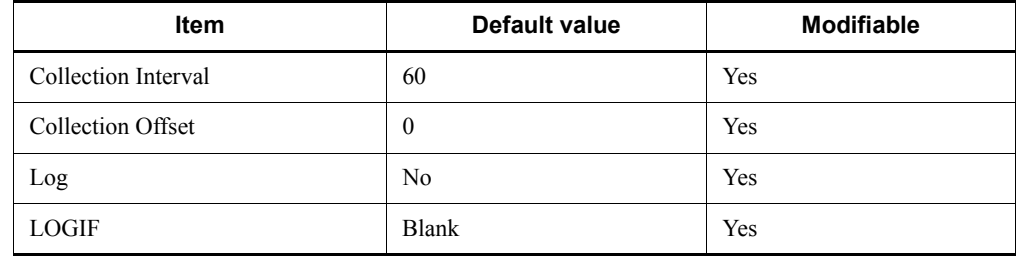

### **ODBC key fields**

- **•** PD\_PEND\_PROCESS\_ID
- **•** PD\_PEND\_PROCESS\_NAME

#### **Lifetime**

From process execution until termination

## **Record size**

- Fixed portion: 681 bytes
- Variable portion: 352 bytes

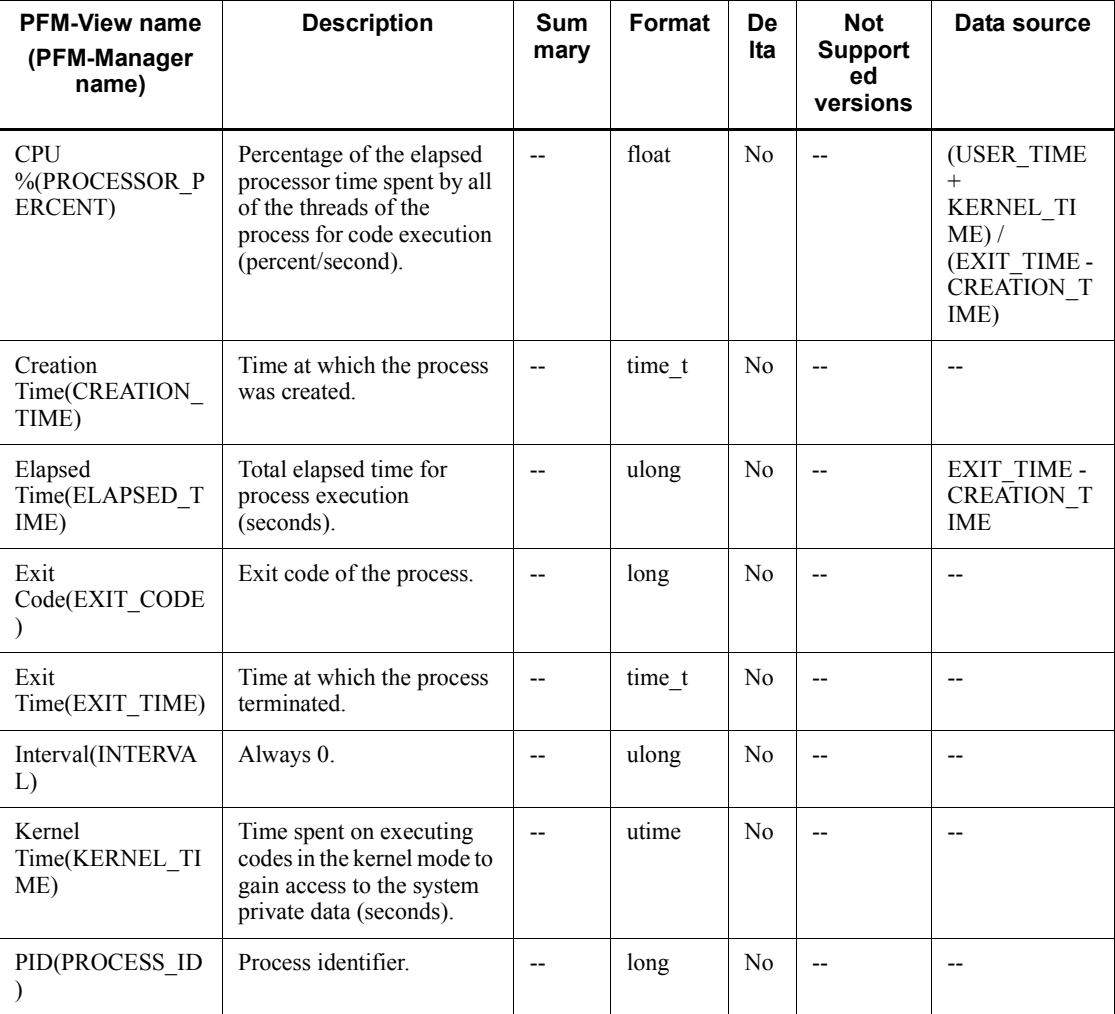

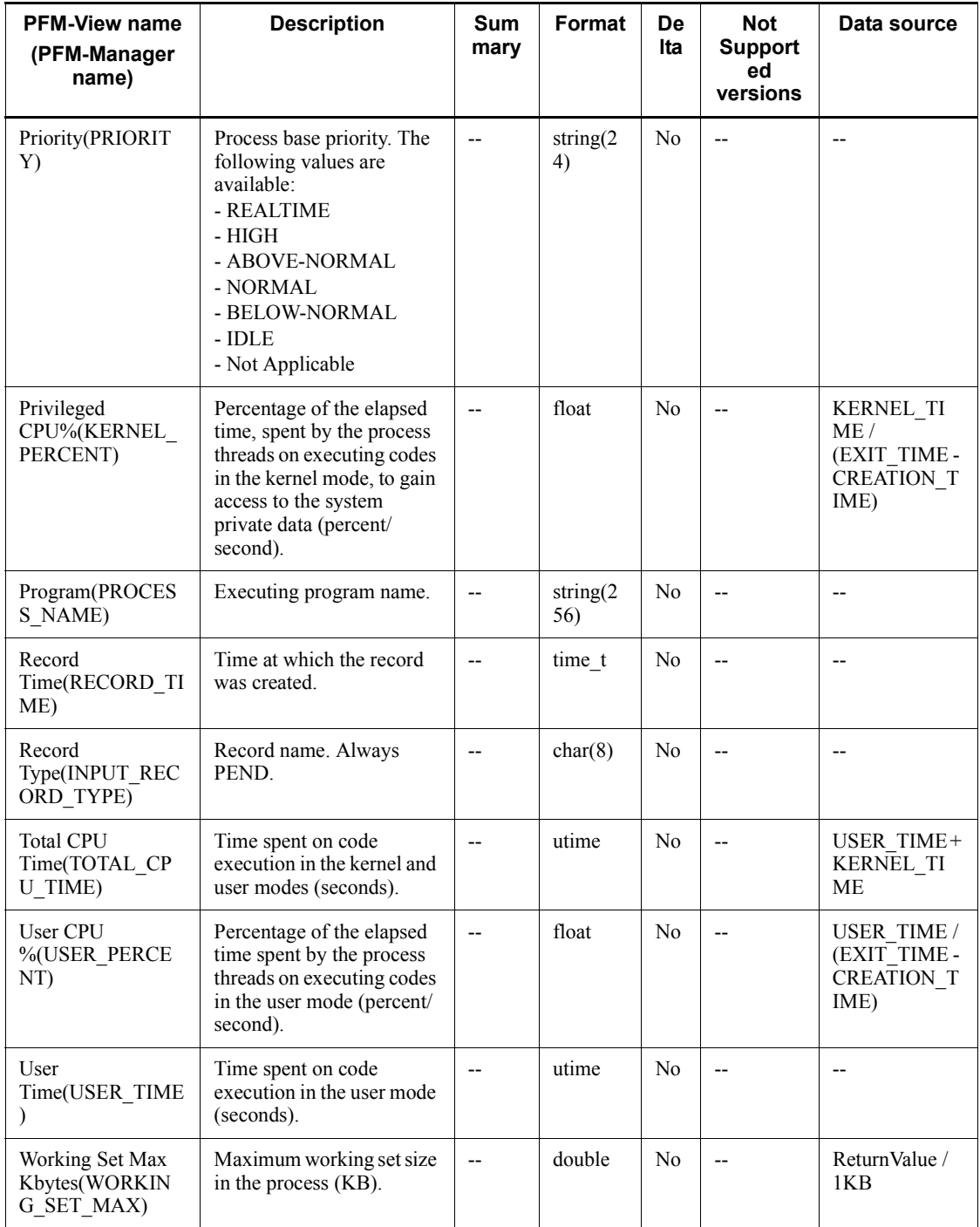

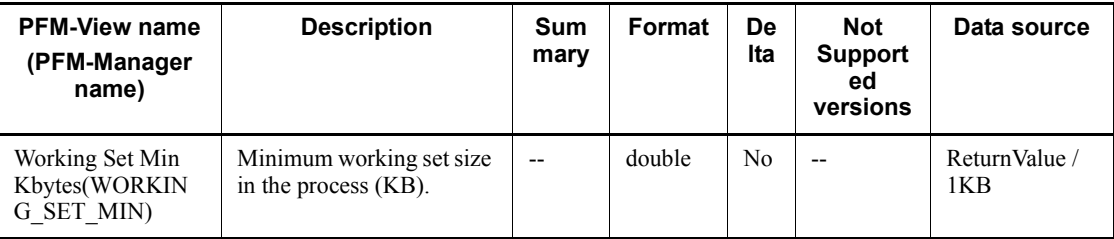

# **Processor Overview (PI\_PCSR)**

### **Function**

The Processor Overview (PI\_PCSR) record stores the performance data per unit time on the processor's arithmetic operations, logical computation, initialization of peripheral device operations, the rate of interrupts such as process thread execution, and the time spent.

This is a multi-instance record.

*Note:*

In a multi-processor environment, the maximum value for the fields listed below is 100 if \_Total is indicated for the Instance (INSTANCE) field:

- **•** % DPC Time (PCT\_DPC\_TIME)
- % Interrupt Time (PCT\_INTERRUPT\_TIME)
- **•** CPU % (PCT\_PROCESSOR\_TIME)
- Privileged CPU % (PCT\_PRIVILEGED\_TIME)
- **•** User CPU % (PCT\_USER\_TIME)

#### **Default values and values that can be specified**

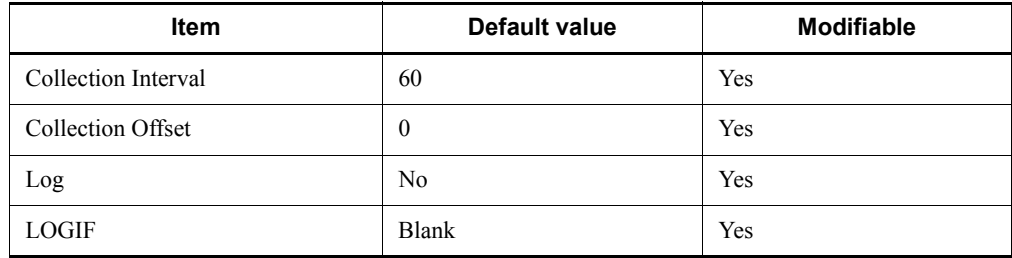

#### **ODBC key fields**

PI\_PCSR\_INSTANCE

#### **Lifetime**

None

#### **Record size**

- $\blacksquare$  Fixed portion: 681 bytes
- Variable portion:  $532$  bytes

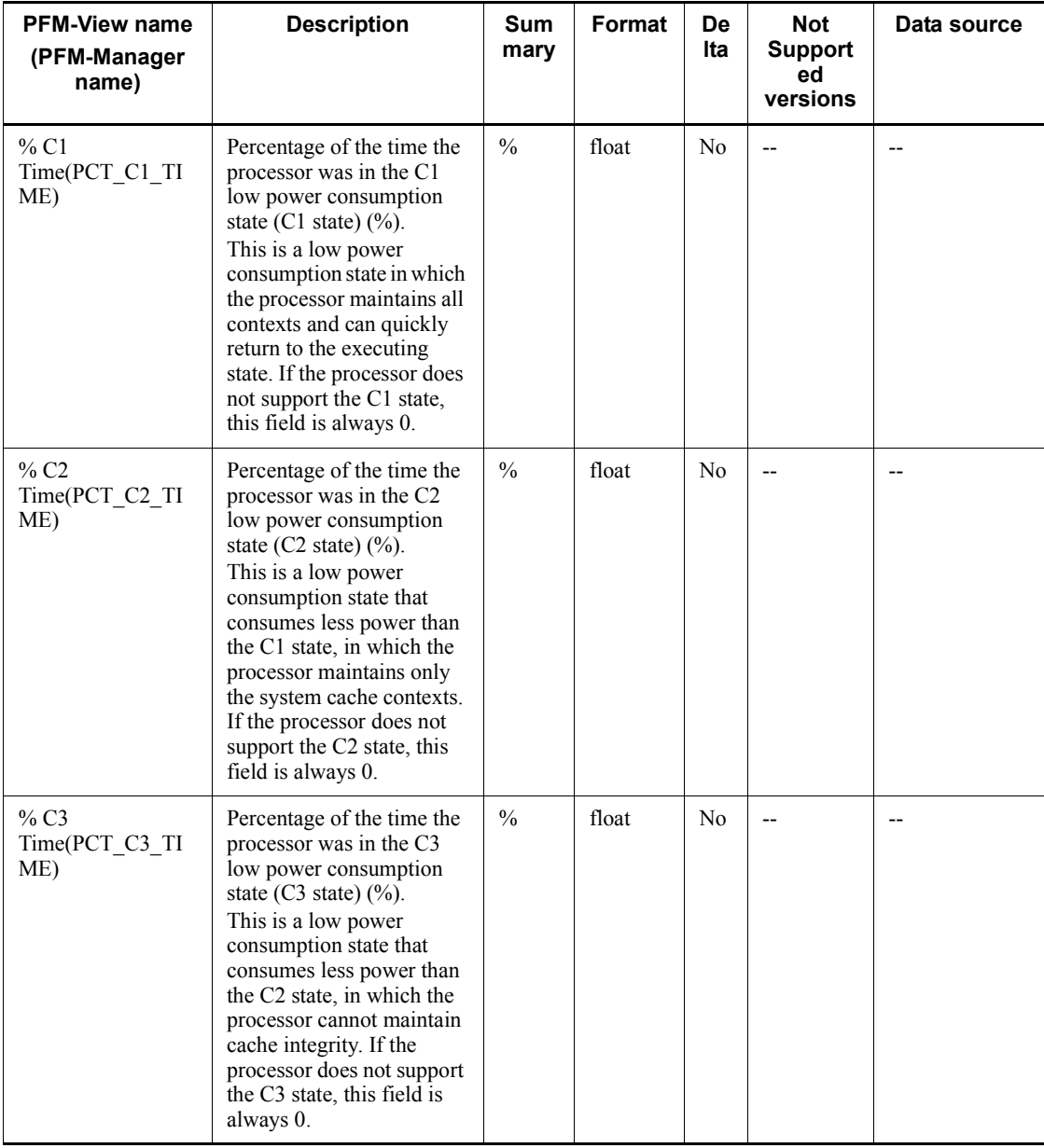

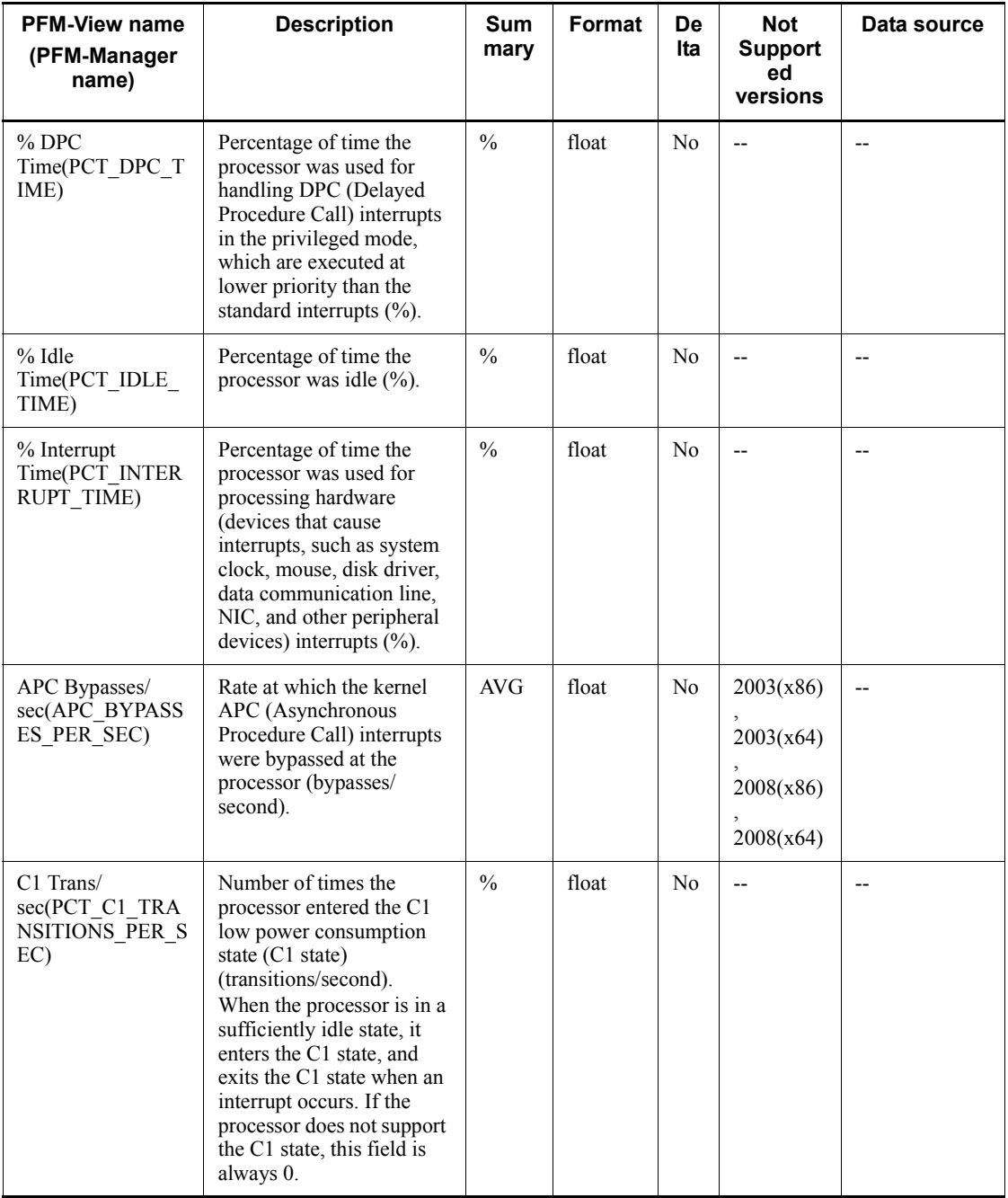

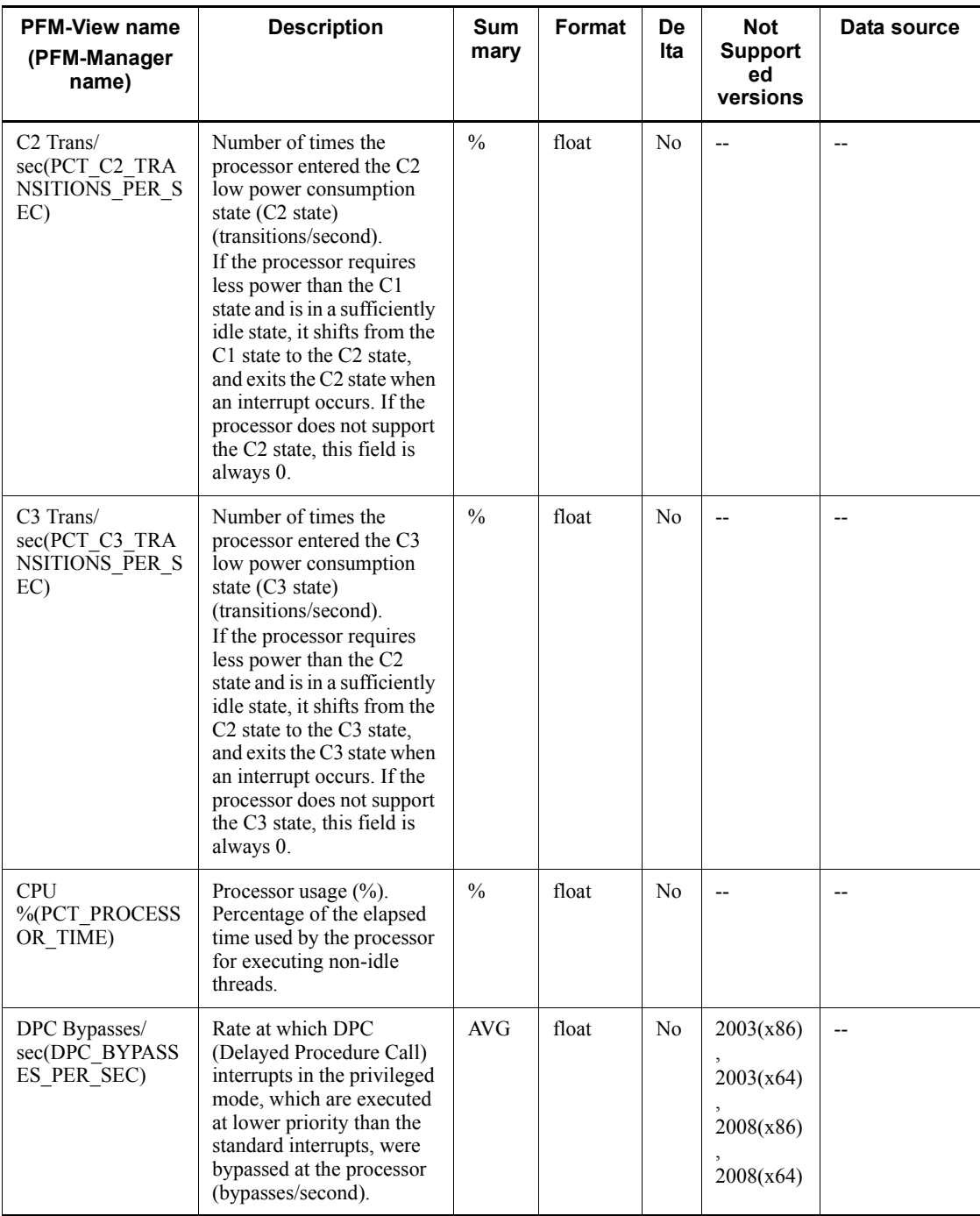

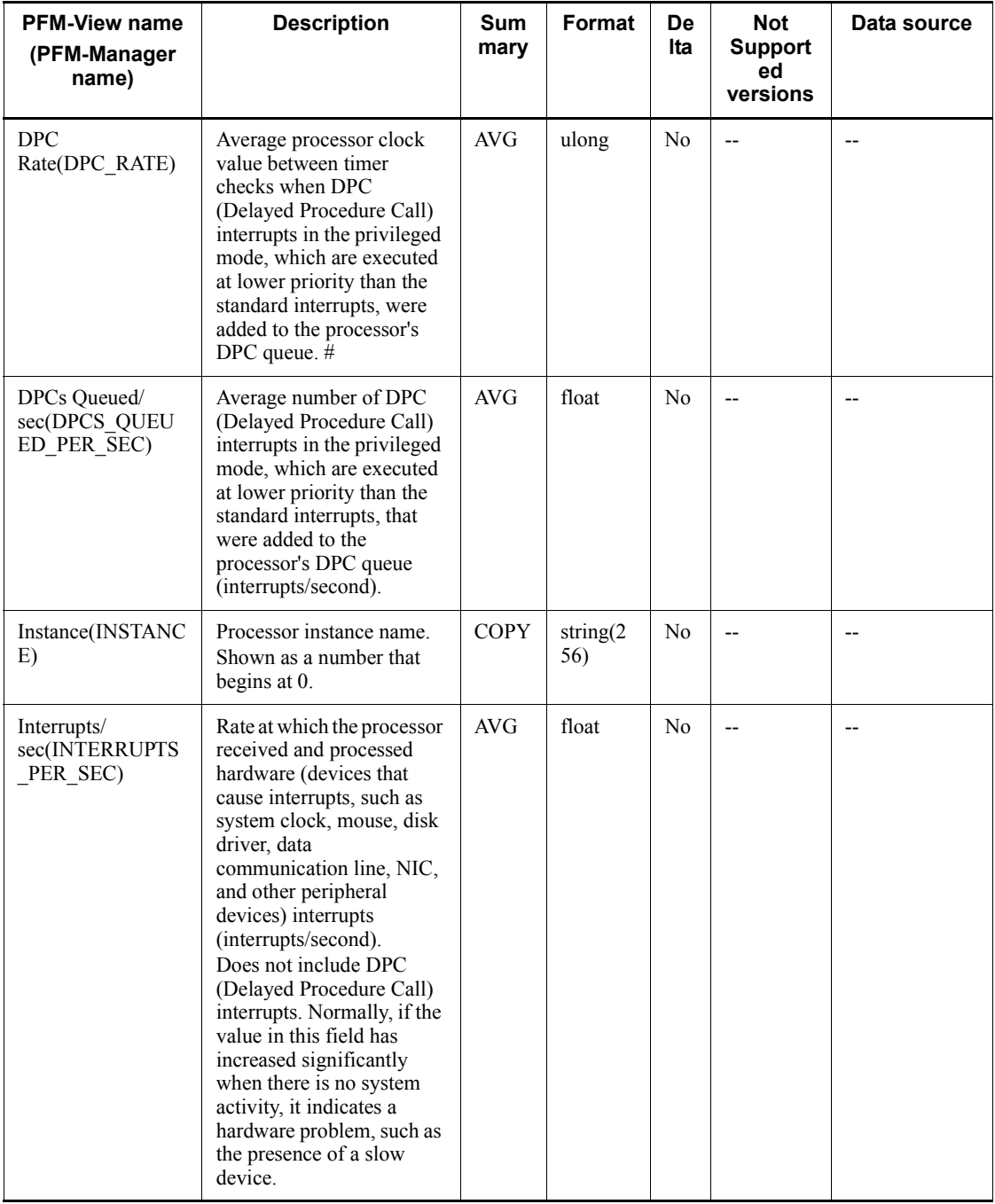

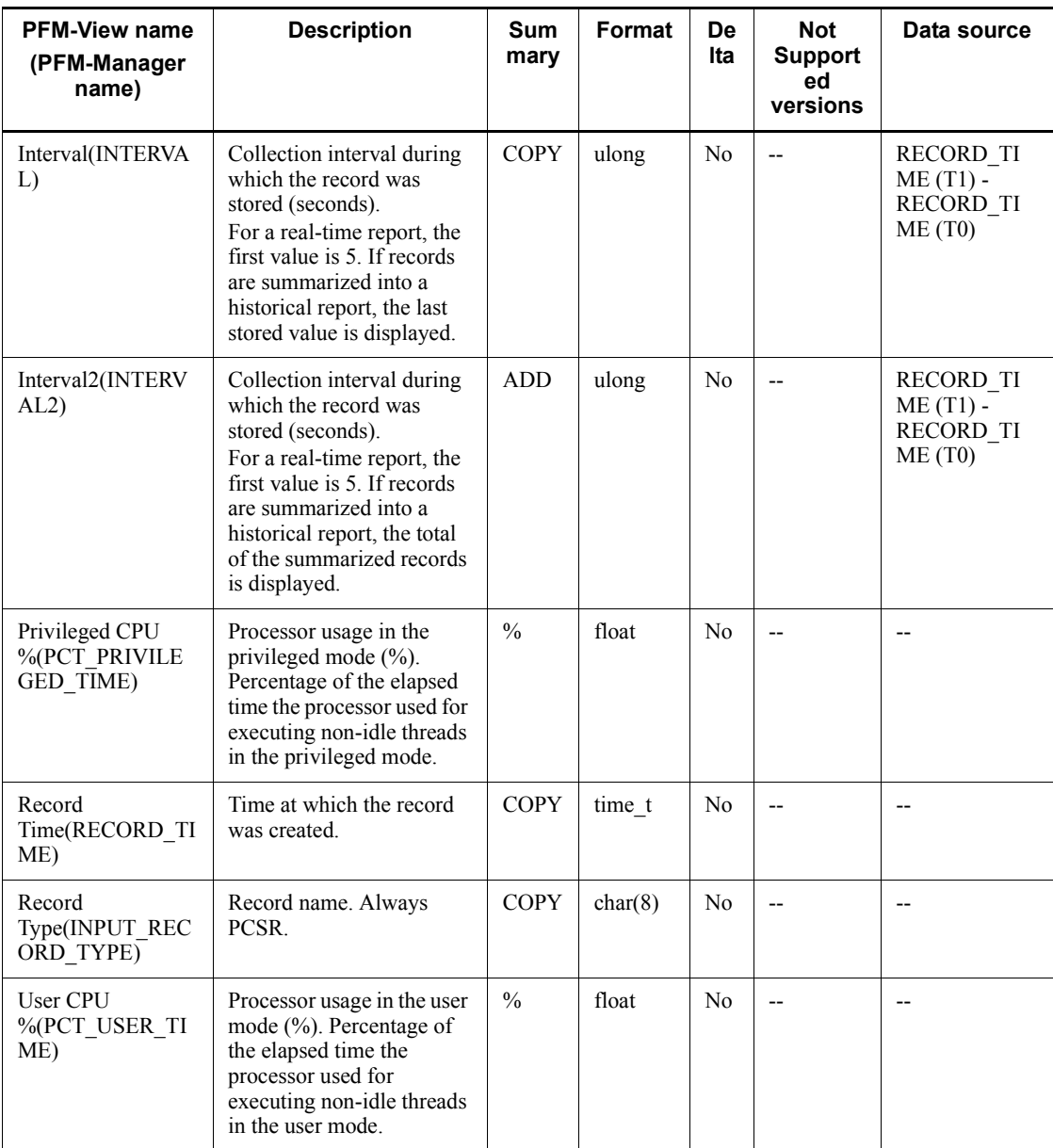

# **Server Work Queues Overview (PI\_SVRQ)**

#### **Function**

The Server Work Queues Overview (PI\_SVRQ) record stores the performance data per unit time on the server's queue size and the processing inside the queue.

This is a multi-instance record.

*Note:*

This record cannot be collected if the server service (service name: LanmanServer) provided by the OS is stopped.

#### **Default values and values that can be specified**

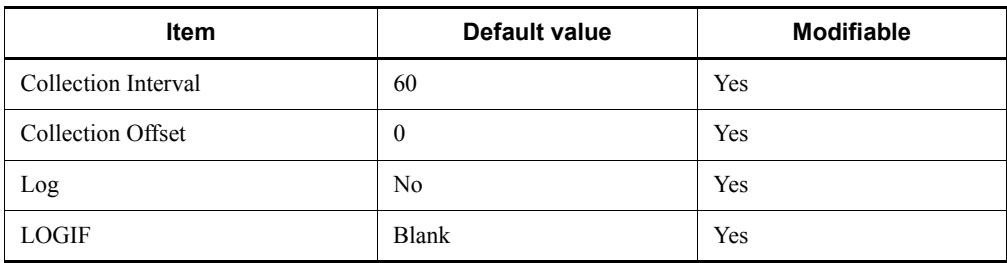

## **ODBC key fields**

PI\_SVRQ\_INSTANCE

#### **Lifetime**

None

#### **Record size**

- $\blacksquare$  Fixed portion: 681 bytes
- Variable portion: 532 bytes

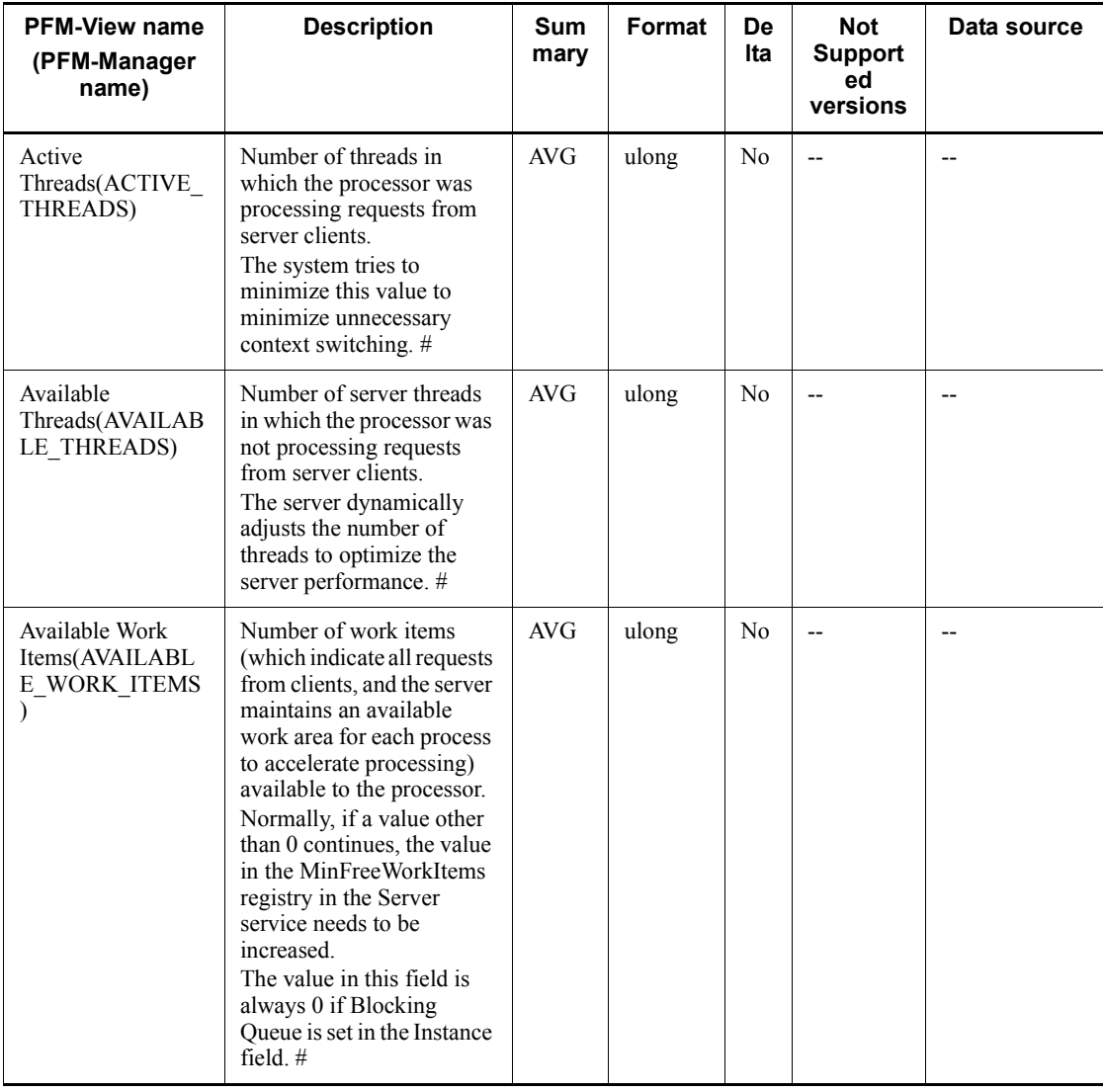

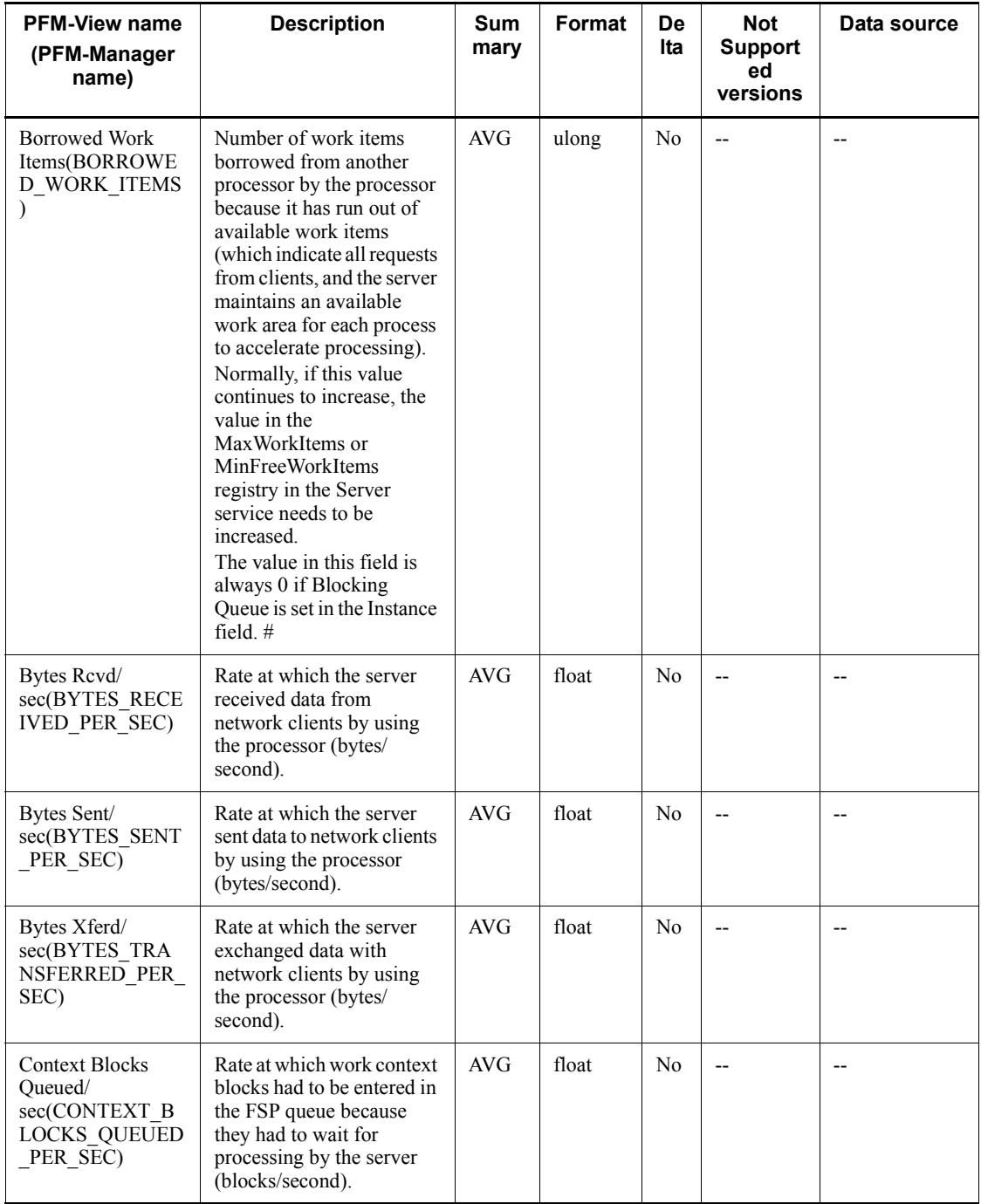

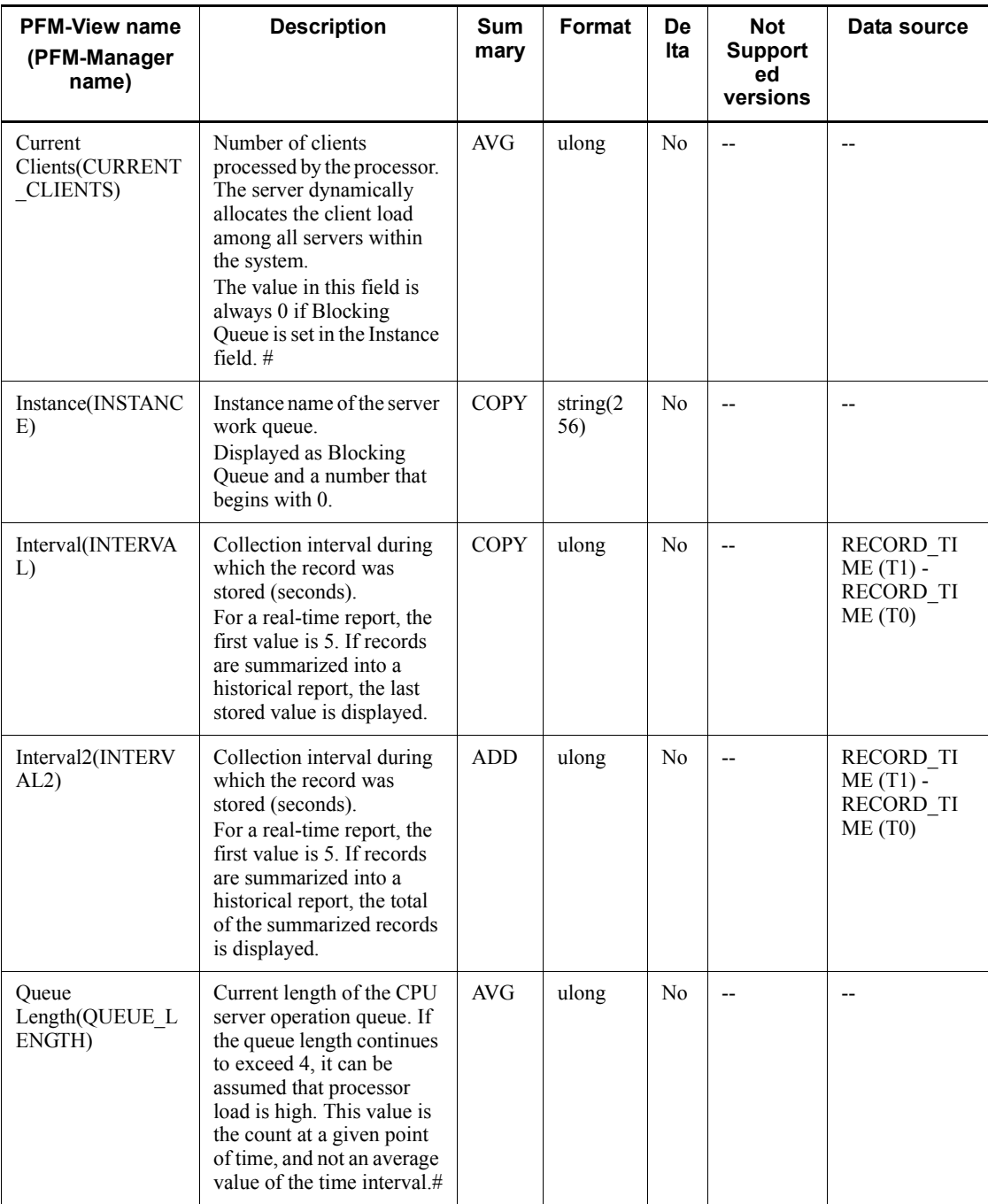

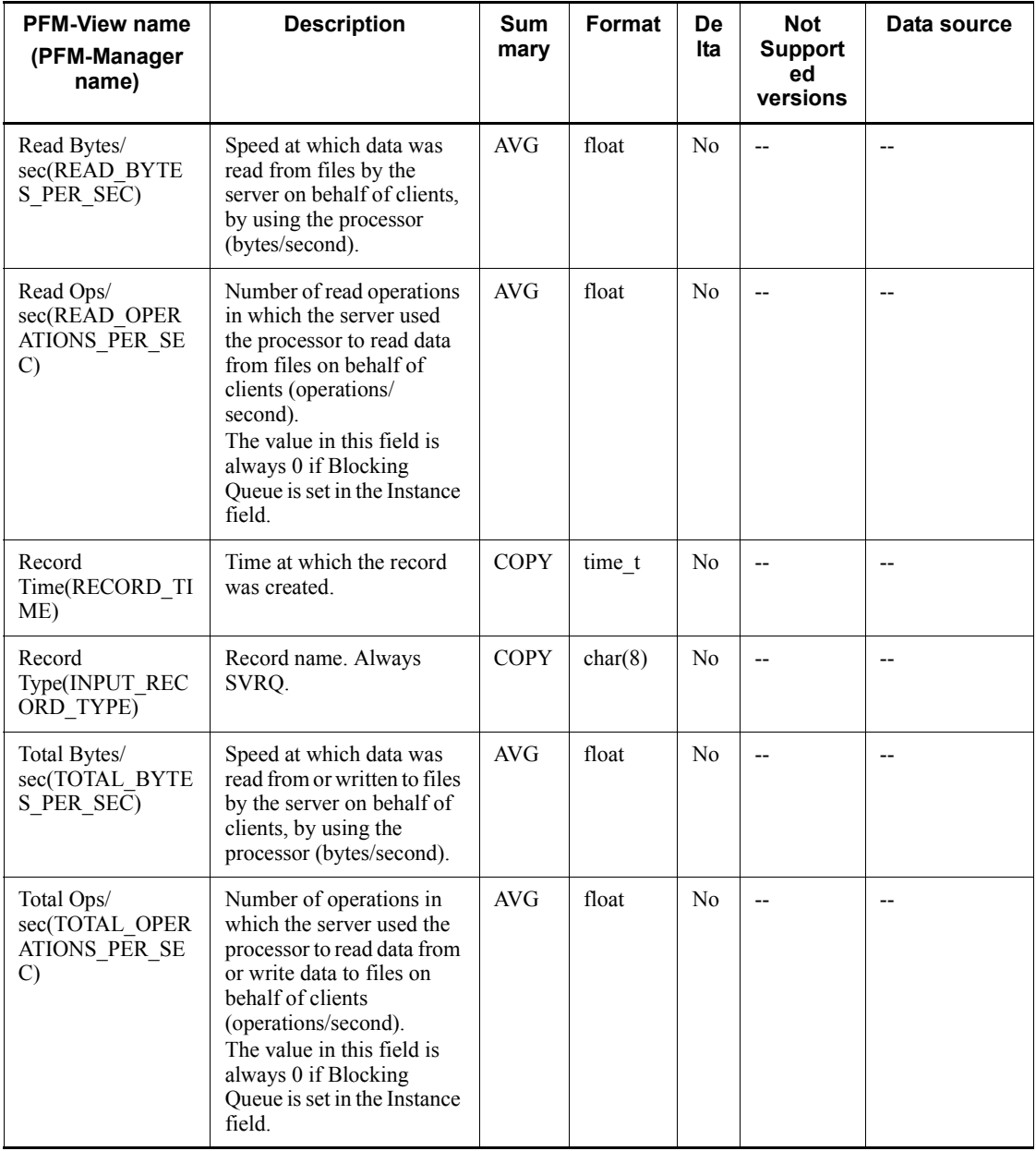

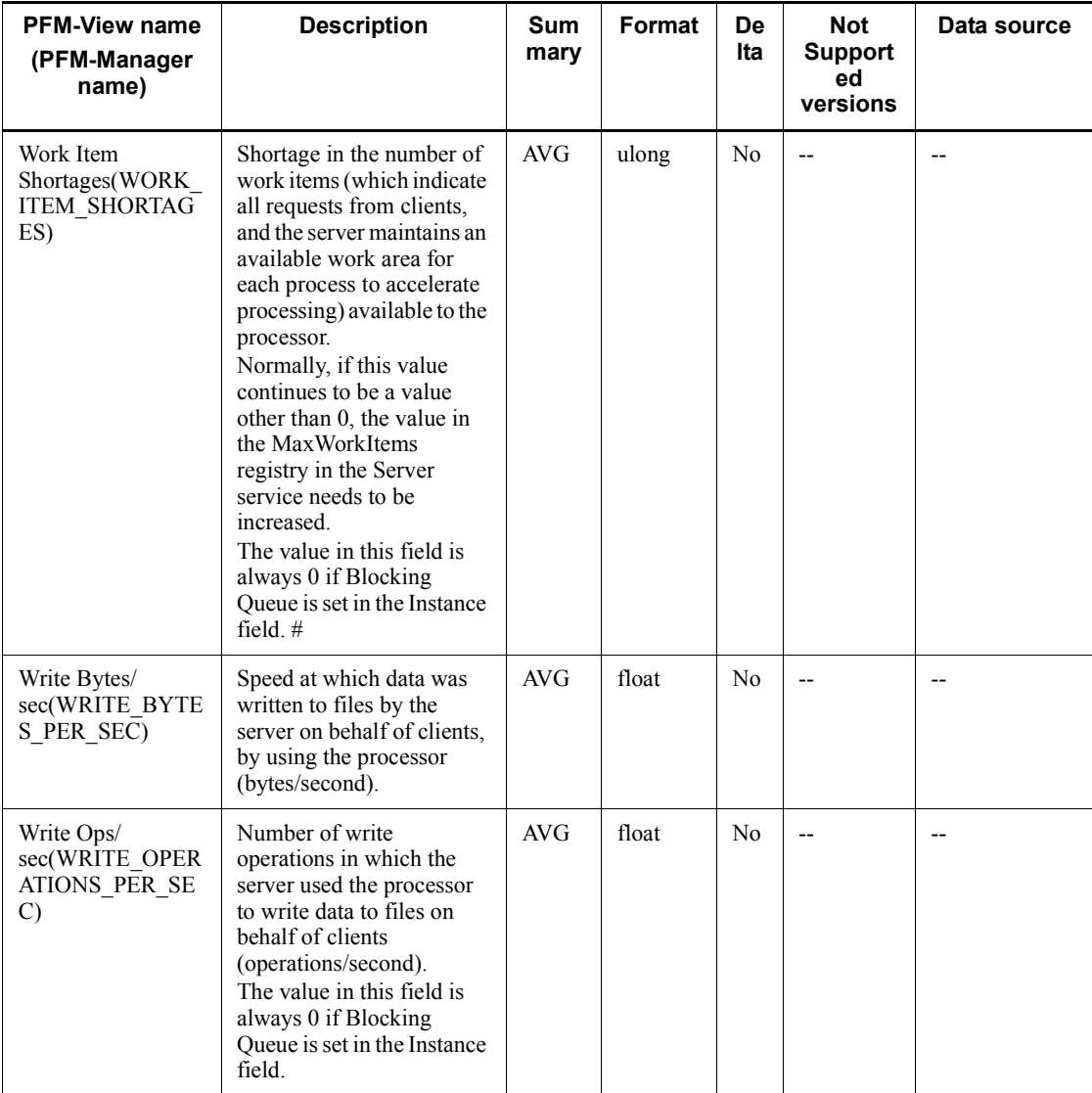

# **Service Process Detail (PD\_SVC)**

#### **Function**

The Service Process Detail (PD\_SVC) record stores the performance data that shows the state of the application services, such as the Win32 process, that are registered in the Service Control Manager (SCM) at a given point in time.

This is a multi-instance record.

#### **Default values and values that can be specified**

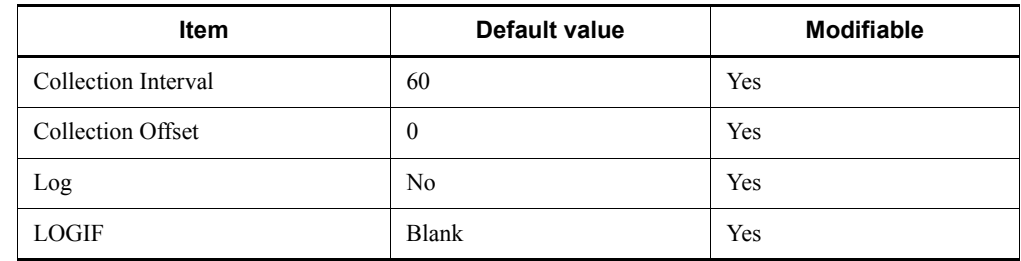

# **ODBC key fields**

- **•** PD\_SVC\_SERVICE\_NAME
- **•** PD\_SVC\_TYPE

## **Lifetime**

From service installation until its uninstallation

#### **Record size**

- $\blacksquare$  Fixed portion: 681 bytes
- Variable portion:  $1,775$  bytes

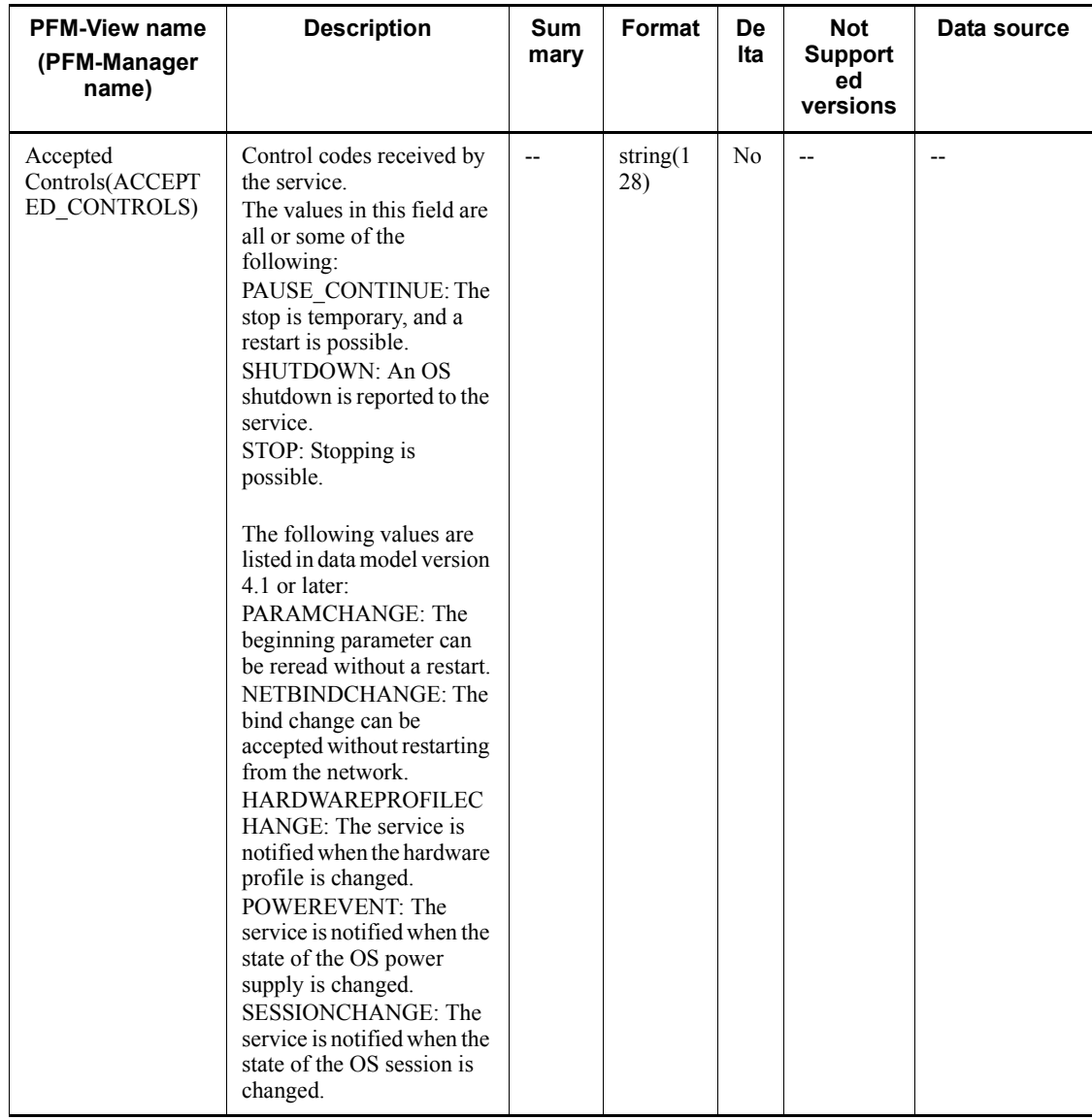

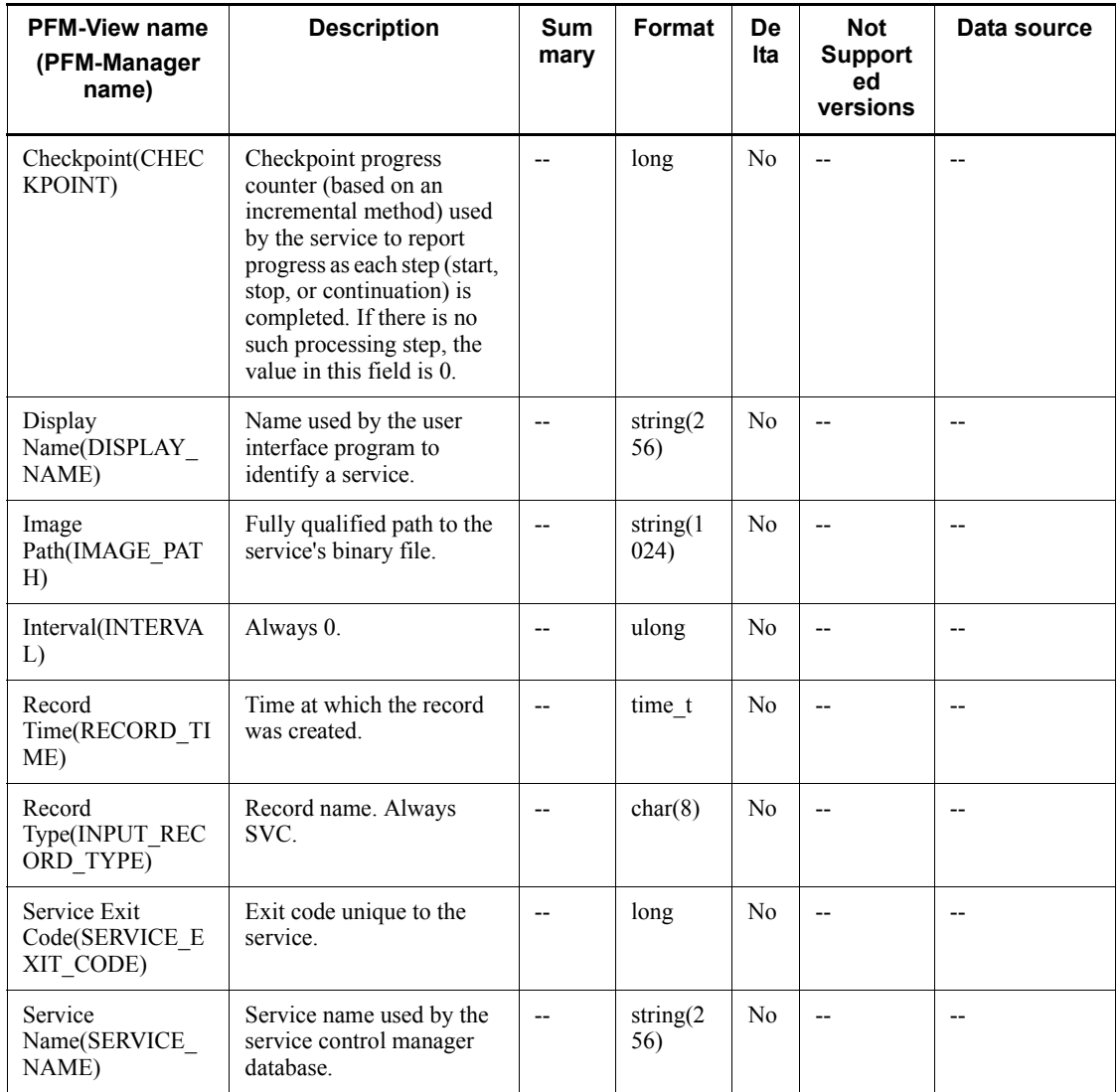

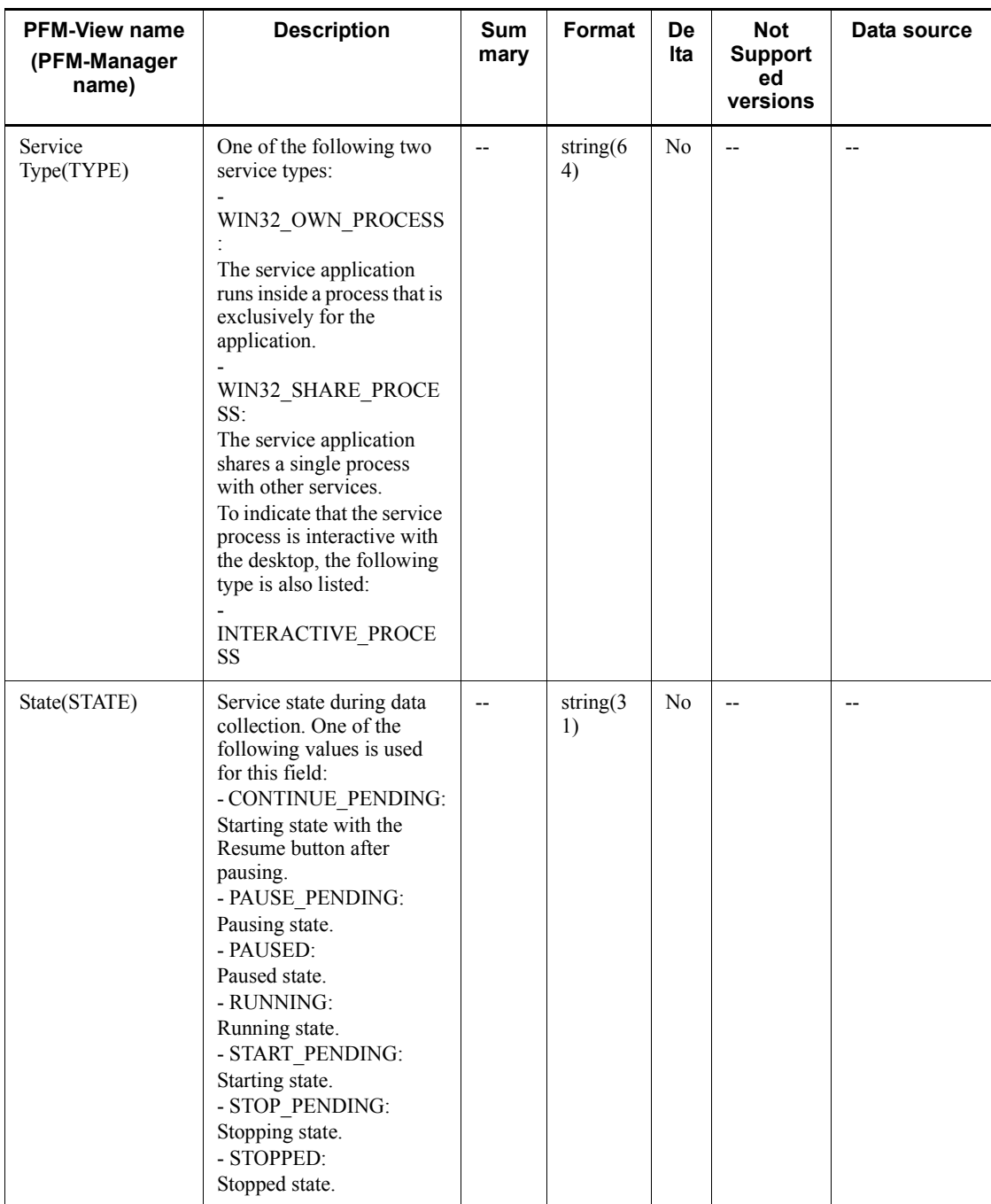

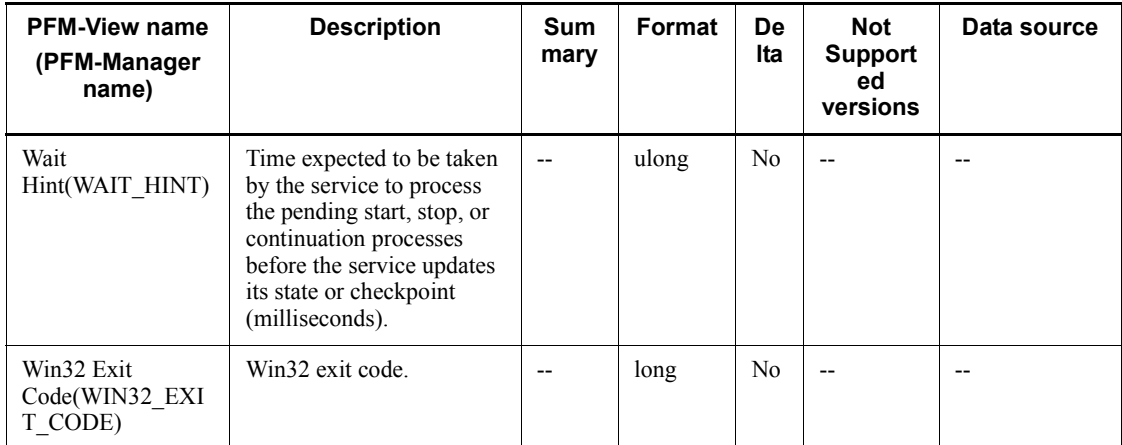

#### **System Overview (PI)**

#### **Function**

The System Overview (PI) record stores Performance data per unit time on the Windows performance objects listed below.

The System Overview (PI) record stores information for determining whether the system is being properly used. Each Windows performance objective is explained below.

■ Cache object

The Cache object monitors information on the file system cache, which is a physical memory area for managing data to achieve high-speed access to data without accessing a disk during the operation of the cache manager and the file system driver.

Because the cache is normally used by applications, it can also be used as an indicator for application I/O operations. If the memory size is small, the cache is also small, and thus effective operations cannot be expected.

**Memory object** 

The Memory object manages physical and virtual memory operations.

The physical memory consists of RAM (random access memory) area while the virtual memory consists of areas inside both the physical memory and disks.

The virtual memory area is mapped onto the physical memory area, and pages that are not accessed for a certain amount of time are saved to the virtual memory to ensure effective use of the physical memory.

Paging is the transfer of codes and data between a disk and the physical memory based on page-in (loading of pages into the physical memory) and page-out (moving of pages to the virtual memory).

A page fault is an interrupt that occurs when an attempt is made to access a page that does not exist in the physical memory. Memory shortage caused by excessive paging can cause delays in system processing.

■ Objects object

The Objects object monitors the system's logical objects, such as processes, threads, mutex, and semaphore.

Each object needs memory for storing the basic information on itself. This information can be used to detect unnecessary resource consumption.

**Processor object** 

The Processor object monitors the processor's processing state. A computer has multiple processors.

A processor is part of a computer that executes arithmetic operations and logical computation, initialization of peripheral device operations, and execution of process threads.

Redirector object

The Redirector object monitors the network connection initiated by a client computer.

Server object

The Server object monitors the server computer's communication between networks.

System object

The System object monitors various processing states of all processors within the entire system.

*Notes:*

- At the start of collection of the System Overview (PI) record, if the startup type of the Windows Management Instrumentation service (service name: WinMgmt), which provides the OS system management information, is set to Disable, the value for the System Type (SYSTEM\_TYPE) field cannot be correctly collected.
- **•** The fields listed below corresponding to the Server object cannot be collected if the server service (service name: LanmanServer) provided by the OS is stopped:
	- Blocking Reqs Rejected (BLOCKING\_REQUESTS\_REJECTED)
	- Bytes Rcvd/sec (BYTES RECEIVED PER SEC)
	- Bytes Total/sec (BYTES TOTAL PER SEC)
	- Bytes Xmitd/sec (BYTES TRANSMITTED PER SEC)
	- Context Blocks Queued/sec (CONTEXT\_BLOCKS\_QUEUED\_PER\_SEC)
	- Errors Access Permissions (ERRORS ACCESS PERMISSIONS)
	- Errors Granted Access (ERRORS\_GRANTED\_ACCESS)
	- Errors Logon (ERRORS LOGON)
	- Errors System (ERRORS SYSTEM)
	- File Directory Searches (FILE DIRECTORY SEARCHES)
	- Files Open (FILES OPEN)
- Files Opened Total (FILES OPENED TOTAL)
- Logon Total (LOGON TOTAL)
- Logon/sec (LOGON PER SEC)
- Pool Nonpaged Failures (POOL\_NONPAGED\_FAILURES)
- Pool Nonpaged Peak (POOL NONPAGED PEAK)
- Pool Paged Failures (POOL PAGED FAILURES)
- Pool Paged Peak (POOL PAGED PEAK)
- Server Pool Nonpaged Bytes (SERVER\_POOL\_NONPAGED\_BYTES)
- Server Pool Paged Bytes (SERVER\_POOL\_PAGED\_BYTES)
- Server Sessions (SERVER\_SESSIONS)
- Sessions Errored Out (SESSIONS ERRORED OUT)
- Sessions Forced Off (SESSIONS FORCED OFF)
- Sessions Logged Off (SESSIONS LOGGED OFF)
- Sessions Timed Out (SESSIONS TIMED OUT)
- Work Item Shortages (WORK ITEM SHORTAGES)

### **Default values and values that can be specified**

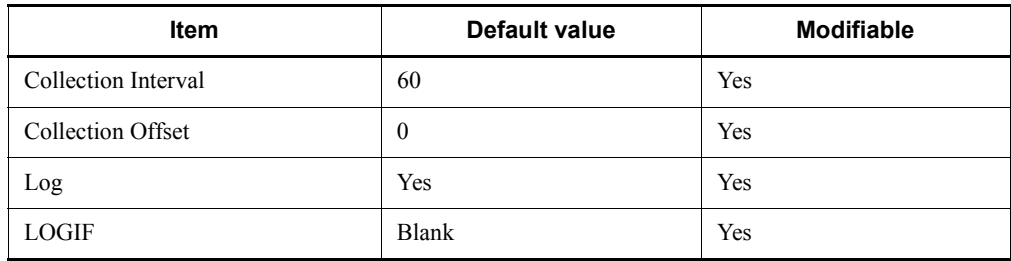

### **ODBC key fields**

None

### **Lifetime**

None

#### **Record size**

- Fixed portion:  $3,235$  bytes
- Variable portion: 0 bytes

### **Fields**

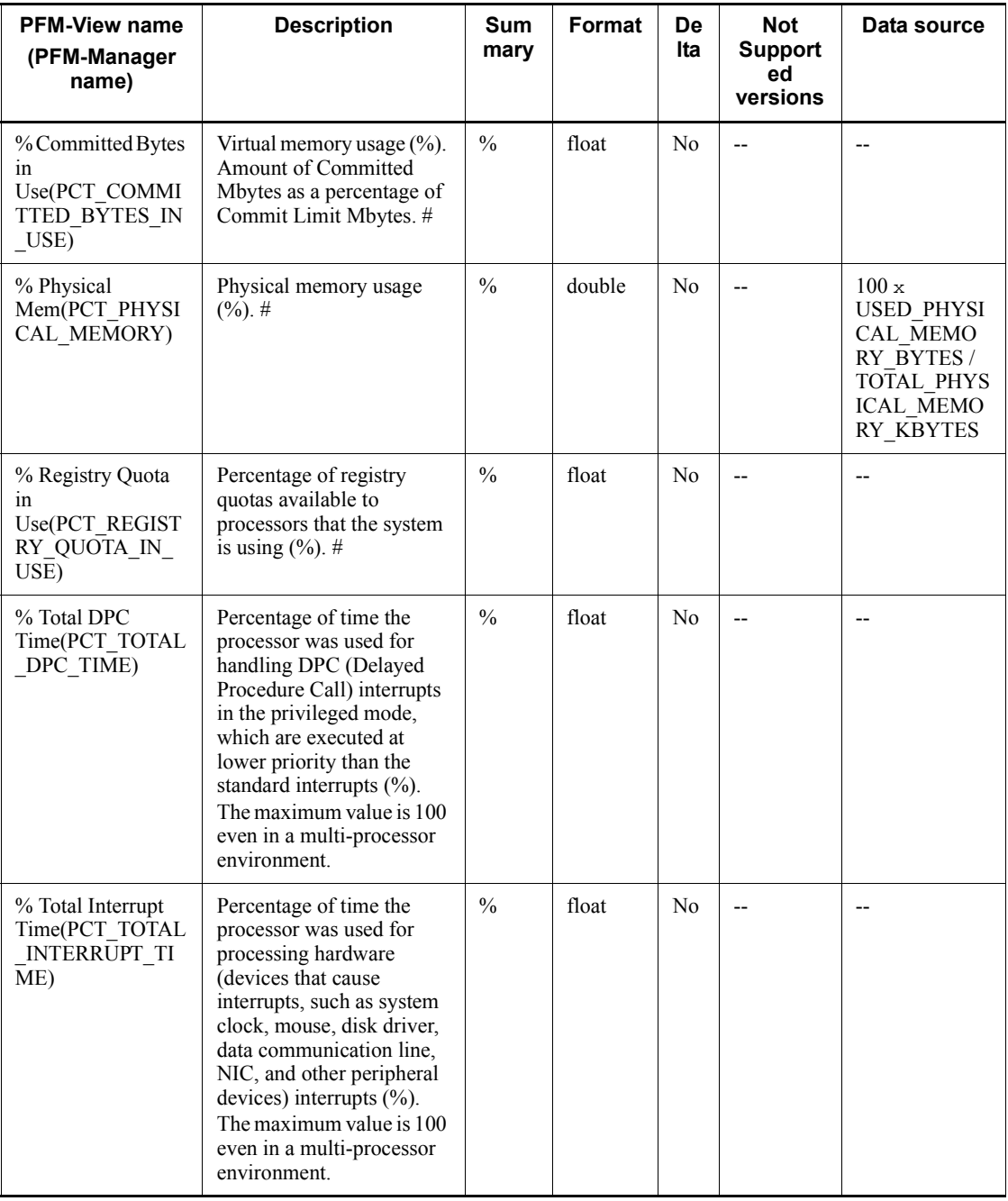

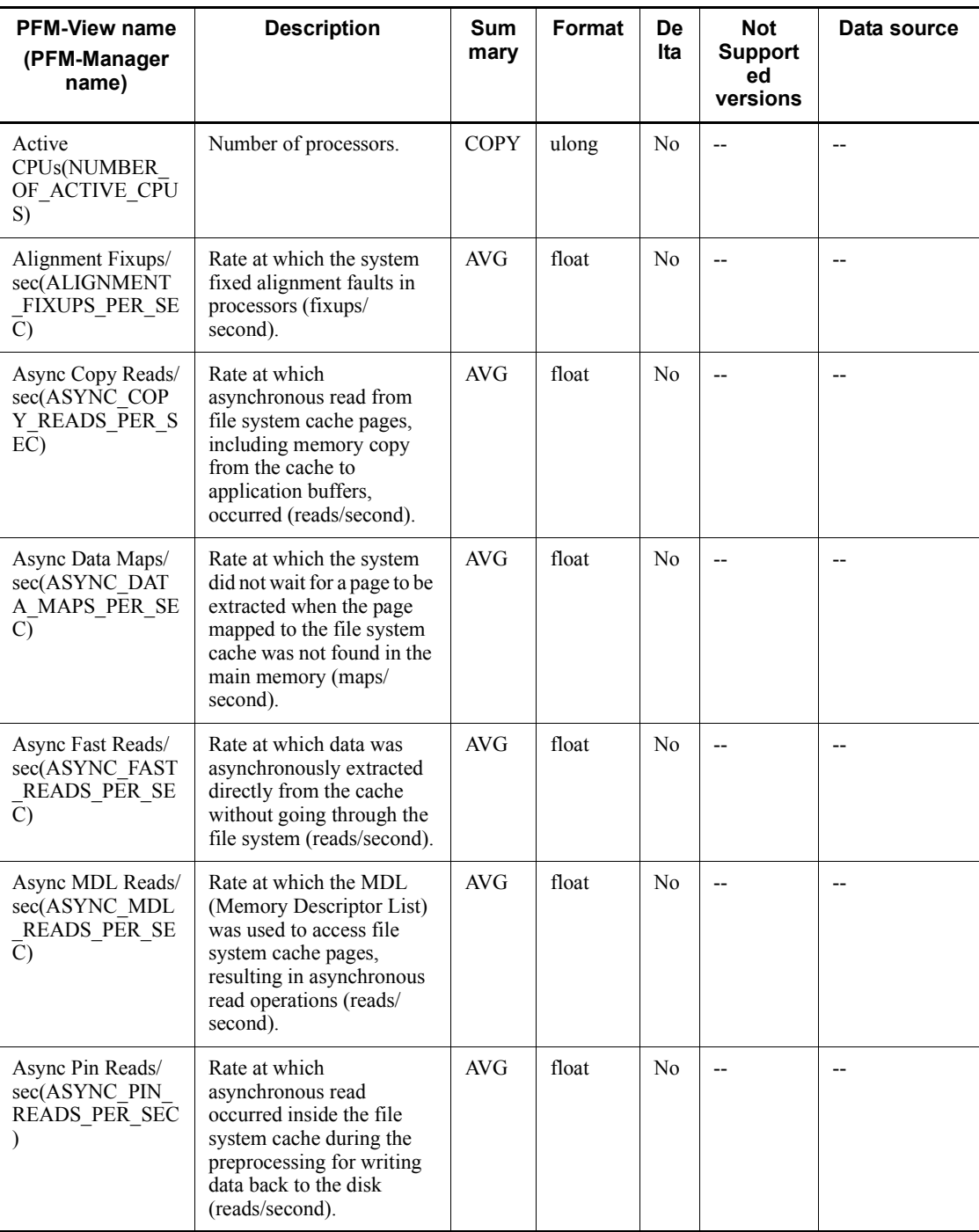

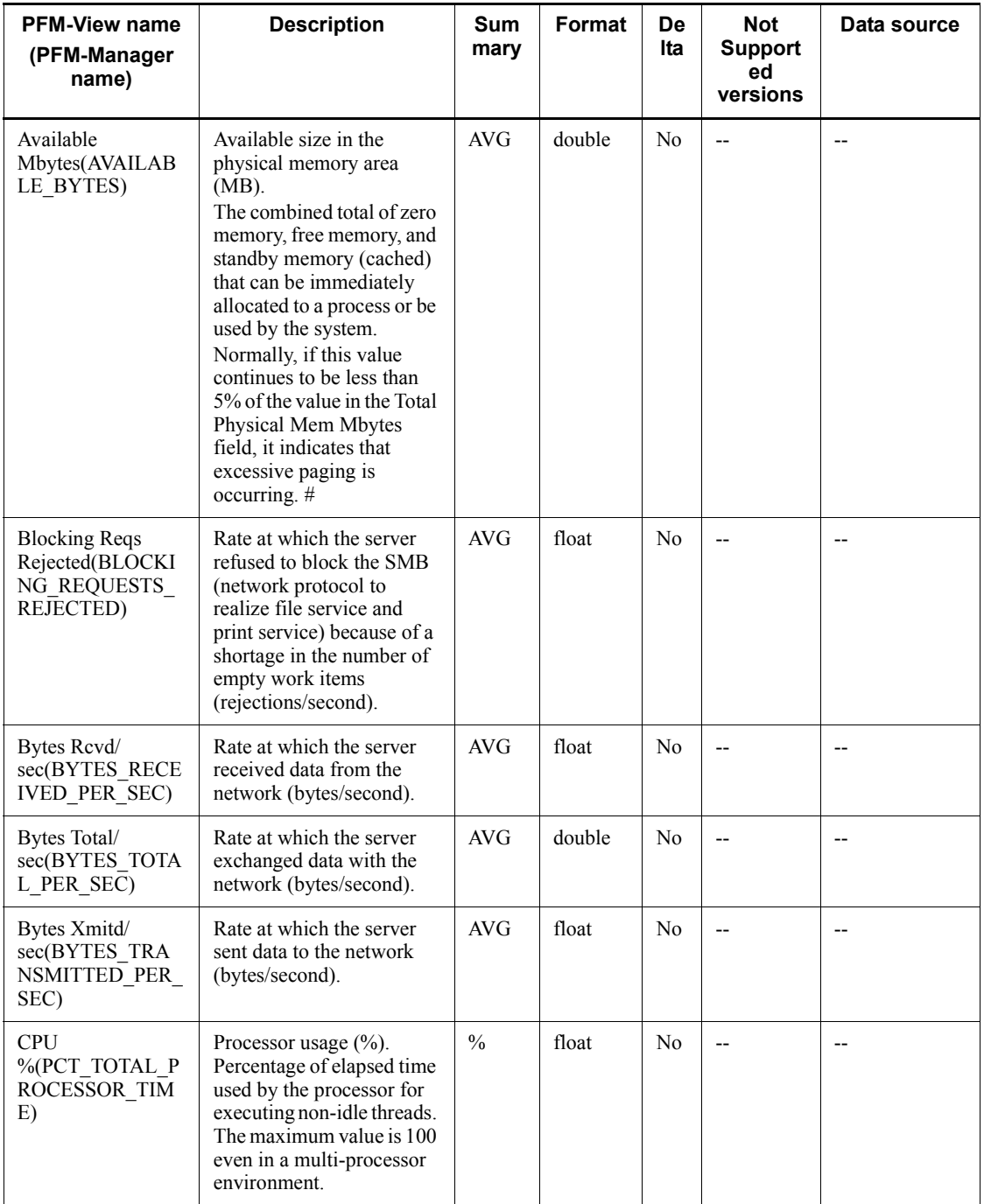

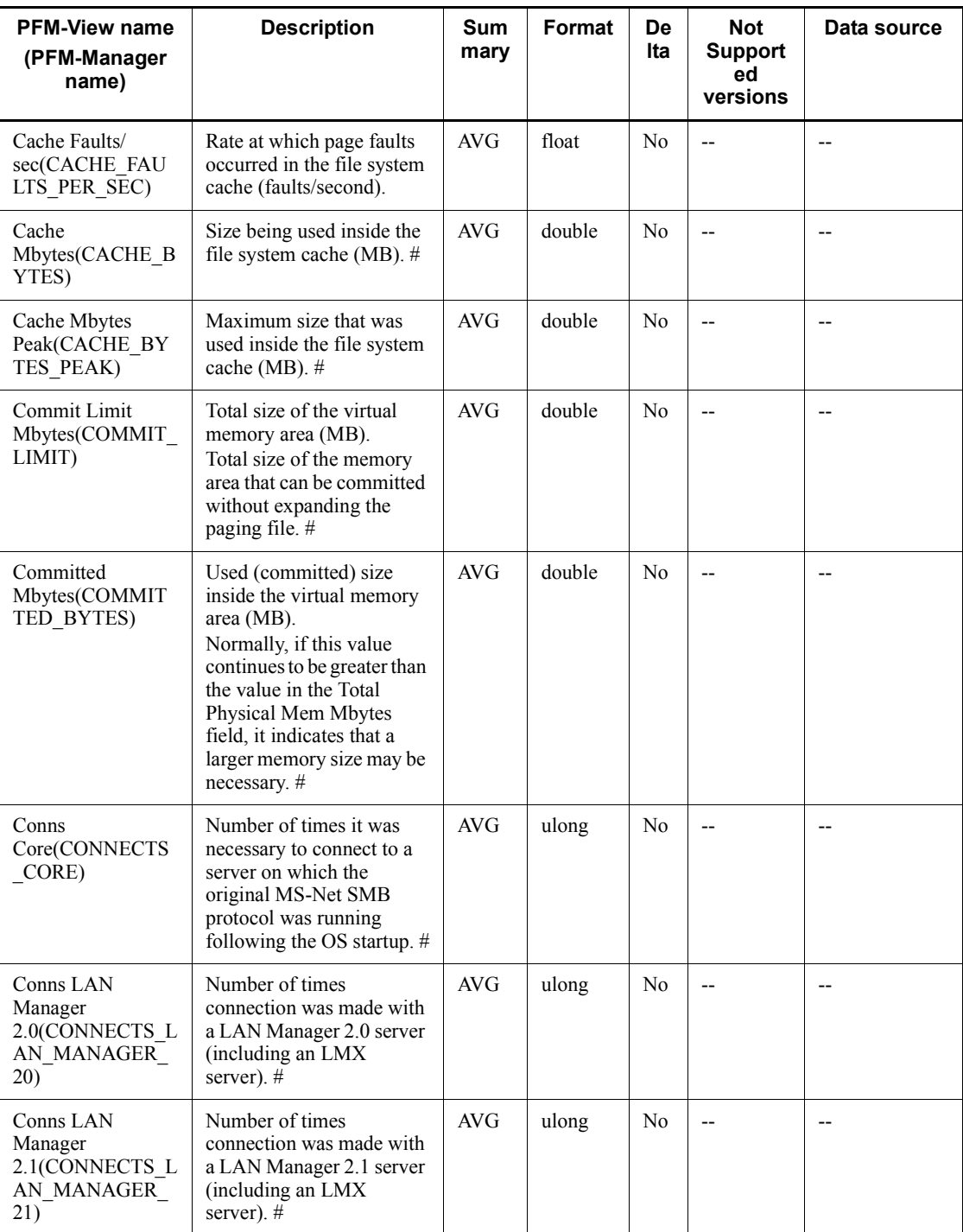

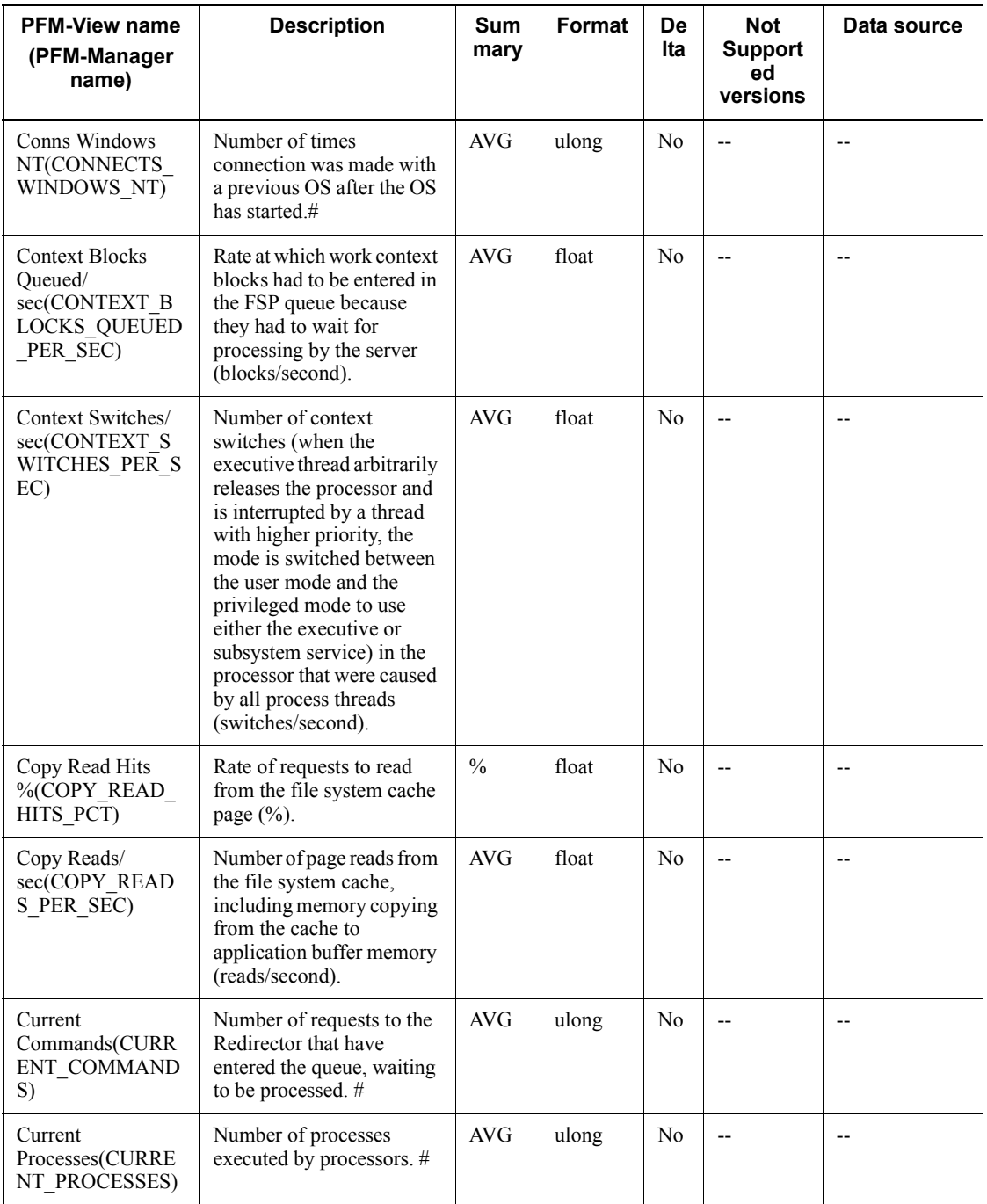

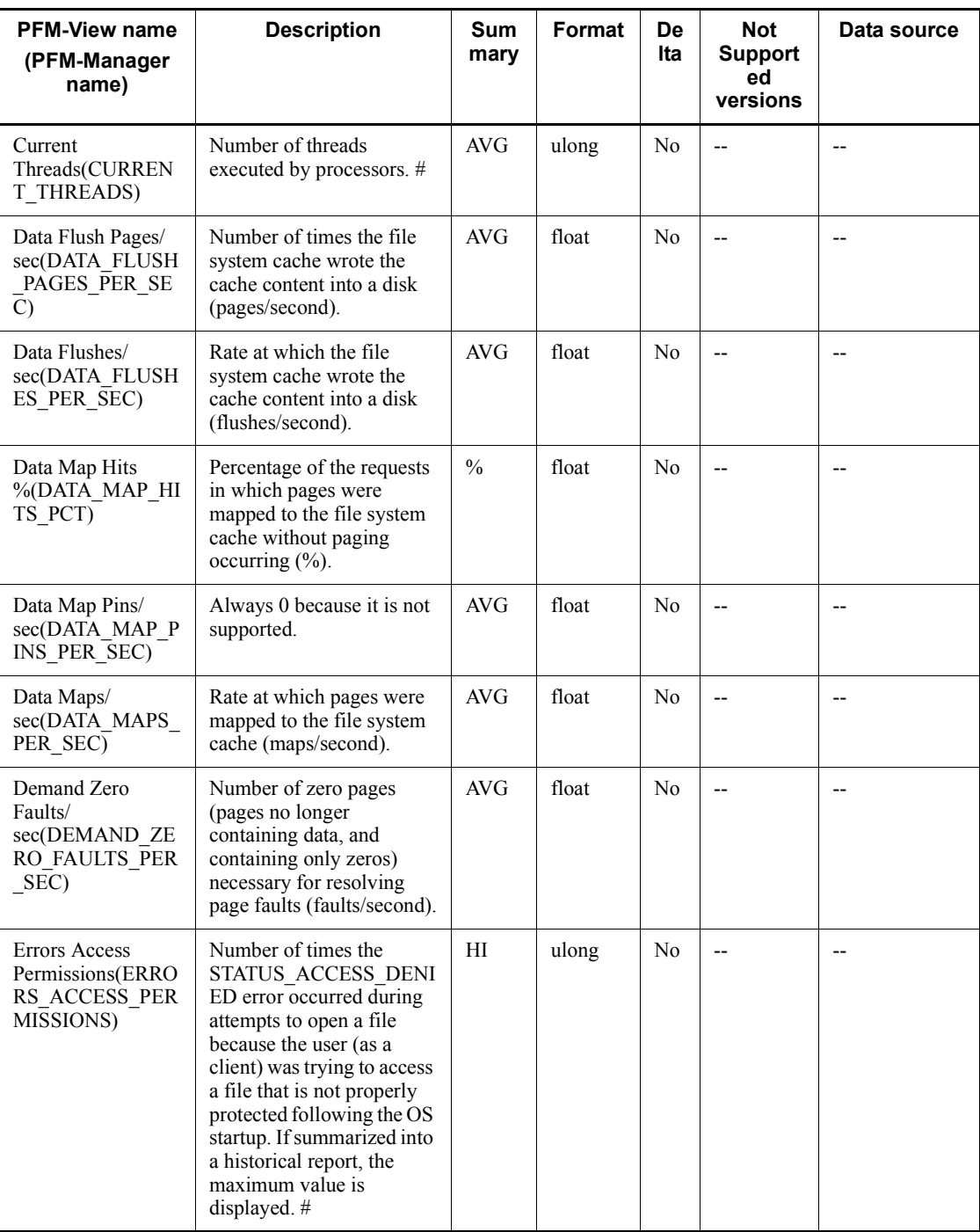

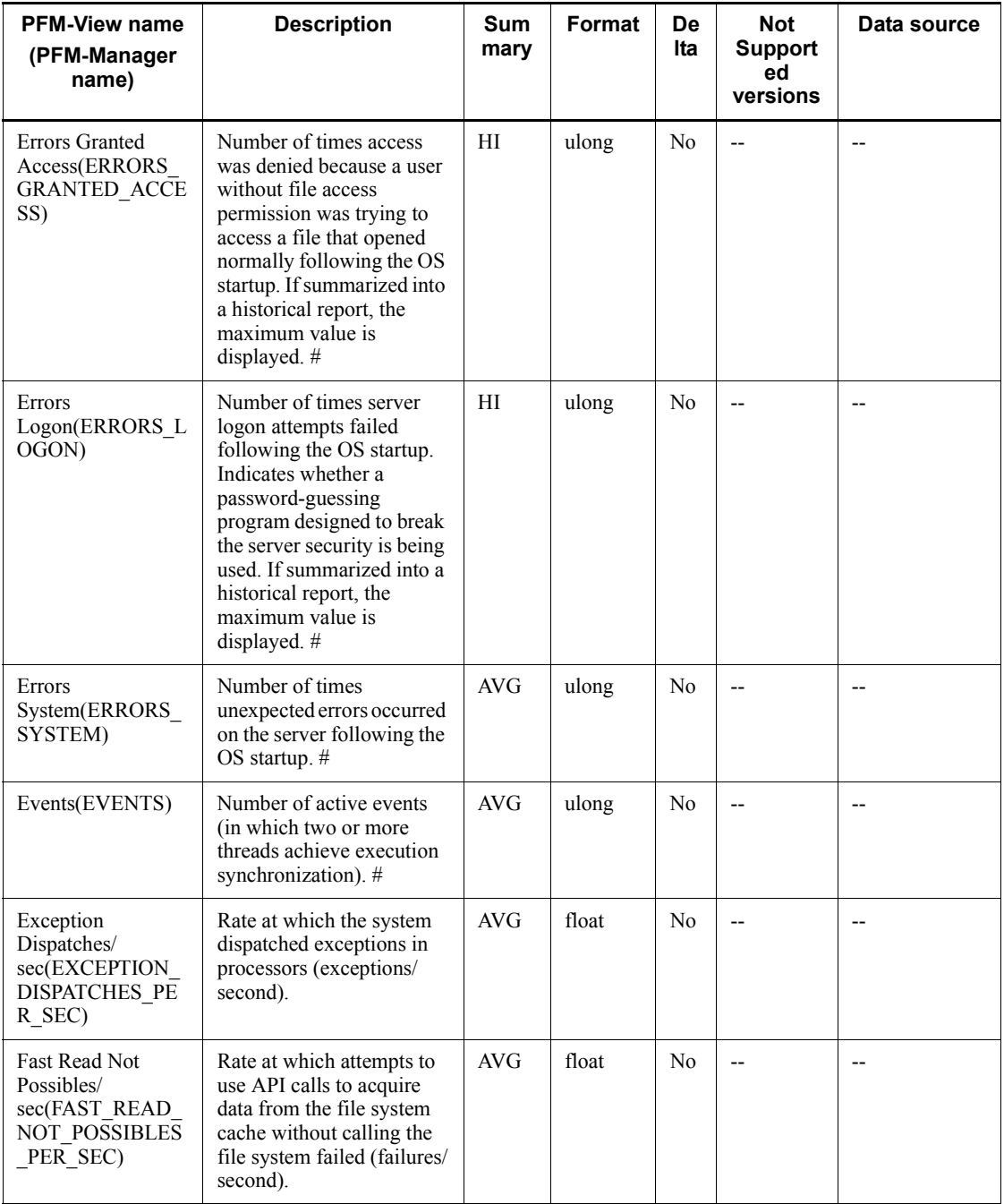

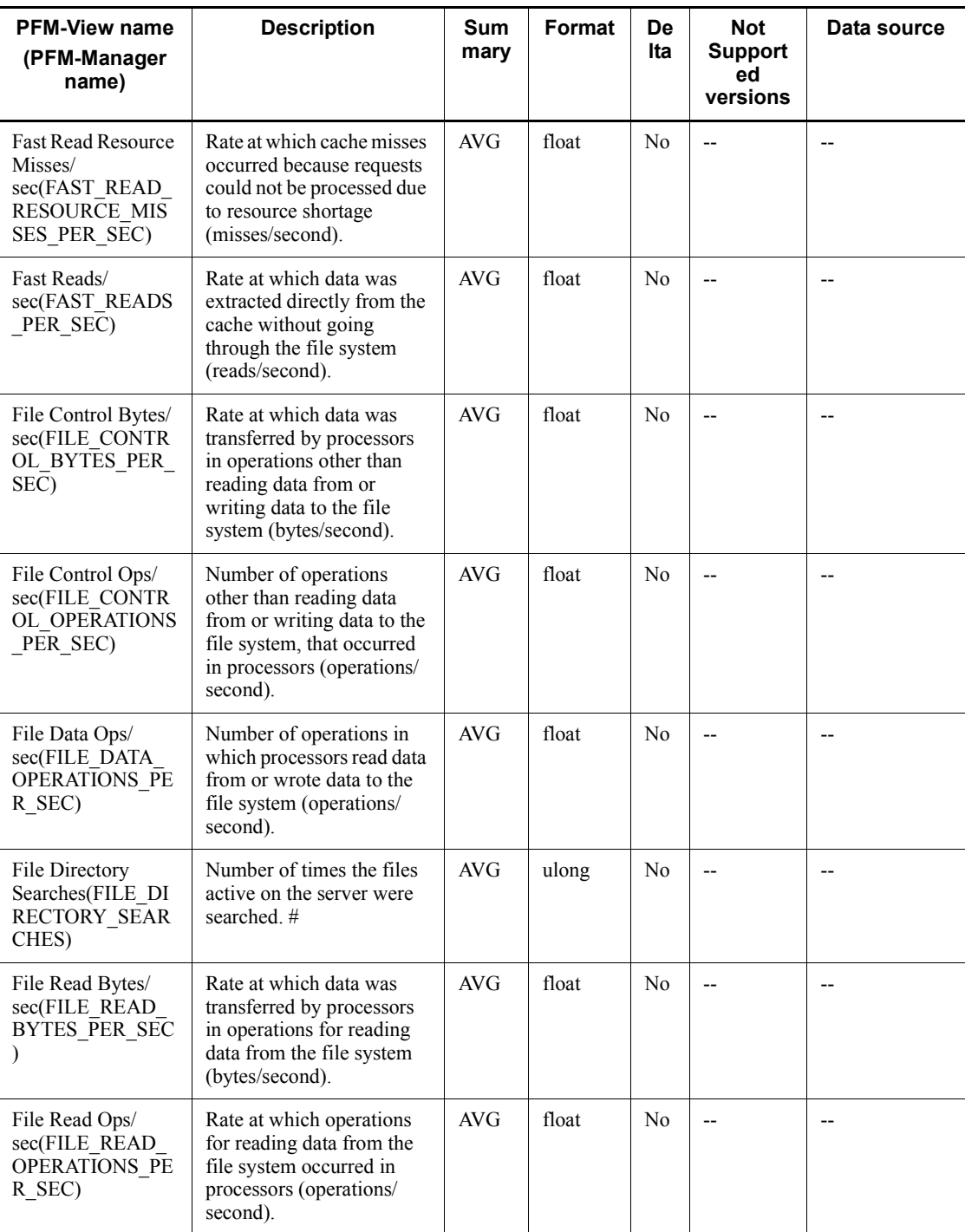

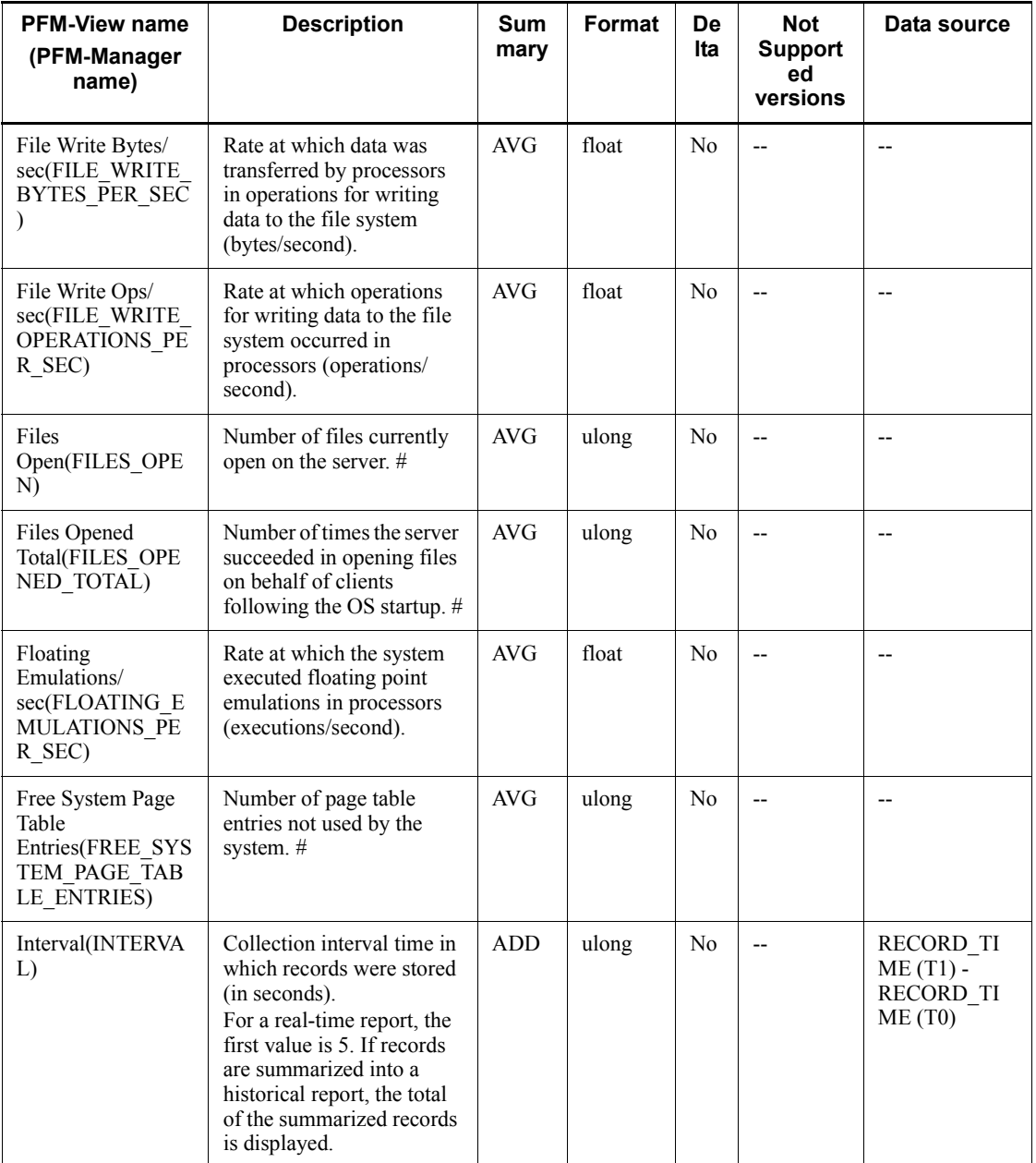

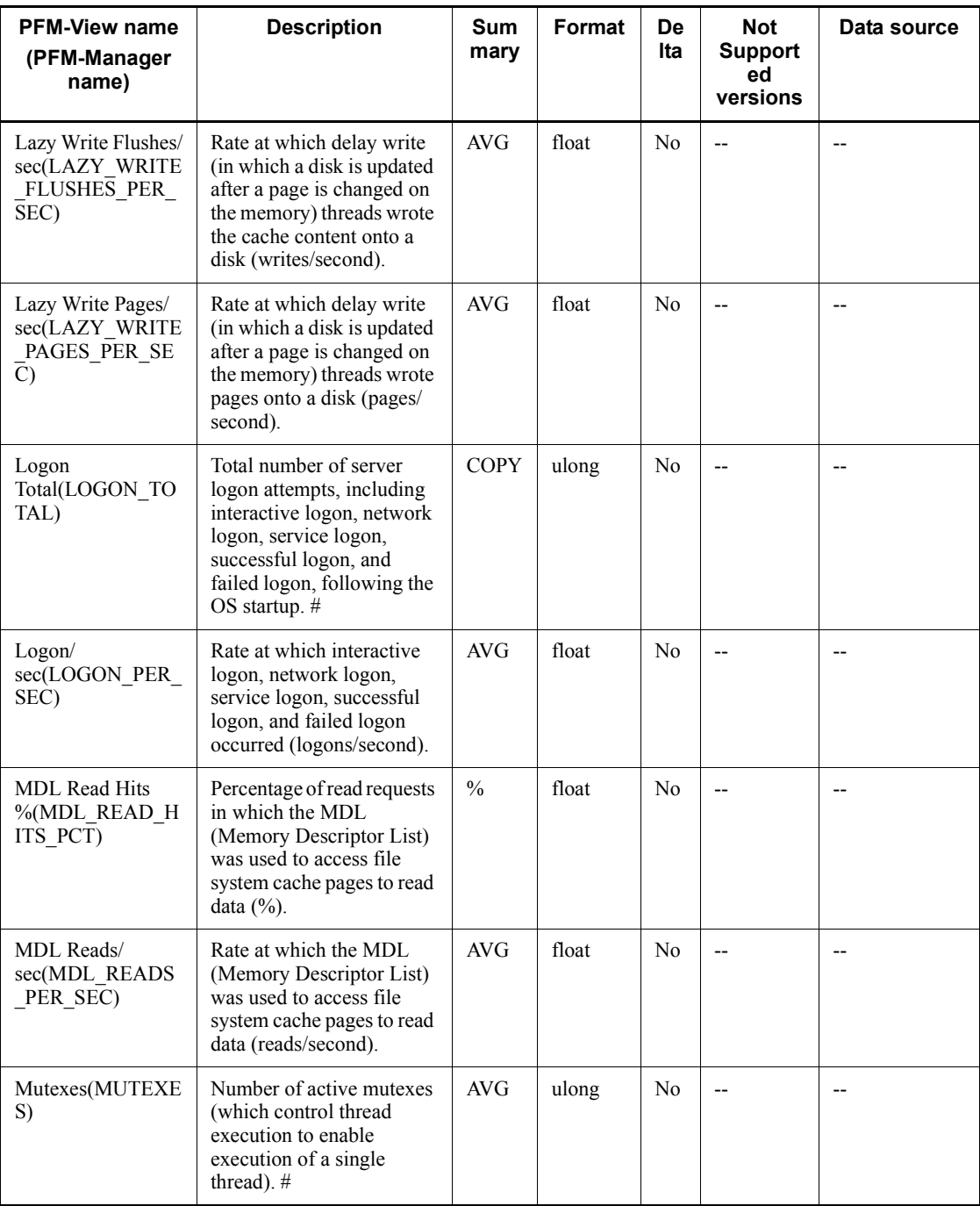

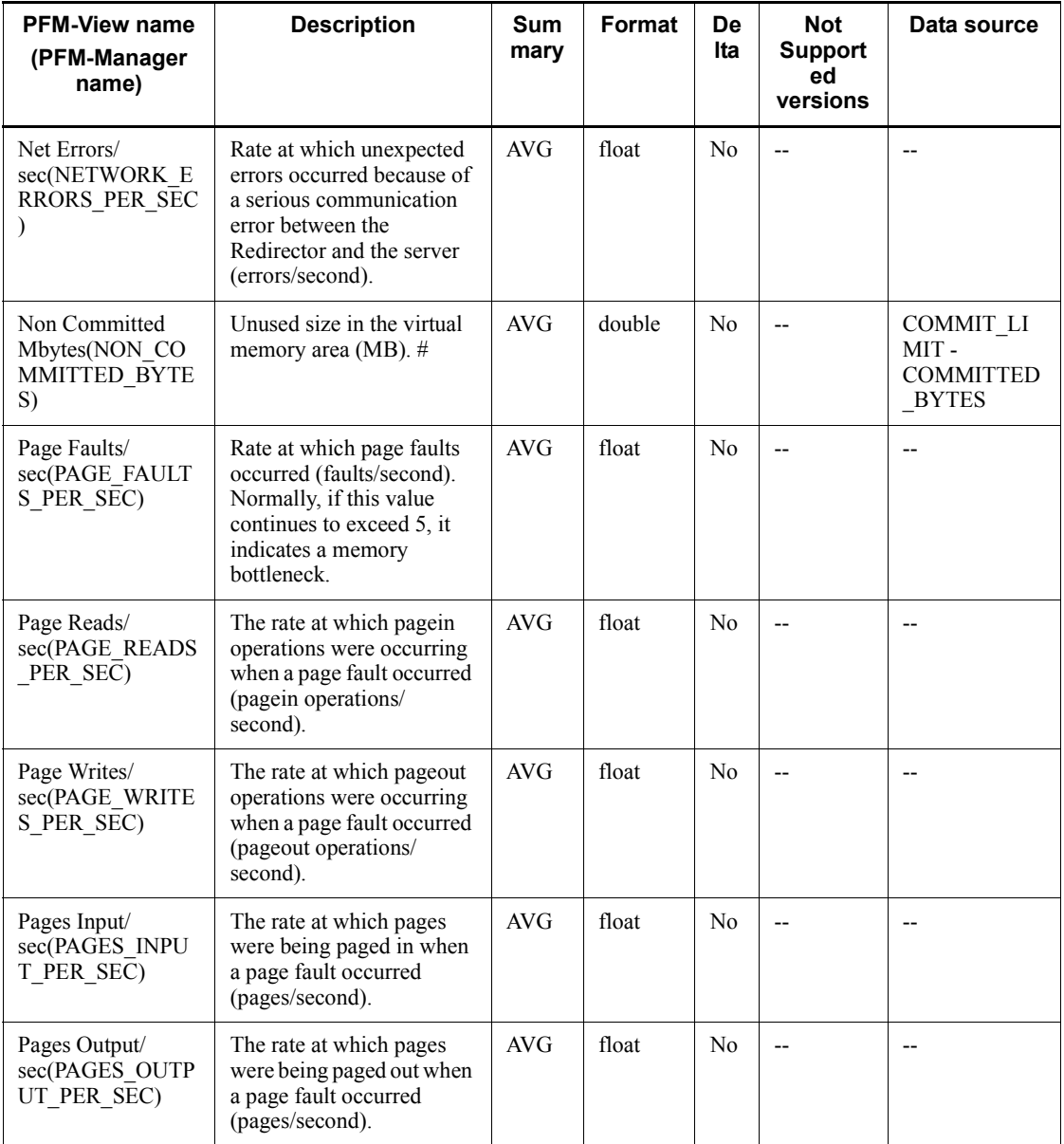

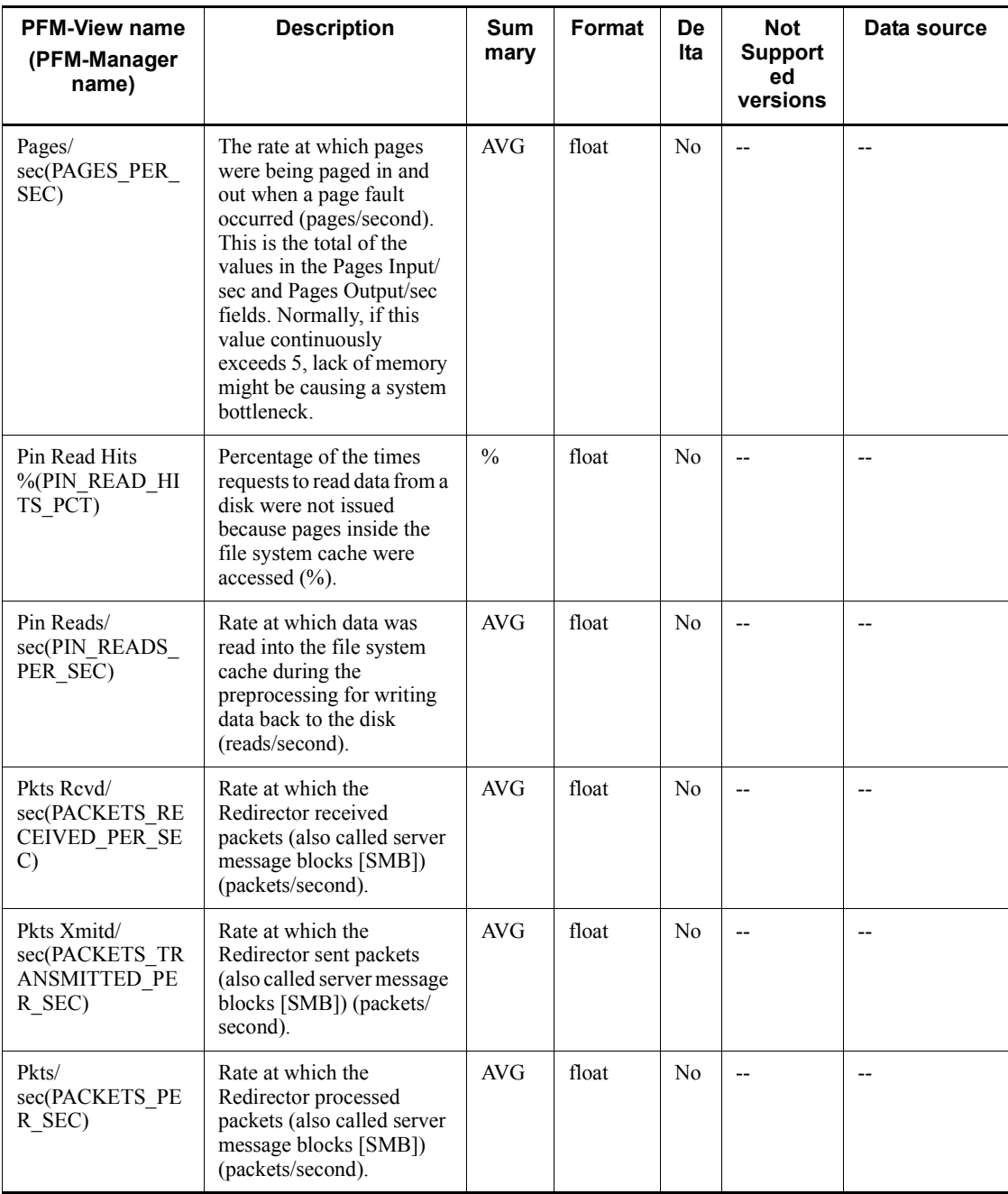

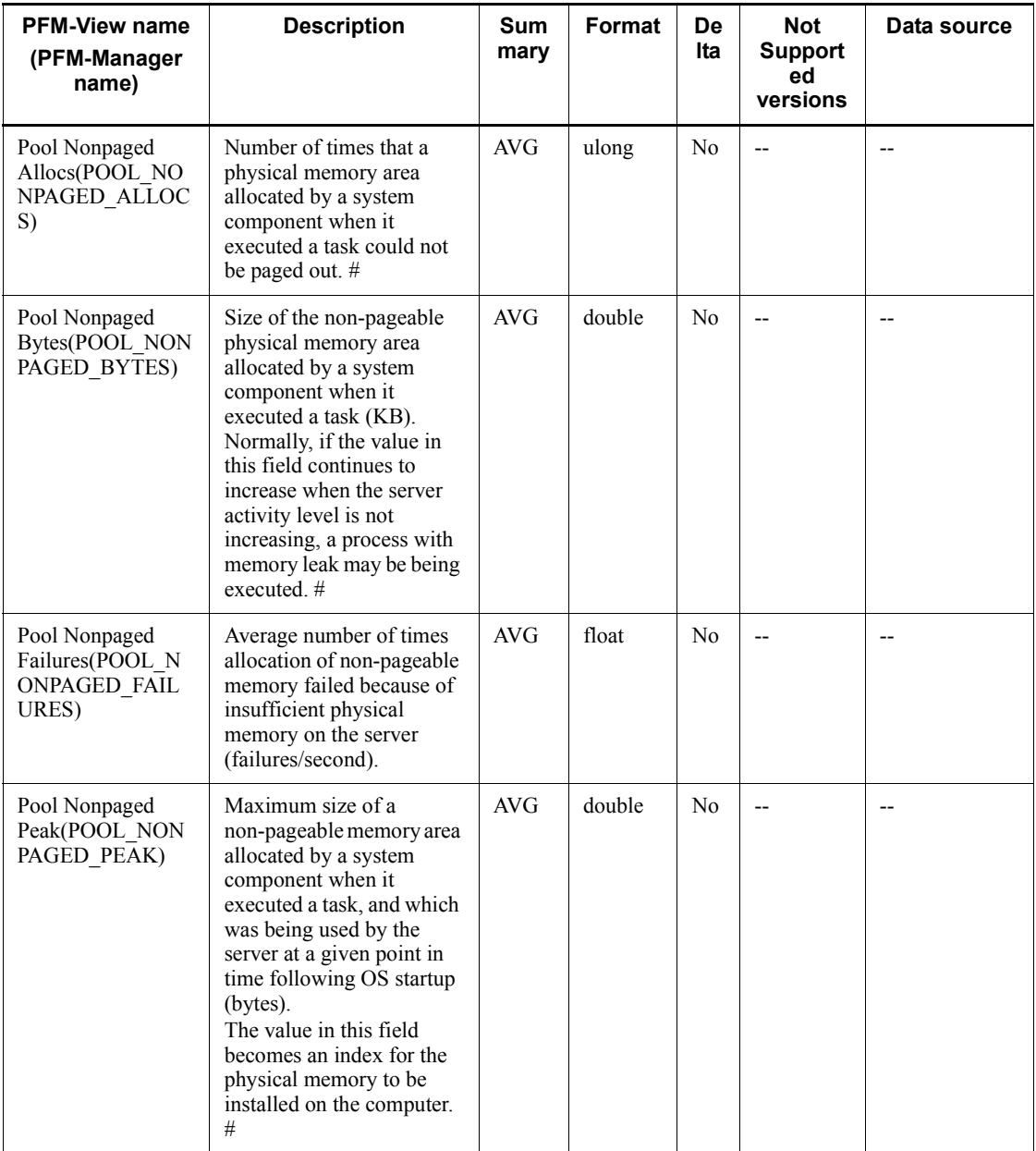

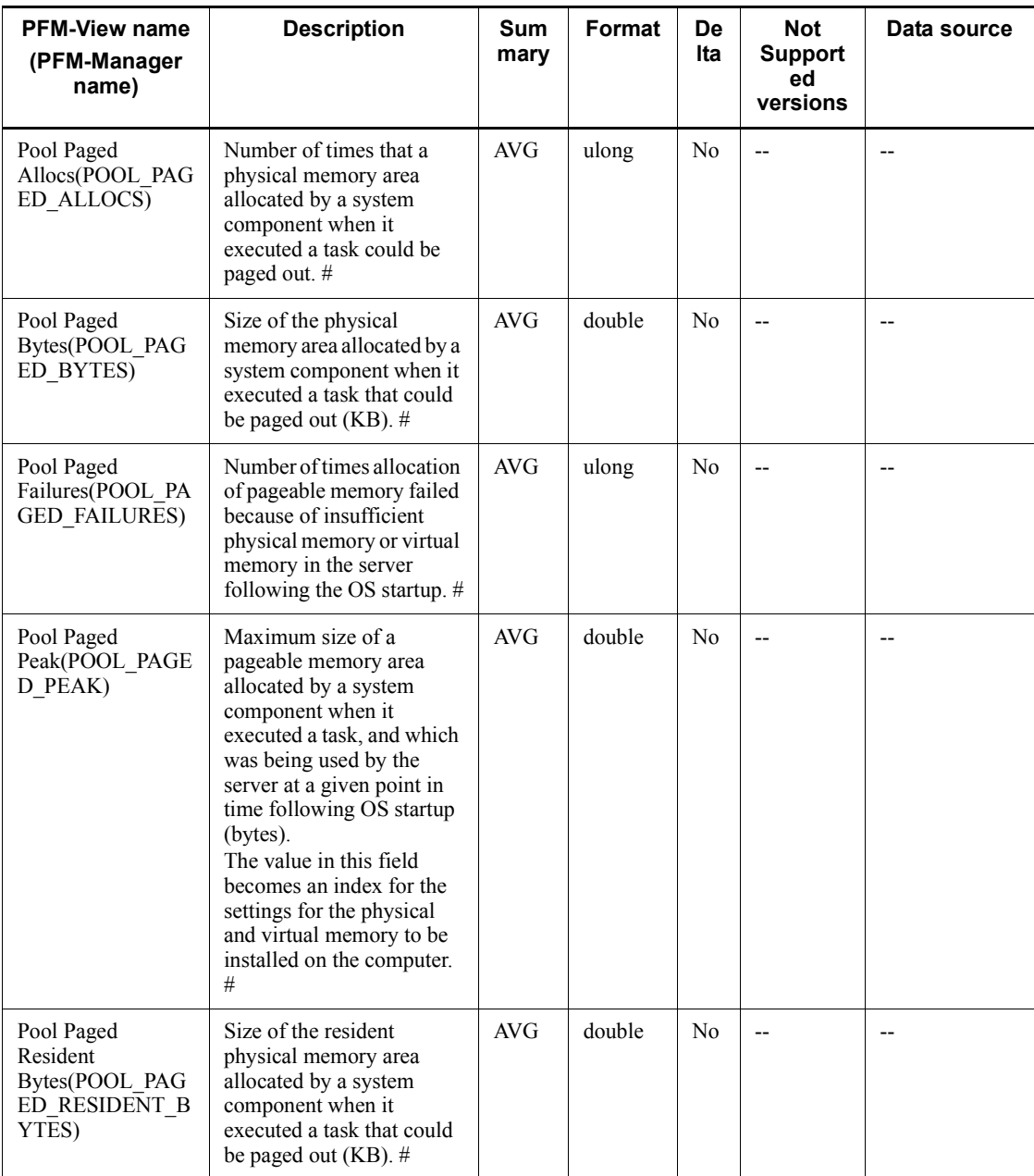

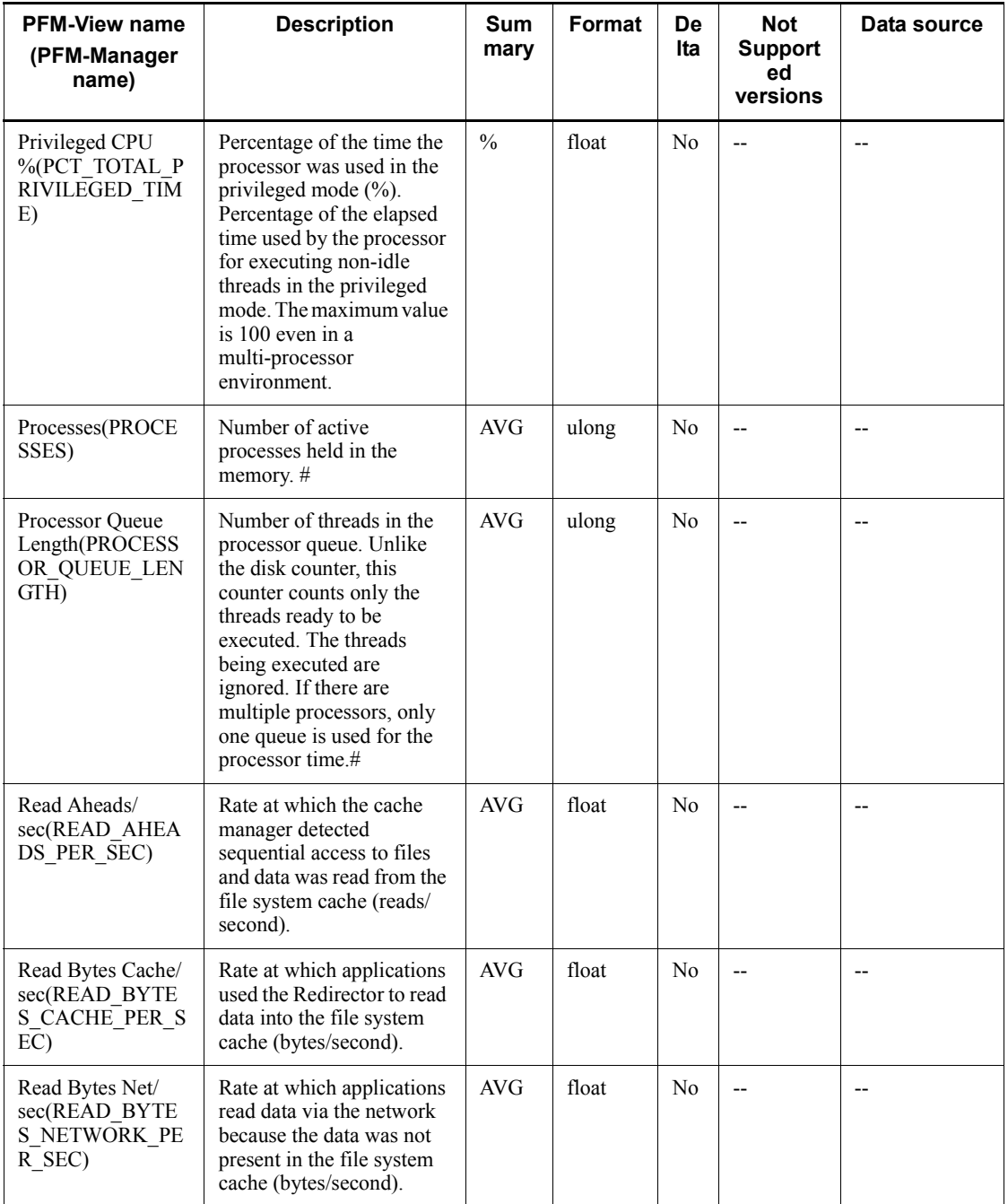

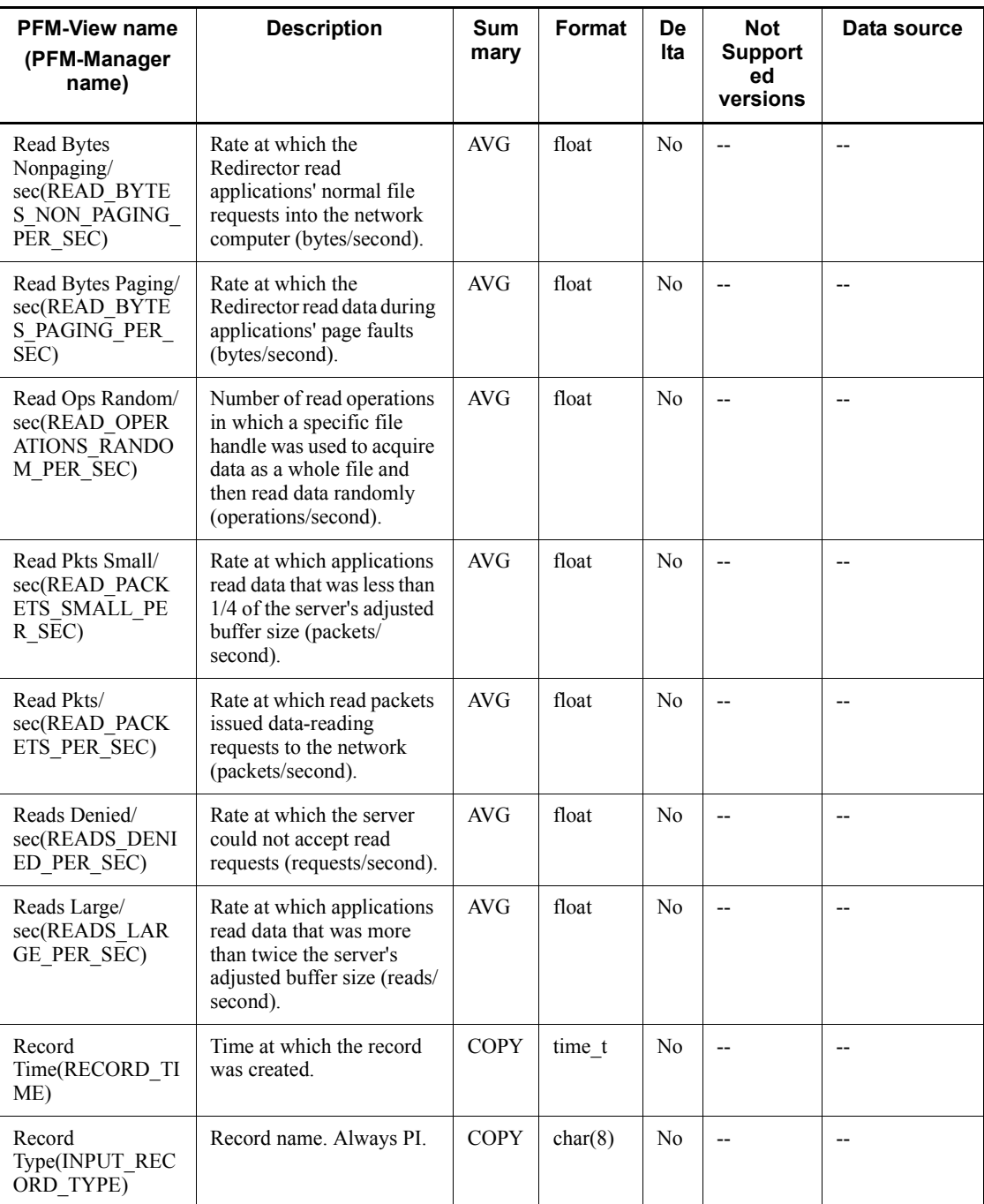

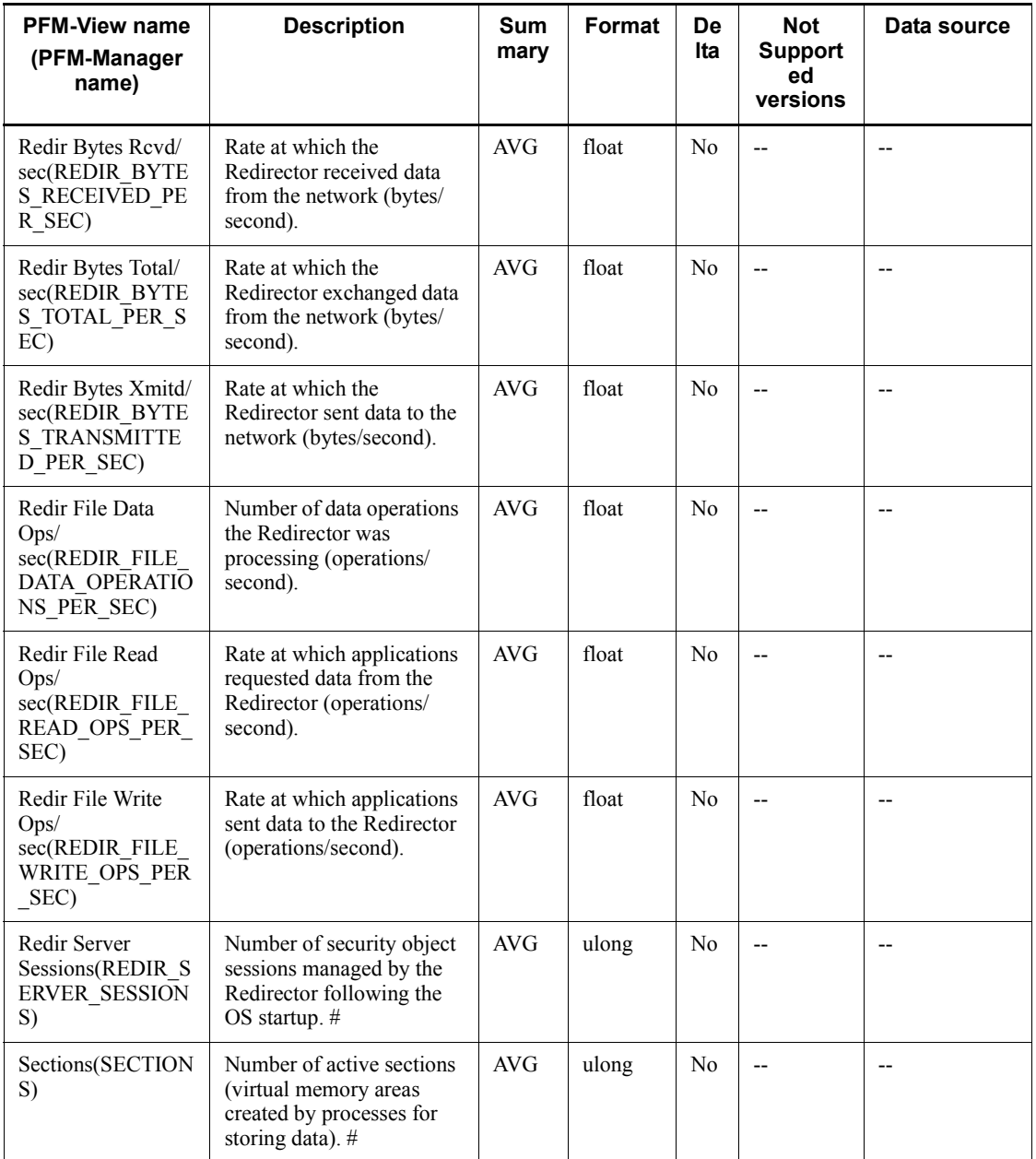

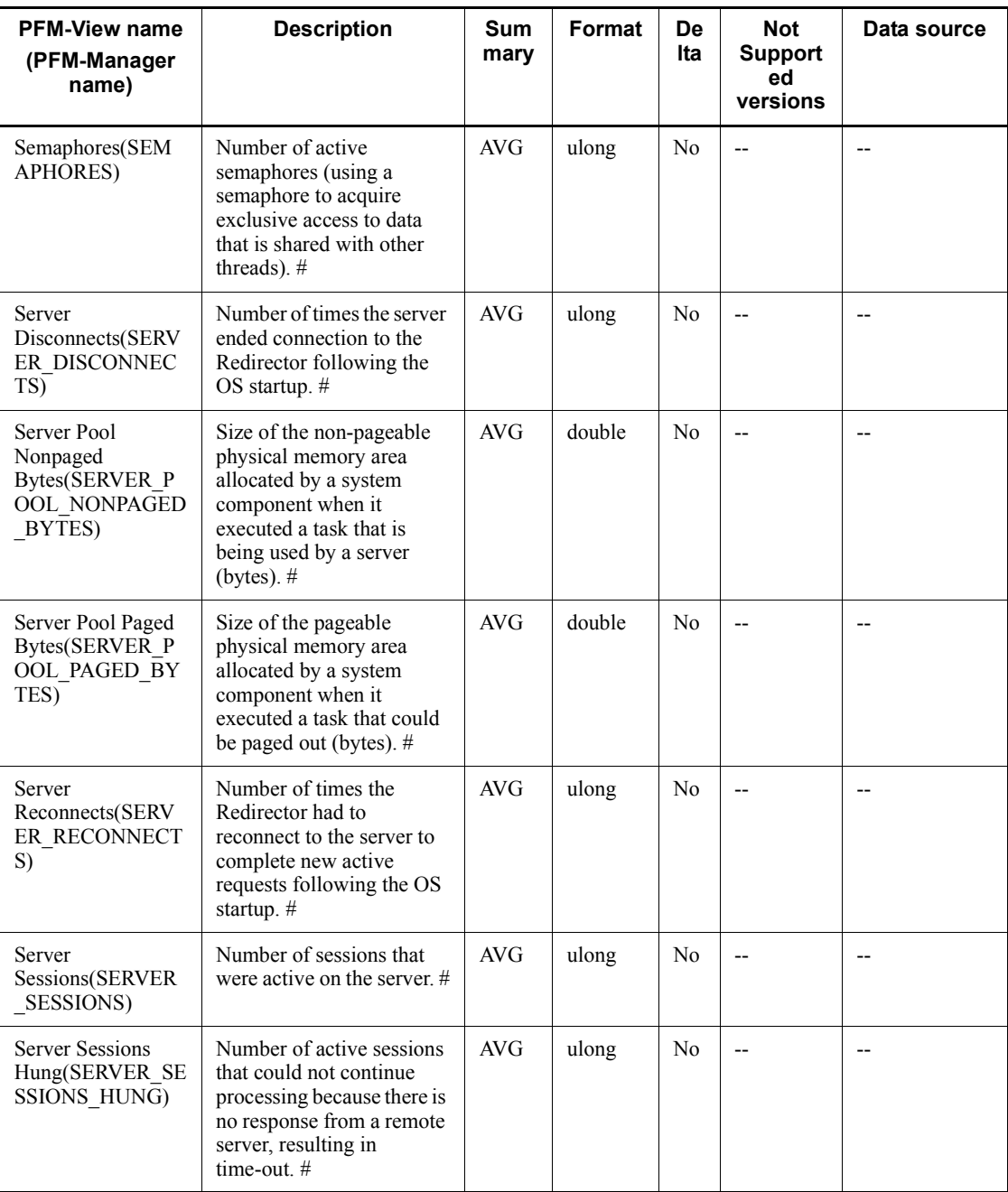

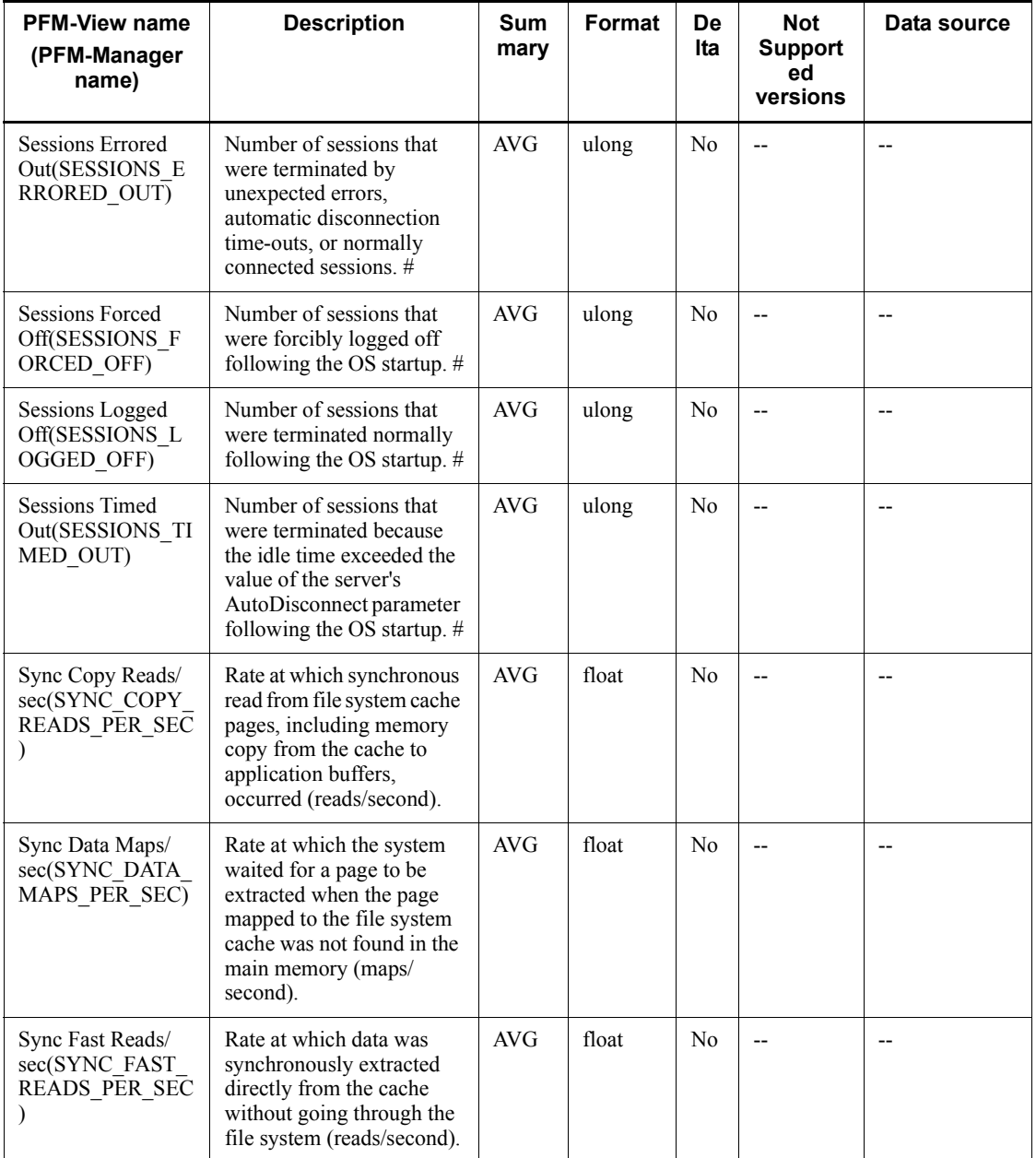

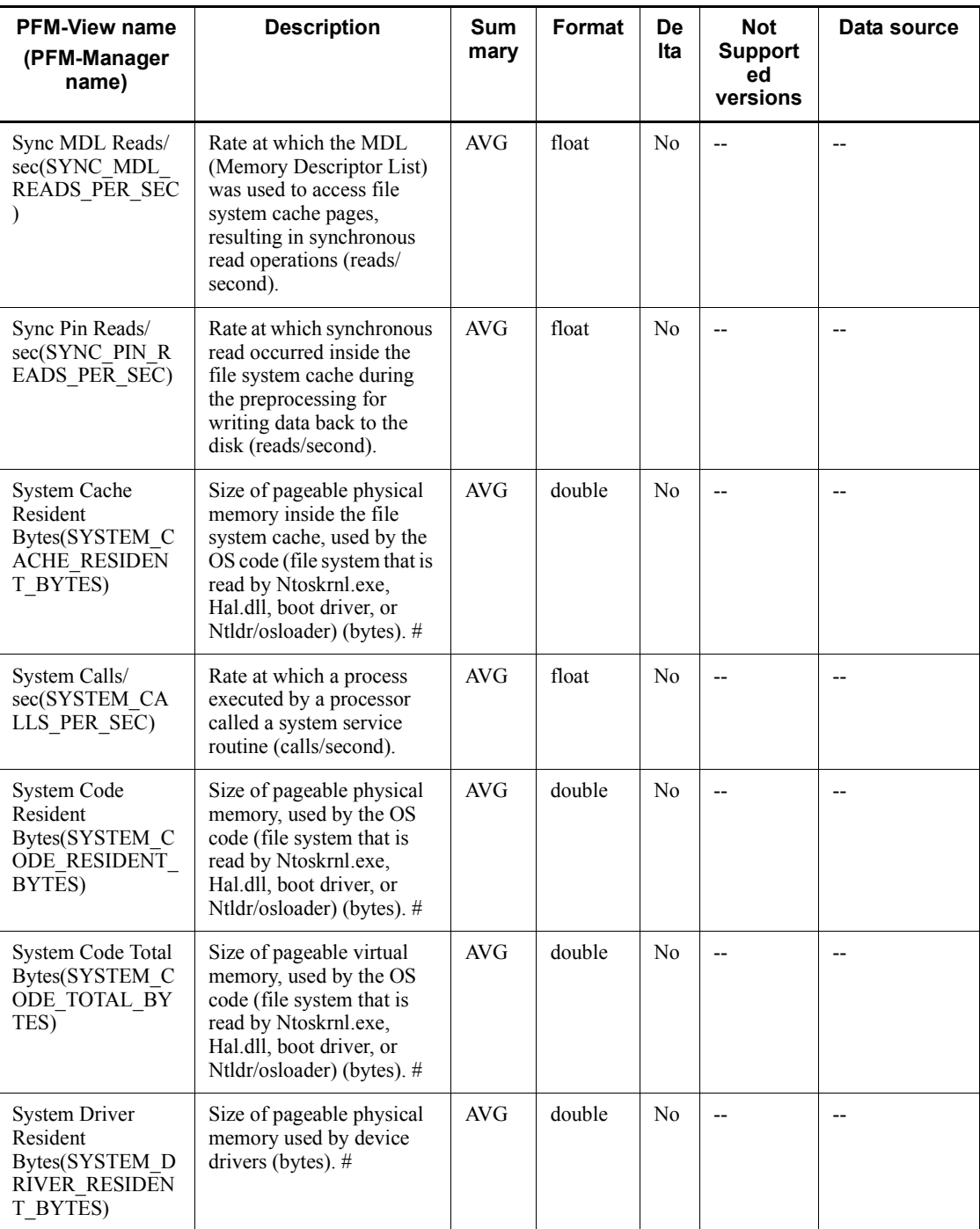

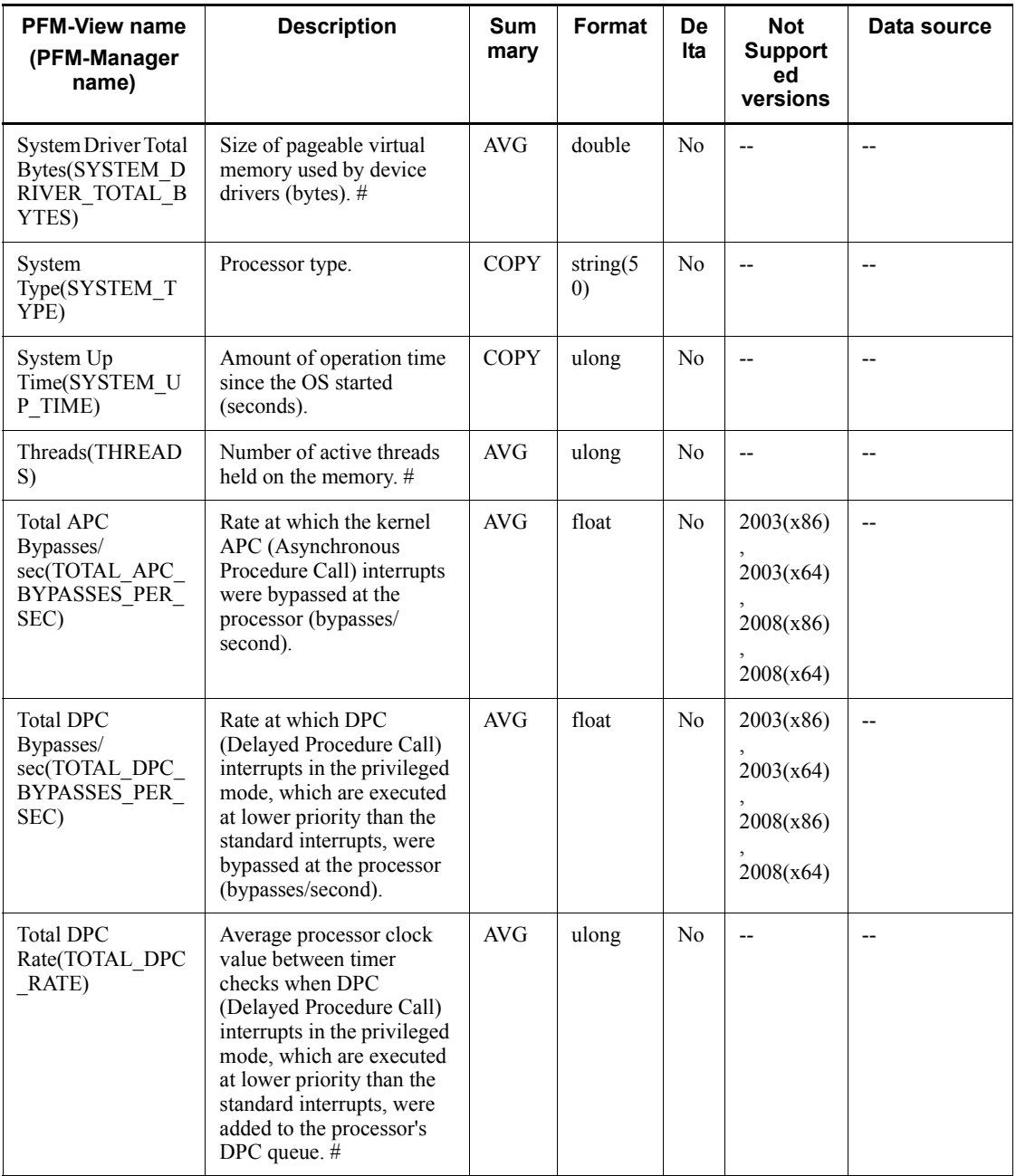

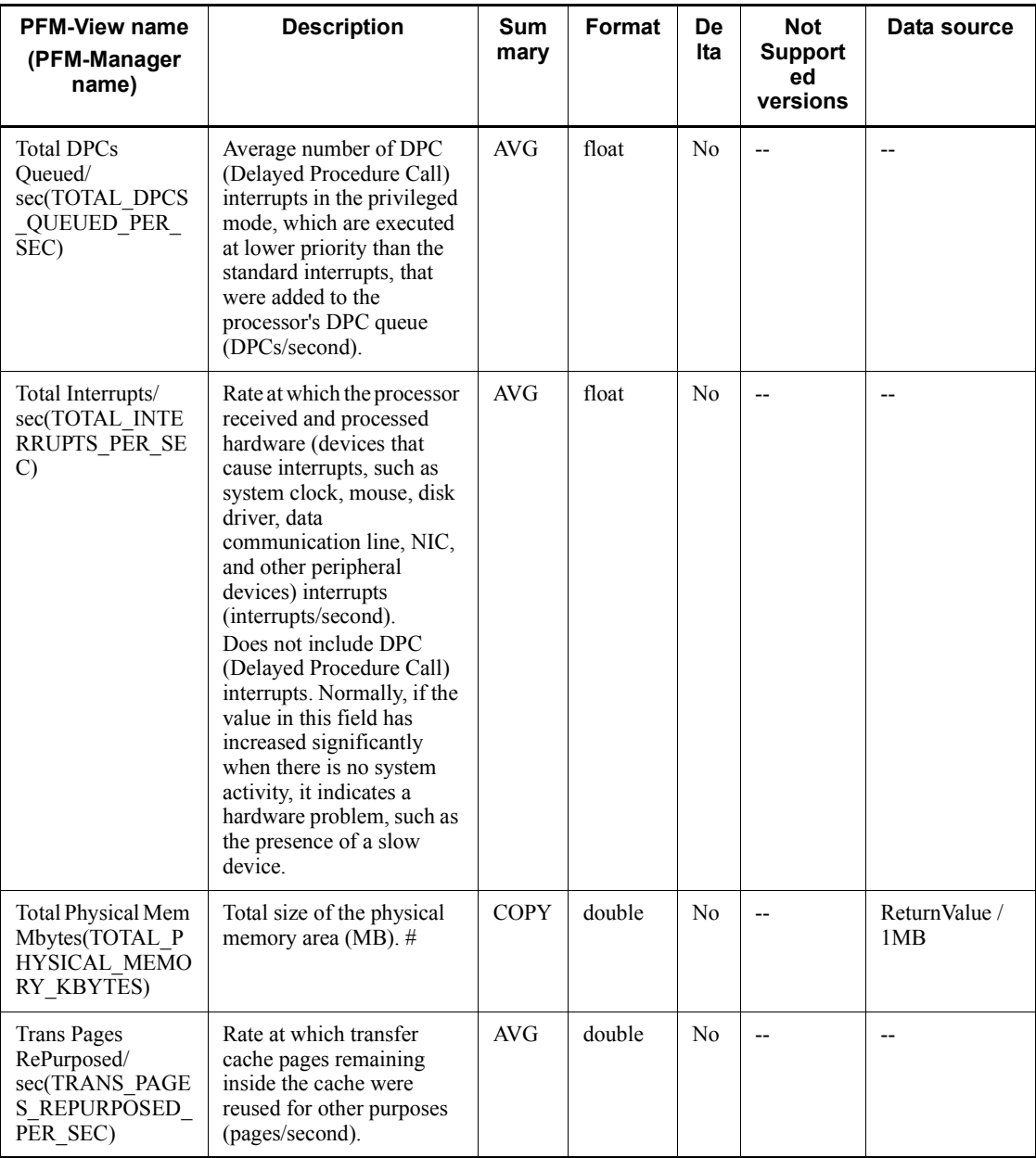

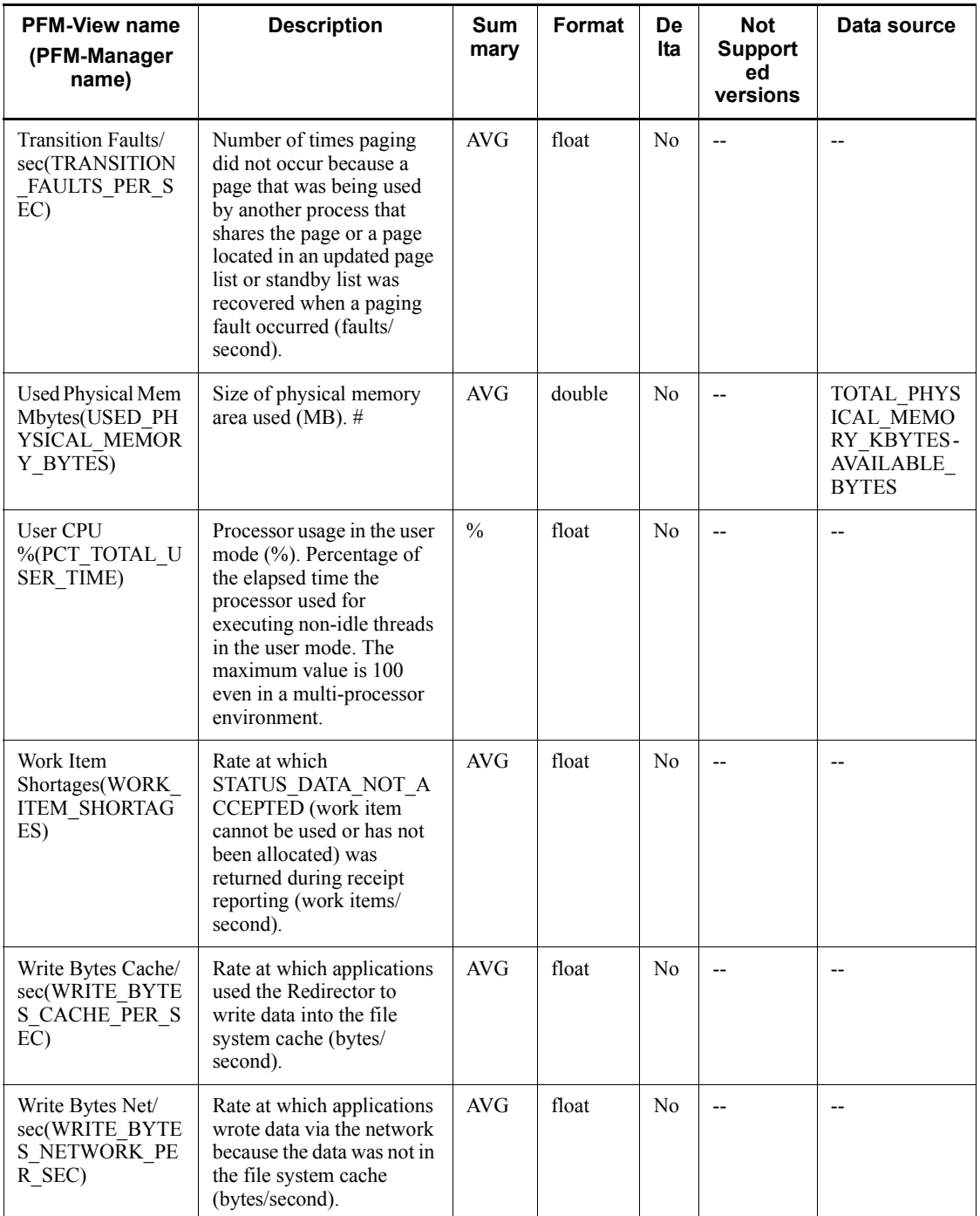

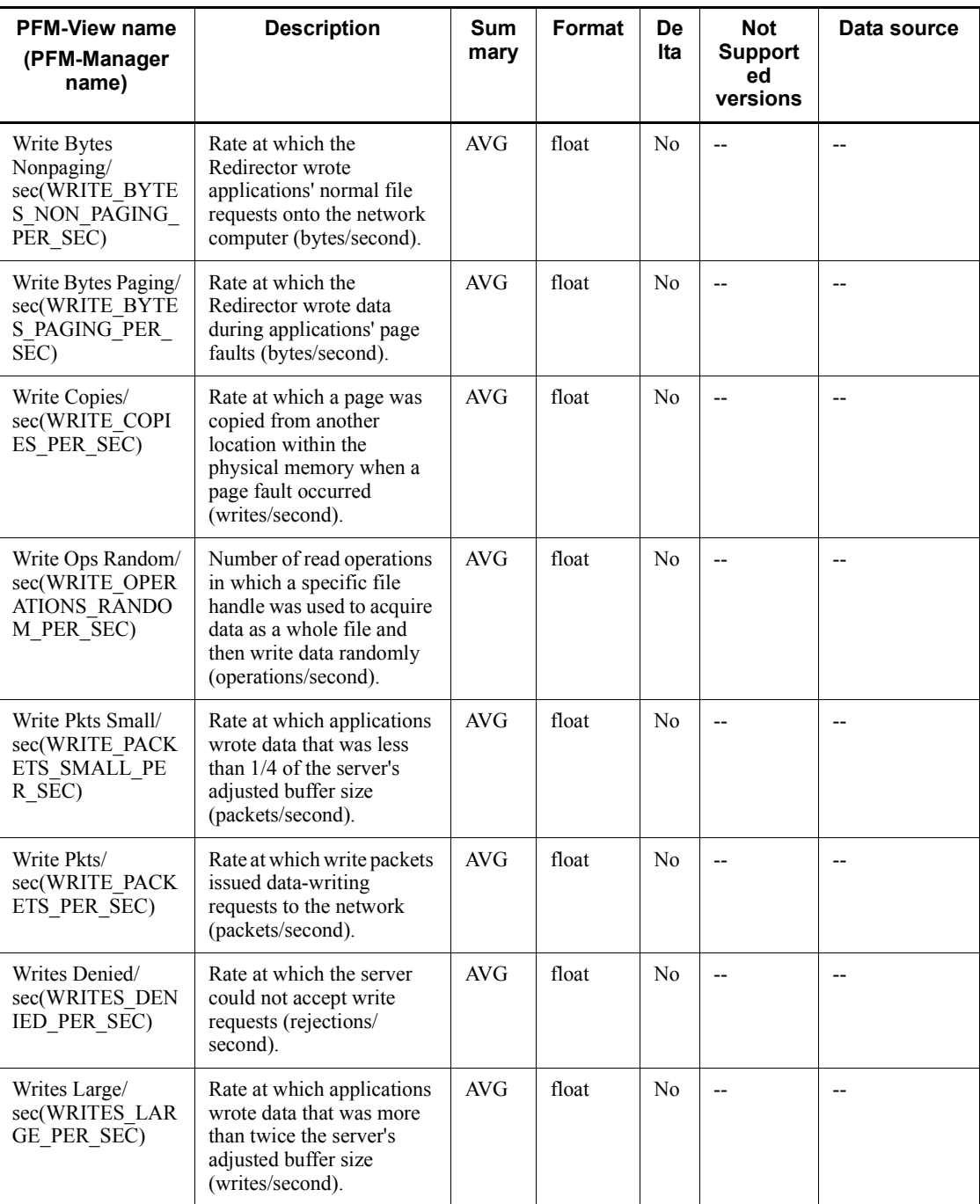

# **TCP Overview (PI\_TCP)**

### **Function**

The TCP Overview (PI\_TCP) record stores the performance data per unit time on the number of times TCP segments were sent/received using the TCP protocol of Internet Protocol Version 4, and the number of TCP connections.

### **Default values and values that can be specified**

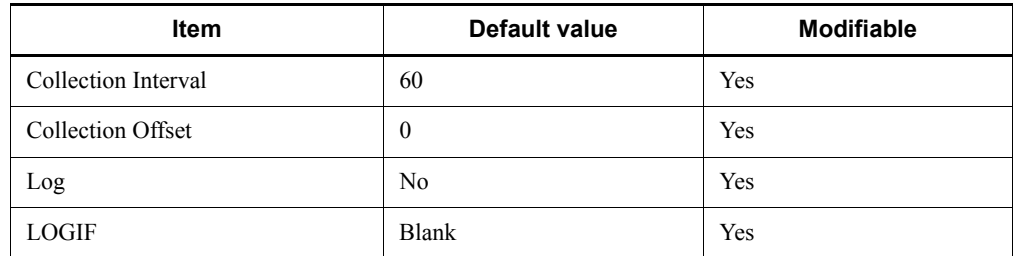

### **ODBC key fields**

None

### **Lifetime**

None

### **Record size**

- $\blacksquare$  Fixed portion: 825 bytes
- Variable portion: 0 bytes

### **Fields**

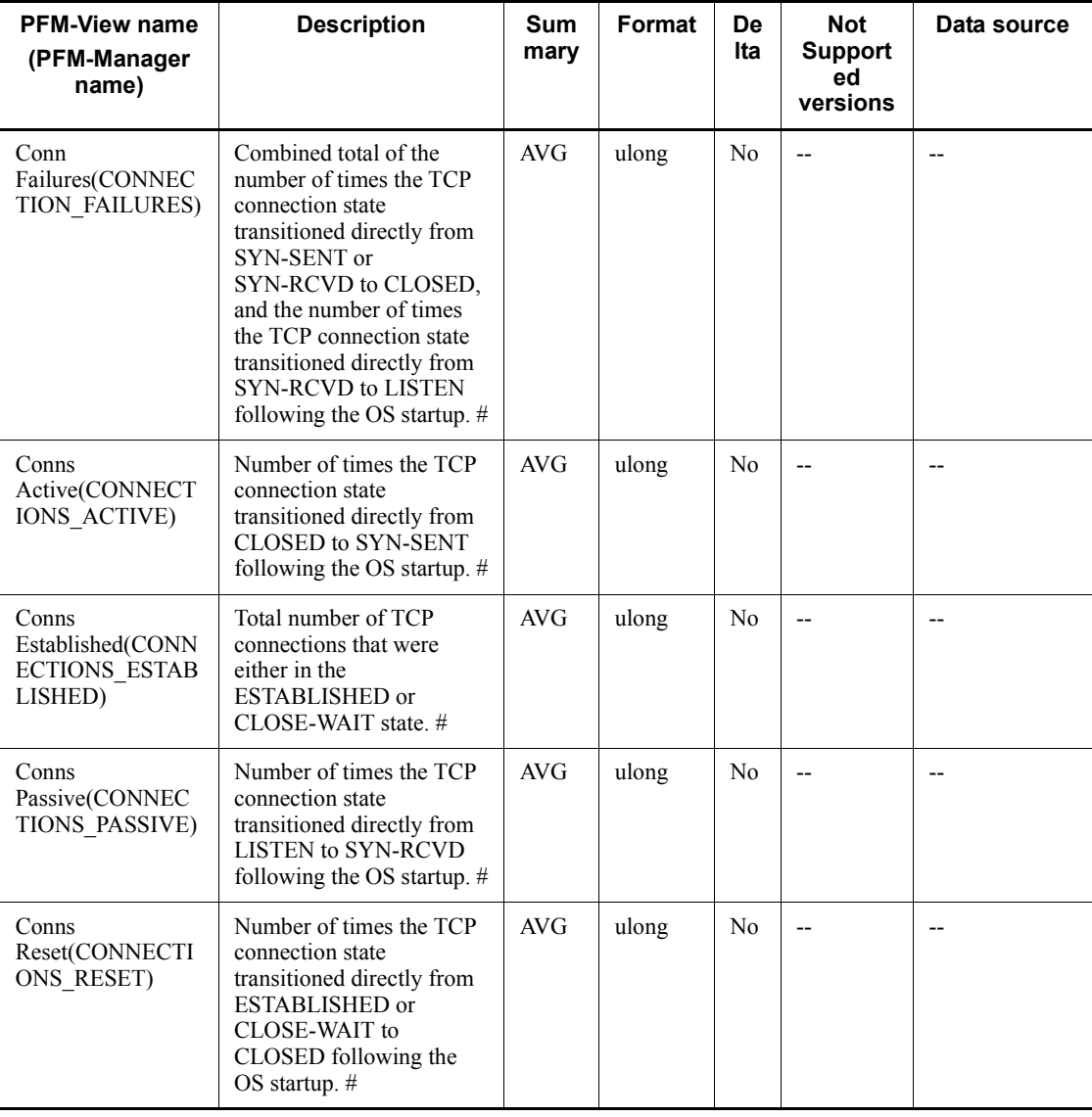

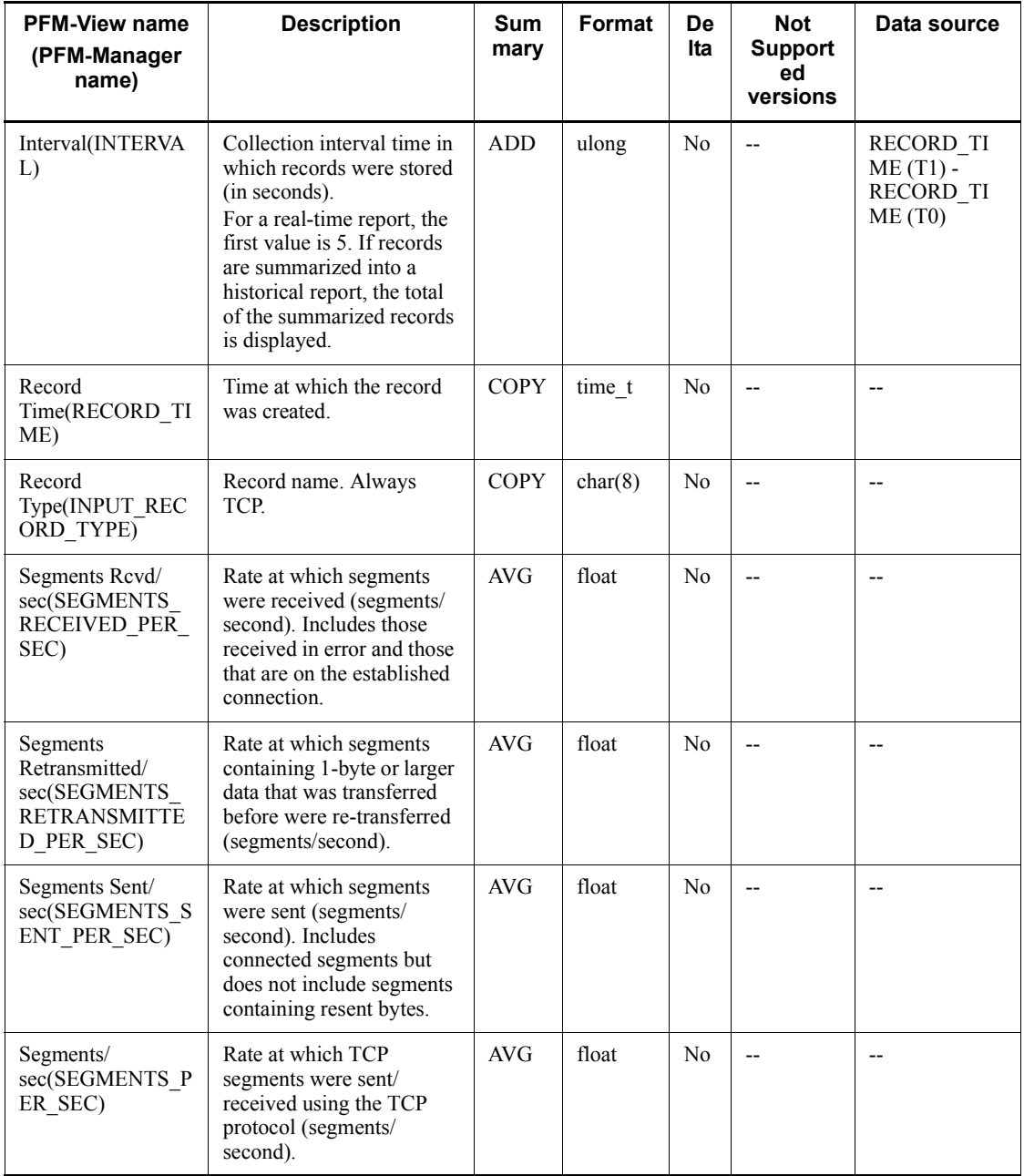

# **TCP Version 6 Overview (PI\_TCP6)**

### **Function**

The TCP Version 6 Overview (PI\_TCP6) record stores the performance data per unit time on the number of times TCP segments were sent/received when the TCP protocol of Internet Protocol Version 6 was used, and the number of TCP connections.

### **Default values and values that can be specified**

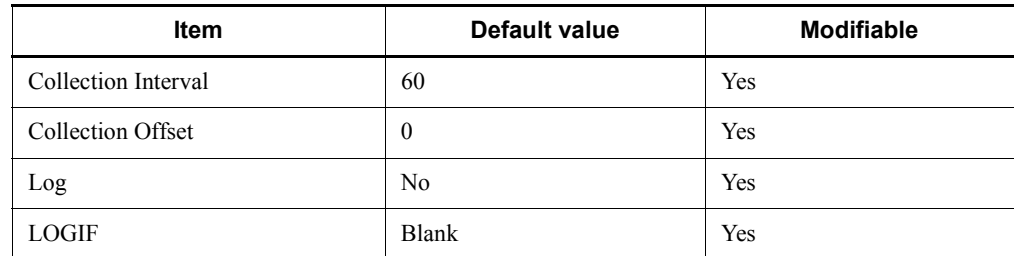

### **ODBC key fields**

None

### **Lifetime**

None

### **Record size**

- $\blacksquare$  Fixed portion: 825 bytes
- Variable portion: 0 bytes

#### **Fields**

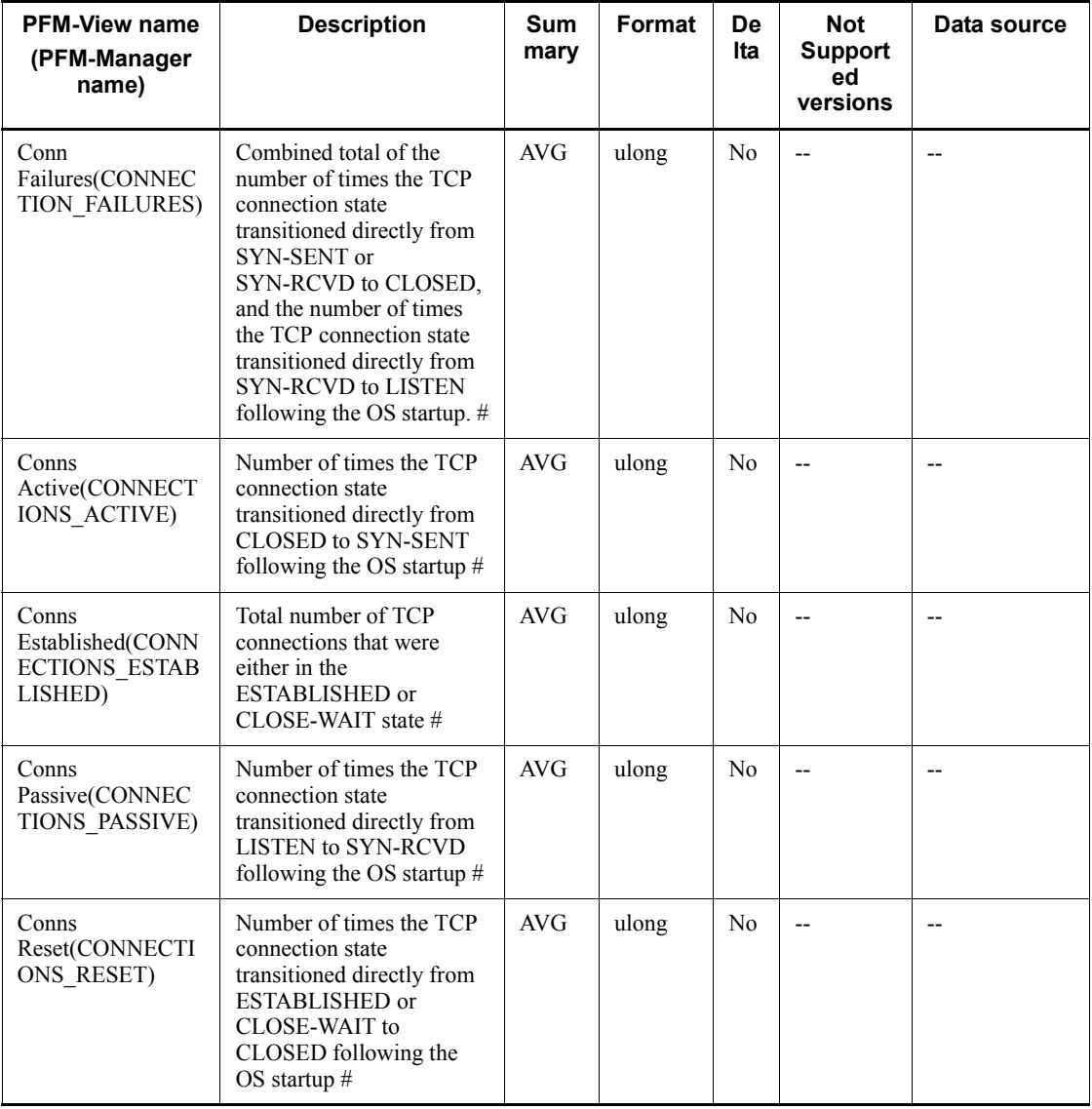

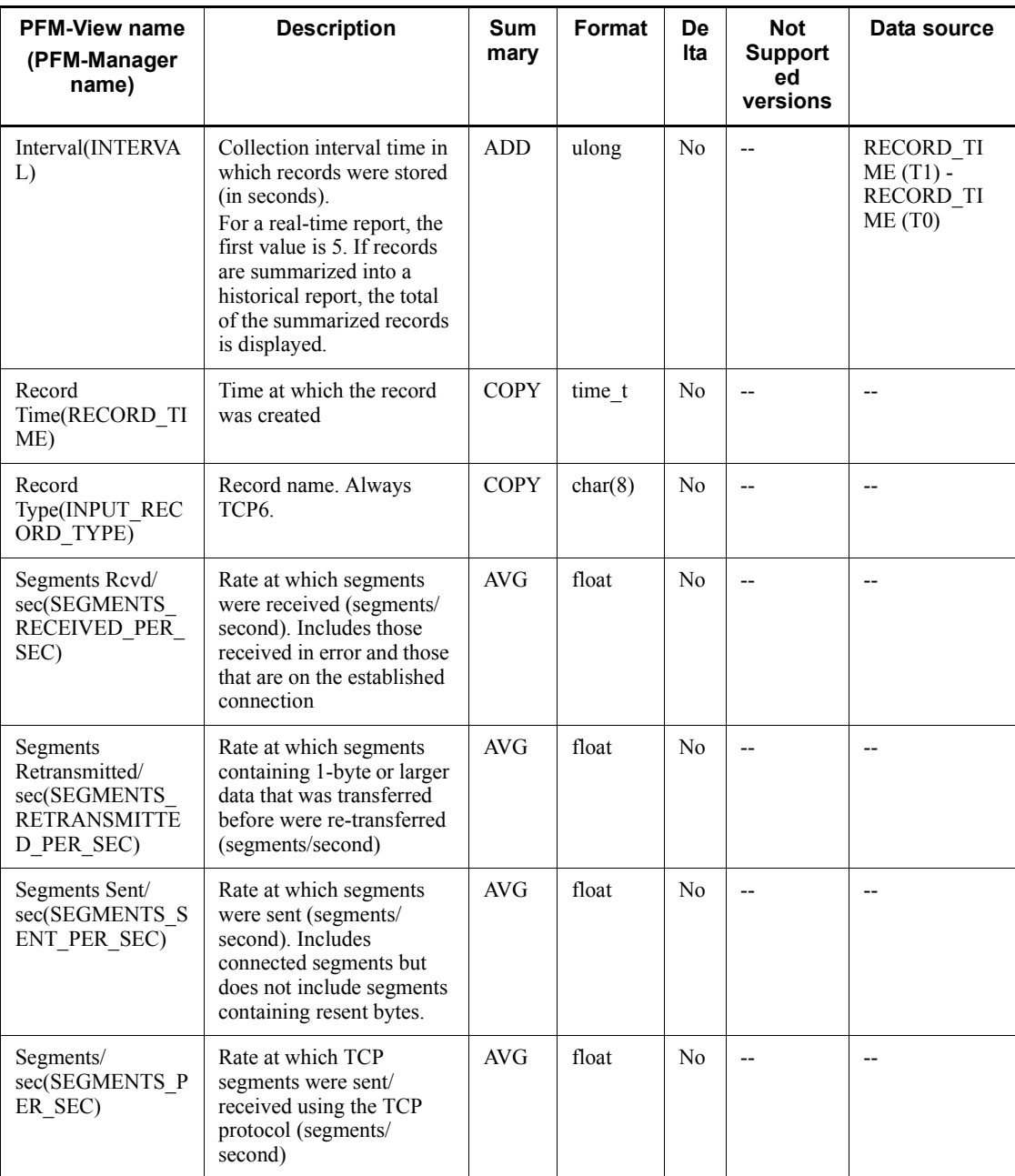

# **UDP Overview (PI\_UDP)**

### **Function**

The UDP Overview (PI\_UDP) record stores the performance data per unit time on the number of times UDP Datagram was sent/received using the UDP protocol of Internet Protocol Version 4, and the number of various types of UDP errors.

# **Default values and values that can be specified**

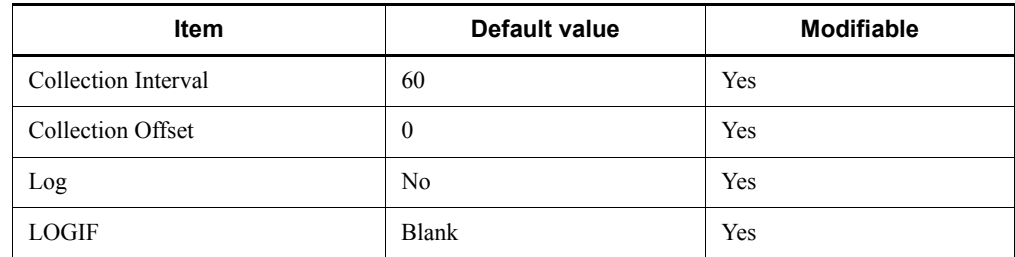

### **ODBC key fields**

None

### **Lifetime**

None

### **Record size**

- **Fixed portion: 761 bytes**
- Variable portion: 0 bytes

### **Fields**

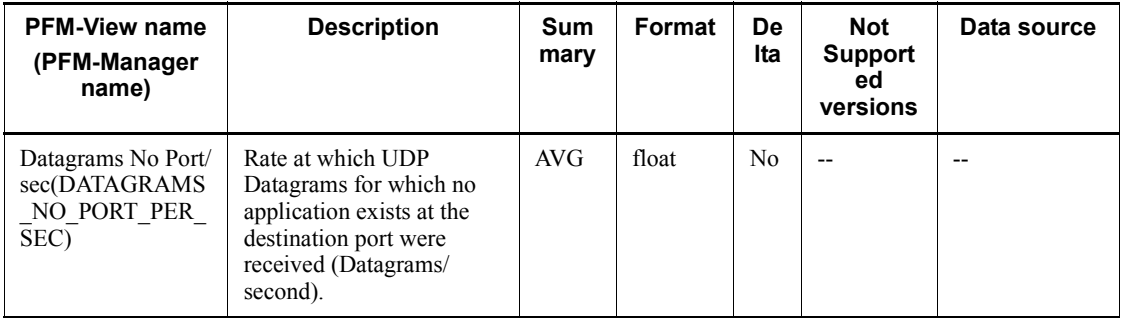

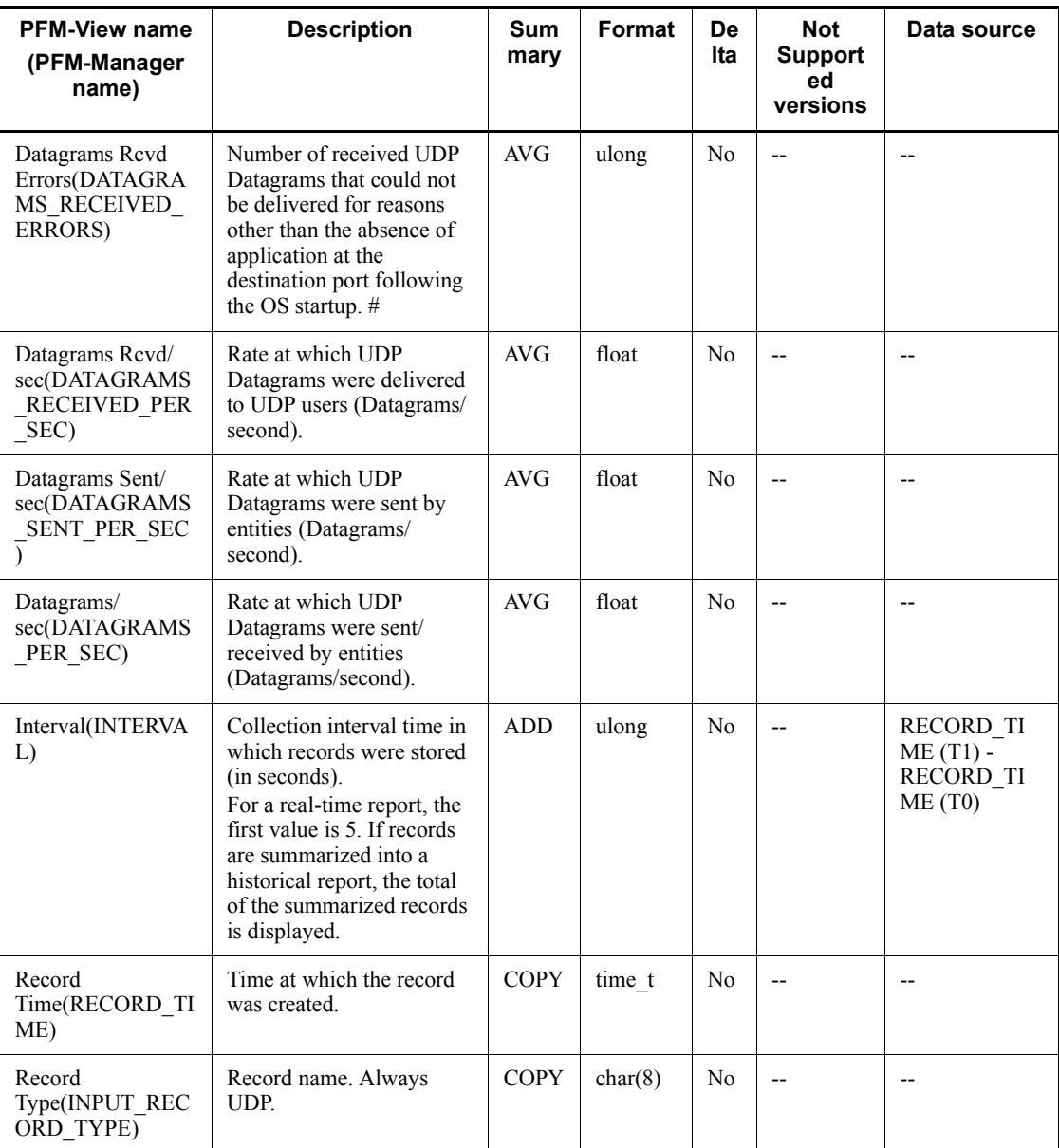

## **UDP Version 6 Overview (PI\_UDP6)**

### **Function**

The UDP Version 6 Overview (PI\_UDP6) record stores the performance data per unit time on the rate at which UDP Datagram was sent/received when the UDP protocol of Internet Protocol Version 6 was used, and the number of various types of UDP errors.

### **Default values and values that can be specified**

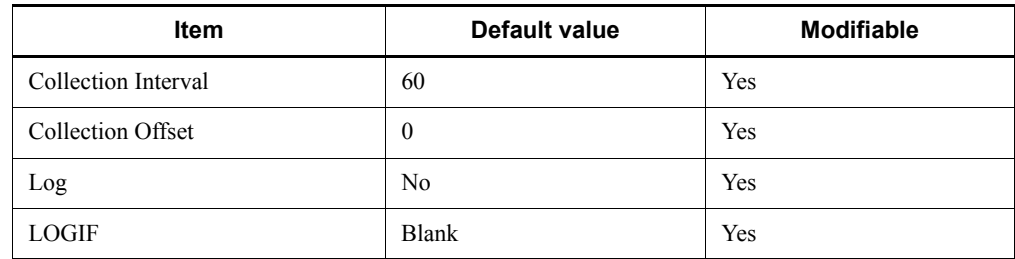

### **ODBC key fields**

None

### **Lifetime**

None

#### **Record size**

- **Fixed portion: 761 bytes**
- Variable portion: 0 bytes

### **Fields**

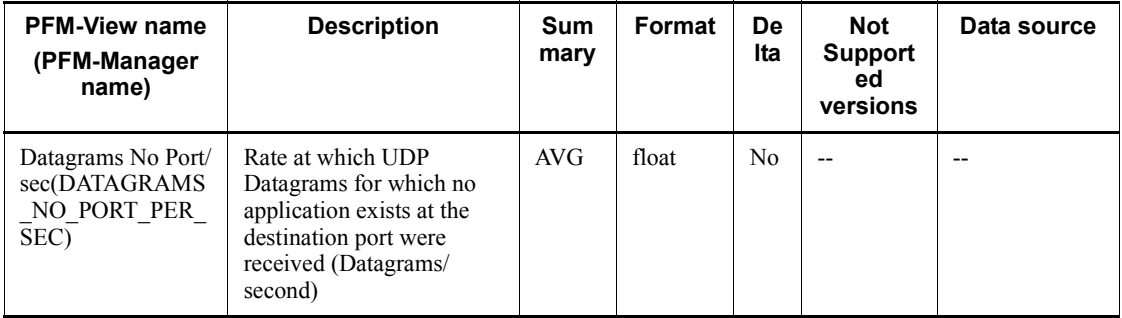

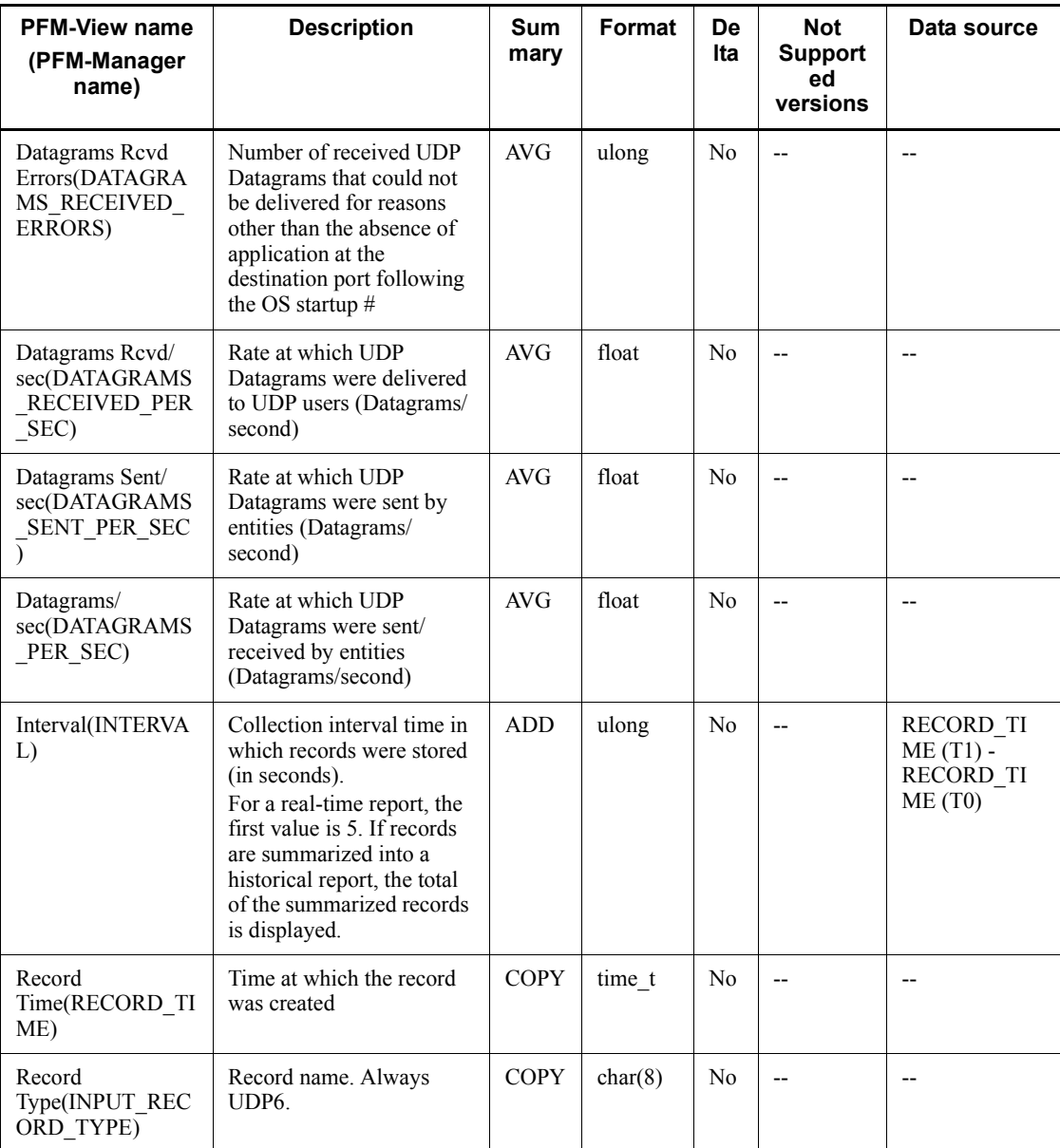

## **User Data Detail (PD\_UPD)**

### **Function**

The User Data Detail (PD\_UPD) record is a user-defined record that stores user-specific performance data showing the state at a given point in time.

### **Default values and values that can be specified**

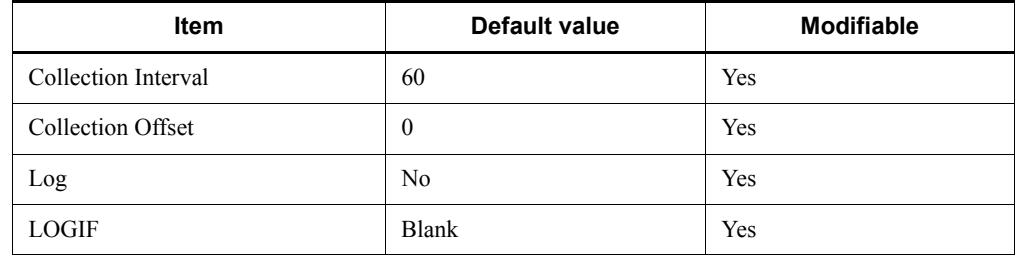

### **ODBC key fields**

- **•** PD\_UPD\_TT
- **•** PD\_UPD\_TS\_KEY
- **•** PD\_UPD\_TD\_KEY

### **Lifetime**

From the time a jpcuser command is executed until the next jpcuser command is executed

### **Record size**

- $\blacksquare$  Fixed portion: 681 bytes
- $\blacksquare$  Variable portion: 284 bytes

### **Fields**

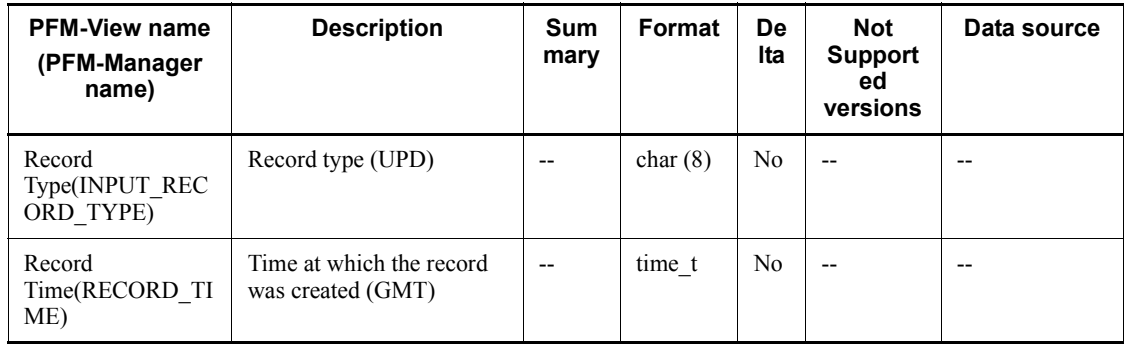
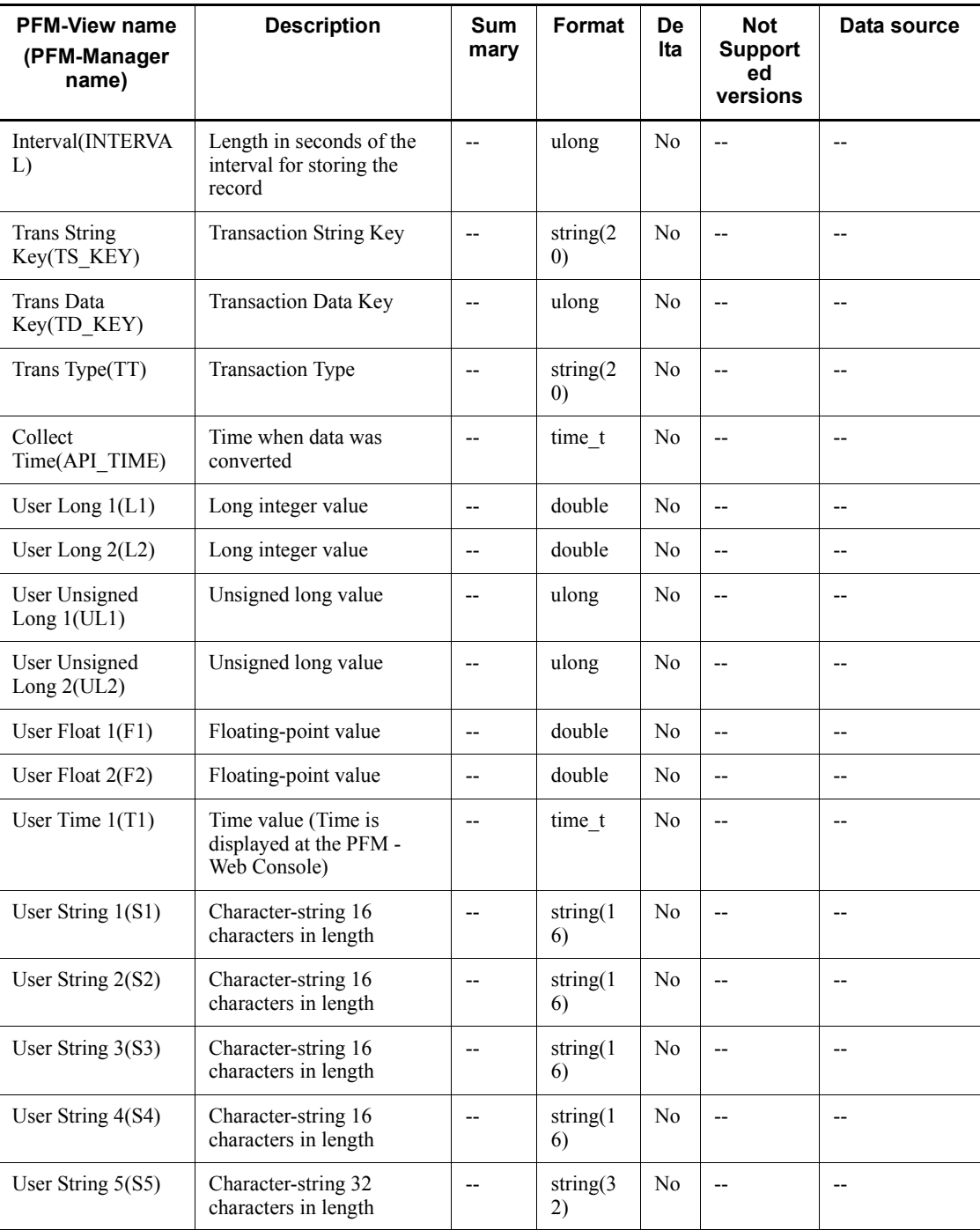

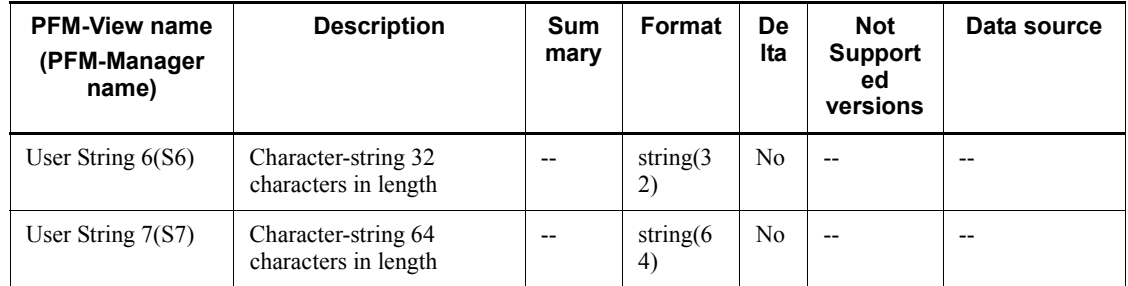

## **User Data Detail - Extended (PD\_UPDB)**

#### **Function**

The User Data Detail - Extended (PD\_UPDB) record is a user-defined record that stores user-specific performance data showing the state at a given point in time. This record has more fields than the User Data Detail (PD\_UPD) record.

## **Default values and values that can be specified**

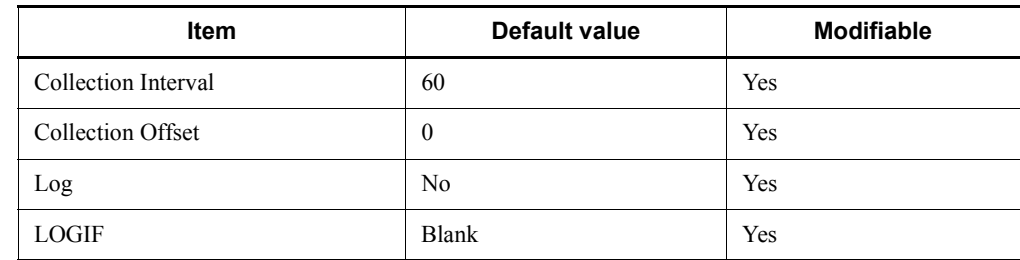

## **ODBC key fields**

- **•** PD\_UPDB\_TT
- **•** PD\_UPDB\_TS\_KEY
- **•** PD\_UPDB\_TD\_KEY

#### **Lifetime**

From the time a jpcuser command is executed until the next jpcuser command is executed

#### **Record size**

- $\blacksquare$  Fixed portion: 681 bytes
- $\blacksquare$  Variable portion: 712 bytes

#### **Fields**

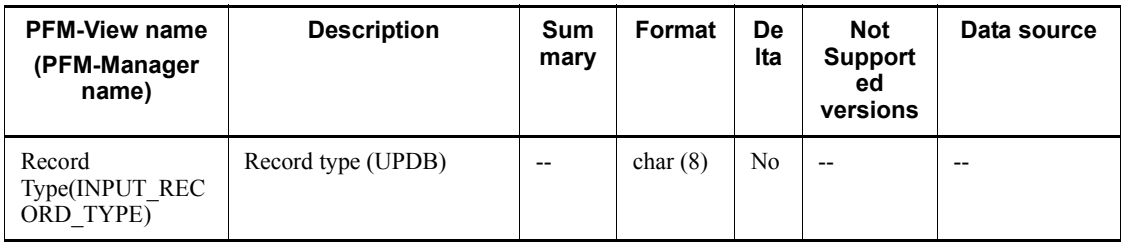

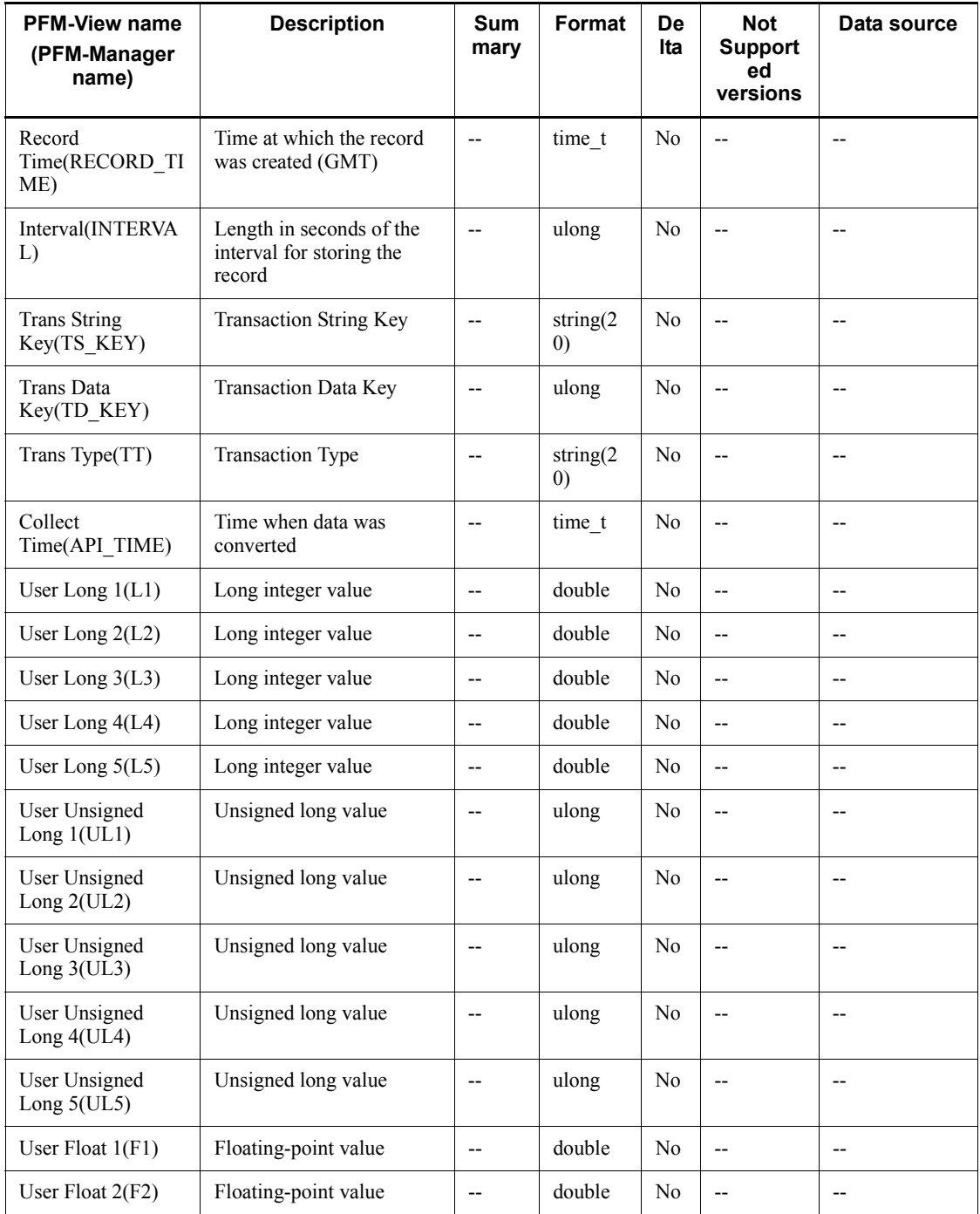

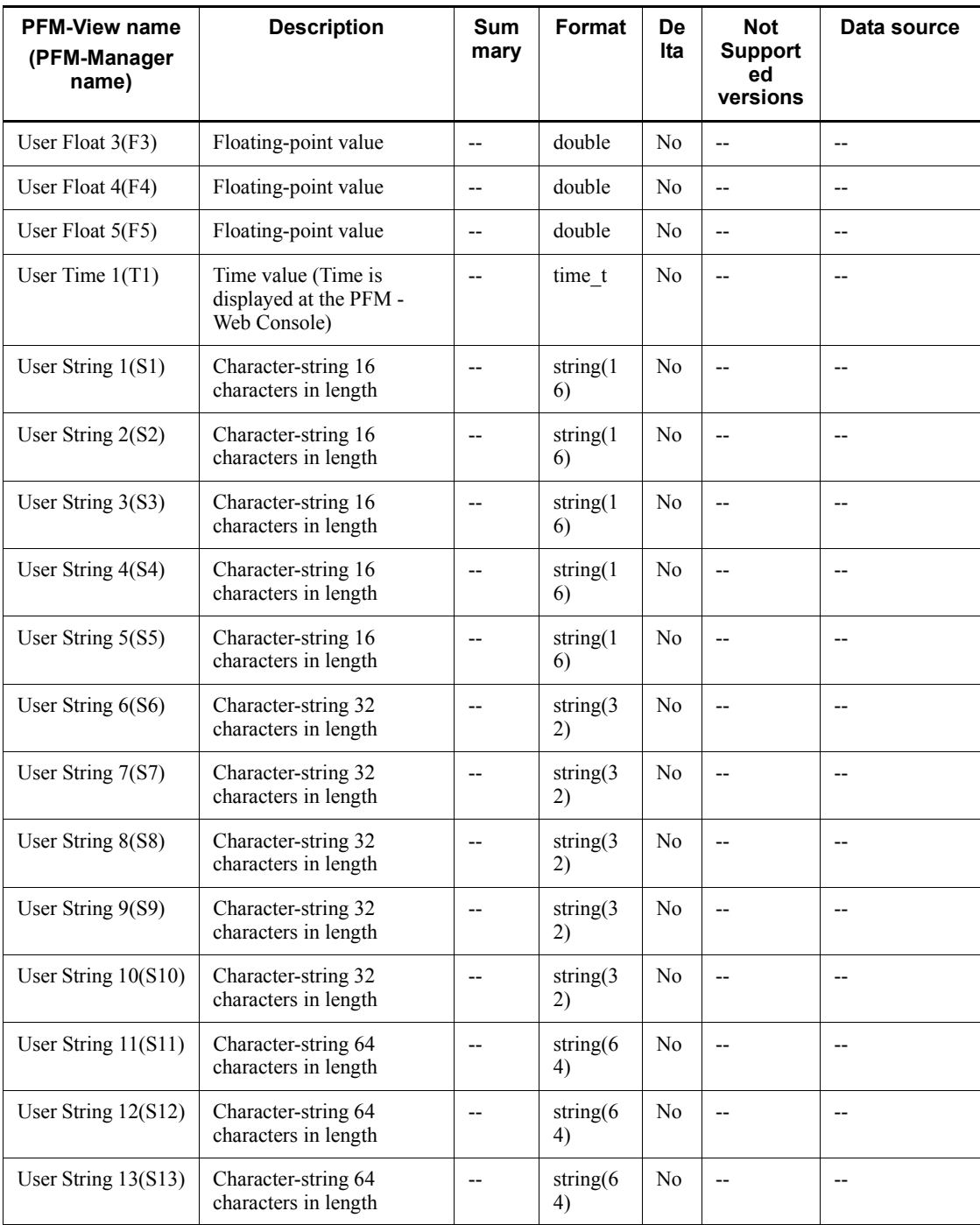

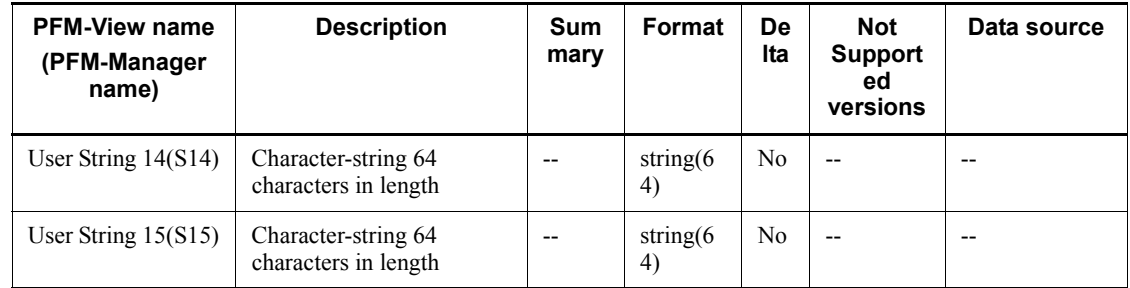

# **User Data Interval (PI\_UPI)**

#### **Function**

The User Data Interval (PI\_UPI) record is a user-defined record that stores user-specific performance data per unit time.

### **Default values and values that can be specified**

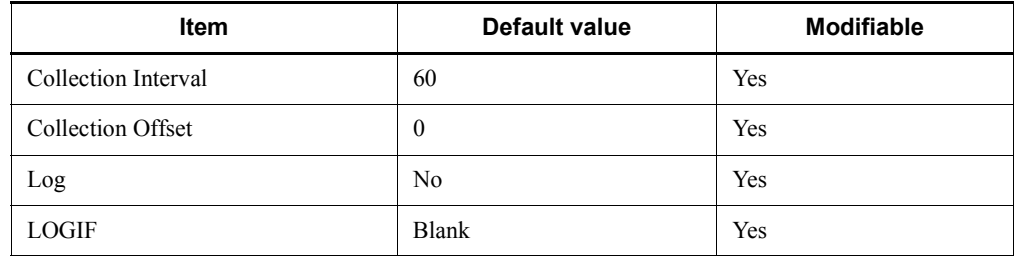

#### **ODBC key fields**

- **•** PI\_UPI\_TT
- **•** PI\_UPI\_TS\_KEY
- **•** PI\_UPI\_TD\_KEY

## **Lifetime**

From the time a jpcuser command is executed until the next jpcuser command is executed

#### **Record size**

- Fixed portion: 681 bytes
- Variable portion: 396 bytes

#### **Fields**

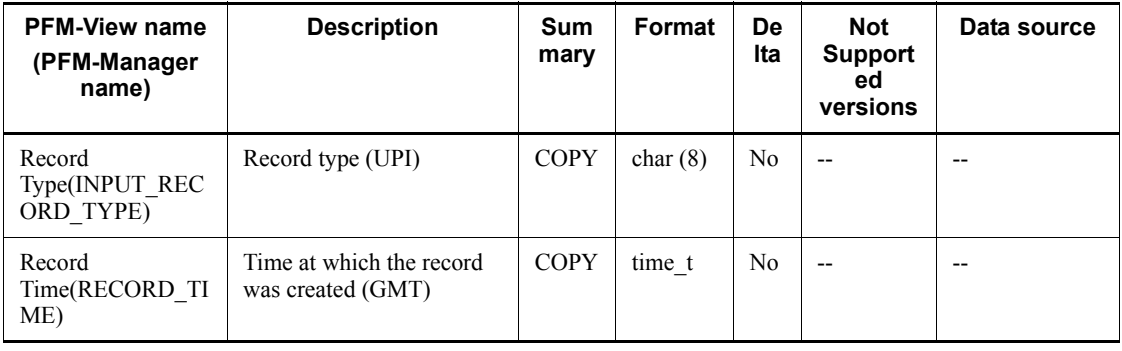

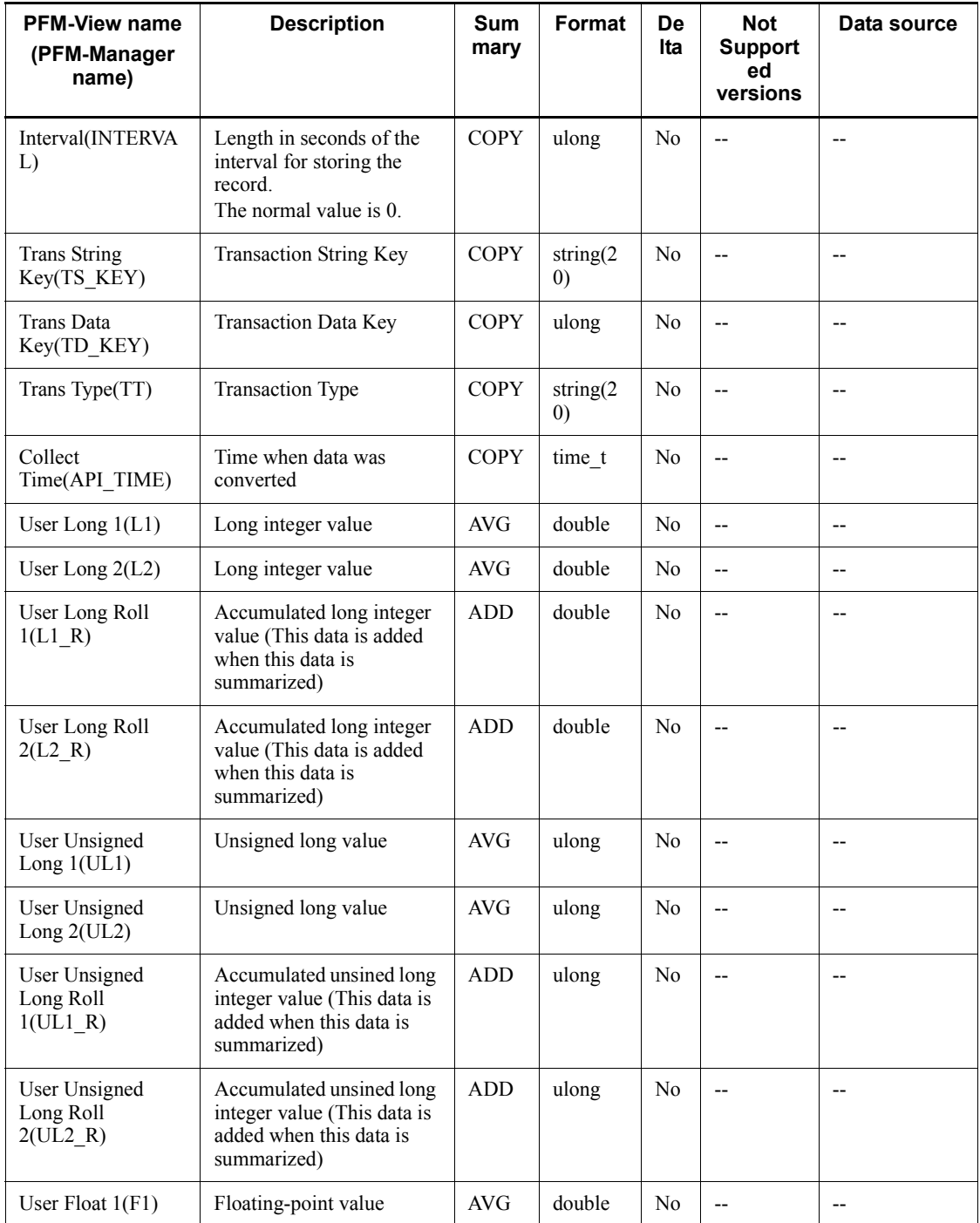

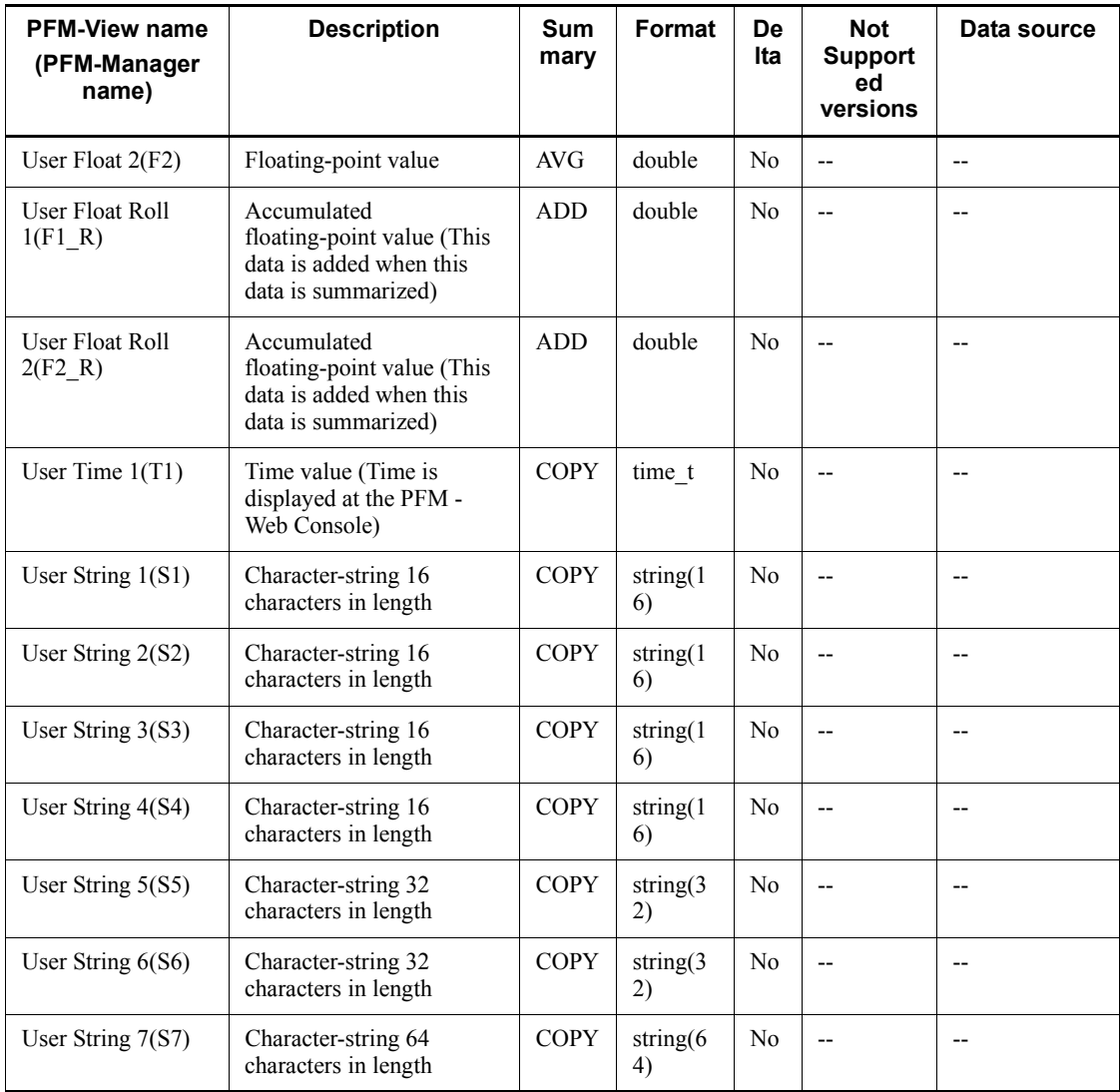

## **User Data Interval - Extended (PI\_UPIB)**

#### **Function**

The User Data Interval - Extended (PI\_UPIB) record is a user-defined record that stores user-specific performance data per unit time. This record has more fields than the User Data Interval (PI\_UPI) record.

#### **Default values and values that can be specified**

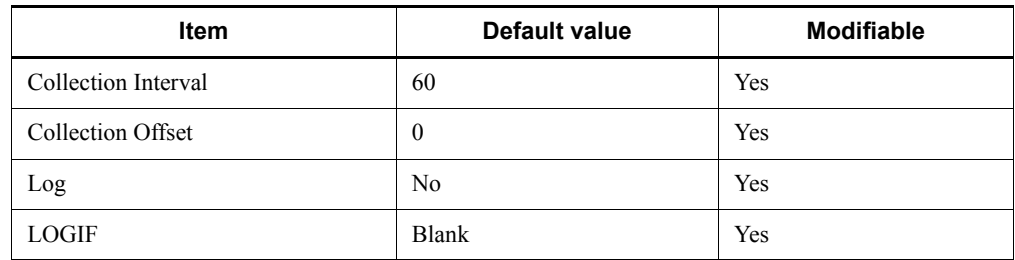

#### **ODBC key fields**

- **•** PI\_UPIB\_TT
- **•** PI\_UPIB\_TS\_KEY
- **•** PI\_UPIB\_TD\_KEY

## **Lifetime**

From the time a jpcuser command is executed until the next jpcuser command is executed

#### **Record size**

- $\blacksquare$  Fixed portion: 681 bytes
- Variable portion: 992 bytes

#### **Fields**

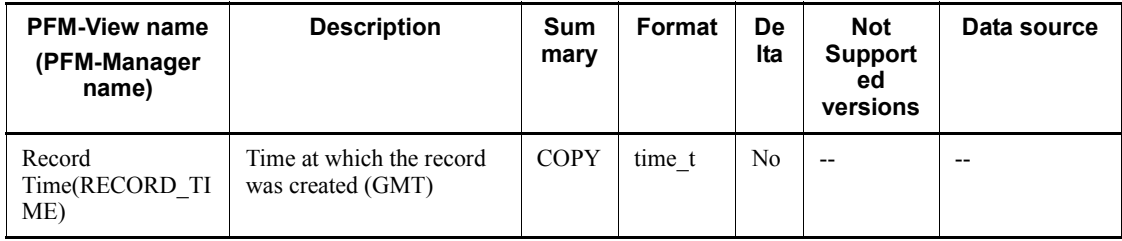

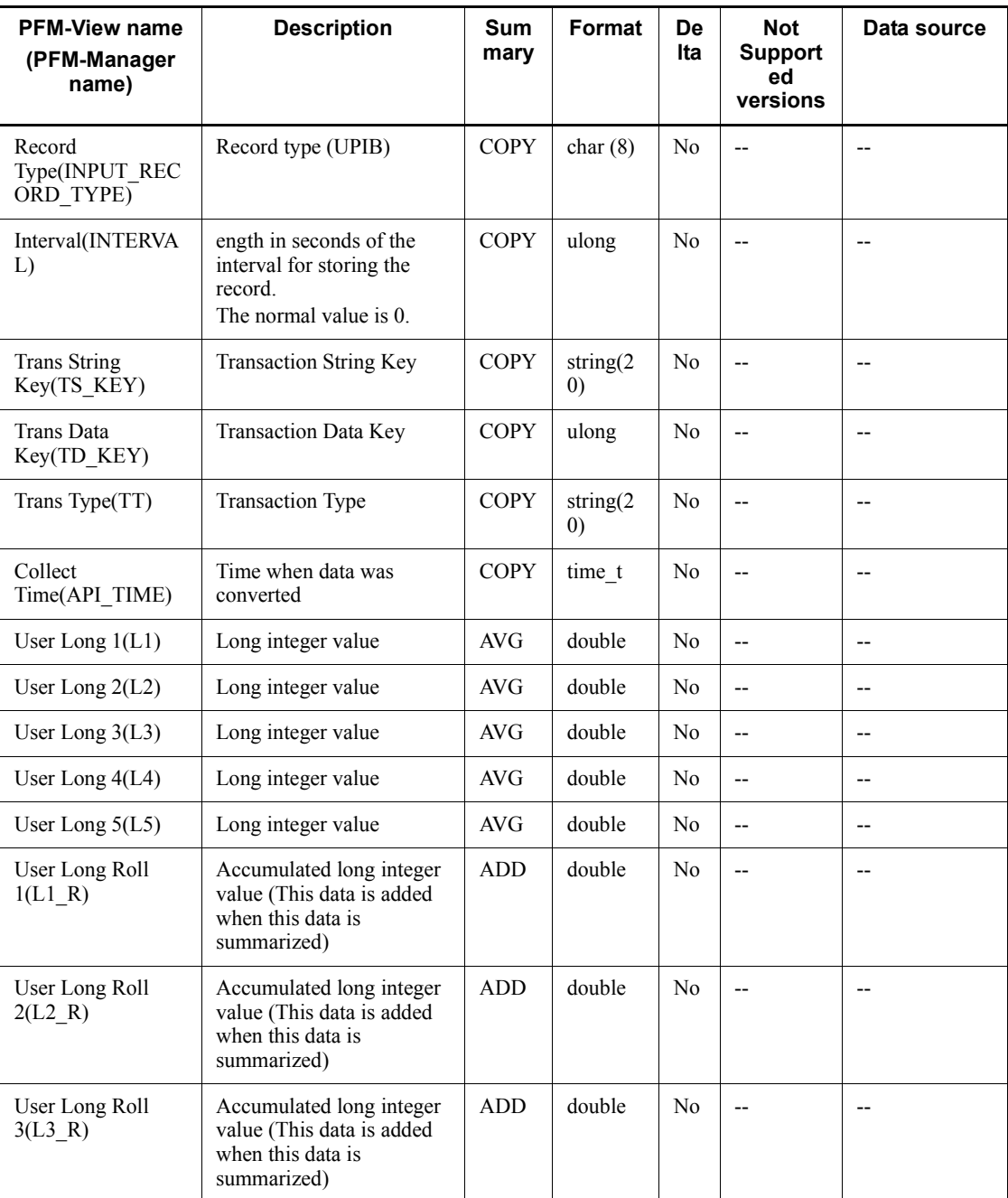

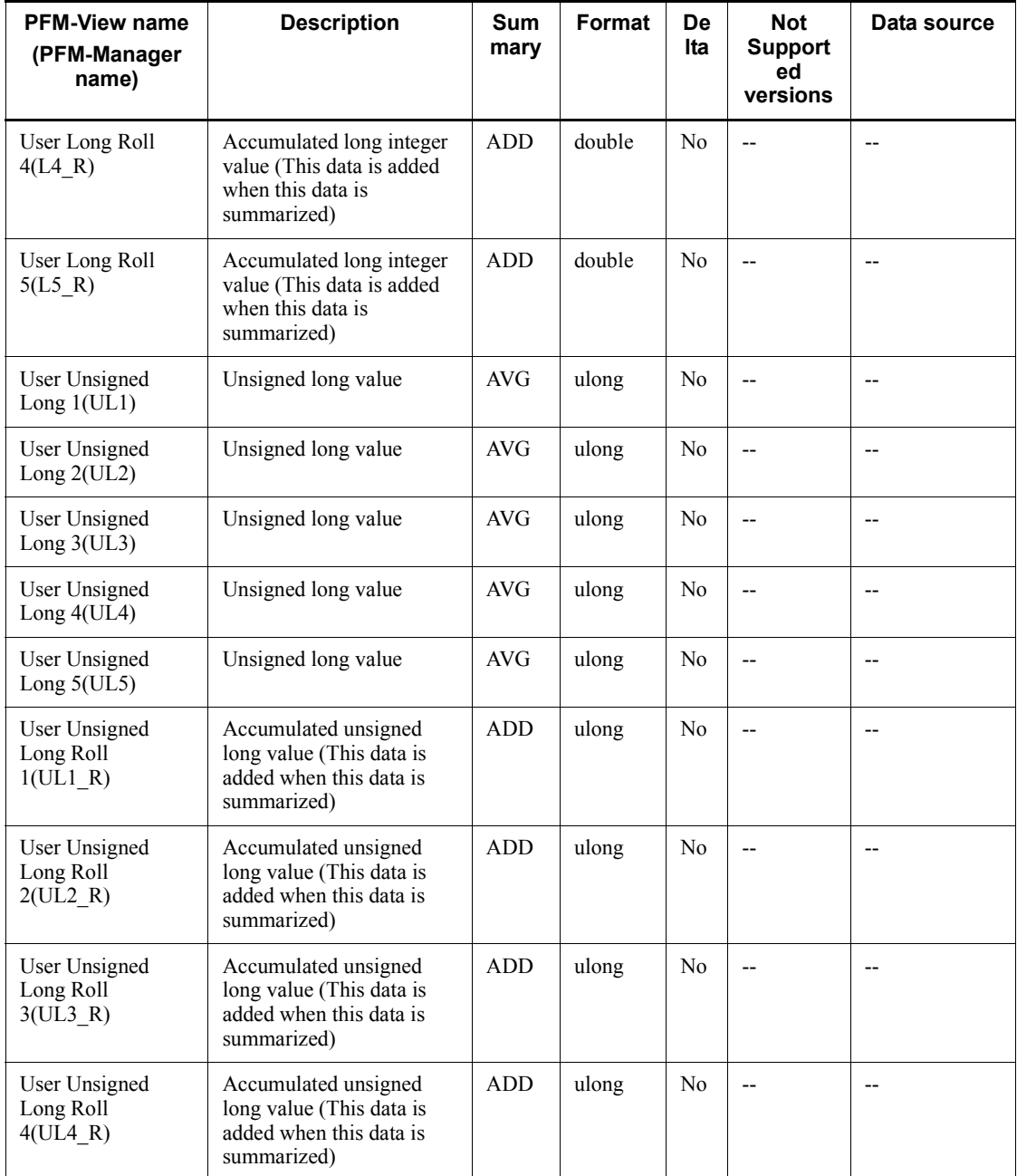

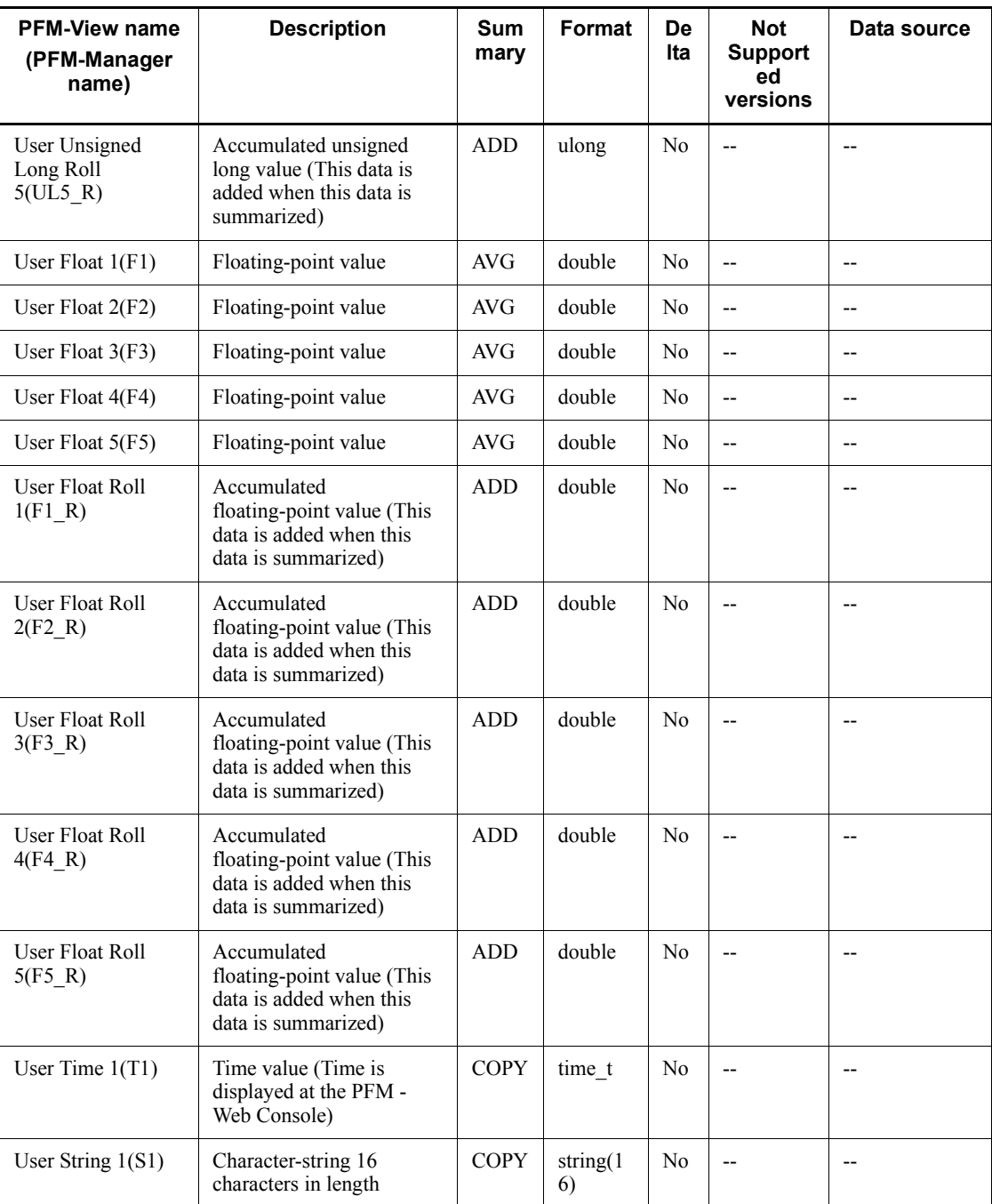

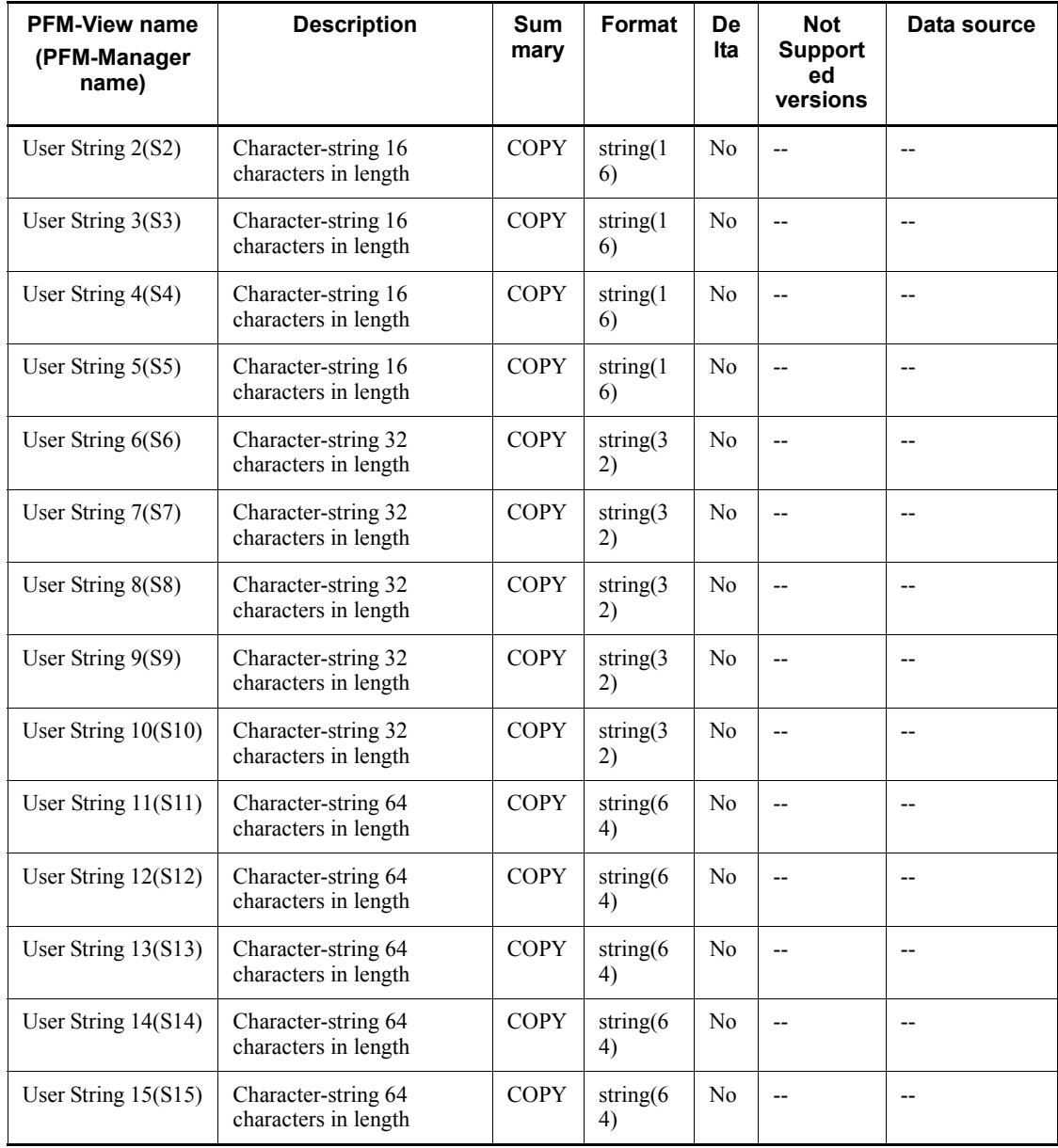

## **WINS Server Overview (PI\_WINS)**

#### **Function**

The WINS Server Overview (PI\_WINS) record stores the performance data per unit time on the communication of the WINS server service.

*Notes:*

- This record cannot be used in Windows Server 2003 (x64) and the 64-bit version of Windows Server 2008.
- **•** Windows Internet Name Service (WINS), a network service, must be installed.

#### **Default values and values that can be specified**

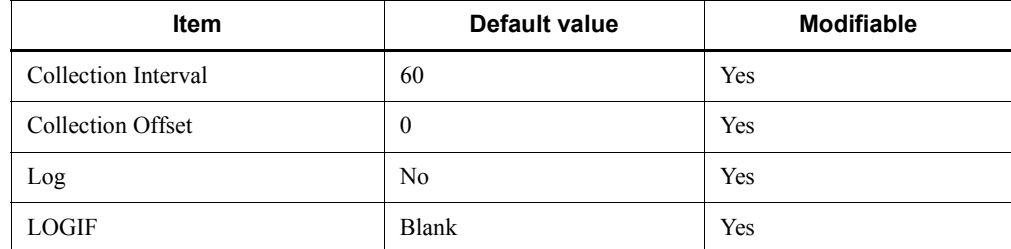

#### **ODBC key fields**

None

#### **Lifetime**

None

#### **Record size**

- Fixed portion: 921 bytes
- Variable portion: 0 bytes

#### **Fields**

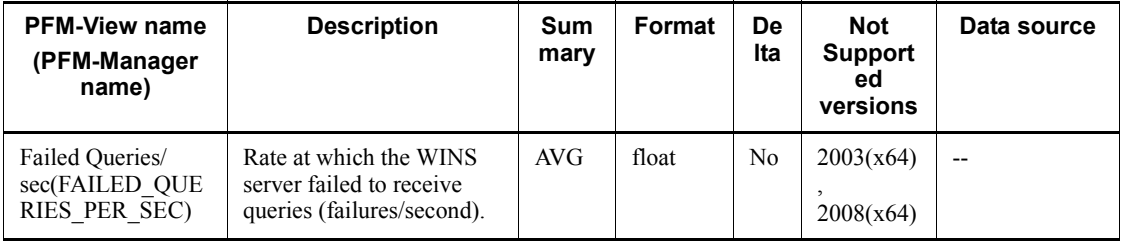

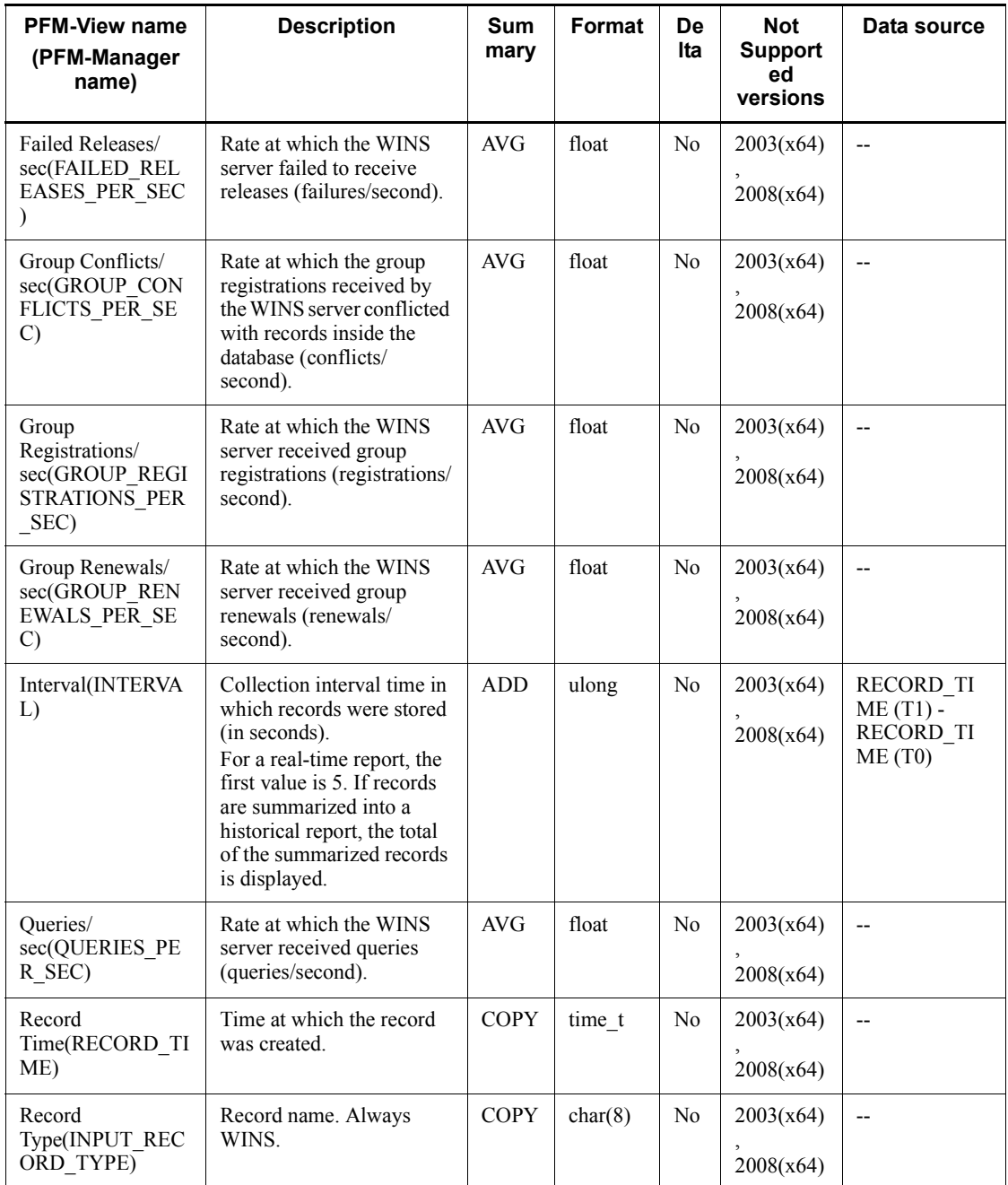

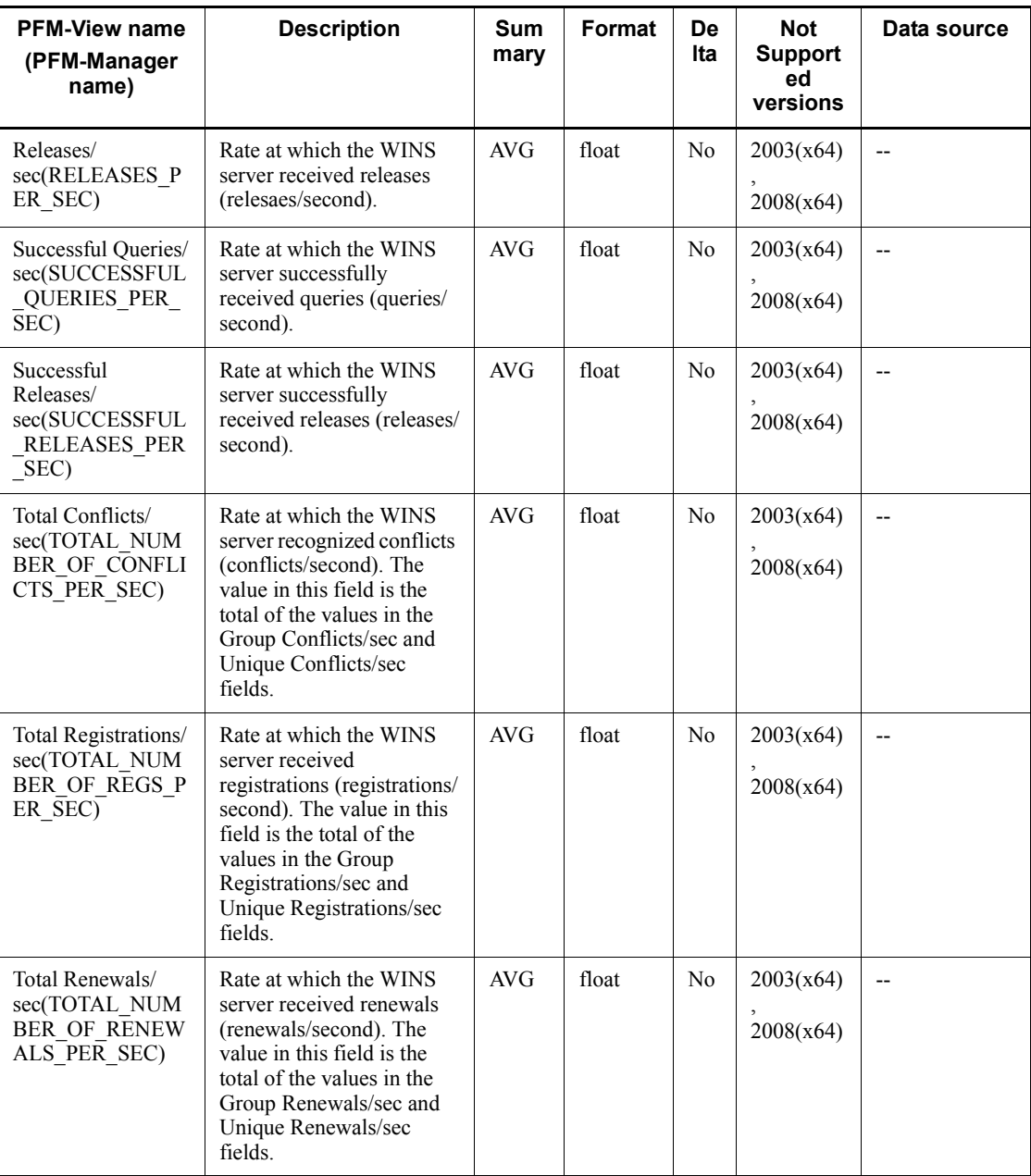

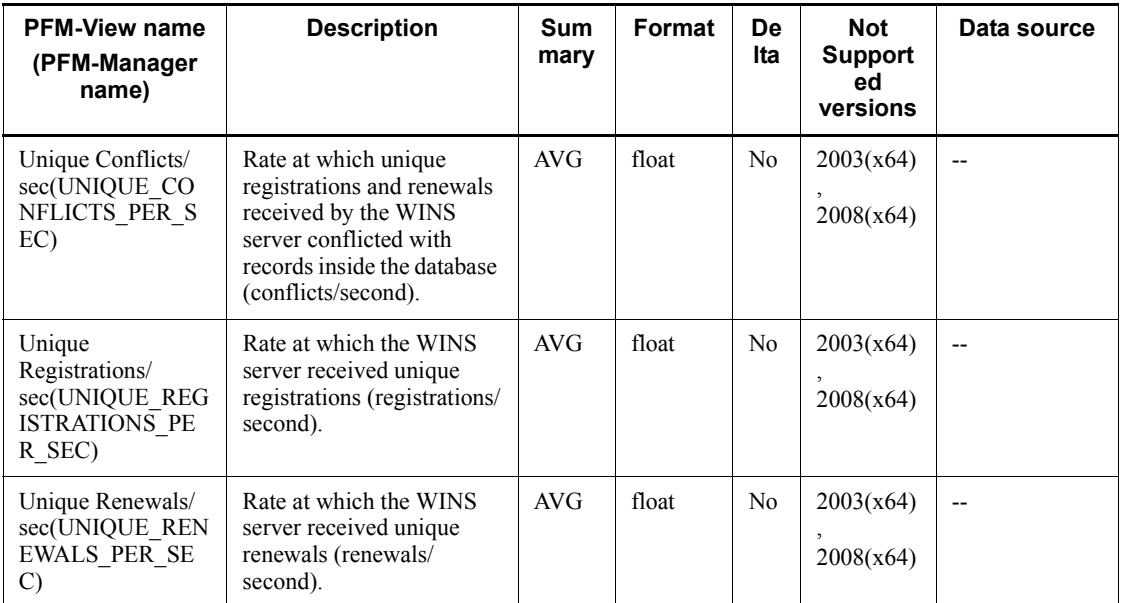

## **Workgroup Summary (PI\_WGRP)**

#### **Function**

The Workgroup Summary (PI\_WGRP) record stores the performance data that summarizes the records stored in the Process Detail (PD) record, by workgroups at a given point in time.

One record is stored for each workgroup. This is a multi-instance record.

To store all process records that do not belong to any of the defined workgroups, a workgroup named Other is automatically created.

*Notes:*

- **•** You must specify workgroup information by using the collection data addition utility. For details about workgroup information and the collection data addition utility, see *3. User-Defined Record Collection*.
- If the value of the Program (INSTANCE) field is Total and the value of the PID (ID PROCESS) field is 0 in the Process Detail (PD) record, its data expresses a total or average, and thus the record is not collected.
- **•** When there are many objects to be collected because, for example, there are many processes on the machine, increased throughput results in a heavier processing load.

#### **Default values and values that can be specified**

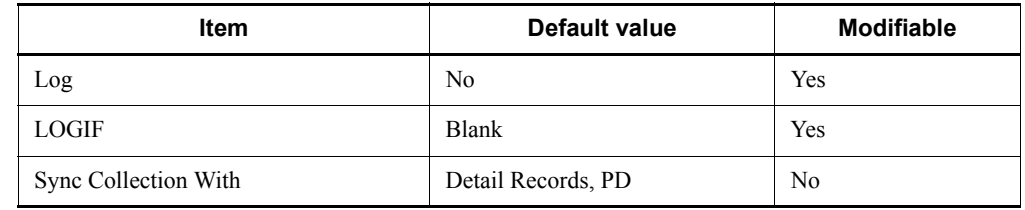

#### **ODBC key fields**

- **•** PI\_WGRP\_WORKGROUP\_NAME
- **•** PI\_WGRP\_CONDITION

#### **Lifetime**

From the time a record is added by the collection data addition utility until the record is deleted.

#### **Record size**

■ Fixed portion: 681 bytes

■ Variable portion: 608 bytes

## **Fields**

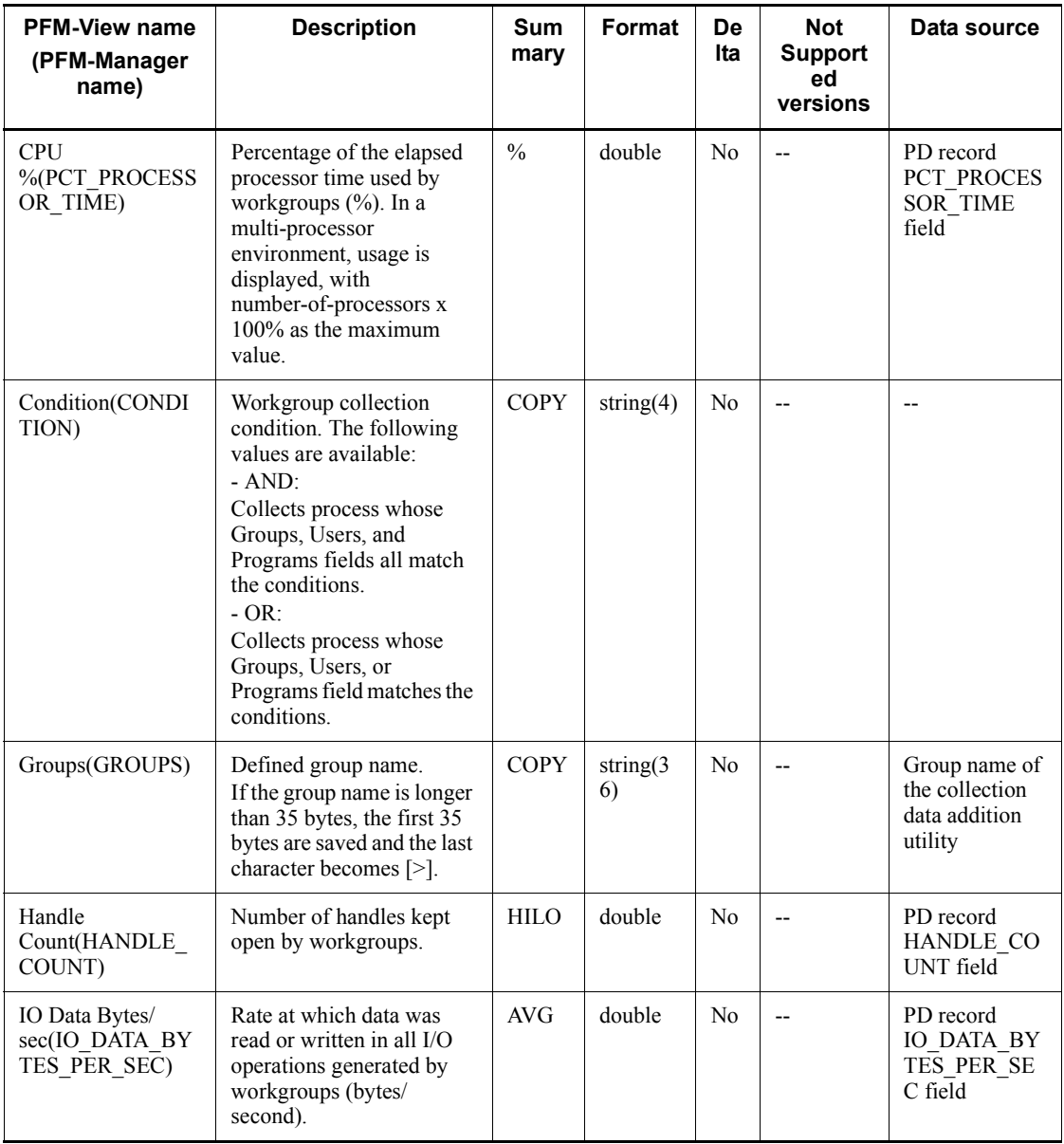

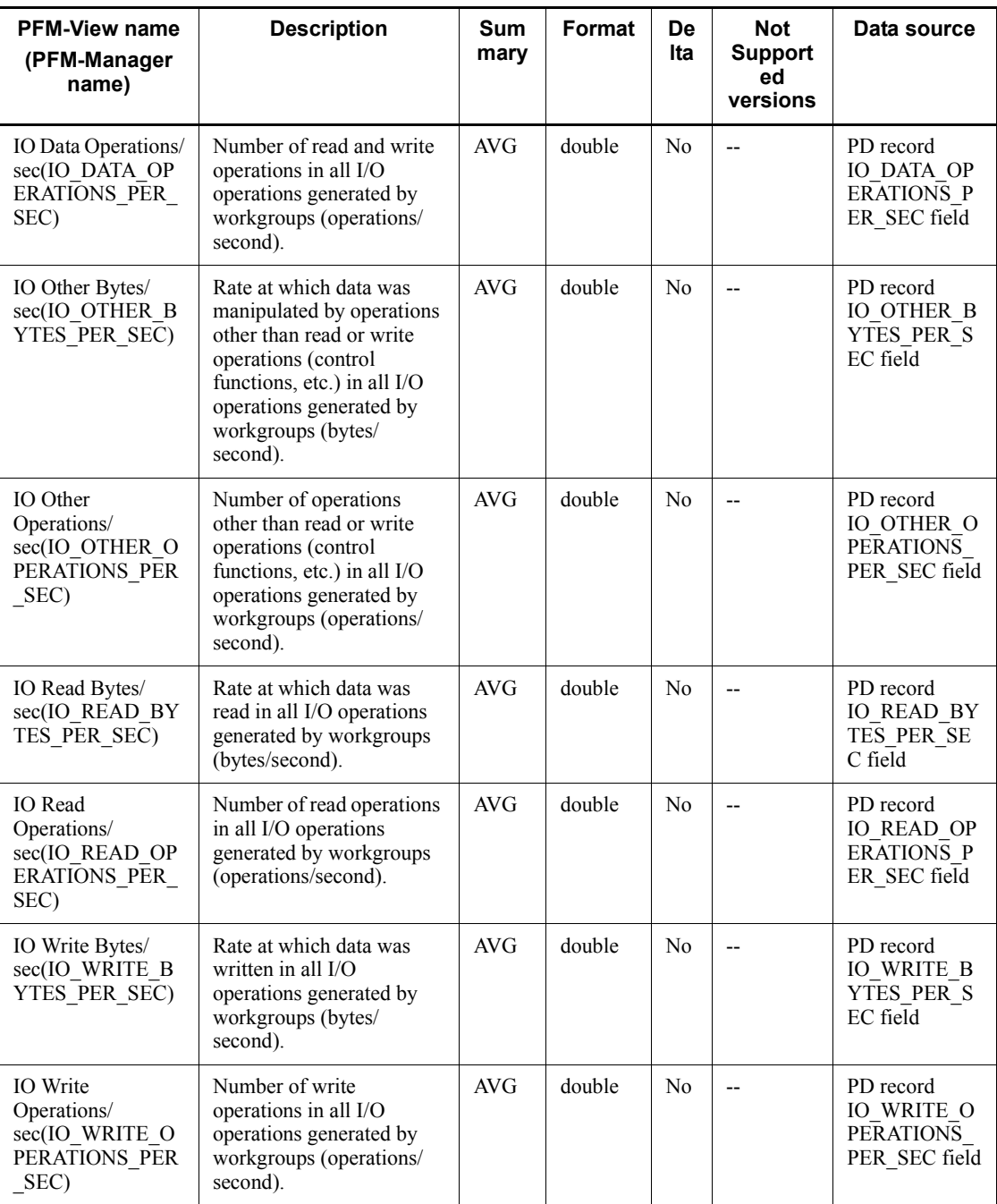

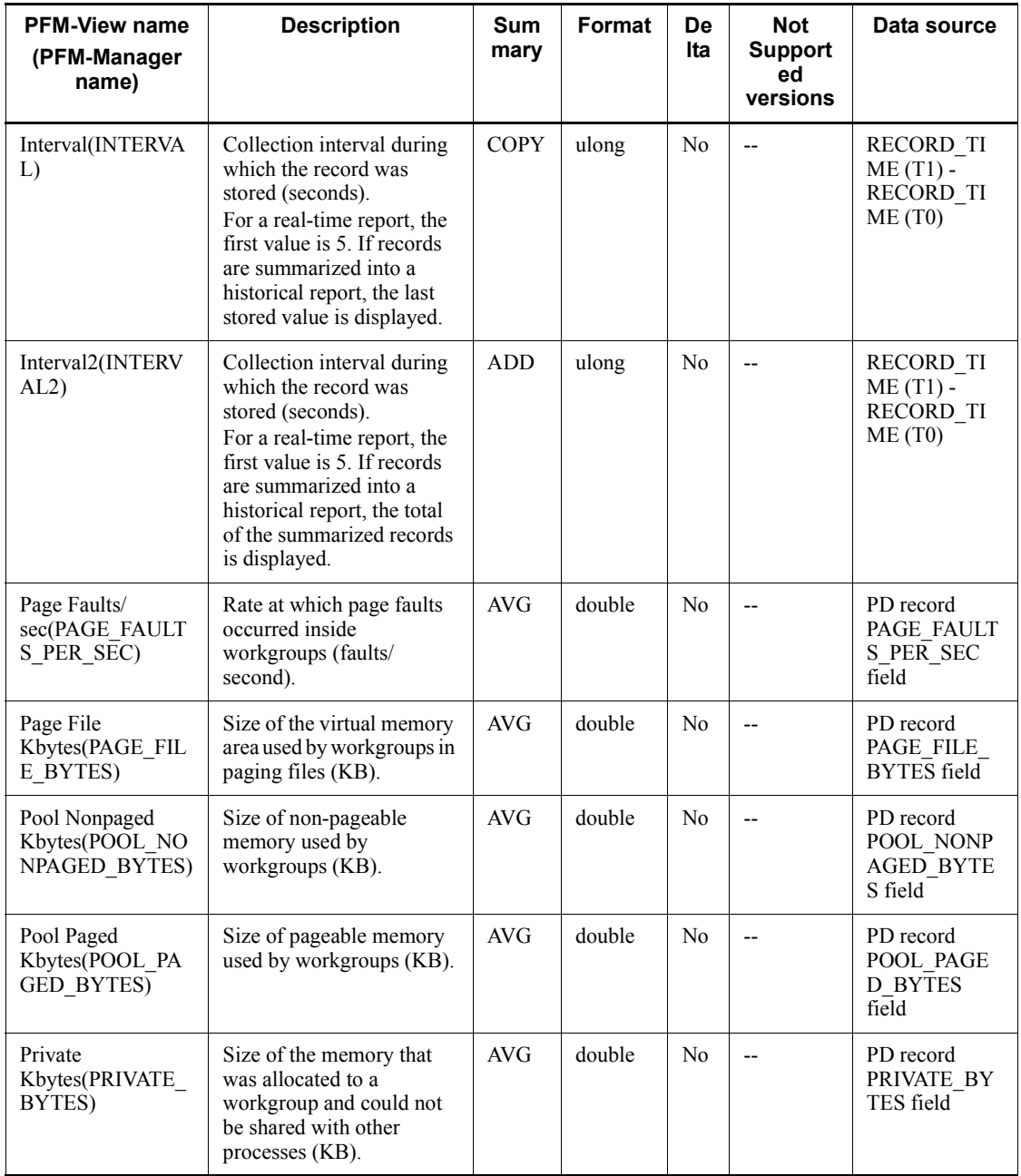

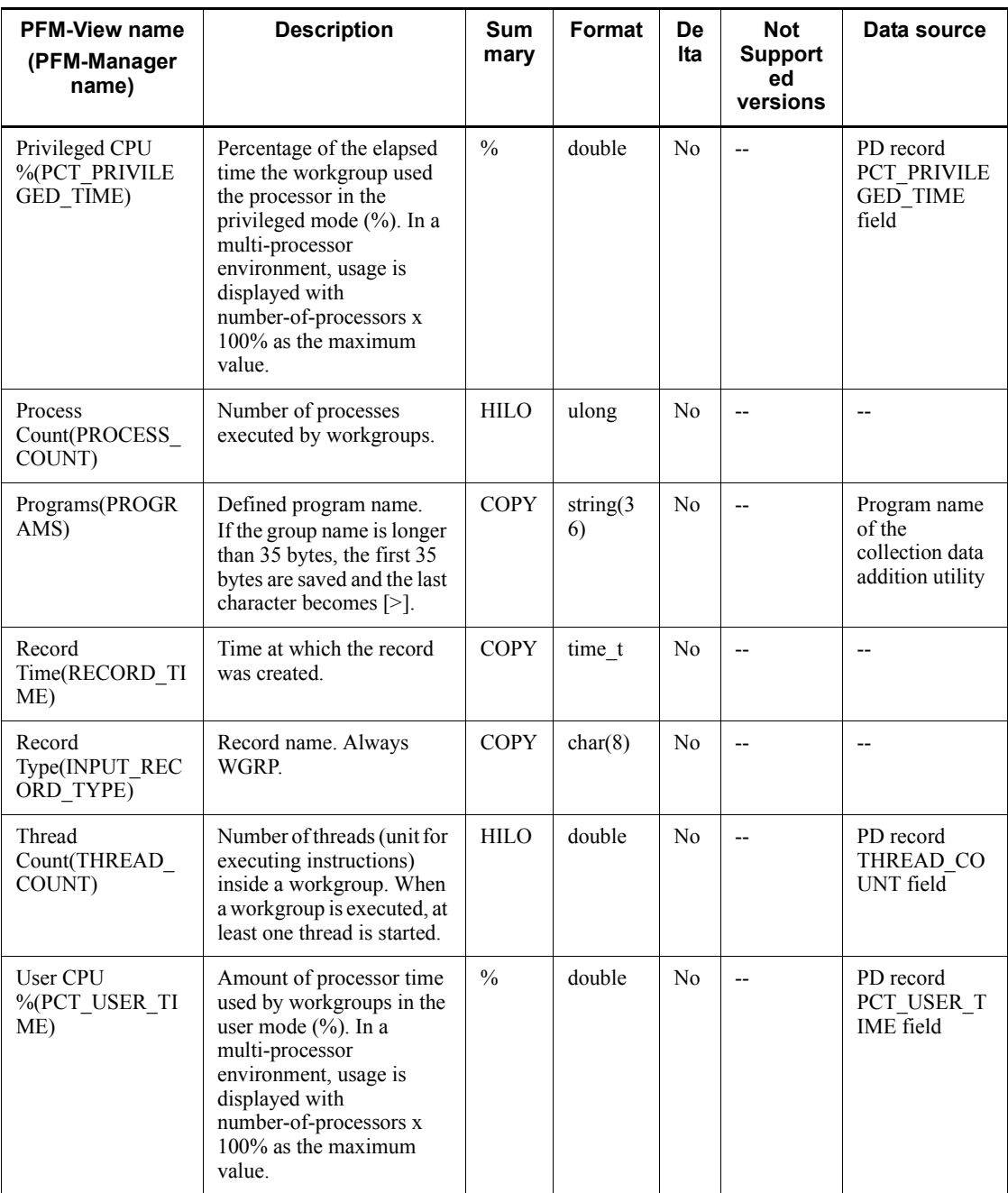

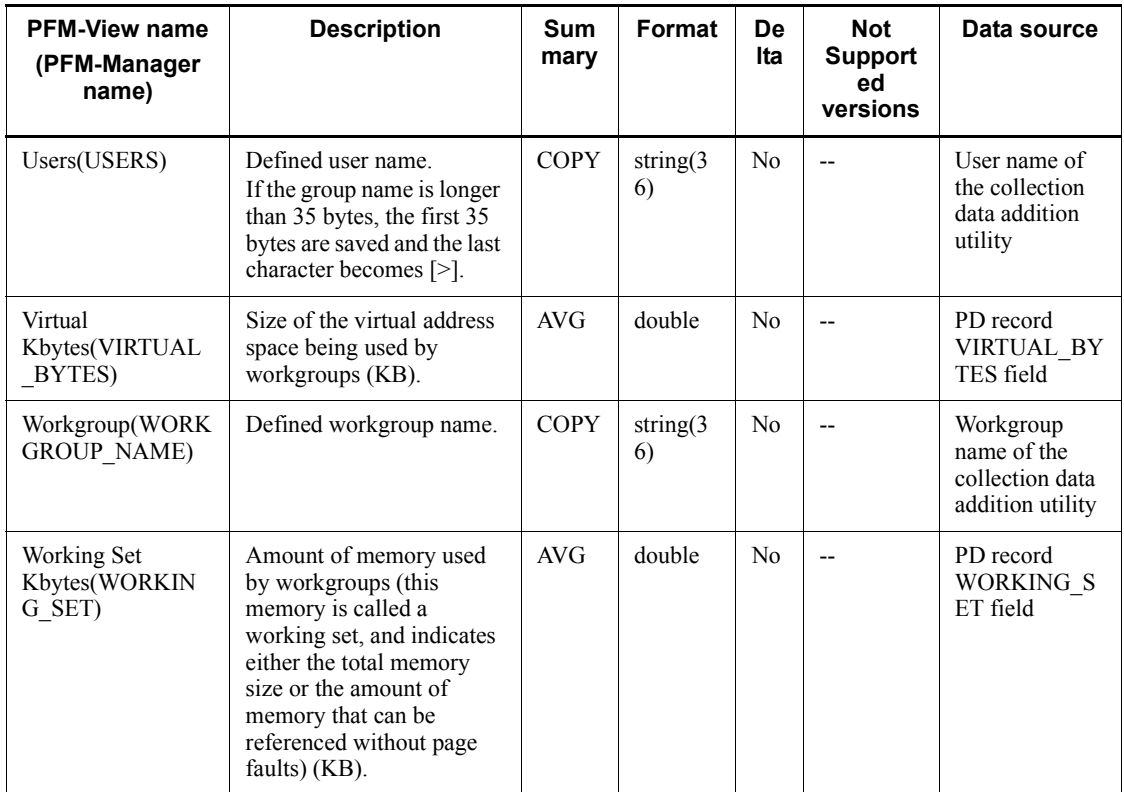

# **6. Messages**

This chapter explains the PFM - Agent for Platform message format, message output destinations, Windows event logs, and messages.

- 6.1 Message format
- 6.2 Message output destinations
- 6.3 List of messages output to the Windows event log
- 6.4 Messages

#### **6.1 Message format**

This section shows the format of the messages that are output by PFM - Agent for Platform and how they are described in the manual.

#### **6.1.1 Format of output messages**

This section explains the format of the messages that are output by PFM - Agent for Platform. A message consists of a message ID followed by message text. The message format follows: KAVF*nnnnn*-*Y message-text*

The message ID indicates the following content:

K

Indicates the system identifier.

AVF

Indicates that this is a PFM - Agent message.

*nnnnn*

Indicates a message serial number. The message number for PFM - Agent for Platform is 11*xxx*.

*Y*

Indicates a message type.

**•** E: Error

Processing is halted.

**•** W: Warning

Processing continues after the message is issued.

• **I**: Information

Provides information to the user.

**•** Q: Response

Prompts the user to respond.

The correspondence between the message type and Windows event log type is explained below.

 $-E$ 

**•** Level: Error

**•** Meaning: Error message

-W

- **•** Level: Warning
- **•** Meaning: Warning message

 $-1$ 

- **•** Level: Information
- **•** Meaning: Additional information message

-Q

(Not output)

#### **6.1.2 Format of message explanations**

This section explains the message description format in this manual. The italicized portion of the message text means the display content differs depending on the circumstance under which the message is issued. Messages are listed in the order of message ID. An example of the message description format follows.

#### **Message ID**

Message text

Message explanation

(S)

Indicates the action taken by the system.

(O)

Indicates the action that should be taken by the operator when the message is displayed.

#### *Reference note:*

The system administrator who has been contacted by an operator must collect log information as described in *7. Error Handling Procedures*, and conduct an initial investigation.

When conducting an initial investigation of the problem, refer to the OS' log information (Windows event logs) and the various types of log information that is output by PFM - Agent for Platform. From these types of log information, determine what happened during the time period when the problem occurred and take actions to avoid or correct the problem. Also record the operating method used that led to the problem. At the same time, try to determine whether the problem can be reproduced.

# **6.2 Message output destinations**

This section lists the output destinations of the messages that are output by PFM - Agent for Platform.

The following conventions are used in the table:

Legend:

Y: Message is output.

--: No message is output.

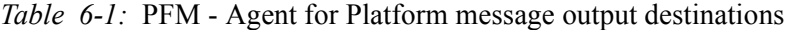

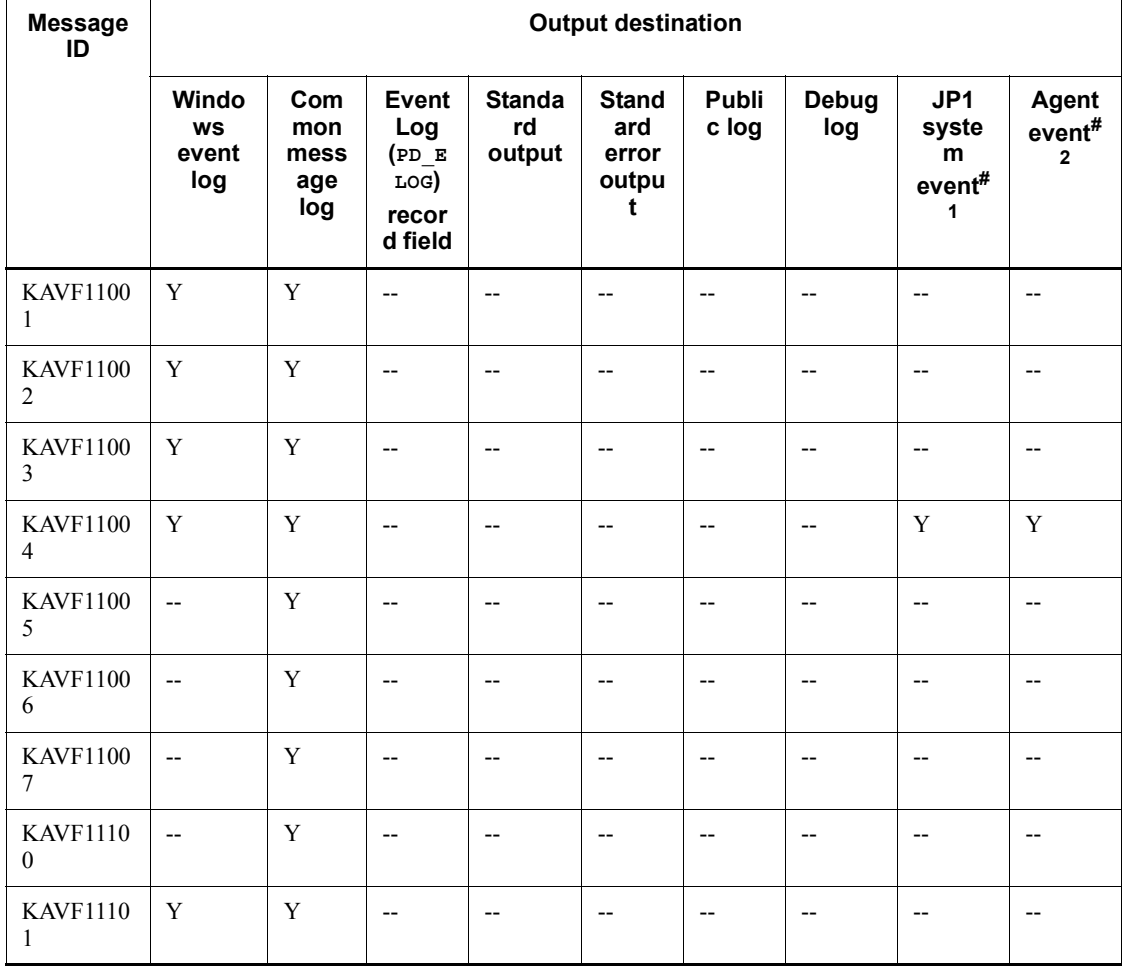

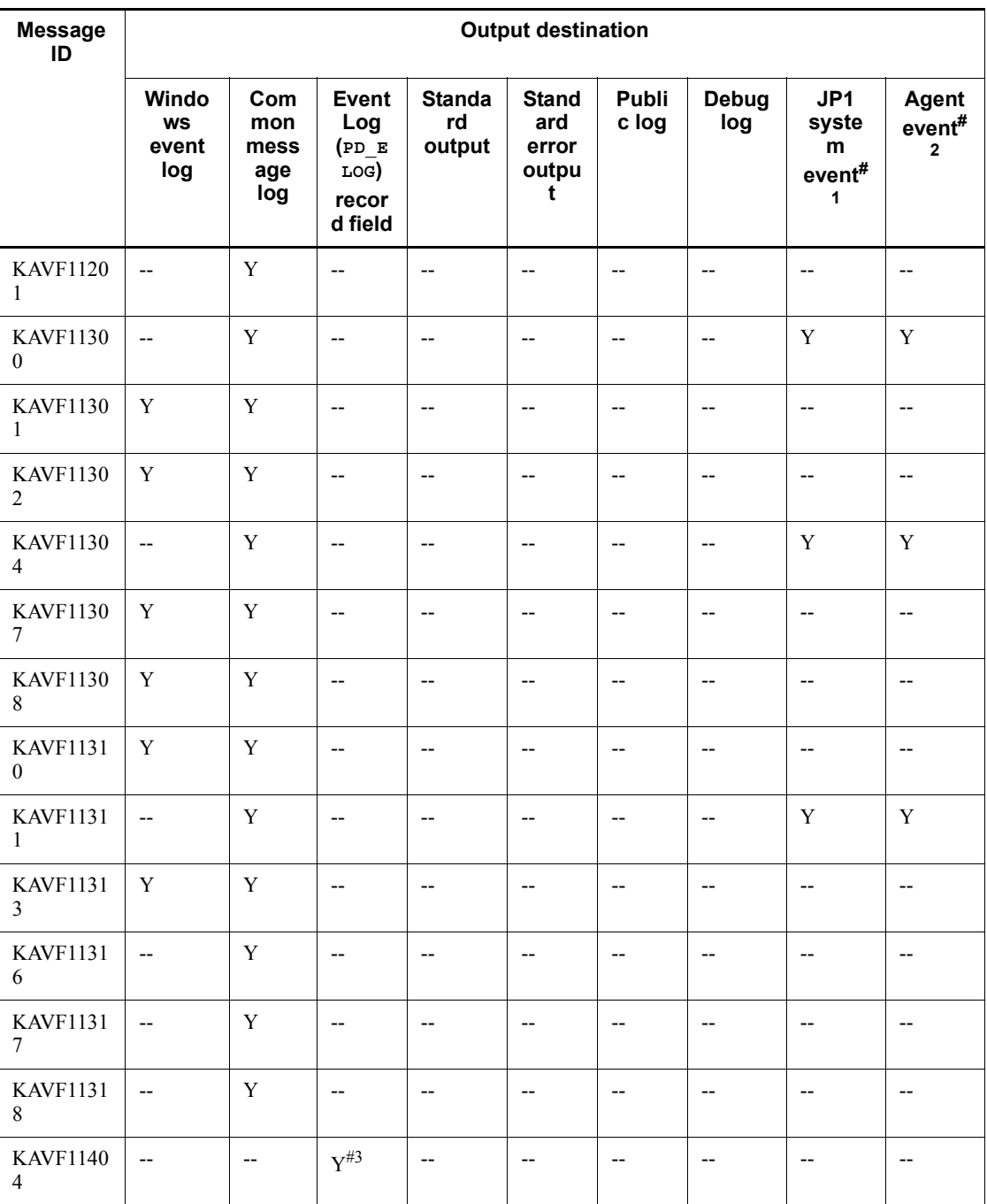

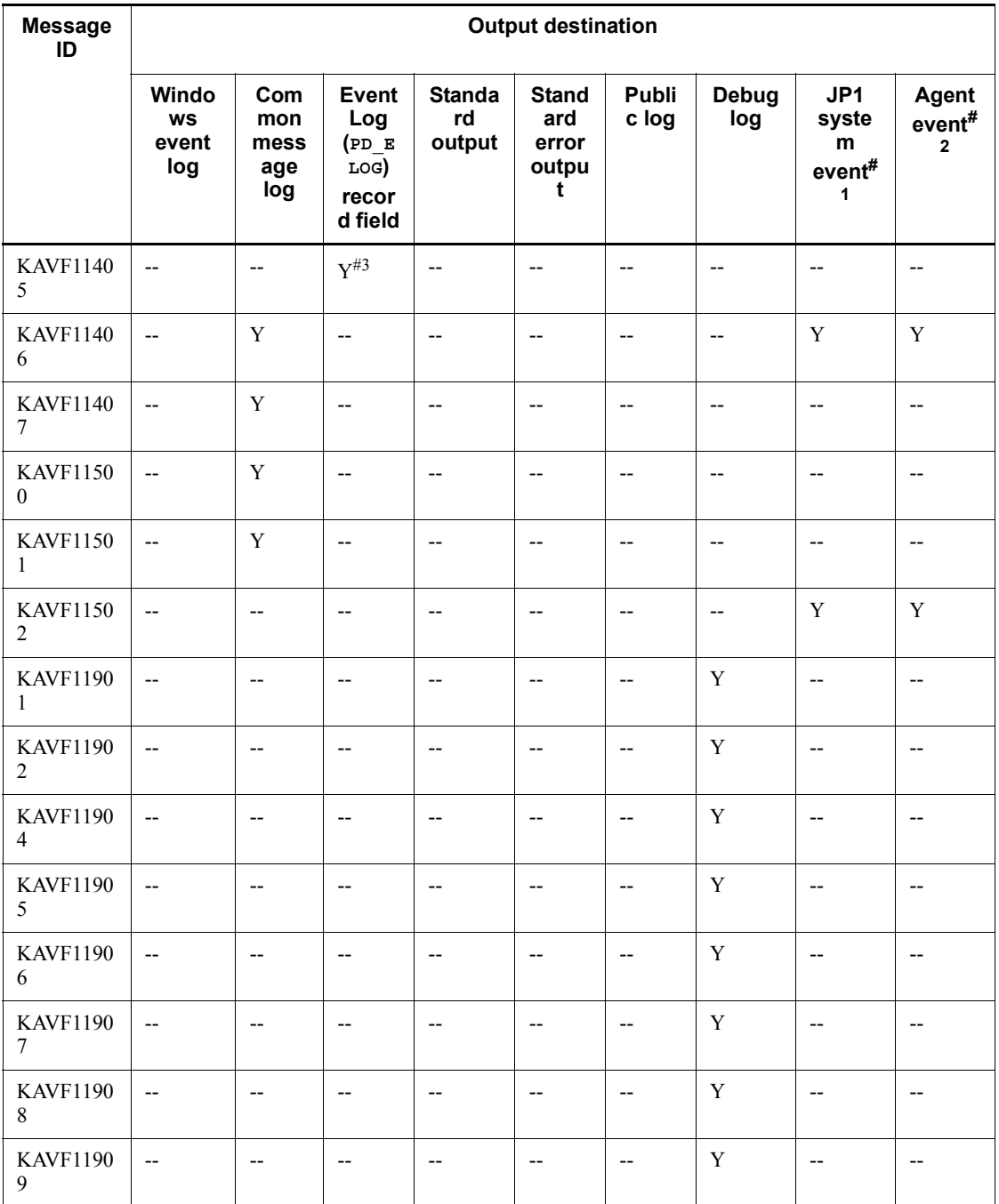

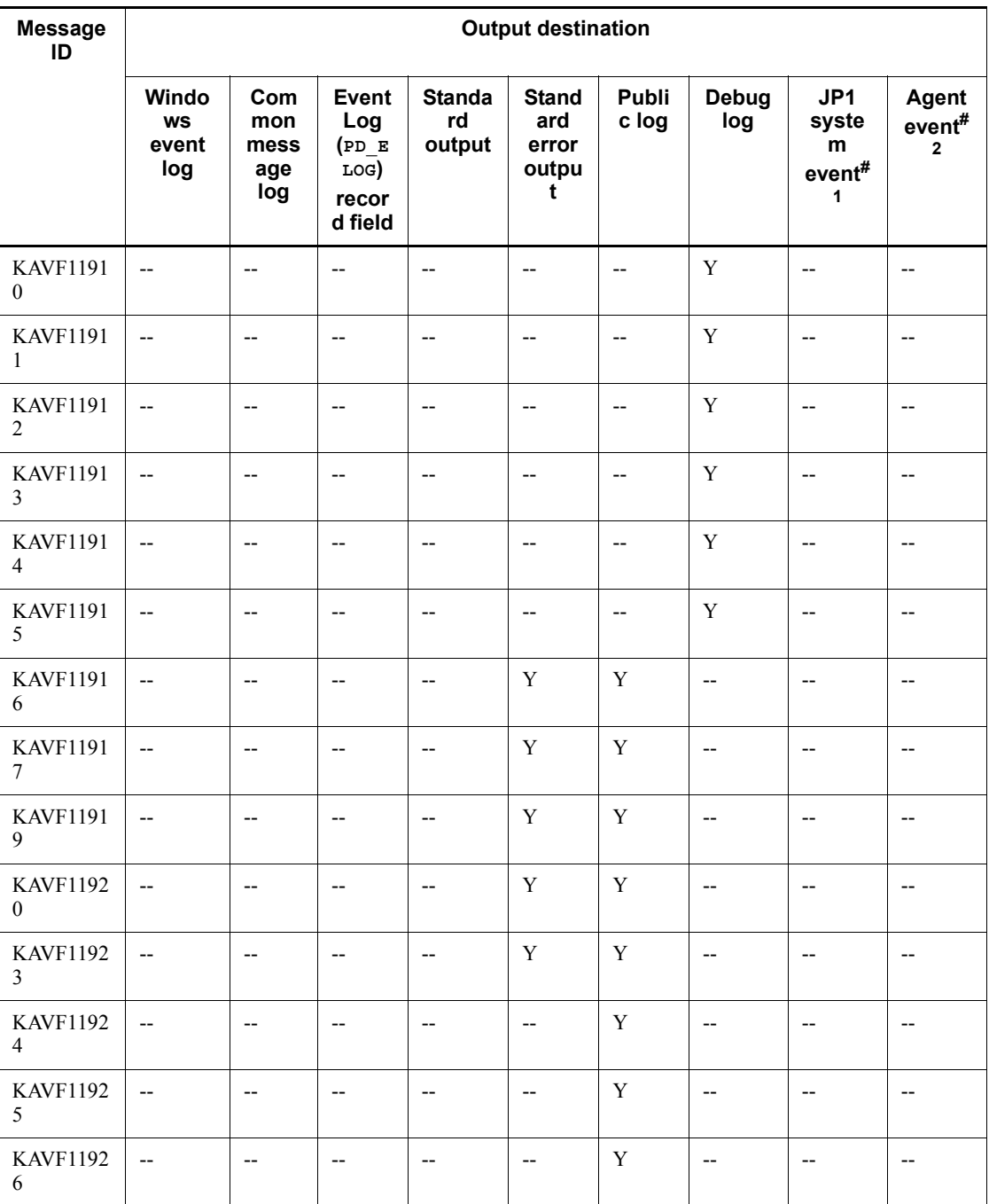

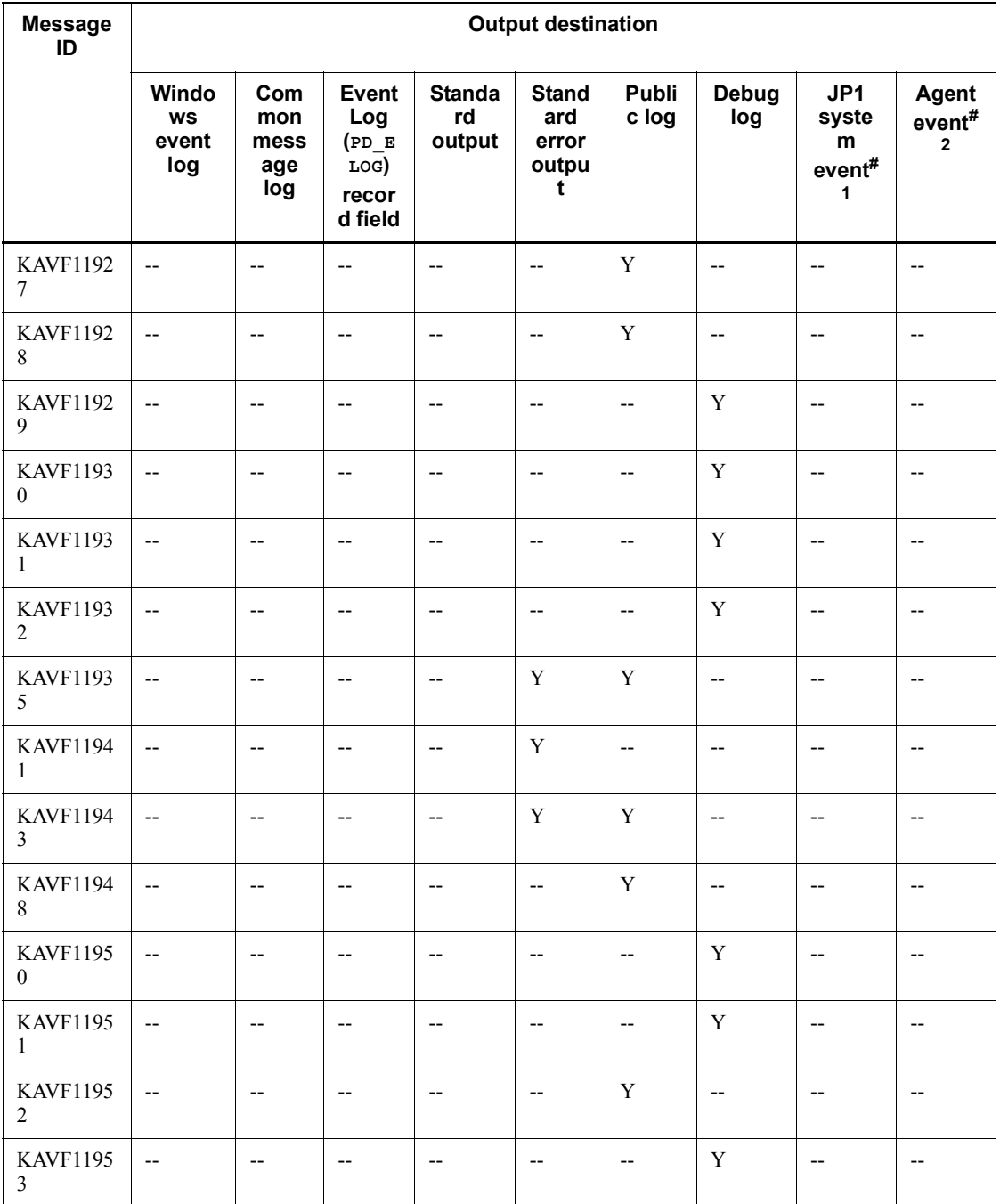

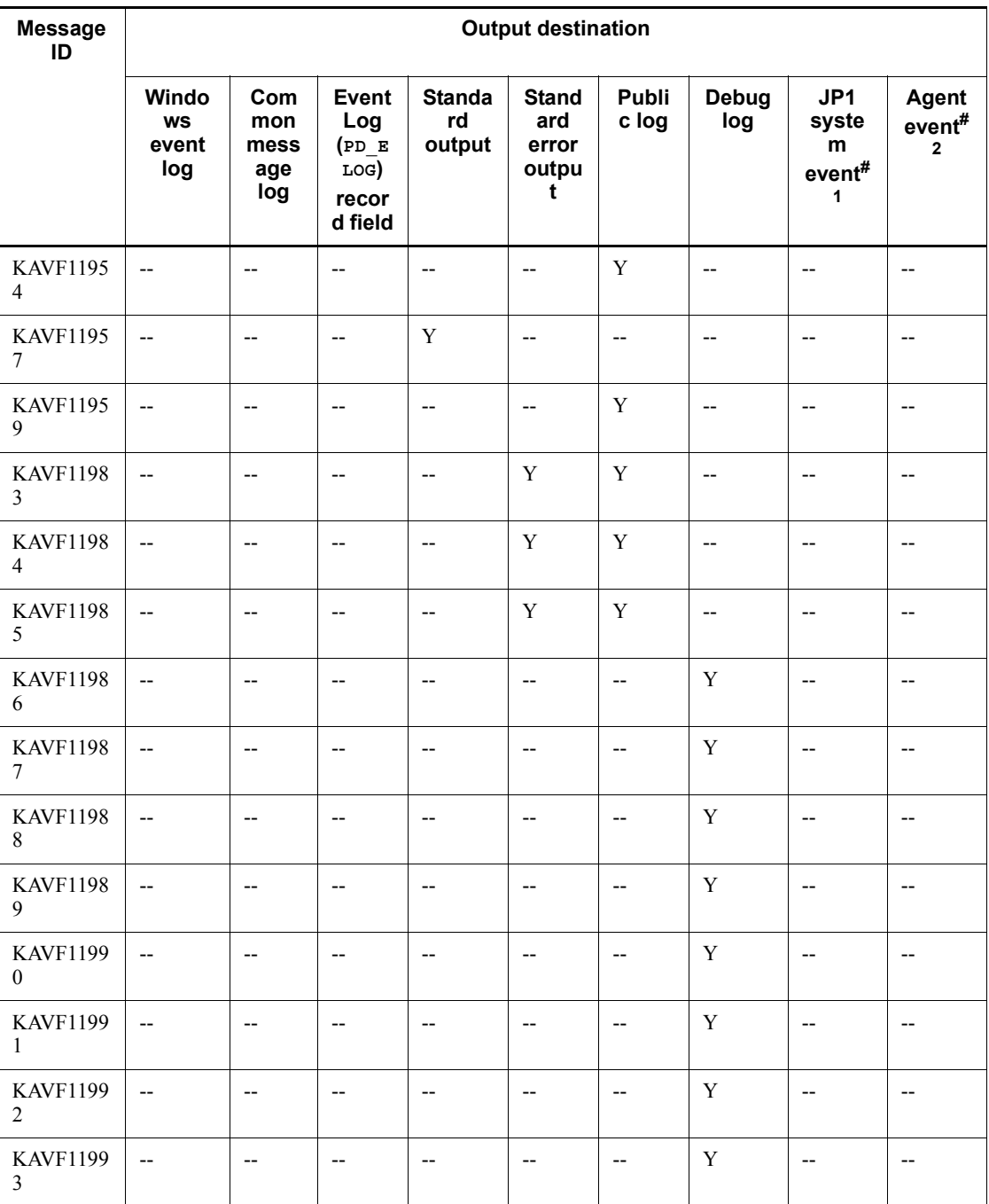

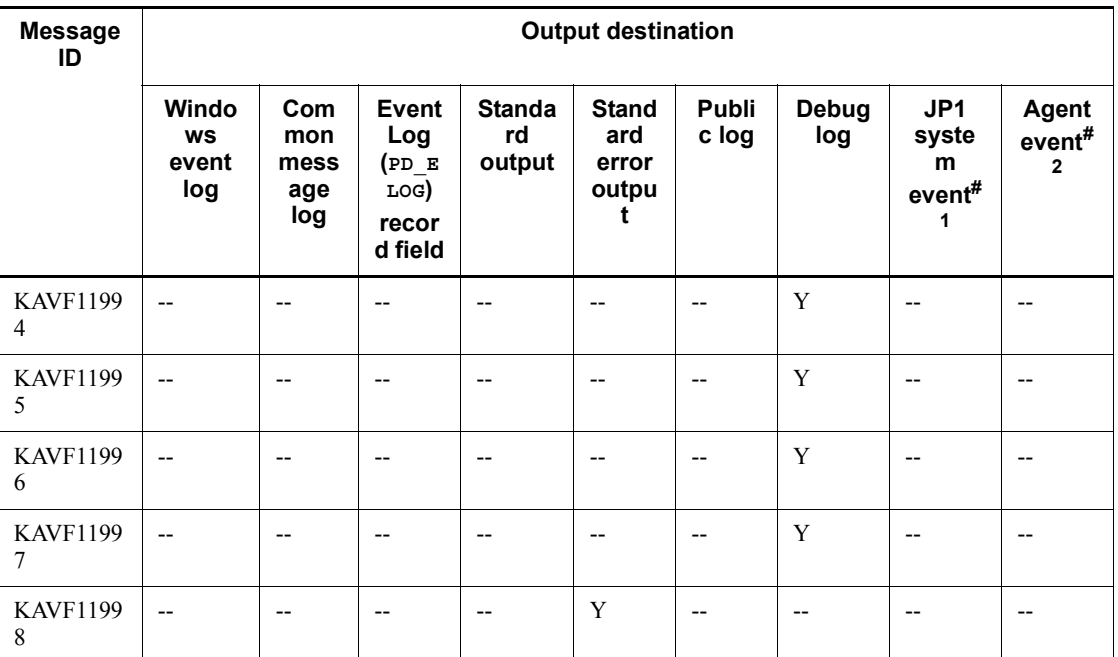

#1

A JP1 system event notifies JP1/IM of changes in the agent status. For details about the JP1 system events, see the chapter explaining operation monitoring in linkage with the integrated management product (JP1/IM) in the manual *Job Management Partner 1/Performance Management User's Guide*.

The following table lists the prerequisite programs for issuing JP1 system events.

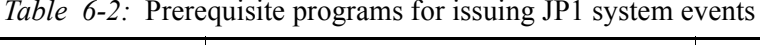

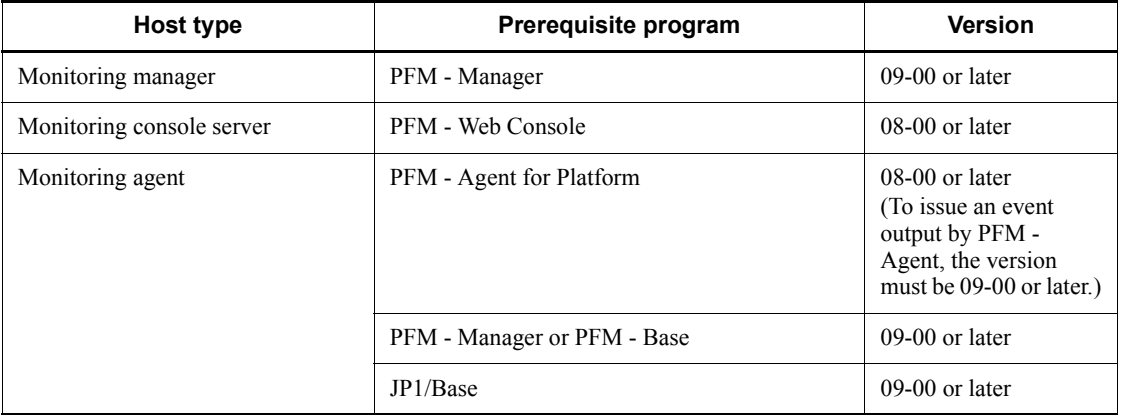

An agent event notifies PFM - Manager of changes in the agent status. For details about the agent events, see the chapter explaining event display in the manual *Job Management Partner 1/Performance Management User's Guide*.

The following table lists the prerequisite programs for issuing agent events.

*Table 6-3:* Prerequisite programs for issuing agent events

| Host type                 | Prerequisite program        | <b>Version</b>   |
|---------------------------|-----------------------------|------------------|
| Monitoring manager        | PFM - Manager               | $09-00$ or later |
| Monitoring console server | PFM - Web Console           | $08-00$ or later |
| Monitoring agent          | PFM - Agent for Platform    | $09-00$ or later |
|                           | PFM - Manager or PFM - Base | $09-00$ or later |

#3

This message is output as collected data to the Description (DESCRIPTION) field of the Event Log (PD\_ELOG) record. The message is not output to a log.

#### **6.3 List of messages output to the Windows event log**

This section shows the message information that is output by PFM - Agent for Platform to the Windows event log.

Windows event log is displayed in the application log in the Event Viewer window.

*Reference note:*

To display the Event Viewer window, from the **Start** menu in Windows, choose **Administrative Tools** and then **Event Viewer**.

For an event that is output by PFM - Agent for Platform, the identifier **PFM-Platform** is displayed under **Source** in the Event Viewer window.

The table below shows the message information that is output by PFM - Agent for Platform to the Windows event log.

| <b>Message ID</b> | Windows event log |             |
|-------------------|-------------------|-------------|
|                   | <b>Event ID</b>   | <b>Type</b> |
| KAVF11001-I       | 11001             | Information |
| KAVF11002-E       | 11002             | Error       |
| KAVF11003-I       | 11003             | Information |
| KAVF11004-E       | 11004             | Error       |
| KAVF11101-E       | 11101             | Error       |
| KAVF11301-E       | 11301             | Error       |
| KAVF11302-E       | 11302             | Error       |
| KAVF11307-E       | 11307             | Error       |
| KAVF11308-E       | 11308             | Error       |
| KAVF11310-E       | 11310             | Error       |
| KAVF11313-E       | 11313             | Error       |

*Table 6-4:* Windows event log output message information
# **6.4 Messages**

This section explains the messages that are output by PFM - Agent for Platform and how to handle them. The messages that are output by PFM - Agent for Platform are listed below.

#### **KAVF11001-I**

Agent Collector has stopped. (host=*host-name*, service=*host-name*<Windows>)

The Agent Collector service terminated normally.

(S)

Terminates processing of the Agent Collector service.

#### **KAVF11002-E**

Agent Collector failed to start.

Startup of the Agent Collector service failed.

(S)

Terminates processing of the Agent Collector service.

(O)

Check the preceding message that was output to the common message log and take the action indicated in it.

## **KAVF11003-I**

Agent Collector has started. (host=*host-name*, service=*host-name*<Windows>)

Startup of the Agent Collector service was completed.

(S)

Begins collecting performance data on the Agent Collector service.

#### **KAVF11004-E**

Agent Collector stopped abnormally.

Agent Collector was abnormally stopped.

(S)

Terminates processing of the Agent Collector service.

(O)

Check the preceding message that was output to the event log or common message log and take the action indicated in it.

#### **KAVF11005-I**

Agent Store has been connected.

The Agent Store service was successfully connected during the startup of the Agent Collector service.

(S)

Continues the startup process of the Agent Collector service.

# **KAVF11006-I**

Name Server has been connected.

The Name Server service was successfully connected during the startup of the Agent Collector service.

(S)

Continues the startup process of the Agent Collector service.

#### **KAVF11007-W**

A user command failed to start.(record=*record-id*, en=*OS-detail-code*)

An attempt to start a user command has failed.

(S)

Continues subsequent processing.

(O)

Check the execution status of the user command.

# **KAVF11100-E**

An error occurred in an OS API (*function-name*). (rc=*error-code*, *maintenance-information*)

An error occurred in an OS API function. If no maintenance information exists, *maintenance-information* is left blank.

(S)

Terminates processing of the Agent Collector if the error occurred during startup.

(O)

Collect maintenance information and then contact the system administrator. For details about how to collect maintenance information, see the chapter explaining troubleshooting in the manual *Job Management Partner 1/Performance Management User's Guide*.

# **KAVF11101-E**

An error occurred in a function (*function-name*). (rc=*error-code*, *maintenance-information*)

An error occurred in a control function. If no maintenance information exists,

*maintenance-information* is left blank.

(S)

Terminates processing of Agent Collector.

(O)

Collect maintenance information and then contact the system administrator. For details about how to collect maintenance information, see the chapter explaining troubleshooting in the manual *Job Management Partner 1/Performance Management User's Guide*.

#### **KAVF11201-W**

An illegal collection event occurred. (*record-id*, rc=*maintenance-information*)

An unsupported collection event indicated by *record-id* occurred.

- $rc = 0$ : Real-time report
- $rc = 1$ : Historical report or alarm
- (S)

Does not collect the record indicated by *record-id*. Continues processing of Agent Collector.

(O)

An attempt is being made to collect a real-time report of an unsupported record, monitor it using an alarm, or record it in the Store database.

- **•** For a real-time report, stop the collection for the record.
- **•** For monitoring using an alarm, cancel the binding from the alarm that is using the record not supported by the host. For details about how to cancel binding from an alarm, see the chapter explaining operation monitoring using alarms in the manual *Job Management Partner 1/Performance Management User's Guide*.
- **•** For recording in the Store database, stop recording the record not supported by the host in the Store database. For details about how to stop recording in the Store database, see *E.2 Agent Collector service properties*.

#### **KAVF11300-W**

An attempt to allocate memory for (*record-id*) failed.

Memory allocation failed for the record indicated by *record-id*. If UNKNOWN is output as the record ID, it indicates that memory allocation failed for multiple record IDs.

(S)

Suspends collection of the record indicated by *record-id*, and continues to collect

the next record.

(O)

Close other applications or increase the amount of memory.

If the cause cannot be determined, collect maintenance information and then contact the system administrator. For details about how to collect maintenance information, see the chapter explaining troubleshooting in the manual *Job Management Partner 1/Performance Management User's Guide*.

#### **KAVF11301-E**

Initialization of Agent Configuration failed.

Loading of the service startup initialization file failed during the startup of the Agent Collector service.

(S)

Terminates processing of the Agent Collector service.

(O)

Check whether the service startup initialization file  $(jpcaqt.ini)$  is located under the *installation-folder* \agther \agent folder. If it is not there, copy the jpcagt.ini.model file to the jpcagt.ini file. If the cause cannot be determined, collect maintenance information and then contact the system administrator. For details about how to collect maintenance information, see the chapter explaining troubleshooting in the manual *Job Management Partner 1/ Performance Management User's Guide*.

# **KAVF11302-E**

TCP/IP initialization failed.

TCP/IP initialization failed during the startup of the Agent Collector service.

(S)

Terminates processing of the Agent Collector service.

(O)

Check to make sure that the network settings are correct.

#### **KAVF11304-W**

Data could not be collected for a record *record-id*. (rc=*return-code*).

Data for the record indicated by *record-id* could not be collected.

(S)

Continues processing of the Agent Collector service.

(O)

Check whether the service corresponding to *record-id* is installed and whether the service has been started.

Check the content indicated by the return code and determine whether a shortage has occurred in the system resources such as memory.

If the cause cannot be determined, collect maintenance information and then contact the system administrator. For details about how to collect maintenance information, see the chapter explaining troubleshooting in the manual *Job Management Partner 1/Performance Management User's Guide*.

#### **KAVF11307-E**

The registry key could not be opened. (*registry-key-name*, rc=*error-code*)

The registry key indicated by *registry-key-name* could not be opened.

(S)

Stops the Agent Collector service.

(O)

Check whether the registry can be correctly accessed. If not, check whether there is a shortage in the OS resources or an error has occurred in the overall OS.

## **KAVF11308-E**

The value for the open registry key could not be obtained. (*registry-key-name*, rc=*error-code*)

The registry key indicated by *registry-key-name* was successfully opened, but a value could not be obtained for the registry.

(S)

Stops the Agent Collector service.

(O)

Check whether the registry can be correctly accessed. If not, check whether there is a shortage in the OS resources or an error has occurred in the overall OS.

#### **KAVF11310-E**

Information about the open registry key could not be retrieved. (*registry-key-name*, rc=*error-code*)

Information could not be obtained from the open registry key.

(S)

Stops the Agent Collector service.

(O)

Check whether there is a shortage in the OS resources or an error has occurred in the overall OS.

#### **KAVF11311-W**

An attempt to open a file (*file-name*) failed. (rc=*error-code*)

The performance data definition file or performance data definition log file indicated by *file-name* could not be opened.

Because the Agent Collector service that is currently running collects the equivalent information by referencing the Windows registry, there is no problem in the overall operation. However, part of the system may be damaged.

(S)

Continues processing of the Agent Collector service.

(O)

Check whether the specified file exists. If the file does not exist, check whether an error has occurred in the overall OS.

#### **KAVF11313-E**

Information about the performance registry could not be retrieved.

Information could not be obtained from the performance registry.

(S)

Terminates processing of the Agent Collector service.

(O)

Check whether there is a shortage in the OS resources or an error has occurred in the overall OS.

#### **KAVF11316-W**

The information to be collected has not been set by the Collection Data Addition utility. (*record-id*)

The information to be collected for the record indicated by *record-ID* has not been set by the collection data addition utility.

(S)

Continues processing of the Agent Collector service. The record indicated by *record-ID* is not collected.

(O)

Use the collection data addition utility to set the information to be collected, and then collect the record.

#### **KAVF11317-W**

The information to be collected has not been set in Web Console. (*record-id*)

The information to be collected for the record indicated by *record-ID* has not been set in PFM - Web Console.

(S)

Continues processing of the Agent Collector service. The record indicated by *record-ID* is not collected.

(O)

Set the information to be collected in PFM - Web Console, and then collect the record.

#### **KAVF11318-W**

Invalid entry in *file-name*.

An error was found in the definition file or specification of the user command properties.

(S)

Ignores the definition, and continues startup of the Agent Collector service.

(O)

Correct the definition in the indicated file, and then restart the service. Alternatively, correct the user command properties.

#### **KAVF11404-W**

The description for Event ID (*event-id*) in Source (*source-name*) cannot be found. The local computer may not have the necessary registry information or message DLL files to display messages from a remote computer. The following information is part of the event: *character-string*.

In Windows Server 2000, the event log message indicated by the source name and event ID could not be obtained.

(S)

Continues Agent Collector processing.

(O)

Check whether the service corresponding to the specified source name has been uninstalled and whether a file with the source name exists.

#### **KAVF11405-W**

The description for Event ID (*event-id*) in Source (*source-name*) cannot be found. The local computer may not have the necessary registry information or message DLL files to display messages from a remote computer. You may be able to use the /AUXSOURCE= flag to retrieve this description; see Help and Support for

details. The following information is part of the event: *character-string*.

In Windows Server 2003, the event log message indicated by the source name and event ID could not be obtained.

(S)

Continues processing the Agent Collector service.

(O)

Check whether the service corresponding to the specified source name has been uninstalled or a file with the source name exists.

## **KAVF11406-W**

The system resources have been modified. (*record-id*)

The related system resources indicated by *record-id* have been modified.

(S)

Skips the collection of the record indicated by *record-id* twice.

#### **KAVF11407-E**

```
Performance data cannot be collected because the Remote Registry 
Service (service-name:Remote Registry) is not running. 
(rc=return-code)
```
Performance data cannot be collected because the Remote Registry Service is not running.

(S)

Terminates processing of the Agent Collector service.

(O)

Start the service indicated by *service-name* and then restart the Agent Collector service.

#### **KAVF11500-W**

It failed to occur JP1 system event or Agent event extension.

An attempt to issue a JP1 system event or Agent event extension has failed.

(S)

Continues processing the Agent Collector service.

(O)

Check the preceding message that was output to the common message log and take the action indicated in it. If the cause cannot be determined, collect maintenance information and then contact the system administrator.

## **KAVF11501-W**

It failed to issue JP1 system event or Agent event extension, because Memory is insufficient.

An attempt to issue a JP1 system event or Agent event extension has failed.

(S)

Continues processing the Agent Collector service.

(O)

Check whether system resources such as memory are sufficient. If the cause cannot be determined, collect maintenance information and then contact the system administrator.

#### **KAVF11502-W**

The event log message indicated by Event ID (*event-id*) in Source (*source-name*) could not be obtained. See Help and Support for details. The following information is part of the event: character-string.

In Windows Server 2003, the event log message indicated by the source name and event ID could not be obtained.

(S)

Continues processing the Agent Collector service.

(O)

Check whether the service corresponding to the specified source name has been uninstalled and whether a file with the source name exists.

#### **KAVF11901-W**

Warning: The specified value (*specified-value*) for the option (tt) is too long. (filename = *user-created-data-file-path*)

The value specified for the option  $(\pm \pm)$  is too long.

(S)

The jpcuser command skips the current line and continues processing.

(O)

Shorten the specified value.

#### **KAVF11902-W**

Warning: The specified value (*specified-value*) for the option (ks) is too long. (filename = *user-created-data-file-path*)

The value specified for the option (ks) is too long.

(S)

The jpcuser command skips the current line and continues processing.

(O)

Shorten the specified value.

#### **KAVF11904-W**

```
Warning: The data value count (number-of-specified-values) does not 
match the option count (number-of-options). (filename = 
user-created-data-file-path)
```
The number of specified values differs from the number of specified options.

(S)

The jpcuser command skips the current line and continues processing.

(O)

Specify the same number of values and options.

#### **KAVF11905-W**

```
Warning: The data line is too long. (filename = 
user-created-data-file-path)
```
The data line is too long.

(S)

The jpcuser command skips the current line and continues processing.

(O)

Shorten the data line.

#### **KAVF11906-W**

```
Warning: The specified value for the option must be 0 or a 
positive number. (option-name = specified-value, filename = 
user-created-data-file-path)
```
A value smaller than 0 was specified for the option indicated by *option-name*.

(S)

The jpcuser command sets 0 and continues processing.

(O)

Specify 0 or a greater value.

#### **KAVF11907-W**

```
Warning: The specified value for the option is too long. 
(option-name = specified-value, filename = user-created-data-file-path)
```
The value specified for the option indicated by *option-name* is too long.

(S)

The jpcuser command sets a blank line and continues processing.

(O)

Shorten the specified value.

#### **KAVF11908-W**

```
Warning: The specified value (specified-value) for the option (t) is 
invalid. (filename = user-created-data-file-path)
```
The value specified for the option  $(t)$  is invalid.

(S)

The jpcuser command sets  $n/a$  and continues processing.

(O)

Correct the specified value.

#### **KAVF11909-W**

```
Warning: The specified value for the option must be a numeric 
value. (option-name = specified-value, filename = user-created-data-file-path)
```
A value that is not a numeric value was specified for the option indicated by *option-name*.

(S)

The jpcuser command sets 0 and continues processing.

(O)

Specify a numeric value.

## **KAVF11910-W**

```
Warning: The specified value for a floating-point number option 
is invalid. (option-name = specified-value, filename = 
user-created-data-file-path)
```
The value specified for the floating-point option indicated by *option-name* is invalid.

(S)

The *jpcuser* command sets 0 and continues processing.

(O)

Correct the specified value.

#### **KAVF11911-W**

Warning: An overflow or an underflow occurred for the value specified for the option. (*option-name* = *specified-value*, filename = *user-created-data-file-path*)

An overflow or an underflow occurred due to the value specified for the option

indicated by *option-name*.

(S)

The jpcuser command continues processing.

(O)

Correct the specified value.

## **KAVF11912-W**

Warning: "" is specified for the option (*option-name*). (filename = *user-created-data-file-path*)

No value is specified for the option indicated by *option-name*.

(S)

The jpcuser command sets 0 for and continues processing.

(O)

Specify a value.

## **KAVF11913-W**

```
Warning: The specified value (specified-value) for the option(ki) 
must be 0 or a positive number. (filename = user-created-data-file-path)
```
A value smaller than 0 was specified for the option (ki).

(S)

The jpcuser command skips the current line and continues processing.

(O)

Specify 0 or a larger value.

#### **KAVF11914-W**

```
Warning: An overflow or an underflow occurred for the value 
(specified-value) specified for the option (ki). (filename = 
user-created-data-file-path)
```
An overflow or an underflow occurred due to the value specified for the option (ki).

(S)

The jpcuser command skips the current line and continues processing.

(O)

Correct the specified value.

### **KAVF11915-W**

```
Warning: "" is specified for the option (tt). (filename = 
user-created-data-file-path)
```
No value is specified for the option  $(tt)$ .

(S)

The jpcuser command skips the current line and continues processing.

(O)

Specify a value.

## **KAVF11916-E**

Error: The specified value (*specified-value*) for record-ID is invalid.

The value (*specified-value*) specified for the record ID is invalid.

(S)

Terminates processing of the jpcuser command.

(O)

Correct the specified value.

# **KAVF11917-E**

```
Error: An invalid number of arguments was specified.
```
An invalid number of arguments was specified.

(S)

Terminates processing of the jpcuser command.

(O)

Correct the number of specified values.

#### **KAVF11919-E**

Error: An invalid arguments (*specified-value*) were specified.

An invalid argument was specified.

(S)

Terminates processing of the jpcuser command.

(O)

Correct the specified value.

#### **KAVF11920-E**

Error: The user-defined data file option (-file) is not specified.

The user-created data file option (-file) is not specified.

(S)

Terminates processing of the jpcuser command.

(O)

Specify the user-created data file option (-file).

#### **KAVF11923-E**

Error: The user-defined data file cannot be opened. (filename = *file-name*)

The user-created data file cannot be accessed.

(S)

Terminates processing of the jpcuser command.

(O)

Check whether the specified file name is correct and whether the file specified by *file-name* exists and is accessible. If the cause cannot be determined, collect maintenance information and then contact the system administrator.

#### **KAVF11924-E**

Error: There is no product information section in the user-defined data file.

There is no product information section in the user-created data file.

(S)

Terminates processing of the jpcuser command.

(O)

Specify a product information section.

#### **KAVF11925-E**

```
Error: The product information section of the user-defined data 
file is invalid. Product Name=product-name, FormVer=format-version
```
The product information section in the user-created data file is invalid.

(S)

Terminates processing of the jpcuser command.

(O)

Correct the product information section.

#### **KAVF11926-E**

Error: The user-defined data file does not contain an option header line.

The user-created data file does not contain an option header line.

(S)

Terminates processing of the jpcuser command.

(O)

Specify an option header line.

#### **KAVF11927-E**

Error: The user-defined data file does not contain any data lines.

The user-created data file does not contain any data lines.

(S)

Terminates processing of the jpcuser command.

(O)

Specify a data line.

#### **KAVF11928-E**

Error: The option header line is too long.

The option header line is too long.

(S)

Terminates processing of the jpcuser command.

(O)

Shorten the option header line.

#### **KAVF11929-E**

Error: Too many options (*specified-value*) were specified.

Too many options were specified.

(S)

Terminates processing of the jpcuser command.

(O)

Correct the specification of options.

# **KAVF11930-E**

Error: An invalid option (*option-name*) was specified.

An invalid option was specified for the option indicated by *option-name*.

(S)

Terminates processing of the jpcuser command.

(O)

Correct the option.

#### 6. Messages

## **KAVF11931-E**

Error: The option (*option-name*) is not supported for the specified record (*record-id*).

The specified option is not supported for the specified record ID.

(S)

Terminates processing of the jpcuser command.

(O)

Correct the record ID or option.

#### **KAVF11932-E**

Error: The option (tt) is not specified.

The option  $(t_t)$  is not specified.

(S)

Terminates processing of the jpcuser command.

(O)

Specify the option  $(tt)$ .

# **KAVF11935-E**

Error: A fatal error has occurred.

A fatal error has occurred.

(S)

Terminates processing of the jpcuser command.

(O)

Collect maintenance information and then contact the system administrator.

# **KAVF11941-E**

Error: Administrator permissions are required.

A user who is not a member of the Administrators group attempted to execute the jpcuser command.

(S)

Terminates processing of the jpcuser command.

# (O)

Execute the jpcuser command as a user who is a member of the Administrators group.

## **KAVF11943-E**

Error: jpcuser terminated with error.

The jpcuser command terminated abnormally.

(S)

Terminates processing of the jpcuser command.

(O)

Check the preceding message that was output to the public log, and take the action indicated in it.

## **KAVF11948-I**

Information: jpcuser terminated successfully.

The jpcuser command terminated normally.

(S)

Terminates processing of the jpcuser command.

#### **KAVF11950-W**

```
Warning: "" is specified for the option (ki). (filename = 
user-created-data-file-path)
```
"" is specified for the option (ki).

(S)

The jpcuser command skips the current line and continues processing.

(O)

Specify a valid value for the option (ki).

#### **KAVF11951-W**

```
Warning: "" is specified for the option (ks). (filename =
user-created-data-file-path)
```
"" is specified for the option (ks).

(S)

The jpcuser command skips the current line and continues processing.

(O)

Specify a valid value for the option (ks).

#### **KAVF11952-E**

Error: The option header line specified in the user-defined data file is incorrect. (*specified-value*)

The option header line specified in the user-created data file is incorrect.

(S)

Terminates processing of the jpcuser command.

6. Messages

(O)

Correct the option header line.

#### **KAVF11953-W**

```
Warning: The data line specified in the user-defined data file 
is incorrect. (specified-value, filename = user-created-data-file-path)
```
The data line specified in the user-created data file is incorrect.

(S)

The jpcuser command skips the current line and continues processing.

(O)

Correct the data line.

### **KAVF11954-W**

Warning: jpcuser terminated with a warning.

The jpcuser command terminated with a warning.

(S)

Terminates processing of the jpcuser command.

(O)

Correct the problem generating the warning indicated in the preceding message.

#### **KAVF11957-I**

```
Information: Usage: jpcuser <Record Name> -file <User-defined 
Data File Path> [-file <User-defined Data File Path>]... [-debug 
<value>]
```
This message explains how to use the jpcuser command.

(S)

Terminates processing of the jpcuser command.

#### **KAVF11959-E**

Error: An attempt to allocate memory failed.

An attempt to allocate memory has failed.

(S)

Terminates processing of the jpcuser command.

(O)

Terminate other applications or increase memory. If the cause cannot be determined, collect maintenance information and then contact the system administrator.

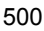

## **KAVF11983-E**

```
Error: The name of a user-defined data file is duplicated. 
(filename = file-name)
```
The name of the user-created data file duplicates the name of another file.

(S)

Terminates processing of the jpcuser command.

(O)

Correct the duplication of user-created data files.

#### **KAVF11984-E**

Error: The debug option is duplicated.

The debug option has been specified twice.

(S)

Terminates processing of the jpcuser command.

(O)

Either do not specify the debug option, or specify it only once.

#### **KAVF11985-E**

Error: There are no user-defined data files.

There are no user-created data files.

(S)

Terminates processing of the jpcuser command.

(O)

Check whether the specified file name is correct and whether the file specified by *file-name* exists and is accessible. If the cause cannot be determined, collect maintenance information and then contact the system administrator.

#### **KAVF11986-W**

Warning: The option header line specified in the user-defined data file is incorrect. (option = *specified-value*, filename = *user-created-data-file-path*)

The option header line specified in the user-created data file is incorrect.

(S)

Skips this user-created data file.

(O)

Correct the option header line.

#### **KAVF11987-W**

```
Warning: The user-defined data file cannot be opened. (filename 
= file-name)
```
The user-created data file cannot be accessed.

(S)

Skips this user-created data file.

(O)

Check whether the specified file name is correct and whether the file specified by *file-name* exists and is accessible. If the cause cannot be determined, collect maintenance information and then contact the system administrator.

#### **KAVF11988-W**

```
Warning: There is no product information section in the 
user-defined data file. (filename = user-created-data-file-path)
```
There is no product information section in the user-created data file.

(S)

Skips this user-created data file.

(O)

Specify a product information section.

### **KAVF11989-W**

```
Warning: The product information section of the user-defined 
data file is invalid. Product Name = product-name, FormVer = 
format-version, filename = user-created-data-file-path
```
The product information section in the user-created data file is invalid.

(S)

Skips this user-created data file.

(O)

Correct the product information section.

#### **KAVF11990-W**

```
Warning: The user-defined data file does not contain an option 
header line. (filename = user-created-data-file-path)
```
The user-created data file does not contain an option header line.

(S)

Skips this user-created data file.

(O)

Specify an option header line.

#### **KAVF11991-W**

Warning: The user-defined data file does not contain any data lines. (filename = *user-created-data-file-path*)

The user-created data file does not contain any data lines.

(S)

Skips this user-created data file.

(O)

Specify a data line.

# **KAVF11992-W**

Warning: The option header line is too long. (filename = *user-created-data-file-path*)

The option header line is too long.

(S)

Skips this user-created data file.

(O)

Shorten the option header line.

# **KAVF11993-W**

Warning: Too many options (*specified-value*) were specified. (filename = *user-created-data-file-path*)

Too many options were specified.

(S)

Skips this user-created data file.

(O)

Correct the specification.

## **KAVF11994-W**

Warning: An invalid option (*option-name*) was specified. (filename = *user-created-data-file-path*)

An invalid value was specified for the option indicated by *option-name*.

(S)

Skips this user-created data file.

(O)

Correct the option.

#### **KAVF11995-W**

Warning: The option (*option-name*) is not supported for the specified record (*record-id*). (filename = *user-created-data-file-path*)

The specified option is not supported for the specified record ID.

(S)

Skips this user-created data file.

(O)

Correct the record ID or option.

#### **KAVF11996-W**

```
Warning: The option (tt) is not specified. (filename = 
user-created-data-file-path)
```
The option  $(\pm \pm)$  is not specified.

(S)

Skips this user-created data file.

(O)

Specify the option  $(\pm \pm)$ .

#### **KAVF11997-W**

```
Warning: The user-defined data file was skipped. (filename = 
user-created-data-file-path)
```
The user-created data file was skipped.

(S)

Skips the file and continues jpcuser command processing.

(O)

Check the message that was output immediately before this message and correct the error.

#### **KAVF11998-E**

Error: You do not have permission to execute the command.

You do not have permission to execute the jpcuser command.

(S)

Stops execution of the jpcuser command.

(O)

To execute the command, from the Windows **Start** menu, choose **Programs**, **Performance Management**, and then **Administrator console**. Alternatively, execute the command from the command prompt opened with **Run as** 

**administrator** selected.

# **Chapter 7. Error Handling Procedures**

This chapter explains how to handle the errors that occur during the operation of Performance Management. It describes how to handle the errors that occur mainly in PFM - Agent. For details about how to handle errors that occur in the overall Performance Management system, see the chapter explaining troubleshooting in the manual *Job Management Partner 1/Performance Management User's Guide*.

- 7.1 Error handling procedures
- 7.2 Troubleshooting
- 7.3 Log information
- 7.4 Data to be collected if a problem occurs
- 7.5 Data collection procedure
- 7.6 Detecting problems within Performance Management
- 7.7 Performance Management system error recovery

# **7.1 Error handling procedures**

This section explains how to handle the errors that occur in Performance Management. Checking the operating conditions

Check the following details:

- **•** Operating conditions when the error occurred
- **•** Message content (if a message has been issued)
- **•** Log information in the common message log, for example

For details about the cause of each message and how to handle it, see *6. Messages*. For details about the log information that is output by Performance Management, see *7.3 Log information*.

# Collecting data

You must collect data to identify the error cause. See *7.4 Data to be collected if a problem occurs* and *7.5 Data collection procedure*, and collect the necessary data.

Investigating the error

Based on the collected data, investigate the error cause and isolate the area in which the error occurred or determine the scope of the error.

# **7.2 Troubleshooting**

This section explains troubleshooting for Performance Management. If an error occurs while you are using Performance Management, first check whether any of the phenomena explained in this section has occurred.

The table below shows the major errors that may occur in Performance Management.

*Table 7-1:* Error description

| Category                                    | <b>Error description</b>                                                                                                    | <b>Description</b><br>location |
|---------------------------------------------|----------------------------------------------------------------------------------------------------|--------------------------------|
| Setting up or starting a<br>service         | The Performance Management program<br>٠<br>service does not start.<br>It takes a long time between a service startup<br>$\bullet$<br>request and the actual service startup.<br>When another program begins a service<br>٠<br>immediately after a Performance<br>Management program service has been<br>stopped, communication cannot be correctly<br>executed.<br>After the message The disk capacity is<br>٠<br>insufficient. is issued, the Master Store<br>service or Agent Store service stops. | 7.2.1                          |
| Executing commands                          | When the jpctool service list<br>٠<br>(jpcctrl list) command is executed, a<br>non-active service name is output.<br>When the jpctool db dump (jpcctrl<br>$\bullet$<br>dump) command is executed, data that is<br>different from the specified Store database is<br>output.                                                                                                    | 7.2.2                          |
| Report definitions                          | Information for some period of time is not<br>$\bullet$<br>displayed in historical reports.                                                                                                    | 7.2.3                          |
| Alarm definitions                           | The program defined in action execution does<br>٠<br>not run correctly.<br>No alarm event is displayed.<br>٠                                                                                                    | 7.2.4                          |
| Collecting and managing<br>performance data | Even though the data retention period is set to<br>٠<br>be short, the size of PFM - Agent's Store<br>database does not decrease.<br>The message Illegal data was detected<br>$\bullet$<br>in the Store database. is output to the<br>common message log.                                                                                                    | 7.2.5                          |

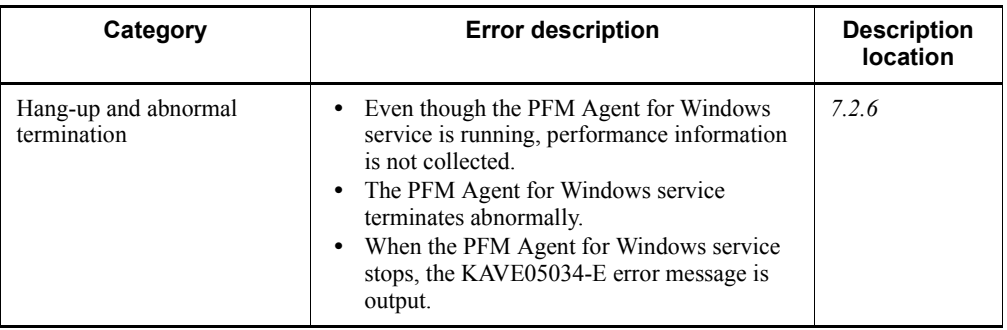

# **7.2.1 Setting up or starting a service**

This section explains how to handle errors related to setup and service startup.

# *(1) Performance Management program service does not start*

The possible causes and how to handle them are described below.

**•** PFM - Manager is stopped

When PFM - Manager and PFM - Agent are on the same host, if PFM - Manager is stopped, the PFM - Agent service cannot start. Make sure the PFM - Manager service is running. If the PFM - Manager service is not running, start it. For details about how to start a service, see the chapter explaining how to start and stop Performance Management in the manual *Job Management Partner 1/ Performance Management User's Guide*.

**•** The same port number is specified for multiple services of a Performance Management program

If the same port number is specified for multiple services of a Performance Management program, the service of the Performance Management program cannot start. By default, port numbers are automatically assigned, and thus no duplication occurs. If you specified a fixed port number for the service of a Performance Management program when setting up Performance Management, check the port number settings. If the same port number is specified for multiple services of a Performance Management program, specify different port numbers. For details about how to specify port numbers, see the chapter explaining installation and setup in the manual *Job Management Partner 1/Performance Management Planning and Configuration Guide*.

**•** The folder specified for storing the Store database is invalid

If any of the folders listed below is specified in an inaccessible or nonexistent folder, the Agent Store service cannot start. Check the folder name and attributes and correct them if necessary.

**•** Store database storage destination folder

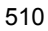

- **•** Store database backup folder
- **•** Store database partial backup folder
- **•** Store database export destination folder
- **•** Store database import destination folder

If any of these folders is specified for multiple Agent Store services, the Agent Store services cannot start. Check the folder settings and correct them if necessary.

**•** The machine's host name was modified using a method other than the specified method

For details about how to change a machine's host name, see the chapter explaining installation and setup in the manual *Job Management Partner 1/Performance Management Planning and Configuration Guide*. If the machine's host name is modified using a method other than the specified method, the service of a Performance Management program may not start in some cases.

• An error occurred in the service control manager

When the jpcspm start (jpcstart) command is executed in Windows, the message An error occurred in the Windows service control manager. may be displayed and the service startup may fail. If this condition occurs, re-execute the jpcspm start (jpcstart) command. If the same condition occurs frequently, change the retry interval and the number of retries to be used for service startup during the execution of the jpcspm start (jpcstart) command by editing the jpccomm.ini file. For details about how to change the retry interval and the number of retries, see the chapter explaining how to start and stop Performance Management in the manual *Job Management Partner 1/ Performance Management User's Guide*.

# *(2) It takes a long time between a service startup request and the actual service startup*

It may take a long time after the jpcspm start (jpcstart) command is executed or a service is started using the **Service** icon before the service actually starts. If the startup takes a long time because of any of the causes listed below, the time it takes for the service startup is shortened during subsequent service startup operations.

- **•** If you start a service in stand-alone mode, service startup may take a long time.
- **•** If a service is started by restarting the system without specifying that the service be automatically stopped when the system is stopped, the Store database index may be rebuilt. In this case, service startup may take a long time.
- When the service is started after a new agent is added, the Store database index is created only during the initial startup. As a result, service startup may take a long time.

**•** If the Store service cannot be terminated normally because of a power failure, for example, the Store database index is rebuilt during a restart, and as a result, service startup may take a long time.

# *(3) When another program begins a service immediately after a Performance Management program service has been stopped, communication cannot be correctly executed*

Immediately after a Performance Management program service has been stopped, if the port number that was used by this service is used by another program to start a service, communication may not be correctly executed. To avoid this condition, specify one of the following:

**•** Specify fixed port numbers for assignment to the services of the Performance Management program.

Assign fixed port numbers for the individual services of the Performance Management program. For details about how to specify port numbers, see the chapter explaining installation and setup in the manual *Job Management Partner 1/Performance Management Planning and Configuration Guide*.

• Specify the TCP TIMEWAIT value

Set the connection wait time to the default in the TCP\_TIMEWAIT value. Use the following default value:

**•** In Windows Server 2003 and Windows Server 2008: 2 minutes

# *(4) After the message "The disk capacity is insufficient." is issued, the Master Store service or Agent Store service stops*

If the disk used by the Store database does not have sufficient free space, storing of data in the Store database is halted. In this case, the message The disk capacity is insufficient. is issued and the Master Store service or Agent Store service stops.

When this message is issued, take one of the following steps:

• Allocate sufficient disk capacity

Estimate the disk space requirement for the Store database, and change the Store database storage destination to a disk that has sufficient capacity. For details about how to estimate the disk space requirement for the Store database, see *A. Estimating System Requirements*. For details about how to change the Store database storage destination, see *2.4 Changing the operation of PFM - Agent for Platform*.

**•** Change the saving conditions for the Store database

Change the saving conditions for the Store database and adjust the upper limit for the data volume in the Store database. For details about how to change the saving conditions for the Store database, see the chapter explaining management of

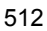

operation monitoring data in the manual *Job Management Partner 1/ Performance Management User's Guide*.

If the Master Store service or Agent Store service still does not start even after one of these steps has been taken, an unrecoverable logical conflict has occurred in the Store database. In this case, first restore the Store database from backup data and then start the Master Store service or Agent Store service. If there is no available backup data, first initialize the Store database and then start the Master Store service or Agent Store service. To initialize the Store database, delete all of the following files, which are located in the Store database destination directory:

- **•** Files with the extension .DB
- Files with the extension . IDX

For details about the Store database destination directory, see the chapter explaining installation and setup in the manual *Job Management Partner 1/Performance Management Planning and Configuration Guide*.

# **7.2.2 Executing commands**

This section explains the errors that are related to the execution of Performance Management commands.

# *(1) When the jpctool service list (jpcctrl list) command is executed, a non-active service name is output*

The possible causes and how to handle them are described below.

**•** A Performance Management program was uninstalled without deleting the service information of the Performance Management program

Even after a Performance Management program is uninstalled, the service information on the Performance Management program still remains in the database. Execute the jpctool service delete (jpcctrl delete) command to delete the service information on the Performance Management program. For details about how to delete service information, see the chapter explaining how to install and set up Performance Management in the manual *Job Management Partner 1/Performance Management Planning and Configuration Guide*.

**•** The host name of the machine was changed without deleting the service information of the Performance Management program

If the host name of the machine is changed without deleting the service information of the Performance Management program, the service information of the service ID to which the previous host name is added remains in the database managed by the Master Manager service. Execute the jpctool service delete (jpcctrl delete) command to delete the service information of the Performance Management program. For details about how to delete service

information and how to change a host name, see the chapter explaining how to install and set up Performance Management in the manual *Job Management Partner 1/Performance Management Planning and Configuration Guide*.

# *(2) When the jpctool db dump (jpcctrl dump) command is executed, data that is different from the specified Store database is output*

If you specify the same export file name for the same Store service and execute the jpctool db dump (jpcctrl dump) command multiple times, the earlier output result is overwritten by the later output result. When executing the jpctool db dump (jpcctrl dump) command multiple times on the same Store service, specify export files having different names. For details about how to export the Store database, see the chapter explaining management of operation monitoring data in the manual *Job Management Partner 1/Performance Management User's Guide*.

# **7.2.3 Report definitions**

This section explains the cause of a problem related to Performance Management report definitions.

# *(1) Information for some period of time is not displayed in historical reports*

If the current time of the machine on which PFM - Agent has been installed is moved forward, history information between the original time and the new current time is not saved.

# **7.2.4 Alarm definitions**

This section explains how to handle the errors related to Performance Management alarm definitions.

# *(1) The program defined in action execution does not run correctly*

The possible causes and how to handle them are described below.

**•** PFM - Manager or the Action Handler service of the action execution destination host is not active

If PFM - Manager or the Action Handler service of the action execution destination host is stopped, actions cannot be executed. To execute an action, you must first start PFM - Manager or the Action Handler service of the action execution destination host.

# *(2) No alarm event is displayed*

The possible causes and how to handle them are described below.

**•** PFM - Manager is not active

If PFM - Manager is stopped, alarm events from PFM - Agent cannot be correctly issued. To monitor alarm events, you must first start PFM - Manager.

# **7.2.5 Collecting and managing performance data**

This section explains how to handle the errors related to the collection and management of Performance Management performance data.

# *(1) Even though the data retention period is set to be short, the size of PFM - Agent's Store database does not decrease*

In Store version 1.0, if the Store database file volume has already reached its limit, shortening the data retention period does not reduce the file size. In this case, after specifying a short retention period, back up the Store database, and then restore it.

For details about how to specify a data retention period, see the chapter explaining management of operation monitoring data in the manual *Job Management Partner 1/ Performance Management User's Guide*. For details about how to back up and restore the Store database, see the chapter explaining backup and restore in the manual *Job Management Partner 1/Performance Management User's Guide*.

# *(2) The message "Illegal data was detected in the Store database." is output to the common message log*

Unexpected service stoppage or machine shutdown may have produced illegal data in the Store database. Take one of the following steps:

- **•** If the Store database has been backed up, restore it.
- **•** If the Store database has not been backed up, stop the Agent Store service and delete the corresponding database file  $(*$ . DB files and  $*.$  IDX files), and then restart the service.

# **7.2.6 Hang-up and abnormal termination**

If any of the following occurs when Performance Management is in use, a problem caused by the extended counter DLL might have occurred.

- **•** Even though the PFM Agent for Windows service is running, performance information is not collected.
- **•** The PFM Agent for Windows service terminates abnormally.
- **•** When the PFM Agent for Windows service stops, a KAVE05034-E error message is output.

In this case, see the following information in the Microsoft Knowledge Base provided:

- **•** Performance monitor that hangs during startup or when a counter is added
- **•** Troubleshooting for performance monitor counter problem

# **7.2.7 Other problems**

Check the condition that was present when the error occurred. If a message has been issued, check its content. For details about the log information that is output by

#### 7. Error Handling Procedures

Performance Management, see *7.3 Log information*.

If you cannot eliminate the error even after taking the steps described in *7.2.1 Setting up or starting a service* through *7.2.5 Collecting and managing performance data*, or if other errors occur, collect data for error cause investigation and contact the system administrator.

For details about the data that need to be collected and how to collect it, see *7.4 Data to be collected if a problem occurs* and *7.5 Data collection procedure*.

# **7.3 Log information**

When an error occurs in Performance Management, check the log information to determine how to handle the error. When Performance Management is being used, the following four types of log information are output:

- **•** System log
- **•** Common message log
- **•** Operation status log
- **•** Trace log

These four types of log information and the log options that can be set in each type of log information are explained below.

# **7.3.1 Log types**

# *(1) System log*

The system log is used to report system statuses and errors. This log is output to the event log file.

For the output format, see the chapter explaining log information in the manual *Job Management Partner 1/Performance Management Reference*.

# *(2) Common message log*

The common message log is used to report system statuses and errors. The log information that is output to the common message log is more detailed than the log information that is output to the system log. For details about the output destination file name for the common message log and file size, see *7.3.2 Log files and folders*. For the output format, see the chapter explaining log information in the manual *Job Management Partner 1/Performance Management Reference*.

# *(3) Operation status log*

The operation status log is output by PFM - Web Console. For details about the output destination file name for the operation status log and file size, see the chapter explaining troubleshooting in the manual *Job Management Partner 1/Performance Management User's Guide*. For the output format, see the chapter explaining log information in the manual *Job Management Partner 1/Performance Management Reference*.

# *(4) Trace log*

The trace log is collected to investigate the process leading up to the error and to measure the time that was used for each process.

The trace log is output to the log file that each service of a Performance Management program has.

# **7.3.2 Log files and folders**

This section explains the log information that is output by Performance Management. For details about the operation status log output destination file name and file size, see the chapter explaining troubleshooting in the manual *Job Management Partner 1/ Performance Management User's Guide*.

# *(1) Common message log*

This section describes the common message log, which is one of the logs that are output by Performance Management. The table below shows the service name or control name, which is the output source for the common message log, log file names, and disk usage.

| Log type              | <b>Output source</b>      | File name                                     | Disk usage <sup>#1</sup><br>(KB) |
|-----------------------|---------------------------|-----------------------------------------------|----------------------------------|
| Common<br>message log | Performance<br>Management | $installation-folder\log\jpclog{01 02}^{#2}$  | 2,048<br>(x 2)                   |
|                       |                           | $installation-folder\log\jpclogw{01 02}^{#2}$ | 2,048<br>(x 2)                   |

*Table 7-2:* Common message log file names (in Windows)

# #1

The number inside the parentheses ( ) indicate the number of log files that are created for each service. For example, 2,048 (x 2) means that a maximum of two log files, each with a disk usage of 2,048 KB, are created. In this case, the total disk usage is 4,096 KB.

#### #2

The log file name of the common message log ends with 01 or 02.

Sequential file (jpclog) method

Log information is output first to a log file whose name ends with 01. When the size of this log file reaches its upper limit, the end of the log file name is changed from 01 to 02, and a new log file whose name ends with 01 is created. From this point on, log information is output to the log file whose name ends with 01. If a log file whose name ends with 02 already exists, it is overwritten. The latest log is always output to the log file whose name ends with 01.

Wrap-around file (jpclogw) method
Log information is output first to a log file whose name ends with 01. When the size of this log file reaches its upper limit, a new log file whose name ends with 02 is created. From this point on, log information is output to the log file whose name ends with 02. If a log file whose name ends with 02 already exists, all of its data is deleted first, and then log information is output beginning at the first line in this log file. Thereafter, the log output files are alternated.

For details about log file output methods, see the chapter explaining error detection in Performance Management in the manual *Job Management Partner 1/Performance Management User's Guide*.

## *(2) Trace log*

This section describes the trace log, which is one of the logs that are output by Performance Management. The table below shows the service name or control name, which is the output source for the trace log of PFM - Agent, and storage destination folder name.

| Log type  | <b>Output source</b>                 | <b>Folder name</b>                          |
|-----------|--------------------------------------|---------------------------------------------|
| Trace log | Performance<br>Management<br>command | installation-folder\tools\loq\              |
|           | Agent Collector<br>service           | <i>installation-folder</i> \agtt\agent\log\ |
|           | Agent Store service                  | <i>installation-folder\agtt\store\log\</i>  |

*Table 7-3:* Trace log storage destination folder name (in Windows)

# **7.4 Data to be collected if a problem occurs**

If you cannot eliminate the error even when you have taken the steps described in *7.2 Troubleshooting*, you must collect data to identify the error cause and contact the system administrator. This section explains the data that must be collected when an error occurs.

Performance Management provides a command for collecting the necessary data in a batch. To collect PFM - Agent data, use the jpcras command. Data that can be collected using the jpcras command is indicated by a symbol in the table.

*Note:*

Data that can be collected using the jpcras command differs depending on the operations specified during command execution. For details about the options that can be specified for the command, see the chapter explaining commands in the manual *Job Management Partner 1/Performance Management Reference*.

# **7.4.1 In Windows**

## *(1) OS log information*

You need to collect the OS-related log information indicated in the following table.

| Type of<br>information | <b>Description</b>    | Default file name                           | <b>Collection</b><br>by jpcras<br>command<br>possible |
|------------------------|-----------------------|---------------------------------------------|-------------------------------------------------------|
| System log             | Windows event<br>log  |                                             | Y                                                     |
| Process<br>information | Process list          | --                                          | Y                                                     |
| System file            | hosts file            | system-folder\system32\drivers\etc\hosts    | Y                                                     |
|                        | services file         | system-folder\system32\drivers\etc\services | Y                                                     |
| OS information         | System<br>information |                                             | Y                                                     |
|                        | Network status        |                                             | Y                                                     |
|                        | Host name             |                                             | Y                                                     |

*Table 7-4:* OS-related log information

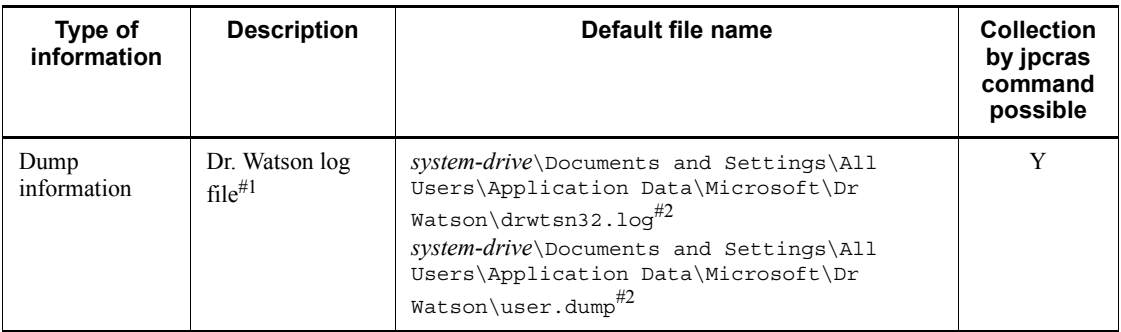

Legend:

- Y: Can be collected
- --: Not applicable

#1

In Windows Server 2008, **Dr. Watson** has been replaced by **Problem Reports and Solutions**.

#2

If log files are set to be output to another folder, collect data from that folder.

## *(2) Performance Management information*

You need to collect the types of information related to Performance Management that are described below. If the error occurred in network connection, you also need to collect information from the connection destination machine. The following table describes the information related to Performance Management.

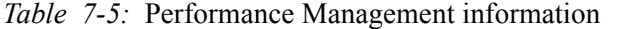

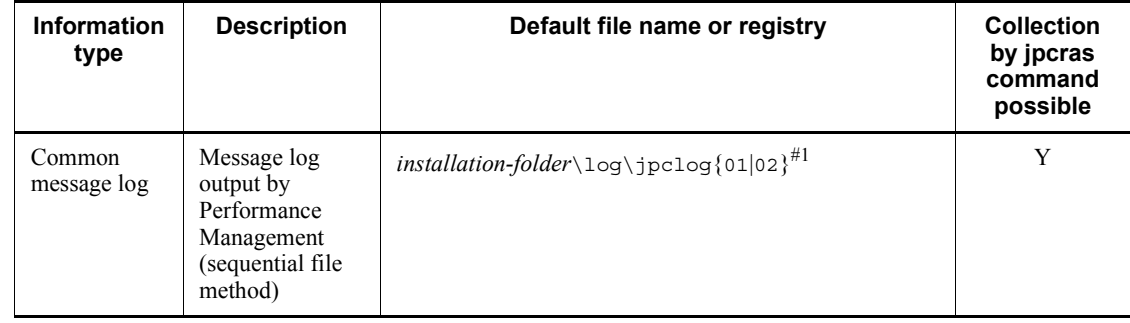

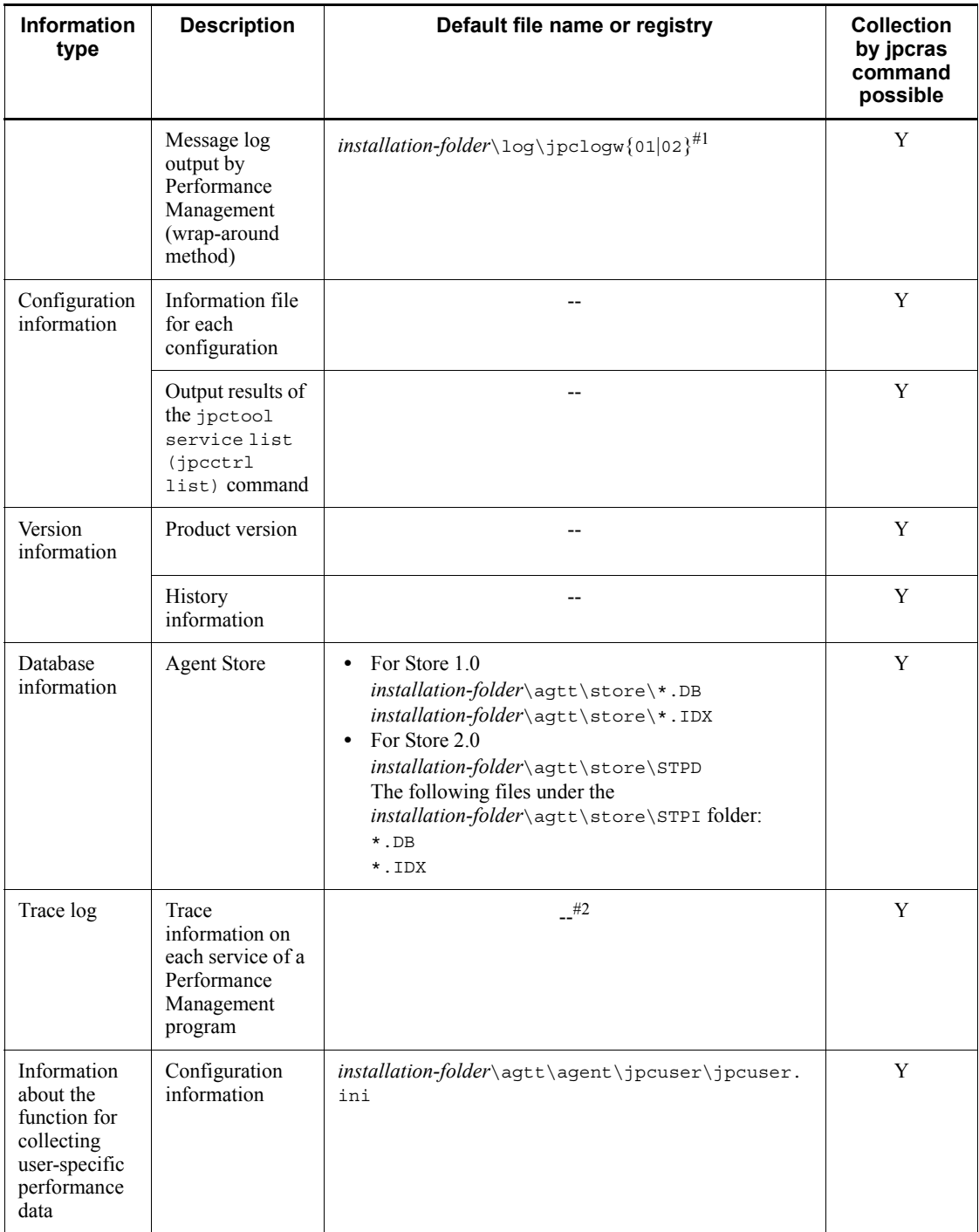

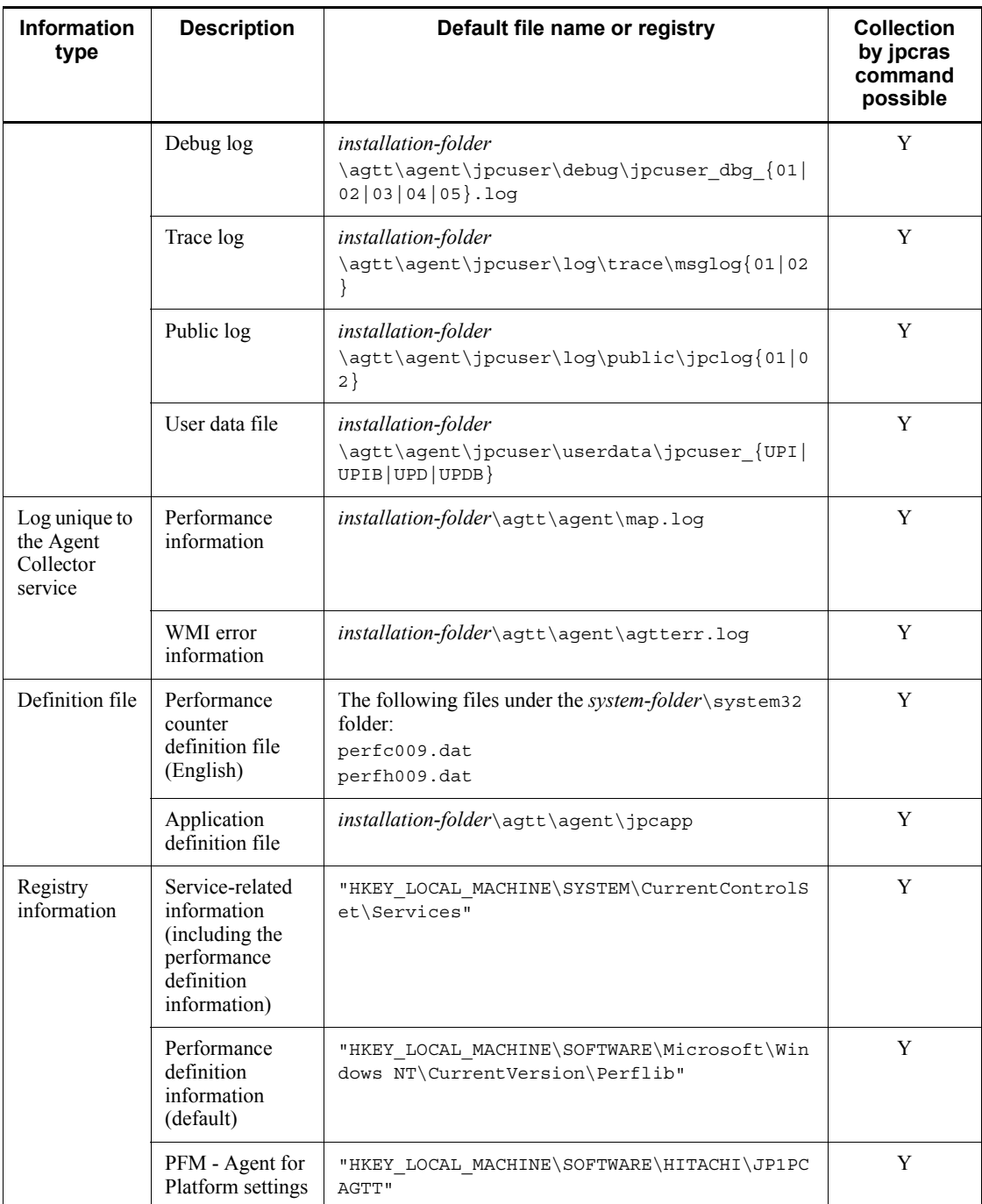

#### 7. Error Handling Procedures

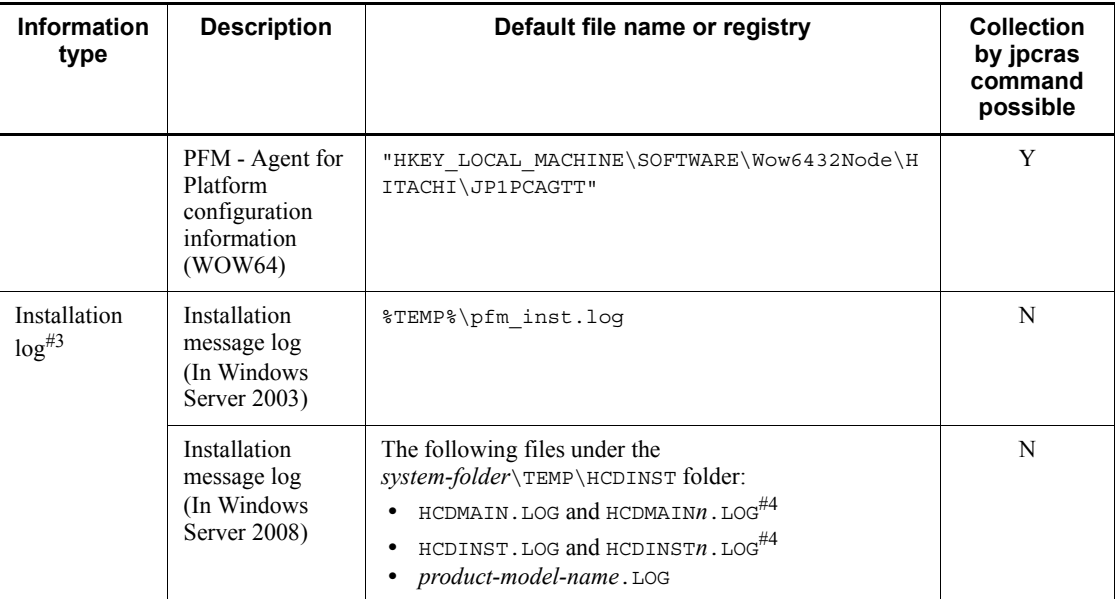

Legend:

Y: Can be collected

N: Cannot be collected

--: Not applicable

# #1

For details about log file output methods, see the chapter explaining error detection in Performance Management in the manual *Job Management Partner 1/Performance Management User's Guide*.

## #2

For details about the trace log storage destination folder, see *7.3.2 Log files and folders*.

#### #3

Collect this log if installation fails.

## #4

*n* indicates a number.

# *(3) Operation details*

You need the following types of information on the operation that was taking place when the error occurred:

- **•** Operation details
- **•** Time at which the error occurred
- **•** Machine configuration (including each OS version, host name, and the configurations of PFM - Manager and PFM - Agent)
- **•** Whether the error can be reproduced
- **•** Performance Management user name used for logon if the user logged on from PFM - Web Console

#### *(4) Error information on the window*

Collect hard copies of the following items:

- **•** Hard copy of the window operation if an application error occurred
- **•** Hard copy of the error message dialog box (including the content of the detailed buttons if they were present)
- **•** Hard copy of the Command Prompt window or Administrator Console window if a problem occurred during command execution

#### *(5) User dump (in Windows Server 2008)*

In Windows Server 2008, if a Performance Management process stops due to an application error, obtain a user dump.

#### *(6) Collecting problem reports (in Windows Server 2008)*

In Windows Server 2008, if a Performance Management process stops due to an application error, obtain a problem report.

#### *(7) Information related to performance data*

You need to collect the types of information related to performance data described below. If the error occurred in network connection, you also need to collect the files on the machine, command results, and registry information. The following table describes the unique information related to performance data collected by PFM - Agent for Platform in an environment in which PFM - Agent for Platform is installed.

#### 7. Error Handling Procedures

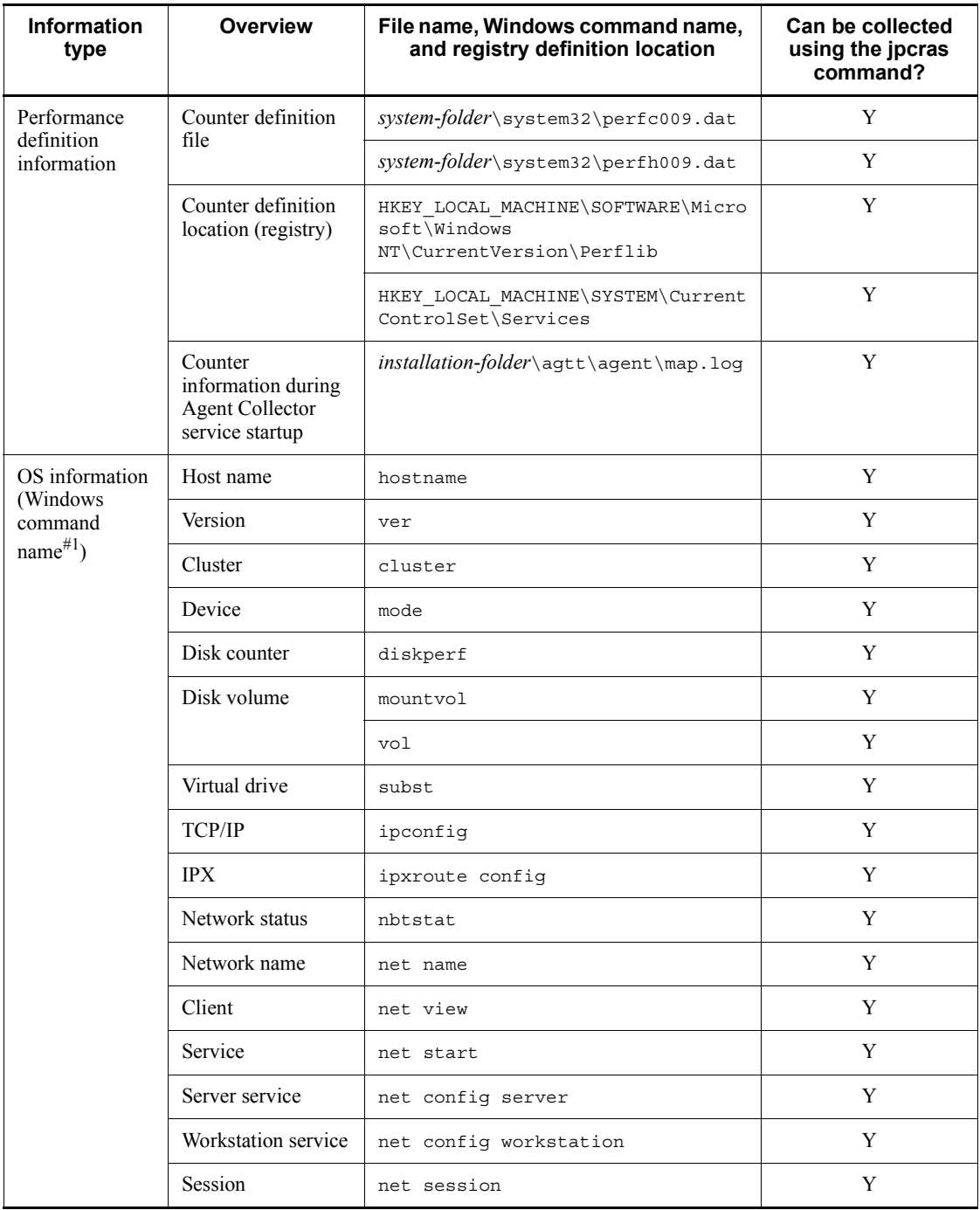

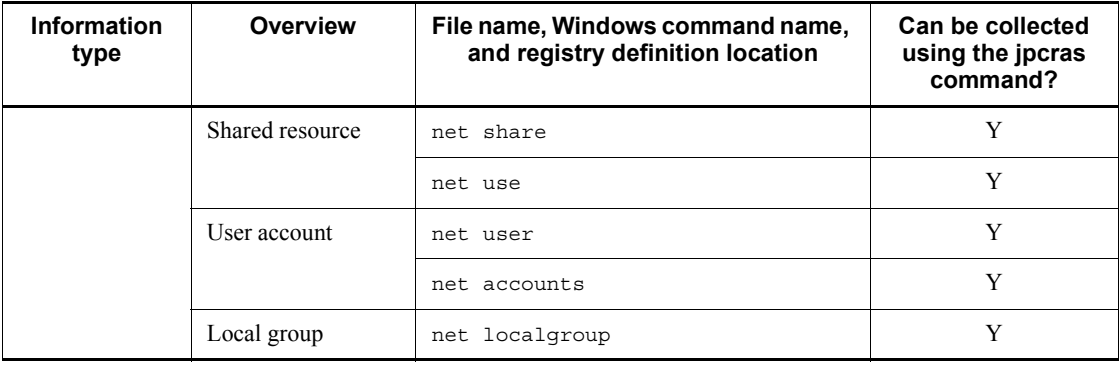

Legend:

Y: Can be collected

#1

For details about commands, see **Help** in Windows.

## *(8) Other information*

The following types of information are also necessary:

- **•** Contents of **System** and **Application** in the Windows Event Viewer window (in Windows Server 2003 and Windows Server 2008)
- **•** Content of **System Information** under **System Tools** under **Accessories** (in Windows Server 2003 and Windows Server 2008)
- **•** The argument specified for the command if the error occurred during command execution

# **7.5 Data collection procedure**

This section explains how to collect data when an error occurs.

# **7.5.1 In Windows**

## *(1) Collecting dump information (in Windows Server 2008)*

To collect dump information in a Windows Server 2008 environment:

- 1. Open Task Manager.
- 2. Select the process tab.
- 3. Right-click the process name for which you want to collect dump information, and then select **Create Dump File**.

Dump files are stored in the following folder: *system-drive*\Users\*user-name*\AppData\Local\Temp

4. Obtain the dump file from the folder created in step 3.

If you have changed the environment variable settings so that dump files are output to a different folder, obtain the dump file from that folder.

## *(2) Executing the data collection command*

To collect data for investigating the cause of the error, you use the jpcras command. The procedure for executing the data collection command is described below. Note that the operations explained here must be executed by a user who has the Administrators permission as an OS user.

To collect data:

- 1. Log onto the host on which the service whose data is to be collected is installed.
- 2. At the command prompt, execute the following command and enable the command extended function of the command interpreter. cmd /E:ON
- 3. Specify the data to be collected and the folder for storing it, and execute the jpcras command.

In the example shown below, all information that can be collected using the jpcras command is stored in the folder  $c:\t{mp\ipc\aqt}$ . jpcras c:\tmp\jpc\agt all all

When the jpcras command is executed, the jpctool service list  $-id * -host$ \* (jpcctrl list \* host=\*) command is executed internally to obtain a list of PFM services and to confirm whether the services are running. Execution of this internal

command might take a long time if a firewall exists between the host that executes the command and a host in another Performance Management system or if the system configuration is large. In either case, you can set the JPC\_COLCTRLNOHOST environment variable to 1 to suppress processing of the jpctool service list -id \* -host \* ( $\frac{1}{1}$  ( $\frac{1}{1}$  ist \* host=\*) command to shorten the command execution time.

For details about the jpcras command, see the chapter explaining commands in the manual *Job Management Partner 1/Performance Management Reference*.

Note on executing the command in a Windows Server 2008 environment

If the user account control functionality (UAC) is enabled in the operating system, the User Account Control dialog box might be displayed during command execution. If it is displayed, click the **Continue** button to continue data collection, or click the **Cancel** button to cancel data collection.

#### *(3) Obtaining the Windows event log*

In the Event Viewer window, output the Windows event log to a file.

#### *(4) Checking the operation details*

Check the operation that was taking place when the error occurred and record it. You need to check the following information:

- **•** Operation details
- **•** Time at which the error occurred
- **•** Machine configuration (including each OS version, host name, and the configurations of PFM - Manager and PFM - Agent)
- **•** Whether the error can be reproduced
- **•** Performance Management user name used for logon if the user logged on from PFM - Web Console

## *(5) Collecting the error information on the window*

Collect hard copies of the following items:

- **•** Hard copy of the window operation if an application error occurred
- Hard copy of the error message dialog box

If detailed information is available, also copy its content.

**•** Hard copy of the Command Prompt window or Administrator Console window if a problem occurred during command execution

To obtain a hard copy of the Command Prompt window or Administrator Console window in Windows Server 2003 or Windows Server 2008, specify the following in the Command Prompt Properties window:

- **• Edit Options** under the **Options** tab
	- Select **Quick Edit Mode**.
- **• Layout** tab

Set **Height** under **Screen Buffer Size** to 500.

# *(6) Collecting other information*

Information to be collected for all operating systems

- **•** If the error occurred during command execution, the argument specified for the command
- **•** Contents of the dialog box displayed by choosing **Accessories**, **System Tools**, and then **System Information**

In Windows Server 2003

**•** Contents of **System** and **Application** in the Windows Event Viewer window

In Windows Server 2008

**•** Contents of **System** and **Application** under **Windows Logs** in the left pane of the Windows Event Viewer window

## **7.6 Detecting problems within Performance Management**

You can use the health check function to detect problems within Performance Management itself. This function monitors the operating status of the monitoring agent and the host on which the monitoring agent is running, and displays the monitoring results in PFM - Web Console as changes in the status of the monitoring agent.

You can also use the PFM service Auto-restart functionality that automatically restarts the PFM service when it abnormally terminates for some reason or restart it on a regular basis.

To use the health check function to monitor the operating status of the monitoring agent or use the PFM service Auto-restart functionality, you need to use the status management function. This function checks the detailed status of the Performance Management service. Therefore, the version of the target monitoring agent must support the status management function and the status management function must be enabled. There are no requirements when you monitor the operating status of the host.

Using JP1/Base, which is an integrated system monitoring and management product, to monitor Performance Management log files can also detect problems within Performance Management itself. This allows the system administrator to quickly detect an error if a problem occurs, determine the cause of the error, and take an appropriate recovery measure.

For details about detecting problems within Performance Management itself, see the chapter explaining error detection in Performance Management in the manual *Job Management Partner 1/Performance Management User's Guide*.

# **7.7 Performance Management system error recovery**

When an error occurs on a Performance Management server, you need to restore the server to the normal state that was present before the error occurred, based on a backup file.

For details about how to restore a server to its pre-error state, see the chapter explaining troubleshooting in the manual *Job Management Partner 1/Performance Management User's Guide*.

# **Appendixes**

- A. Estimating System Requirements
- B. List of Identifiers
- C. List of Processes
- D. List of Port Numbers
- E. Properties of PFM Agent for Platform
- F. List of Files and Folders
- G. Migration Procedure and Notes on Migration
- H. Version Compatibility
- I. Outputting Action Log Data
- J. Version Changes
- K. Glossary

Before you build a system that uses PFM - Agent for Platform, Hitachi recommends that you estimate the system requirements to determine whether the performance of the machine to be used is sufficient to operate PFM - Agent for Platform.

The items to be estimated are described below.

## **A.1 Estimating memory requirements**

Memory requirements change according to the settings and usage of PFM - Agent for Platform.

## *(1) Formula for estimating memory*

The table below provides guidelines for estimating the memory requirements of PFM - Agent for Platform.

*Table A-1:* Memory requirements

| State of PFM - Agent for<br><b>Platform</b> | <b>Memory requirements (units: MB)</b>                                        |
|---------------------------------------------|-------------------------------------------------------------------------------|
| Operation in the initial state              |                                                                               |
| Other operating states                      | $(14,000 + (6,000 + 3 \times a + 3,000 + 640 \times b + 640 \times c))/1,024$ |

Legend:

a: Number of active processes in all Performance Management programs (two)

*b*: Number of real-time reports displayed in PFM - Web Console

*c*: Number of records to be collected regularly whose performance data collection condition is set to  $Log = Y$ 

*Note:*

Because the volume of performance information that can be collected by the Agent Collector service varies depending on the OS environment, the memory requirements may differ significantly from those listed in the table.

## *(2) Example of estimating memory requirements*

The following shows an example of estimating the memory requirements when the OS is Windows Server 2003.

In this example, the variables in Table A-1 have the following values:

*a* = 2  $b = 5$  reports *c* = 3 records

The required memory is computed as follows:

 $(14,000 + (6,000 + 3 \times 2 + 3,000 + 640 \times 5 + 640 \times 3))/1,024$  (MB)  $=$  (14,000 + (6,000 + 6 + 3,000 + 3,200 + 1,920))/1,024  $=$  (14,000 + (14,126))/1,024  $= 28,126/1,024$ = Approximately 27 (MB)

# **A.2 Estimating disk space requirements**

Disk space requirements vary according to the number of records for which performance data is collected.

This section explains how to estimate the disk space requirements of PFM - Agent for Platform.

## *(1) Disk space requirements of the entire system*

*Table A-2:* Disk space requirements of the entire system

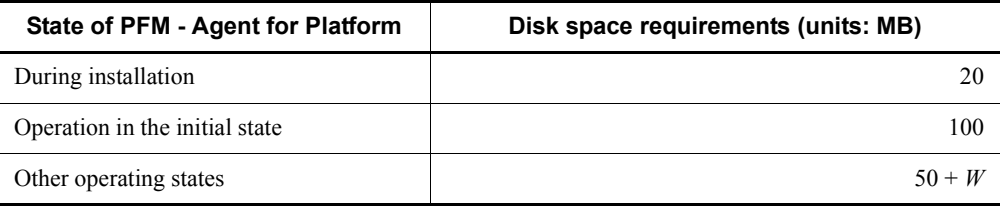

Legend:

*W*: Disk space requirements of the Store database

*Note:*

When installing a patch, you must estimate disk space requirements separately for each patch (the maximum size being the same as that during installation).

The disk space requirements of the Store database are computed by adding together the disk space requirements for PI- and PD-type records.

For the formula for estimating the disk space requirements by record type, see below.

#### *(2) Disk space requirements of the Store database (Store 1.0)*

The following explains the disk space requirements of the Store database (Store 1.0).

## **(a) Formula for estimating disk space requirements**

In the Store database, records of the same type are stored in the same file. The table below shows the disk space requirements of the Store database (Store 1.0) by record type.

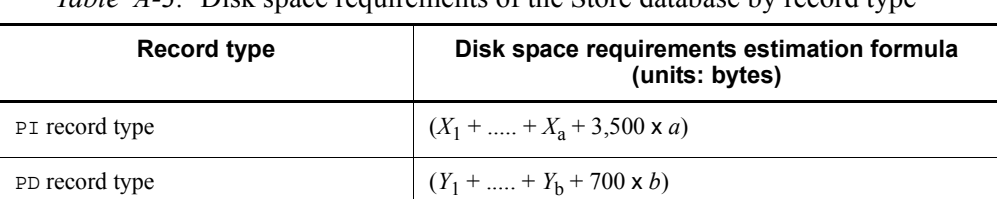

*Table 4-3:* Disk space requirements of the Store database by record type

Legend:

*X*: Disk space requirements of each record for which historical data is collected as PI-type records

*X* is computed as follows:

*X* = {*e* x *f* + (*d* + 1,900) x {(*e* x *f*)/(65,250 - *d*) + 1}<sup>#1</sup>} x *g* x 1.5

*Y*: Disk space requirements of each record for which historical data is collected as PD-type records

*Y* is computed as follows:

$$
Y = \{e \times h + (d+1,900) \times \{(e \times f)/(65,250 - d) + 1\}^{\#1} \times (h/f)^{\#2}\} \times 1.5
$$

*a*: Number of records for which historical data is collected as PI-type records

*b*: Number of records for which historical data is collected as PD-type records

*d*: Size of the fixed portion of each record for which historical data is collected<sup>#3</sup>

*e*: Size of the variable portion of each record for which historical data is collected#3

*f*: Number of instances in the record for which historical data is collected (1 for a single-instance record)<sup>#6</sup>

*g*: Number of saved records for which historical data is collected (the number of instances is not considered) $#4$ 

*h*: Upper limit in the number of saved records for which historical data is collected#5

#1

Truncate the computation result of  $\{(e \times f)/(65,250 - d) + 1\}$  at the decimal point.

#2

Truncate the computation result of (*h*/*f*) at the decimal point.

#3

For details about the fixed and variable portions of each record, see *Summarization rules* for each record in *5. Records*.

#4

For PI-type records, the collected data is automatically summarized according to certain units (hour, day, week, month, and year). Therefore, when estimating the number of records saved, you must take into account the numbers of records saved for hour, day, week, month, and year. The table below shows the default retention period and the default number of records saved.

*Table A-4:* Default retention period and the default number of records saved

| Data type        | <b>Retention period</b> | Number of records saved<br>(when the collection interval is 1 minute) |
|------------------|-------------------------|-----------------------------------------------------------------------|
| Minute by minute | 1 day                   | 1,440                                                                 |
| Hourly           | 7 days                  | 168                                                                   |
| Daily            | 1 year                  | 366                                                                   |
| Weekly           | 1 year                  | 52                                                                    |
| Monthly          | 1 year                  | 12                                                                    |
| Yearly           | No limit                | $(number-of-years-collected) \times 1$                                |

#5

For details about the number of records saved, see *E.1 Agent Store service properties*.

#6

You can estimate the number of instances for the records listed below as the number of instances of the performance objects that correspond to records, by using one of the Windows administration tools, **System Monitor** or **Performance Logs and Alerts**, in the Performance console.

*Table A-5:* Number of instances of performance objects that correspond to records

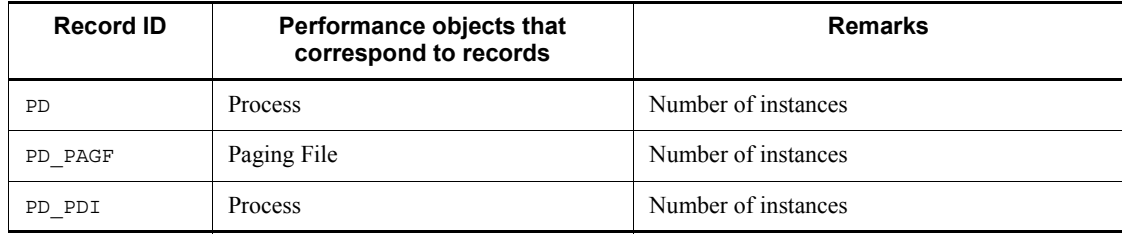

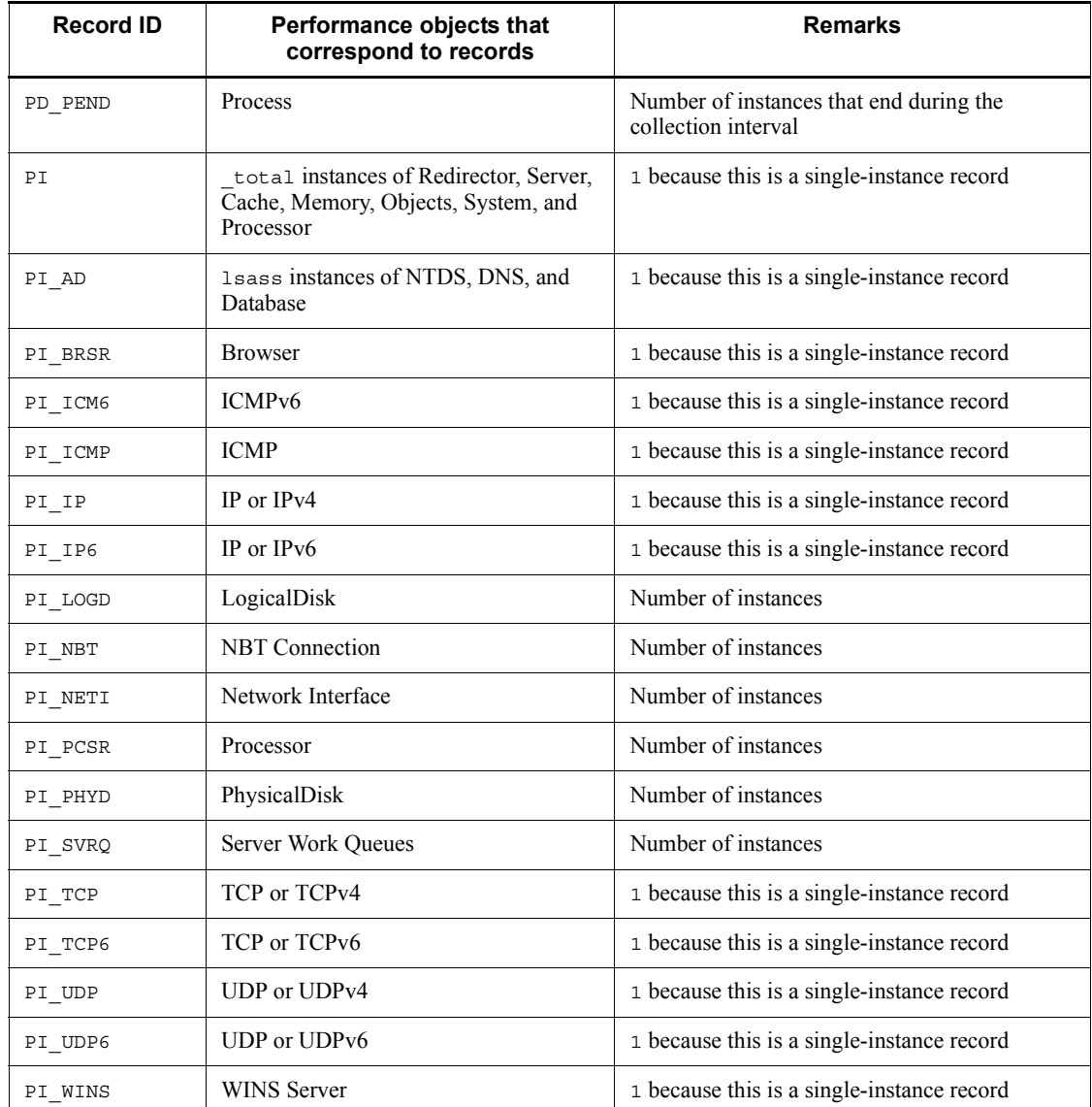

The number of instances for the records listed below can be estimated from the number of specified user records by using a Windows tool, the collection data addition utility, or the function for collecting user-created data.

*Table A-6:* Number of instances that can be checked by using a Windows tool, the collection data addition utility, or Windows tool, the function for collecting user-created data

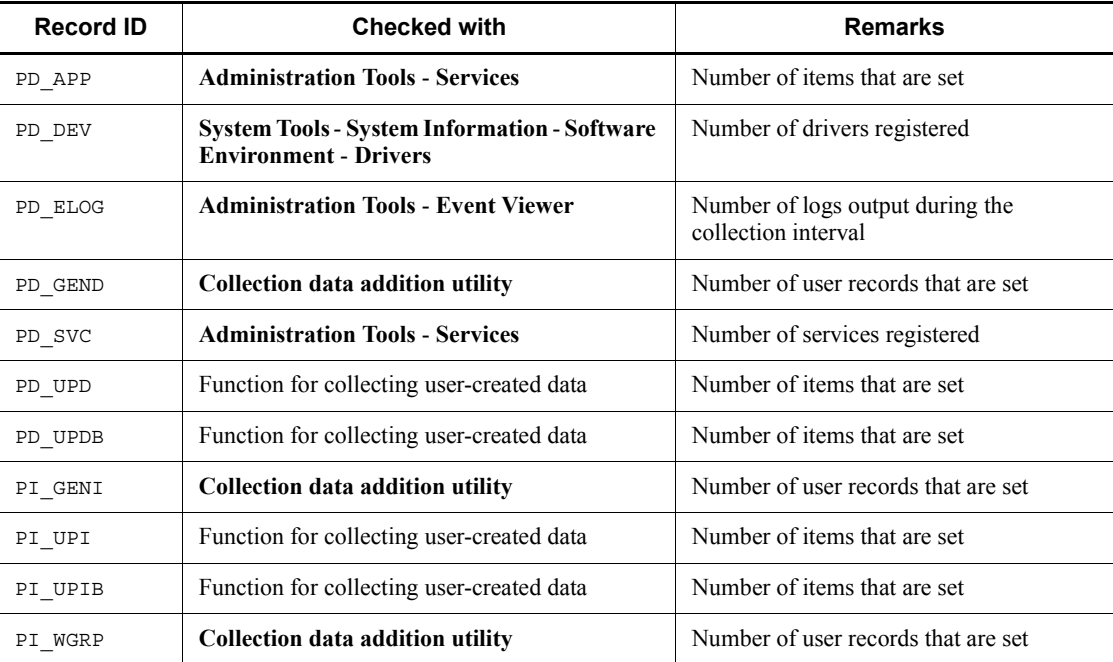

## **(b) Examples of estimating disk space requirements**

Example 1:

This example estimates the disk space requirements of the PI-type Processor Overview (PI\_PCSR) records when PI-type records other than PI\_PCSR are not specified to be saved. The variables *a* to *g* in Table A-3 have the following values: *a* = 1

*d* = 681 *e* = 532  $f = 2$ *g* = 2,039

How to obtain the value of *f*

See the number of instances of performance objects that correspond to records in Table A-5. In this example, the value of *f* is 2.

How to obtain the value of *g*

For PI\_LOGD, when the collection interval is one minute, the yearly collection period is 1 year, and the retention period is set as shown in #4 of

Table A-3, *g* is computed as follows:  $1,440 + 168 + 366 + 52 + 12 + 1 = 2,039$  records *g* = 2,039

Formula for computing *X*:

*X* =  $\{e \times f + (d + 1,900) \times \{e \times f / (65,250 - d) + 1\}\}\times g \times 1.5$  $X = \{532 \times 2 + (681 + 1,900) \times \{532 \times 2 / (65,250-681) +$ 1}} x 2,039 x 1.5  $=$  {1,064 + (2,581) x {1,064/64,569 + 1}} x 3,058.5  $= \{1,064 + 2,581 \times 1\}$  x 3,058.5  $= 3,645 \times 3,058.5$  = 11,148,232 (bytes) = Approximately 10.6 (MB)

## Example 2:

This example estimates the disk space requirements of the PD-type Process Detail (PD) records when the OS is Windows and PD-type records other than PD are not specified to be saved. The variables in Table A-3 have the following values:  $b = 1$ 

 $d = 681$ *e* = 472  $f = 3$  $h = 2,232$ 

How to obtain the value of *f*

See the number of instances of performance objects that correspond to records in Table A-5. In this example, the value of *f* is 3.

How to obtain the value of *h*

The default number of records saved for the retention period is 10,000.

When you want to set the collection interval to 3,600 seconds and retain data for one month, the value of *h* is obtained as follows:

 $h = 24$  records (for one day) x 31 (one month) x 3 (value of  $f = 2,232$  records

 $h = 2,232$  records

Formula for computing *Y*:

```
Y = {e \times h + (d + 1,900) \times (e \times f) / (65,250 - d) + 1} x
(h/f) \; x \; 1.5Y = \{472 \times 2, 232 + (681 + 1, 900) \times \{(472 \times 3) / (65, 250 -681) + 1} x (2,232/3)} x 1.5
  = \{472 \times 2, 232 + 2, 581 \times \{1, 416/64, 569 + 1\} \times 744 \} \times 1.5= \{1,053,504 + 2,581 \times 1 \times 744\} \times 1.5= \{1,053,504 + 1,920,264\} \times 1.5= 2,973,768 \times 1.5
```
 = 4,460,652 (bytes) = Approximately 4 (MB)

#### *(3) Disk space requirements of the Store database (Store 2.0)*

The following explains the disk space requirements of the Store database (Store 2.0).

**(a) Formulas for estimating disk space requirements, number of files, and number of directories**

The following explains how to estimate the disk space requirements, the number of files, and the number of directories.

#### ■ Disk space requirements

The disk space requirements of the Store database are the sum of the disk space requirements for each disk type. For the PI record type, the disk space requirements are also the sum of the disk space requirements for each summarization category.

*Note:*

When performance data is stored in the Store database, several fields are added. Because the added fields are included in the disk space requirements, there is no need to make a new estimate. The fields added to all records are the same as the fields in Store 1.0. For details, see *(2) Disk space requirements of the Store database (Store 1.0)*.

Formula for estimating disk space requirement *X* by record type (units: bytes)

 $X = \{ (e + 2) \times f + (d + 60) \times \{ ((e + 2) \times f) / (65,250 - d) + (e + 2) \times f \}$  $1$ <sup>\#1</sup>} x *a*/*b* x (*c* + 1) x 1.1

*a:* This value varies depending on the record type and the summarization category. See Table A-7.

*b*: This value varies depending on the record type and the summarization category. See Table A- $7^{#2}$ 

*c*: Historical-data retention period setting  $\sharp^3$ . The unit to be specified varies depending on the record type and the summarization category. For details about the units, see Table A-7.

*d*: Size of the fixed portion of each record for which historical data is collected<sup>#4</sup>

*e*: Size of the variable portion of each record for which historical data is collected#4

*f*: Number of instances in the record for which historical data is collected (1 for a single-instance record)<sup> $#5$ </sup>. When the number of instances is 2 or greater, the number is rounded to the nearest multiple of 4. For example, if the number of instances is 2, the value of *f* is 4. If the number of instances is 13, the value of *f* is

16. If the number of instances is 1, the value of *f* is 1.

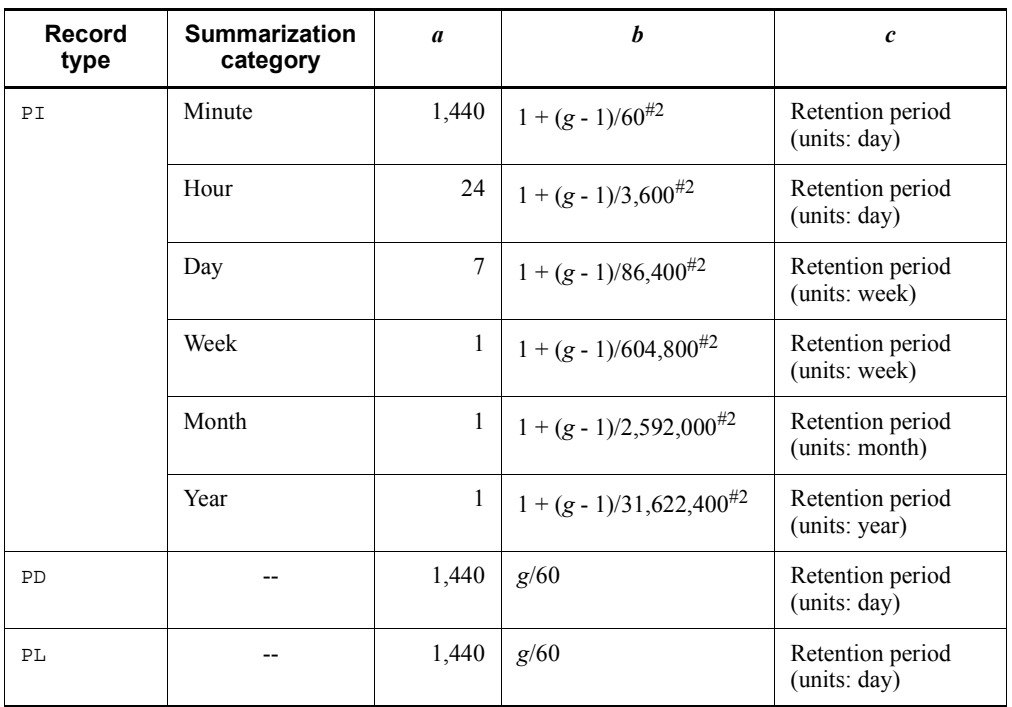

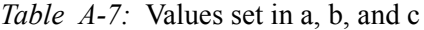

Legend:

*g*: Setting of the historical data collection interval (units: second)

--: Not applicable

#### #1

Truncate the computation result of  ${((e + 2) \times f)/(65,250 - d) + 1}$  at the decimal point.

## #2

For PI-type records, truncate the computation result of *b* at the decimal point.

## #3

Tables A-8 and A-9 show the default retention periods for Store 2.0.

#4

For details about the size of the fixed portion and variable portion of each record, see the description about record size in *5. Records*.

#5

For details about the number of instances for each record, see *(2) Disk space requirements of the Store database (Store 1.0)*

*Table A-8:* Default retention period for the PI record type

| Data type     | <b>Retention period</b> |
|---------------|-------------------------|
| By the minute | 1 day                   |
| Hourly        | 7 days                  |
| Daily         | 54 weeks                |
| Weekly        | 54 weeks                |
| Monthly       | 12 months               |
| Yearly        | No limit                |

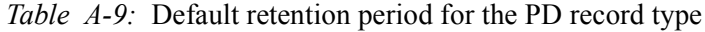

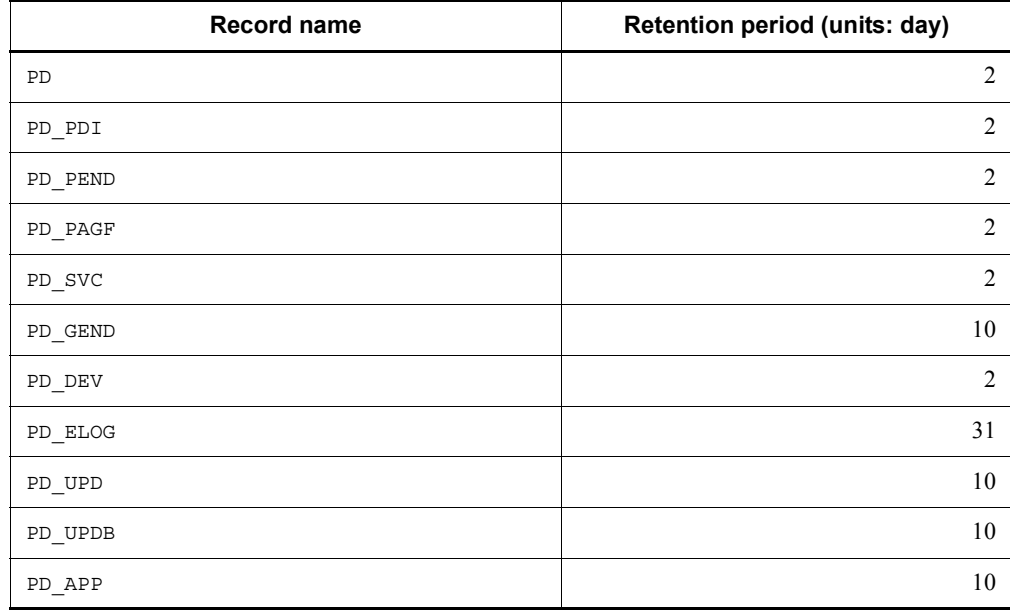

## ■ Number of files

The following shows the formula for estimating the number of files *N* that are created in the Store database:

 $N = 20 + 2 \times ($ 

 $(A11 + A12 + \ldots + A1m + m) +$  (*A21* + *A22* + ... + *A2m* + *m*) + (*A31* + *A32* + ... + *A3m* + *m*) +  $(A41 + A42 + \ldots + A4m + m) +$  (*A51* + *A52* + ... + *A5m* + *m*) +  $(11 \times m) +$  $(B1 + B2 + \ldots + Bn + n) +$  $(C1 + C2 + \ldots + C0 + 0)$  $)$ 

*m*: Number of records collected as PI-type records

*n*: Number of records collected as PD-type records

*o*: Number of records collected as PL-type records

*A11* to *A1m*: Minute-by-minute record retention period setting for each PI-type record (units: day)

*A21* to *A2m*: Hourly record retention period setting for each PI-type record (units: day)

*A31* to *A3m*: Daily record retention period setting for each PI-type record (units: week)

*A41* to *A4m*: Weekly record retention period setting for each PI-type record (units: week)

*A51* to *A5m*: Monthly record retention period setting for each PI-type record (units: month)

*B1* to *Bn*: Retention period setting for each PD-type record (units: day)

*C1* to *Co*: Retention period setting for each PL-type record (units: day)

## **Number of directories**

The following shows the formula for estimating the number of directories *N* that are created in the Store database.

N = 25 + 2 x ((*A1max*) + (*A2max*) + (*A3max*) + (*A4max*) + (*A5max*) + 11 + (*Bmax*) + (*Cmax*))

*A1max*: Maximum retention period setting for the data of the records which are collected as PI-type records and whose summarization category is Minute (units: day)

*A2max*: Maximum retention period setting for the data of the records which are collected as PI-type records and whose summarization category is Hour (units: day)

*A3max*: Maximum retention period setting for the data of the records which are collected as PI-type records and whose summarization category is Day (units: week)

*A4max*: Maximum retention period setting for the data of the records which are collected as PI-type records and whose summarization category is Week (units: week)

*A5max*: Maximum retention period setting for the data of the records which are collected as PI-type records and whose summarization category is Month (units: month)

*Bmax*: Maximum retention period setting for each PD-type record (units: day)

*Cmax*: Maximum retention period setting for each PL-type record (units: day)

#### ■ Number of files that the Store service opens

The following shows the formula for estimating the number of files *N* that the Store service opens:

 $N = 20 + 2 \times (6 \times l + m + n)$ 

*l*: Number of records collected as PI-type records

*m*: Number of records collected as PD-type records

*n*: Number of records collected as PL-type records

#### **(b) Examples of estimating disk space requirements**

The following provides an example of estimating the disk space requirements of the Store database (Store 2.0) of PFM - Agent for Platform.

#### **Disk space requirements**

This example shows how to estimate the disk space requirements when collection of the PI\_LOGD and PD records is specified.

The following explains how to estimate the disk space requirements of the PI\_LOGD record. The variables shown in the formula in *(a) Formula for estimating disk space requirements, number of files, and number of directories* have the following values:

 $d = 681$  (bytes) *e* = 700 (bytes)  $f = 4$  $g = 60$  (seconds)

The following shows how to calculate the disk space requirements by record type, such as a record collected by the minute or hourly.

Minute-by-minute record

The variables have the following values:

 $a = 1,440$  $b = 1 + (60-1)/60$  $= 1.98...$  = 1 (Digits after the decimal point are truncated.)  $c = 3$  (days)

The formula is as follows:

```
X (minute) = \{(700 + 2) \times 4 + (681 + 60) \times \{((700 + 2) \times 4) /(65, 250 - 681) + 1} x 1,440/1 x (3 + 1) x 1.1
        = \{2,808 + 741 \times 1\} \times 6,336= 3,549 \times 6,336= 22,486,464 (bytes) = Approximately 22 (MB)
```
Hourly record

The variables have the following values:

*a* = 24  $b = 1 + (60-1)/3,600$  $= 1.01...$  = 1 (Digits after the decimal point are truncated.)  $c = 3$  (day)

The formula is as follows:

```
X (hour) = {(700 + 2) x 4 + (681 + 60) x {((700 + 2) x 4)/
(65, 250-681) + 1} x 24/1 x (3 + 1) x 1.1
       = \{2,808 + 741 \times 1\} \times 105.6= 3,549 \times 105.6= 374, 774.4 (bytes) = Approximately 0.4 (MB)
```
#### Daily record

The variables have the following values:

*a* = 7  $b = 1 + (60-1)/86,400$  $= 1.00...$  = 1 (Digits after the decimal point are truncated.)  $c = 1$  (week)

#### The formula is as follows:

*X* (day) = {(700 + 2) x 4 + (681 + 60) x {((700 + 2) x 4)/  $(65, 250-681) + 1$ } x 7/1 x (1 + 1) x 1.1  $= \{2,808 + 741 \times 1\} \times 15.4$  $= 3.549 \times 15.4$  $= 54,654.6$  (bytes) = Approximately  $0.05$  (MB)

Weekly record

The variables have the following values:

*a* = 1  $b = 1 + (60-1)/604,800$  $= 1.00...$  = 1 (Digits after the decimal point are truncated.)  $c = 1$  (week)

The formula is as follows:

```
X (week) = {(700 + 2) x 4 + (681 + 60) x {((700 + 2) x 4)/
(65, 250-681) + 1} x 1/1 x (1 + 1) x 1.1
= \{2,808 + 741 \times 1\} \times 2.2= 3,549 \times 2.2= 7,807.8 (bytes) = Approximately 0.008 (MB)
```
Monthly record

The variables have the following values:

*a* = 1  $b = 1 + (60-1)/2,592,000$  $= 1.00...$  = 1 (Digits after the decimal point are truncated.)  $c = 1$  (month)

The formula is as follows:

```
X (month) = {(700 + 2) x 4 + (681 + 60) x {((700 + 2) x 4)/
(65, 250-681) + 1} x 1/1 x (1 + 1) x 1.1
       = \{2,808 + 741 \times 1\} \times 2.2= 3,549 \times 2.2= 7,807.8 (bytes) = Approximately 0.008 (MB)
```
Yearly record

The variables have the following values:

*a* = 1  $b = 1 + (60-1)/31,622,400$  $= 1.00...$  = 1 (Digits after the decimal point are truncated.)  $c = 10$  (fixed)

The formula is as follows:

*X* (year) = {(700 + 2) x 4 + (681 + 60) x {((700 + 2) x 4)/  $(65, 250-681) + 1$ } x  $1/1$  x  $(10 + 1)$  x 1.1  $= \{2,808 + 741 \times 1\} \times 12.1$  $= 3.549 \times 12.1$  $= 42,942.9$  (bytes) = Approximately  $0.04$  (MB)

From the above calculations, the disk space requirements of the PI\_LOGD record are obtained as follows:

 $X$  (total) =  $X$  (minute) +  $X$  (hour) +  $X$  (day) +  $X$  (week) +  $X$  $(month) + X (year)$  $= 22.506$  (MB) = Approximately 23 (MB)

The following explains how to estimate the disk space requirements of the PD record. The variables shave the following values:

 $a = 1,400$  $b = 60/60 = 1$  $c = 10$  (day)  $d = 681$  (bytes) *e* = 472 (bytes)  $f = 12$  $g = 60$  (seconds)

The formula is as follows:

```
X = \{(472 + 2) \times 12 + (681 + 60) \times \{(472 + 2) \times 12\}/(65,250 -681) + 1} x 1,400/1 x (10 + 1) x 1.1
  = \{5,688 + 741 \times 1\} \times 17,424= 6,429 \times 17,424 = 112,018,896 (bytes) = Approximately 112 (MB)
```
The disk space requirements are therefore PI\_LOGD + PD = 135 MB.

## **Number of files**

This example shows how to estimate the number of files when the PI, PI\_LOGD, PD, and PD PDI records are to be collected. The variables shown in the formula in  $(a)$ *Formula for estimating disk space requirements, number of files, and number of directories* have the following values:

*m* = 2 *n* = 2 *o* = None *A11* to *A1m* = 3 (days) *A21* to *A2m* = 3 (days) *A31* to *A3m* = 1 (weeks) *A41* to *A4m* = 1 (weeks)  $A5I$  to  $A5m = 1$  (months) *Bl* to  $Bn = 10$  (days) *C1* to *Co* = Not required

The following shows the formula for estimating the number of files *N* that are created in the Store database:

 $N = 20 + 2 \times ($  $(A11 + A12 + \ldots + A1m + m) +$  (*A21* + *A22* + ... + *A2m* + *m*) + (*A31* + *A32* + ... + *A3m* + *m*) +  $(A41 + A42 + \ldots + A4m + m) +$  $(A51 + A52 + \ldots + A5m + m) +$  $(11 \times m) +$  (*B1* + *B2* + ... + *Bn* + *n*) + (*C1* + *C2* + ... + *Co* + *o*)  $)$ 

```
= 20 + 2 \times \{[3 (for PI) + 3 (for PI LOGD) + 2] +[3 (for PI) + 3 (for PI-LOGD) + 2] +[1 (for PI) + 1 (for PI-LOGD) + 2] +[1 (for PI) + 1 (for PI-LOGD) + 2] +[1 (for PI) + 1 (for PI-LOGD) + 2] +[11 \times 2] +
         [10 (for PD) + 10 (for PD PDI) + 2] }
 = 20 + 2 \times {8 + 8 + 4 + 4 + 4 + 22 + 22}= 20 + 2 \times 72 = 20 + 144 = 164
```
#### **Number of directories**

This example shows how to estimate the number of directories when the PI, PI\_LOGD, PD, and PD\_PDI records are to be collected.

The variables shown in the formula for the number of directories in *(a) Formula for estimating disk space requirements, number of files, and number of directories* have the following values:

```
A1max = 3 (days) (Principle: When the setting for PI is 2 days 
and the setting for PI LOGD is 3 days, 3 days is used.)
A2max = 3 (days)
A3max = 1 (weeks)
A4max = 1 (weeks)
A5max = 1 (months)
Bmax = 10 (days) (Principle: When the setting for PD_PDI is 8 
days and the setting for PI is 10 days, 10 days is used.)
Cmax = None
```
The following shows the formula for estimating the number of directories *N* that are created in the Store database:

```
N = 25 + 2 x ((A1max) + (A2max) + (A3max) + (A4max) + (A5max) 
+ 11 + (Bmax) + (Cmax))
  = 25 + 2 \times (3 + 3 + 1 + 1 + 1 + 11 + 10 + 0) = 25 + 2 \times 30 = 85
```
#### ■ Number of files that the Store service opens

This example shows how to estimate the number of files that the Store service opens when the PI, PI\_LOGD, PD, and PD\_PDI records are to be collected.

The variables shown in the estimation formula in *(a) Formula for estimating disk space requirements, number of files, and number of directories* have the following values:

 $l = 2$ *m* = 2 *n* = 0

The following shows the formula for estimating the number of files *N* that the Store service opens:

 $N = 20 + 2 \times (6 \times 1 + m + n)$  $= 20 + 2 \times (6 \times 2 + 2 + 0) = 48$ 

# **B. List of Identifiers**

When operating PFM - Agent for Platform or extracting performance data from the Store database of PFM - Agent for Platform, identifiers that indicate PFM - Agent for Platform are necessary in some cases. The table below shows the identifiers of PFM - Agent for Platform.

| <b>Purpose</b>   | <b>Name</b>                | <b>Identifier</b>  | <b>Explanation</b>                                                                                                    |
|------------------|----------------------------|--------------------|----------------------------------------------------------------------------------------------------|
| Command.<br>etc. | Product ID                 | T                  | Product ID is part of a service ID. You need a service ID when<br>you use a command to check the Performance Management<br>system configuration or back up performance data. For<br>details about service IDs, see the chapter explaining the<br>Performance Management functions in the manual Job<br>Management Partner 1/Performance Management Planning<br>and Configuration Guide. |
|                  | Service key                | agtt or<br>Windows | You need a service key when you use a command to start or<br>stop PFM - Agent for Platform. For details about service<br>keys, see the chapter explaining the Performance<br>Management functions in the manual Job Management<br>Partner 1/Performance Management Planning and<br>Configuration Guide.                                                                                 |
| <b>ODBC</b>      | Product type<br>identifier | NΤ                 | You need a product type identifier when you use an SQL<br>statement to extract data. For details, see the chapter<br>explaining operation analysis that is linked with an<br>ODBC-compatible application program in the manual Job<br>Management Partner 1/Performance Management User's<br>Guide.                                                                                      |
| Help             | Help ID                    | pcat               | Indicates help for PFM - Agent for Platform.                                                                                                    |

*Table B-1:* PFM - Agent for Platform identifier list

# **C. List of Processes**

This appendix lists the processes in PFM - Agent for Platform.

For details about the processes in PFM - Manager, PFM - Base, and PFM - Web Console, see the appendix to the manual *Job Management Partner 1/Performance Management Reference*. The table below shows the processes in PFM - Agent for Platform. The value provided next to the process name indicates the number of processes that can be concurrently started.

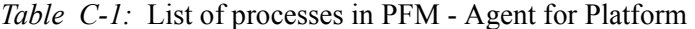

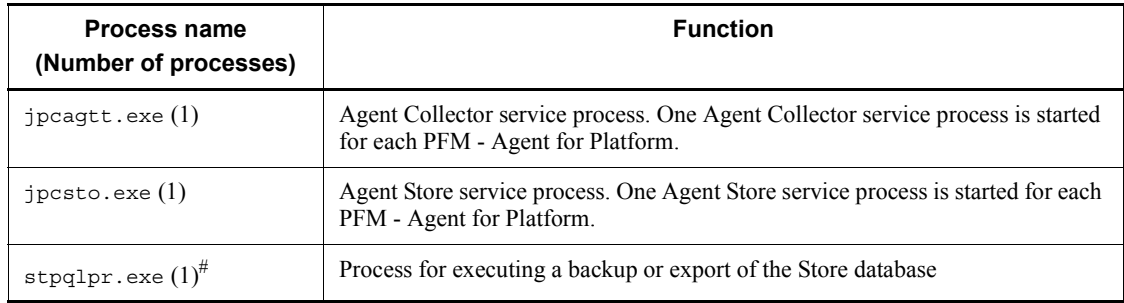

#: Child process of the jpcsto process

# **D. List of Port Numbers**

This appendix lists the port numbers used by PFM - Agent for Platform.

For details about the port numbers used by PFM - Manager and PFM - Base, and the firewall passage directions, see the appendix to the manual *Job Management Partner 1/Performance Management Reference*.

You can also change port numbers to the desired numbers as needed by the user environment.

For details about how to change port numbers, see the chapter explaining installation and setup in the manual *Job Management Partner 1/Performance Management Planning and Configuration Guide*. The protocol used is TCP/IP.

*Notes:*

Performance Management supports static NAT (Basic NAT), which converts addresses on a one-to-one basis.

Performance Management does not support dynamic NAT or NAPT (IP Masquerade, NAT+), which includes a port conversion function.

# **D.1 Port numbers of PFM - Agent for Platform**

The table below shows the port numbers used by PFM - Agent for Platform.

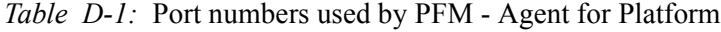

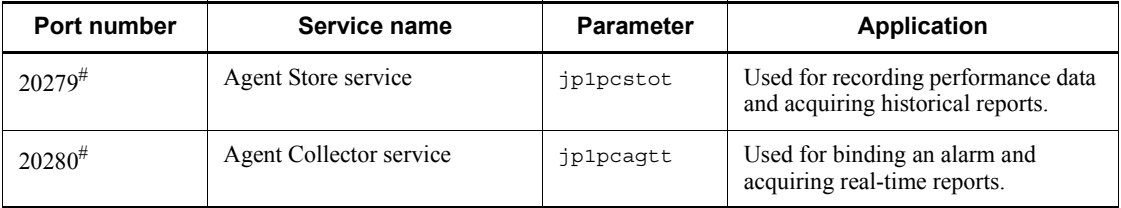

#

If you do not change the port numbers to the desired numbers when executing the jpcconf port define (jpcnsconfig port define) command, these port numbers are assigned. If the jpcconf port define (jpcnsconfig port define) command is not executed, port numbers not being used by the system are automatically assigned when the service is restarted.

## **D.2 Firewall passage directions**

When PFM - Manager and PFM - Agent for Platform (Windows) are located across a firewall, specify fixed values for the port numbers of PFM - Manager and all PFM - Agent services. Furthermore, specify each port number in the direction shown in the

table below to allow all services to pass through the firewall.

*Table D-2:* Firewall passage directions (between PFM - Manager and PFM - Agent)

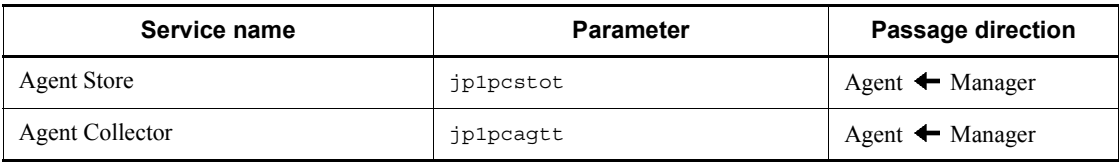

Legend:

Manager: PFM - Manager host

Agent: PFM - Agent host

: Direction for starting communication (connection) from the right term to the left term

When communication (connection) is initiated, the receiving side (the side indicated by the tip of the arrow) uses the port numbers shown in Table D-1 as receiving ports. The connecting side uses the free port numbers assigned by the OS as sending ports. The available range of port numbers depends on the OS.

When a connection is initiated from Manager to Agent as shown above, set the firewall so that the sending ports temporarily used by Manager can pass through to the receiving ports of Agent.

*Note:*

To execute the jpctool db dump (jpcctrl dump) or jpctool service list (jpcctrl list) command on the PFM - Agent host, use one of the following methods:

- **•** Specify the proxy option of the jpctool db dump (jpcctrl dump) or jpctool service list (jpcctrl list) command such that communication takes place via PFM - Manager. For details about the proxy option of the jpctool db dump (jpcctrl dump) or jpctool service list (jpcctrl list) command, see the chapter explaining commands in the manual *Job Management Partner 1/Performance Management Reference*.
- **•** Specify port numbers between the PFM Agent hosts, with the firewall passage directions shown in the table below.

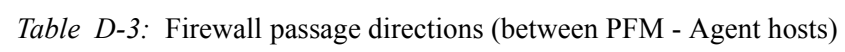

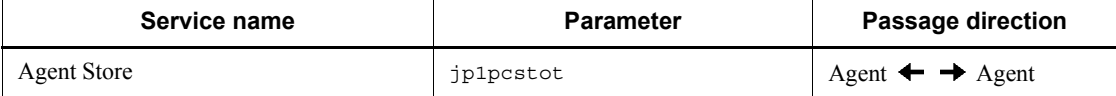
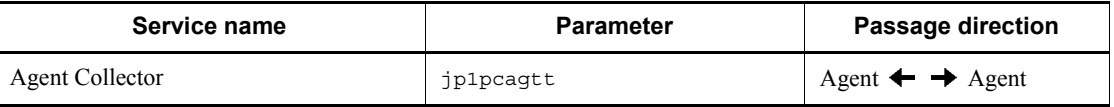

Legend:

Agent: PFM - Agent host

 $\rightarrow$ : Direction for starting communication (connection) from the left term to the right term and from the right term to the left term

# **E. Properties of PFM - Agent for Platform**

This appendix lists the properties of the Agent Store and Agent Collector services of PFM - Agent for Platform that are displayed on PFM - Web Console.

## **E.1 Agent Store service properties**

The table below shows the properties of the Agent Store service of PFM - Agent for Platform.

| <b>Folder name</b> | <b>Property</b><br>name       | <b>Explanation</b>                                                                                                    |  |
|--------------------|-------------------------------|----------------------------------------------------------------------------------------------------|--|
|                    | First<br>Registration<br>Date | Shows the first date on which the service was<br>recognized by PFM - Manager.                                                                |  |
|                    | Last<br>Registration<br>Date  | Shows the last date on which the service was<br>recognized by PFM - Manager.                                                                 |  |
| General            |                               | Stores information such as the host name and<br>folders. The properties stored in this folder cannot<br>be modified.                         |  |
|                    | Directory                     | Shows the name of the current folder in which the<br>service runs.                                                                           |  |
|                    | <b>Host Name</b>              | Shows the name of the host on which the service<br>runs.                                                                                     |  |
|                    | Process ID                    | Shows the process ID of the service.                                                                                                    |  |
|                    | Physical<br>Address           | Shows the IP address and port number of the host<br>on which the service runs.                                                               |  |
|                    | <b>User Name</b>              | Shows the name of the user who executed the<br>service process.                                                                              |  |
|                    | Time Zone                     | Shows the time zone used by the service.                                                                                                    |  |
| System             |                               | Stores the OS information of the OS under which<br>the service has been started. The properties stored<br>in this folder cannot be modified. |  |
|                    | CPU Type                      | Shows the CPU type.                                                                                                    |  |
|                    | Hardware ID                   | Shows the hardware ID.                                                                                                    |  |
|                    | OS Type                       | Shows the OS type.                                                                                                    |  |

*Table E-1:* Properties of the Agent Store service of PFM - Agent for Platform

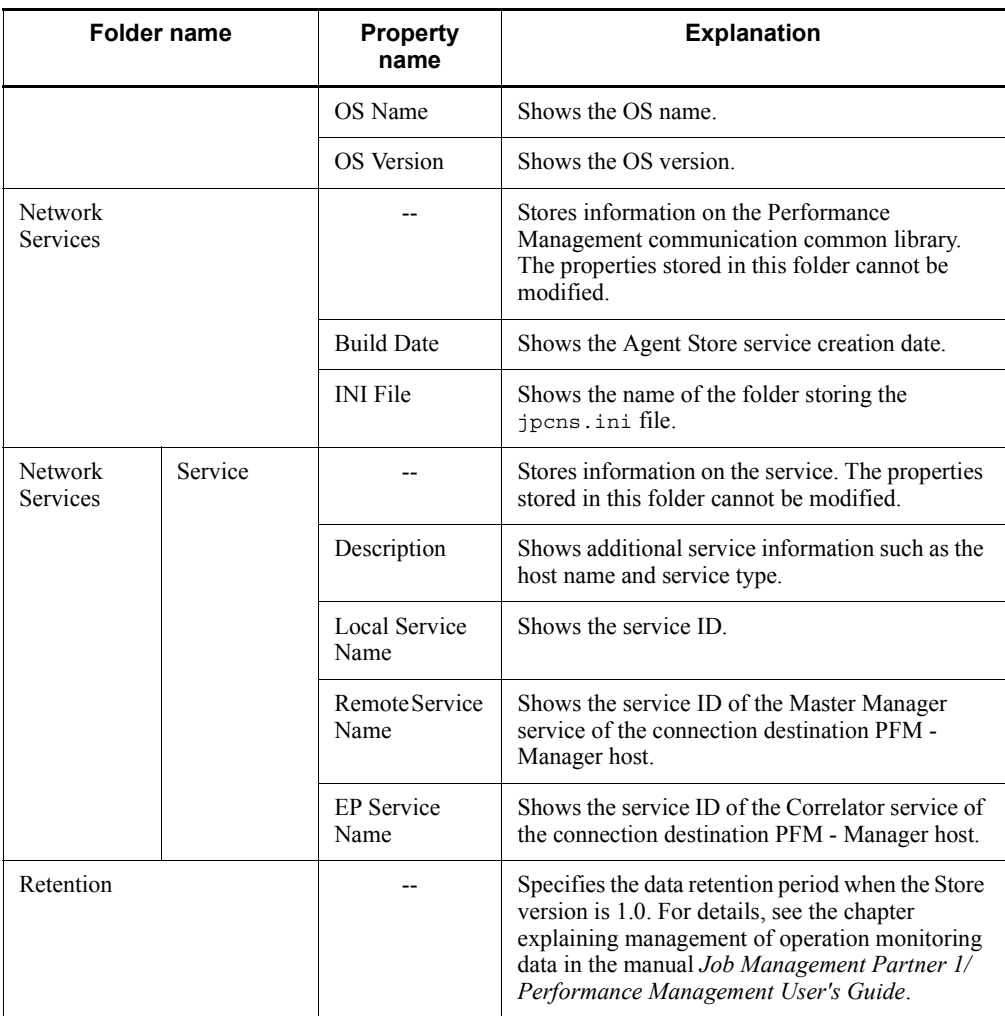

#### E. Properties of PFM - Agent for Platform

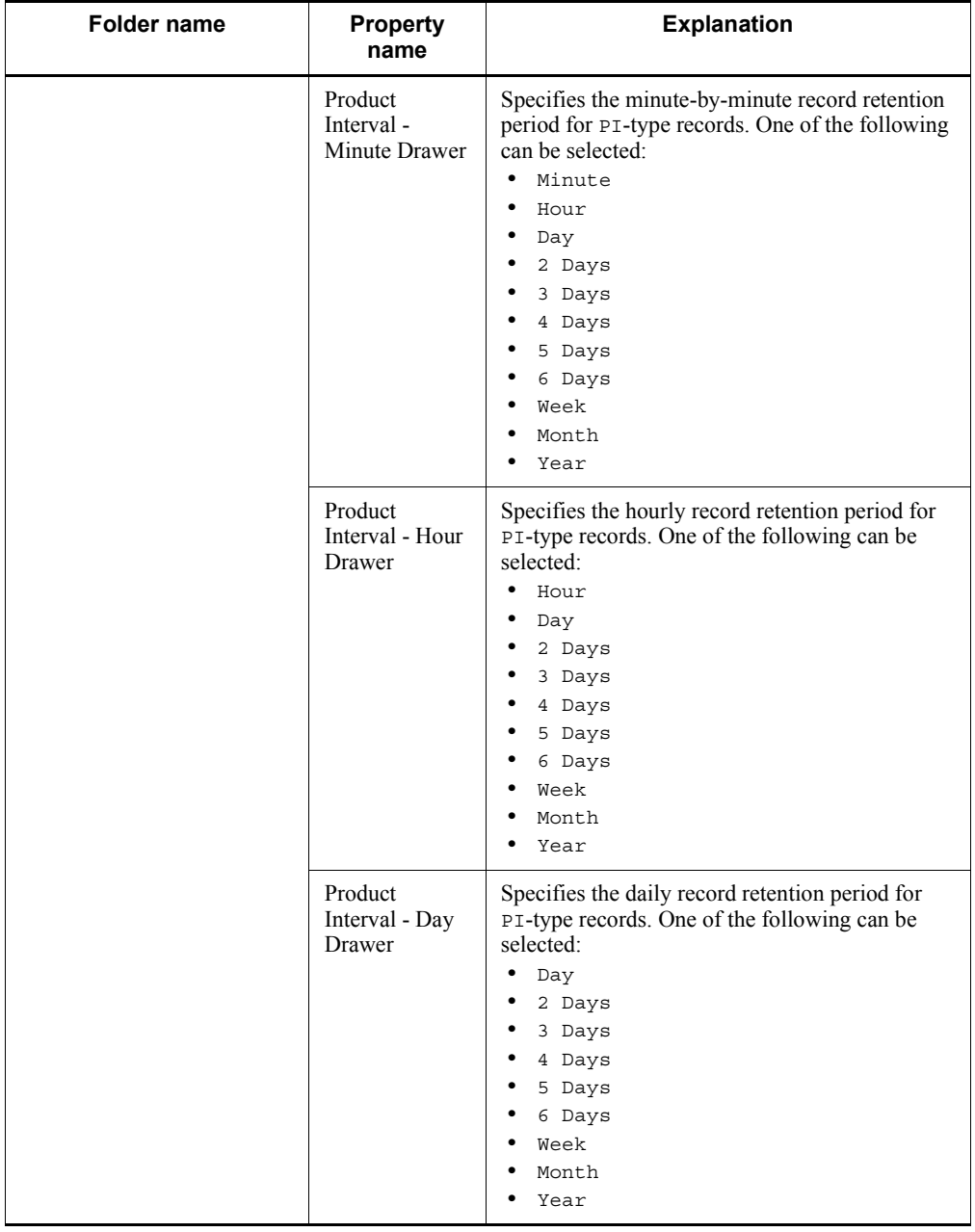

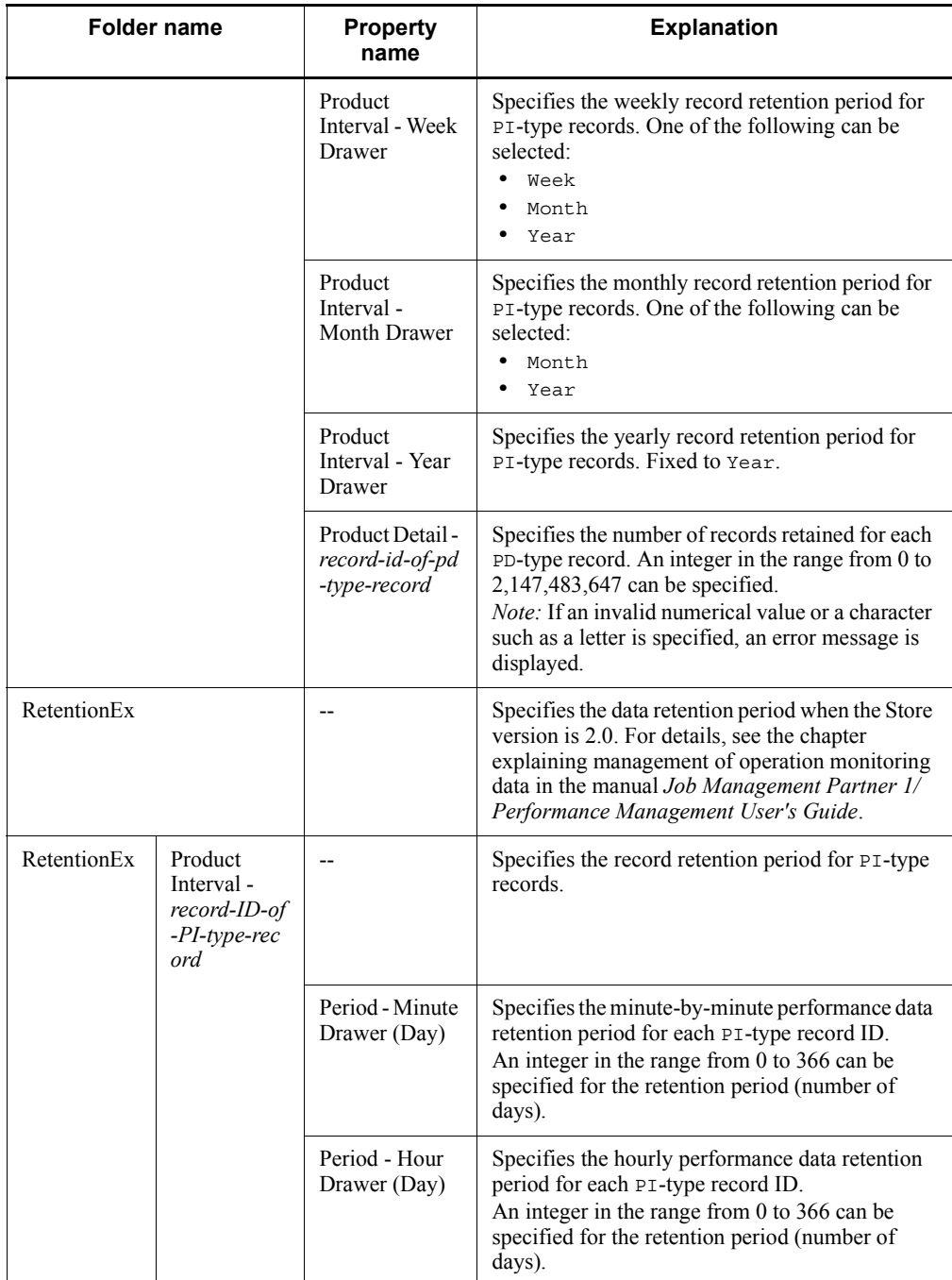

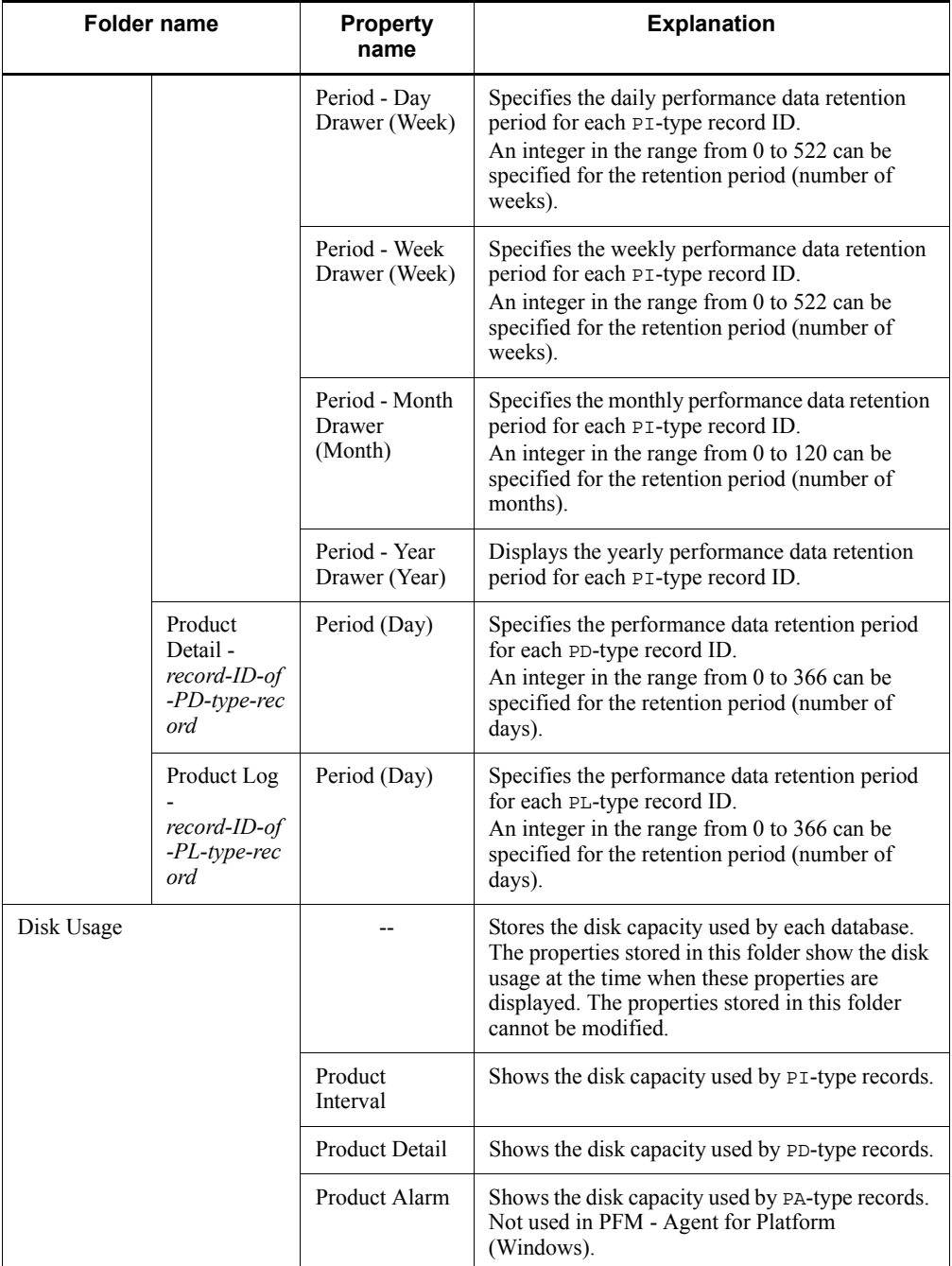

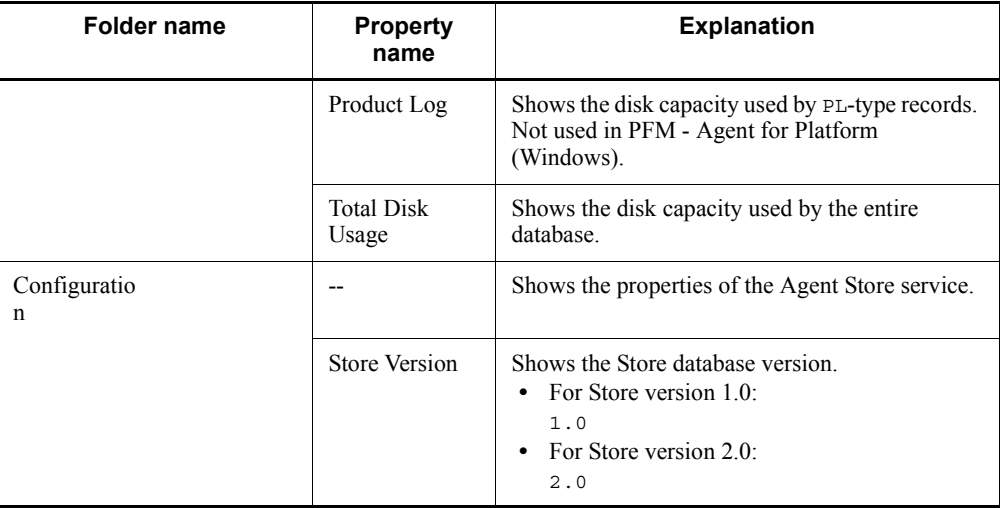

Legend:

--: Not applicable

# **E.2 Agent Collector service properties**

The table below shows the properties of the Agent Collector service of PFM - Agent for Platform.

*Table E-2:* Properties of the Agent Collector service of PFM - Agent for Platform

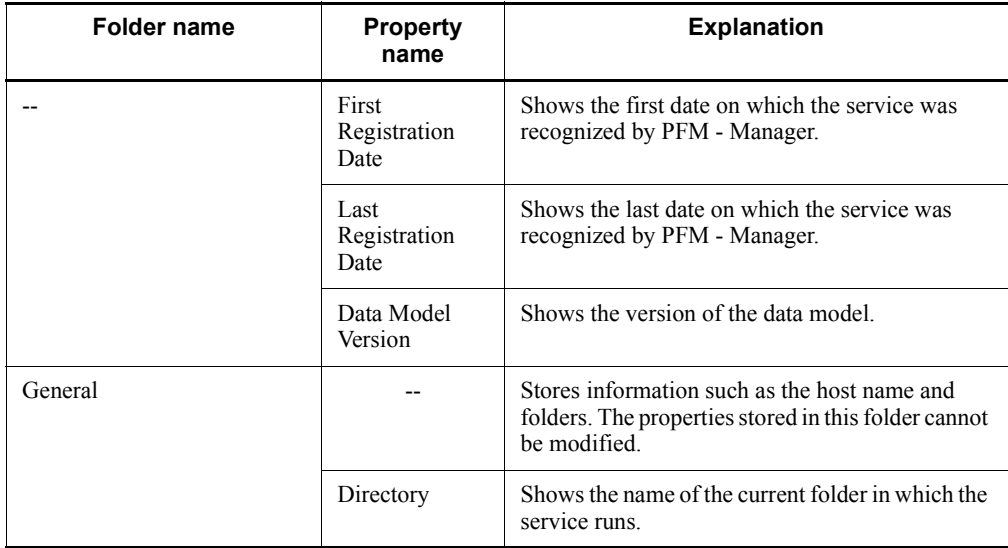

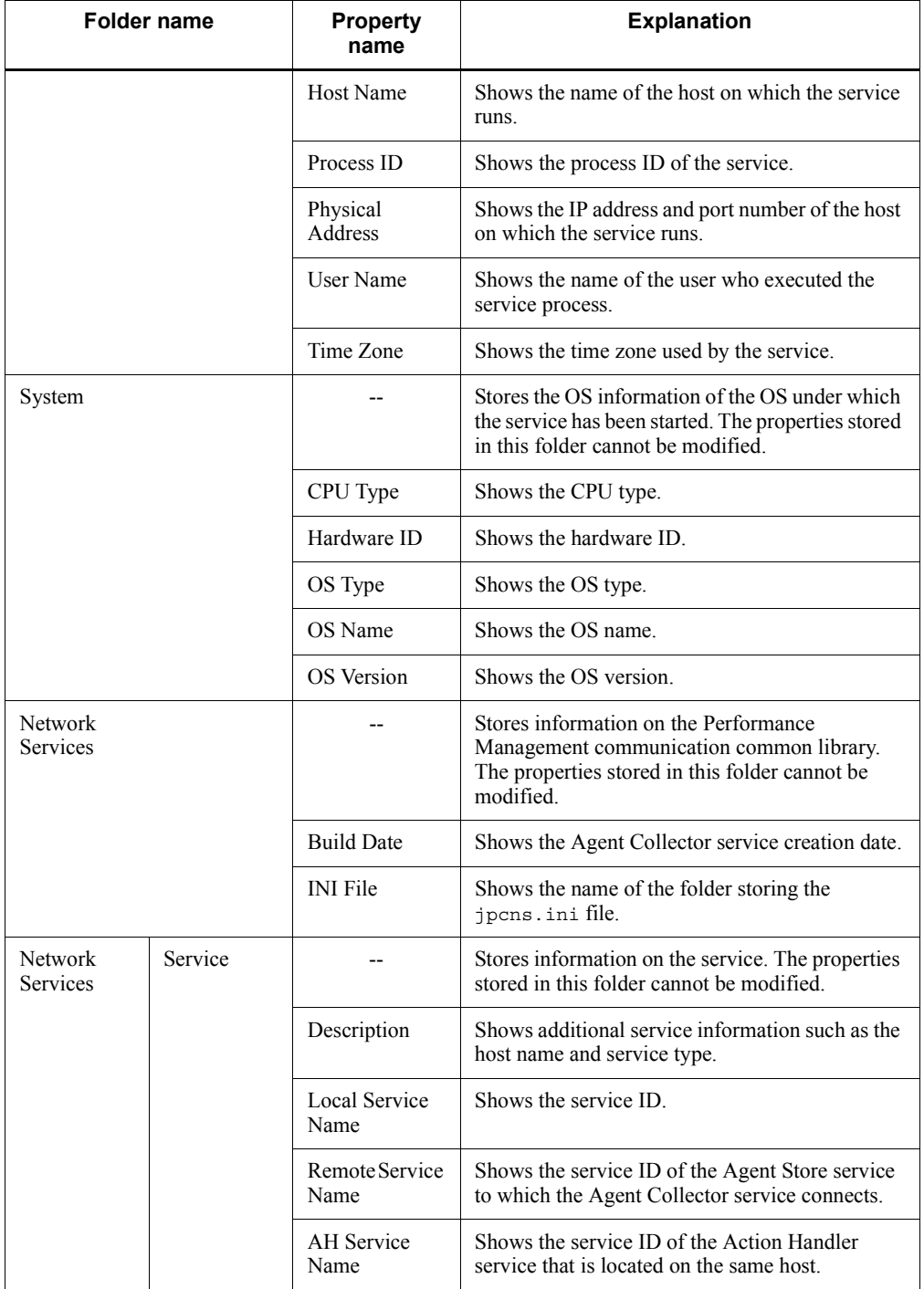

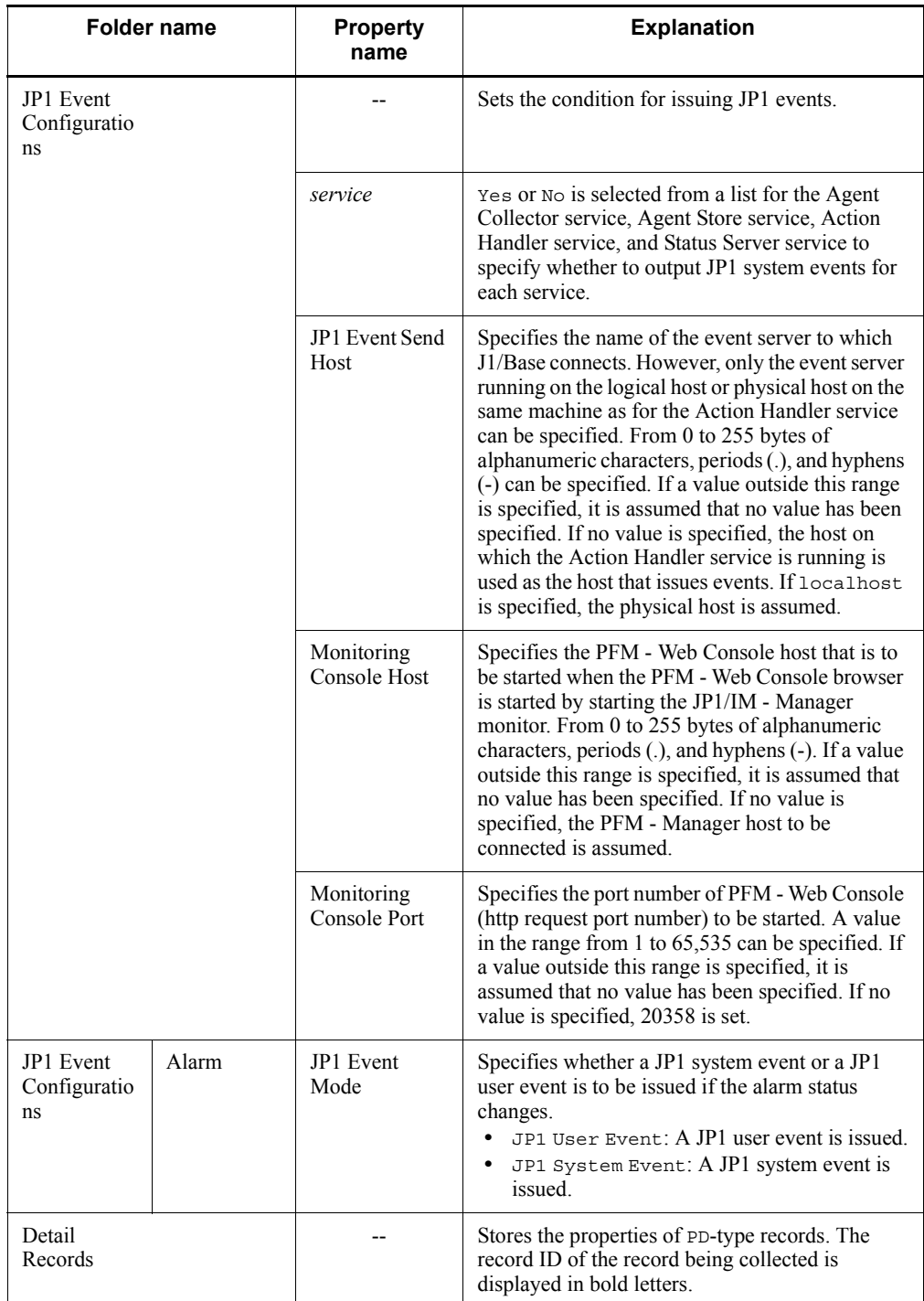

#### E. Properties of PFM - Agent for Platform

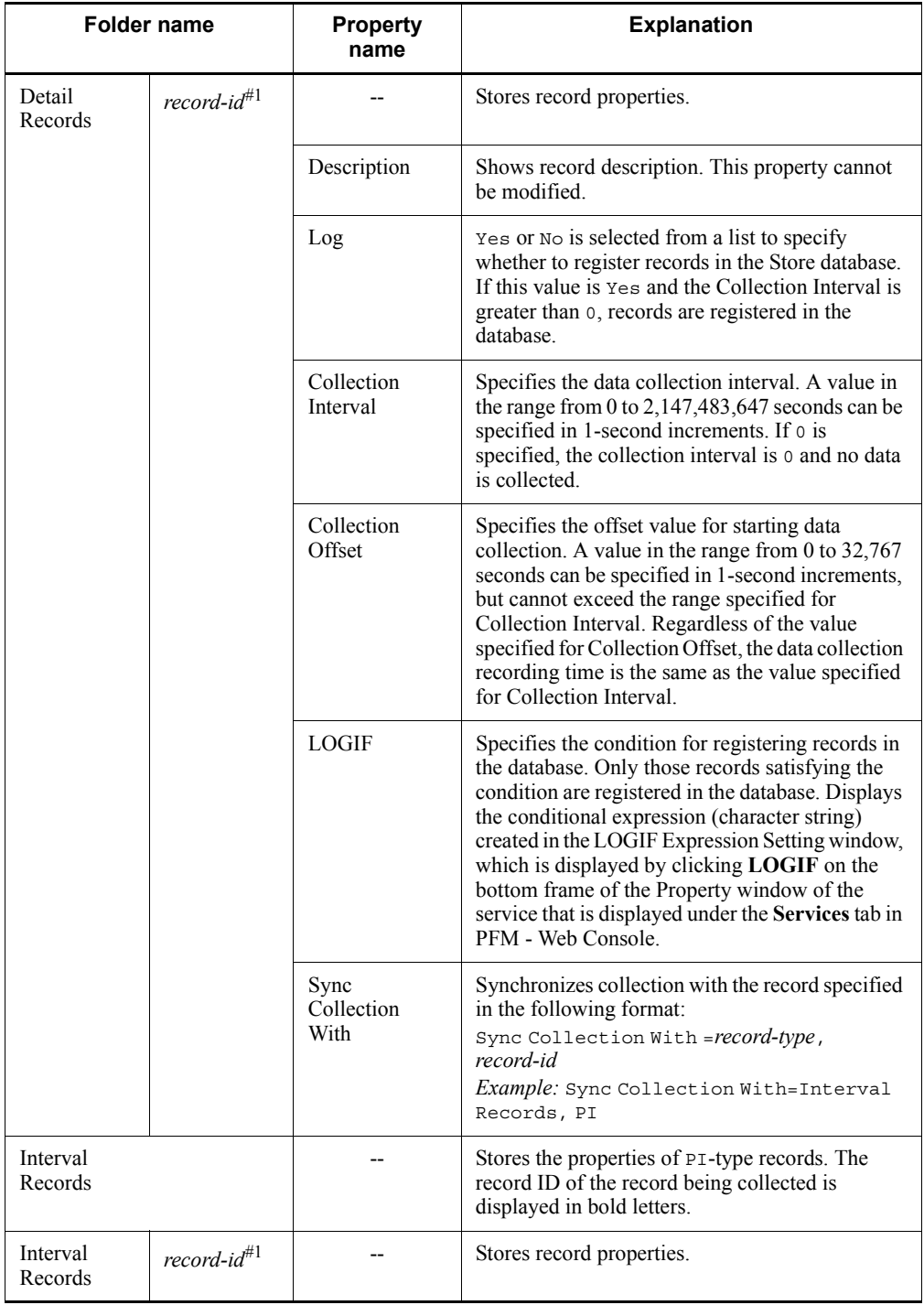

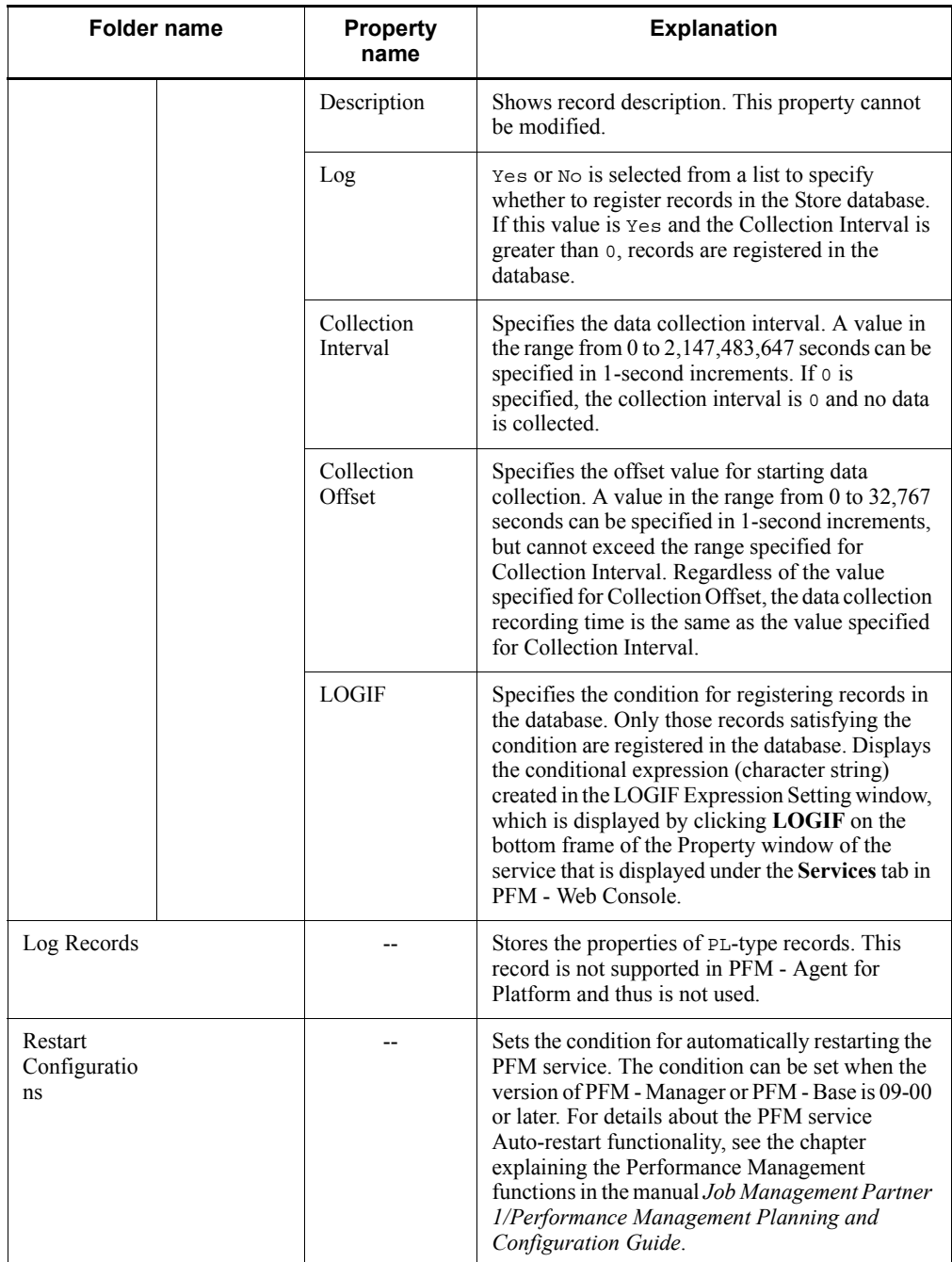

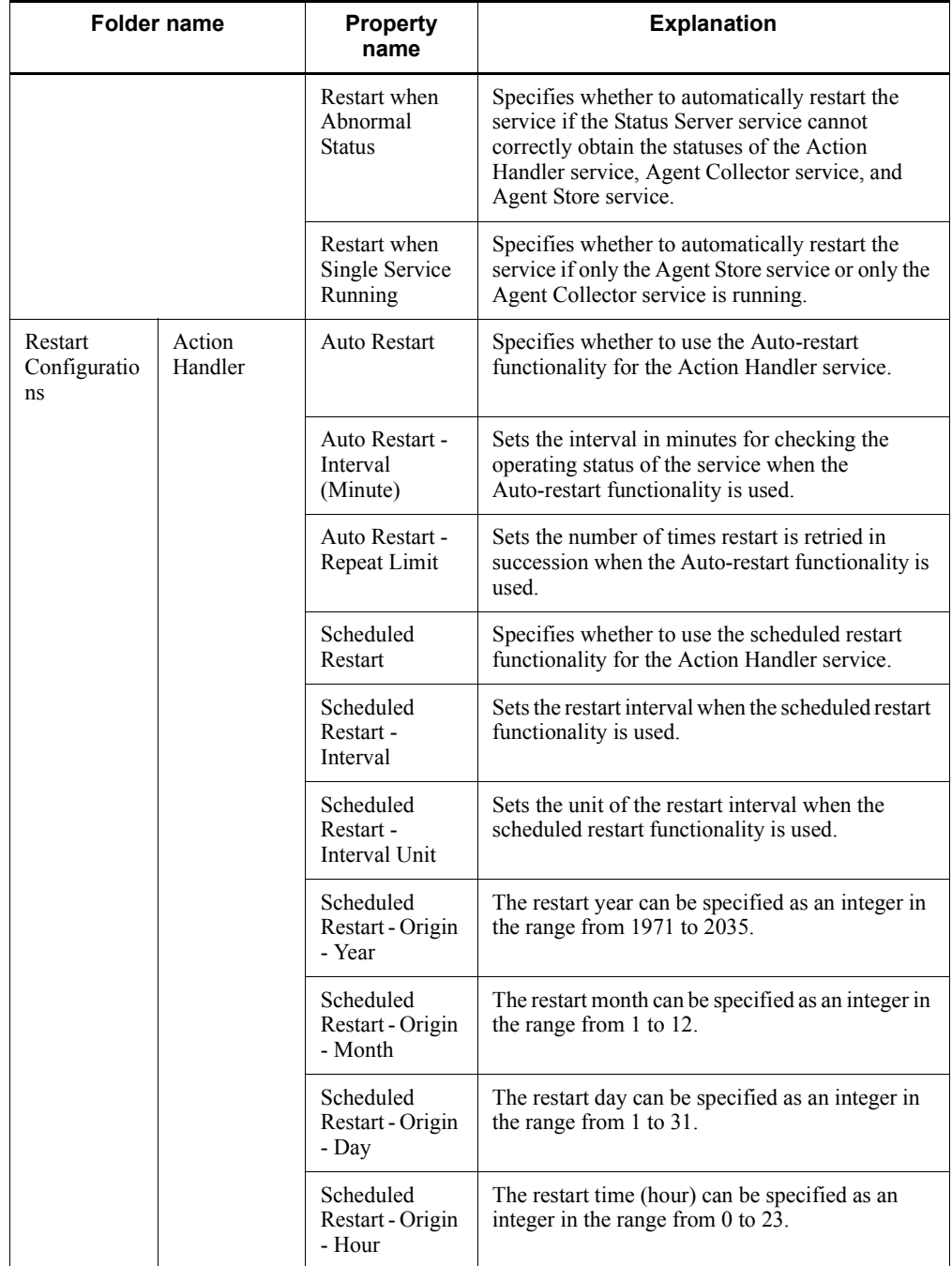

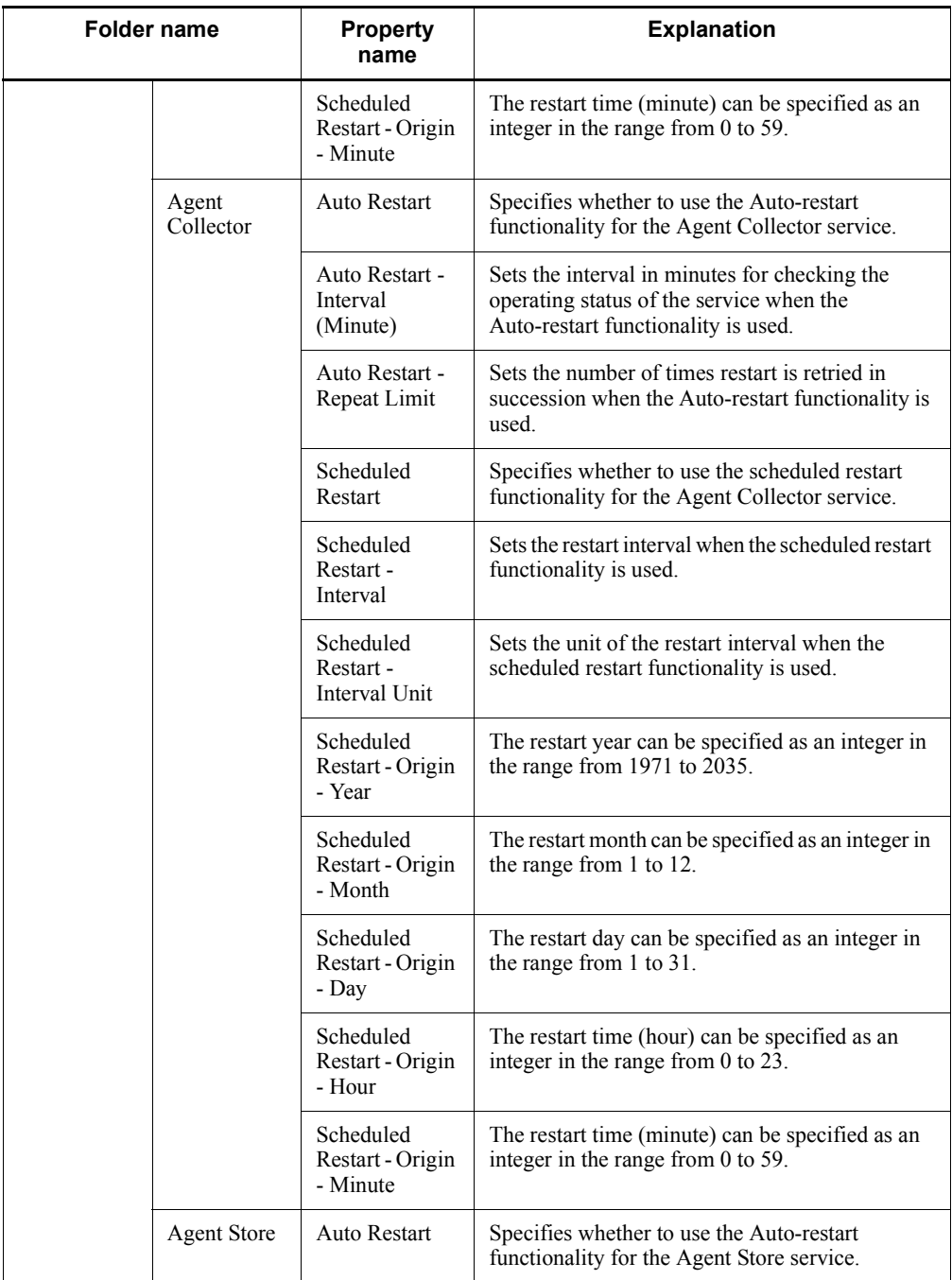

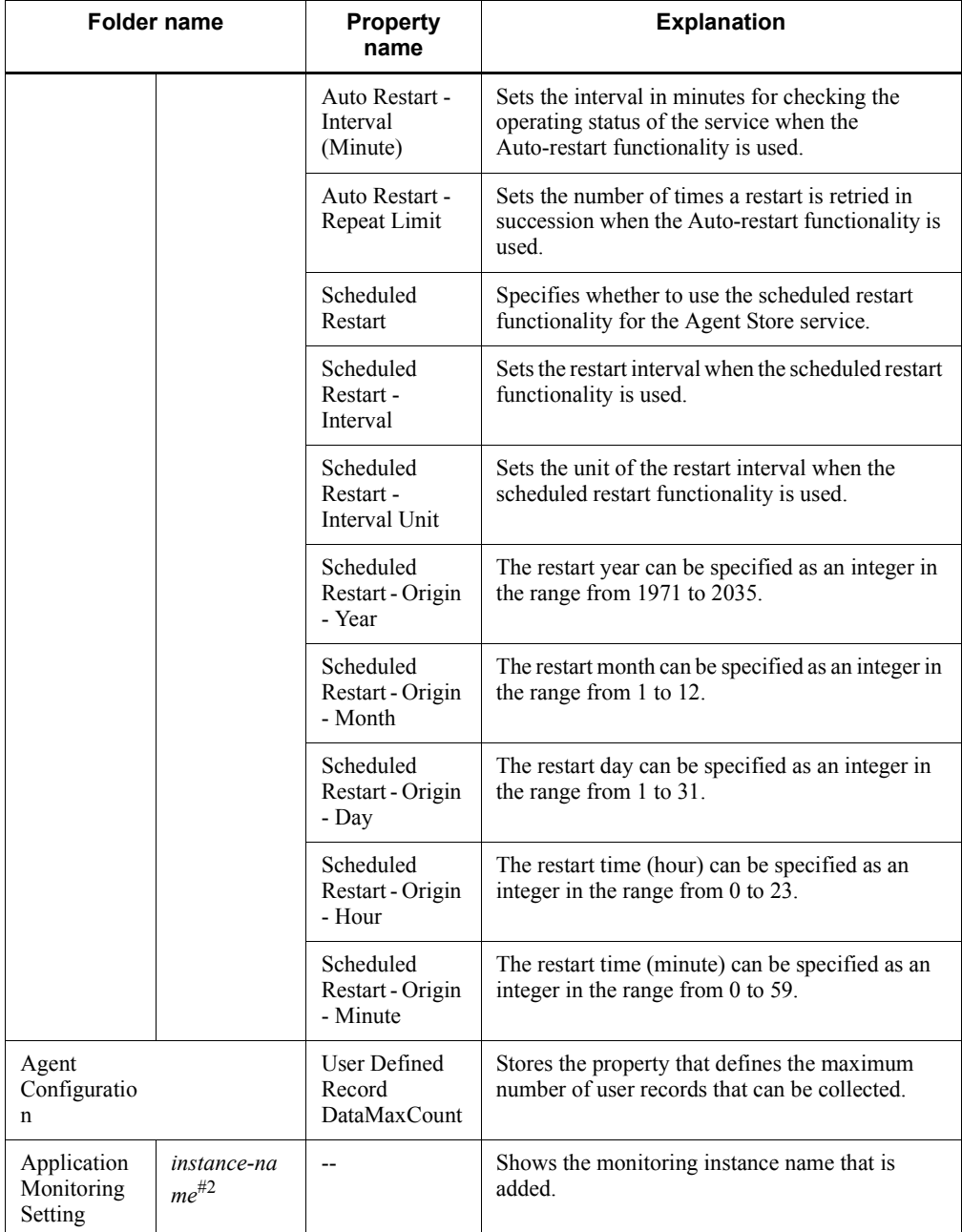

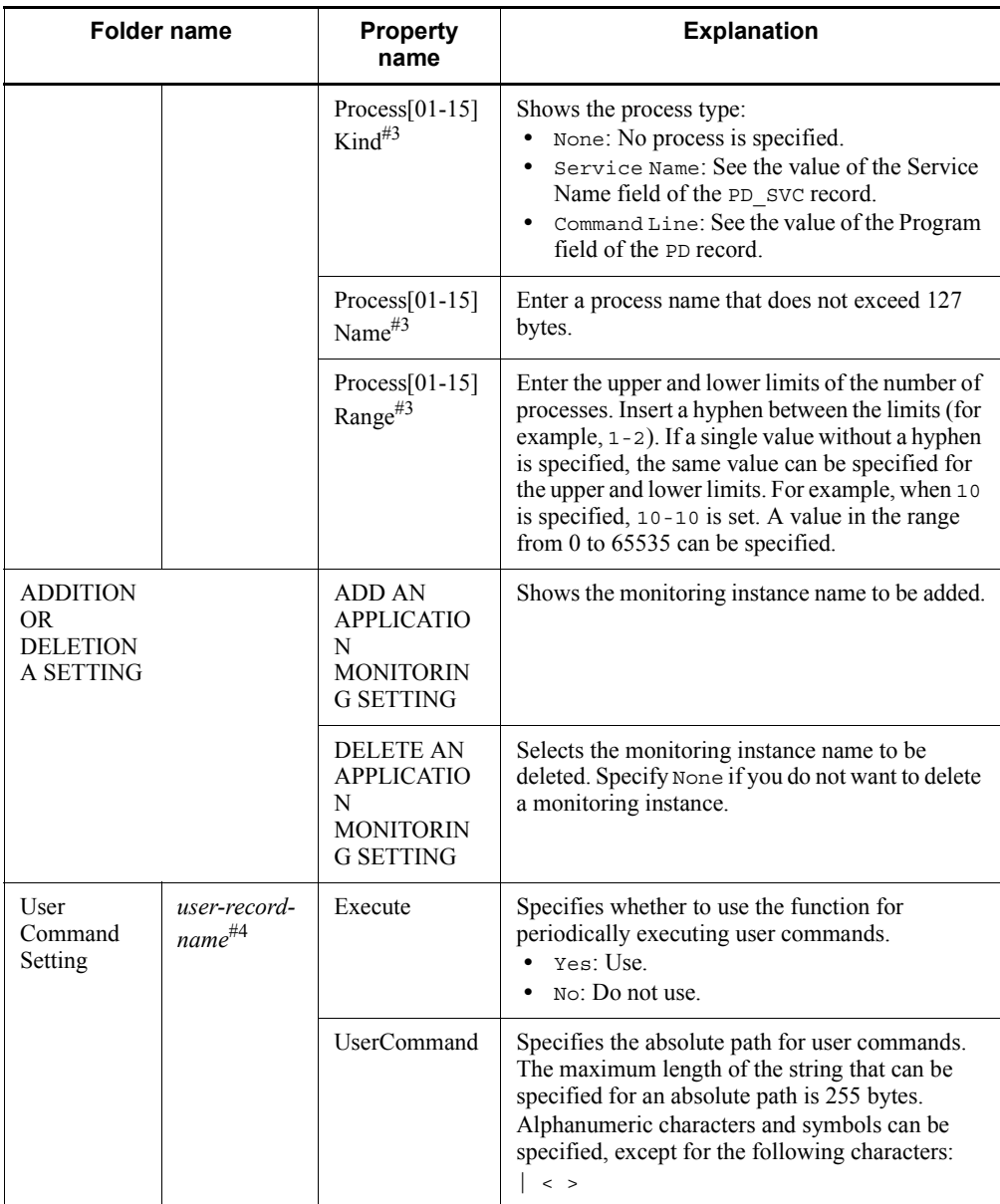

Legend:

--: Not applicable

#1

For the folder name, a record ID without a database ID is displayed. For details

#### E. Properties of PFM - Agent for Platform

about record IDs of individual records, see *5. Records*.

#2

For the folder name, the instance name set in ADD AN APPLICATION MONITORING SETTING is displayed. For details about how to set the instance name, see *3.2.5 Settings for collecting application operation and non-operation information*.

#3

For Process[01-15] Kind, Process[01-15] Name, and Process[01-15] Range, a value in the range from 01 to 15 appears in place of [01-15] in each property name. For example, the property items that are actually displayed will be Process01 Kind, Process07 Name, and Process15 Range.

#4

For the folder name, PD\_UPD, PD\_UPDB, PI\_UPI, or PI\_UPIB is displayed.

## **F. List of Files and Folders**

This appendix lists the files and folders of PFM - Agent for Platform.

You can install Performance Management in any folder. The following is the default installation folder:

**•** Windows OSs other than Windows Server 2003 (x64) or the 64-bit version of Windows Server 2008:

*system-drive*\Program Files\Hitachi\jp1pc\

**•** Windows Server 2003 (x64) and the 64-bit version of Windows Server 2008:

*system-drive*\Program Files(x86)\Hitachi\jp1pc\

The table below lists the files and folders of PFM - Agent for Platform.

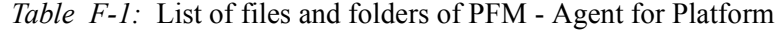

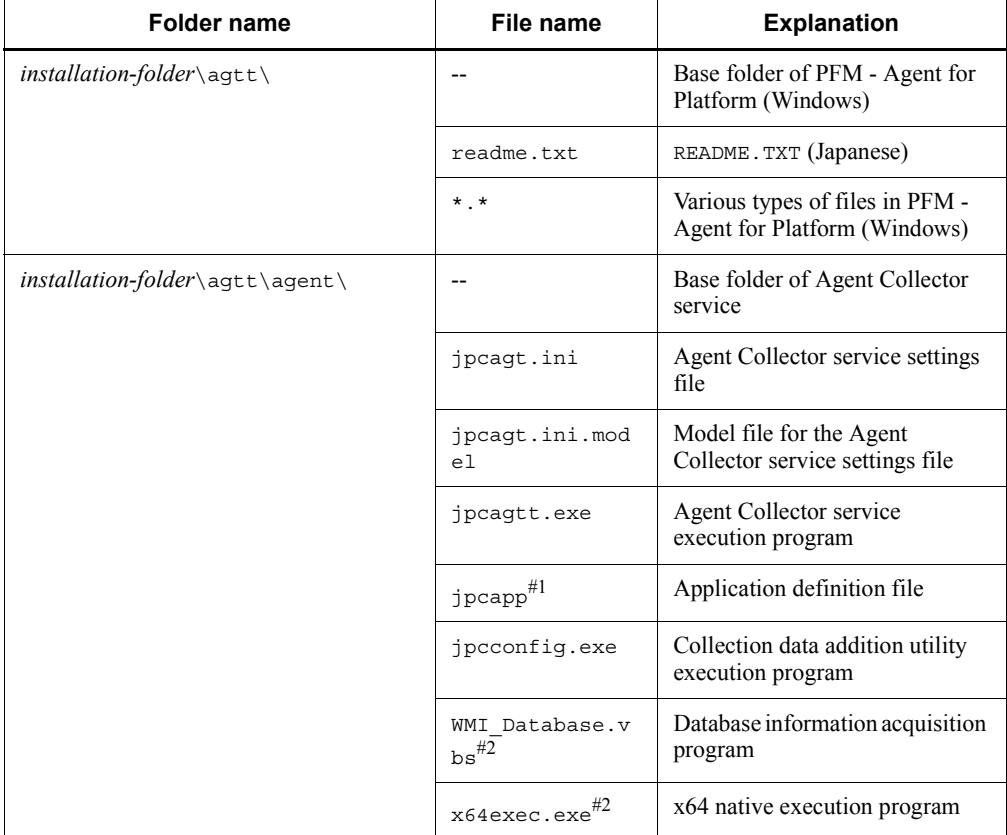

#### F. List of Files and Folders

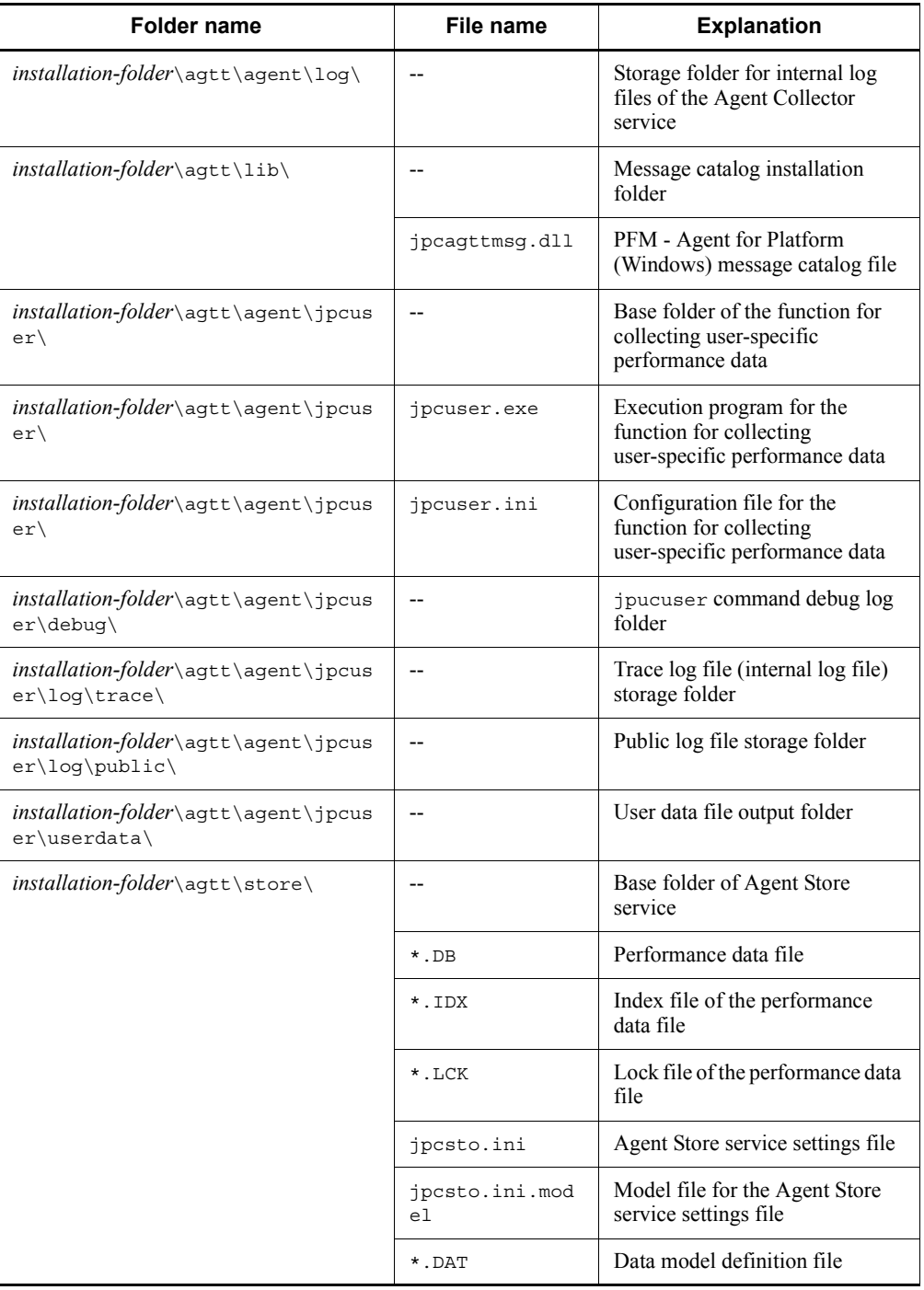

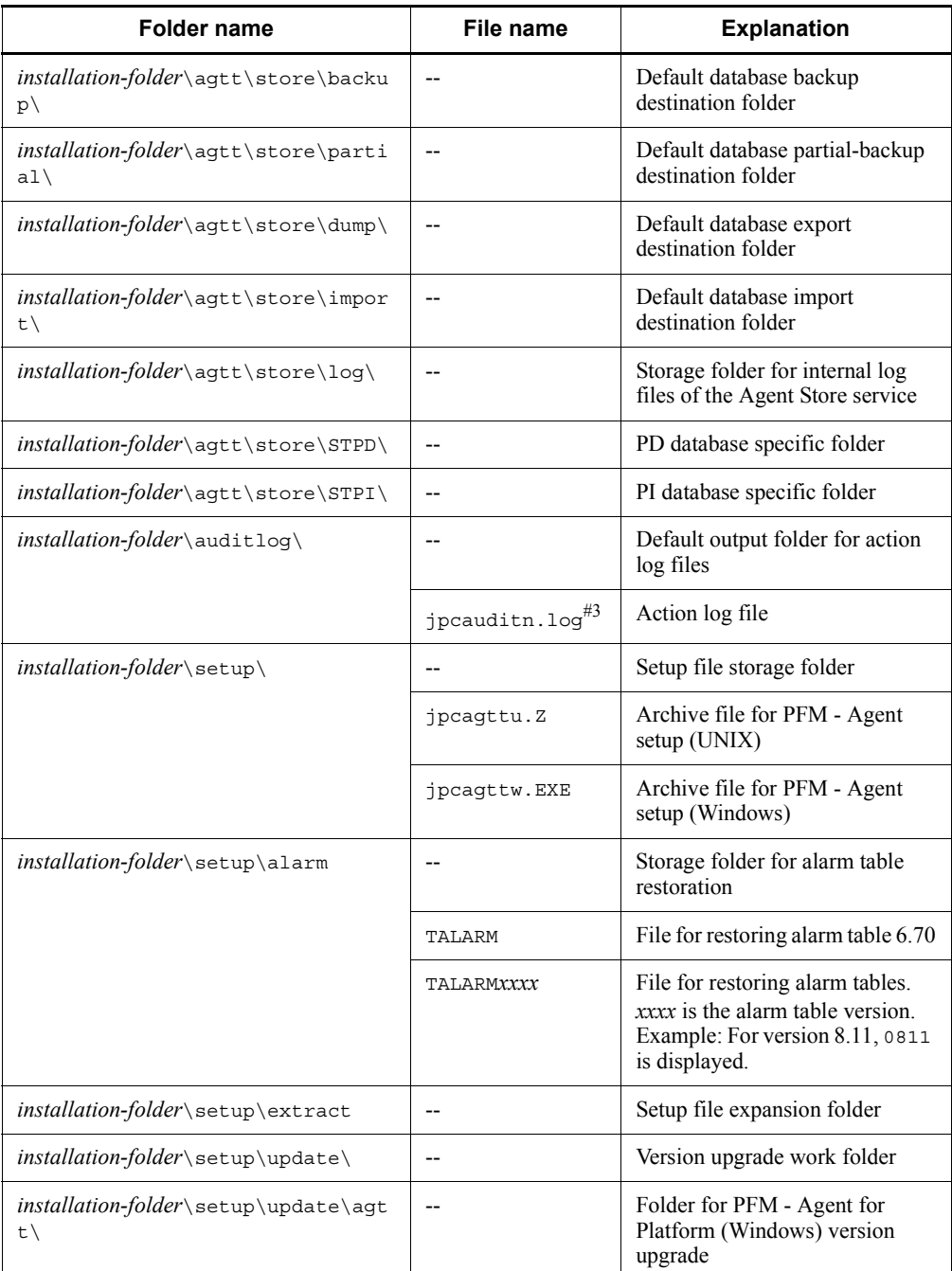

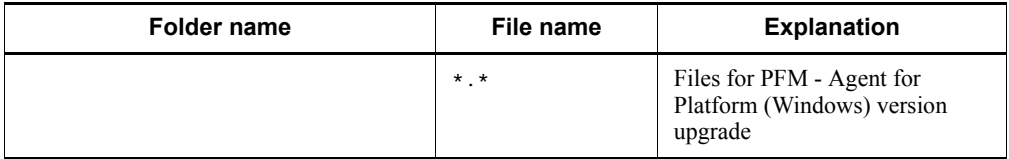

Legend:

--: Not applicable

#1

This file exists only when the setting for monitoring an application is specified.

#2

This file exists only in Windows Server 2003 (x86) and the 32-bit version of Windows Server 2008.

#3

*n* is a numeric value. The number of log files can be changed in the jpccomm.ini file.

## **G. Migration Procedure and Notes on Migration**

To upgrade PFM - Agent for Platform to a newer version, install the newer version by overwriting the older version. For details about installation operations, see *2. Installation and Setup*.

For details about migrating from an older version of Performance Management to a newer version (from version 07-00 or earlier to 08-00 or later), see the appendix of the manual *Job Management Partner 1/Performance Management Planning and Configuration Guide*.

*Notes:*

- **•** When upgrading the PFM Agent for Platform version, do not uninstall the older version. If you uninstall it, performance data and other data created with the older version are also deleted, and as a result, the newer version will not work.
- **•** When a newer version of PFM Agent for Platform is installed by overwriting an older version, the following items are automatically updated:
	- Store database file of the Agent Store service
	- ini file
- **•** In Performance Management programs of version 08-00 or newer, the locations of the Store executing programs (jpcsto.exe and stpqlpr.exe for Windows, and jpcsto and stpqlpr for UNIX) have been changed. When PFM - Manager and PFM - Agent are upgraded to version 08-00 or newer, the Store executing programs at the older locations are deleted.

## **H. Version Compatibility**

In PFM - Agent, there are product versions as well as data model versions.

Because data models maintain upward compatibility, report definitions and alarm definitions created in the older version can also be used in the newer version of the data model.

The table below shows version compatibility of PFM - Agent for Platform.

**PFM - Agent for Platform version** Data model version | Alarm table version of the **monitoring template**  $06-70$  6.70  $07-00$  | 4.0 | 7.00 4.1  $08-00$  8.00  $08-11$  2 8.11 09-00 7.6 09.00

*Table H-1:* PFM - Agent for Platform version compatibility

In PFM - Agent for Platform, an alarm table of a version that is not available in the Performance Management system being used may sometimes be displayed under **Alarms** in the PFM - Web Console window. Therefore, check the alarm table version being used by the Performance Management system and its compatibility before using an alarm table.

Furthermore, an alarm table version that is not in Table H-1 is displayed on the PFM - Web Console window. Therefore, check the version of PFM - Agent for Platform being used by the Performance Management system. The table below shows data model version and monitoring template alarm table version that is not in Table H-1.

*Table H-2:* Data model version and monitoring template alarm table version that is not in Table H-1

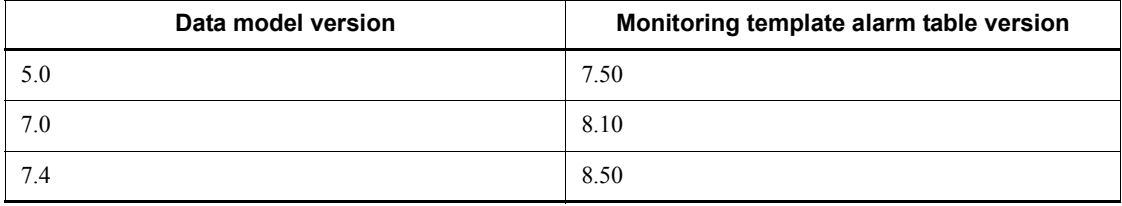

For details about version compatibility, see the version compatibility description in the appendix to the manual *Job Management Partner 1/Performance Management Planning and Configuration Guide*.

## **I. Outputting Action Log Data**

Action log data of Performance Management is history information that is output in cooperation with the alarm function related to exceeded thresholds, such as for a system load.

For example, when a PFM service starts or stops or when the state of connection with PFM - Manager changes, log data is output to the action log.

Action log data can be output when the version of PFM - Manager or PFM - Base is 08-11 or later.

An action log is a CSV text file. By saving action logs periodically and converting them with spreadsheet software, you can use the action logs as analysis data.

Output of action log data is specified in the jpccomm.ini file. This appendix describes the contents of the action log data output by PFM - Agent and PFM - Base, and how to specify the setting for outputting the action log data.

## **I.1 Types of events output to the action log**

The following table describes the types of events output to the action log and the times at which PFM - Agent and PFM - Base output data to the action log. The event types are the identifiers used within the action log to classify the events output to the action log.

| <b>Event type</b> | <b>Explanation</b>                                                                                                    | <b>PFM - Agent and PFM - Base</b><br>output the action log when:                                                |  |
|-------------------|----------------------------------------------------------------------------------------------------|----------------------------------------------------------------------------------------------------|--|
| StartStop         | Events indicating that software is started<br>or terminated.                                                                                                    | A PFM service is started or stopped.<br>$\bullet$<br>Stand-alone mode is started or<br>$\bullet$<br>terminated. |  |
| ExternalService   | Events indicating the result of<br>communication between a JP1 product<br>and an external service.<br>This event type also indicates that an<br>abnormal communication has occurred.        | The status of a connection with PFM -<br>Manager has changed.                                                   |  |
| ManagementAction  | Events indicating that an important action<br>of the program has been executed.<br>This event type also indicates that the<br>action was executed in response to<br>another audit category. | An automated action is executed.                                                                                |  |

*Table I-1:* Types of events output to the action log

## **I.2 Format for saving the action log files**

This section explains the format for saving the action log files.

Action log data is output to a specified file (the current output file). When the current output file becomes full, the action log data in that file is saved to another file (the shift file). The procedure for switching the file for storing action log data is as follows:

- 1. Action log data is output sequentially to the current output file jpcaudit.log.
- 2. When the current output file becomes full, the action log data is saved in a shift file.

The name of a shift file is the current output file name suffixed with a number. Each time the current output file becomes full, each shift file is renamed by incrementing the suffix by 1. Therefore, the file whose name has the largest number is the oldest log file.

Example:

When the current output file jpcaudit.log becomes full, the contents of the file are saved to the shift file jpcaudit1.log.

When the current output file becomes full again, the information is moved to jpcaudit1.log, and the existing shift file jpcaudit1.log is renamed to jpcaudit2.log.

Note that when the number of log files exceeds the number of saved log files (specified in the jpccomm.ini file), the oldest log file is deleted.

3. The current output file is initialized, and new action log data is written.

Whether action log data is to be output, the output destination, and the number of output files are specified in the jpccomm.ini file. For details about how to specify the jpccomm.ini file, see *I.4 Settings for outputting action log data*.

#### **I.3 Format of output action log data**

Data related to audit events is output to the Performance Management action log. Action log data is output to one file for one host. The action log data is output to a file on either of the following hosts:

- **•** When a service is executed: The data is output to the file on the host on which the service runs.
- **•** When a command is executed: The data is output to the file on the host on which the command was executed.

The following describes the format of the action log, the output destination, and the items that are output.

#### *(1) Output format*

CALFHM *x*.*x*,*output-item-1*=*value-1*,*output-item-2*=*value-2*,...,*output-item-n*=*value-n*

#### *(2) Output destination*

*installation-folder*\auditlog\

The output destination for action log data can be changed in the jpccomm.ini file. For details about how to specify the jpccomm.ini file, see *I.4 Settings for outputting action log data*.

#### *(3) Output items*

There are two types of output items:

■ Common output items

Items that are always output by all JP1 products that output action log data

■ Fixed output items

Items that are optionally output by a JP1 product that outputs action log data

#### **(a) Common output items**

The following table lists and describes the common output items and their values. This table also includes the items and information output by PFM - Manager.

| No.            | <b>Output item</b>                         |                             | <b>Value</b>                                     | <b>Explanation</b>                                                                    |
|----------------|--------------------------------------------|-----------------------------|--------------------------------------------------|---------------------------------------------------------------------------------------|
|                | Item name                                  | Output<br>attribute<br>name |                                                  |                                                                                       |
| 1              | Common<br>specification<br>identifier      | --                          | CALFHM                                           | Indicates the action log<br>format                                                    |
| $\mathfrak{D}$ | Common<br>specification<br>revision number | --                          | x.x                                              | Revision number for<br>managing action logs                                           |
| 3              | Serial number                              | segnum                      | serial-number                                    | Serial number of the action<br>log record                                             |
| $\overline{4}$ | Message ID                                 | msqid                       | KAVEXXXXX-X                                      | Message ID of the product                                                             |
| 5              | Date and time                              | date                        | $YYYY-MM-DD\tau hh$ : mm : ss. sssT<br>$ZD^{\#}$ | Date, time, and time zone<br>indication identifying when<br>the action log was output |

*Table I-2:* Common output items in action logs

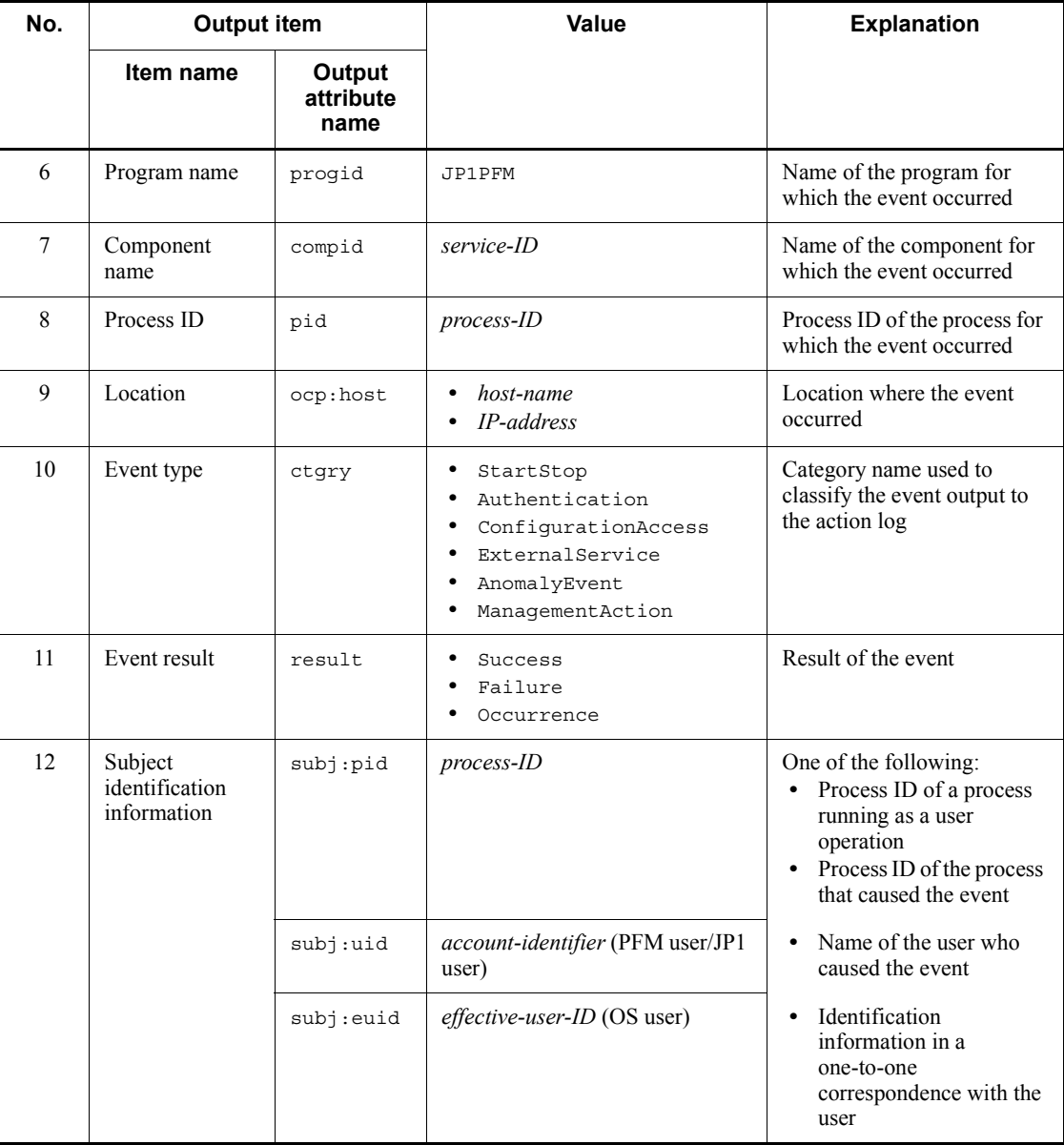

Legend:

--: None

#

T is a separator between the date and the time.

*TZD* is the time zone specifier. One of the following values is output.

+*hh*:*mm*: The time zone is *hh*:*mm* ahead of UTC.

-*hh*:*mm*: The time zone is *hh*:*mm* behind UTC.

Z: The time zone is the same as UTC.

#### **(b) Fixed output items**

The following table lists and describes the fixed output items and their values. This table also includes the items and information output by PFM - Manager.

| No.            | <b>Output item</b>         |                          | Value                                                                                                    | <b>Explanation</b>                                                            |
|----------------|----------------------------|--------------------------|----------------------------------------------------------------------------------------------------|-------------------------------------------------------------------------------|
|                | Item name                  | Output<br>attribute name |                                                                                                    |                                                                               |
| 1              | Object<br>information      | cbj                      | PFM - Agent-service-ID<br>$\bullet$<br>added-deleted-or-updated-user-na<br>$\bullet$<br>me (PFM user)                                                        | Intended object for the<br>operation                                          |
|                |                            | obj:table                | alarm-table-name                                                                                                    |                                                                               |
|                |                            | obj:alarm                | alarm-name                                                                                                    |                                                                               |
| $\mathfrak{D}$ | Action<br>information      | op                       | Start<br>Stop<br>Add<br>Update<br>Delete<br>Change Password<br>Activate<br>٠<br>Inactivate<br>Bind<br>٠<br>Unbind                                            | Information about the<br>action that caused the event                         |
| 3              | Permissions<br>information | auth                     | Administrator<br>$\bullet$<br>Management<br>General user<br>$\bullet$<br>Ordinary<br>Windows<br>$\bullet$<br>Administrator<br>UNIX<br>$\bullet$<br>SuperUser | Permissions information of<br>the user who executed the<br>command or service |

*Table I-3:* Fixed output items in action logs

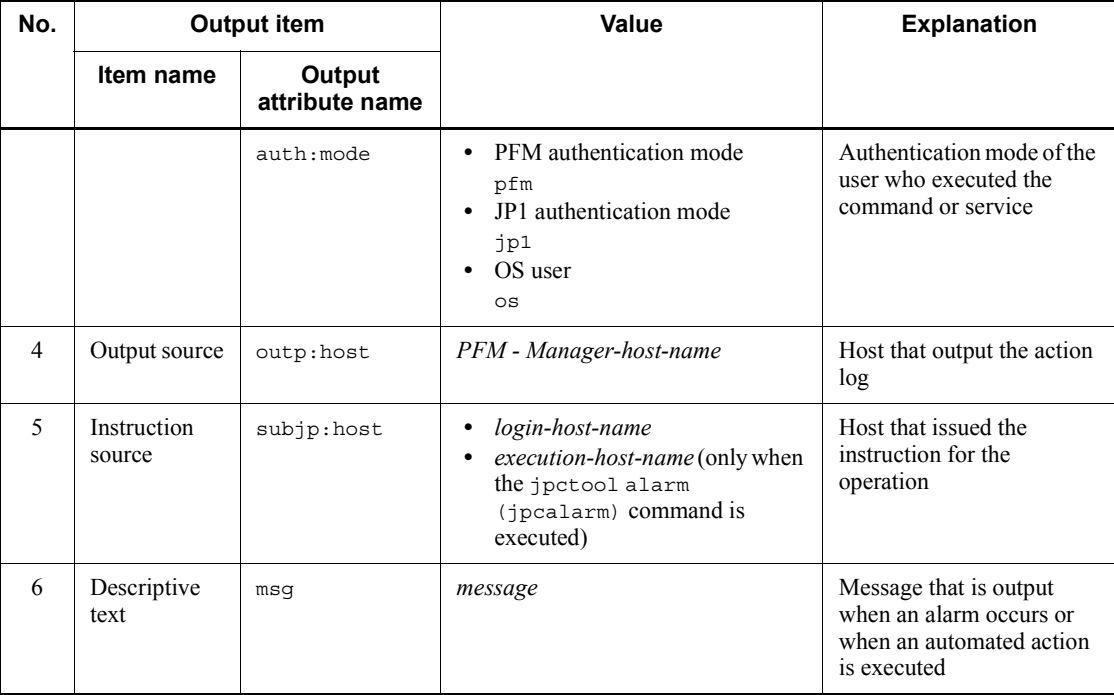

Whether the fixed output items are output and what they contain differ depending on when the action log data is output. The following describes the message ID and output data for each case.

#### ■ A PFM service starts or stops (StartStop)

- **•** Output host: The host on which the service is running
- **•** Output component: The service that started or stopped

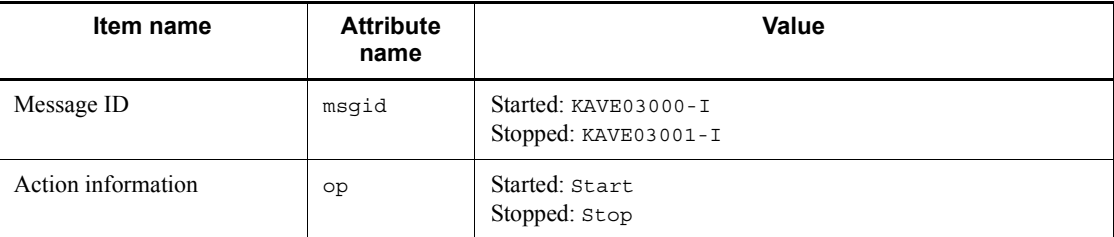

## ■ Stand-alone mode starts or stops (StartStop)

- **•** Output host: PFM Agent host
- **•** Output component: Agent Collector service and Agent Store service

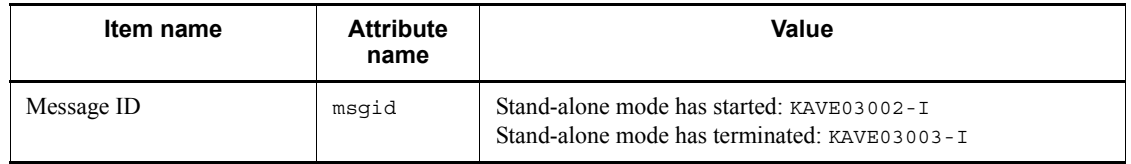

*Notes:*

1. No fixed output items are output.

2. When PFM - Agent is started, PFM - Agent services connect to the PFM - Manager host, register node information, and obtain the latest alarm definition information. If a connection with the PFM - Manager host cannot be established, PFM - Agent starts in stand-alone mode, in which only part of its functionality, such as collection of operating information, is enabled. In addition, KAVE03002-I is output to indicate that PFM - Agent has started in stand-alone mode. From this point, the PFM - Agent services periodically attempt to connect to PFM - Manager. When the services are able to successfully register node information or obtain definition information, PFM - Agent leaves stand-alone mode and KAVE03003-I is output. In this way, the action log enables you to understand that PFM - Agent was running in an imperfect condition for the period from the output of  $KAVE03002-I$  to the output of  $KAVE03003-I$ .

#### ■ The status of the connection with PFM - Manager changes **(ExternalService)**

- **•** Output host: PFM Agent host
- **•** Output component: Agent Collector service and Agent Store service

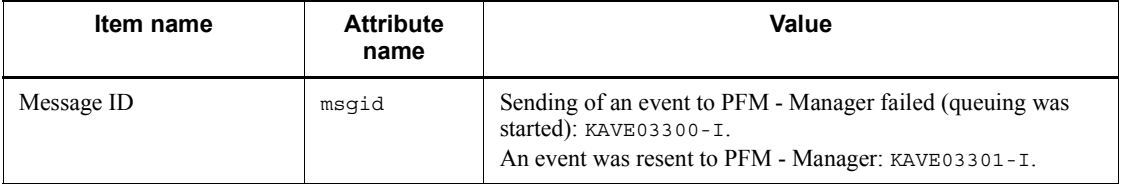

*Notes:*

1. No fixed output items are output.

2. If the Agent Store service is unable to send an event to PFM - Manager, the Agent Store service starts queuing events, up to a maximum of three. When queuing is started after a failure to send an event, KAVE03300-I is output. When the connection with PFM - Manager is restored and all queued events have been sent, KAVE03301-I is output. In this way, the action log enables you to understand that real-time sending of events to PFM - Manager was disabled for the period from the output of KAVE03000-I to the output of KAVE03001-I.

3. The Agent Collector service usually sends events to PFM - Manager via the Agent Store service. It directly sends events to PFM - Manager only when the Agent Store service has stopped for some reason. If sending of events fails, KAVE03300-I is output, but KAVE03301-I is not output, since no events are queued. In this way, the action log enables you to understand that some events have not been sent to PFM - Manager.

#### ■ An automated action is executed (ManagementAction)

- **•** Output host: The host on which the action was executed
- **•** Output component: Action Handler service

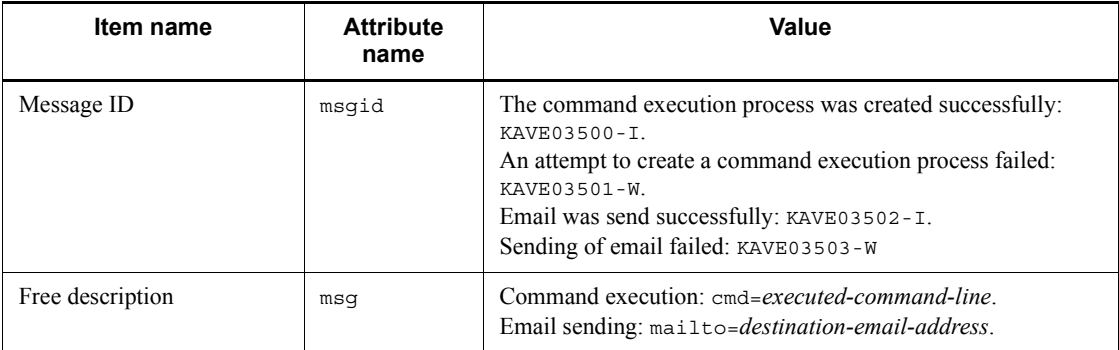

*Note:* KAVE03500-I is output when the command execution process is created successfully. Thereafter, log data about whether the command was executed and about the execution results is not output to the action log.

### *(4) Output example*

The following is an example of output action log data. CALFHM 1.0, seqnum=1, msgid=KAVE03000-I, date=2007-01-18T22:46:49.682+09:00, progid=JP1PFM, compid=TA1host01, pid=2076, ocp:host=host01, ctgry=StartStop, result=Occurrence, subj:pid=2076,op=Start

## **I.4 Settings for outputting action log data**

The settings for outputting action log data are defined in the jpccomm.ini file. If no settings are specified, no action log data is output. The following describes the settings required to output action log data, and how to specify the settings.

## *(1) Setting procedure*

To specify the settings for outputting action log data:

1. Stop all PFM services on the host.

- 2. Using a text editor, edit the jpccomm.ini file.
- 3. Save and close the jpccomm.ini file.

### *(2) Details about the jpccomm.ini file*

The following describes the jpccomm.ini file in detail.

### **(a) Storage folder**

*installation-folder*

## **(b) Format**

In the jpccomm.ini file, define the following information:

- **•** Whether to output action log data
- **•** Output destination of the action log
- **•** Number of action logs that can be saved
- **•** File size of the action log

The specification format is as follows:

"*item-name*"=*value*

The following table describes the items that you can specify.

*Table I-4:* Items specified in the jpccomm.ini file and their initial values

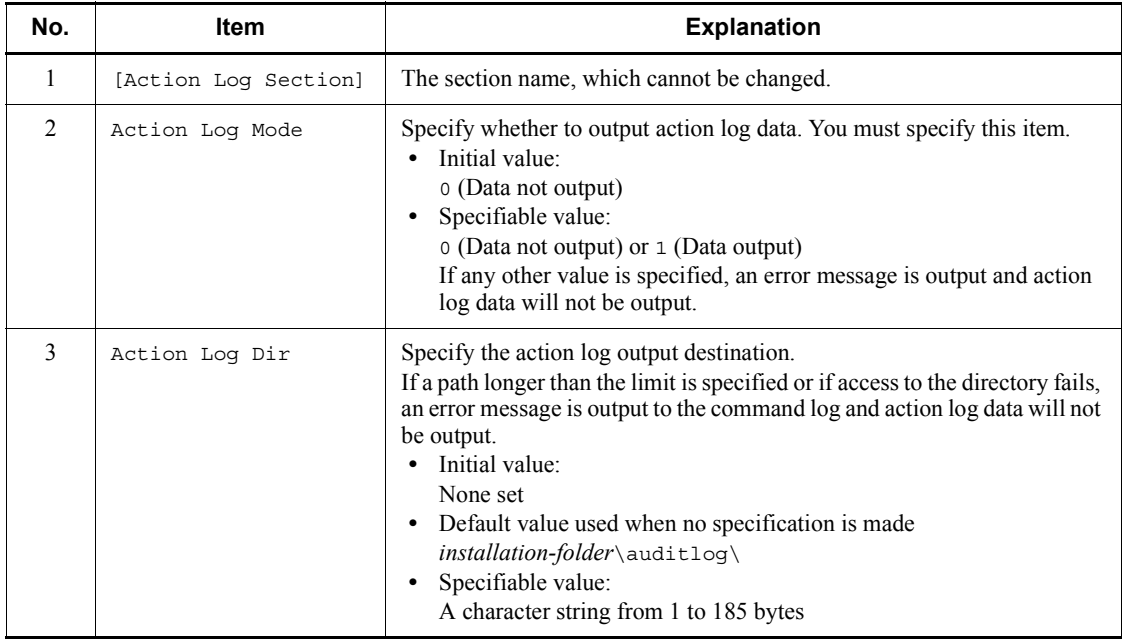

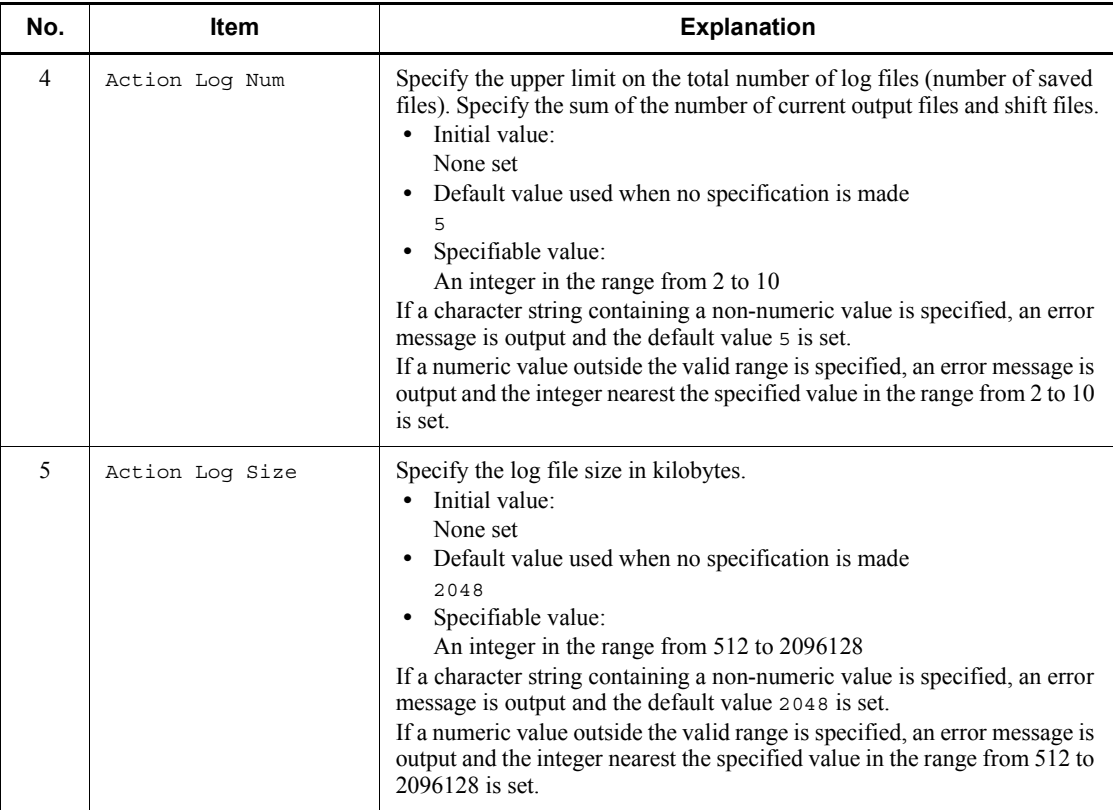

## **J. Version Changes**

## **J.1 Changes in 09-00**

- The name *solution set* has changed to *monitoring template*.
- The operability of the collection data addition utility has been improved.
- The alarm table version for the monitoring template has been changed from 8.11 to 09.00. Accordingly, the following alarm tables have been added:
	- **•** PFM Windows Template Alarms [CPU]09.00
	- **•** PFM Windows Template Alarms [MEM]09.00
	- PFM Windows Template Alarms [DSK]09.00
	- PFM Windows Template Alarms [NET]09.00
	- **•** PFM Windows Template Alarms [PS]09.00
	- PFM Windows Template Alarms [LOG]09.00

The following alarms have also been added:

- **•** Processor Queue
- **•** SVR Processor Queue
- **•** Committed Mbytes
- **•** Pages/sec
- **•** Page Faults/sec
- **•** Logical Disk Free
- **•** Disk Busy %
- **•** Logical Disk Queue
- **•** Physical Disk Queue
- **•** Network Received
- **•** Process End
- **•** Process Alive
- **•** Service(Service Nm)
- **•** Service(Display Nm)
- **•** Event Log(all)

- **•** Event Log(System)
- $\blacksquare$  Linkage with JP1/IM has been enhanced. Accordingly, the following folder has been added to the list of properties for the Agent Collector service:

JP1 Event Configurations

■ The following messages have been added:

KAVF11007-W, KAVF11318-W, KAVF11500-W to KAVF11502-W, and KAVF11998-E

- $\blacksquare$  The data model version has changed from 7.2 to 7.6.
- With the addition of new-format commands compatible with 08-11 or earlier commands, the commands for 09-00 or later is now indicated as follows:

*command-for-09-00-or-later* (*command-for-08-11-or-earlier*)

- The following OSs have been added as the OSs on which PFM Agent for Platform operates and as OSs for programs that can be monitored:
	- **•** Windows Server 2008
	- **•** Windows Server 2008 (IPF)
- The following examples of operations have been added.
	- **•** Example of collecting information about used ports
	- **•** Example of collecting performance data from multiple hosts on which PFM products are not installed

New Active Directory monitoring examples have been added.

- $\blacksquare$  Setup procedures have been simplified.
- Functionality that executes a user command from PFM Agent for Platform at a fixed interval has been added. Accordingly, the following folder has been added to the list of properties for the Agent Collector service.

User Command Setting

■ Functionality that collects Active Directory information has been extended. Accordingly, the following fields have been added:

Active Directory Overview (PI\_AD) record

- Cache % Hit (CACHE\_HIT)
- **•** Cache Page Fault Stalls/sec (CACHE\_PAGE\_FAULT\_STALLS\_SEC)
- **•** Cache Page Faults/sec (CACHE\_PAGE\_FAULTS\_SEC)
- Cache Size (CACHE SIZE)

#### J. Version Changes

- **•** Kerberos Authentications (KERBEROS\_AUTHENTICATIONS)
- **•** LDAP Bind Time (LDAP\_BIND\_TIME)
- **•** Log Record Stalls/sec (LOG\_RECORD\_STALLS\_SEC)
- **•** Log Threads Waiting (LOG\_THREADS\_WAITING)
- **•** Log Writes/sec (LOG\_WTITES\_SEC)
- NTLM Authentications (NTLM\_AUTHENTICATIONS)
- **•** SAM Password Changes/sec (SAM\_PASSWORD\_CHANGES\_SEC)
- Table Open Cache % Hit (TABLE\_OPEN\_CACHE\_HIT)
- Table Open Cache Hits/sec (TABLE\_CACHE\_HITS\_SEC)
- Table Open Cache Misses/sec (TABLE\_OPEN\_CACHE\_MISSES\_SEC)
- Table Opens/sec (TABLE\_OPEN\_SEC)
- Zone Transfer Failure (ZONE\_TRANSFER\_FAILURE)
- **•** Zone Transfer Request Received (ZONE\_TRANSFER\_REQUEST\_RECEIVED)
- **•** Zone Transfer SOA Request Sent (ZONE\_TRANSFER\_SOA\_REQUEST\_SENT)
- **•** Zone Transfer Success (ZONE\_TRANSFER\_SUCCESS)
- IPv6 is now supported. Accordingly, the following records have been added:
	- ICMP Version 6 Overview (PI\_ICM6)
	- IP Version 6 Overview (PI\_IP6)
	- TCP Version 6 Overview (PI\_TCP6)
	- UDP Version 6 Overview (PI\_UDP6)
- $\blacksquare$  A function that automatically restarts the PFM service when it has stopped abnormally during operation has been added to PFM - Manager. Accordingly, the following folder has been added to the list of properties for the Agent Collector service:

Restart Configurations

## **J.2 Changes in 08-11**

- A function that creates one user data file from multiple user-created data files has been added to the jpcuser command.
- The function that collects Active Directory information has been extended. Accordingly, the following record has been added:
PI\_AD record

An explanation about how to monitor Active Directory has also been added.

■ The following messages have been added:

```
KAVF11316-W, KAVF11317-W, KAVF11404-W, KAVF11901-W, KAVF11902-W, 
KAVF11904-W, KAVF11905-W, KAVF11906-W, KAVF11907-W, KAVF11908-W, 
KAVF11909-W, KAVF11910-W, KAVF11911-W, KAVF11912-W, KAVF11913-W, 
KAVF11914-W, KAVF11915-W, KAVF11916-E, KAVF11917-E, KAVF11919-E, 
KAVF11920-E, KAVF11923-E, KAVF11924-E, KAVF11925-E, KAVF11926-E, 
KAVF11927-E, KAVF11928-E, KAVF11929-E, KAVF11930-E, KAVF11931-E, 
KAVF11932-E, KAVF11935-E, KAVF11941-E, KAVF11943-E, KAVF11948-I, 
KAVF11950-W, KAVF11951-W, KAVF11952-E, KAVF11953-W, KAVF11954-W, 
KAVF11959-E, KAVF11983-E, KAVF11984-E, KAVF11985-E, KAVF11986-W, 
KAVF11987-W, KAVF11988-W, KAVF11989-W, KAVF11990-W, KAVF11991-W, 
KAVF11992-W, KAVF11993-W, KAVF11994-W, KAVF11995-W, KAVF11996-W, 
KAVF11997-W
```
- $\blacksquare$  The alarm table version for the solution set has changed from 8.00 to 8.11.
- $\blacksquare$  The data model version has changed from 6.0 to 7.2.
- An example of using PFM Agent for Platform to monitor performance has been added.
- Windows 2000 has been added as an applicable OS for PFM Agent for Platform.
- A method for upgrading Store version 1.0 to Store version 2.0 has been added.
- A function that outputs action logs has been added.
- Information about the command that changes the performance data storage location has been added.
- A function that collects information about whether applications are running has been added. Accordingly, the following record has been added:

PD\_APP record

 A function for collecting user-specific performance data such as information that is not provided by PFM - Agent for Platform and information specific to a machine or environment has been added. Accordingly, the following records have been added:

PD\_UPD record, PD\_UPDB record, PI\_UPI record, and PI\_UPIB record

- $\blacksquare$  Performance Management information that the jpcras command collects has been added.
- $\blacksquare$  The formulas for estimating memory requirements and disk space requirements have been changed.

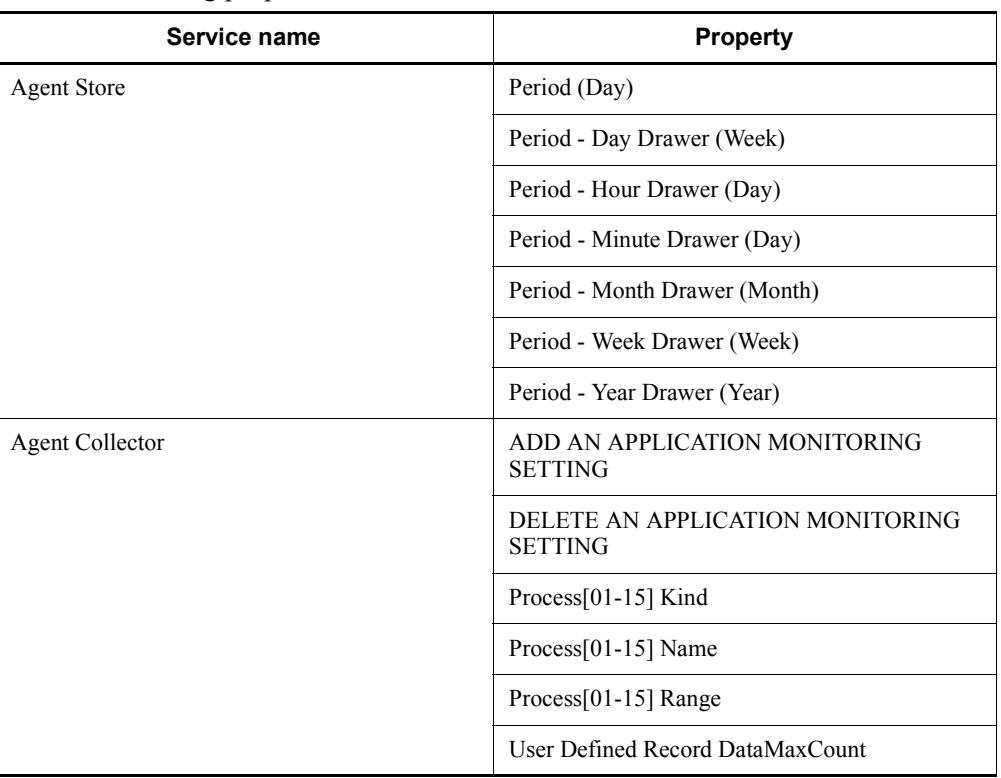

■ The following properties have been added.

■ An explanation of how to use PFM - Agent for Platform on a virtual system has been added.

## **J.3 Changes in version 08-00**

- The product name has been changed to Job Management Partner 1/Performance Management - Agent Option for Platform.
- PFM Web Console and PFM Base have been added to the supported product list.
- PFM View has been deleted from the supported product list.
- As the product configuration of Performance Management was changed, the list of files and folders of PFM - Agent for Platform was partially changed.
- Windows 2003 (x64) has been added as an OS under which PFM Agent for Platform can run and as a monitoring target program; and Windows NT and Windows 2000 have been deleted.
- The Event Log (PD\_ELOG) record now supports historical reports and alarm

monitoring.

- $\blacksquare$  The wrap-round file ( $\text{ipcd}$ ) method has been added as a method of saving the common message logs that are output by PFM - Agent for Platform, and as a result, one of the following methods can now be selected:
	- Sequential file ( $jpclog$ ) method (conventional method)
	- Wrap-around file (jpclogw) method
- Windows event logs can now be collected using the jpcras command.
- A change has been made to start the collection data addition utility from **Start** in Windows, and the following records have been added as records for which user records can be collected:

PD\_ELOG record and PI\_WGRP record

- The alarm table version has been changed from 7.00 to 8.00.
- $\blacksquare$  The data model version has been changed from 4.1 to 6.0. The table below shows the change details.
	- **•** A record has been added.
		- PI\_WGRP record
	- **•** The following records have been made reserved records:
		- PI\_ASP2 record, PI\_APLE record, PI\_ECCM record, PI\_EDS record,

PI\_EIPD record, PI\_EIPR record, PI\_EIPU record, PI\_EIMS record,

PI\_EINP record, PI\_EMCI record, PI\_EMTS record, PI\_EMTC record

**•** The following fields have been added to records:

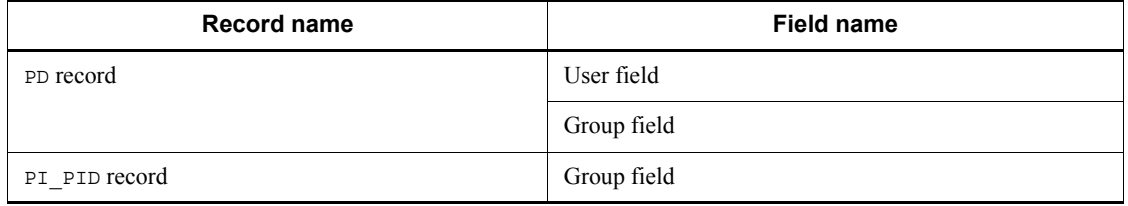

• The record size has been changed.

PD record and PI\_PID record

**•** Records that were reserved records in the IPF version are now supported:

PI\_IP record, PI\_TCP record, PI\_UDP record, PI\_ICMP record, PD\_SVC record, PD\_DEV record

• Notes have been added for the following record:

#### PD\_ELOG record

**•** Fields have been added:

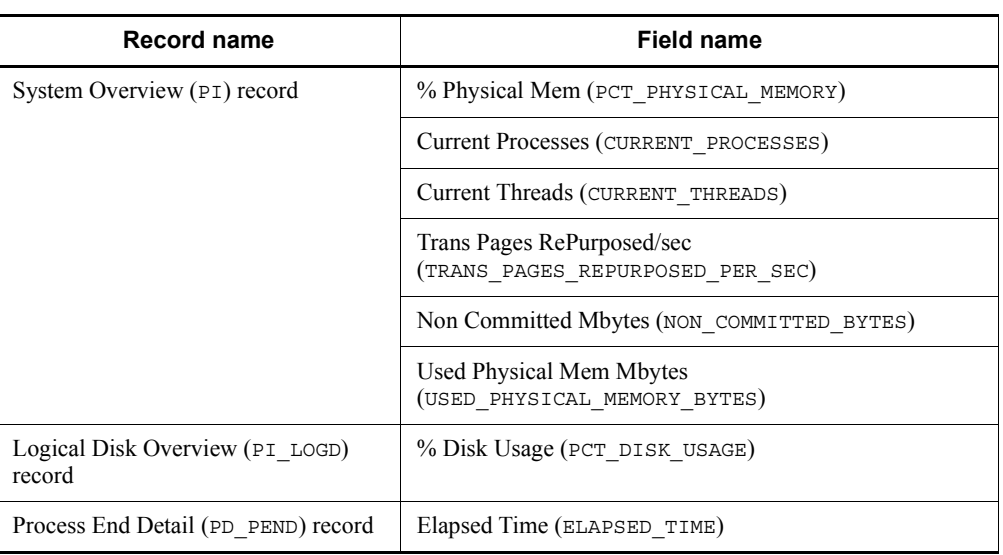

## **•** Reserved fields have been released:

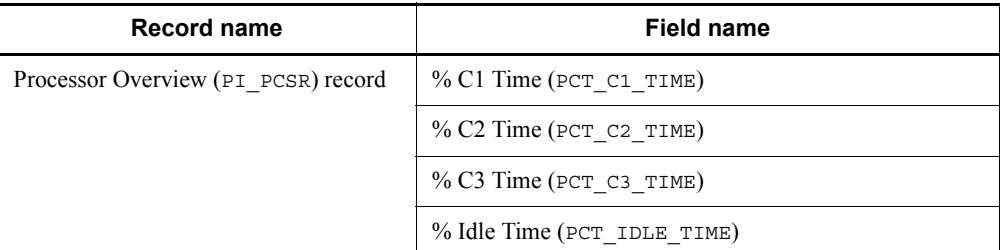

**•** Reservation has been released by changing the field name:

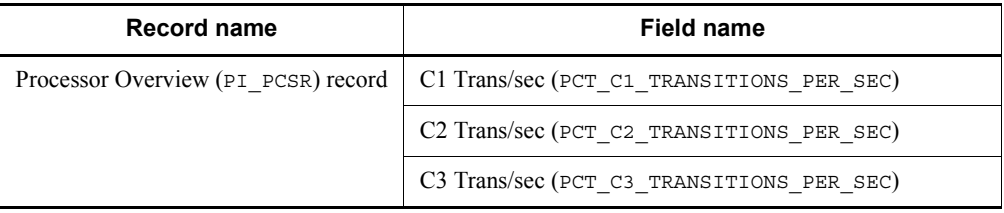

- When an unsupported record collection event occurs, the KAVF11201-W message is now issued to the common log during the initial collection.
- The following messages have been deleted:

KAVF11314-W and KAVF11404-W

■ The following messages have been added:

KAVF11100-E, KAVF11101-E, KAVF11201-W, and KAVF11316-W

# **J.4 Changes in version 07-00 (data model version 4.1)**

- $\blacksquare$  The data model version has been changed from 4.0 to 4.1. The table below shows the change details.
	- **•** Additions

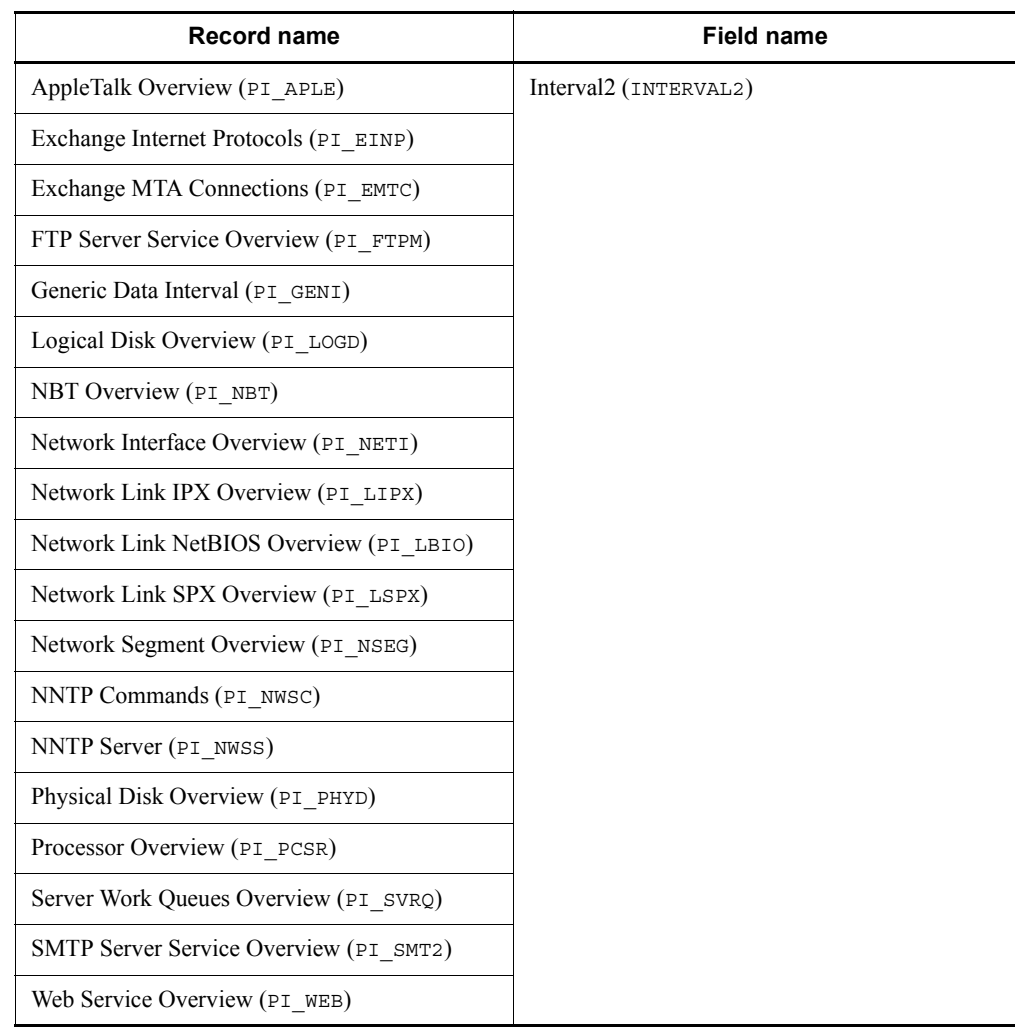

**•** Changes

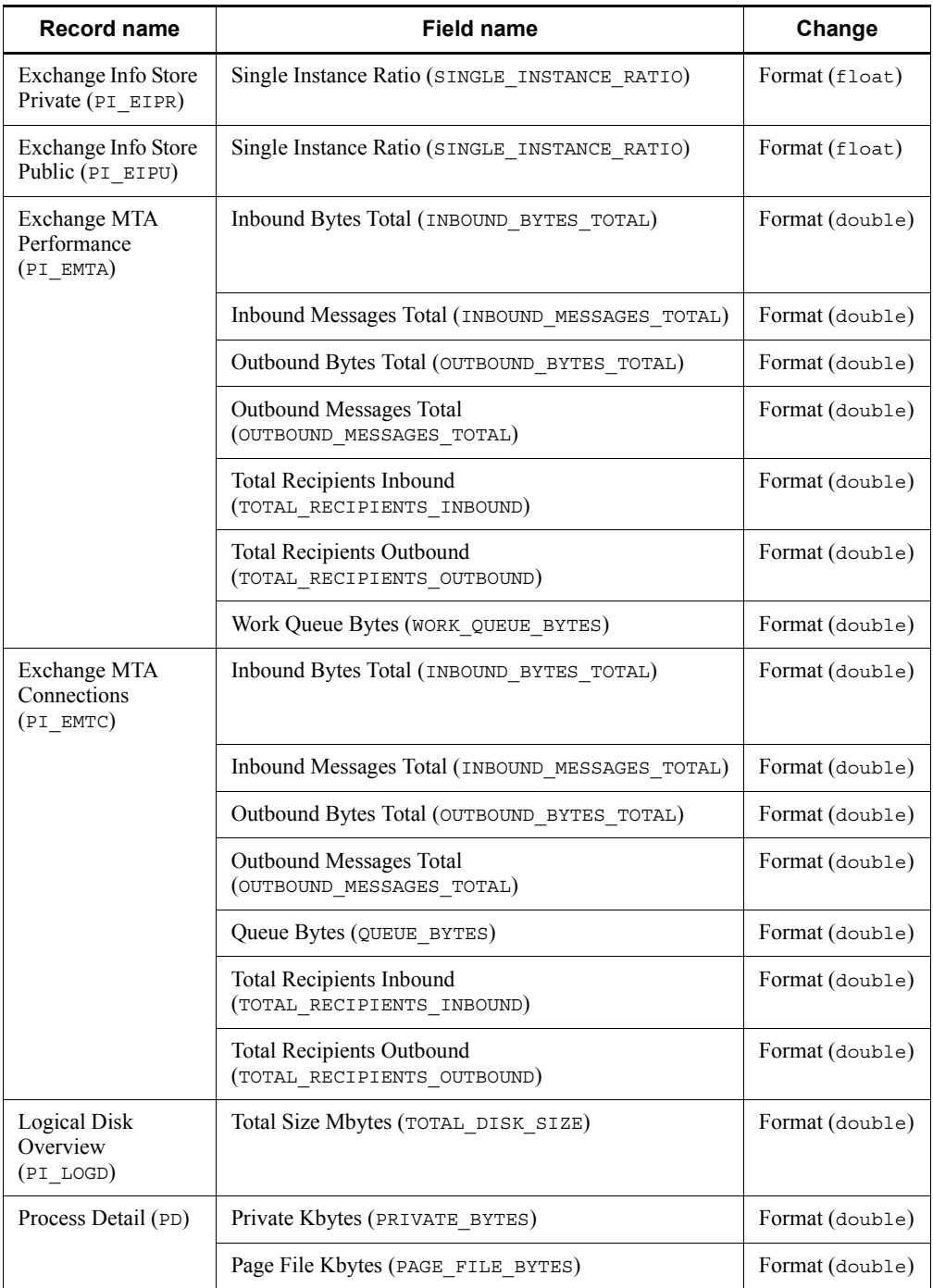

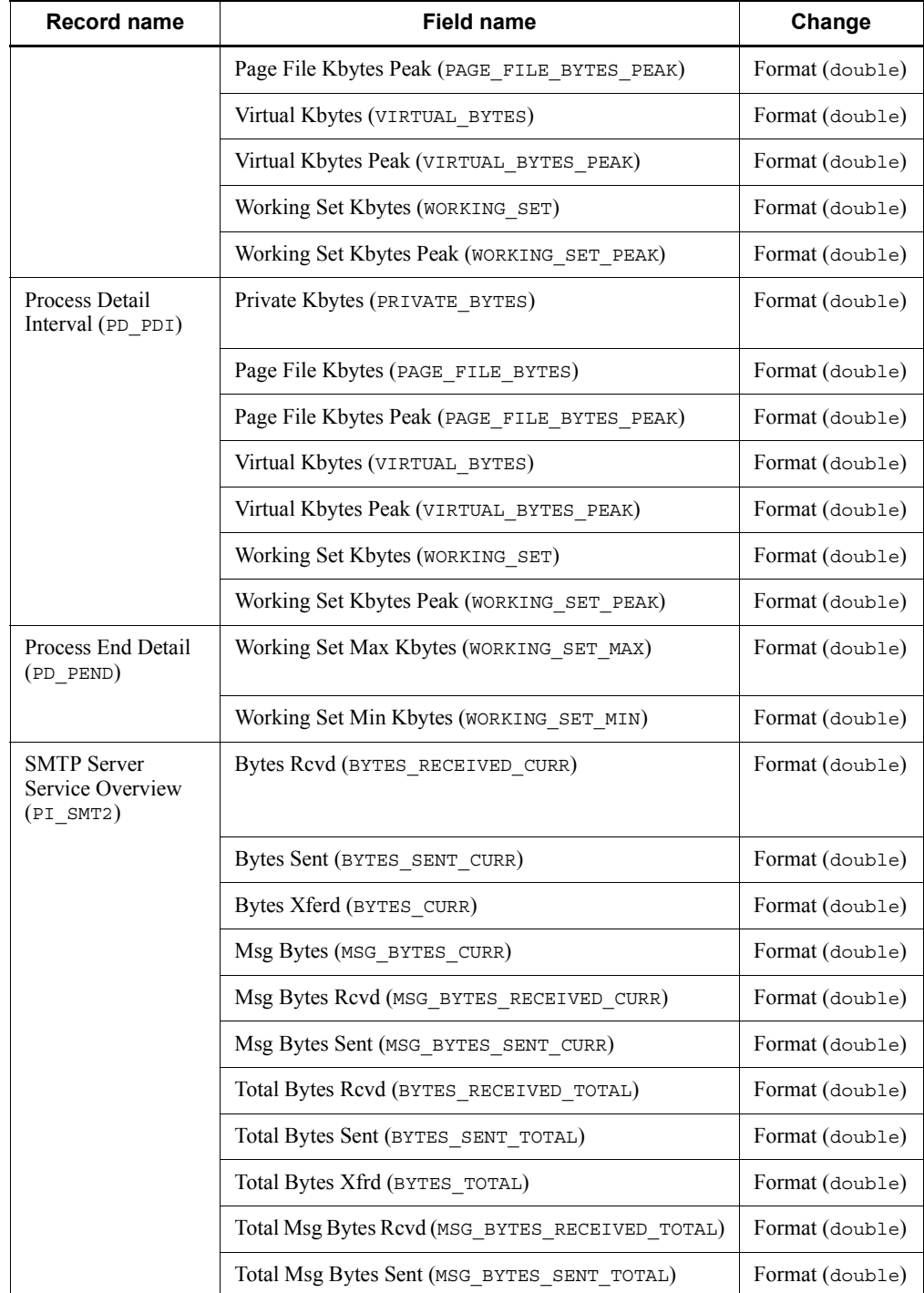

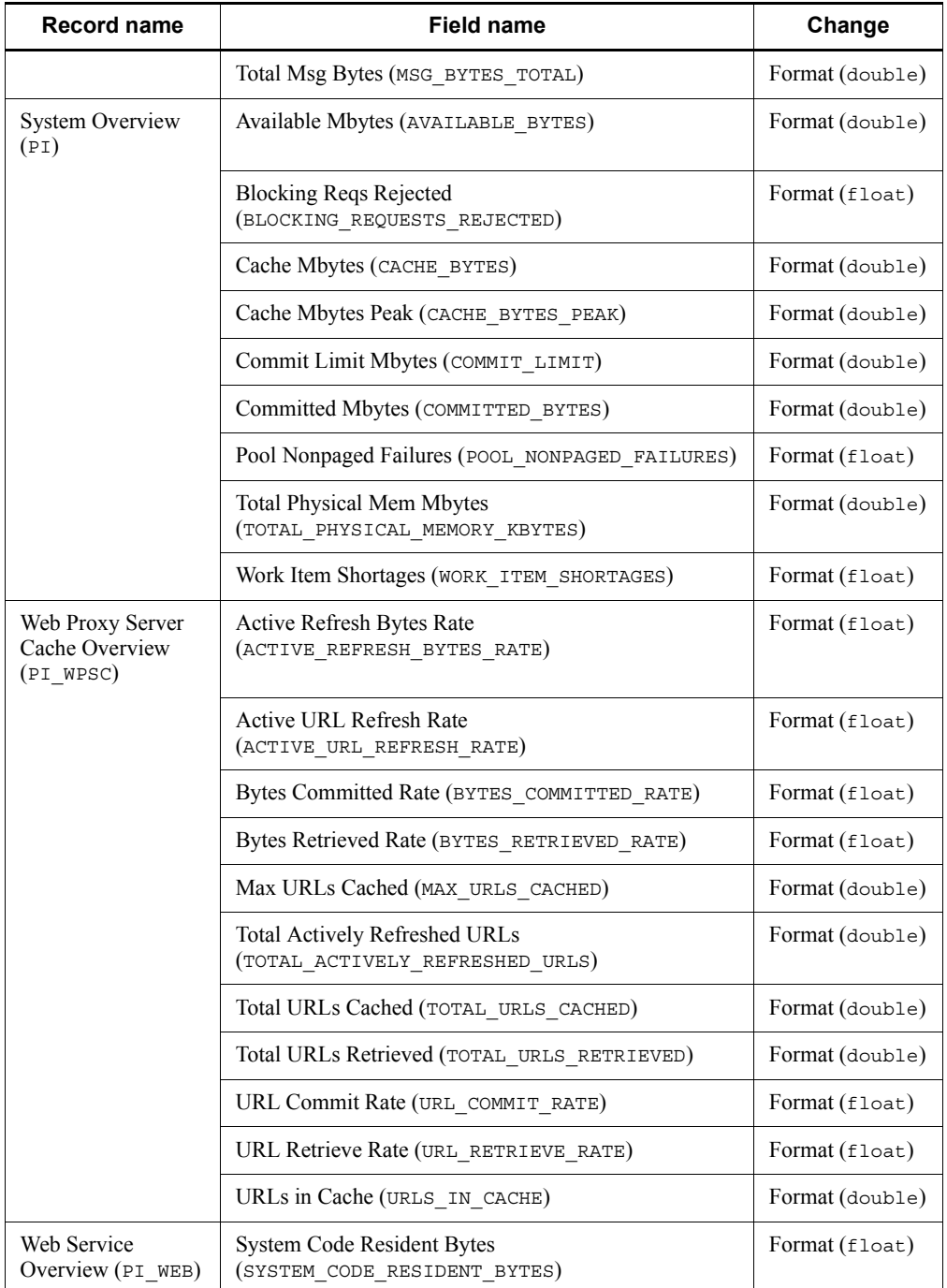

# **J.5 Changes in version 07-00**

■ The applicable OSs for PFM - Agent for Platform have been changed as shown in the table below:

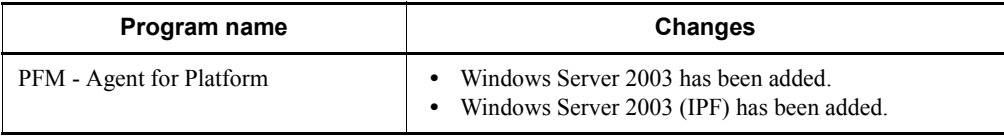

- The multiple LAN connection function is now supported.
- The version of the alarm solution set has been changed from 6.70 to 7.00.
- $\blacksquare$  The data model version has been changed from 3.0 to 4.0. The change details follow.
	- **•** Additions

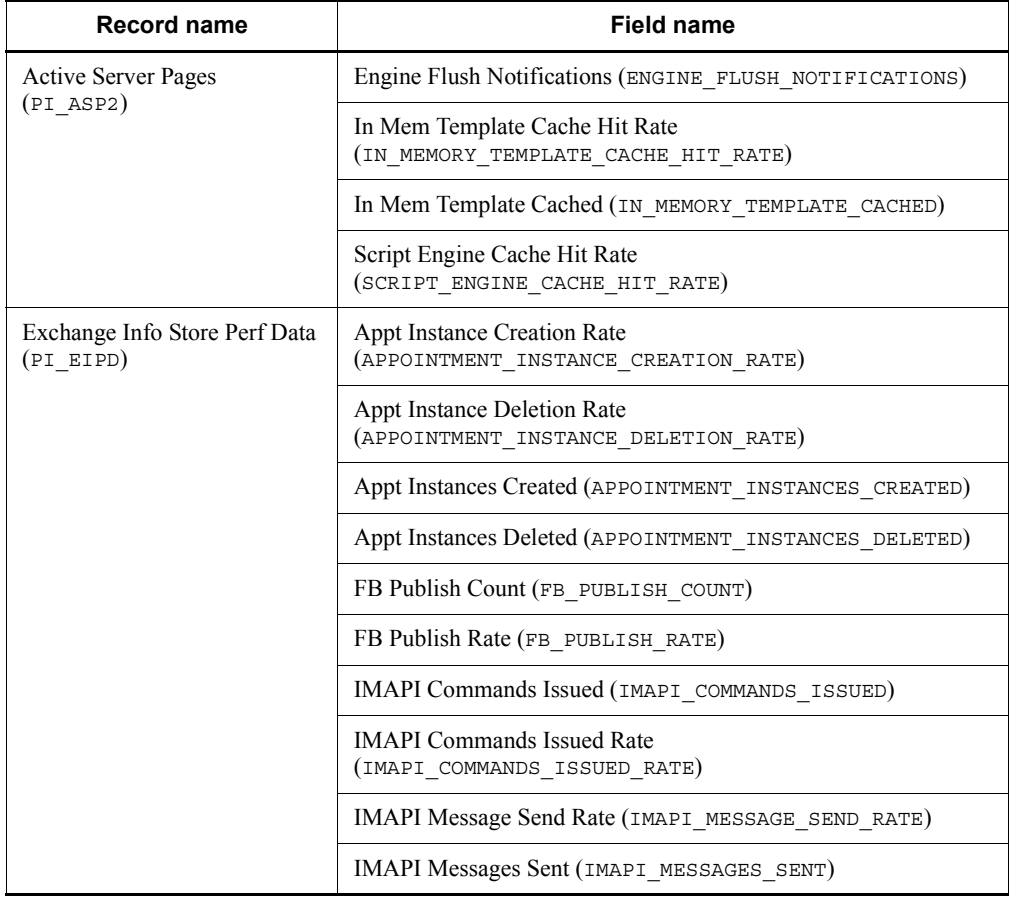

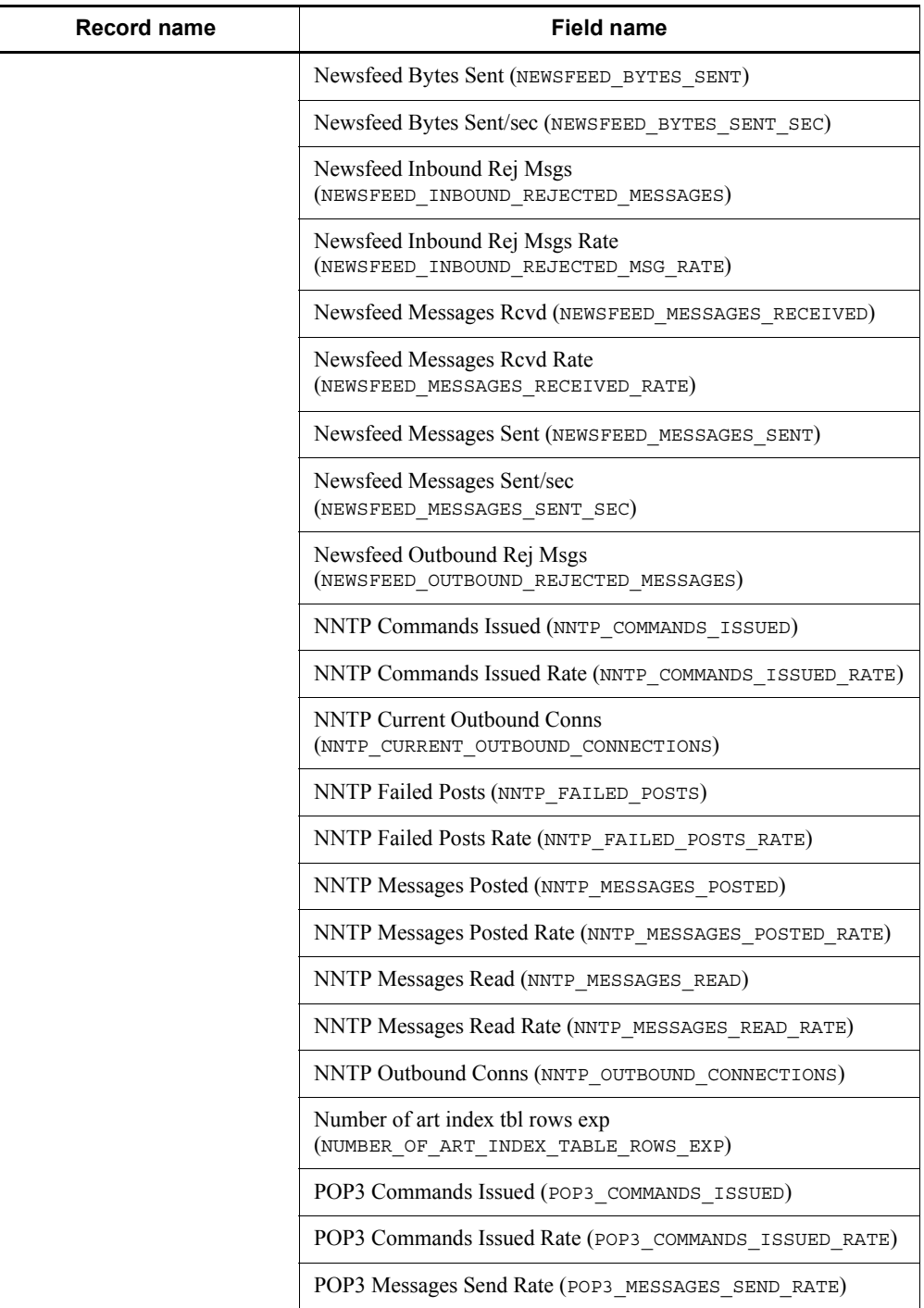

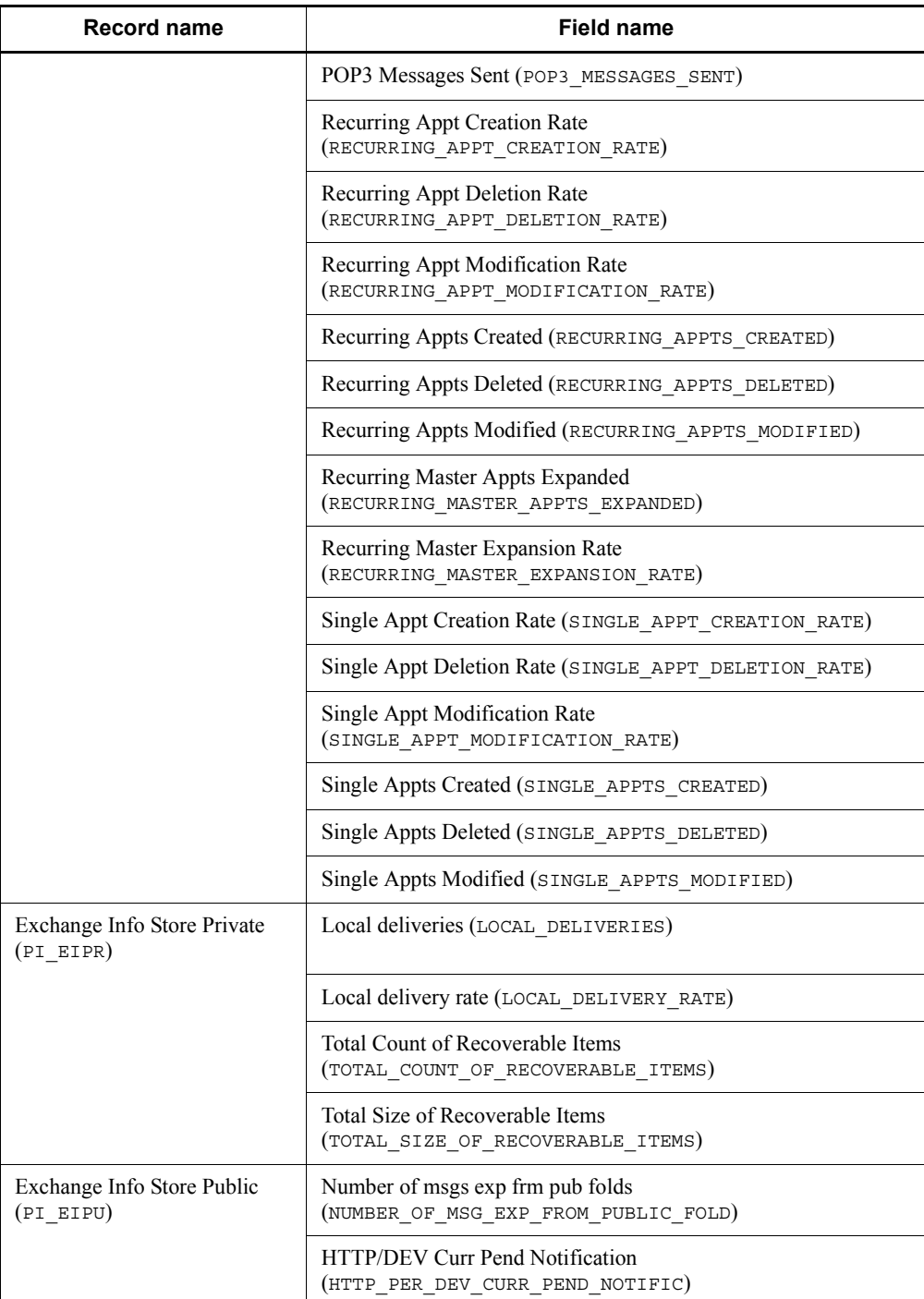

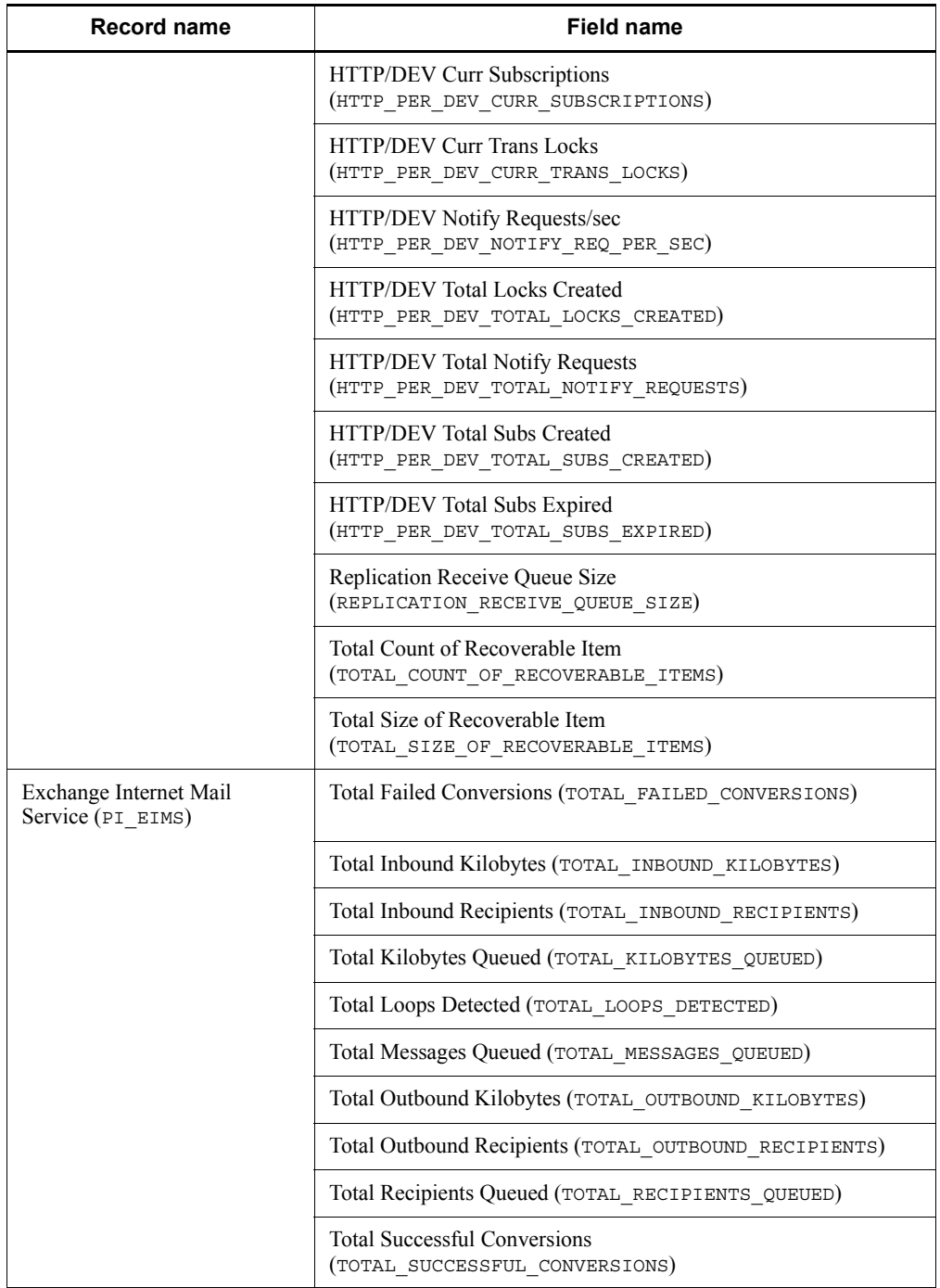

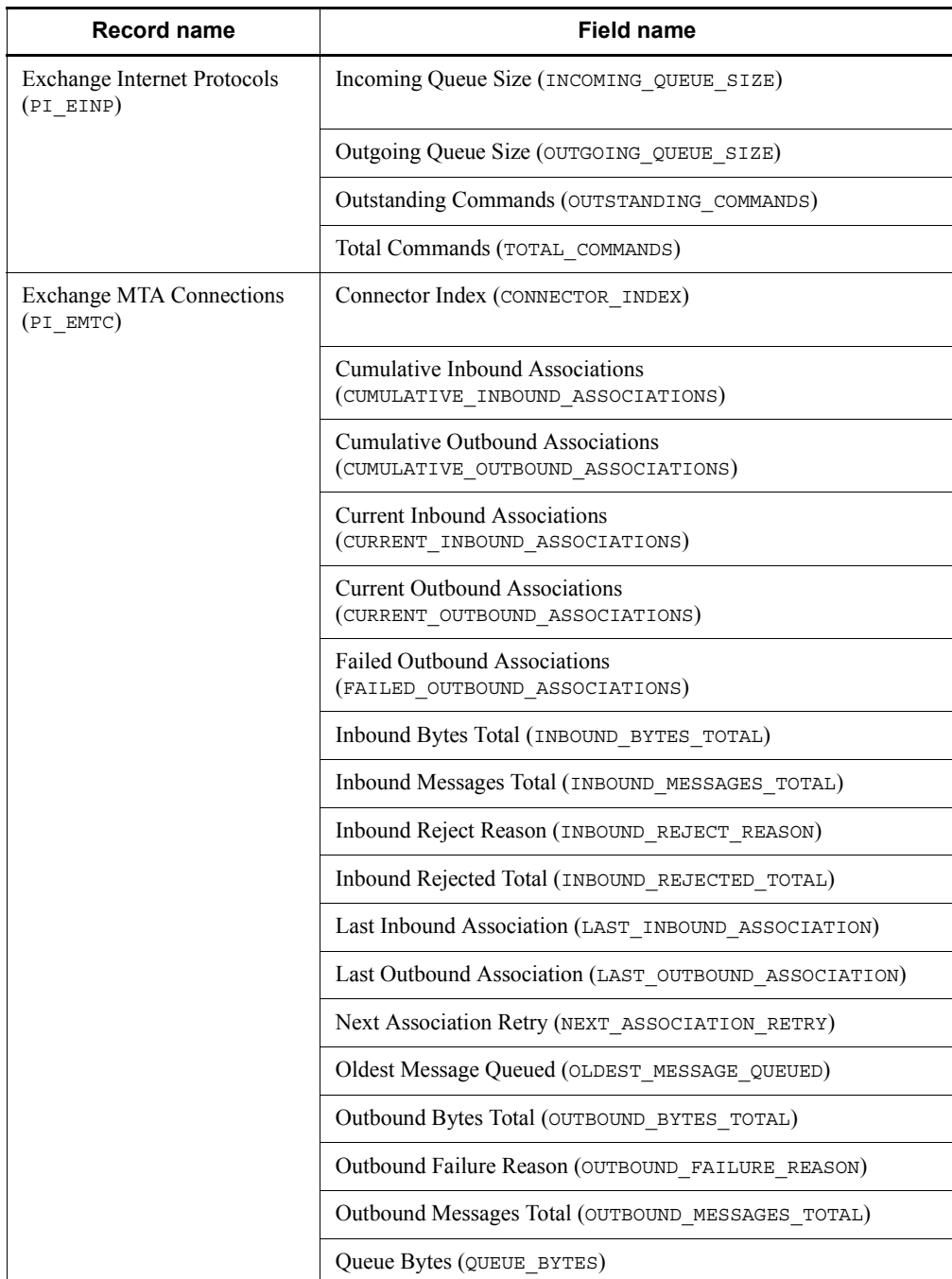

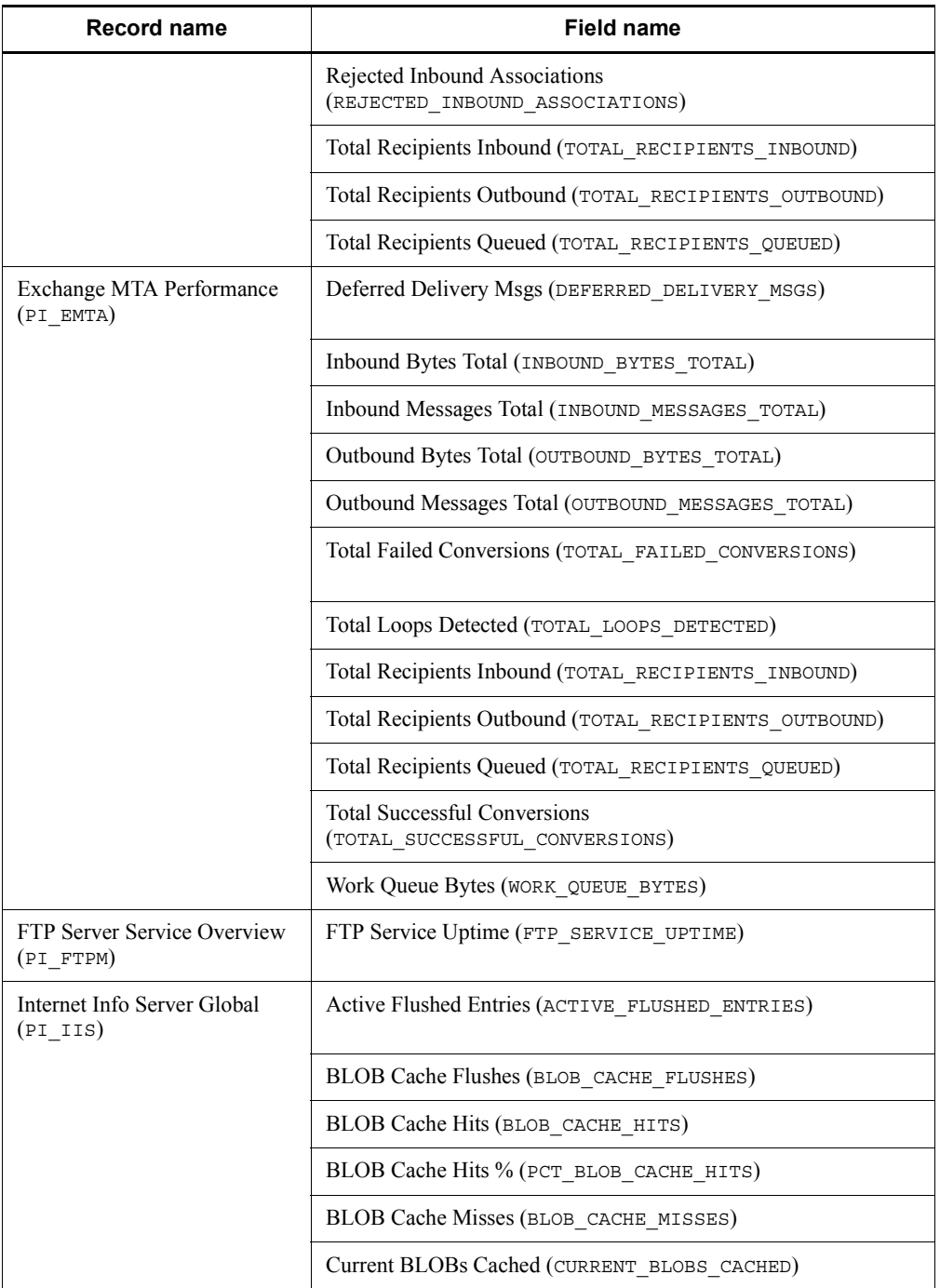

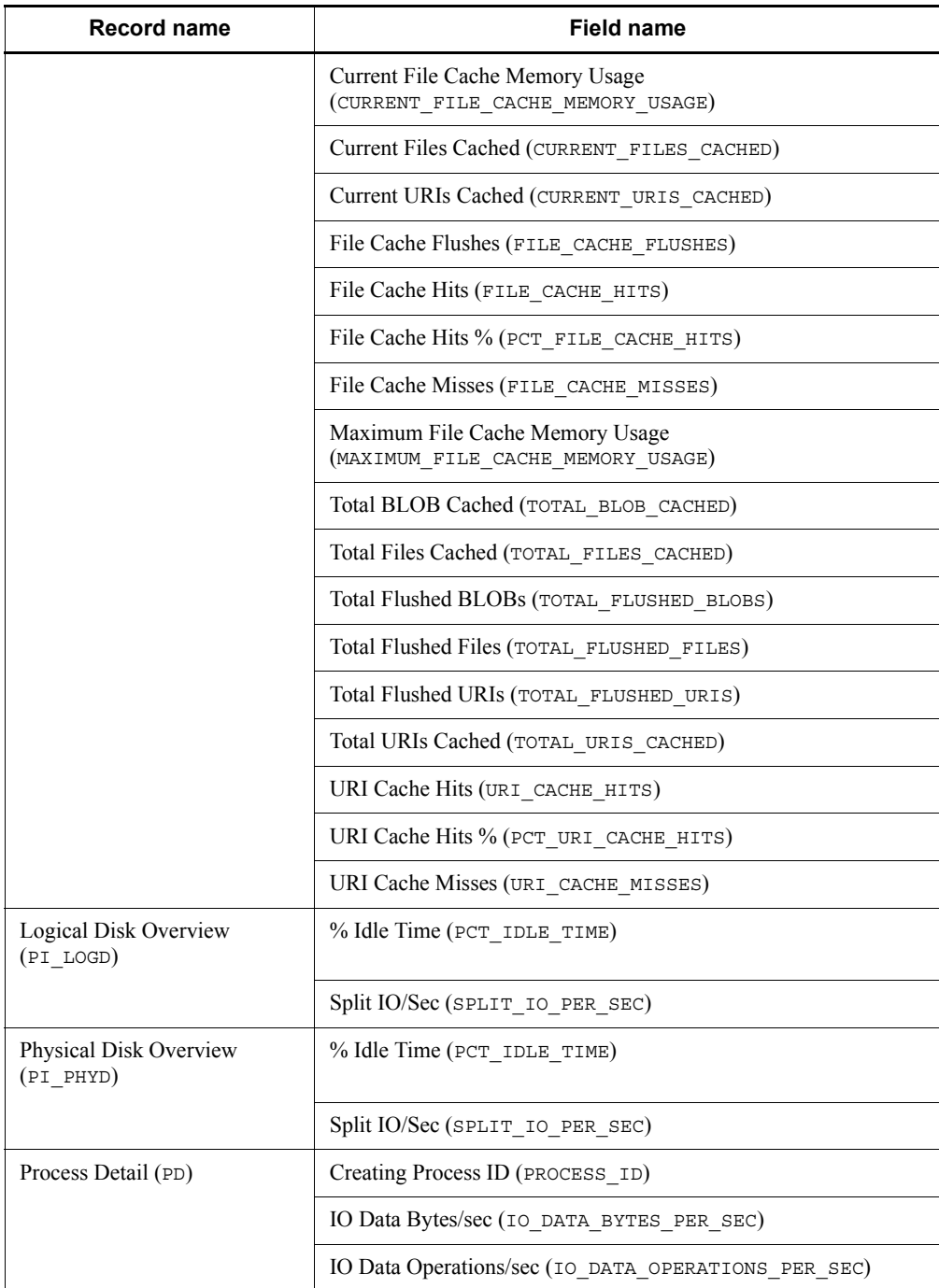

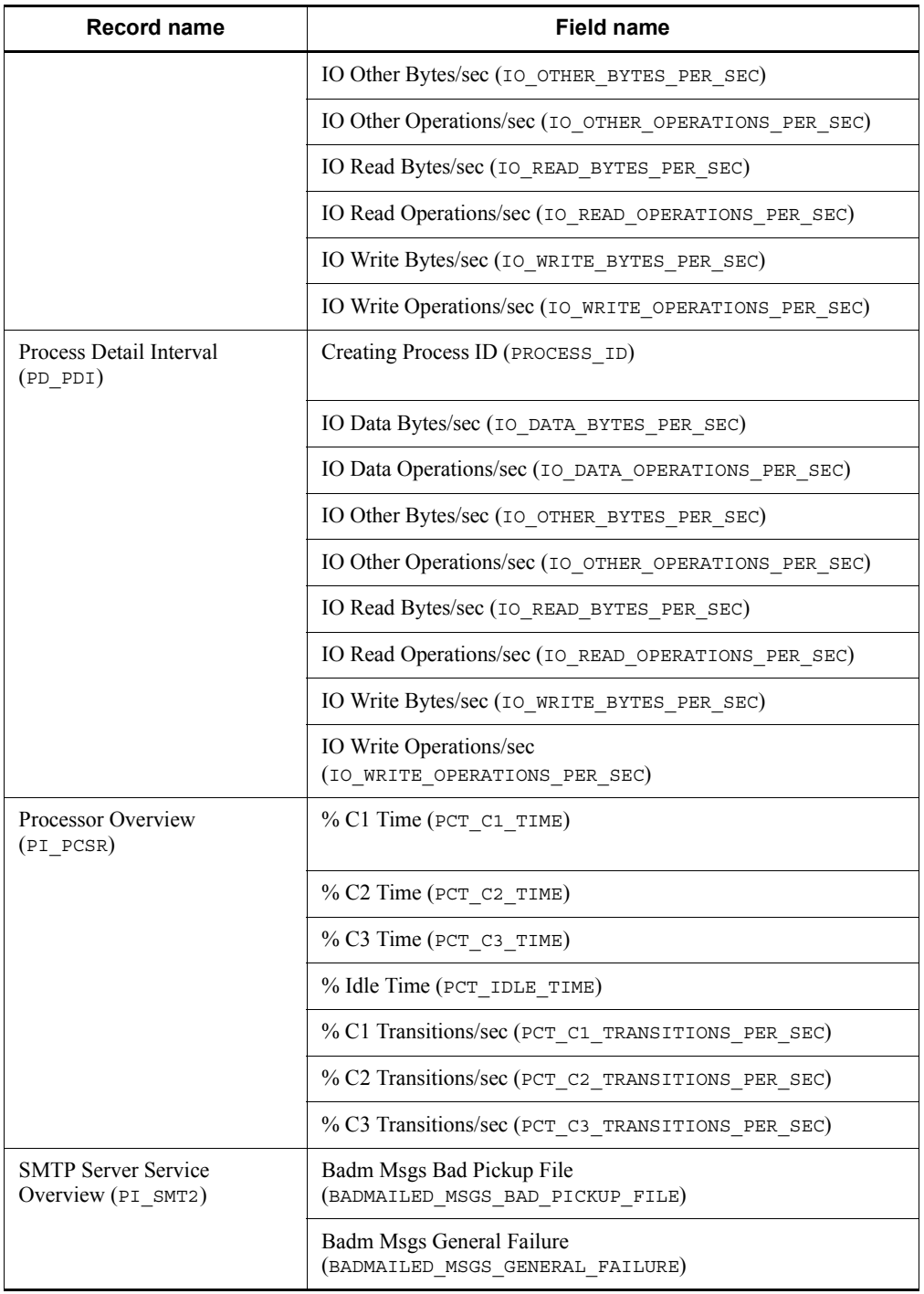

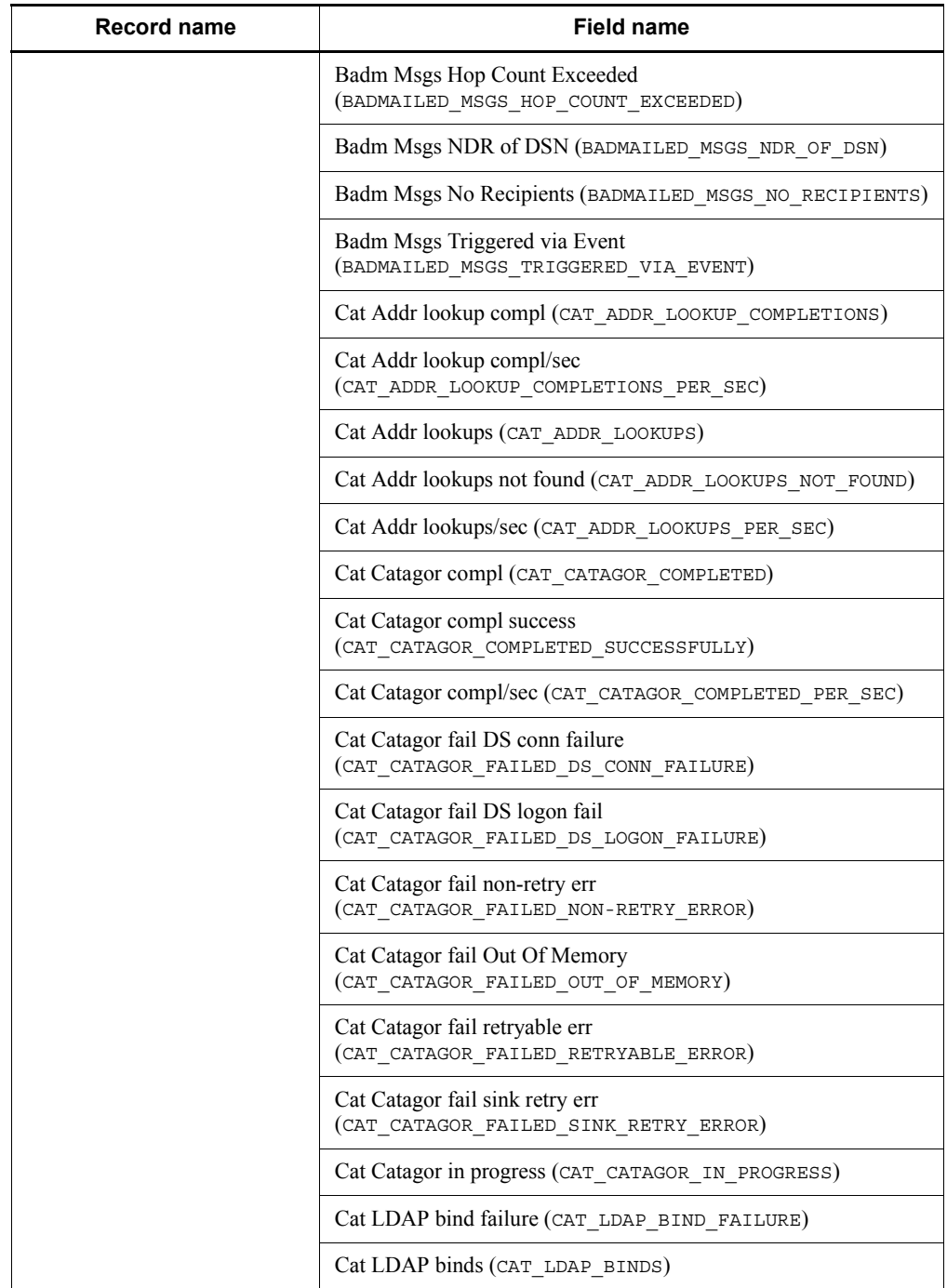

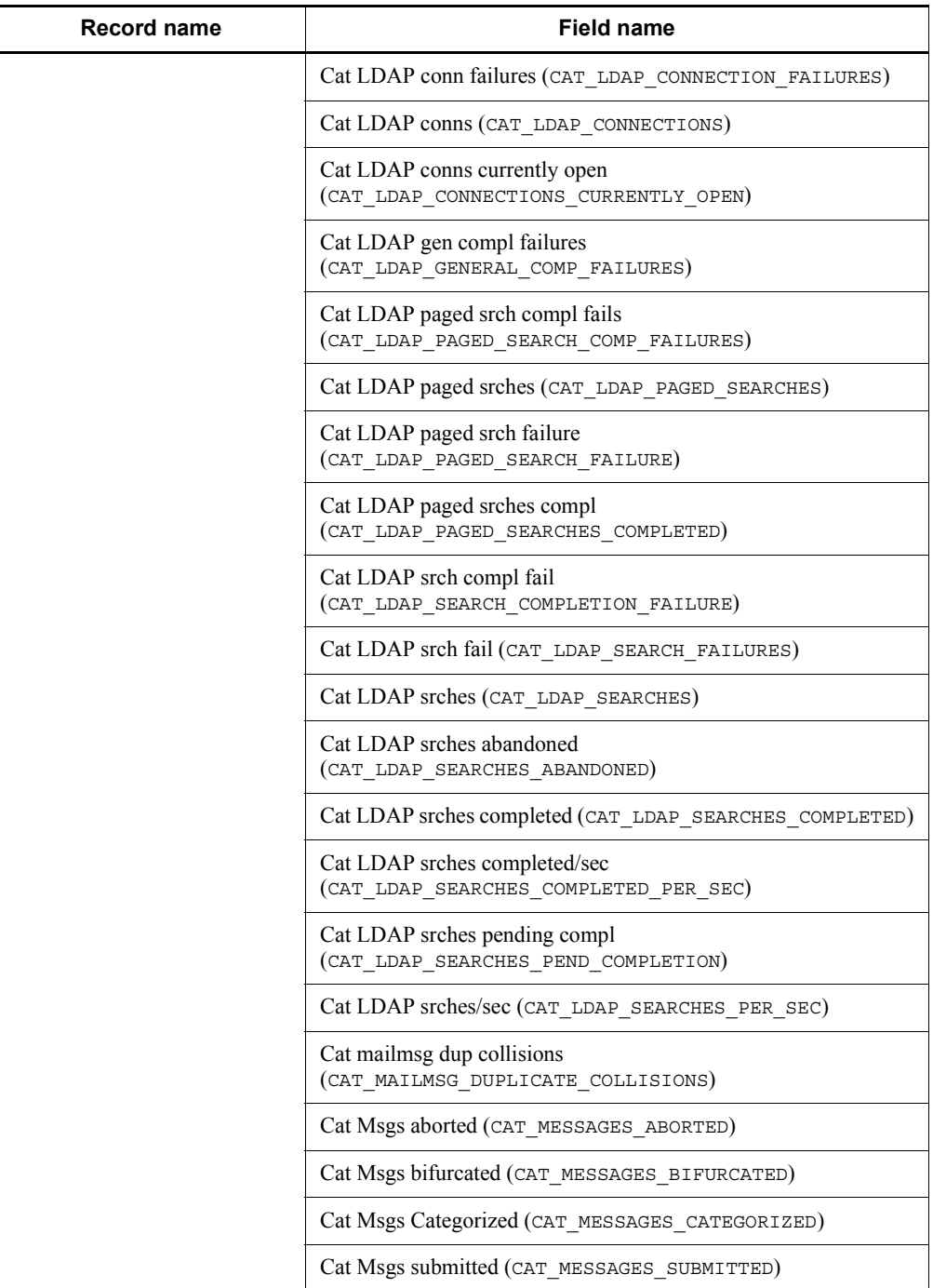

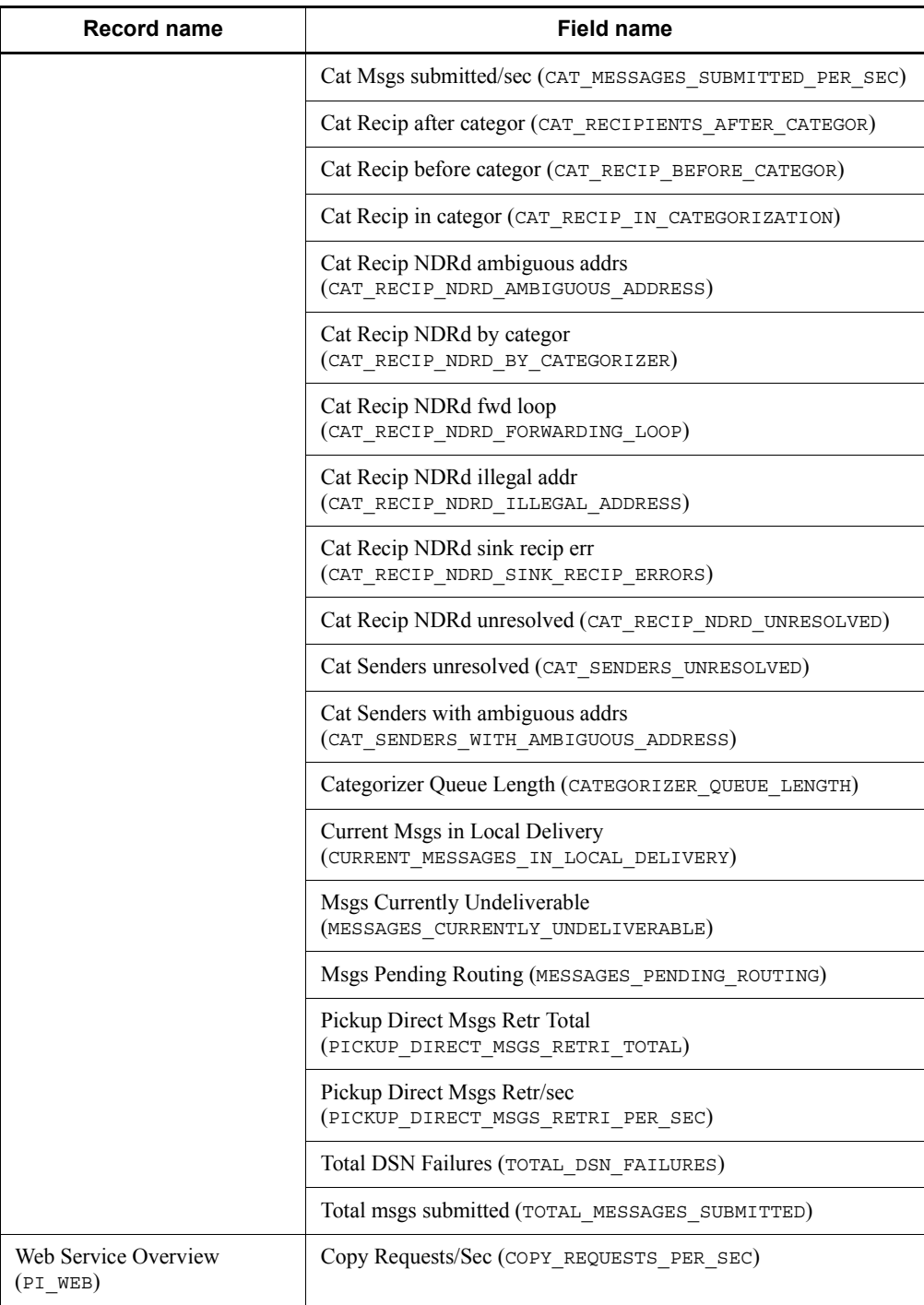

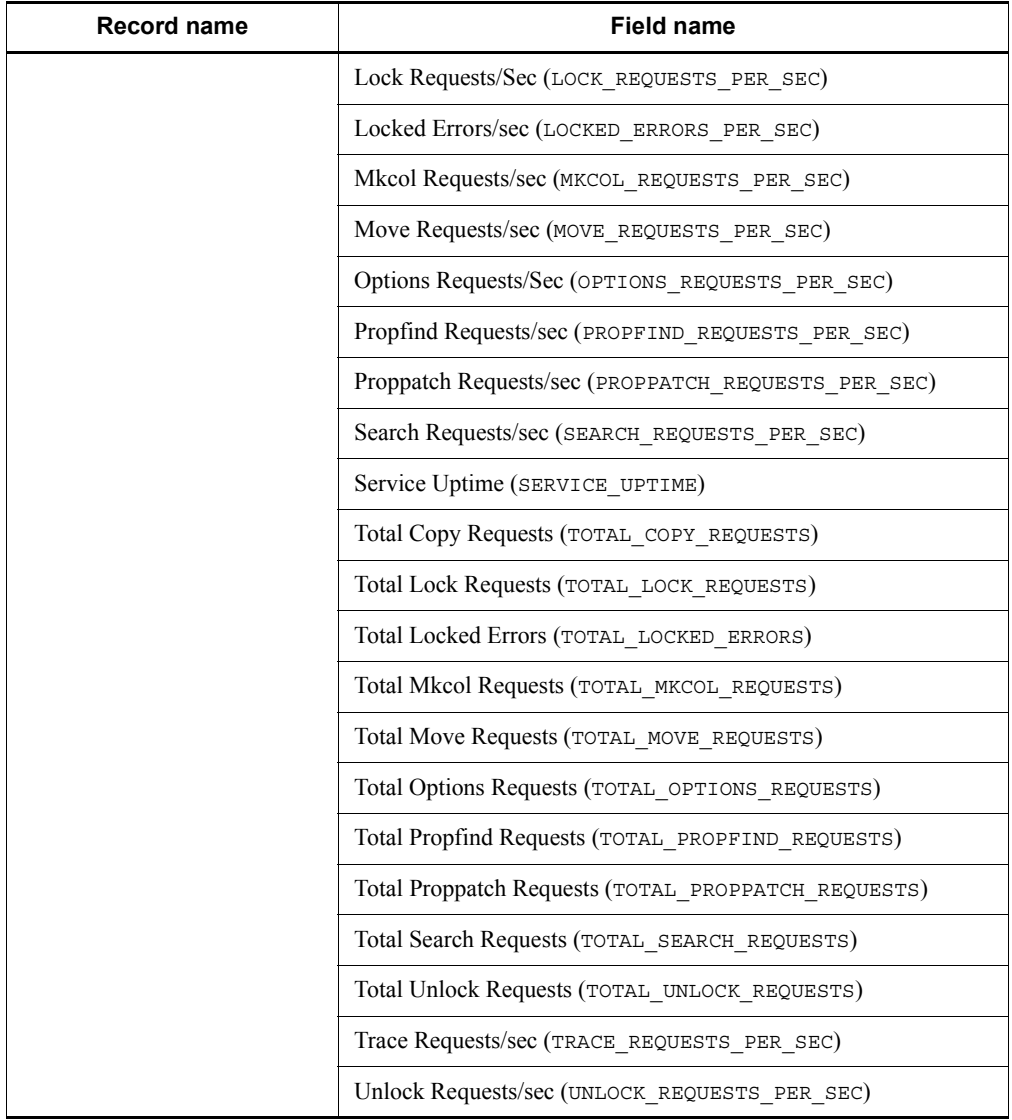

# **•** Changes

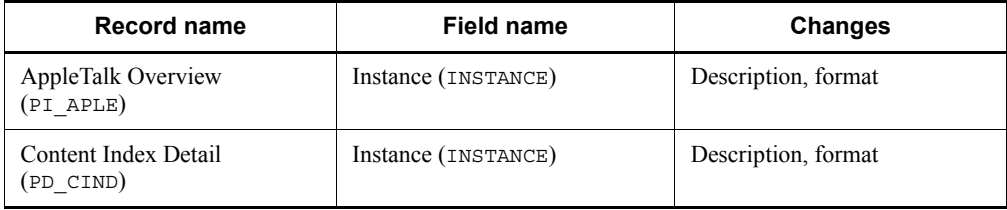

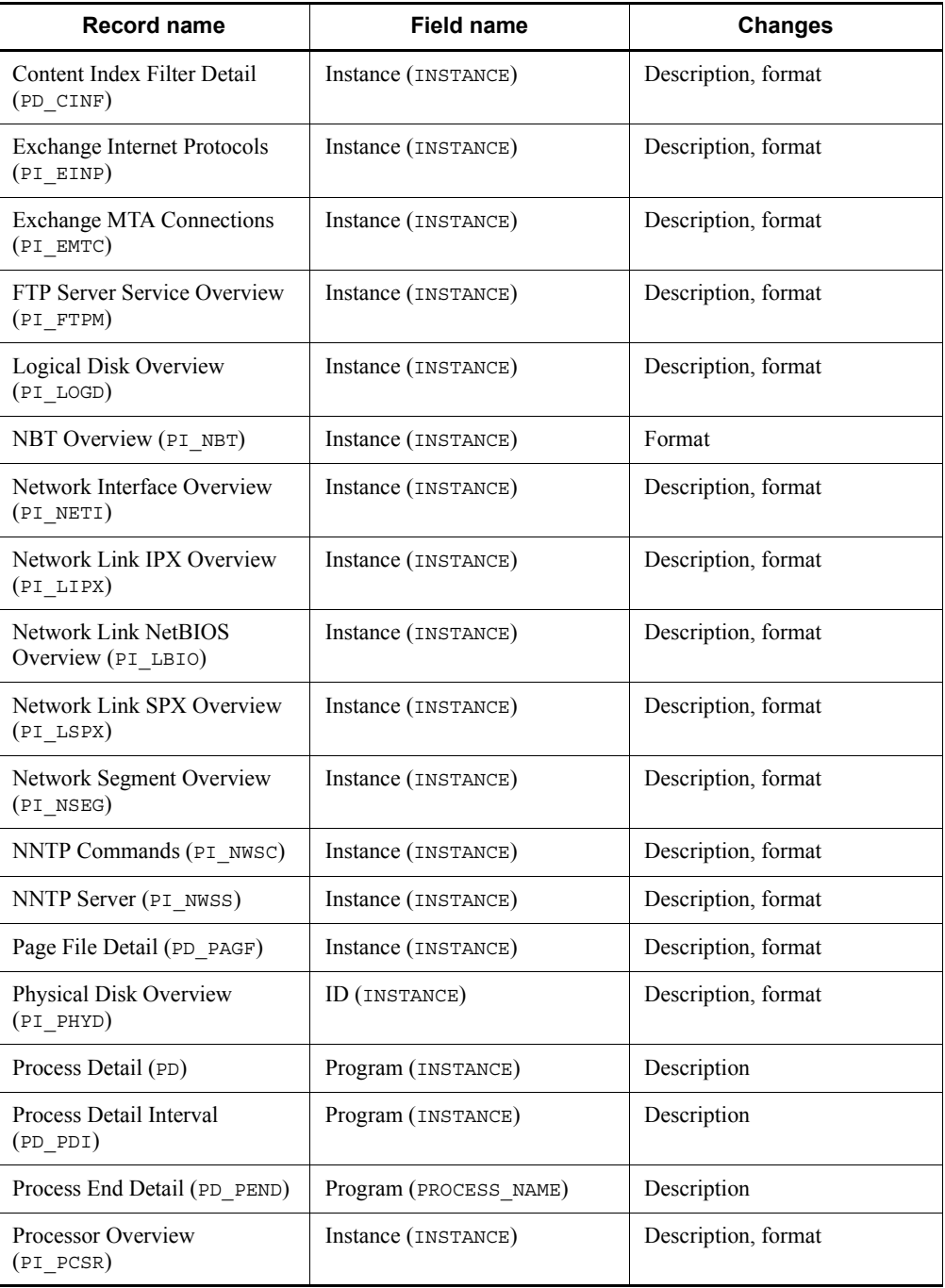

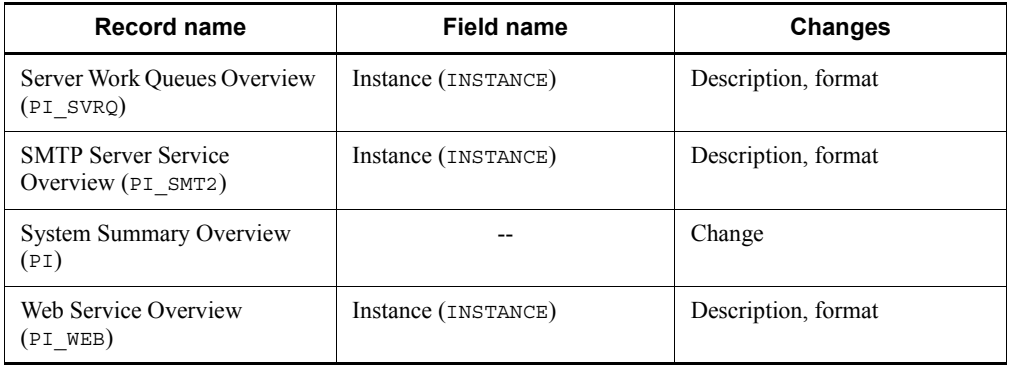

#### Legend:

- --: Not applicable
- A function for starting PFM Agent in the standalone mode is now supported.
- An installation log file for outputting errors that occur during installation has been added.
- A change has been made so that the creation of the Store database index file, which used to be executed during the Store service startup, is now executed during version upgrading or database restoration.
- The following messages have been added:

KAVF11405-W, KAVF11406-W, and KAVF11407-E

■ The following property has been added:

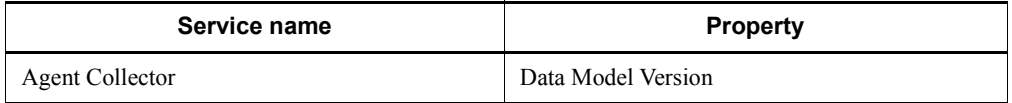

 $\blacksquare$  The following properties have been deleted:

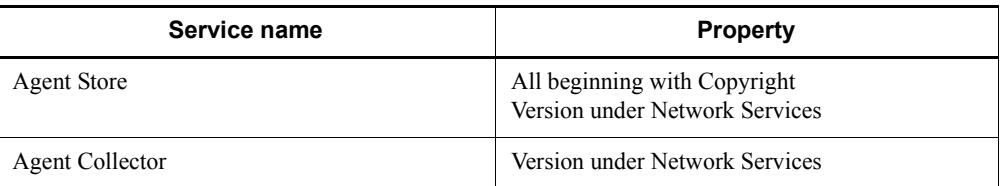

## **K. Glossary**

#### **action**

<span id="page-634-0"></span>The operation that is automatically executed by Performance Management when the monitored data reaches the threshold. The following types of actions are available:

- **•** E-mail transmission
- **•** Command execution
- **•** SNMP trap issuance
- <span id="page-634-1"></span>**•** JP1 event issuance

## **Action Handler**

<span id="page-634-2"></span>One of the PFM - Manager or PFM - Base services. It is a service for executing an action.

## **administrative tools**

Various types of commands and GUI functions that are used for checking service statuses and manipulating performance data. The following operations can be performed:

- **•** Displaying service configuration and status
- **•** Saving and restoring performance data
- **•** Exporting of performance data to a text file
- <span id="page-634-3"></span>**•** Erasing of performance data

## **Agent**

<span id="page-634-4"></span>The PFM - Agent service that collects performance data.

## **Agent Collector**

<span id="page-634-5"></span>One of the PFM - Agent services. It is a service for collecting performance data and evaluating performance data based on a threshold value that is set in an alarm.

#### **Agent Store**

One of the PFM - Agent services. It is a service for storing performance data. The Agent Store service uses a database for recording performance data. Each PFM - Agent has its own Agent Store service.

#### <span id="page-634-6"></span>**alarm**

Information that defines the action to be taken or the event message to be issued when the monitored data reaches the threshold.

#### K. Glossary

#### **alarm table**

<span id="page-635-0"></span>A table into which one or more alarms are collected and which defines the following types of information:

- Objects to be monitored (Process, TCP, WebService, or the like)
- Information to be monitored (CPU usage, number of bytes received per second, or the like)
- <span id="page-635-1"></span>**•** Monitoring condition (threshold)

#### **binding**

The operation of associating an alarm with an agent. Once binding occurs, when the performance data collected by the agent reaches the threshold defined in the alarm, the user can be notified.

## **collection data addition utility**

<span id="page-635-3"></span><span id="page-635-2"></span>A facility for specifying the performance data to be stored in a user record. You execute the collection data addition utility from the **Start** menu in Windows.

#### **Correlator**

One of the PFM - Manager services. It is a service for controlling event delivery among services. When the alarm status being monitored by this service exceeds the threshold, this service sends an alarm event and an agent event to the Trap Generator service and PFM - Web Console.

### **database ID**

<span id="page-635-5"></span>An ID that is assigned to each record in PFM - Agent that indicates the database for storing records. A database ID indicates the type of records to be stored in the database. The following database IDs are used:

- PI: Indicates a database for records of the PI record type.
- <span id="page-635-4"></span>PD: Indicates a database for records of the PD record type.

#### **data model**

<span id="page-635-6"></span>A general term for records and fields that each PFM - Agent has. Data models are managed according to version.

## **drilldown report**

A report that is associated with a report or report field. You use a drilldown report to display the detailed information or related information of a report.

#### <span id="page-635-7"></span>**field**

A set of performance data that comprises a record.

#### **historical report**

<span id="page-636-1"></span><span id="page-636-0"></span>A report indicating the status of the monitoring target from the past to the present.

#### **instance**

In this manual, the term *instance* is used in the following ways:

**•** To indicate a recording format for records

A record that is recorded in a single line is called a *single-instance record*; a record that is recorded in multiple lines is called a *multi-instance record*; and each line inside a record is called an *instance*.

**•** To indicate a PFM - Agent startup method

When a single agent monitors the monitoring targets on the same host, it is called a *single-instance agent*. In contrast, when the monitoring targets support multiple instances, each agent can monitor each monitoring target instance. This is called a *multi-instance agent*. Each agent of a multi-instance agent is called an *instance*.

## **lifetime**

<span id="page-636-3"></span><span id="page-636-2"></span>The duration in which the integrity of the performance data collected into each record can be guaranteed.

## **Master Manager**

<span id="page-636-4"></span>One of the PFM - Manager services. It is the main service of PFM - Manager.

#### **Master Store**

One of the PFM - Manager services. It is a service for managing the alarm events issued by each PFM - Agent. The Master Store service uses a database for holding event data.

#### **monitoring template**

<span id="page-636-5"></span>Predefined alarms and reports provided in PFM - Agent. The monitoring template enables you to easily prepare for monitoring the operating status of PFM - Agent without writing any complicated definitions.

#### **multi-instance record**

<span id="page-636-6"></span>A record that is recorded in multiple lines. Such records have a specific ODBC key field.

<span id="page-636-7"></span>See *Instance*.

#### **Name Server**

One of the PFM - Manager services. It is a service for managing the service configuration information inside a system.

## **ODBC key fields**

<span id="page-637-0"></span>Indicates the ODBC key fields that are necessary for using an SQL statement in PFM - Manager or PFM - Base to utilize the record data stored in the Store database. Some ODBC key fields are common to all records, while others are unique to some records.

#### **PD record type**

<span id="page-637-2"></span><span id="page-637-1"></span>See *Product Detail record type*.

#### **performance data**

<span id="page-637-3"></span>Resource usage data collected from a monitoring target system.

## **Performance Management**

A general term for a group of software programs necessary for monitoring and analyzing issues related to system performance. Performance Management consists of the following five program products:

- **•** PFM Manager
- **•** PFM Web Console
- **•** PFM Base
- **•** PFM Agent
- <span id="page-637-4"></span>**•** PFM - RM

## **PFM - Agent**

One of the program products comprising Performance Management. PFM - Agent that is equivalent to a system-monitoring facility. Various types of PFM - Agent are available according to the applications, databases, and OSs to be monitored. PFM - Agent has the following functions:

- **•** Monitoring of the performance of the monitoring target
- <span id="page-637-5"></span>**•** Collection and recording of data from the monitoring target

#### **PFM - Base**

One of the program products comprising Performance Management. PFM - Base provides the basic functions for Performance Management to monitor operations. It is a prerequisite program product for PFM - Agent. PFM - Base provides the following functionality:

- **•** Management tools such as various types of commands
- **•** Common functions needed for linking Performance Management to other systems

## **PFM - Manager**

<span id="page-638-0"></span>One of the program products comprising Performance Management. PFM - Manager is equivalent to a manager facility and has the following functions:

- **•** Management of Performance Management program products
- <span id="page-638-1"></span>**•** Management of events

## **PFM - Manager name**

<span id="page-638-2"></span>A name that identifies the field stored in the Store database. This name is used for specifying a field in a command.

## **PFM - View name**

The alias of a PFM - Manager name. The PFM - View name is more intuitive than the PFM - Manager name. For example, the PFM - View name of the PFM - Manager name INPUT\_RECORD\_TYPE is Record Type. The PFM - View names are useful when specifying fields on the GUI of PFM - Web Console.

## **PFM - Web Console**

<span id="page-638-3"></span>One of the program products comprising Performance Management. PFM - Web Console provides the web application server functions necessary for centrally monitoring the Performance Management system from a web browser. PFM - Web Console has the following functions:

- **•** GUI display
- **•** Integrated monitoring and management functions
- <span id="page-638-4"></span>**•** Report and alarm definition

## **PI record type**

<span id="page-638-5"></span>See *Product Interval record type*.

## **PL record type**

<span id="page-638-6"></span>See *Product Log record type*.

## **Product Detail record type**

The record type that stores the performance data that indicates the system status at a given point in time, such as detailed information on the processes that are currently active. Use the PD record type when you want to determine the system statuses at a given point in time, such as those listed below:

- **•** System's operating status
- **•** Capacity of the file system currently being used

#### **product ID**

<span id="page-639-1"></span><span id="page-639-0"></span>The 1-byte identifier that indicates the Performance Management program to which the service belongs. It is part of a service ID.

## **Product Interval record type**

The record type that stores the performance data for a specific duration (interval), such as the number of active processes during every minute. Use the PI record type when you want to analyze the changes and trends in the system status over time, such as those listed below:

- **•** Trend in the number of system calls that occurred within a specific time span
- <span id="page-639-2"></span>**•** Trend in the capacity of the file system being used

## **Product Log record type**

<span id="page-639-3"></span>The record type that stores the log information on applications that are being executed or databases being used on UNIX.

#### **real-time report**

<span id="page-639-4"></span>A report indicating the current status of the monitoring target.

#### **record**

<span id="page-639-5"></span>A format for storing collected performance data. The record type differs according to each database of the Store database.

#### **report**

A report defines the information to be used when graphically displaying the performance data collected by PFM - Agent. A report mainly defines the following types of information:

- **•** Records to be displayed in a report
- **•** Performance data display items
- <span id="page-639-6"></span>**•** Performance data display format (table, graph, or the like)

#### **service ID**

A unique ID assigned to the service of a Performance Management program. For example, to use a command to check the system configuration of Performance Management or to back up the performance data of individual agents, you specify the service ID of the Performance Management program and execute the command. The format of the service ID differs depending on whether the product name display functionality is enabled. For details about the service ID format, see the chapter explaining the Performance Management functions in the manual *Job Management Partner 1/Performance Management Planning and Configuration Guide*.

## <span id="page-640-1"></span>**single-instance record**

<span id="page-640-0"></span>A record that is recorded in a single line. Such records do not have a specific ODBC key field.

<span id="page-640-2"></span>See *Instance*.

#### **stand-alone mode**

The mode in which PFM - Agent is running alone. Even when the Master Manager service and Name Server service of PFM - Manager cannot be started because of an error, you can start PFM - Agent alone and collect performance data.

#### **status management function**

<span id="page-640-3"></span>A function for managing the statuses of all services that run on PFM - Manager and PFM - Agent. The status management function enables the system administrator to correctly determine the service startup and stop statuses at each host, making it possible to take the appropriate error recovery measures.

## **Store database**

<span id="page-640-5"></span><span id="page-640-4"></span>The database that stores the performance data collected by the Agent Collector service.

#### **Trap Generator**

<span id="page-640-6"></span>One of the PFM - Manager services. It is a service that issues SNMP traps.

#### **user-defined record**

A user-specified record for storing performance data that is not provided by default. When a user-defined record is specified, the collected performance data can be monitored from PFM - Web Console. The following types of user records are available:

- **•** Application Summary (PD\_APP) record
- **•** Generic Data Detail (PD\_GEND) record
- **•** Generic Data Interval (PI\_GENI) record
- **•** Event Log (PD\_ELOG) record
- **•** User Data Detail (PD\_UPD) record
- **•** User Data Detail Extended (PD\_UPDB) record
- **•** User Data Interval (PI\_UPI) record
- **•** User Data Interval Extended (PI\_UPIB) record
- <span id="page-640-7"></span>• Workgroup Summary (PI\_WGRP) record

## **workgroup**

The unit in which PFM - Agent for Platform monitors the processes being executed. A

#### K. Glossary

workgroup can be specified in the following units:

- **•** Windows user
- **•** Windows group
- **•** Programs executed by a process

# **Index**

## **A**

abbreviations defined ii Access Failure Status report [213](#page-234-0)[,](#page-5-0) [214](#page-235-0) action [4,](#page-25-0) [613](#page-634-0) Action Handler [613](#page-634-1) action log data outputting [578](#page-599-0) Active Directory installing [279](#page-300-0) Active Directory monitoring example [23](#page-44-0), [31](#page-52-0) Active Directory monitoring information [24](#page-45-0) Active Directory monitoring method [29](#page-50-0) actual host name [70](#page-91-0) administrative tools [613](#page-634-2) agent [613](#page-634-3) Agent Collector [613](#page-634-4) Agent Collector service property [561](#page-582-0) Agent Store [613](#page-634-5) Agent Store service property [556](#page-577-0) alarm [4](#page-25-1), [613](#page-634-6) Available Memory [175](#page-196-0) Committed Mbytes [180](#page-201-0) CPU Usage [176](#page-197-0) Disk Busy % [185](#page-206-0) Disk Space [177](#page-198-0) Event Log(all) [200](#page-221-0) Event Log(System) [203](#page-224-0) format of explanation [171](#page-192-0) list of [172](#page-193-0) Logical Disk Free [183](#page-204-0) Logical Disk Queue [187](#page-208-0) Network Received [191](#page-212-0) Page Faults/sec [182](#page-203-0) Pages/sec [181](#page-202-0) Physical Disk Queue [189](#page-210-0) Process Alive [194](#page-215-0) Process End [193](#page-214-0) Processor Queue [178](#page-199-0) Service(Display Nm) [198](#page-219-0)

Service(Service Nm) [196](#page-217-0) SVR Processor Queue [179](#page-200-0) alarm table [4](#page-25-2), [614](#page-635-0) alias name [70](#page-91-1) Available Memory alarm [175](#page-196-1)

## **B**

backup [103](#page-124-0) binding [4,](#page-25-3) [614](#page-635-1) Browser Overview (PI\_BRSR) record [312](#page-333-0) browsing manuals in web browser [105](#page-126-0)

## **C**

collection data addition utility [614](#page-635-2) starting and stopping [112](#page-133-0) command prompt startup [101](#page-122-0) commands jpcuser [151](#page-172-0) common message log [517](#page-538-0), [518](#page-539-0) conventions abbreviations [ii](#page-5-1) diagrams [viii](#page-11-0) fonts and symbols [viii](#page-11-1) KB, MB, GB and TB [xi](#page-14-0) mathematical expressions [x](#page-13-0) version numbers [xii](#page-15-0) Correlator [614](#page-635-3) CPU Status (Multi-Agent) report [215](#page-236-0) CPU Trend (Multi-Agent) report [218](#page-239-0) CPU Trend report [217](#page-238-0) CPU Usage - Top 10 Processes report [219](#page-240-0) CPU Usage alarm [176](#page-197-1) CPU Usage Summary report [220](#page-241-0)

## **D**

data

collected if problem occurs [520](#page-541-0) collection procedure [528](#page-549-0)

#### Index

data model [3](#page-24-0), [256,](#page-277-0) [614](#page-635-4) data type, list of [265](#page-286-0) database ID [614](#page-635-5) debug log [159](#page-180-0) deleting PFM - Manager [91](#page-112-0) detecting problem [531](#page-552-0) Device Detail (PD\_DEV) record [317](#page-338-0) diagram conventions [viii](#page-11-2) Disk Space alarm [177](#page-198-1) disk space requirement, estimating [535](#page-556-0) Disk Time - Top 10 Logical Drives report [222](#page-243-0) drilldown report [614](#page-635-6) field level [206](#page-227-0) report level [206](#page-227-1)

#### **E**

environment for collecting performance data [74](#page-95-0) error handling procedure [507](#page-528-0) Event Log (PD\_ELOG) record [322](#page-343-0) event log information [109](#page-130-0) settings for collecting [119](#page-140-0) example operation of performance monitoring [7](#page-28-0)

example of collecting performance data from multiple hosts on which PFM products are not installed [38](#page-59-0)

## **F**

field [3](#page-24-1), [205,](#page-226-0) [614](#page-635-7) added only when record is recorded in Store database [270](#page-291-0) output when data stored in Store database is exported [272](#page-293-0) value [266](#page-287-0) File System I/O Summary report [223](#page-244-0) file, list of [571](#page-592-0) firewall passage direction [553](#page-574-0) folder, list of [571](#page-592-1) font conventions [viii](#page-11-3) format jpcuser command [151](#page-172-1) user-created data file [154](#page-175-0) Free Megabytes - Logical Drive Status report [224](#page-245-0) Free Space - Low 10 Logical Drives report [225](#page-246-0) Free Space - Top 10 Logical Drives report [226](#page-247-0)

functionality for periodically executing user commands [141](#page-162-0)

# **G**

GB meaning [xi](#page-14-1) Generic Data Detail [109](#page-130-1) Generic Data Detail (PD\_GEND) record [327](#page-348-0) Generic Data Interval [109](#page-130-2) Generic Data Interval (PI\_GENI) record [330](#page-351-0)

#### **H**

historical report [3](#page-24-2), [615](#page-636-0)

## **I**

ICMP Overview (PI\_ICMP) record [334](#page-355-0) ICMP Version 6 Overview [339](#page-360-0) identifier, list of [551](#page-572-0) installing Active Directory [279](#page-300-1) instance [615](#page-636-1) IP address, setting up [70](#page-91-2) IP Overview (PI\_IP) record [344](#page-365-0) IP Version 6 Overview [348](#page-369-0)

#### **J**

jpcconf db define (jpcdbctrl config) command [94](#page-115-0) jpcras command [528](#page-549-1) jpcsto.ini setting items [95](#page-116-0) jpcuser command format [151](#page-172-2)

## **K**

KB meaning [xi](#page-14-2)

## **L**

lifetime [615](#page-636-2) log file [518](#page-539-1) log folder [518](#page-539-2) log information [517](#page-538-1) common message log [517](#page-538-2) operation status log [517](#page-538-3)

system log [517](#page-538-4) trace log [517](#page-538-5) log, changing file size [88](#page-109-0) Logical Disk Overview (PI\_LOGD) record [353](#page-374-0) Logical Drive Detail report [227](#page-248-0)

#### **M**

Master Manager [615](#page-636-3) Master Store [615](#page-636-4) mathematical expressions conventions [x](#page-13-1) MB meaning [xi](#page-14-3) Memory Available Trend (Multi-Agent) report [229](#page-250-0) Memory Paging report [230](#page-251-0) Memory Paging Status (Multi-Agent) report [231](#page-252-0) memory requirement, estimating [534](#page-555-0) message [471](#page-492-0), [483](#page-504-0) format of [472](#page-493-0) format of explanation [473](#page-494-0) format of output [472](#page-493-1) output destination [474](#page-495-0) output to Windows event log [482](#page-503-0) migration notes on [575](#page-596-0) procedure [575](#page-596-1) monitoring template [5](#page-26-0), [169,](#page-190-0) [170](#page-191-0), [615](#page-636-5) overview of [170](#page-191-1) multi-instance record [615](#page-636-6)

## **N**

Name Server [615](#page-636-7) NBT Overview (PI\_NBT) record [359](#page-380-0) Network Interface Overview (PI\_NETI) record [362](#page-383-0) network setup [87](#page-108-0)

## **O**

ODBC key field [616](#page-637-0) list of [261](#page-282-0) operation on virtualized system [55](#page-76-0) operation status log [517](#page-538-6) OS Memory Usage Status report [232](#page-253-0), [233](#page-254-0)

## **P**

Page Faults - Top 10 Processes report [234](#page-255-0) Page File Detail (PD\_PAGF) record [367](#page-388-0) PD [374](#page-395-0) PD record type [3,](#page-24-3) [616](#page-637-1) PD\_APP [299](#page-320-0) PD\_DEV [317](#page-338-1) PD\_ELOG [322](#page-343-1) PD\_ELOG Record Settings dialog box [119](#page-140-1) PD\_GEND [109](#page-130-3), [327](#page-348-1) PD\_PAGF [367](#page-388-1) PD\_PDI [381](#page-402-0) PD\_PEND\_388 PD\_SVC [404](#page-425-0) PD\_UPD [446](#page-467-0) PD\_UPDB\_449 performance console counter information [109](#page-130-4) settings for collecting [114](#page-135-0) performance data [616](#page-637-2) changing storage destination [88](#page-109-1) changing storage location of [94](#page-115-1) collection methods [6](#page-27-0) management methods [6](#page-27-1) overview of collecting [6](#page-27-2) overview of managing [6](#page-27-3) Performance Management [616](#page-637-3) multiple, installing on same host [78](#page-99-0) multiple, setting up on same host [78](#page-99-1) performance monitoring example of operation [7](#page-28-1) PFM - Agent [616](#page-637-4) PFM - Agent for Platform changing operation of [94](#page-115-2) changing sy[stem configuration of](#page-23-0) [93](#page-114-0) features of 2 installation procedure [82](#page-103-0) installation workflow [80](#page-101-0) installing [69,](#page-90-0) [70](#page-91-3) overview of [1](#page-22-0) registering [84](#page-105-0) setting up [69](#page-90-1), [70](#page-91-4), [84](#page-105-1) setting up PFM - Manager for connection destination of [88](#page-109-2) setup file [86](#page-107-0)

#### Index

setup workflow [80](#page-101-1) uninstallation procedure [91](#page-112-1) PFM - Base [616](#page-637-5) PFM - Manager [617](#page-638-0) name [617](#page-638-1) PFM - View name [617](#page-638-2) PFM - Web Console [617](#page-638-3) Physical Disk Overview (PI\_PHYD) record [369](#page-390-0) PI [409](#page-430-0) PI record type [3,](#page-24-4) [617](#page-638-4) PI\_AD [288](#page-309-0) PI\_BRSR [312](#page-333-1) PI\_GENI [109,](#page-130-5) [330](#page-351-1) PI\_GENI-PD\_GEND Record Settings dialog box [115](#page-136-0) PI\_ICM6 [339](#page-360-1) PI\_ICMP\_334 PI\_IP [344](#page-365-1) PI\_IP6 [348](#page-369-1) PI LOGD [353](#page-374-1) PI\_NBT [359](#page-380-1) PI\_NETI [362](#page-383-1) PI\_PCSR [392](#page-413-0) PI\_PHYD [369](#page-390-1) PI\_SVRO [398](#page-419-0) PI\_TCP [436](#page-457-0) PI\_TCP6 [439](#page-460-0) PI\_UDP [442](#page-463-0) PI\_UDP6 [444](#page-465-0) PI\_UPI [453](#page-474-0) PI UPIB [456](#page-477-0) PI\_WGRP [465](#page-486-0) PI\_WGRP Record Addition dialog box [122](#page-143-0) PI\_WGRP Record List dialog box [121](#page-142-0) PI\_WGRP Record Modification dialog box [125](#page-146-0) PI\_WINS [461](#page-482-0) PL record type [617](#page-638-5) port number [553](#page-574-1) list of [553](#page-574-2) setting up [71](#page-92-0) prerequisite program [72](#page-93-0) problem detecting [531](#page-552-0) Process Detail (PD) record [374](#page-395-1)

Process Detail Interval (PD\_PDI) record [381](#page-402-1) Process Detail report [235](#page-256-0) Process End Detail (PD\_PEND) record [388](#page-409-1) Process Trend report [237](#page-258-0) process, list of [552](#page-573-0) Processor Overview (PI\_PCSR) record [392](#page-413-1) Product Detail record type [617](#page-638-6) product ID [618](#page-639-0) Product Interval record type [618](#page-639-1) Product Log record type [618](#page-639-2) property [556](#page-577-1) Agent Collector service [561](#page-582-1) Agent Store service [556](#page-577-2)

## **R**

real-time report [3](#page-24-5), [618](#page-639-3) record [3,](#page-24-6) [205](#page-226-1), [255,](#page-276-0) [618](#page-639-4) Active Directory Overview (PI\_AD) [288](#page-309-1) Application Summary (PD\_APP) [299](#page-320-1) Browser Overview (PI\_BRSR) [312](#page-333-2) Device Detail (PD\_DEV) [317](#page-338-2) Event Log (PD\_ELOG) [322](#page-343-2) format of explanation [257](#page-278-0) Generic Data Detail (PD\_GEND) [327](#page-348-2) Generic Data Interval (PI\_GENI) [330](#page-351-2) ICMP Overview (PI\_ICMP) [334](#page-355-2) IP Overview (PI\_IP) [344](#page-365-2) list of [281](#page-302-0) Logical Disk Overview (PI\_LOGD) [353](#page-374-2) NBT Overview (PI\_NBT) [359](#page-380-2) Network Interface Overview (PI\_NETI) [362](#page-383-2) notes on [273](#page-294-0) Page File Detail (PD\_PAGF) [367](#page-388-2) PD record type [3](#page-24-7) Physical Disk [Overview \(PI\\_PHYD\)](#page-24-8) [369](#page-390-2) PI record type 3 Process Detail (PD) [374](#page-395-2) Process Detail Interval (PD\_PDI) [381](#page-402-2) Process End Detail (PD\_PEND) [388](#page-409-2) Processor Overview (PI\_PCSR) [392](#page-413-2) Server Work Queues Overview (PI\_SVRQ) [398](#page-419-1) Service Process Detail (PD\_SVC) [404](#page-425-1) single-instance [619](#page-640-0)

System Overview (PI) [409](#page-430-1) TCP Overview (PI\_TCP) [436](#page-457-1) UDP Overview (PI\_UDP) [442](#page-463-1) User Data Detail (PD\_UPD) [446](#page-467-1) User Data Detail - Extended (PD\_UPD) [449](#page-470-1) User Data Interval (PI\_UPI) [453](#page-474-1) User Data Interval - Extended (PI\_UPIB) [456](#page-477-1) WINS Server Overview (PI\_WINS) [461](#page-482-1) Workgroup Summary (PI\_WGRP) [465](#page-486-1) replication [36](#page-57-0) report [3](#page-24-9), [618](#page-639-5) Access Failure Status [213,](#page-234-1) [214](#page-235-1) CPU Status (Multi-Agent) [215](#page-236-1) CPU Trend [217](#page-238-1) CPU Trend (Multi-Agent) [218](#page-239-1) CPU Usage - Top 10 Processes [219](#page-240-1) CPU Usage Summary [220](#page-241-1) Disk Time - Top 10 Logical Drives [222](#page-243-1) File System I/O Summary [223](#page-244-1) format of explanation [205](#page-226-2) Free Megabytes - Logical Drive Status [224](#page-245-1) Free Space - Low 10 Logical Drives [225](#page-246-1) Free Spac[e - Top 10 Logical Drives](#page-24-10) [226](#page-247-1) historical 3 list of folder [210](#page-231-0) Logical Drive Detail [227](#page-248-1) Memory Available Trend (Multi-Agent) [229](#page-250-1) Memory Paging [230](#page-251-1) Memory Paging Status (Multi-Agent) [231](#page-252-1) organization of folder [207](#page-228-0) OS Memory Usage Status [232,](#page-253-1) [233](#page-254-1) Page Faults - Top 10 Processes [234](#page-255-1) Process Detail [235](#page-256-1) Process Trend [237](#page-258-1) real-time [3](#page-24-11) Server Activity Detail [238](#page-259-0) Server Activity Summary [241,](#page-262-0) [242](#page-263-0) Server Activity Summary (Multi-Agent) [240](#page-261-0) Server Activity Summary Trend (Multi-Agent) [243](#page-264-0) Server Sessions Trend (Multi-Agent) [244](#page-265-0) System Memory Detail [245](#page-266-0) System Overview [247](#page-268-0), [249](#page-270-0)

System Utilization Status [251](#page-272-0)

Workload Status [252](#page-273-0) Workload Status (Multi-Agent) [253](#page-274-0) restoration [103](#page-124-1)

#### **S**

Server Activity Detail report [238](#page-259-1) Server Activity Summary (Multi-Agent) report [240](#page-261-1) Server Activity Summary report [241](#page-262-1), [242](#page-263-1) Server Activity Summary Trend (Multi-Agent) report [243](#page-264-1) Server Sessions Trend (Multi-Agent) report [244](#page-265-1) Server Work Queues Overview (PI\_SVRQ) record [398](#page-419-2) service ID [618](#page-639-6) Service Process Detail (PD\_SVC) record [404](#page-425-2) setting items jpcsto.ini [95](#page-116-1) setting up user-defined record collection [112](#page-133-1) settings for collecting application operation and non-operation application information [128](#page-149-0) user-specific performance data [139](#page-160-0) setup command [87](#page-108-1) single-instance record [619](#page-640-1) stand-alone mode [619](#page-640-2) starting collection data addition utility [112](#page-133-2) status management function [531](#page-552-1), [619](#page-640-3) stopping collection data addition utility [112](#page-133-3) Store database [4](#page-25-4), [619](#page-640-4) summarization rules [262](#page-283-0) symbol conventions [viii](#page-11-4) syntax conventions [ix](#page-12-0) system log [517](#page-538-7) System Memory Detail report [245](#page-266-1) System Overview (PI) record [409](#page-430-2) System Overview report [247](#page-268-1), [249](#page-270-1) system requirement, estimating [534](#page-555-1) System Utilization Status report [251](#page-272-1)

#### **T**

TB meaning [xi](#page-14-4)

#### Index

TCP Overview (PI\_TCP) record [436](#page-457-2) TCP Version 6 Overview [439](#page-460-1) trace log [517,](#page-538-8) [519](#page-540-0) Trap Generator [619](#page-640-5) troubleshooting [509](#page-530-0)

## **U**

UDP Overview (PI\_UDP) record [442](#page-463-2) UDP Version 6 Overview [444](#page-465-1) uninstallation and unsetup [90](#page-111-0) unsetup procedure [91](#page-112-2) used port information collection example [36](#page-57-1) user command [140](#page-161-0) user data file [140](#page-161-1) user-created data [140](#page-161-2) user-created data file format [154](#page-175-1) user-defined record [108,](#page-129-0) [619](#page-640-6) collection [107](#page-128-0) notes on specifying [113](#page-134-0) overview of collection [108](#page-129-1) user-defined record collection setting up [112](#page-133-4)

## **V**

version compatibility [576](#page-597-0) version number conventions [xii](#page-15-1) version upgrade, notes on [79](#page-100-0)

#### **W**

WINS Server Overview (PI\_WINS) record [461](#page-482-2) workgroup [619](#page-640-7) workgroup information [110](#page-131-0) settings for collecting [121](#page-142-1) Workgroup Summary (PI\_WGRP) record [465](#page-486-2) Workload Status (Multi-Agent) report [253](#page-274-1) Workload Status report [252](#page-273-1)
## **Reader's Comment Form**

We would appreciate your comments and suggestions on this manual. We will use these comments to improve our manuals. When you send a comment or suggestion, please include the manual name and manual number. You can send your comments by any of the following methods:

- Send email to your local Hitachi representative.
- Send email to the following address: WWW-mk@itg.hitachi.co.jp
- If you do not have access to email, please fill out the following information and submit this form to your Hitachi representative:

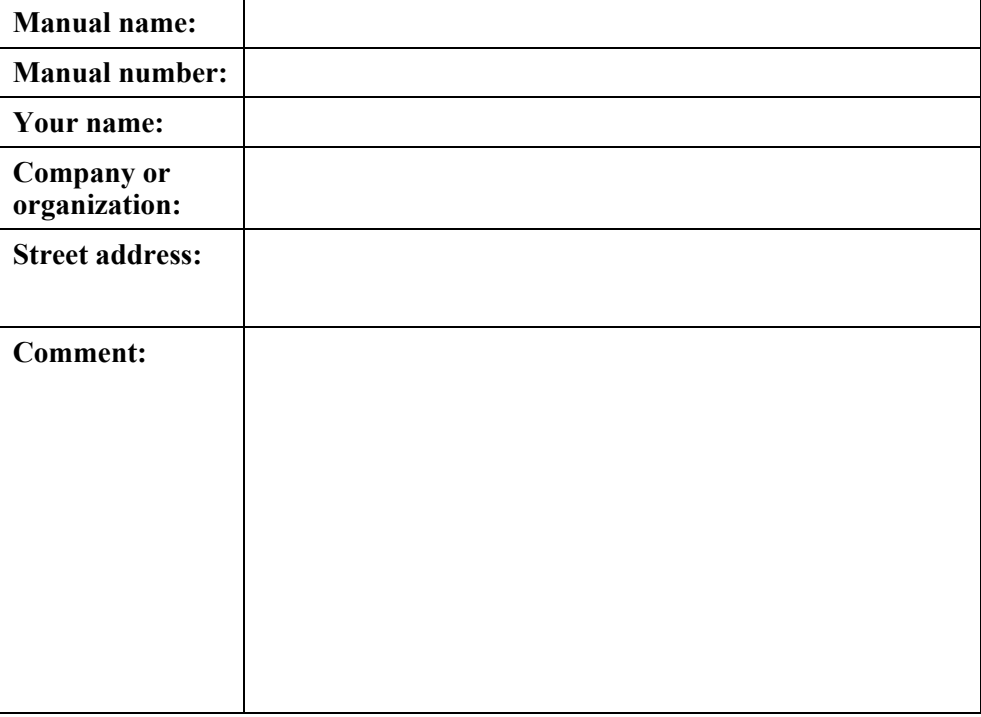

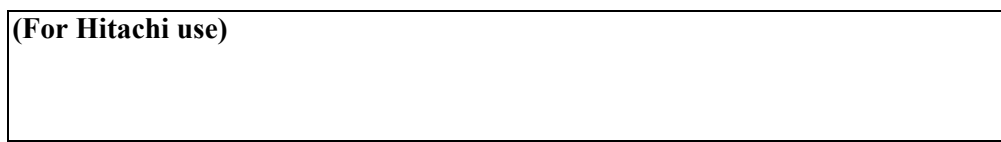